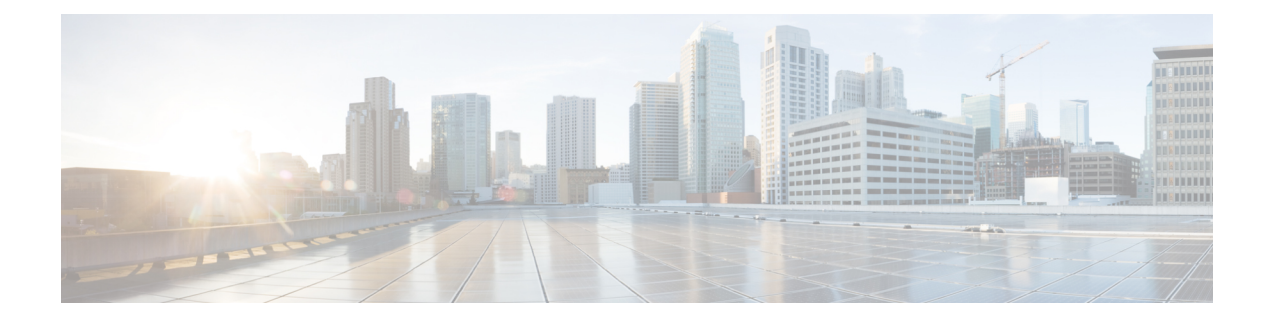

# **Configuration Commands: g to z**

- icap subscription client [anomaly-detection](#page-7-0) report-individual enable aggregate, on page 8
- icap subscription client [anomaly-detection](#page-8-0) report-individual per-client throttle, on page 9
- icap subscription client [anomaly-detection](#page-9-0) report-individual per-type throttle, on page 10
- icap subscription client exclude [telemetry-data](#page-10-0) wlan, on page 11
- [idle-timeout](#page-11-0), on page 12
- [image-download-mode](#page-12-0) , on page 13
- [inactive-timeout,](#page-13-0) on page 14
- [install](#page-14-0) add file tftp, on page 15
- install add profile [default,](#page-15-0) on page 16
- install [activate,](#page-17-0) on page 18
- install activate [auto-abort-timer,](#page-18-0) on page 19
- install [activate](#page-19-0) file, on page 20
- install [auto-abort-timer](#page-20-0) stop, on page 21
- install [commit,](#page-21-0) on page 22
- install remove file backup image, on page 23
- install [remove](#page-23-0) profile default , on page 24
- install [deactivate](#page-24-0) , on page 25
- install [rollback,](#page-25-0) on page 26
- [interface](#page-26-0) vlan, on page 27
- ip [access-group,](#page-27-0) on page 28
- ip [access-list](#page-28-0) extended , on page 29
- ip [address,](#page-29-0) on page 30
- ip dhcp [pool,](#page-31-0) on page 32
- ip dhcp-relay information option [server-override,](#page-32-0) on page 33
- ip dhcp-relay [source-interface,](#page-34-0) on page 35
- ip domain [lookup,](#page-35-0) on page 36
- ip [domain-name](#page-37-0) , on page 38
- ip [flow-export](#page-38-0) destination, on page 39
- ip [helper-address,](#page-39-0) on page 40
- ip http [authentication,](#page-42-0) on page 43
- ip http [active-session-modules,](#page-44-0) on page 45
- ip http client [secure-ciphersuite,](#page-45-0) on page 46
- ip http [secure-ciphersuite,](#page-46-0) on page 47
- ip http [secure-server,](#page-48-0) on page 49
- ip http [server,](#page-50-0) on page 51
- ip http [session-module-list,](#page-52-0) on page 53
- ip ssh, on [page](#page-54-0) 55
- ip ssh [version,](#page-56-0) on page 57
- ip tftp [blocksize,](#page-58-0) on page 59
- ip verify [source,](#page-59-0) on page 60
- ipv4 acl, on [page](#page-60-0) 61
- ipv4 [dhcp](#page-61-0), on page 62
- ipv4 flow [monitor](#page-62-0), on page 63
- ipv4 flow [monitor](#page-63-0) output, on page 64
- ipv6 flow [monitor](#page-64-0) input, on page 65
- ipv6 flow [monitor](#page-65-0) output, on page 66
- ipv6 [access-list,](#page-66-0) on page 67
- ipv6 acl, on [page](#page-68-0) 69
- [ipv6-address-type,](#page-69-0) on page 70
- ipv6 [address,](#page-70-0) on page 71
- ipv6 dhcp [pool,](#page-72-0) on page 73
- ipv6 [enable,](#page-75-0) on page 76
- ipv6 mld [snooping,](#page-77-0) on page 78
- ipv6 nd [managed-config-flag](#page-78-0) , on page 79
- ipv6 nd [other-config-flag](#page-79-0) , on page 80
- ipv6 nd ra throttler [attach-policy](#page-80-0) , on page 81
- ipv6 nd [raguard](#page-81-0) policy, on page 82
- ipv6 [traffic-filter](#page-83-0) , on page 84
- key [chain,](#page-84-0) on page 85
- key [config-key,](#page-85-0) on page 86
- **key config-key [password-encrypt](#page-86-0)**, on page 87
- [license](#page-87-0) air level, on page 88
- license smart (global [config\),](#page-91-0) on page 92
- license smart [\(privileged](#page-102-0) EXEC), on page 103
- line vty, on [page](#page-109-0) 110
- [load,](#page-110-0) on page 111
- [local-auth](#page-111-0) ap eap-fast , on page 112
- [local-site](#page-112-0) , on page 113
- [location](#page-113-0) expiry , on page 114
- location [notify-threshold,](#page-114-0) on page 115
- [log-export-mode](#page-115-0) , on page 116
- login [authentication](#page-116-0) , on page 117
- [mac-filtering](#page-117-0), on page 118
- mab request format [attribute,](#page-118-0) on page 119
- [map-fast-ancestor-find,](#page-120-0) on page 121
- match (access-map [configuration\),](#page-121-0) on page 122
- match [activated-service-template,](#page-123-0) on page 124
- [match](#page-125-0) any, on page 126
- match [message-type,](#page-126-0) on page 127
- match [non-client-nrt,](#page-127-0) on page 128
- match [protocol,](#page-128-0) on page 129
- match [service-instance,](#page-131-0) on page 132
- match [service-type,](#page-132-0) on page 133
- match [user-role](#page-133-0), on page 134
- match [username,](#page-134-0) on page 135
- match (access-map [configuration\),](#page-135-0) on page 136
- match (class-map [configuration\),](#page-137-0) on page 138
- match wlan [user-priority,](#page-140-0) on page 141
- [max-bandwidth](#page-141-0) , on page 142
- [max-through,](#page-142-0) on page 143
- [mdns-sd,](#page-143-0) on page 144
- [mdns-sd-interface,](#page-144-0) on page 145
- mdns-sd [flex-profile,](#page-145-0) on page 146
- [mdns-sd](#page-146-0) profile, on page 147
- [method](#page-147-0) fast, on page 148
- [mgmtuser](#page-148-0) username , on page 149
- monitor capture (access [list/class](#page-149-0) map), on page 150
- [monitor](#page-151-0) capture export, on page 152
- monitor capture [\(interface/control](#page-152-0) plane), on page 153
- [monitor](#page-153-0) capture limit, on page 154
- [monitor](#page-155-0) capture match, on page 156
- [monitor](#page-158-0) capture start, on page 159
- [monitor](#page-159-0) capture stop, on page 160
- mop [sysid,](#page-160-0) on page 161
- [multicast](#page-161-0) vlan, on page 162
- nac, on [page](#page-162-0) 163
- nas-id [option2](#page-163-0), on page 164
- [network](#page-164-0), on page 165
- nmsp [cloud-services](#page-165-0) enable , on page 166
- nmsp [cloud-services](#page-166-0) http-proxy , on page 167
- nmsp [cloud-services](#page-167-0) server token, on page 168
- nmsp [cloud-services](#page-168-0) server url, on page 169
- nmsp [notification](#page-169-0) interval, on page 170
- nmsp [strong-cipher,](#page-171-0) on page 172
- ntp [auth-key,](#page-172-0) on page 173
- [option,](#page-173-0) on page 174
- parameter-map type subscriber [attribute-to-service](#page-175-0) , on page 176
- pae, on [page](#page-176-0) 177
- [parameter-map](#page-177-0) type webauth , on page 178
- password [encryption](#page-178-0) aes, on page 179
- [peer-blocking,](#page-179-0) on page 180
- [pmf-deauth,](#page-180-0) on page 181
- [policy,](#page-181-0) on page 182
- [police,](#page-182-0) on page 183
- [police](#page-184-0) cir, on page 185
- [policy-map,](#page-185-0) on page 186
- [policy-map,](#page-187-0) on page 188
- port, on [page](#page-189-0) 190
- priority [priority-value,](#page-190-0) on page 191
- [public-ip,](#page-191-0) on page 192
- qos [video,](#page-192-0) on page 193
- radius [server,](#page-193-0) on page 194
- [radius-server](#page-194-0) deadtime, on page 195
- radius-server attribute wireless accounting [call-station-id,](#page-195-0) on page 196
- radius-server attribute wireless authentication [call-station-id,](#page-197-0) on page 198
- [range,](#page-199-0) on page 200
- record [wireless](#page-200-0) avc basic, on page 201
- [redirect](#page-201-0) , on page 202
- [redirect](#page-202-0) portal, on page 203
- [remote-lan,](#page-203-0) on page 204
- request [platform](#page-204-0) software trace archive, on page 205
- rf tag, on [page](#page-205-0) 206
- rogue detection [containment](#page-206-0) pmf-denial, on page 207
- [rrc-evaluation,](#page-207-0) on page 208
- [security](#page-208-0) , on page 209
- security dot1x [authentication-list,](#page-209-0) on page 210
- [security](#page-210-0) ft, on page 211
- [security](#page-212-0) pmf, on page 213
- security [static-wep-key](#page-214-0) , on page 215
- security [web-auth,](#page-215-0) on page 216
- [security](#page-216-0) wpa akm, on page 217
- [security](#page-218-0) wpa akm sae, on page 219
- [sensor-name,](#page-219-0) on page 220
- [service-key,](#page-220-0) on page 221
- [service-policy,](#page-221-0) on page 222
- [service-policy](#page-222-0) qos , on page 223
- [service-template,](#page-223-0) on page 224
- service [timestamps,](#page-224-0) on page 225
- [session-timeout,](#page-226-0) on page 227
- set, on [page](#page-227-0) 228
- sftp-image-path [\(image-download-mode](#page-234-0) sftp), on page 235
- sftp-image-server [\(image-download-mode](#page-235-0) sftp), on page 236
- sftp-password [\(image-download-mode](#page-236-0) sftp), on page 237
- sftp-password [\(trace-export\),](#page-237-0) on page 238
- [sftp-path,](#page-238-0) on page 239
- [sftp-server,](#page-239-0) on page 240
- sftp-username [\(image-download-mode](#page-240-0) sftp), on page 241
- sftp-username [\(trace-export\),](#page-241-0) on page 242
- [snmp-server](#page-242-0) enable traps wireless, on page 243
- [snmp-server](#page-243-0) subagent cache, on page 244
- ssid broadcast [persistent,](#page-244-0) on page 245
- statistics [ap-system-monitoring](#page-245-0) alarm-enable, on page 246
- statistics [ap-system-monitoring](#page-246-0) alarm-hold-time, on page 247
- statistics ap-system-monitoring [alarm-retransmit-time,](#page-247-0) on page 248
- statistics [ap-system-monitoring](#page-248-0) cpu-threshold, on page 249
- statistics [ap-system-monitoring](#page-249-0) enable, on page 250
- statistics [ap-system-monitoring](#page-250-0) mem-threshold, on page 251
- statistics [ap-system-monitoring](#page-251-0) sampling-interval, on page 252
- statistics [ap-system-monitoring](#page-252-0) stats-interval, on page 253
- [stealthwatch-cloud-monitor,](#page-253-0) on page 254
- [stopbits,](#page-254-0) on page 255
- tag rf, on [page](#page-255-0) 256
- tag site, on [page](#page-256-0) 257
- tftp-image-path [\(image-download-mode](#page-257-0) tftp), on page 258
- tftp-image-server [\(image-download-mode](#page-258-0) tftp), on page 259
- [tftp-path,](#page-259-0) on page 260
- [tftp-server,](#page-260-0) on page 261
- [timezone](#page-261-0) delta , on page 262
- [udp-timeout,](#page-262-0) on page 263
- [umbrella-param-map,](#page-263-0) on page 264
- [update-timer,](#page-264-0) on page 265
- url, on [page](#page-265-0) 266
- [urlfilter](#page-266-0) list, on page 267
- [usb-enable,](#page-267-0) on page 268
- [username,](#page-268-0) on page 269
- [violation,](#page-270-0) on page 271
- wgb [broadcast-tagging,](#page-271-0) on page 272
- wgb [vlan,](#page-272-0) on page 273
- [whitelist](#page-273-0) acl, on page 274
- [wired-vlan-range,](#page-274-0) on page 275
- config wlan [assisted-roaming,](#page-275-0) on page 276
- [wireless](#page-276-0) aaa policy, on page 277
- [wireless](#page-277-0) aaa policy, on page 278
- wireless autoqos [policy-profile](#page-278-0) , on page 279
- wireless [broadcast](#page-279-0) vlan, on page 280
- [wireless](#page-280-0) client, on page 281
- wireless client [mac-address,](#page-282-0) on page 283
- wireless client [vlan-persistent,](#page-287-0) on page 288
- [wireless](#page-288-0) config validate , on page 289
- wireless [country,](#page-290-0) on page 291
- wireless [exclusionlist](#page-291-0) mac address, on page 292
- [wireless](#page-292-0) ipv6 ra wired, on page 293
- wireless [load-balancing,](#page-293-0) on page 294
- wireless macro-micro steering [transition-threshold](#page-294-0) , on page 295
- wireless macro-micro steering [probe-suppression,](#page-295-0) on page 296
- wireless [management](#page-296-0) certificate, on page 297
- wireless [management](#page-297-0) interface, on page 298
- wireless [management](#page-298-0) trustpoint, on page 299
- wireless mesh alarm [association](#page-299-0) count , on page 300
- wireless mesh alarm [high-snr](#page-300-0) , on page 301
- [wireless](#page-301-0) mesh alarm low-snr , on page 302
- wireless mesh alarm [max-children](#page-302-0) map , on page 303
- wireless mesh alarm [max-children](#page-303-0) rap , on page 304
- wireless mesh alarm [max-hop](#page-304-0) , on page 305
- wireless mesh alarm [parent-change](#page-305-0) count , on page 306
- wireless mesh backhaul [bdomain-channels](#page-306-0) , on page 307
- wireless mesh [backhaul](#page-307-0) rrm , on page 308
- [wireless](#page-308-0) mesh cac , on page 309
- wireless mesh [ethernet-bridging](#page-309-0) allow-bdpu , on page 310
- wireless mesh security psk [provisioning](#page-310-0) , on page 311
- wireless mesh [subset-channel-sync](#page-311-0) , on page 312
- [wireless](#page-312-0) ewc-ap ap ap-type, on page 313
- wireless ewc-ap ap [capwap,](#page-313-0) on page 314
- [wireless](#page-314-0) ewc-ap ap reload, on page 315
- [wireless](#page-315-0) ewc-ap ap shell , on page 316
- wireless ewc-ap ap shell [username,](#page-316-0) on page 317
- wireless ewc-ap [preferred-master,](#page-317-0) on page 318
- wireless ewc-ap [factory-reset,](#page-318-0) on page 319
- [wireless](#page-319-0) ewc-ap vrrp vrid, on page 320
- [wireless](#page-320-0) profile flex, on page 321
- wireless profile [image-download](#page-321-0) default, on page 322
- [wireless](#page-322-0) profile mesh, on page 323
- [wireless](#page-323-0) profile policy, on page 324
- wireless profile [transfer,](#page-324-0) on page 325
- [wireless](#page-325-0) rfid, on page 326
- [wireless](#page-326-0) security dot1x, on page 327
- wireless security dot1x radius accounting [mac-delimiter,](#page-328-0) on page 329
- wireless security dot1x radius accounting [username-delimiter,](#page-329-0) on page 330
- wireless security dot1x radius [callStationIdCase,](#page-330-0) on page 331
- wireless security dot1x radius [mac-authentication](#page-331-0) call-station-id, on page 332
- wireless security dot1x radius [mac-authentication](#page-332-0) mac-delimiter, on page 333
- wireless security [web-auth](#page-333-0) retries, on page 334
- [wireless](#page-334-0) tag policy, on page 335
- [wireless](#page-335-0) tag site, on page 336
- wireless wps [ap-authentication](#page-336-0) threshold, on page 337
- wireless wps [client-exclusion,](#page-337-0) on page 338
- wireless wps mfp [ap-impersonation,](#page-339-0) on page 340
- wireless wps rogue [network-assurance](#page-340-0) enable, on page 341
- [wireless](#page-341-0) wps rogue ap aaa , on page 342
- wireless wps rogue ap aaa [polling-interval,](#page-342-0) on page 343
- wireless wps rogue ap [init-timer,](#page-343-0) on page 344
- wireless wps rogue ap [mac-address](#page-344-0) rldp initiate , on page 345
- wireless wps rogue ap [notify-min-rssi,](#page-345-0) on page 346

Ш

- wireless wps rogue ap [notify-rssi-deviation,](#page-346-0) on page 347
- wireless wps rogue ap rldp [alarm-only,](#page-347-0) on page 348
- wireless wps rogue ap rldp alarm-only [monitor-ap-only,](#page-348-0) on page 349
- wireless wps rogue ap rldp [auto-contain,](#page-349-0) on page 350
- [wireless](#page-350-0) wps rogue ap rldp retries, on page 351
- wireless wps rogue ap rldp [schedule,](#page-351-0) on page 352
- wireless wps rogue ap rldp [schedule](#page-352-0) day, on page 353
- wireless wps rogue ap [timeout,](#page-353-0) on page 354
- wireless wps rogue [auto-contain](#page-354-0) , on page 355
- [wireless](#page-355-0) wps rogue client aaa, on page 356
- [wireless](#page-356-0) wps rogue client mse, on page 357
- wireless wps rogue client [client-threshold](#page-357-0) , on page 358
- wireless wps rogue client [notify-min-rssi,](#page-358-0) on page 359
- wireless wps rogue client [notify-rssi-deviation,](#page-359-0) on page 360
- wireless wps rogue [notify-syslog,](#page-360-0) on page 361
- [wireless](#page-361-0) wps rogue rule, on page 362
- wireless wps rogue [security-level,](#page-363-0) on page 364
- [wireless-default](#page-364-0) radius server, on page 365
- wlan [policy](#page-365-0) , on page 366

### <span id="page-7-0"></span>**icap subscription client anomaly-detection report-individual enable aggregate**

To configure anomaly detection for client subscriptions and to enable individual report aggregation, use the **icap subscription client anomaly-detection report-individual enable aggregate** command.

**icap subscription client anomaly-detection report-individual enable aggregate**

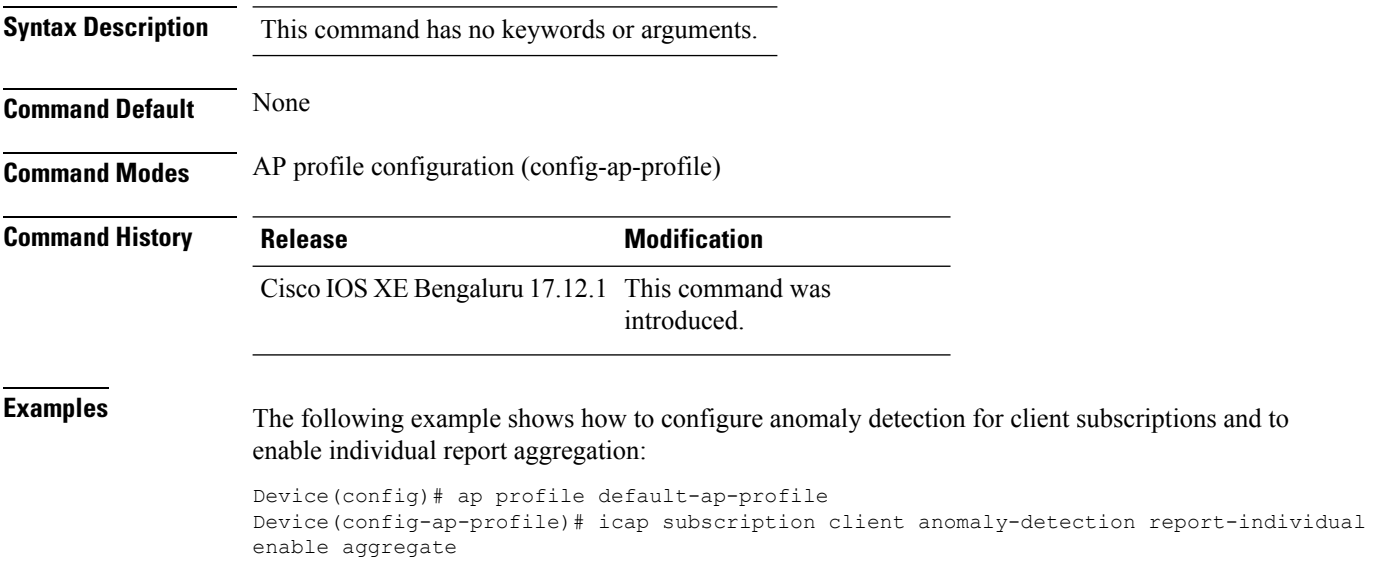

### <span id="page-8-0"></span>**icap subscription client anomaly-detection report-individual per-client throttle**

To configure individual reports per client every five minutes on an AP, use the **icap subscription client anomaly-detection report-individual per-client throttle** command.

**icap subscription client anomaly-detection report-individual per-client throttle** *throttle value*

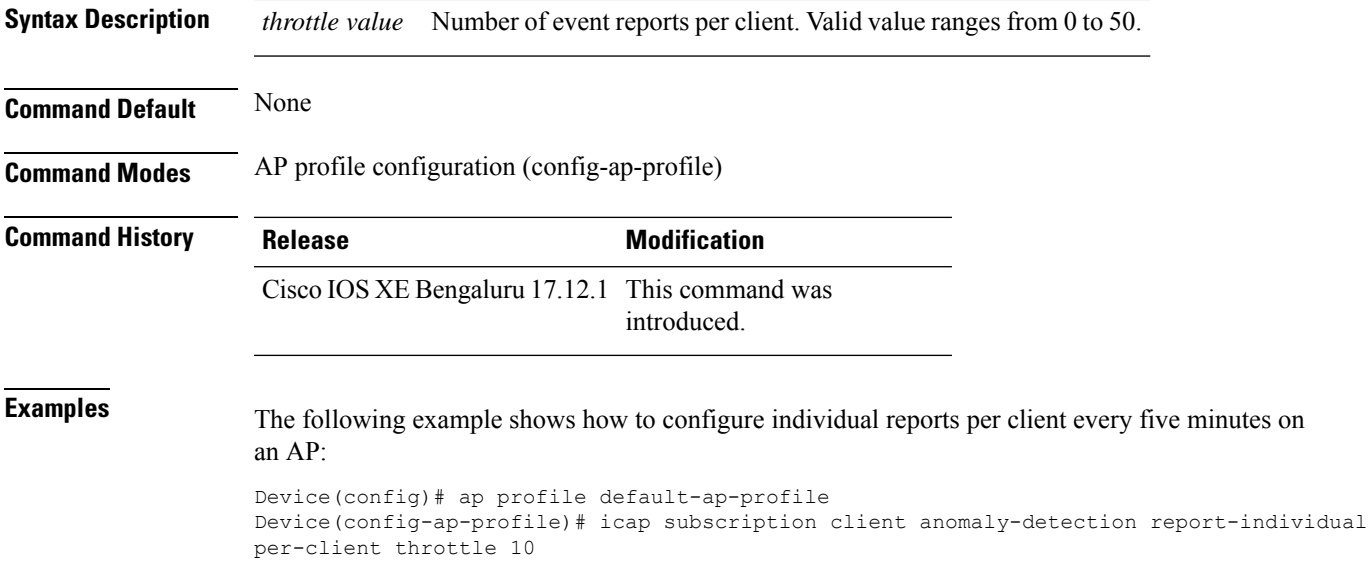

### <span id="page-9-0"></span>**icap subscription client anomaly-detection report-individual per-type throttle**

To configure individual reports per type every five minutes on an AP, use the **icap subscription client anomaly-detection report-individual per-type throttle** command.

**icap subscription client anomaly-detection report-individual per-type throttle** *throttle value*

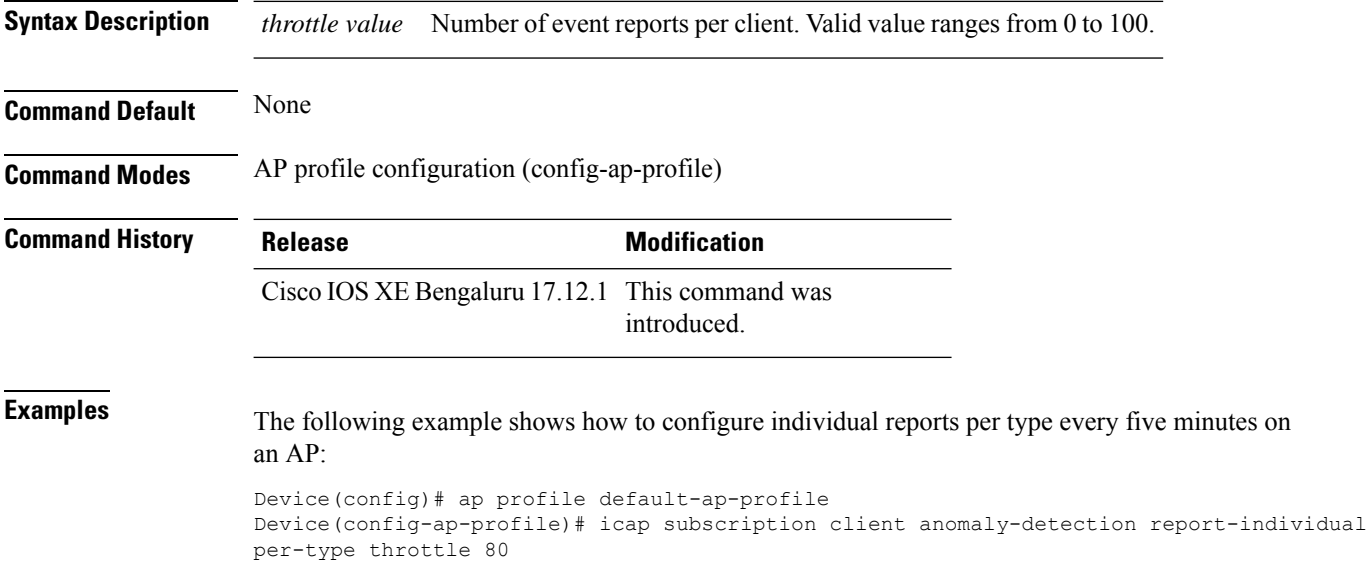

### <span id="page-10-0"></span>**icap subscription client exclude telemetry-data wlan**

To enable iCAP filtering in an AP, use the **icap subscription client exclude telemetry-data wlan** command.

**icap subscription client exclude telemetry-data wlan** *wlan-profile-name*

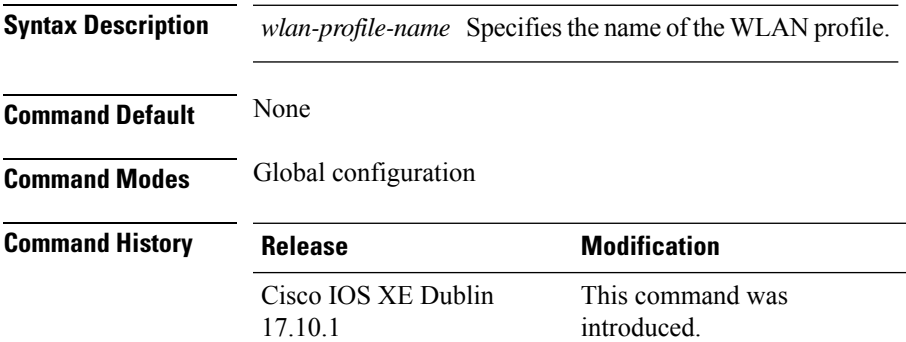

This example shows how to enable iCAP filtering in an AP:

```
Device# configure terminal
Device(config)# ap profile xyz-ap-profile
Device(config-ap-profile)# description "xyz ap profile"
Device(config-ap-profile)# icap subscription client exclude telemetry-data wlan wlan-name
```
### <span id="page-11-0"></span>**idle-timeout**

To configure the idle-timeout value in seconds for a wireless profile policy, use the **idle-timeout** command.

**idle-timeout** *value*

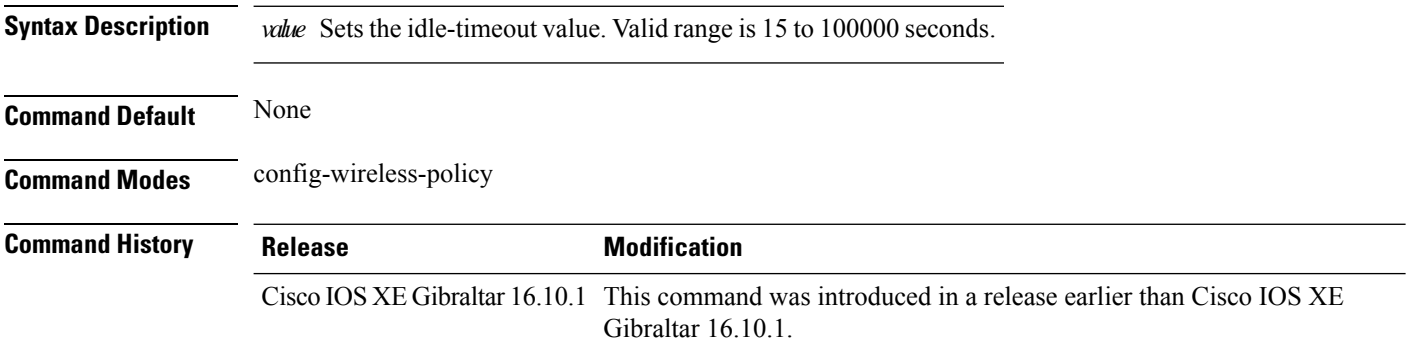

#### **Examples**

The following example shows how to set the idle-timeout in a wireless profile policy:

```
Device# configure terminal
Enter configuration commands, one per line. End with CNTL/Z.
Device(config)# wireless profile policy policy-profile-name
Device(config-wireless-policy)# idle-timeout 100
```
### <span id="page-12-0"></span>**image-download-mode**

To configure image download using the HTTP, SFTP, TFTP, or CCO modes, use the **image-download-mode** command.

**image-download-mode**{**http**|**sftp**|**tftp**|**cco**}

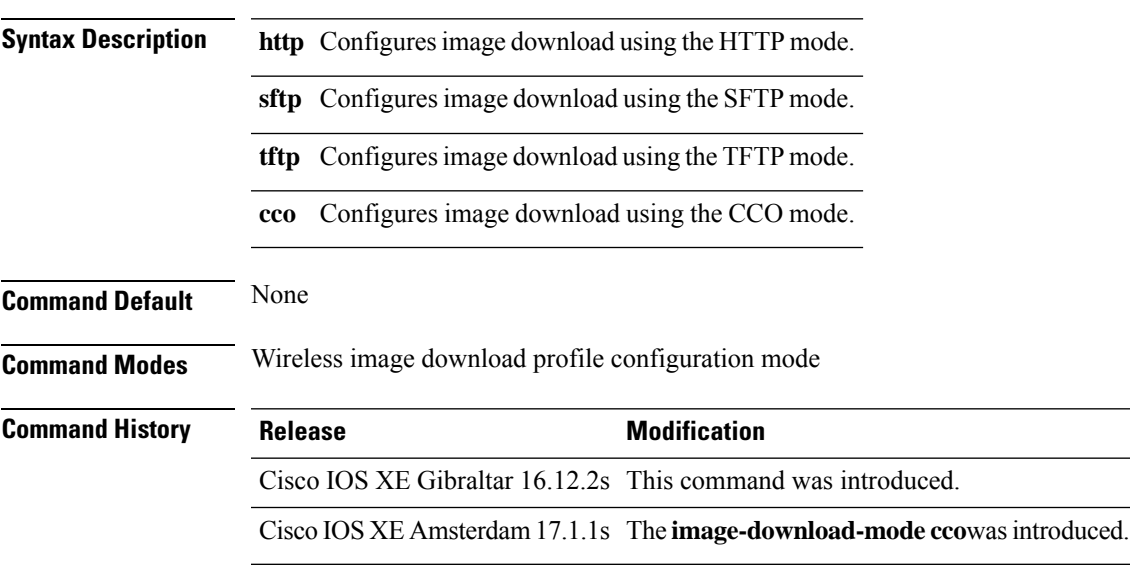

#### **Example**

Device(config)# wireless profile image-download default Device(config-wireless-image-download-profile)# image-download-mode http

### <span id="page-13-0"></span>**inactive-timeout**

To enable in-active timer, use the **inactive-timeout** command.

**inactive-timeout** *timeout-in-seconds*

**Syntax Description** *timeout-in-seconds* Specifies the inactive flow timeout value. The range is from 1 to 604800. **Command Default** None **Command Modes** ET-Analytics configuration **Command History Release <b>Modification** Cisco IOS XE Gibraltar 16.12.1 This command was introduced.

This example shows how to enable in-active timer in the ET-Analytics configuration mode:

```
Device# configure terminal
Enter configuration commands, one per line. End with CNTL/Z.
Device(config)# et-analytics
Device(config-et-analytics)# inactive-timeout 15
Device(config-et-analytics)# end
```
### <span id="page-14-0"></span>**install add file tftp**

To install a package file to the system, use the **install add file tftp** command.

**install add file tftp:** *tftp file path*

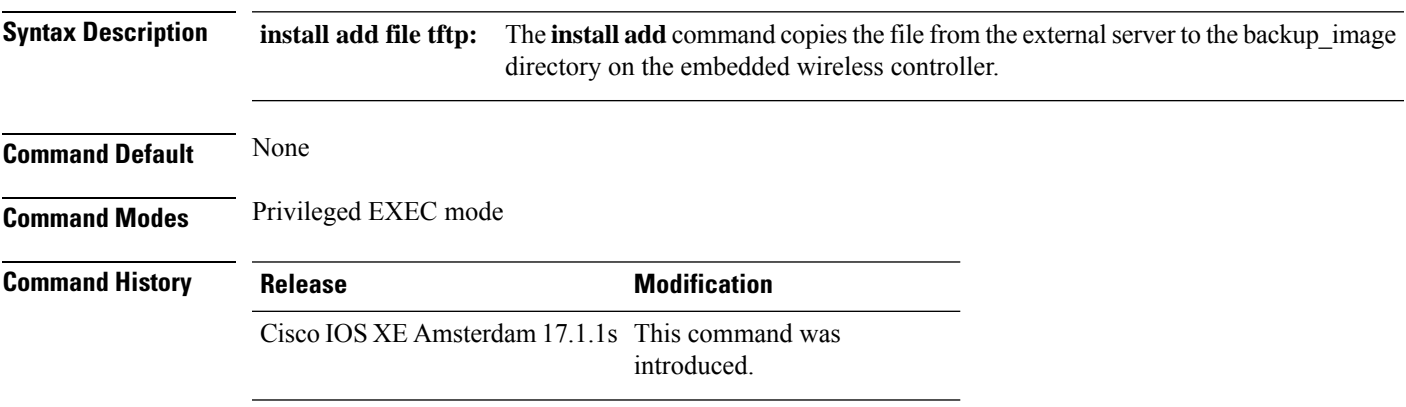

#### **Example**

This example shows how to install a package file to the system: Device#install add file tftp:*//<server-ip>/<path>/<smu-filename>*

## <span id="page-15-0"></span>**install add profile default**

To download the embedded wireless controller image from the external server, use the **install add profile default** command.

**install add profile** *profile\_name***activatecommitprompt-level none**

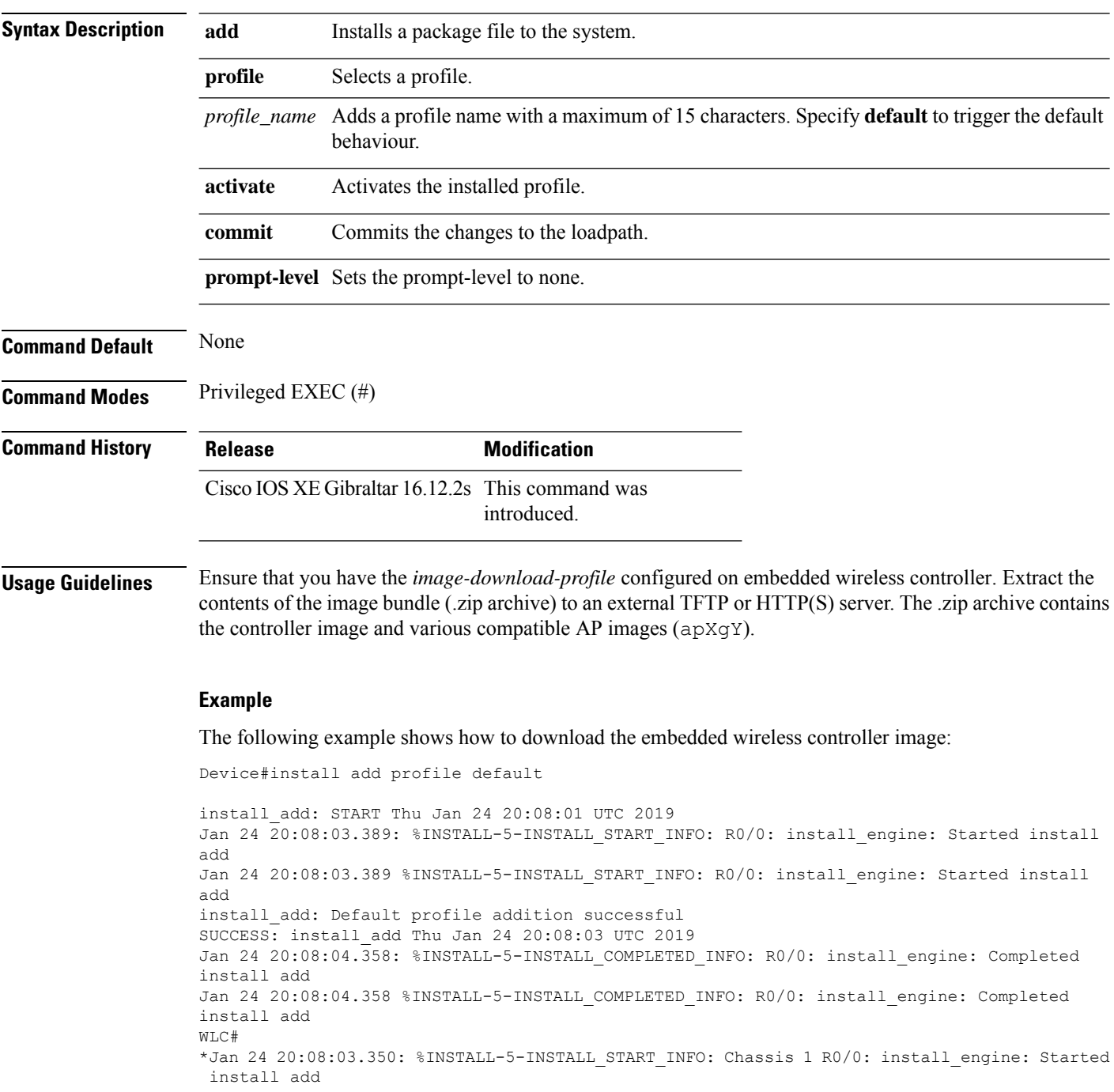

\*Jan 24 20:08:04.335: %INSTALL-5-INSTALL\_COMPLETED\_INFO: Chassis 1 R0/0: install\_engine: Completed install add

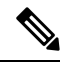

**Note**

The log Completed install add means that the command is successful and the download will start soon.

The following example verifies the the image download status:

Device#sh wireless ewc-ap predownload status

### <span id="page-17-0"></span>**install activate**

To activate an installed package, use the **install activate** command.

#### **install activate** {**auto-abort-timer** | **file** | **profile**| **prompt-level**}

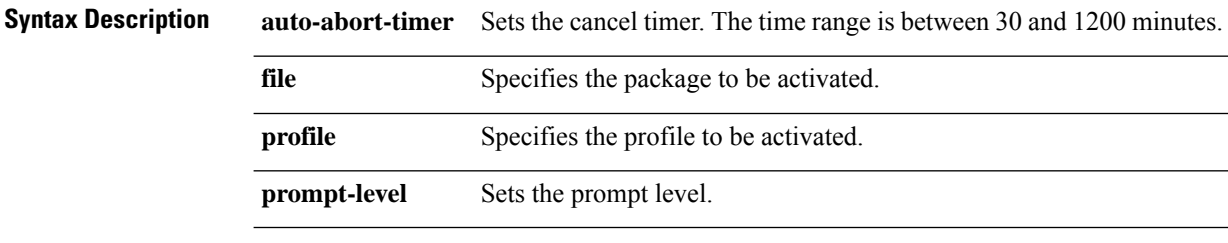

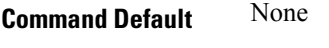

**Command Modes** Privileged EXEC (#)

**Command History Release Modification** 

Cisco IOS XE Gibraltar 16.12.2s This command was introduced.

#### **Example**

The following example shows how to activate the installed package:

```
Device# install activate profile default
install activate: START Thu Nov 24 20:14:53 UTC 2019
System configuration has been modified.
Press Yes(y) to save the configuration and proceed.
Press No(n) for proceeding without saving the configuration.
Press Quit(q) to exit, you may save configuration and re-enter the command. [y/n/q] yBuilding configuration...
[OK]Modified configuration has been saved
Jan 24 20:15:02.745: %INSTALL-5-INSTALL START INFO: R0/0: install engine: Started install
activate
Jan 24 20:15:02.745 %INSTALL-5-INSTALL_START_INFO: R0/0: install_engine: Started install
activate
install_activate: Activating PACKAGE
```
### <span id="page-18-0"></span>**install activate auto-abort-timer**

To set the abort timer, use the **install activate auto-abort-timer** command.

**install activate auto-abort-timer** *<30-1200>* **prompt-level none**

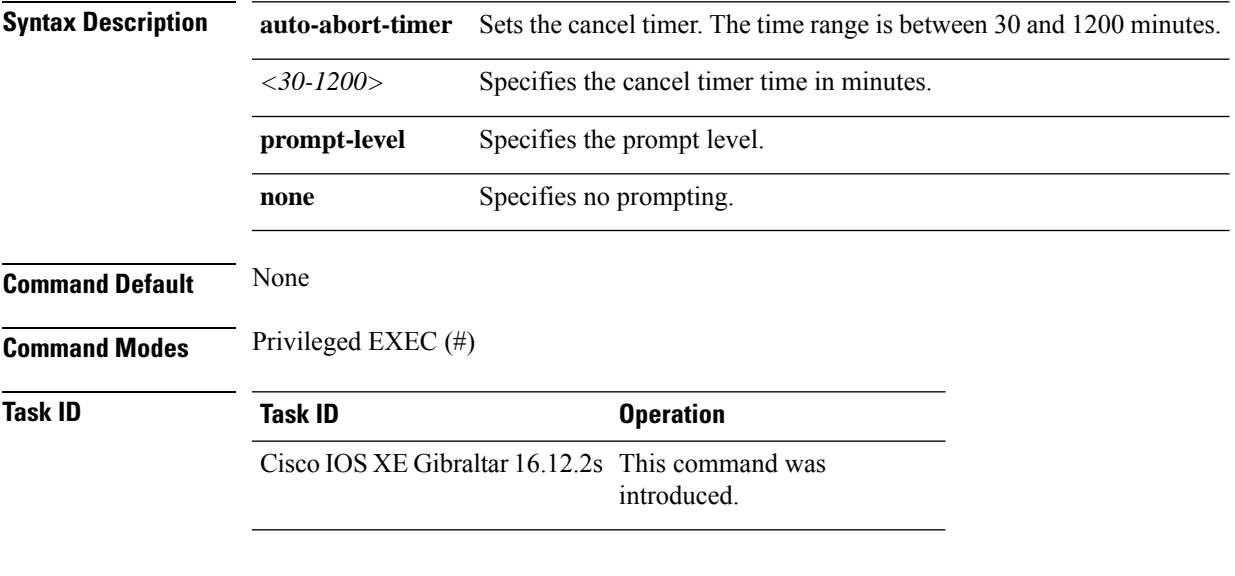

### **Example**

The following example shows how to activate the cancel timer:

Device#install activate auto-abort-timer 30 prompt-level none

### <span id="page-19-0"></span>**install activate file**

To activate an installed package, use the **install activate file** command.

**install activate file** *file-name*

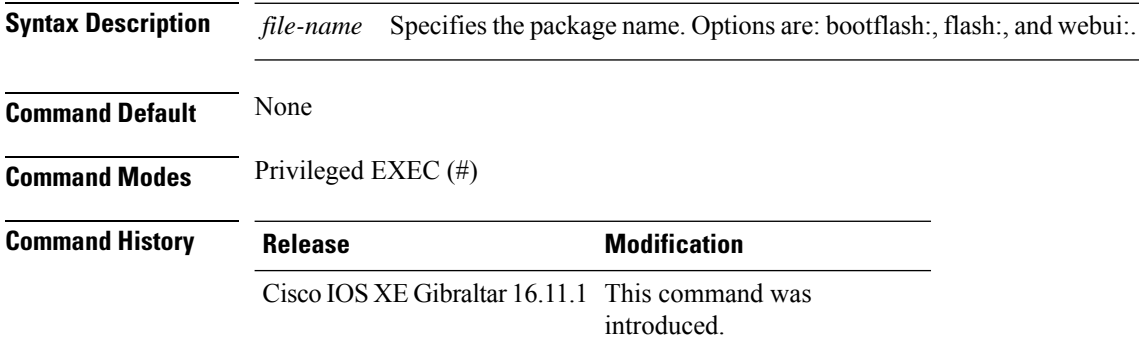

#### **Example**

The following example shows how to use an auto cancel timer while activating an install package on a standby location:

Device# install activate file vwlc\_apsp\_16.11.1.0\_74.bin

### <span id="page-20-0"></span>**install auto-abort-timer stop**

To stop the auto abort timer, use the **install auto-abort-timer stop** command.

**install auto-abort-timer stop**

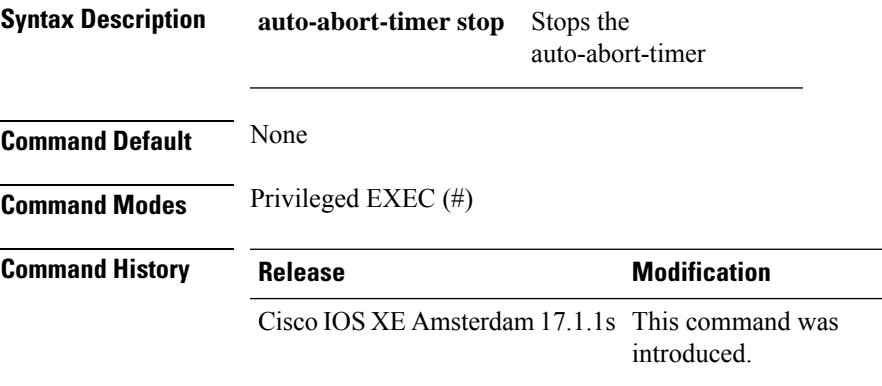

#### **Example**

This example shows how to stop the auto abort timer:

Device#install auto-abort-timer stop

**Configuration Commands: g to z**

### <span id="page-21-0"></span>**install commit**

To commit the changes to the loadpath, use the **install commit** command.

#### **install commit**

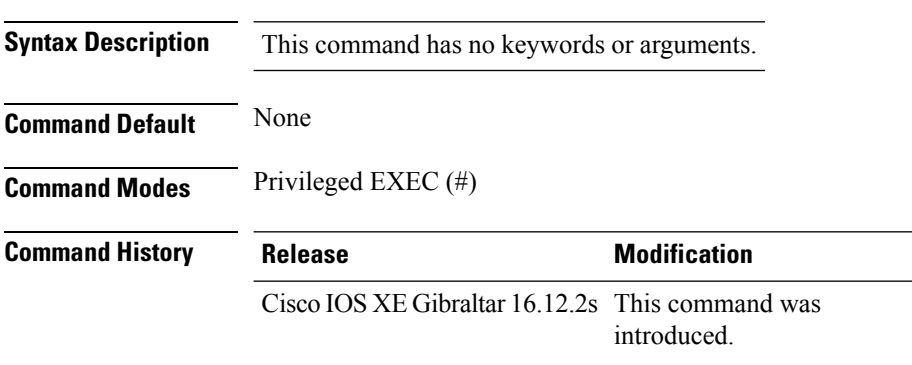

#### **Example**

The following example shows how to commit the changes to the loadpath:

Device# **install commit**

### <span id="page-22-0"></span>**install remove file backup\_image**

To remove installed packages, use the **install remove file backup\_image** command.

**install remove file backup\_image** *filename*

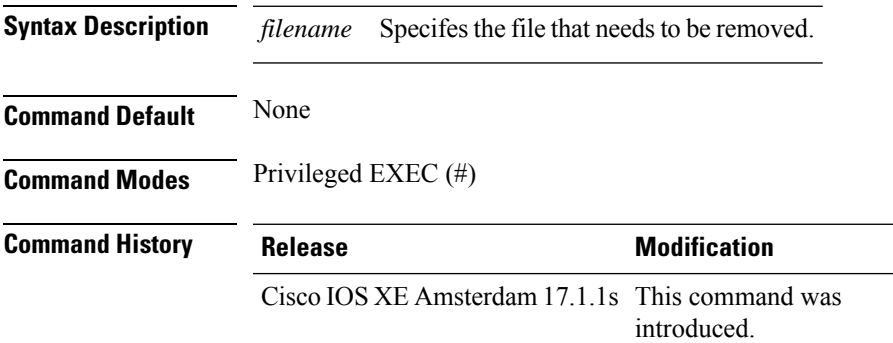

#### **Example**

This example shows how a file is removed from the package:

Device#install remove file backup\_image: *file\_name*

### <span id="page-23-0"></span>**install remove profile default**

To specify an install package that is to be removed, use the **install remove profile default** command.

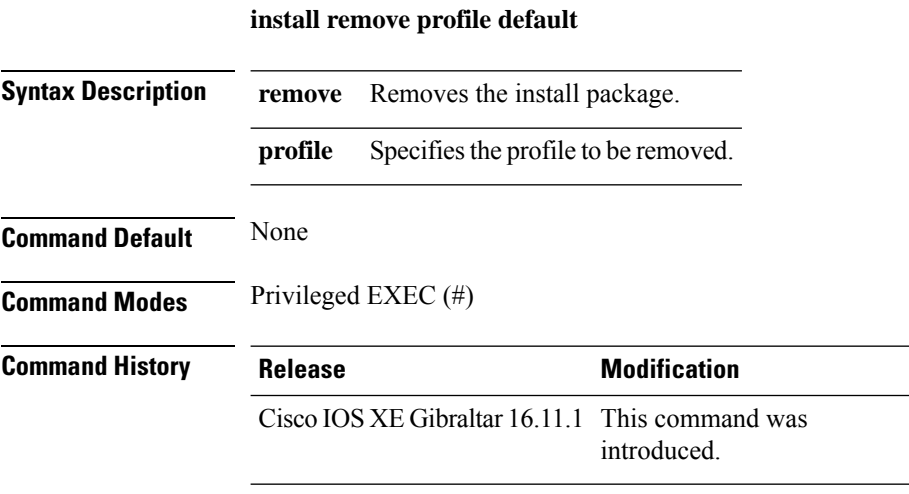

#### **Example**

The following example shows how to remove a default profile:

Device# install remove profile default

**Configuration Commands: g to z**

### <span id="page-24-0"></span>**install deactivate**

To specify an install package that is to be deactivated, use the **install deactivate file** command.

**install deactivate file** *file-name*

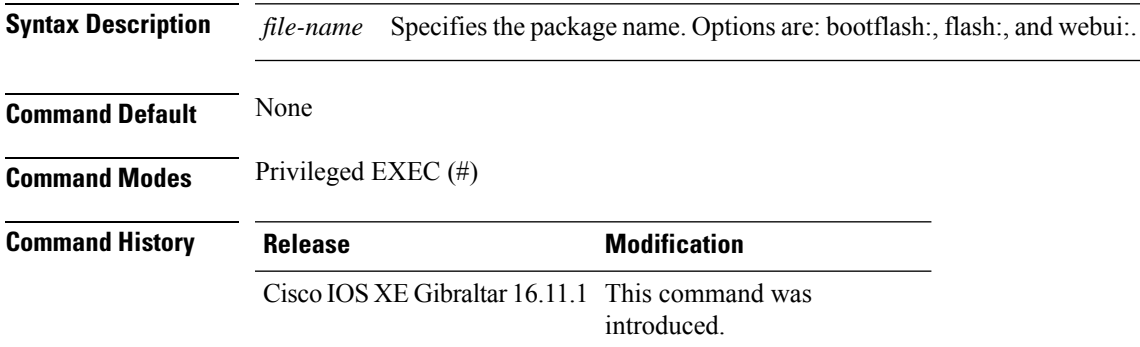

#### **Example**

The following example shows how to deactivate an install package:

Device# install deactivate file vwlc\_apsp\_16.11.1.0\_74.bin

### <span id="page-25-0"></span>**install rollback**

To roll back to a particular installation point, use the **install rollback** command.

**install rollback to** {**base** |**committed** |**id** *id* |**label** *label*}[**prompt-level none**]

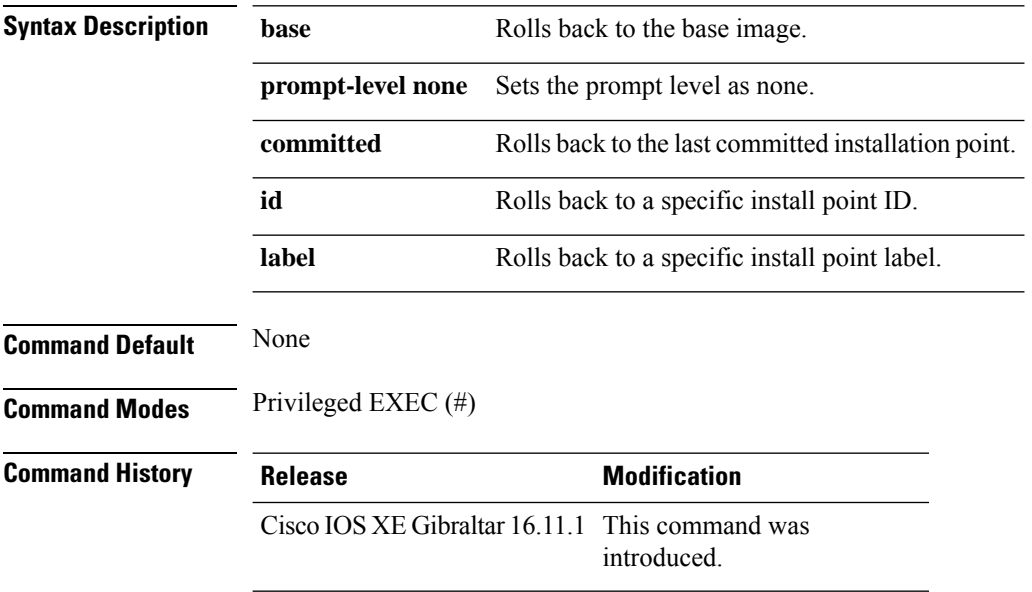

### **Example**

The following example shows how to specify the ID of the install point to roll back to:

Device# **install rollback to id 1**

### <span id="page-26-0"></span>**interface vlan**

To create or access a dynamic switch virtual interface (SVI) and to enter interface configuration mode, use the **interface vlan**command in global configuration mode. To delete anSVI, use the**no** form of this command.

**interface vlan** *vlan-id* **no interface vlan** *vlan-id*

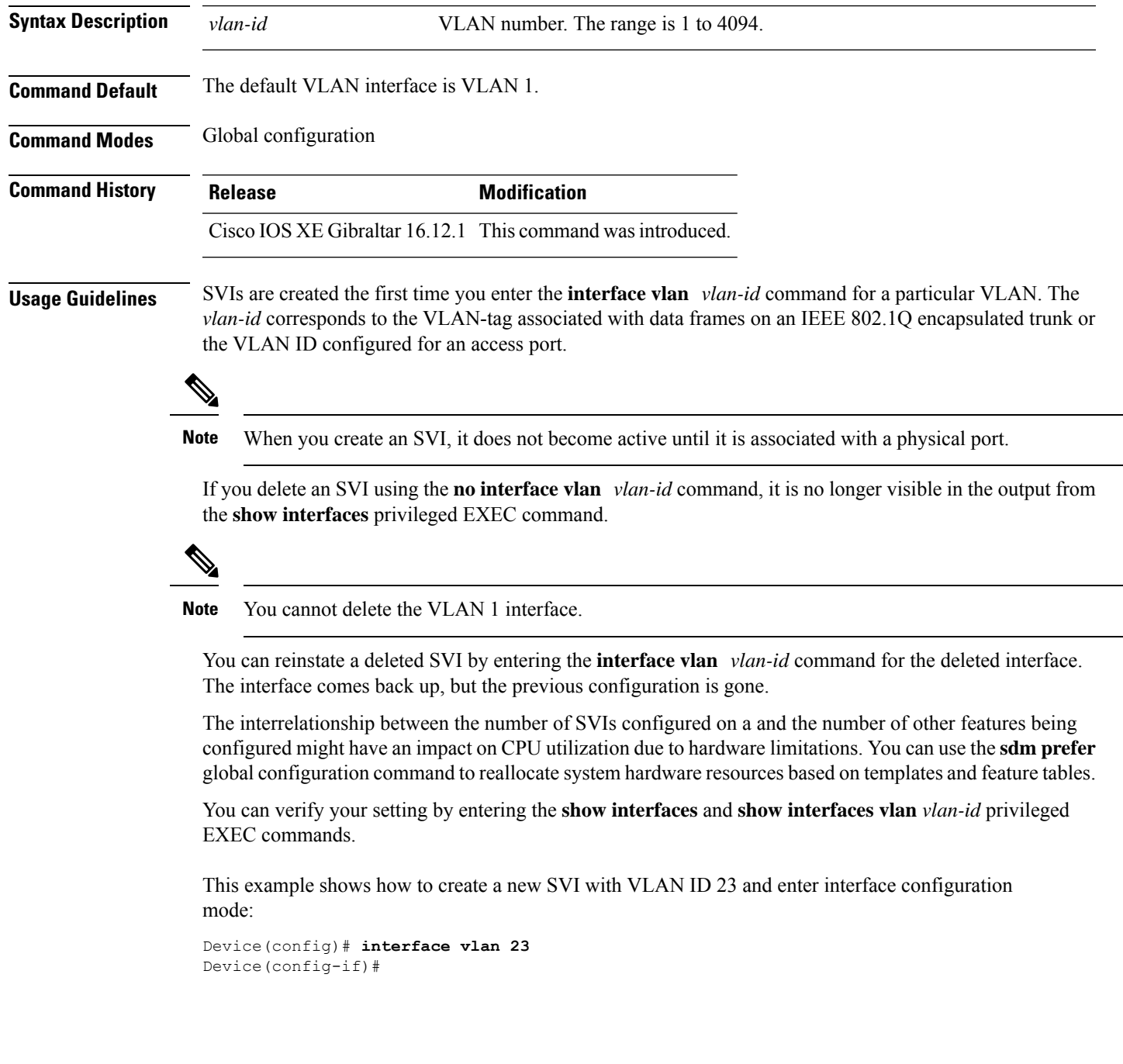

### <span id="page-27-0"></span>**ip access-group**

To configure WLAN access control group (ACL), use the **ip access-group** command. To remove a WLAN ACL group, use the **no** form of the command.

**ip access-group** [**web**] *acl-name* **no ip access-group** [**web**]

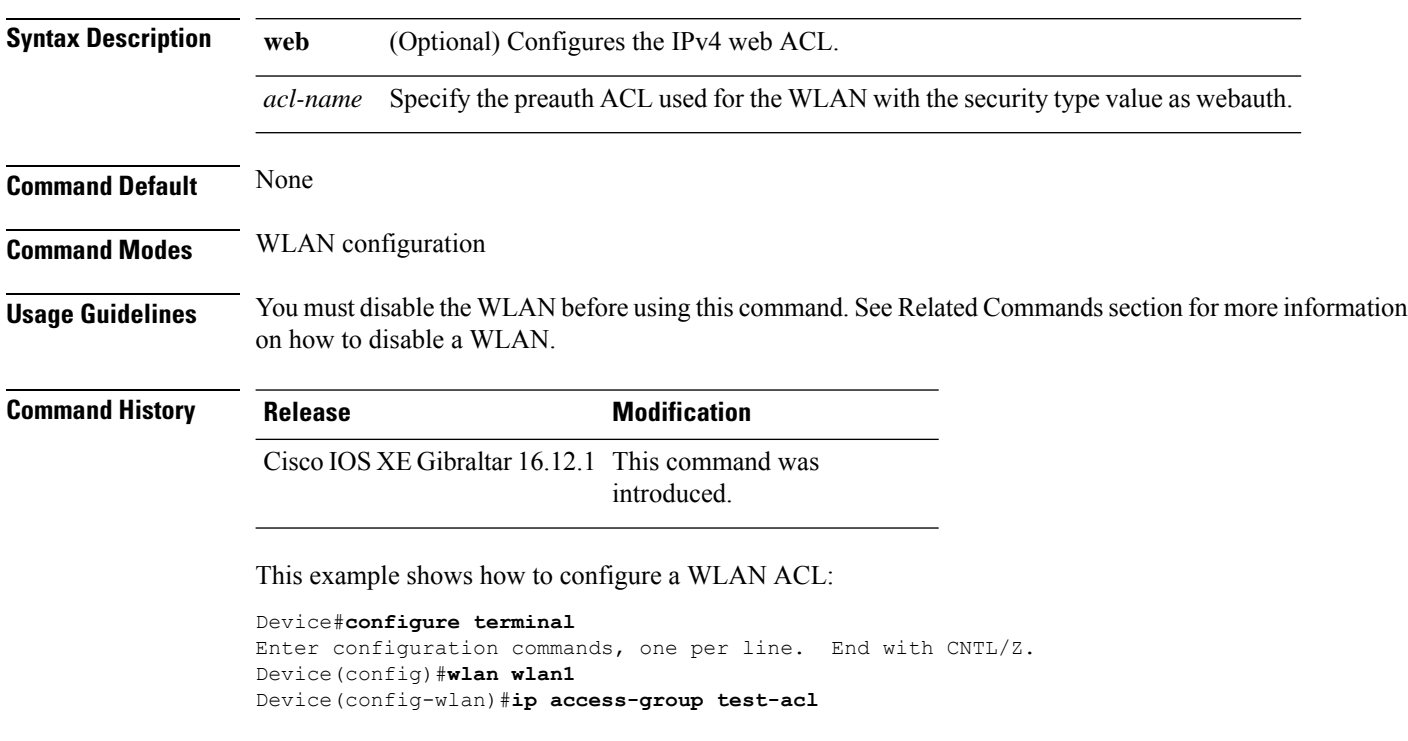

#### This example shows how to configure an IPv4 WLAN web ACL:

```
Device# configure terminal
Enter configuration commands, one per line. End with CNTL/Z.
Device(config)# wlan wlan1
Device(config-wlan)# ip access-group web test
Device(config-wlan)#
```
### <span id="page-28-0"></span>**ip access-list extended**

To configure extended access list, use the **ip access-list extended** command.

**ip access-list extended** {**<100-199>** | **<2000-2699>** *access-list-name*}

**Syntax Description <100-199>** Extended IP access-list number. **<2000-2699>** Extended IPaccess-list number (expanded range).

**Command Default** None

**Command Modes** Global configuration (config)

**Command History Release Modification** Cisco IOS XE Gibraltar 16.10.1 This command was introduced in a release earlier than Cisco IOS XE Gibraltar 16.10.1.

#### **Examples**

The following example shows how to configure extended access list:

```
Device# configure terminal
Enter configuration commands, one per line. End with CNTL/Z.
Device(config)# ip access-list extended access-list-name
```
### <span id="page-29-0"></span>**ip address**

To set a primary orsecondary IPaddressfor an interface, use the **ipaddress** command in interface configuration mode. To remove an IP address or disable IP processing, use the noform of this command.

**ip address** *ip-address mask* [**secondary** [**vrf** *vrf-name*]] **no ip address** *ip-address mask* [**secondary** [**vrf** *vrf-name*]]

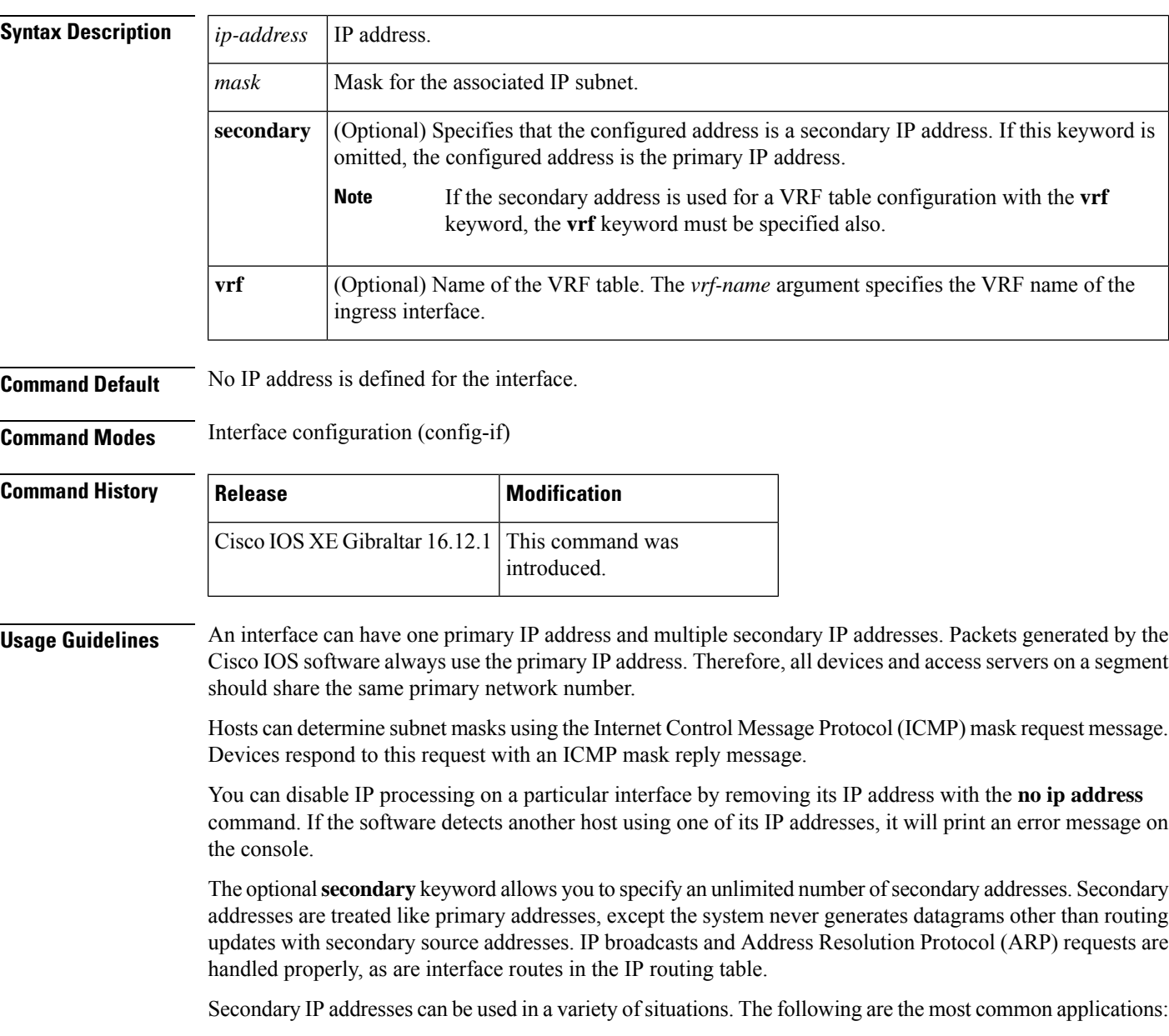

• There may not be enough host addresses for a particular network segment. For example, your subnetting allows up to 254 hosts per logical subnet, but on one physical subnet you need 300 host addresses. Using secondary IP addresses on the devices or access servers allows you to have two logical subnets using one physical subnet.

- Many older networks were built using Level 2 bridges. The judicious use of secondary addresses can aid in the transition to a subnetted, device-based network. Devices on an older, bridged segment can be easily made aware that many subnets are on that segment.
- Two subnets of a single network might otherwise be separated by another network. This situation is not permitted when subnets are in use. In these instances, the first network is *extended*, or layered on top of the second network using secondary addresses.

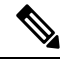

**Note**

- If any device on a network segment uses a secondary address, all other devices on that same segment must also use a secondary address from the same network or subnet. Inconsistent use of secondary addresses on a network segment can very quickly cause routing loops.
- When you are routing using the Open Shortest Path First (OSPF) algorithm, ensure that all secondary addresses of an interface fall into the same OSPF area as the primary addresses.
- If you configure a secondary IP address, you must disable sending ICMP redirect messages by entering the **no ip redirects** command, to avoid high CPU utilization.

**Examples** In the following example, 192.108.1.27 is the primary address and 192.31.7.17 is the secondary address for GigabitEthernet interface 1/0/1:

```
Device# enable
Device# configure terminal
Device(config)# interface GigabitEthernet 1/0/1
Device(config-if)# ip address 192.108.1.27 255.255.255.0
Device(config-if)# ip address 192.31.7.17 255.255.255.0 secondary
```
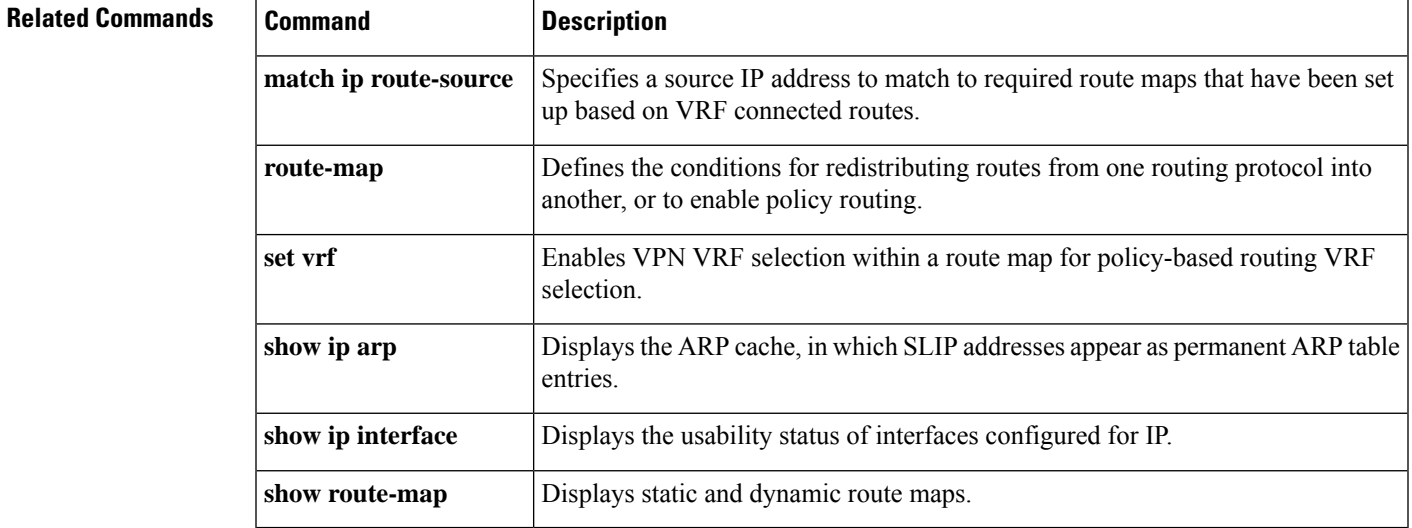

### <span id="page-31-0"></span>**ip dhcp pool**

To configure a Dynamic Host Configuration Protocol (DHCP) address pool on a DHCP server and enter DHCP pool configuration mode, use the **ip dhcp pool** command in global configuration mode. To remove the address pool, use the no form of this command.

**ip dhcp pool** *name* **no ip dhcp pool** *name*

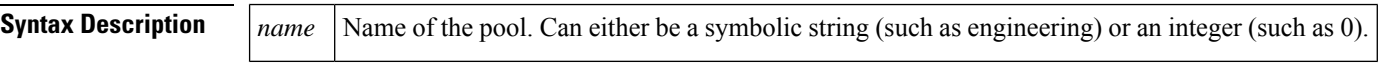

**Command Default** DHCP address pools are not configured.

**Command Modes** Global configuration

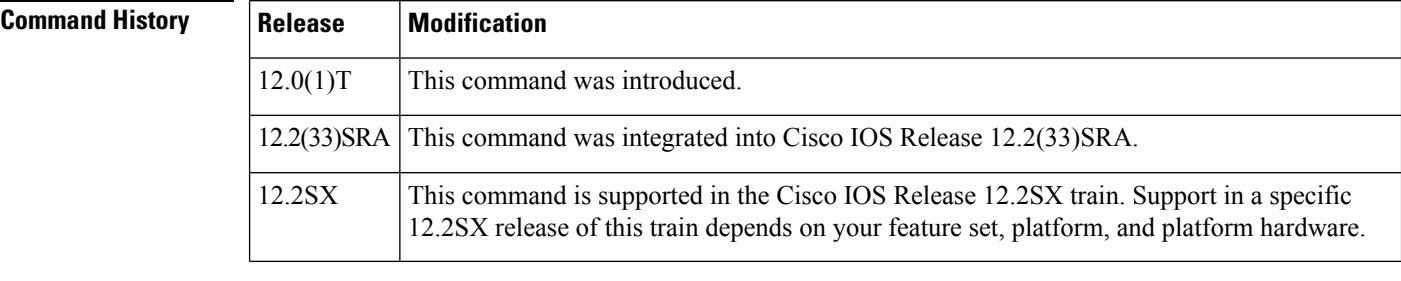

### **Usage Guidelines** During execution of this command, the configuration mode changes to DHCP pool configuration mode, which is identified by the (config-dhcp)# prompt. In this mode, the administrator can configure pool parameters, like the IP subnet number and default router list.

### **Examples** The following example configures pool1 as the DHCP address pool:

ip dhcp pool pool1

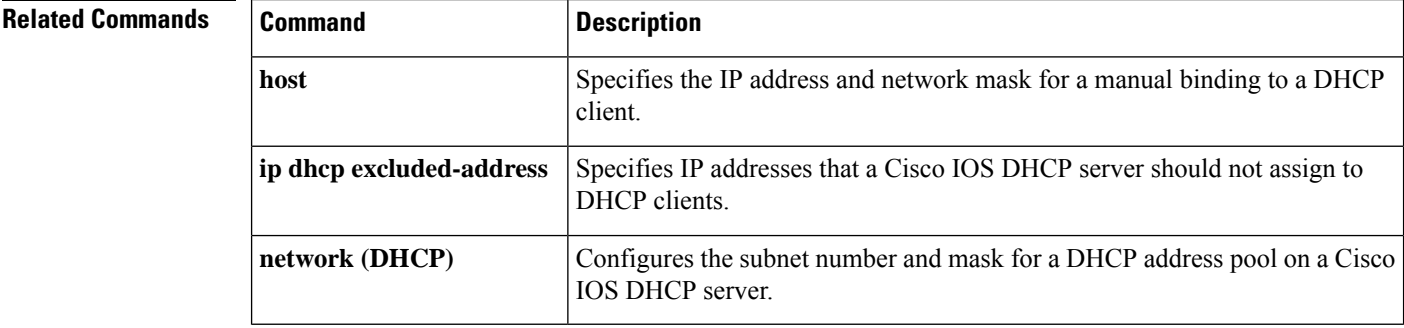

### <span id="page-32-0"></span>**ip dhcp-relay information option server-override**

To enable the system to globally insert the server ID override and link selection suboptions into the DHCP relay agent information option in forwarded BOOTREQUEST messages to a Dynamic Host Configuration Protocol (DHCP) server, use the **ip dhcp-relay information option server-override** command in global configuration mode. To disable inserting the server ID override and link selection suboptions into the DHCP relay agent information option, use the **no** form of this command.

#### **ip dhcp-relay information option server-override no ip dhcp-relay information option server-override**

**Syntax Description** This command has no arguments or keywords.

**Command Default** The server ID override and link selection suboptions are not inserted into the DHCP relay agent information option.

**Command Modes** Global configuration (config)

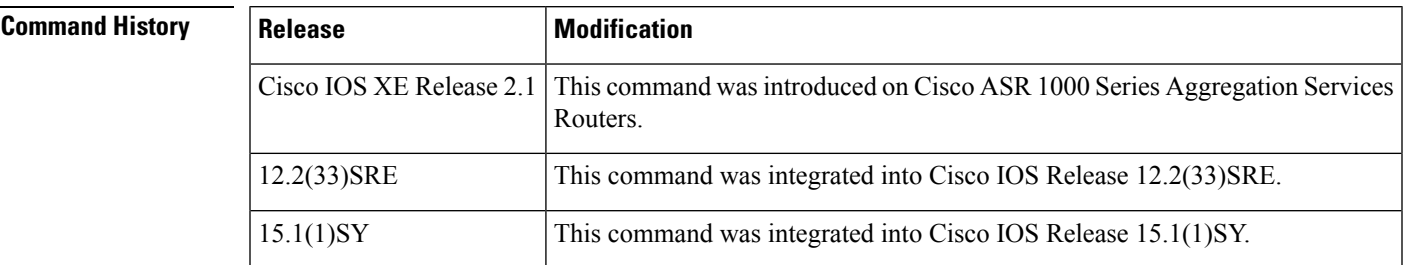

### **Usage Guidelines** The **ip dhcp-relay information option server-override** command adds the following suboptions into the relay agent information option when DHCP broadcasts are forwarded by the relay agent from clients to a DHCP server:

- Server ID override suboption
- Link selection suboption

When this command is configured, the gateway address (giaddr) will be set to the IP address of the outgoing interface, which is the interface that is reachable by the DHCP server.

If the **ip dhcp relay information option server-id-override** command is configured on an interface, it overrides the global configuration on that interface only.

**Examples** In the following example, the DHCP relay will insert the server ID override and link selection suboptions into the relay information option of the DHCP packet. The loopback interface IP address is configured to be the source IP address for the relayed messages.

> Device(config)# **ip dhcp-relay information option server-override** Device(config)# **ip dhcp-relay source-interface loopback 0** Device(config)# **interface Loopback 0** Device(config-if)# **ip address 10.2.2.1 255.255.255.0**

 $\mathbf I$ 

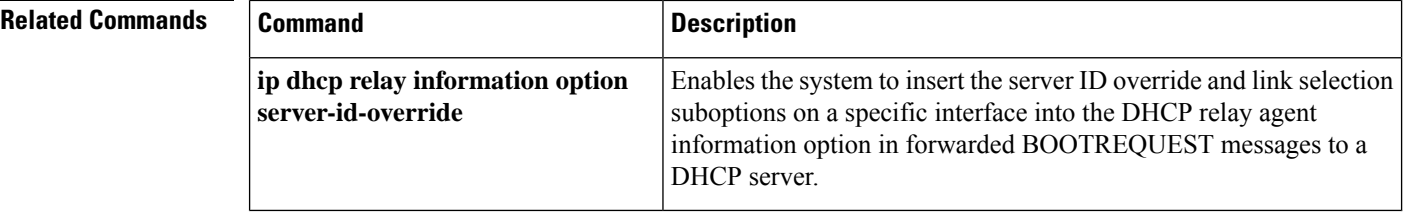

### <span id="page-34-0"></span>**ip dhcp-relay source-interface**

To globally configure the source interface for the relay agent to use as the source IP address for relayed messages, use the **ip dhcp-relay source-interface** command in global configuration mode. To remove the source interface configuration, use the **no** form of this command.

**ip dhcp-relay source-interface** *type number* **no ip dhcp-relay source-interface** *type number*

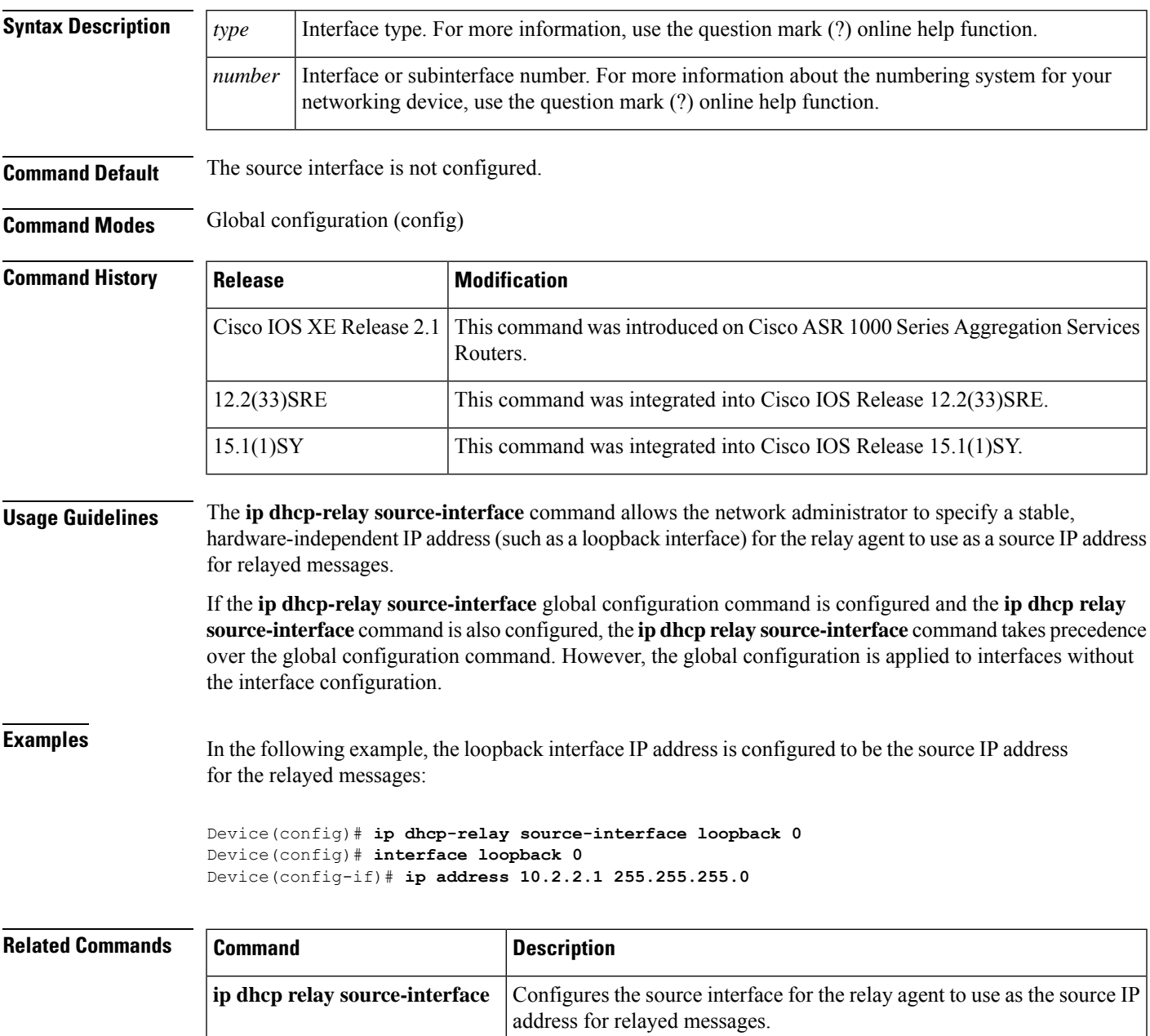

### <span id="page-35-0"></span>**ip domain lookup**

To enable IP Domain Name System (DNS)-based hostname-to-address translation, use the **ip domain lookup** command in global configuration mode. To disable DNS-based hostname-to-address translation, use the **no** form of this command.

**ip domain lookup** [ **nsap** | **recursive** | **source-interface** *interface-type-number* | **vrf** *vrf-name* { **source-interface** *interface-type-number* } ]

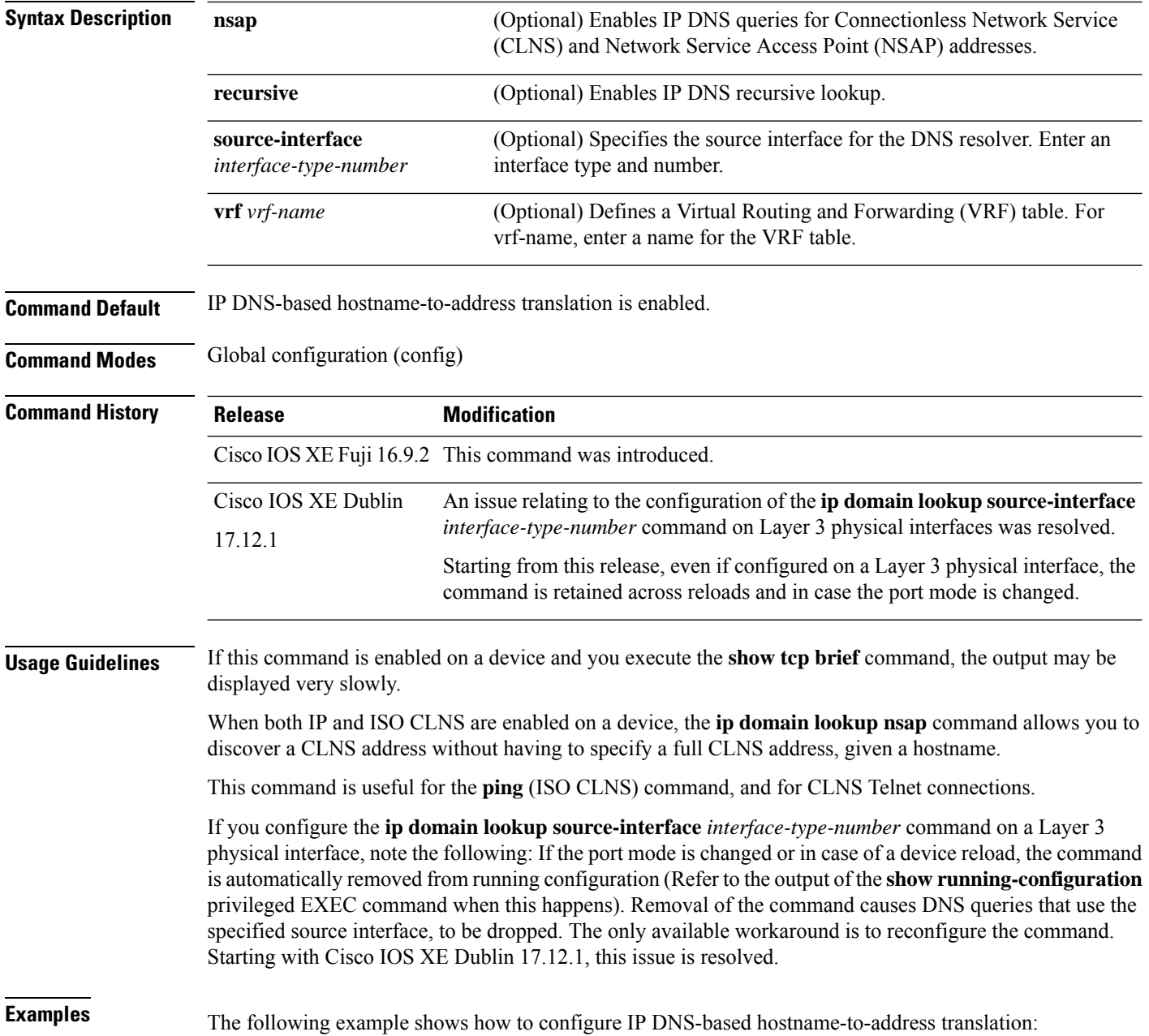
Device# configure terminal Device(config)# ip domain lookup Device(config)# end

#### The following example shows how to configure a source interface for the DNS domain lookup:

Device# configure terminal Device(config)# ip domain lookup source-interface gigabitethernet1/0/2 Device(config)# end

### **ip domain-name**

To configure the host domain on the device, use the **ip domain-name** command.

**ip domain-name** *domain-name* [**vrf** *vrf-name*]

**Syntax Description** *domain-name* Default domain name. *vrf-name* Specifies the virtual routing and forwarding (VRF) to use to resolve the domain name. **Command Default** None **Command Modes** Global configuration (config) **Command History Release <b>Modification** Cisco IOS XE Gibraltar 16.10.1 This command was introduced in a release earlier than Cisco IOS XE Gibraltar 16.10.1.

#### **Examples**

The following example shows how to configure a host domain in a device:

Device# **configure terminal** Enter configuration commands, one per line. End with CNTL/Z. Device(config)# **ip domain-name** *domain-name*

# **ip flow-export destination**

To configure ETA flow export destination, use the **ip flow-export destination** command.

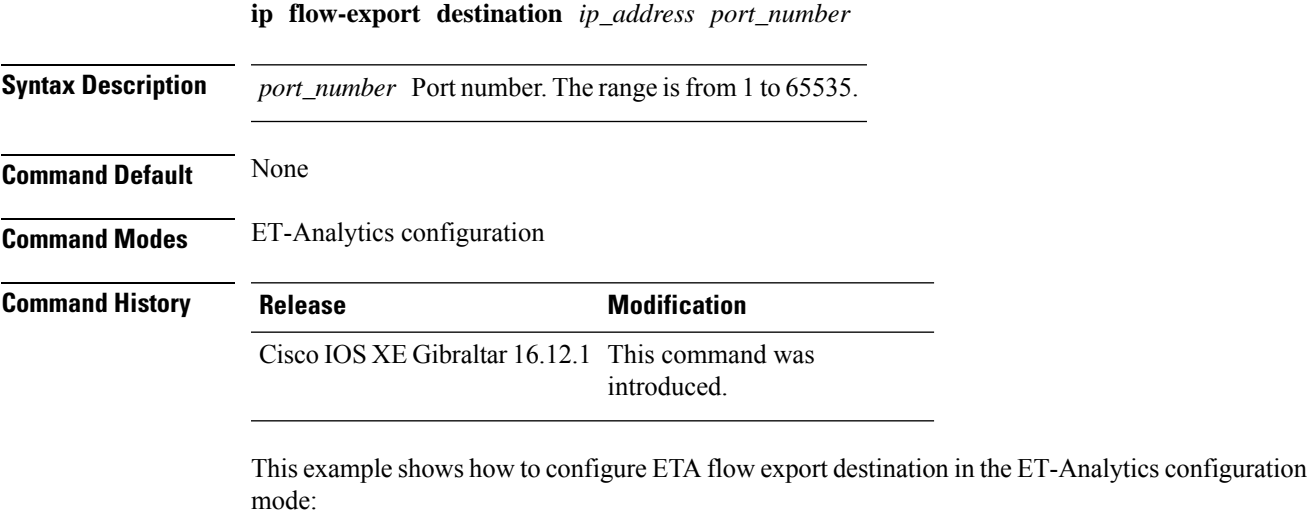

```
Device# configure terminal
Enter configuration commands, one per line. End with CNTL/Z.
Device(config)# et-analytics
Device(config-et-analytics)# ip flow-export
destination 120.0.0.1 2055
Device(config-et-analytics)# end
```
### **ip helper-address**

To enable forwarding of User Datagram Protocol (UDP) broadcasts, including Bootstrap Protocol (BOOTP), received on an interface, use the **ip helper-address** command in interface configuration mode. To disable forwarding of broadcast packets to specific addresses, use the**no** form of this command.

**ip helper-address**[{**vrf** *name* | **global**}] *address* {[**redundancy** *vrg-name*]} **no ip helper-address** [{**vrf** *name* | **global**}] *address* {[**redundancy** *vrg-name*]}

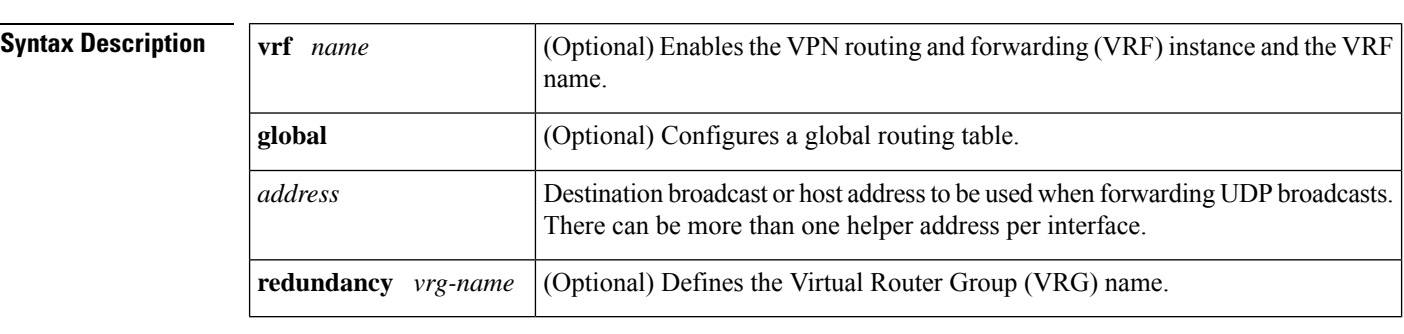

**Command Default** UDP broadcasts are not forwarded.

**Command Modes** Interface configuration (config-if)

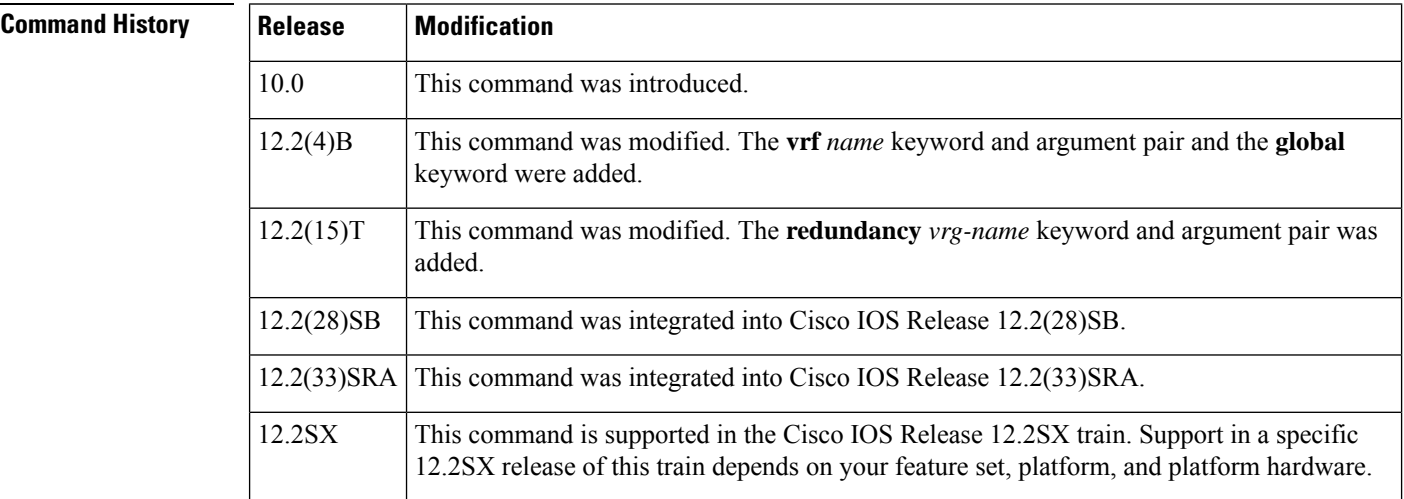

**Usage Guidelines** The **ipforward-protocol** command along with the **iphelper-address** command allows you to control broadcast packets and protocols that are forwarded.

> One common application that requires helper addresses is DHCP, which is defined in RFC 1531. To enable BOOTP or DHCP broadcast forwarding for a set of clients, configure a helper address on the router interface connected to the client. The helper address must specify the address of the BOOTP or DHCP server. If you have multiple servers, configure one helper address for each server.

> The following conditions must be met for a UDP or IP packet to be able to use the **ip helper-address** command:

• The MAC address of the received frame must be all-ones broadcast address (ffff.ffff.ffff).

- The IP destination address must be one of the following: all-ones broadcast (255.255.255.255), subnet broadcast for the receiving interface, or major-net broadcast for the receiving interface if the **no ip classless** command is also configured.
- The IP time-to-live (TTL) value must be at least 2.
- The IP protocol must be UDP (17).
- The UDP destination port must be for TFTP, Domain Name System (DNS), Time, NetBIOS, ND, BOOTP or DHCP packet, or a UDP port specified by the **ip forward-protocol udp** command in global configuration mode.

If the DHCP server resides in a VPN or global space that is different from the interface VPN, then the **vrf** *name* or the **global** option allows you to specify the name of the VRF or global space in which the DHCP server resides.

The **ip helper-addressvrf***name address* option uses the address associated with the VRF name regardless of the VRF of the incoming interface. If the **ip helper-addressvrf***name address* command is configured and later the VRF is deleted from the configuration, then all IP helper addresses associated with that VRF name will be removed from the interface configuration.

If the **ip helper-address** *address* command is already configured on an interface with no VRF name configured, and later the interface is configured with the **iphelper-address vrf** *name address* command, then the previously configured **ip helper-address** *address* command is considered to be global.

The **iphelper-address**command does not work on an X.25 interface on a destination router because the router cannot determine if the packet was intended as a physical broadcast. **Note**

The **service dhcp** command must be configured on the router to enable IP helper statements to work with DHCP. If the command is not configured, the DHCP packets will not be relayed through the IP helper statements. The **service dhcp** command is configured by default.

**Examples** The following example shows how to define an address that acts as a helper address:

```
Router(config)# interface ethernet 1
Router(config-if)# ip helper-address 10.24.43.2
```
The following example shows how to define an address that acts as a helper address and is associated with a VRF named host1:

```
Router(config)# interface ethernet 1/0
Router(config-if)# ip helper-address vrf host1 10.25.44.2
```
The following example shows how to define an address that acts as a helper address and is associated with a VRG named group1:

```
Router(config)# interface ethernet 1/0
Router(config-if)# ip helper-address 10.25.45.2 redundancy group1
```
L

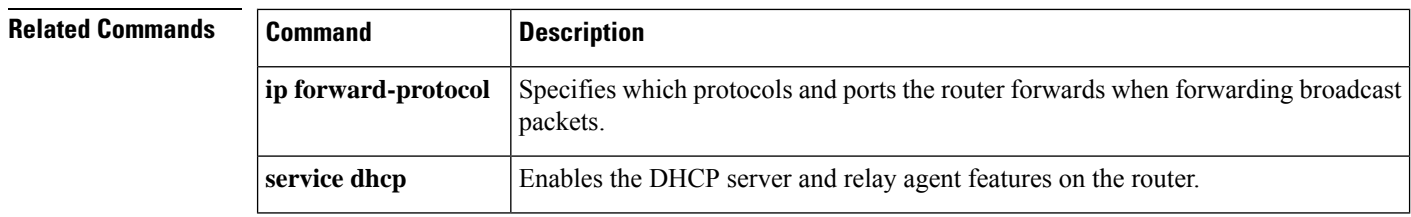

# **ip http authentication**

To specify a particular authentication method for HTTP server users, use the **ip http authentication** command in global configuration mode. To disable a configured authentication method, use the**no** form of this command

**ip http authentication** { **aaa** { **command-authorization** *level list-name* | **exec-authorization** *list-name* | **login-authentication** *list-name* } | **enable** | **local** }

**no iphttpauthentication** { **aaa** { **command-authorization***levellist-name* | **exec-authorization***list-name* | **login-authentication** *list-name* } | **enable** | **local** }

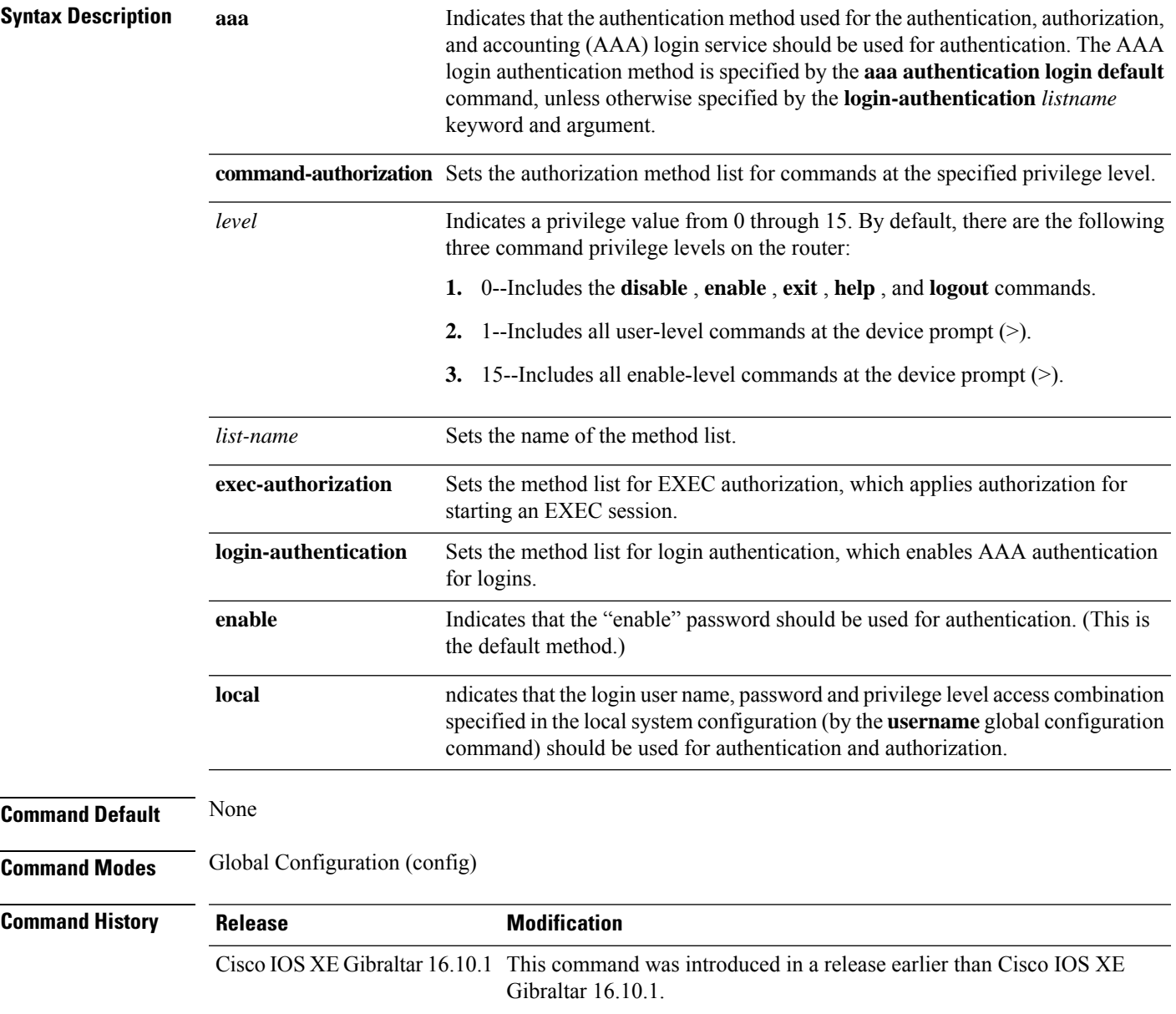

### **Usage Guidelines** The **ip http authentication** command specifies the authentication method to be used for login when a client connects to the HTTP server. Use of the **aaa** option is recommended. The **enable**, **local**, and **tacacs** methods should be specified using the **aaa authentication login** command. The "enable" password method is the default HTTP server authentication method. If the enable password is used as the HTTP server login authentication method, the client connects to the HTTP server with a default privilege level of 15. **Examples** The following example shows how to specify that AAA should be used for authentication for HTTP server users. The AAA login method is configured as the "local" username/password authentication method. This example also shows how to specify using the local username database for login authentication and EXEC authorization of HTTP sessions: Device(config)# ip http authentication aaa authentication login LOCALDB local Device(config)# aaa authorization exec LOCALDB local Device(config)# ip http authentication aaa login-authentication LOCALDB

Device(config)# ip http authentication aaa exec-authorization LOCALDB

# **ip http active-session-modules**

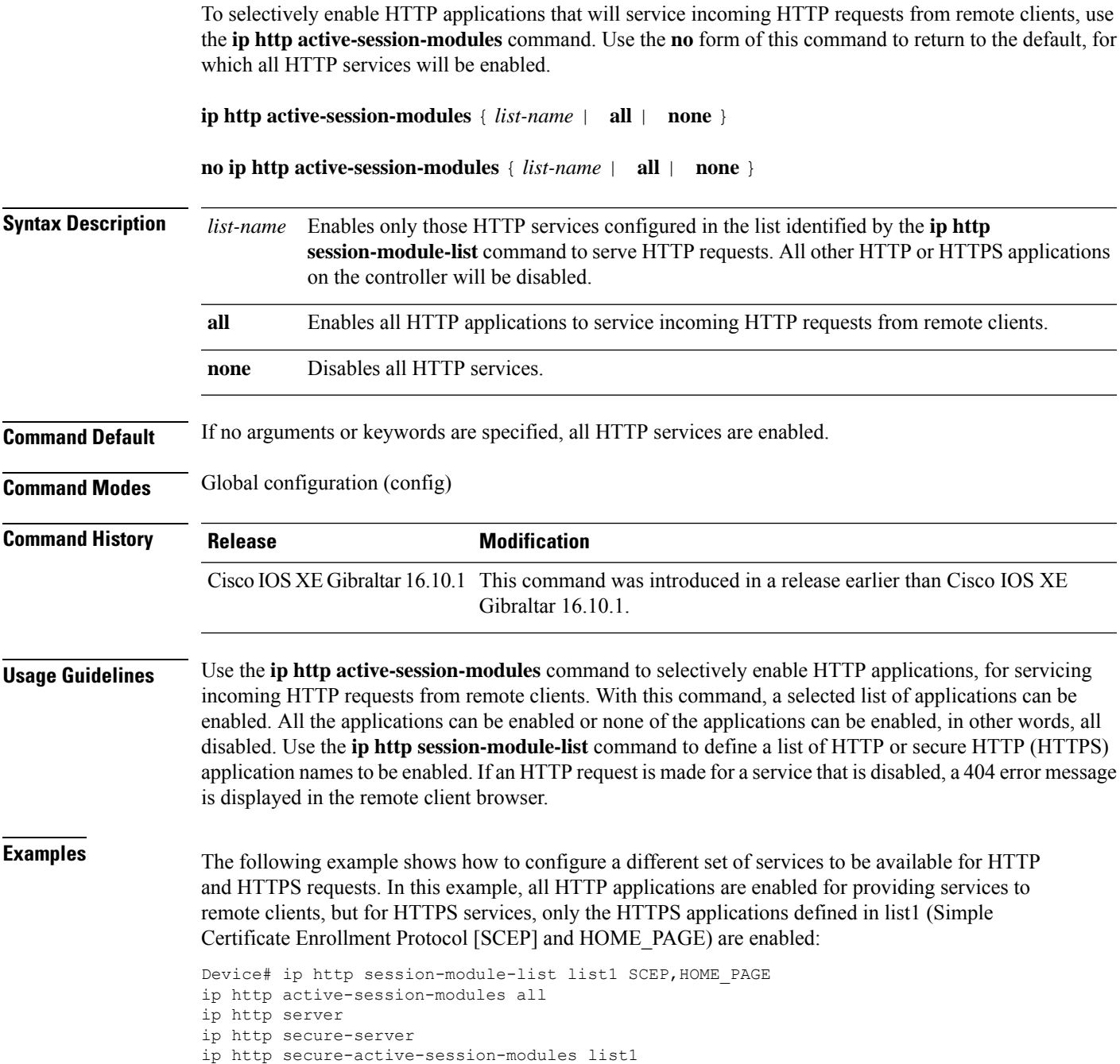

### **ip http client secure-ciphersuite**

To specify the CipherSuite that should be used for encryption over the secure HTTP connection from the client to a remote server, use the **ip http client secure-ciphersuite** command in global configuration mode. To remove a previously configured CipherSuite specification for the client, use the **no** form of this command.

**ip http client secure-ciphersuite** [**3des-ede-cbc-sha**] [**rc4-128-sha**] [**rc4-128-md5**] [**des-cbc-sha**] **no ip http client secure-ciphersuite**

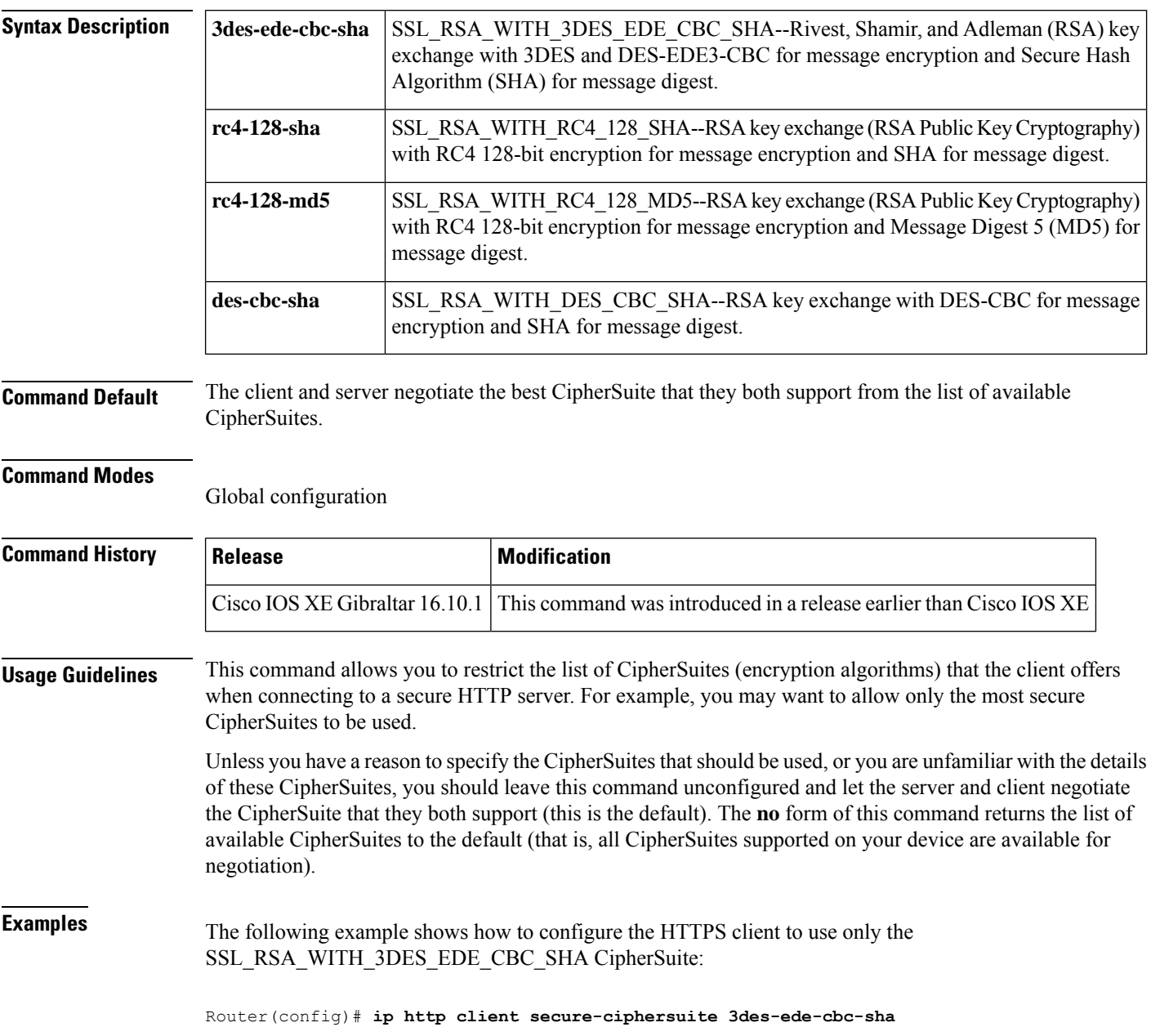

### **ip http secure-ciphersuite**

To specify the CipherSuites that should be used by the secure HTTP server when negotiating a connection with a remote client, use the **ip http secure-ciphersuite** command in global configuration mode. To return the configuration to the default set of CipherSuites, use the **no** form of this command.

**ip http secure-ciphersuite** [**3des-ede-cbc-sha**] [**rc4-128-sha**] [**rc4-128-md5**] [**des-cbc-sha**] **no ip http secure-ciphersuite**

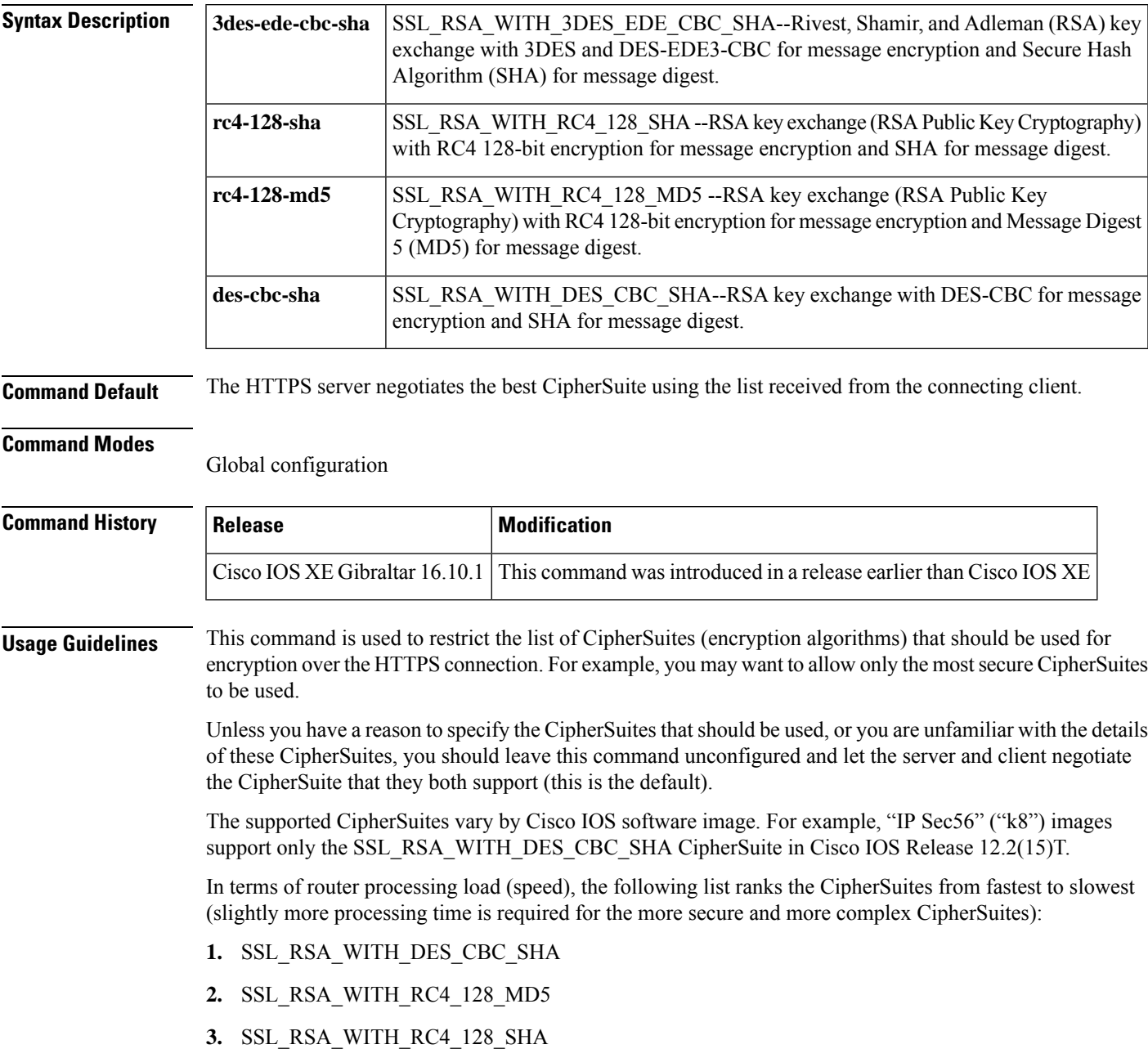

#### **4.** SSL\_RSA\_WITH\_3DES\_EDE\_CBC\_SHA

Additional information about these CipherSuites can be found online from sources that document the Secure Sockets Layer (SSL) 3.0 protocol.

**Examples** The following exampleshows how to restricts the CipherSuites offered to a connecting secure web client:

Router(config)# **ip http secure-ciphersuite rc4-128-sha rc4-128-md5**

### **ip http secure-server**

To enable a secure HTTP (HTTPS) server, enter the **ip http secure-server** command in global configuration mode. To disable the HTTPS server, use the **no** form of this command..

**ip http secure-server no ip http secure-server**

**Syntax Description** This command has no arguments or keywords.

**Command Default** The HTTPS server is disabled.

**Command Modes** Global configuration (config)

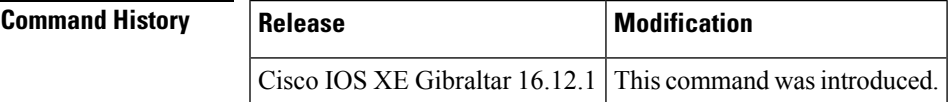

**Usage Guidelines** The HTTPS server uses the Secure Sockets Layer (SSL) version 3.0 protocol.

**Caution**

When enabling an HTTPS server, you should always disable the standard HTTP server to prevent unsecured connections to the same services. Disable the standard HTTP server using the **no ip http server** command in global configuration mode (this step is precautionary; typically, the HTTP server is disabled by default).

If a certificate authority (CA) is used for certification, you should declare the CA trustpoint on the routing device before enabling the HTTPS server.

To close HTTP/TCP port 8090, you must disable both the HTTP and HTTPS servers. Enter the **no http server** and the **no http secure-server** commands, respectively.

**Examples** In the following example the HTTPS server is enabled, and the (previously configured) CA trustpoint CA-trust-local is specified:

```
Device#configure terminal
Enter configuration commands, one per line. End with CNTL/Z.
Device(config)#ip http secure-server
Device(config)#ip http secure-trustpoint CA-trust-local
Device(config)#end
Device#show ip http server secure status
HTTP secure server status: Enabled
HTTP secure server port: 443
HTTP secure server ciphersuite: 3des-ede-cbc-sha des-cbc-sha rc4-128-md5 rc4-12a
```
HTTP secure server client authentication: Disabled HTTP secure server trustpoint: CA-trust-local

#### **Related Commands**

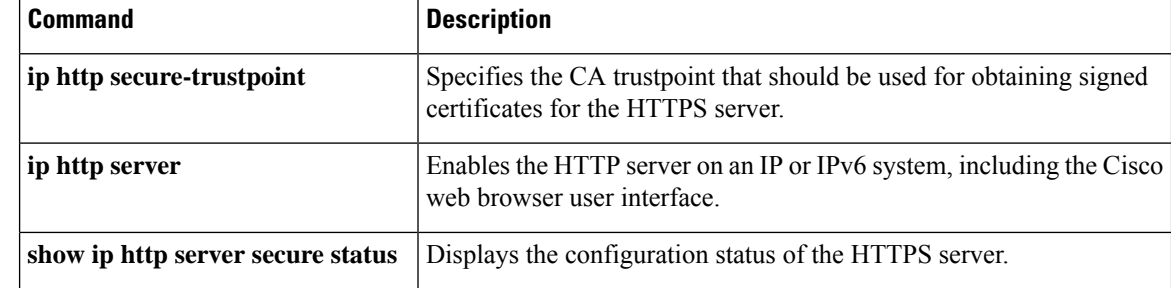

### **ip http server**

To enable the HTTP server on your IP or IPv6 system, including the Cisco web browser user interface, enter the **ip http server** command in global configuration mode. To disable the HTTP server, use the **no** form of this command..

**ip http server no ip http server**

**Syntax Description** This command has no arguments or keywords.

**Command Default** The HTTP server uses the standard port 80 by default.

HTTP/TCP port 8090 is open by default.

**Command Modes** Global configuration (config)

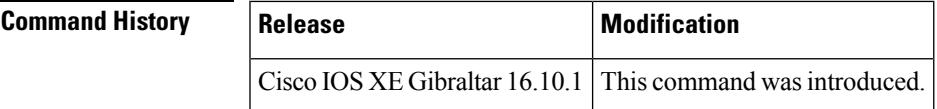

**Usage Guidelines** The command enables both IPv4 and IPv6 access to the HTTP server. However, an access list configured with the **ip http access-class** command is applied only to IPv4 traffic. IPv6 traffic filtering is not supported.

 $\sqrt{1}$ 

The standard HTTP server and the secure HTTP (HTTPS) server can run on a system at the same time. If you enable the HTTPS server using the **ip http secure-server** command, disable the standard HTTP server using the **no ip http server** command to ensure that secure data cannot be accessed through the standard HTTP connection. **Caution**

To close HTTP/TCP port 8090, you must disable both the HTTP and HTTPS servers. Enter the **no http server** and the **no http secure-server** commands, respectively.

**Examples** The following example shows how to enable the HTTP server on both IPv4 and IPv6 systems.

After enabling the HTTP server, you can set the base path by specifying the location of the HTML files to be served. HTML files used by the HTTP web server typically reside in system flash memory. Remote URLs can be specified using this command, but use of remote path names (for example, where HTML files are located on a remote TFTP server) is not recommended.

Device(config)#**ip http server** Device(config)#**ip http path flash:**

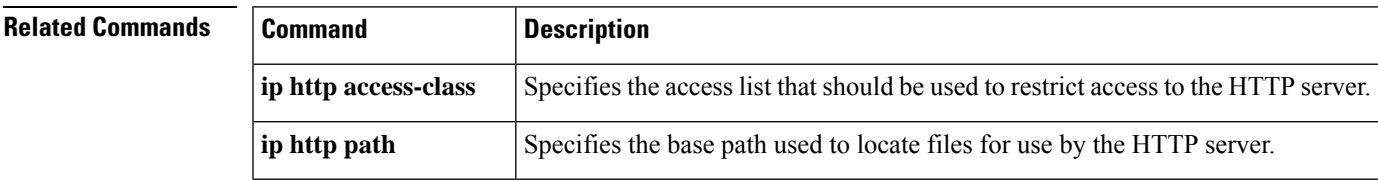

 $\mathbf I$ 

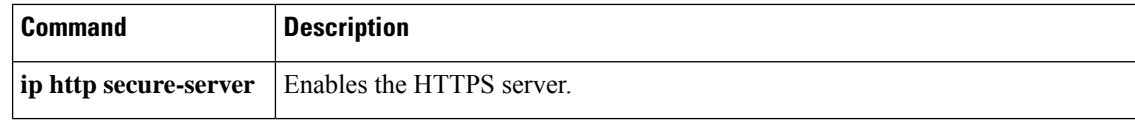

# **ip http session-module-list**

To define a list of HTTP or secure HTTP application names, use the **ip http session-module-list** command in global configuration mode. To remove the defined list, use the **no** form of this command.

**ip http session-module-list** *listname prefix1* [ *prefix2,...prefixn* ]

**no ip http session-module-list** *listname prefix1* [ *prefix2,...prefixn* ]

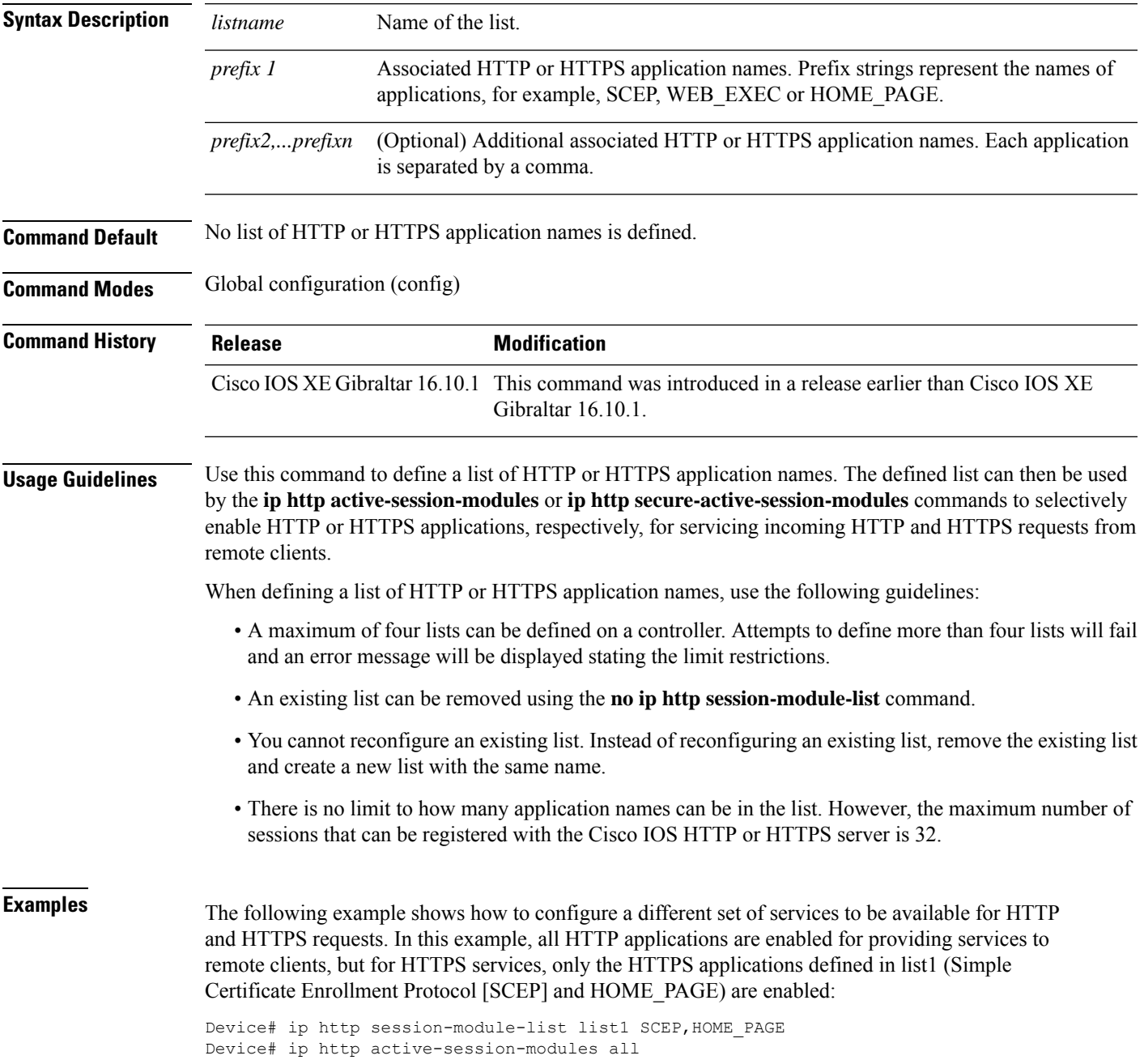

 $\mathbf I$ 

Device# ip http server Device# ip http secure-server Device# ip http secure-active-session-modules list1

### **ip ssh**

To configure Secure Shell (SSH) control parameters on your router, use the **ip ssh** command in global configuration mode. To restore the default value, use the **no** form of this command.

**ip ssh** [{**timeout** *seconds* | **authentication-retries** *integer*}] **no ip ssh** [{**timeout** *seconds* | **authentication-retries** *integer*}]

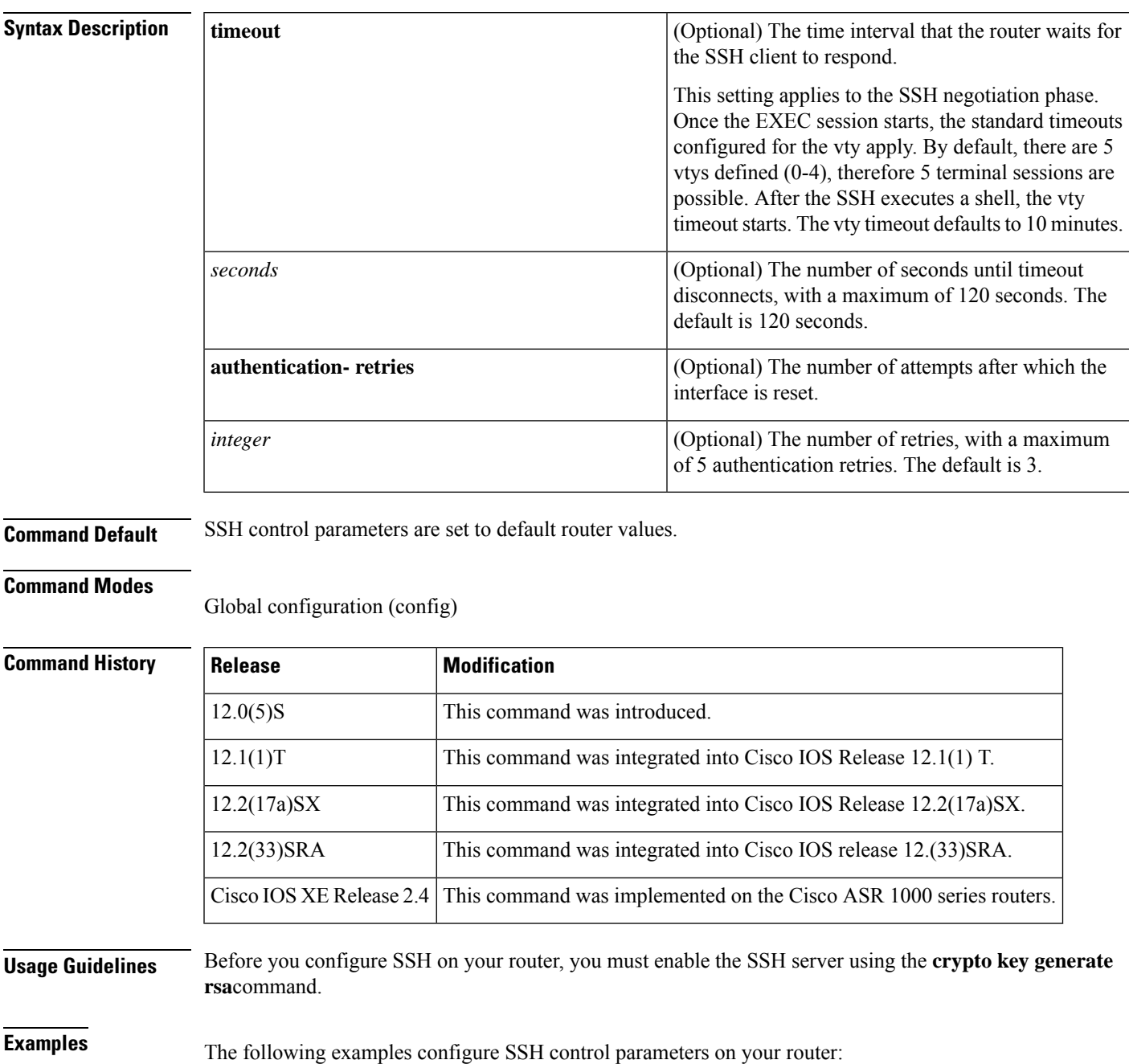

I

ip ssh timeout 120 ip ssh authentication-retries 3

i.

### **ip ssh version**

To specify the version of Secure Shell (SSH) to be run on a router, use the **ip ssh version**command in global configuration mode. To disable the version of SSH that was configured and to return to compatibility mode, use the **no** form of this command.

```
ip ssh version [{1 | 2}]
no ip ssh version [{1 | 2}]
```
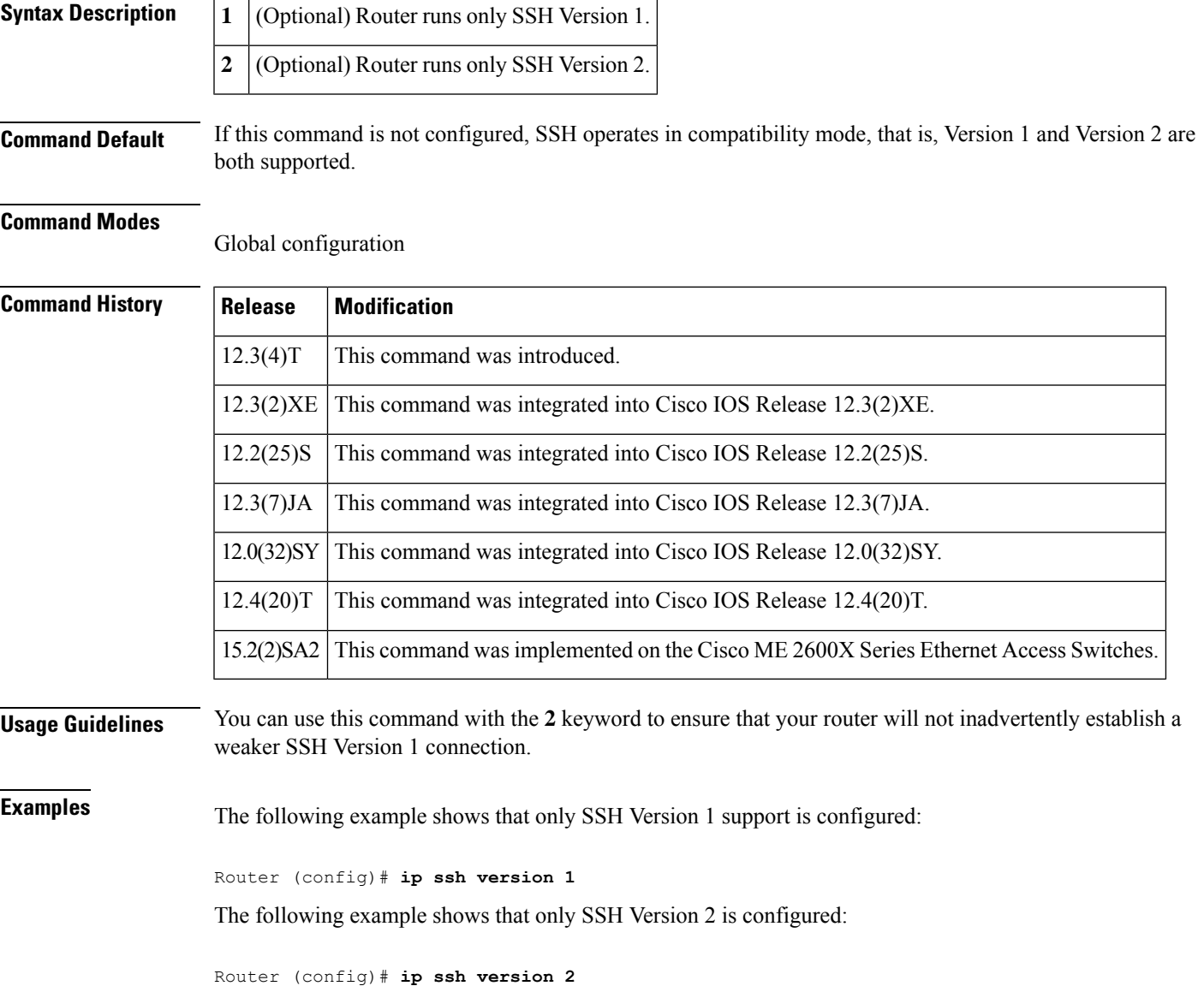

The following example shows that SSH Versions 1 and 2 are configured:

Router (config)# **no ip ssh version**

#### **Related Commands**

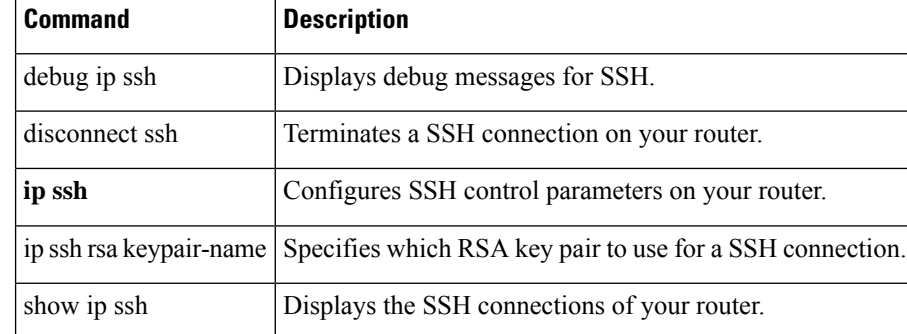

i.

### **ip tftp blocksize**

To specify TFTP client blocksize, use the **ip tftp blocksize** command. **ip tftp blocksize** *blocksize-value* **Syntax Description** *blocksize-value* Blocksize value. Valid range is from 512-8192 Kbps. **Command Default** TFTP client blocksize is not configured. **Command Modes** Global configuration (config) **Command History Release Modification** Cisco IOS XE Gibraltar 16.10.1 This command was introduced in a release earlier than Cisco IOS XE Gibraltar 16.10.1. **Usage Guidelines** Use this command to change the default blocksize to decrease the image download time. **Example**

The following example shows how to specify TFTP client blocksize: Device(config)# ip tftp blocksize 512

# **ip verify source**

To enable IPsource guard on an interface, use the **ipverify source** command in interface configuration mode. To disable IP source guard, use the **no** form of this command.

**ip verify source no ip verify source Command Default** IP source guard is disabled.

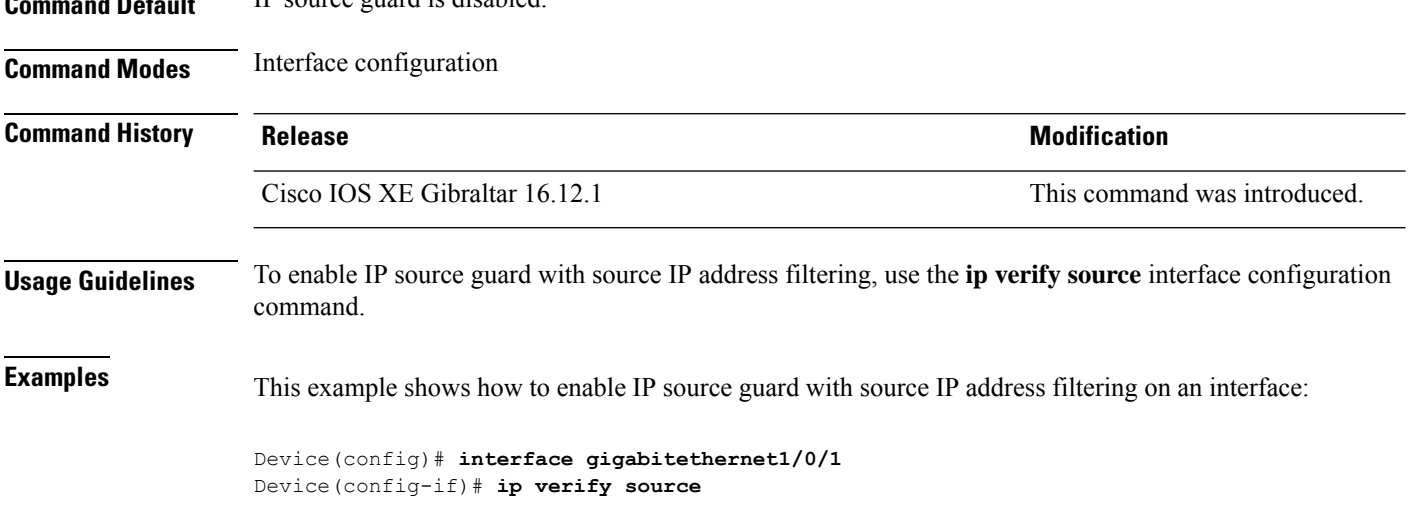

You can verify your settings by entering the **show ip verify source** privileged EXEC command.

### **ipv4 acl**

To create ACL configuration for wireless IPv4, use the **ipv4 acl** command. configuration.

**ipv4 acl** *ipv4-acl-name*

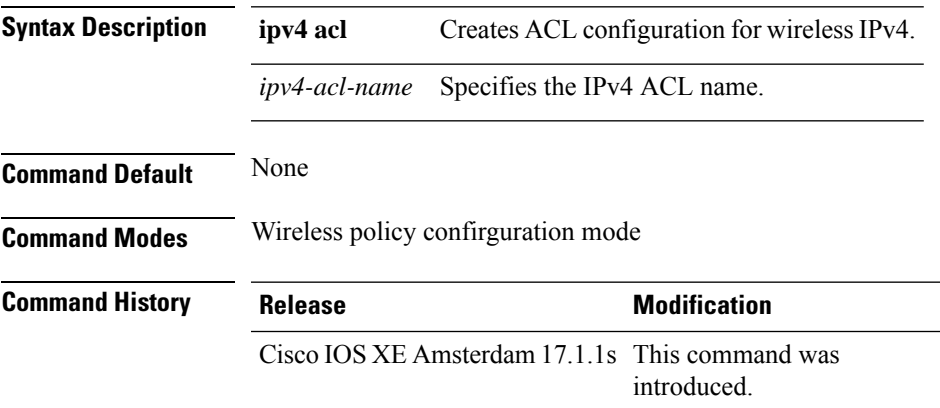

#### **Example**

This example shows how to create an ACL configuration for wireless IPv4:

Device(config-wireless-policy)#ipv4 acl *ipv4-acl-name*

### **ipv4 dhcp**

To configure the DHCP parameters for a WLAN, use the **ipv4 dhcp** command.

**ipv4 dhcp** {**opt82** | {**ascii** | **rid** | **format** | {**ap\_ethmac** | **ap\_location** | **apmac** | **apname** | **policy\_tag** | **ssid** | **vlan\_id** }} | **required** | **server** *dhcp-ip-addr*}

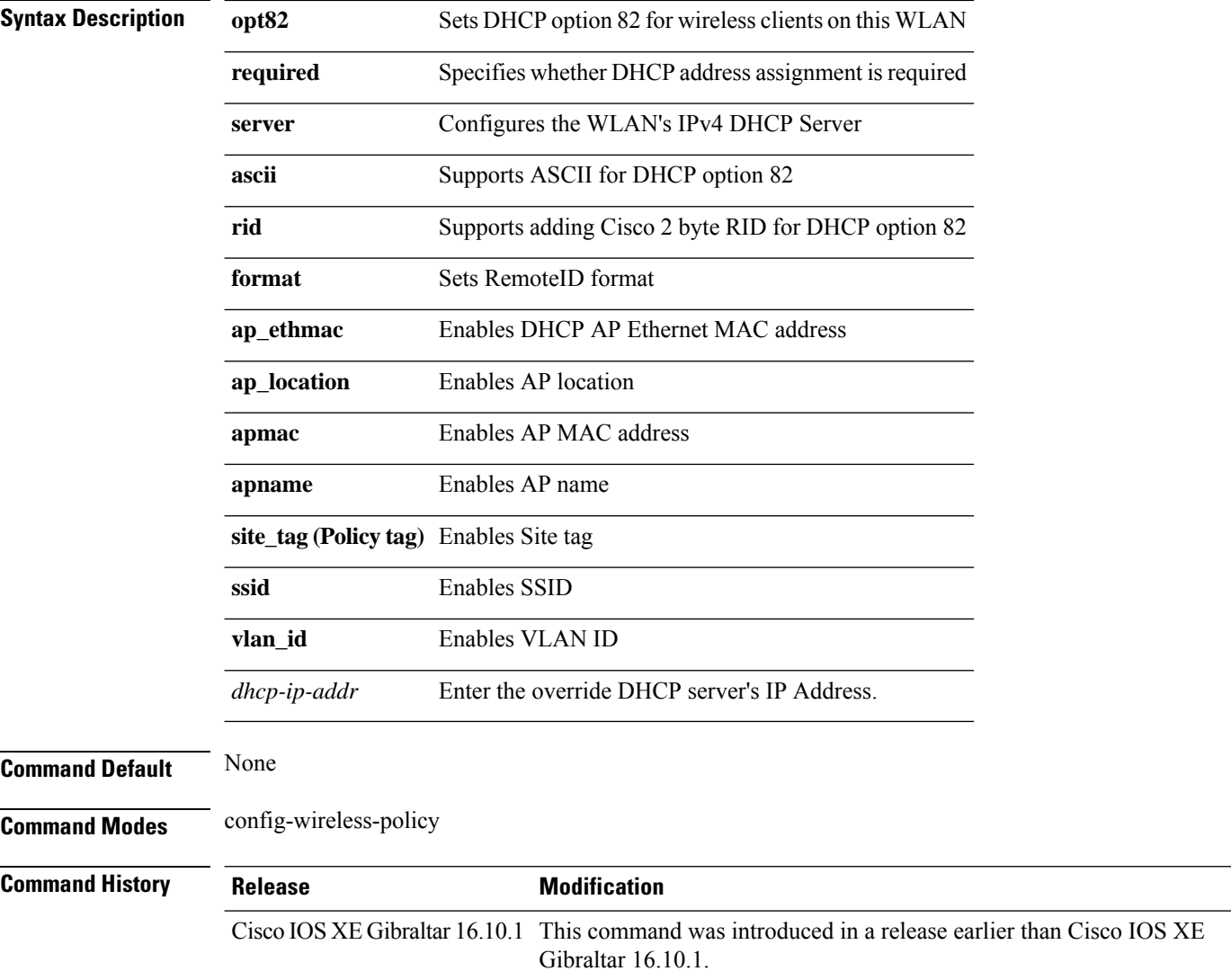

#### **Examples**

The following example shows how to configure DHCP address assignment as a requirement:

```
Device# configure terminal
Enter configuration commands, one per line. End with CNTL/Z.
Device(config)# wireless profile policy demo-profile-name
Device(config-wireless-policy)# ipv4 dhcp required
```
### **ipv4 flow monitor**

To configure the IPv4 traffic ingress flow monitor for a WLAN profile policy, use the **ipv4 flow monitor input** command.

**ipv4 flow monitor** *monitor-name* **input**

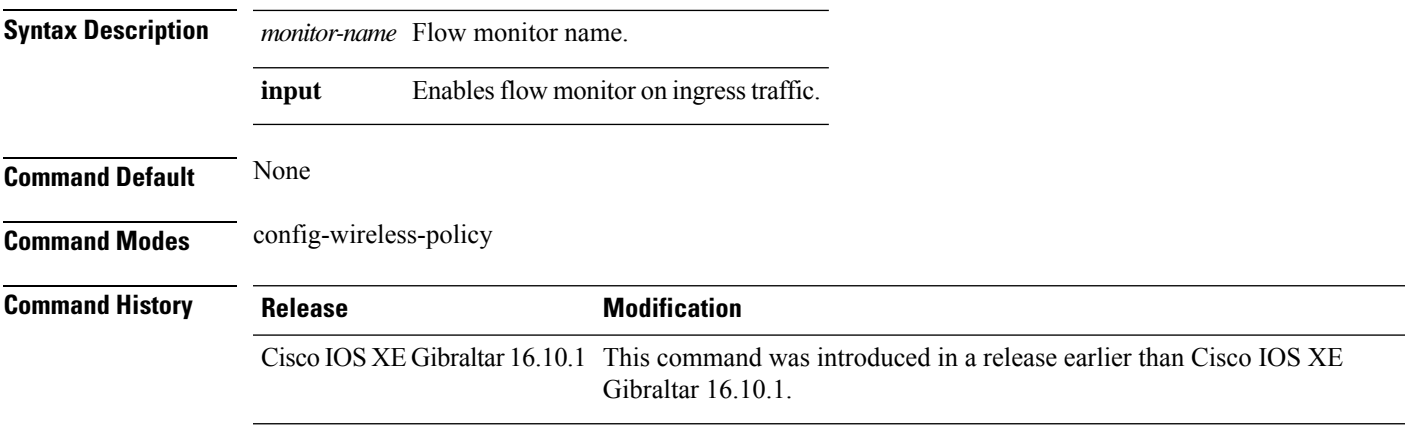

#### **Examples**

The following example shows how to configure the IPv4 traffic ingress flow monitor for a WLAN profile policy:

```
Device# configure terminal
Enter configuration commands, one per line. End with CNTL/Z.
Device(config)# wireless profile policy policy-profile-name
Device(config-wireless-policy)# ipv4 flow monitor flow-monitor-name input
```
# **ipv4 flow monitor output**

To configure the IPv4 traffic egress flow monitor for a WLAN profile policy, use the **ipv4 flow monitor output** command.

**ipv4 flow monitor** *monitor-name* **output**

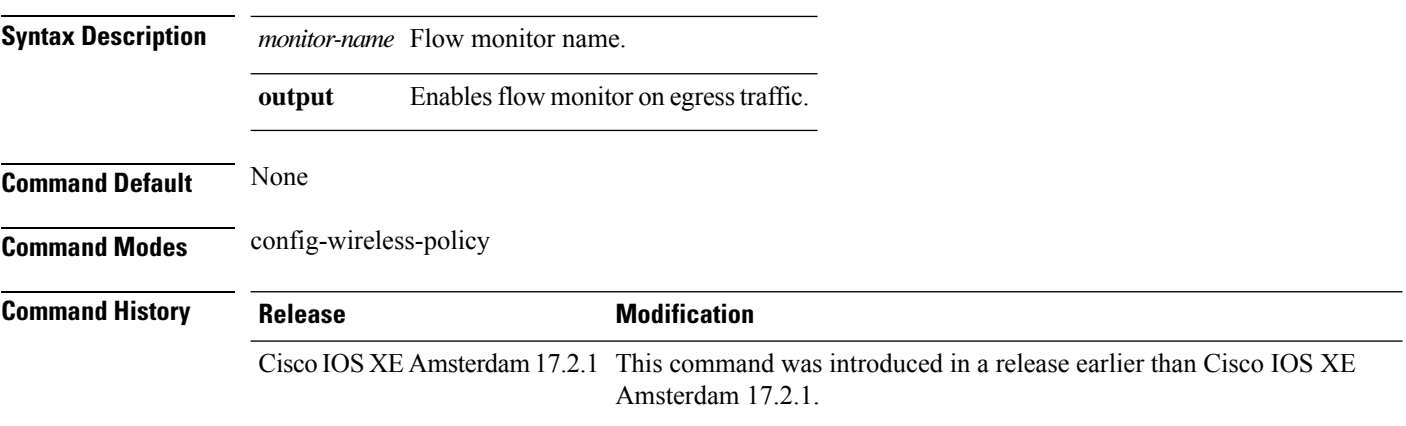

#### **Examples**

The following example shows how to configure the IPv4 traffic egress flow monitor for a WLAN profile policy:

Device(config-wireless-policy)#ipv4 flow monitor *flow-monitor-name* output

# **ipv6 flow monitor input**

To configure the IPv6 traffic ingress flow monitor for a WLAN profile policy, use the **ipv6 flow monitor input** command.

**ipv6 flow monitor** *monitor-name* **input**

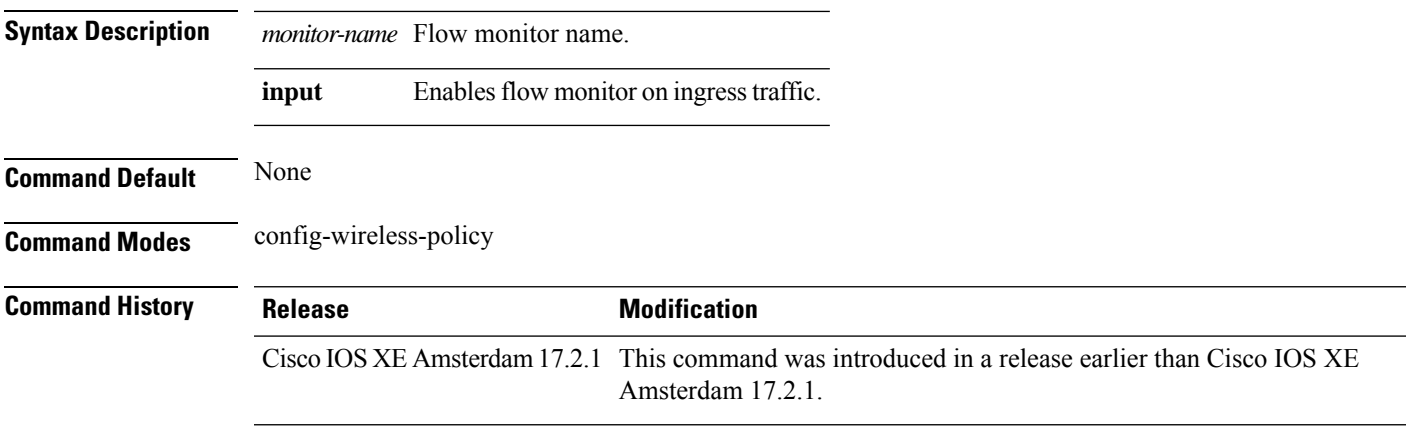

#### **Examples**

The following example shows how to configure the IPv6 traffic ingress flow monitor for a WLAN profile policy:

Device(config-wireless-policy)#ipv6 flow monitor *flow-monitor-name* input

# **ipv6 flow monitor output**

To configure the IPv6 traffic egress flow monitor for a WLAN profile policy, use the **ipv6 flow monitor output** command.

**ipv6 flow monitor** *monitor-name* **output**

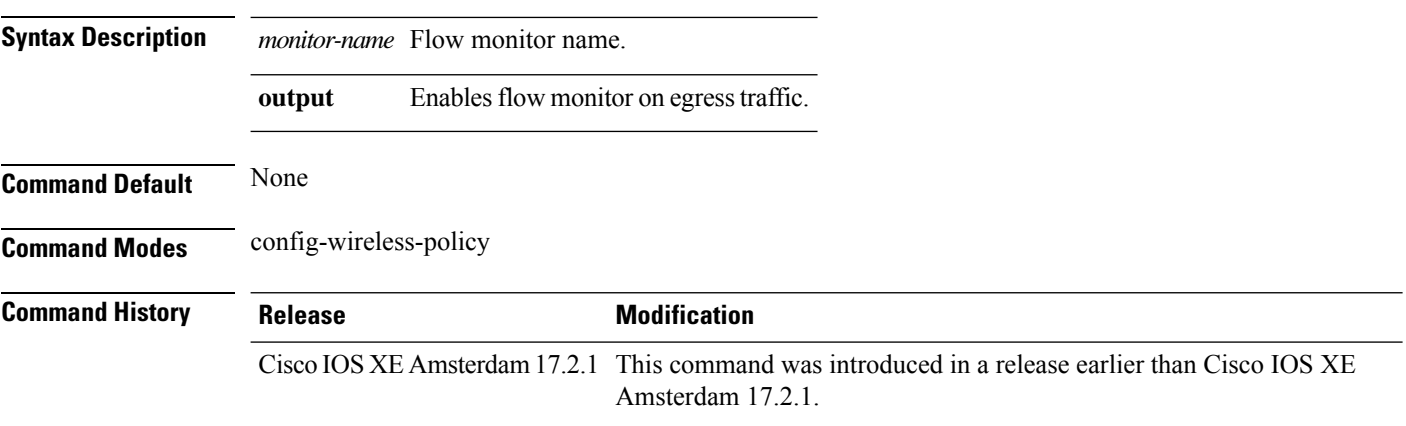

#### **Examples**

The following example shows how to configure the IPv6 traffic egress flow monitor for a WLAN profile policy:

Device(config-wireless-policy)#ipv6 flow monitor *flow-monitor-name* output

### **ipv6 access-list**

To define an IPv6 access list and to place the device in IPv6 access list configuration mode, use the **ipv6 access-list** command in global configuration mode. To remove the accesslist, use the**no** form of this command.

**ipv6 access-list** *access-list-name* | **match-local-traffic** | **log-update threshold** *threshold-in-msgs* | **role-based** *list-name* **noipv6 access-list** *access-list-name* | **client** *permit-control-packets*| **log-update** *threshold* | **role-based** *list-name*

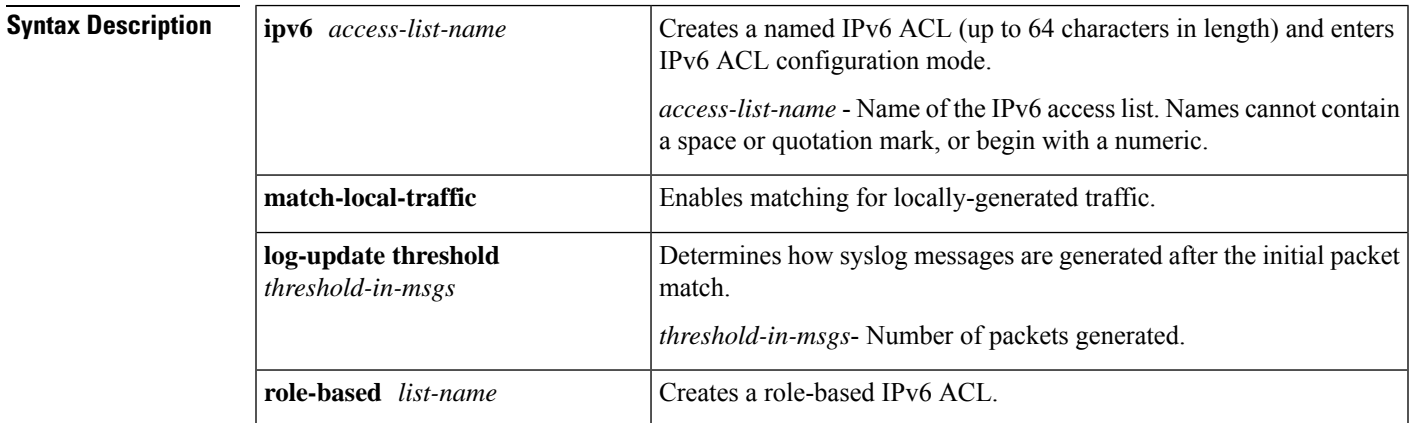

**Command Default** No IPv6 access list is defined.

**Command Modes**

Global configuration

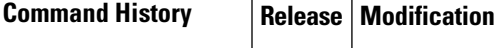

**Usage Guidelines** IPv6 ACLs are defined by using the **ipv6 access-list**command in global configuration mode and their permit and deny conditions are set by using the **deny** and **permit**commands in IPv6 access list configuration mode. Configuring the **ipv6** access-list command places the device in IPv6 access list configuration mode--the device prompt changes to Device(config-ipv6-acl)#. From IPv6 access list configuration mode, permit and deny conditions can be set for the defined IPv6 ACL.

**Note**

IPv6 ACLs are defined by a unique name (IPv6 does not support numbered ACLs). An IPv4 ACL and an IPv6 ACL cannot share the same name.

IPv6 is automatically configured as the protocol type in **permit any any** and **deny any any** statements that are translated from global configuration mode to IPv6 access list configuration mode.

Every IPv6 ACL has implicit **permit icmp any any nd-na**, **permit icmp any any nd-ns**, and **deny ipv6 any any** statements as its last match conditions. (The former two match conditions allow for ICMPv6 neighbor discovery.) An IPv6 ACL must contain at least one entry for the implicit **deny ipv6 any any** statement to take effect. The IPv6 neighbor discovery process makes use of the IPv6 network layerservice; therefore, by default,

IPv6 ACLs implicitly allow IPv6 neighbor discovery packets to be sent and received on an interface. In IPv4, the Address Resolution Protocol (ARP), which is equivalent to the IPv6 neighbor discovery process, makes use of a separate data link layer protocol; therefore, by default, IPv4 ACLs implicitly allow ARP packets to be sent and received on an interface. Use the **ipv6 traffic-filter** interface configuration command with the *access-list-name* argument to apply an IPv6 ACL to an IPv6 interface. Use the **ipv6 access-class**line configuration command with the *access-list-name* argument to apply an IPv6 ACL to incoming and outgoing IPv6 virtual terminal connections to and from the device. An IPv6 ACL applied to an interface with the **ipv6 traffic-filter** command filters traffic that is forwarded, not originated, by the device. **Examples** The example configures the IPv6 ACL list named list1 and places the device in IPv6 access list configuration mode. Device(config)# **ipv6 access-list list1** Device(config-ipv6-acl)# The following example configures the IPv6 ACL named list2 and applies the ACL to outbound traffic on Ethernet interface 0. Specifically, the first ACL entry keeps all packets from the network  $FEC0:0:0:2::/64$  (packets that have the site-local prefix FEC0:0:0:2 as the first 64 bits of their source IPv6 address) from exiting out of Ethernet interface 0. The second entry in the ACL permits all other traffic to exit out of Ethernet interface 0. The second entry is necessary because an implicit deny all condition is at the end of each IPv6 ACL. Device(config)# **ipv6 access-list list2 deny FEC0:0:0:2::/64 any** Device(config)# **ipv6 access-list list2 permit any any** Device(config)# **interface ethernet 0** Device(config-if)# **ipv6 traffic-filter list2 out**

### **ipv6 acl**

To create ACL configuration for wireless IPv6, use the **ipv6 acl** command. configuration.

**ipv6 acl** *ipv6-acl-name*

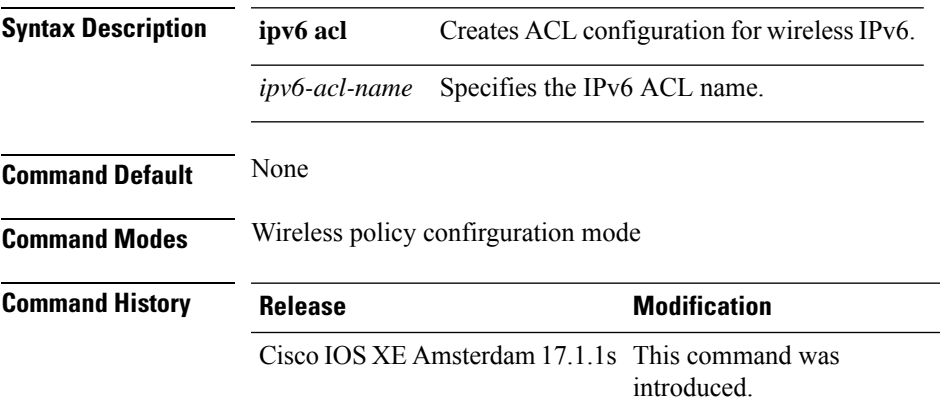

#### **Example**

This example shows how to create an ACL configuration for wireless IPv6:

Device(config-wireless-policy)#ipv6 acl *ipv6-acl-name*

### **ipv6-address-type**

To configure the 802.11u IPv6 address type, use the **ipv6-address-type** command. To remove the address type, use the **no** form of the command.

**ipv6-address-type** {**available**|**not-available**|**not-known**}

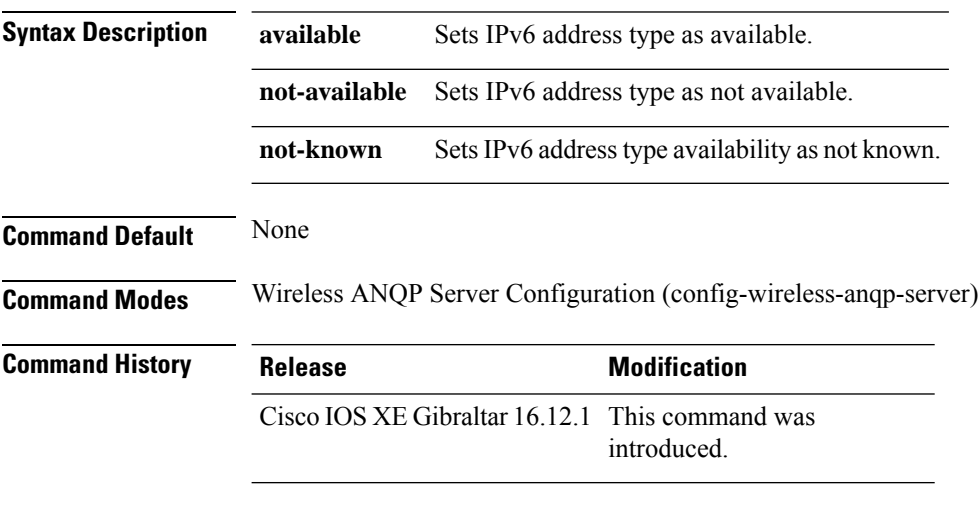

#### **Example**

The following example shows how to configure a 802.11u IPv6 address type:

Device(config)# wireless hotspot anqp-server my-server Device(config-wireless-anqp-server)# ipv4-address-type available

### **ipv6 address**

To configure an IPv6 address based on an IPv6 general prefix and enable IPv6 processing on an interface, use the **ipv6 address**command in interface configuration mode. To remove the address from the interface, use the **no** form of this command.

**ipv6 address** {*ipv6-prefix/prefix-length* | *prefix-name sub-bits/prefix-length*} **no ipv6 address** {*ipv6-address/prefix-length* | *prefix-name sub-bits/prefix-length*}

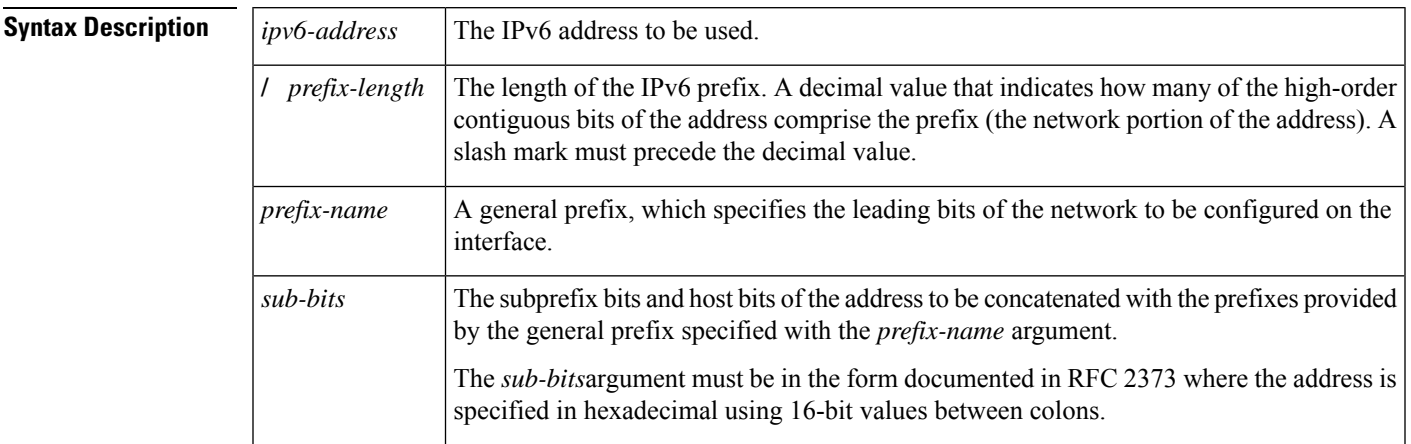

**Command Default** No IPv6 addresses are defined for any interface.

#### **Command Modes**

Interface configuration

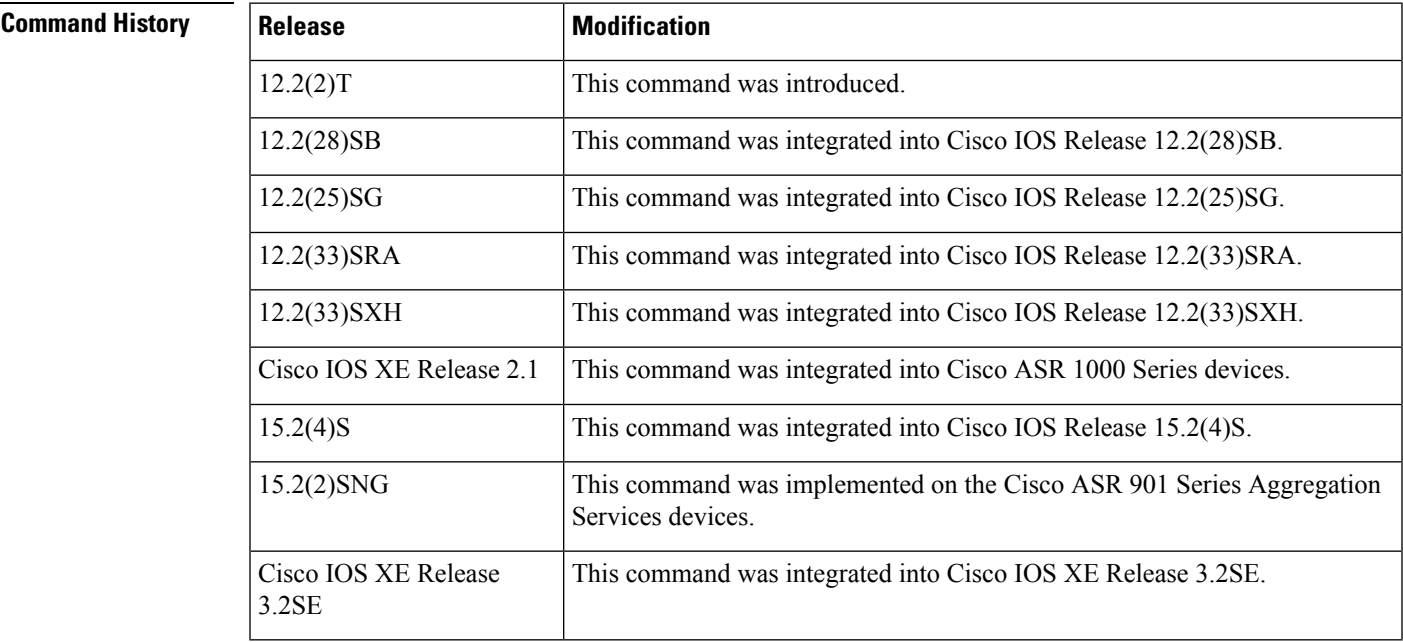

### **Usage Guidelines** The **ipv6** address command allows multiple IPv6 addresses to be configured on an interface in various different ways, with varying options. The most common way is to specify the IPv6 address with the prefix length.

Addresses may also be defined using the general prefix mechanism, which separates the aggregated IPv6 prefix bits from the subprefix and host bits. In this case, the leading bits of the address are defined in a general prefix, which is globally configured or learned (for example, through use of Dynamic Host Configuration Protocol-Prefix Delegation (DHCP-PD)), and then applied using the *prefix-name* argument. The subprefix bits and host bits are defined using the *sub-bits* argument.

Using the **no ipv6 address autoconfig** command without arguments removes all IPv6 addresses from an interface.

IPv6 link-local addresses must be configured and IPv6 processing must be enabled on an interface by using the **ipv6 address link-local** command.

**Examples** The following example shows how to enable IPv6 processing on the interface and configure an address based on the general prefix called my-prefix and the directly specified bits:

Device(config-if) **ipv6 address my-prefix 0:0:0:7272::72/64**

Assuming the general prefix named my-prefix hasthe value of 2001:DB8:2222::/48, then the interface would be configured with the global address 2001:DB8:2222:7272::72/64.

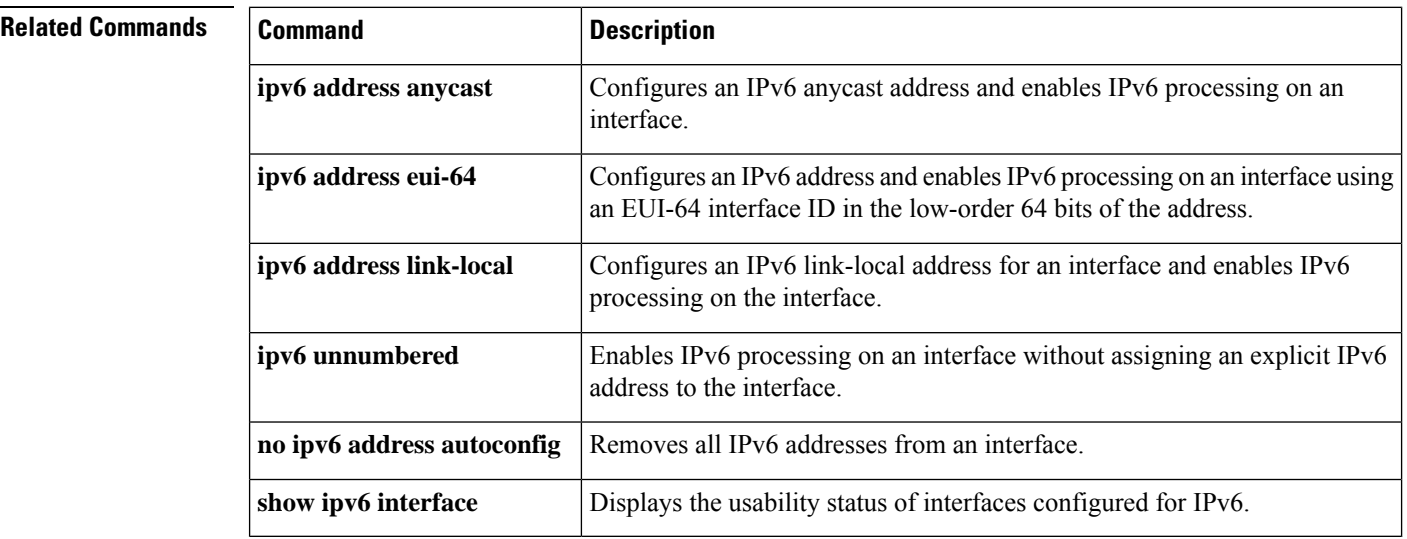
# **ipv6 dhcp pool**

To configure a Dynamic Host Configuration Protocol (DHCP) for IPv6 server configuration information pool and enter DHCP for IPv6 pool configuration mode, use the **ipv6 dhcp pool** command in global configuration mode. To delete a DHCP for IPv6 pool, use the **no** form of this command.

**ipv6 dhcp pool** *poolname* **no ipv6 dhcp pool** *poolname*

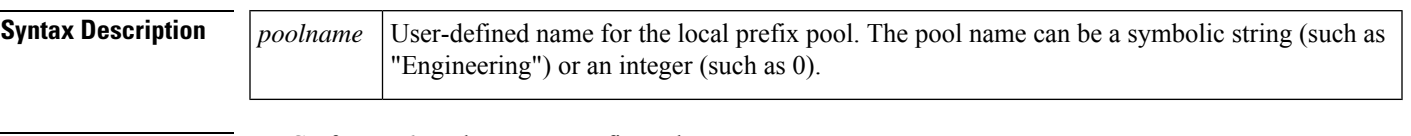

**Command Default** DHCP for IPv6 pools are not configured.

# **Command Modes**

Global configuration

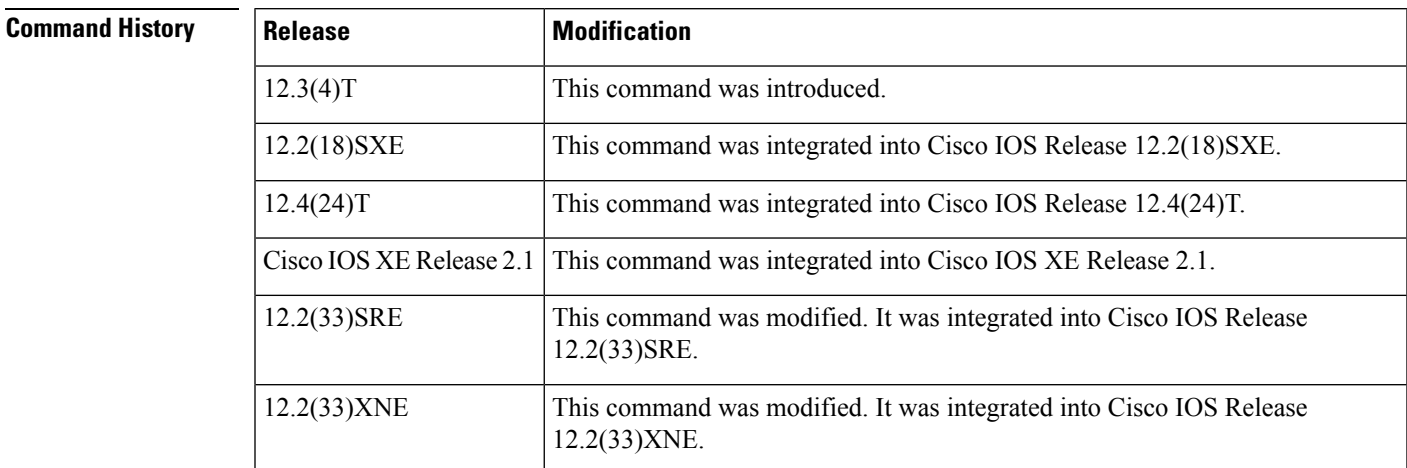

**Usage Guidelines** Use the **ipv6 dhcp pool**command to create a DHCP for IPv6 server configuration information pool. When the **ipv6 dhcp pool** command is enabled, the configuration mode changes to DHCP for IPv6 pool configuration mode. In this mode, the administrator can configure pool parameters, such as prefixes to be delegated and Domain Name System (DNS) servers, using the following commands:

- **addressprefix** *IPv6-prefix* [**lifetime** {*valid-lifetime preferred-lifetime* |**infinite**}]sets an address prefix for address assignment. This address must be in hexadecimal, using 16-bit values between colons.
- **link-address** *IPv6-prefix* sets a link-address IPv6 prefix. When an address on the incoming interface or a link-address in the packet matches the specified IPv6-prefix, the server uses the configuration information pool. This address must be in hexadecimal, using 16-bit values between colons.
- **vendor-specific** *vendor-id* enables DHCPv6 vendor-specific configuration mode. Specify a vendor identification number. This number is the vendor IANA Private Enterprise Number. The range is 1 to 4294967295. The following configuration command is available:
	- **suboption** *number* sets vendor-specific suboption number. The range is 1 to 65535. You can enter an IPv6 address, ASCII text, or a hex string as defined by the suboption parameters.

 $\mathbf I$ 

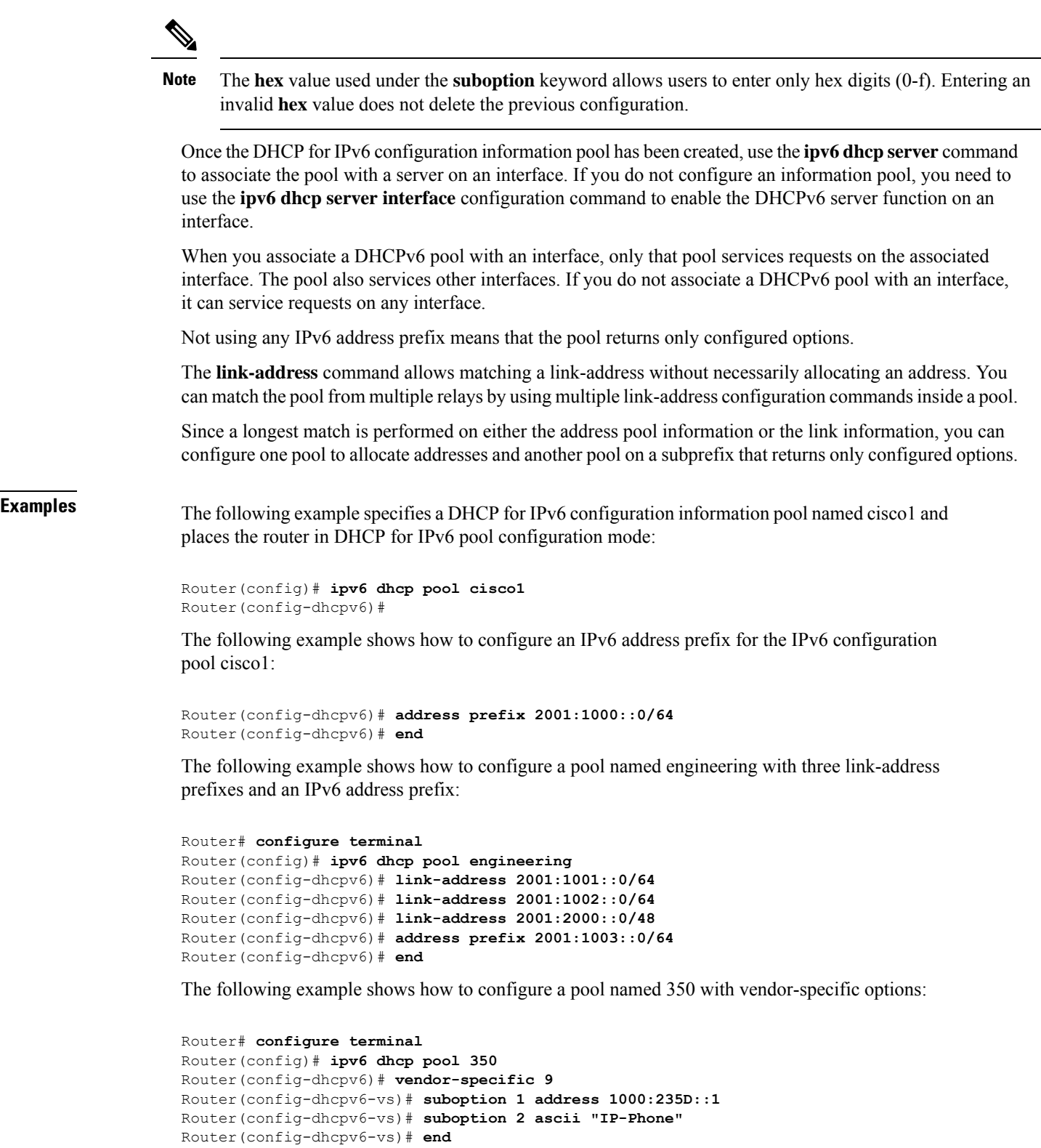

ı

# **Related Comn**

 $\mathbf I$ 

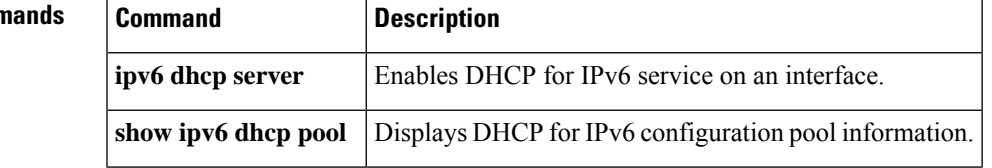

# **ipv6 enable**

To enable IPv6 processing on an interface that has not been configured with an explicit IPv6 address, use the **ipv6 enable**command in interface configuration mode. To disable IPv6 processing on an interface that has not been configured with an explicit IPv6 address, use the **no** form of this command.

**ipv6 enable no ipv6 enable**

- **Syntax Description** This command has no arguments or keywords.
- **Command Default** IPv6 is disabled.

# **Command Modes**

Interface configuration (config-if)

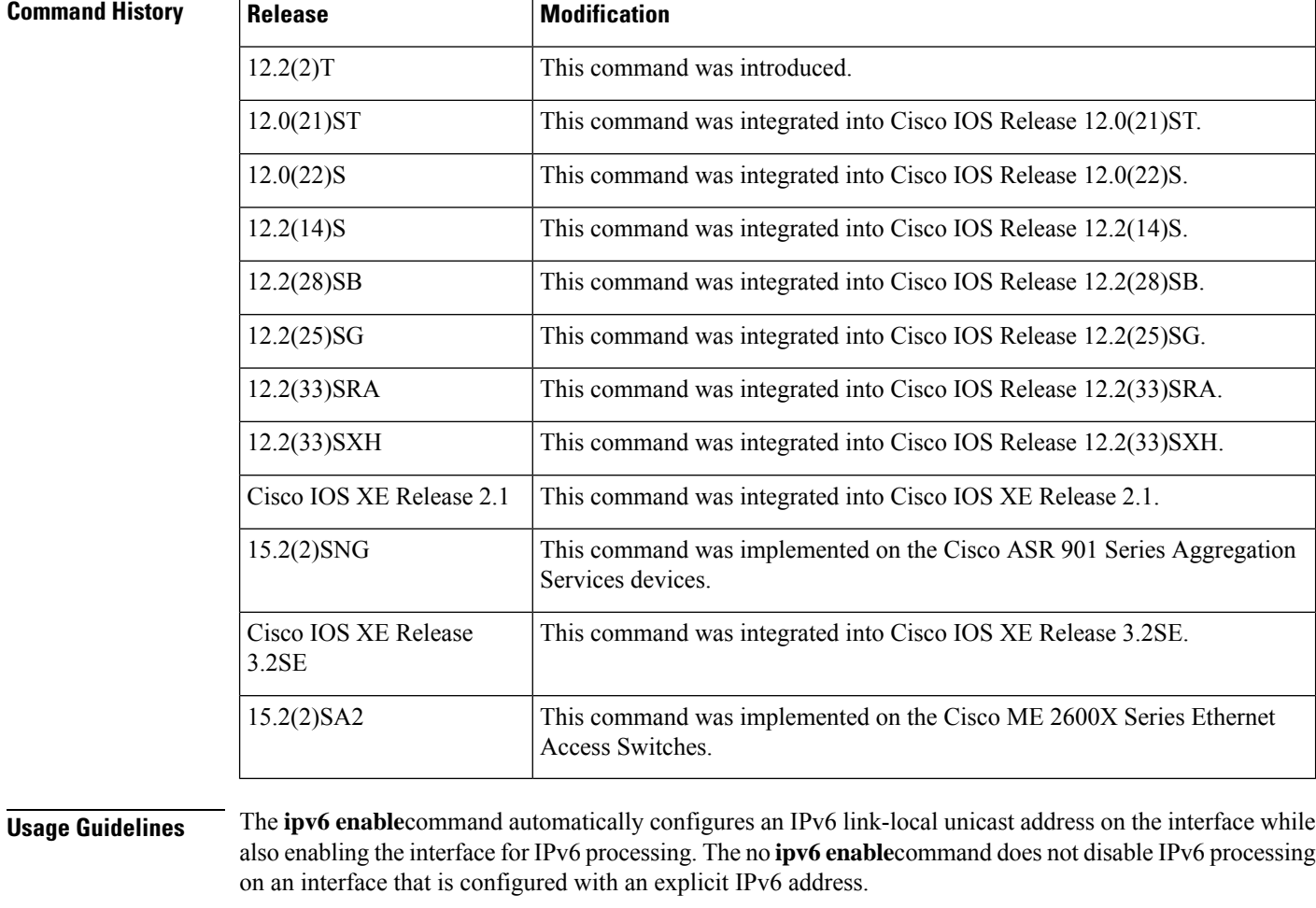

**Examples** The following example enables IPv6 processing on Ethernet interface 0/0:

Device(config)# **interface ethernet 0/0** Device(config-if)# **ipv6 enable**

# **Related Commands**

I

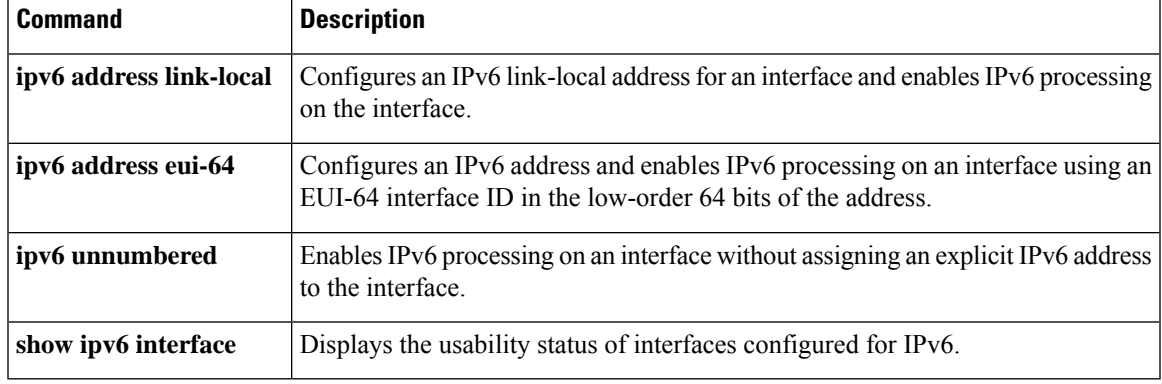

# **ipv6 mld snooping**

To enable Multicast Listener Discovery version 2 (MLDv2) protocol snooping globally, use the **ipv6 mld snooping** command in global configuration mode. To disable the MLDv2 snooping globally, use the **no** form of this command.

**ipv6 mld snooping no ipv6 mld snooping**

- **Syntax Description** This command has no arguments or keywords.
- **Command Default** This command is enabled.

### **Command Modes**

Global configuration

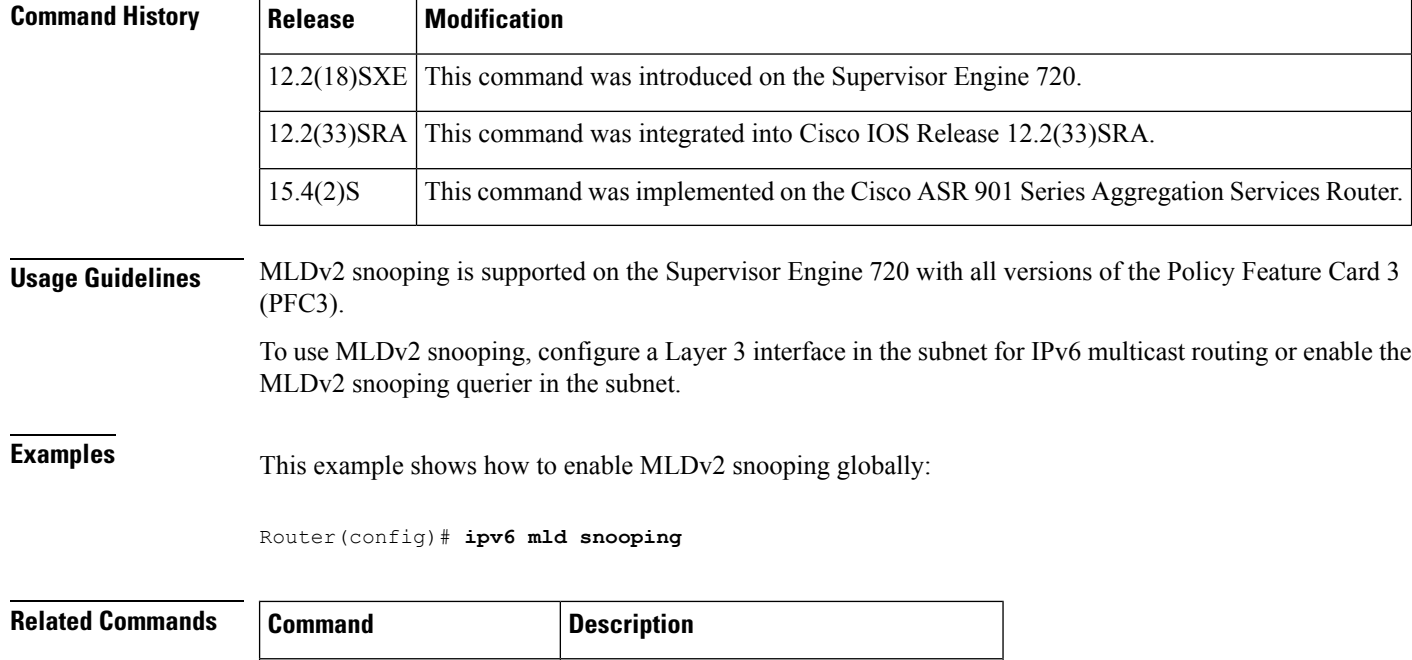

**show ipv6 mld snooping** Displays MLDv2 snooping information.

# **ipv6 nd managed-config-flag**

To set the managed address configuration flag in IPv6 router advertisements, use the **ipv6 nd managed-config-flag** command in an appropriate configuration mode. To clear the flag from IPv6 router advertisements, use the **no** form of this command.

**ipv6 nd managed-config-flag no ipv6 nd managed-config-flag**

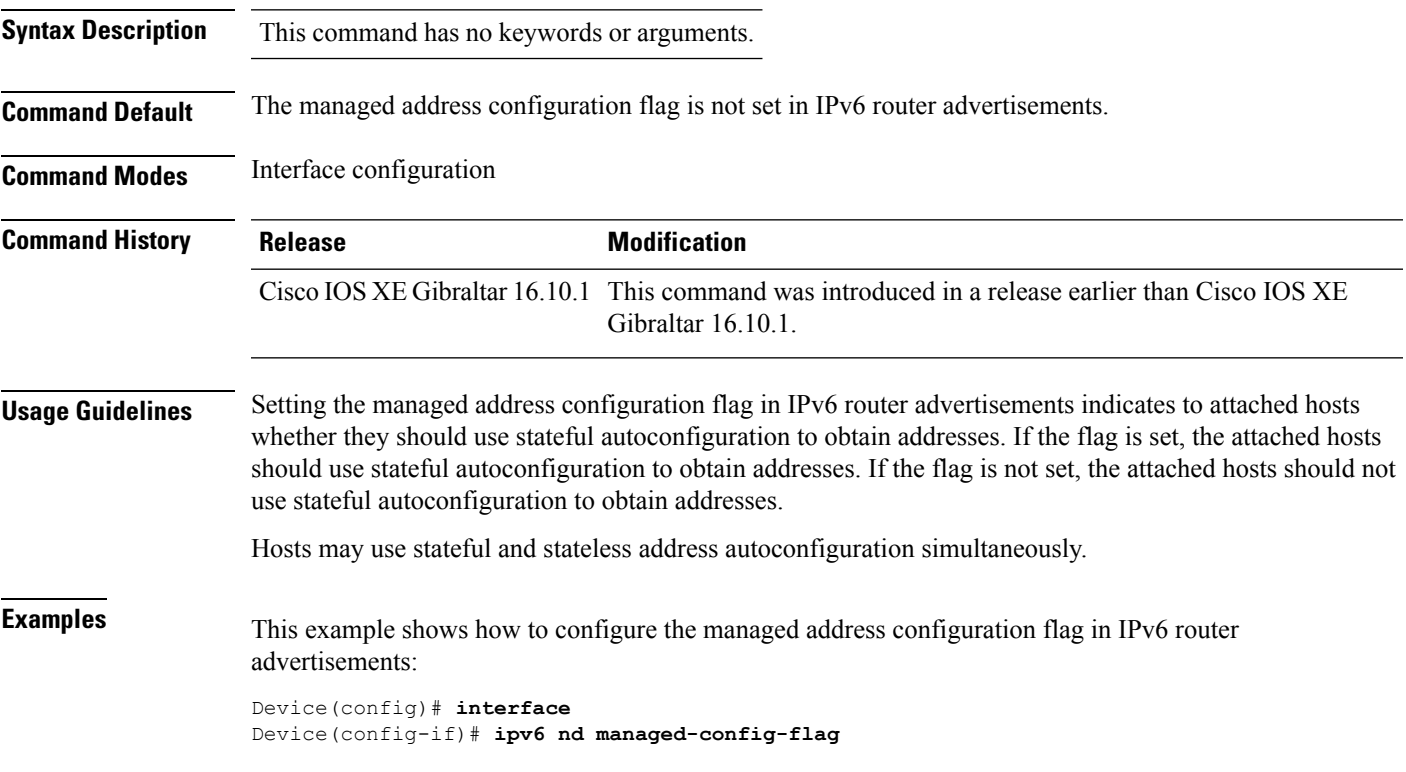

# **ipv6 nd other-config-flag**

To set the other stateful configuration flag in IPv6 router advertisements, use the **ipv6 nd other-config-flag** command in an appropriate configuration mode. To clear the flag from IPv6 router advertisements, use the **no** form of this command.

### **ipv6 nd other-config-flag**

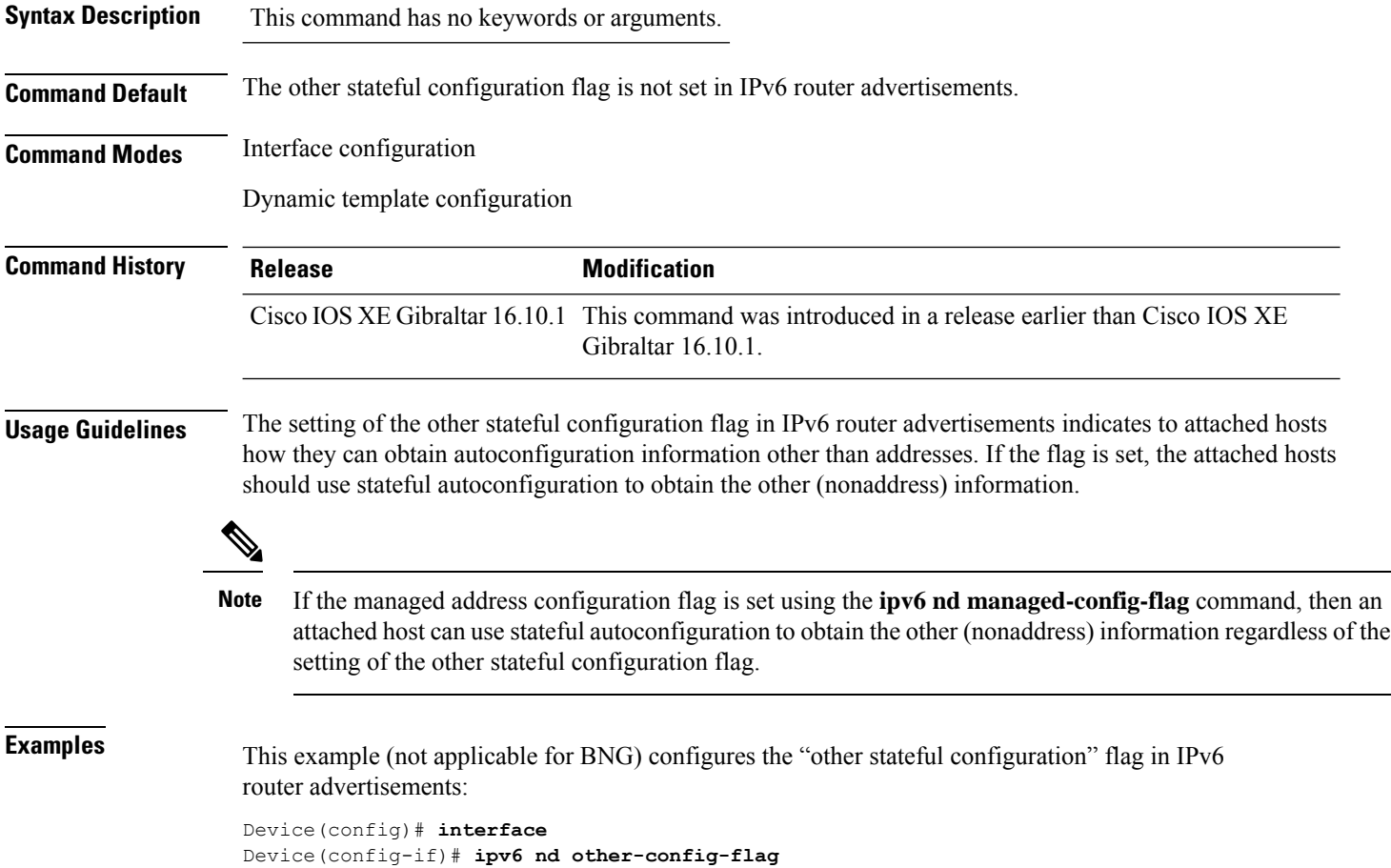

# **ipv6 nd ra throttler attach-policy**

To configure a IPv6 policy for feature RA throttler, use the **ipv6 nd ra-throttler attach-policy** command.

**ipv6 nd ra-throttler attach-policy** *policy-name*

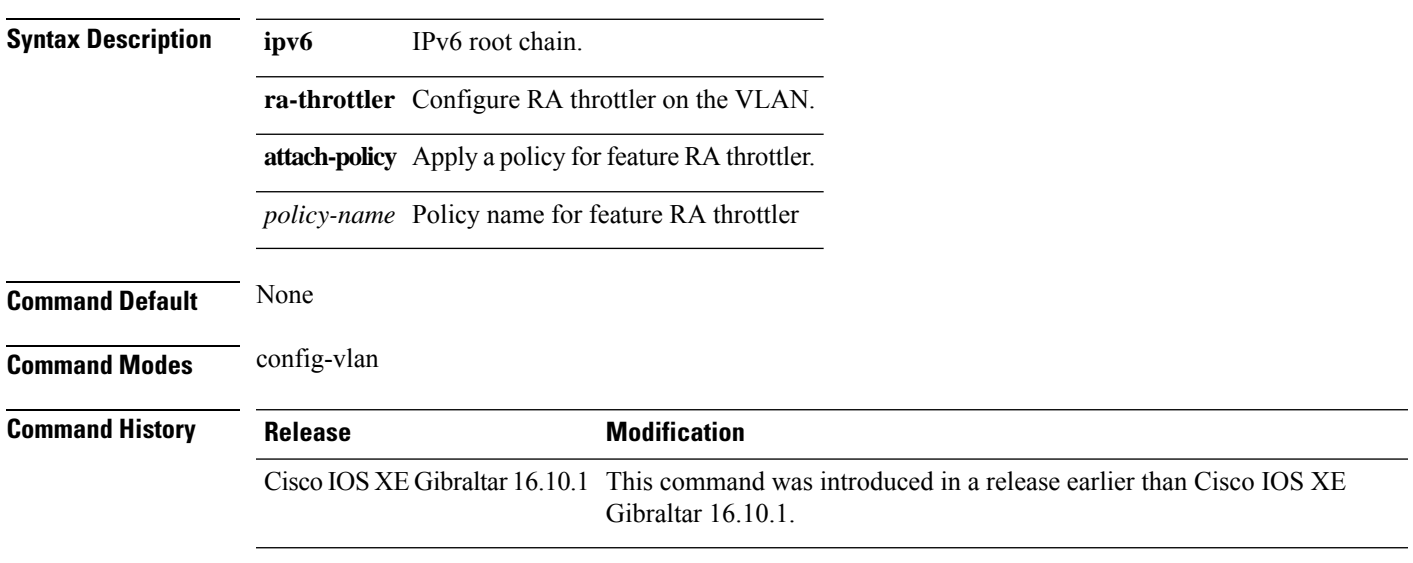

### **Examples**

The following example shows how to configure configure a IPv6 policy for feature RA throttler:

```
Device# configure terminal
Enter configuration commands, one per line. End with CNTL/Z.
Device(config)# vlan configuration vlan-id
Device(config-vlan-config)# ipv6 nd ra-throttler attach-policy
```
# **ipv6 nd raguard policy**

To define the router advertisement (RA) guard policy name and enter RA guard policy configuration mode, use the **ipv6 nd raguard policy** command in global configuration mode.

**ipv6 nd raguardpolicy** *policy-name*

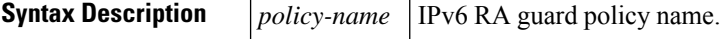

**Command Default** An RA guard policy is not configured.

#### **Command Modes**

Global configuration (config)#

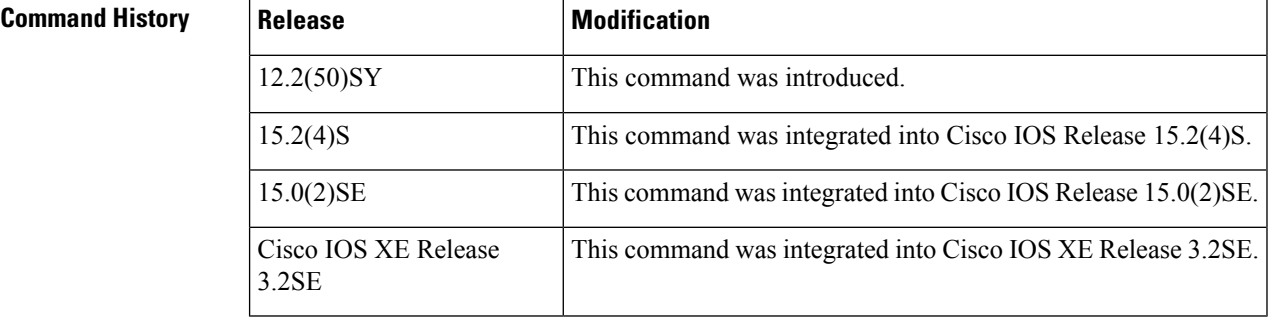

**Usage Guidelines** Use the **ipv6 nd raguard policy** command to configure RA guard globally on a router. Once the device is in ND inspection policy configuration mode, you can use any of the following commands:

- **device-role**
- **drop-unsecure**
- **limit address-count**
- **sec-level minimum**
- **trusted-port**
- **validate source-mac**

After IPv6 RA guard is configured globally, you can use the **ipv6 nd raguard attach-policy** command to enable IPv6 RA guard on a specific interface.

**Examples** The following example shows how to define the RA guard policy name as policy1 and place the device in policy configuration mode:

> Device(config)# **ipv6 nd raguard policy policy1** Device(config-ra-guard)#

# **Related Commands Table 1:**

 $\mathbf I$ 

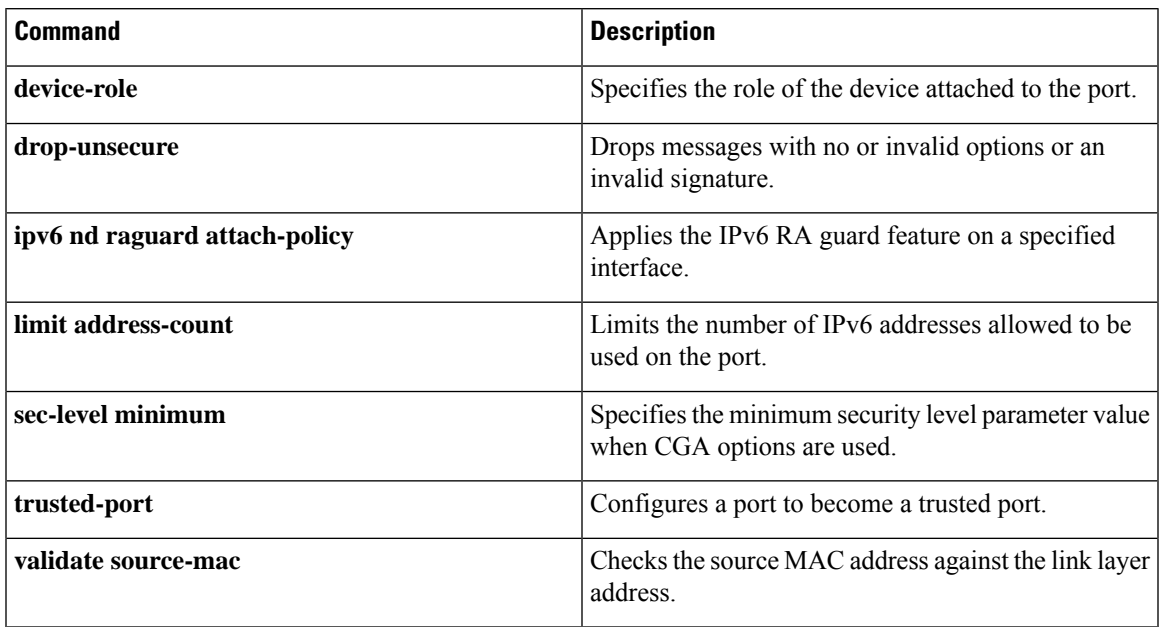

# **ipv6 traffic-filter**

This command enables IPv6 traffic filter.

To enable the filtering of IPv6 traffic on an interface, use the **ipv6 traffic-filter** command. To disable the filtering of IPv6 traffic on an interface, use the **no** form of the command.

Use the **ipv6 traffic-filter** interface configuration command on the switch stack or on a standalone switch to filter IPv6 traffic on an interface. The type and direction of traffic that you can filter depends on the feature set running on the switch stack. Use the **no** form of this command to disable the filtering of IPv6 traffic on an interface.

**ipv6 traffic-filter** [**web**] *acl-name* **no ipv6 traffic-filter** [**web**]

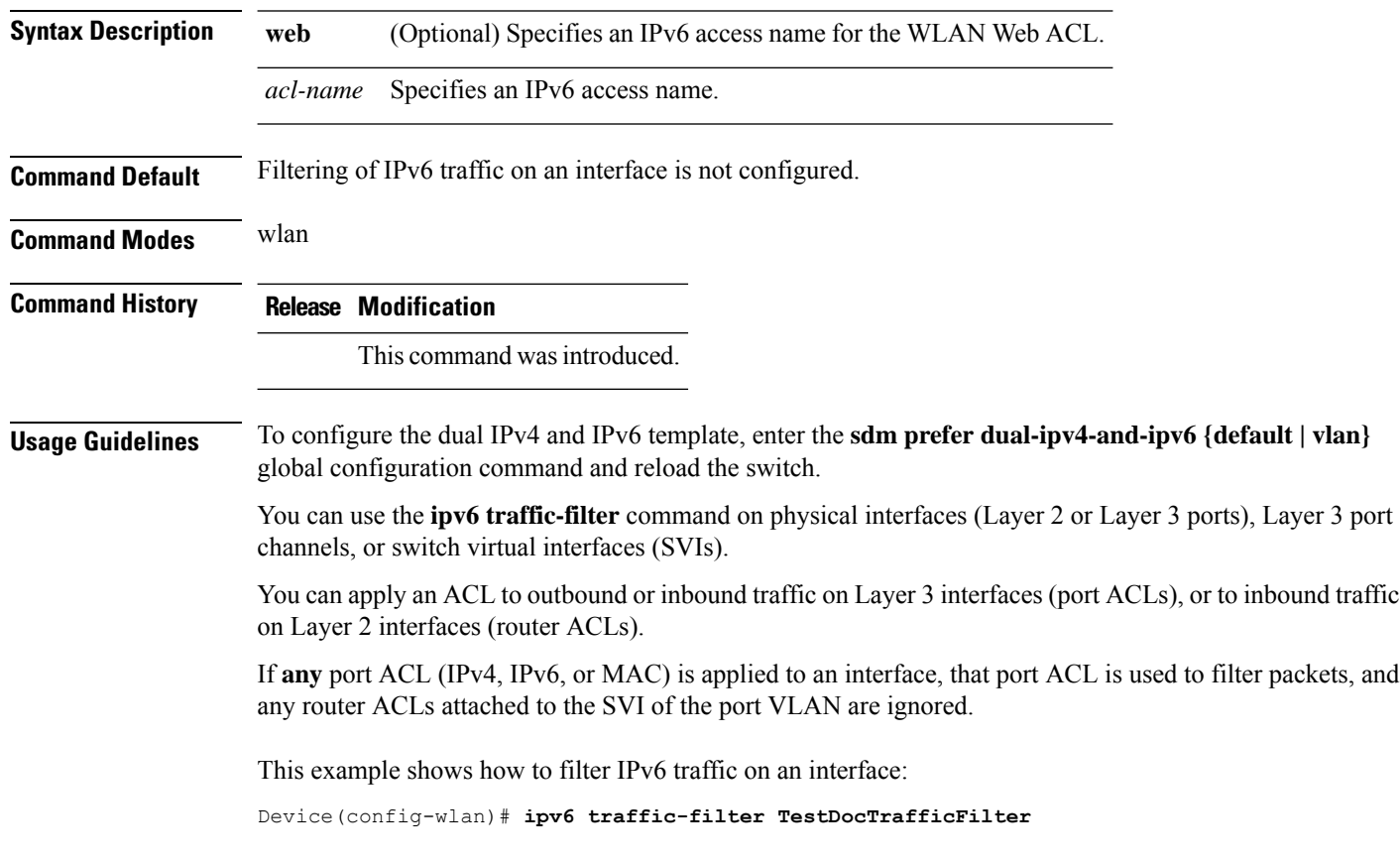

# **key chain**

To create or modify a keychain, use the **key chain** command. To disable this feature, use the **no** form of this command.

**key chain***key-chain name*{**macsec**|**tcp**} **no key chain***key-chain name*{**macsec** | **tcp**}

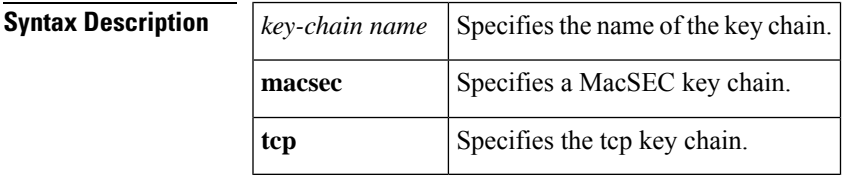

**Command Default** No default. **Command Modes** Global configuration mode. **Examples** The following example shows how to specify a key chain to identify authentication on a key-chain:

Device(config)# **key chain key-chain-name macsec**

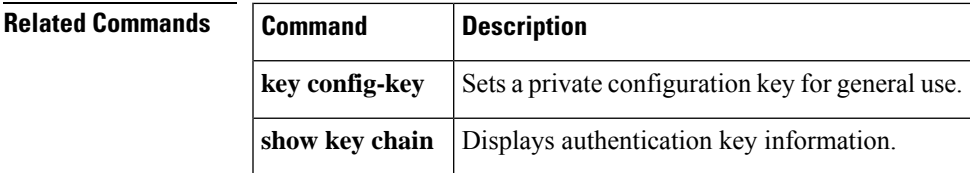

# **key config-key**

To set a private configuration key for private use, use the **key config-key** command. To disable this feature, use the **no** form of this command.

**key config-key**{**1 LINE** |**newpass** *config-key* | **password-encrypt LINE**} **no key config-key**{**1 LINE** |**newpass** *config-key* | **password-encrypt LINE**}

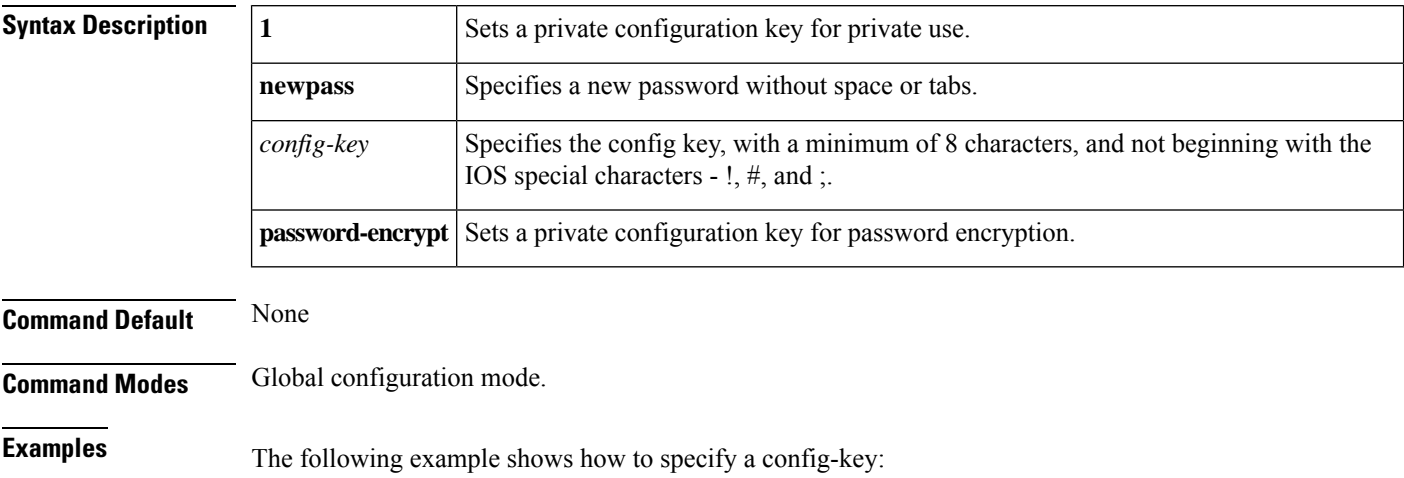

Device(config)# **key config-key password-encrypt** *config-key*

# **key config-key password-encrypt**

To set a private configuration key for password encryption, use the **key config-key password-encrypt** command. To disable this feature, use the **no** form of this command.

**key config-key password-encrypt** *<config-key>*

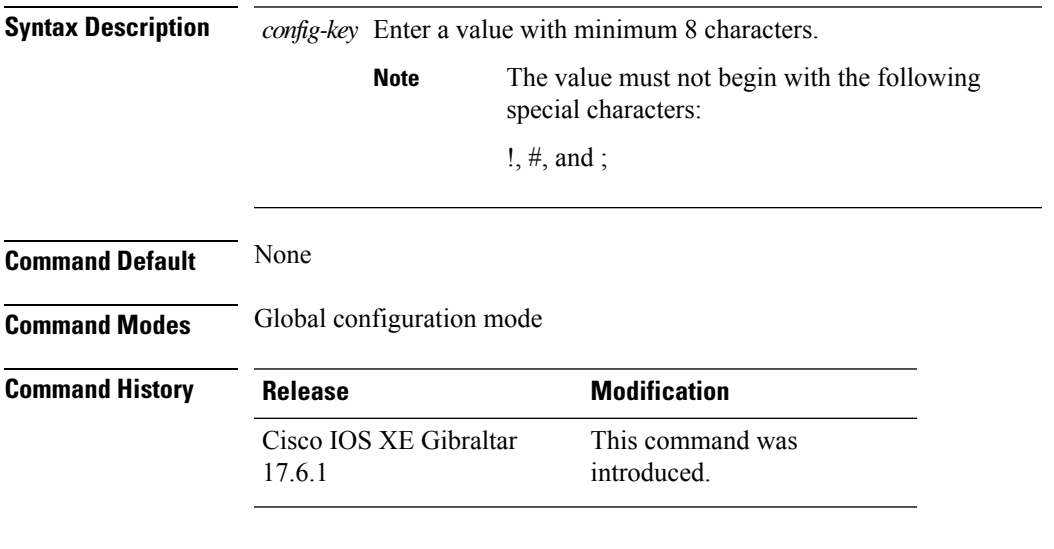

### **Examples**

The following example shows how to set a username and password for AP management:

```
Device# enable
Device# configure terminal
Device(config)# key config-key password-encryption 12345678
Device(config-ap-profile)# password encryption aes
Device(config-ap-profile)# end
```
# **license air level**

To configure AIR licenses on a wireless controller, enter the **license air level** command in global configuration mode. To revert to the default setting, use the **no** form of this command.

**license air level** { **air-network-advantage** [ **addonair-dna-advantage** ] | **air-network-essentials** [ **addon air-dna-essentials** ] }

**no license air level**

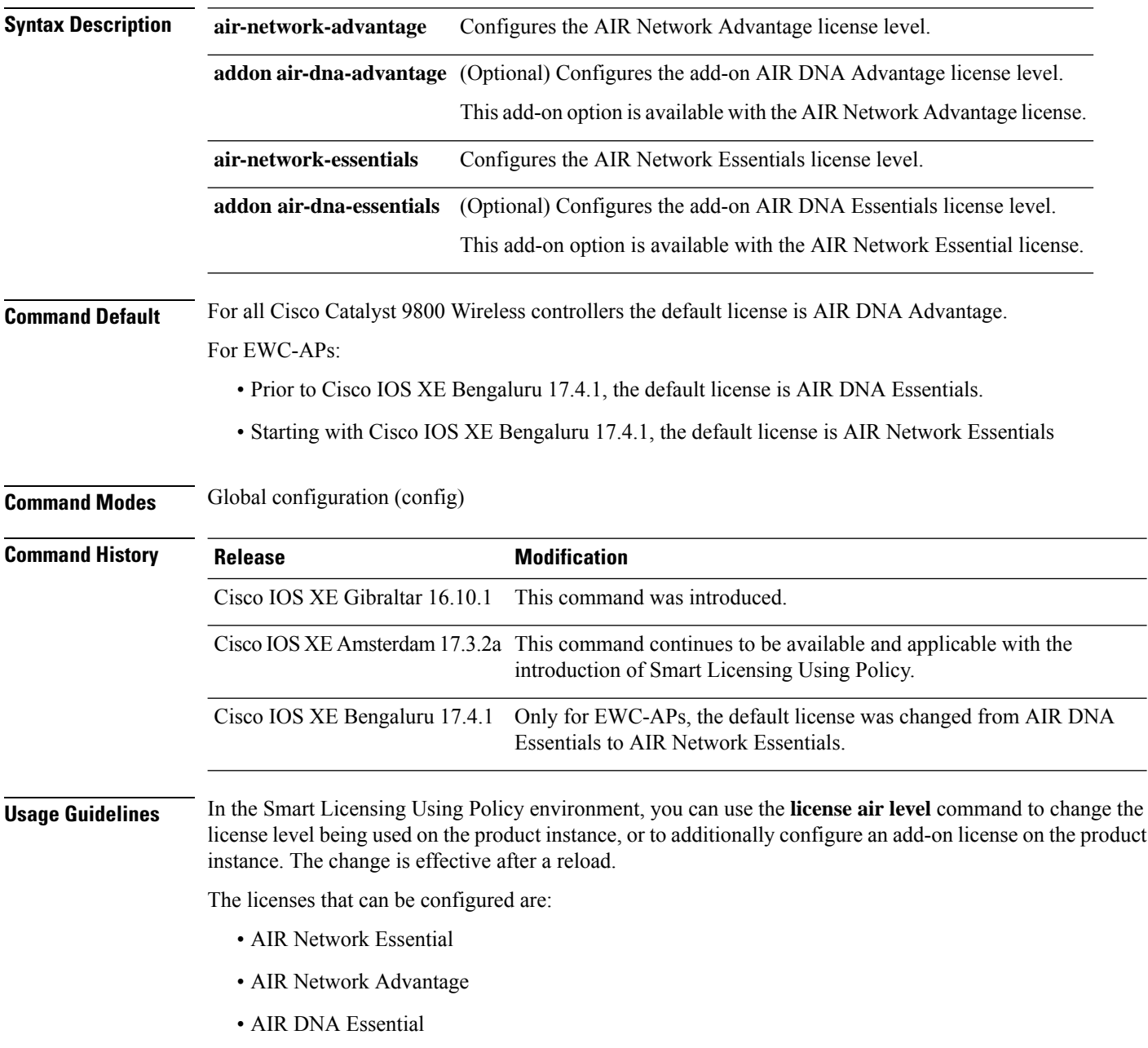

## • AIR DNA Advantage

You can configure AIR DNA Essential or AIR DNA Advantage license level and on term expiry, you can move to the Network Advantage or Network Essentials license level, if you do not want to renew the DNA license.

Every connecting AP requires a Cisco DNA Center License to leverage the unique value properties of the controller.

# **Specifics for EWC-APs**

Starting with Cisco IOS XE Bengaluru 17.4.1, *only for EWC-APs*, you can opt-out of purchasing an AIR DNA license. The option to opt-out of AIR DNA licenses is available only through the Cisco [Commerce](https://apps.cisco.com/Commerce/home) portal. When you opt-out, Smart Licensing Using Policy functionality is disabled.

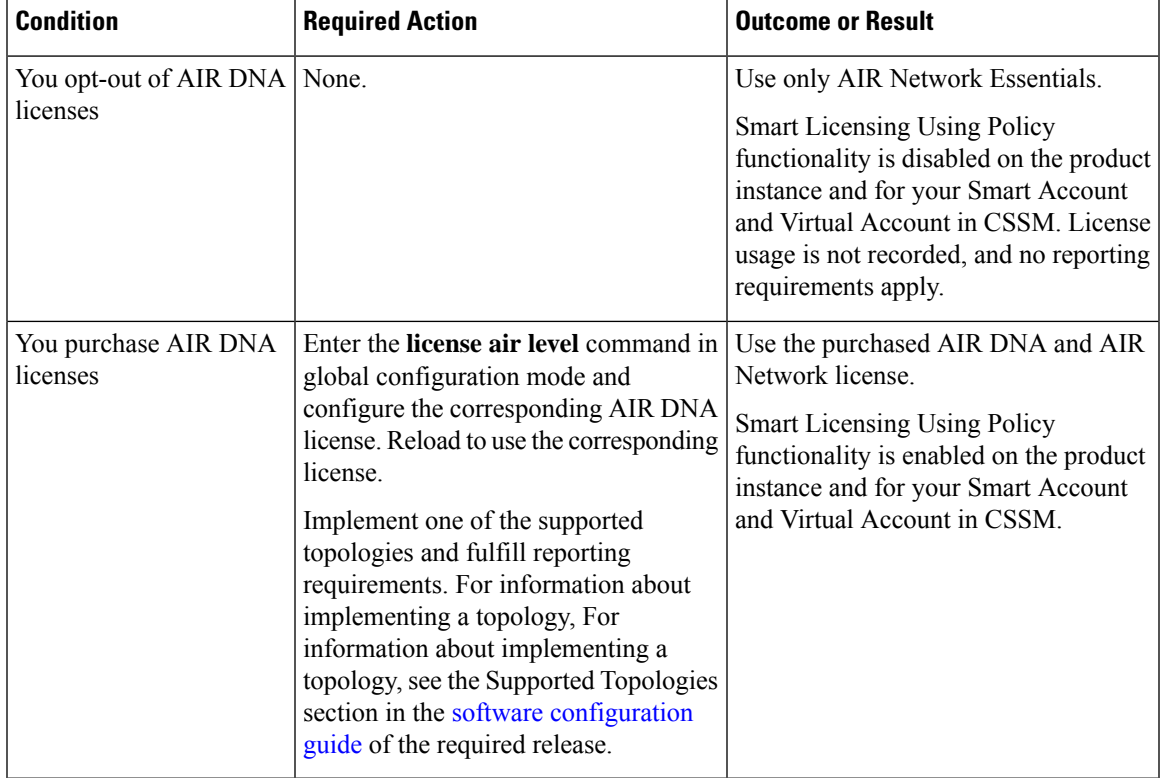

For a new product instance, this means:

For an existing product instance, this means:

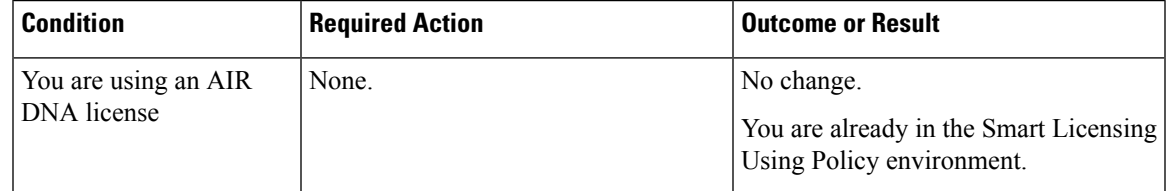

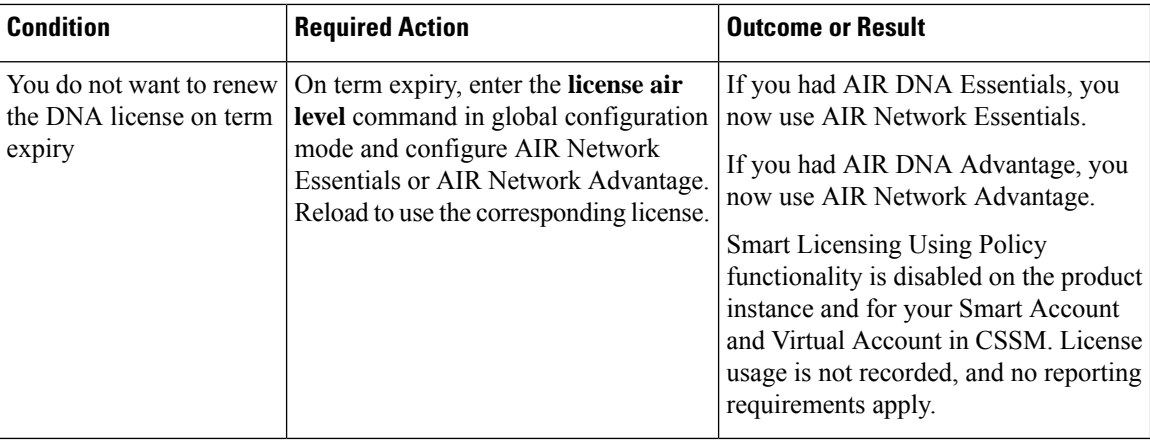

### **Examples**

The following example show how to configure the AIR DNA Essential license level:

```
Device# configure terminal
Device(config)# license air level network-essentials addon air-dna-essentials
```
The following example shows how the AIR DNA Advantage license level is configured to begin with and then changed to AIR DNA Essentials:

Current configuration as AIR DNA Advantage:

```
Device# show version
Cisco IOS XE Software, Version 17.03.02
Cisco IOS Software [Amsterdam], C9800-CL Software (C9800-CL-K9_IOSXE), Version 17.3.2,
RELEASE SOFTWARE
<output truncated>
AIR License Level: AIR DNA Advantage
Next reload AIR license Level: AIR DNA Advantage
```

```
Smart Licensing Status: Registration Not Applicable/Not Applicable
<output truncated>
```
Configuration of AIR DNA Essentials :

```
Device# configure terminal
Device(config)# license air level air-network-essentials addon air-dna-essentials
```

```
Device# exit
Device# show version
Cisco IOS XE Software, Version 17.03.02
Cisco IOS Software [Amsterdam], C9800-CL Software (C9800-CL-K9_IOSXE), Version 17.3.2,
RELEASE SOFTWARE
<output truncated>
AIR License Level: AIR DNA Advantage
Next reload AIR license Level: AIR DNA Essentials
Smart Licensing Status: Registration Not Applicable/Not Applicable
<output truncated>
```

```
Device# write memory
Device# reload
```
#### After reload:

Device# show version Cisco IOS XE Software, Version 17.03.02 Cisco IOS Software [Amsterdam], C9800-CL Software (C9800-CL-K9\_IOSXE), Version 17.3.2, RELEASE SOFTWARE <output truncated> AIR License Level: **AIR DNA Essentials** Next reload AIR license Level: **AIR DNA Essentials**

Smart Licensing Status: Registration Not Applicable/Not Applicable <output truncated>

# **license smart (global config)**

To configure licensing-related settings such as the mode of transport and the URL that the product instance uses to communicate with Cisco Smart Software Manager (CSSM), or Cisco Smart Licensing Utility (CSLU), or Smart Software Manager On-Prem (SSM On-Prem), to configure the usage reporting interval, to configure the information that must be exluded or included in a license usage report (RUM report), enter the **license smart** command in global configuration mode. Use the **no** form of the command to revert to default values.

**license smart** { **custom\_id** *ID* | **enable** | **privacy** { **all** | **hostname** | **version** } | **proxy** { **address** *address\_hostname* | **port** *port* } | **reservation** | **server-identity-check** | **transport** { **automatic** | **callhome** | **cslu** | **off** |**smart** } |**url** { *url* | **cslu***cslu\_or\_on-prem\_url* |**default** |**smart***smart\_url* |**utility** *secondary\_url* } | **usage** { **customer-tags** { **tag1** | **tag2** | **tag3** | **tag4** } *tag\_value* | **interval** *interval\_in\_days* } | **utility** [ **customer\_info** { **city** *city* | **country** *country* | **postalcode** *postalcode* | **state** *state* | **street** *street* } ] }

**no license smart** { **custom\_id** | **enable** | **privacy** { **all** | **hostname** | **version** } | **proxy** { **address** *address\_hostname* | **port** *port* } | **reservation** | **server-identity-check** | **transport** | **url** { *url* | **cslu** *cslu\_or\_on-prem\_url* | **default** | **smart** *smart\_url* | **utility** *secondary\_url* } | **usage** { **customer-tags** { **tag1** | **tag2** | **tag3** | **tag4** } *tag\_value* |**interval***interval\_in\_days* } |**utility** [ **customer\_info** { **city** *city* | **country** *country* | **postalcode** *postalcode* | **state** *state* | **street** *street* } ] }

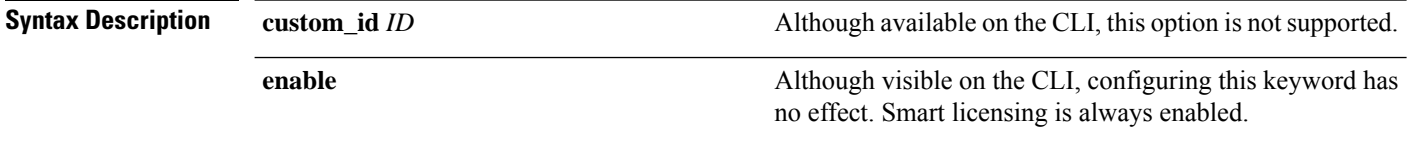

 $\mathbf I$ 

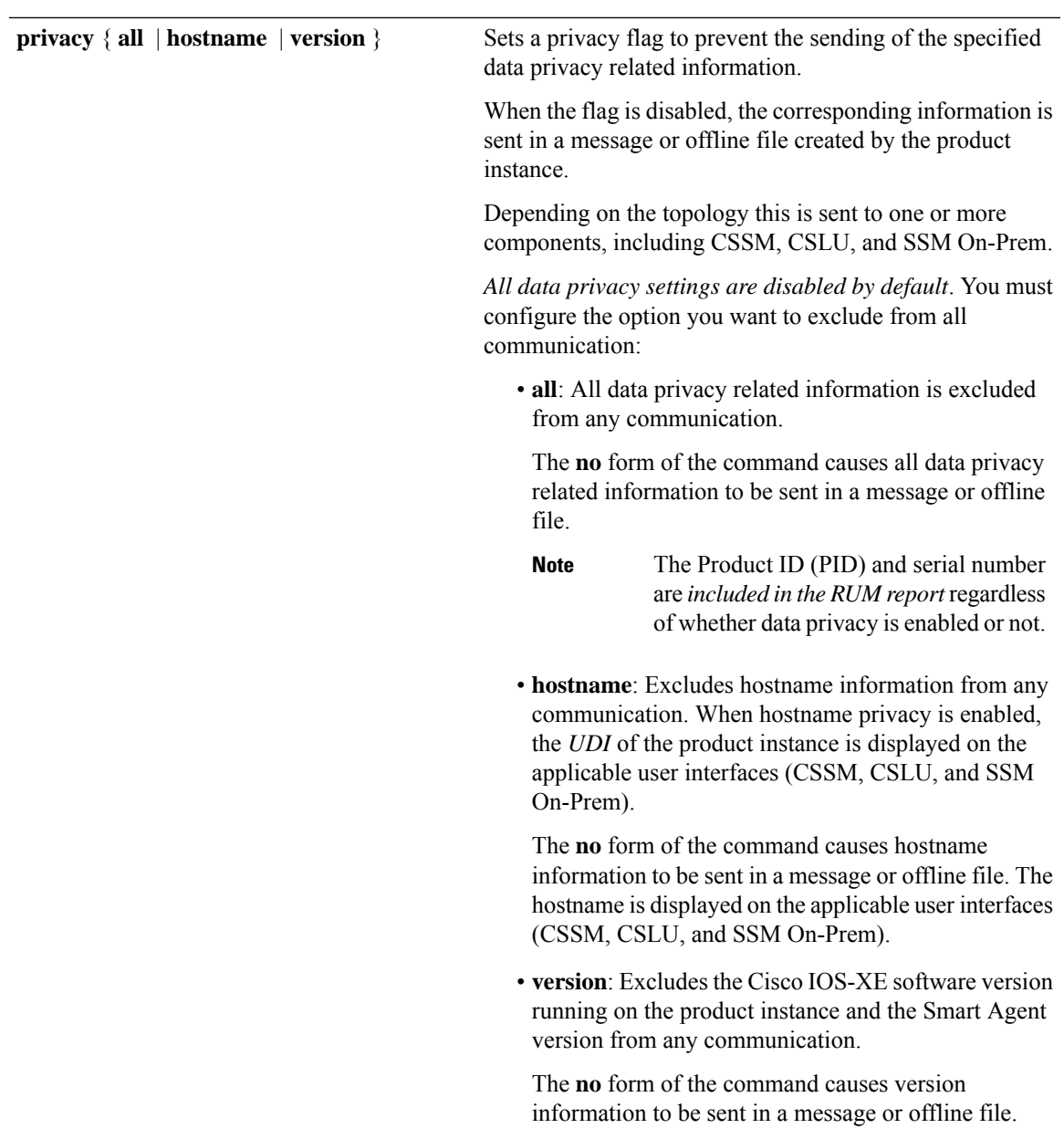

I

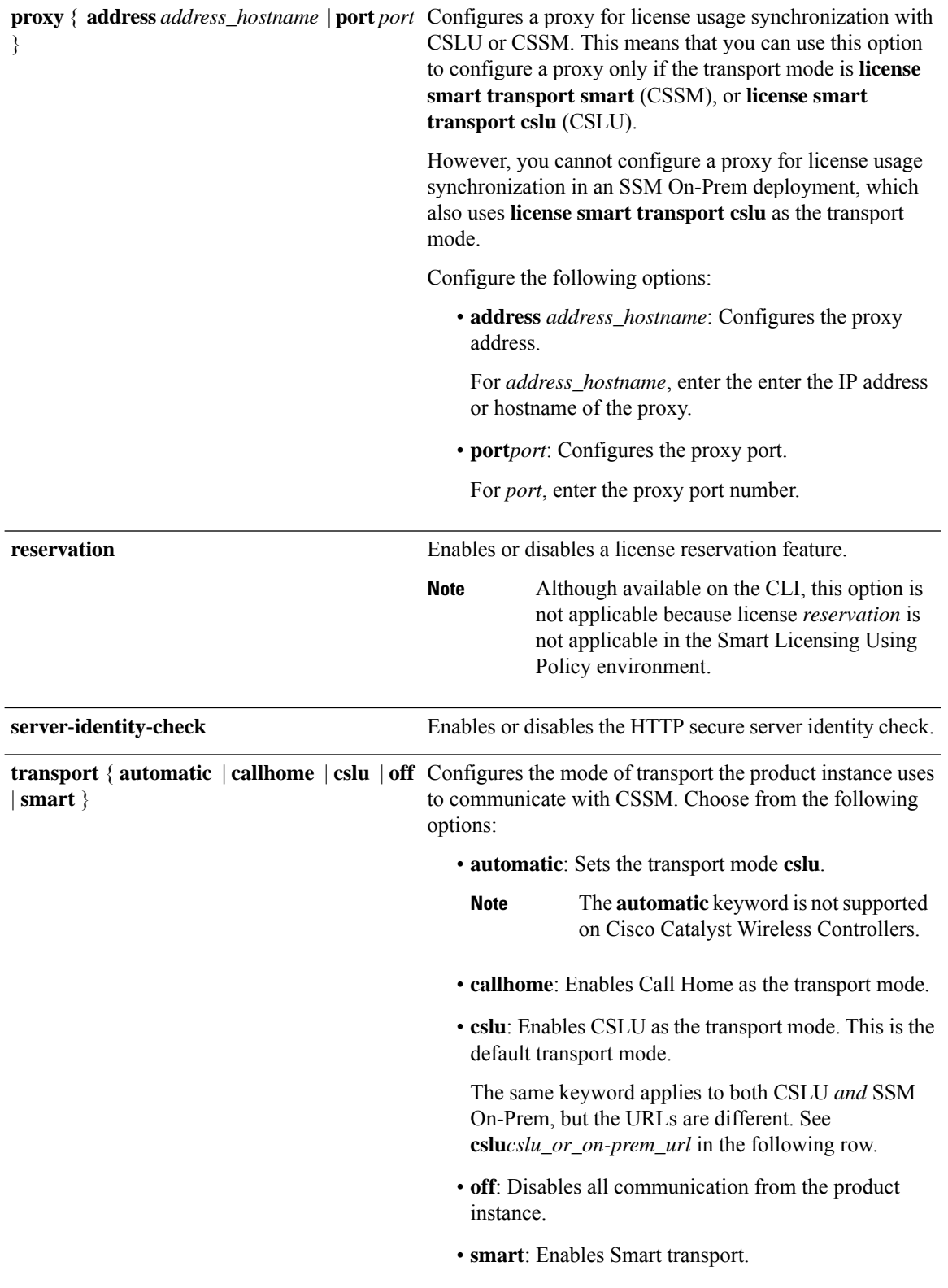

I

**url** { *url* | **cslu** *cslu\_url* | **default** | **smart** *smart\_url* | **utility** *secondary\_url* }

Sets URL that is used for the configured transport mode. Choose from the following options:

• *url*: If you have configured the transport mode as **callhome**, configure this option. Enter the CSSM URL exactly as follows:

https://tools.cisco.com/its/service/oddce/services/DDCEService

The **no license smart url** *url* command reverts to the default URL.

- **cslu** *cslu\_or\_on-prem\_url*: If you have configured the transport mode as **cslu**, configure this option, with the URL for CSLU or SSM On-Prem, as applicable:
	- If you are using CSLU, enter the URL as follows:

http://<cslu\_ip\_or\_host>:8182/cslu/v1/pi

For <cslu\_ip\_or\_host>, enter the hostname or the IP address of the windows host where you have installed CSLU. 8182 is the port number and it is the only port number that CSLU uses.

### The **no license smart url cslu**

*cslu\_or\_on-prem\_url* command reverts to http://cslu-local:8182/cslu/v1/pi

• If you are using SSM On-Prem, enter the URL as follows:

http://<ip>/cslu/v1/pi/<tenant ID>

For  $\langle ip \rangle$ , enter the hostname or the IP address of the server where you have installed SSM On-Prem. The <tenantID> must be the default local virtual account ID.

You can retrieve the entire URL from SSM On-Prem. In the software **Tip** configuration guide (17.3.x and later), see Smart Licensing Using Policy > Task Library for Smart Licensing Using Policy > Retrieving the Transport URL (SSM On-Prem UI).

The **no license smart url cslu** *cslu\_or\_on-prem\_url* command reverts to http://cslu-local:8182/cslu/v1/pi

• **default**: Depends on the configured transport mode. Only the **smart** and **cslu**transport modes are supported with this option.

If the transport mode is set to **cslu**, and you configure **license smart url default**, the CSLU URL is

Ш

configured automatically (https://cslu-local:8182/cslu/v1/pi).

If the transport mode isset to **smart**, and you configure **license smart url default**, the Smart URL is configured automatically

(https://smartreceiver.cisco.com/licservice/license).

• **smart** *smart\_url*: If you have configured the transport type as **smart**, configure this option. Enter the URL exactly as follows:

https://smartreceiver.cisco.com/licservice/license

When you configure this option, the system automatically creates a duplicate of the URL in **license smart url** *url*. You can ignore the duplicate entry, no further action is required.

The **no license smart url smart***smart\_url* command reverts to the default URL.

• **utility** *smart\_url*: Although available on the CLI, this option is not supported.

I

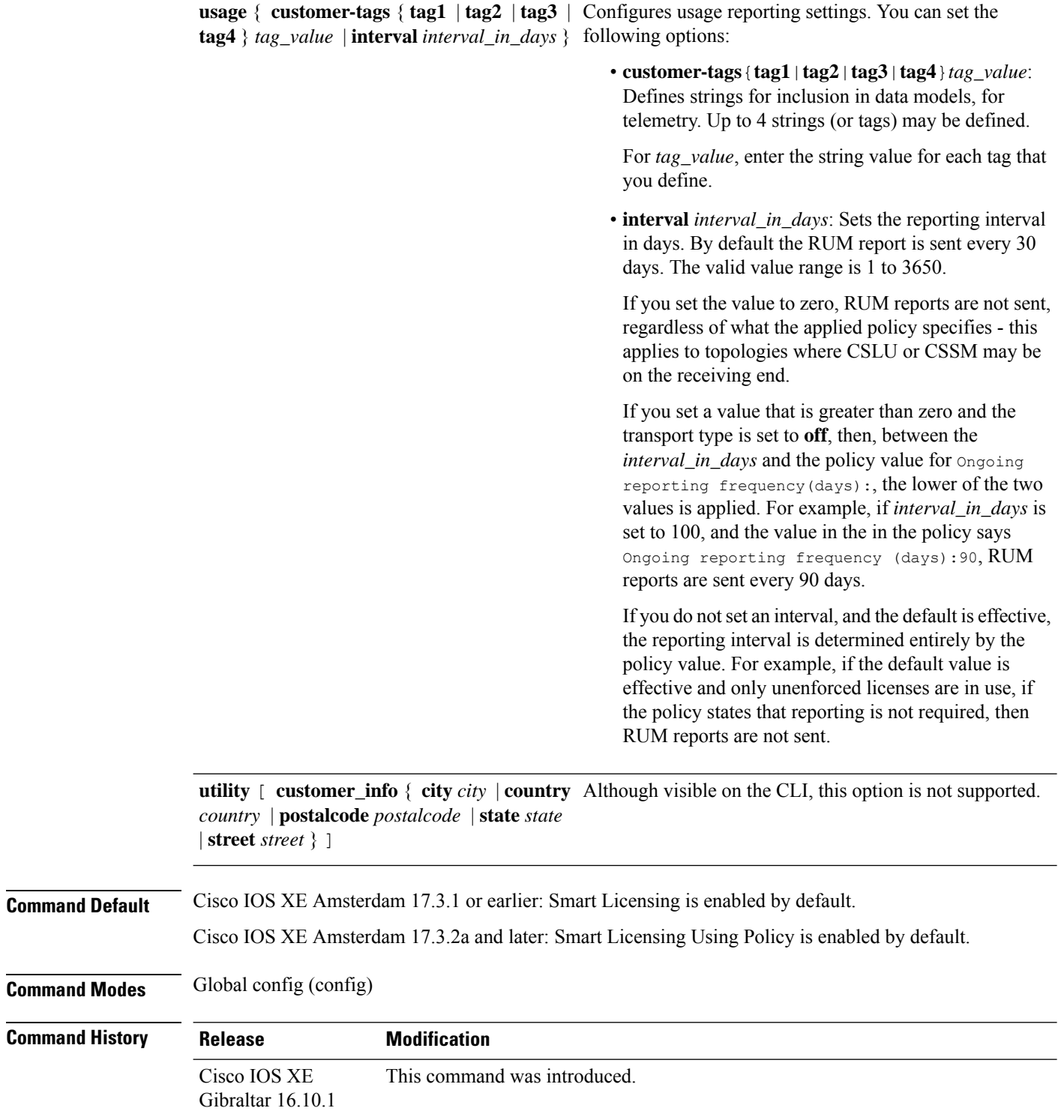

ı

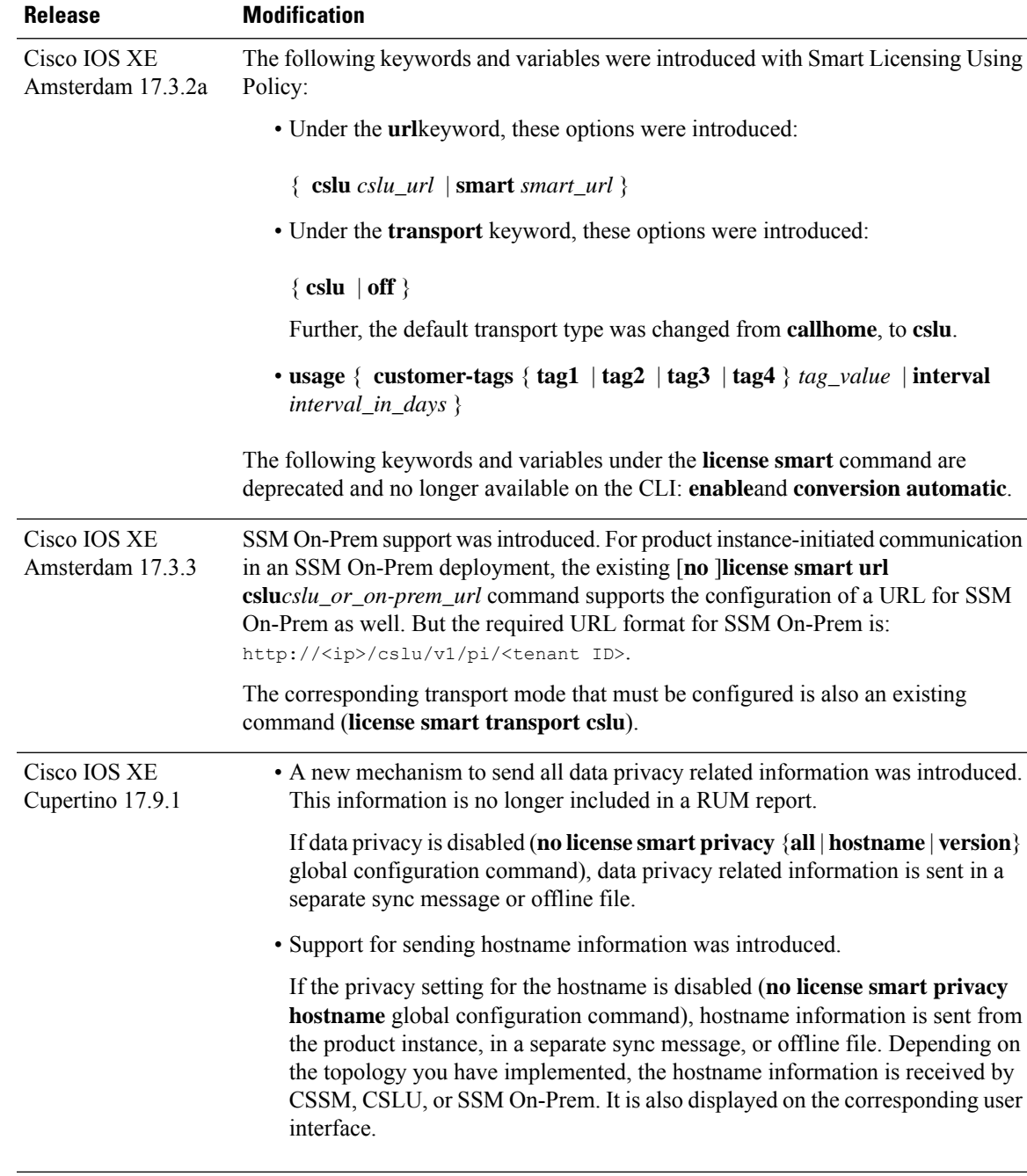

# **Usage Guidelines Data Privacy Settings**

When you disable a privacy setting, the topology you have implemented determines the recipient and how the information reaches its destination:

• The recipient of the information may be one or more of the following: CSSM, CSLU, and SSM On-Prem. The privacy setting has no effect on a controller (Cisco DNA Center).

In case of the **hostname** keyword, after the hostname information is received by CSSM, CSLU, or SSM On-Prem, it is also displayed on the corresponding UIs – as applicable. If you then *enable* privacy the corresponding UIs revert to displaying the UDI of the product instance.

- How the information is sent.
	- In case of a topology where the product instance initiates communication, the product instance initiates the sending of this information in a message, to CSSM, or CSLU, or SSM On-Prem.

The product instance sends the hostname sent every time one of the following events occur: the product instance boots up, the hostname changes, there is a switchover in a High Availability set-up.

• In case of a topology where CSLU or SSM On-Prem initiate communication, the corresponding component initiates the retrieval of privacy information from the product instance.

The hostname is retrieved at the frequency you configure in CSLU or SSM On-Prem, to retrieve information.

• In case of a topology where the product instance is in an air-gapped network, privacy information isincluded in the offline file that is generated when you enter the **license smartsaveusage** privileged EXEC command.

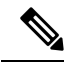

**Note**

For all topologies, data privacy related information is *not* included in the RUM report.

Data privacy related information it is not stored by the product instance *prior* to sending or saving. This ensures that if and when information is sent, it is consistent with the data privacy setting at the time of sending or saving.

### **Communication failures and reporting**

The reporting interval that you configure (**license smartusage interval** *interval\_in\_days* command), determines the date and time at which the product instance sends out the RUM report. If the scheduled interval coincides with a communication failure, the product instance attempts to send out the RUM report for up to four hours after the scheduled time has expired. If it is still unable to send out the report (because the communication failure persists), the system resets the interval to 15 minutes. Once the communication failure is resolved, the system reverts the reporting interval to the value that you last configured.

The system message you may see in case of a communicatin failure is %SMART\_LIC-3-COMM\_FAILED. For information about resolving this error and restoring the reporting interval value, in the software configuration guide of the required release (17.3.x onwards), see *System Configuration* > *Smart Licensing Using Policy* > *Troubleshooting Smart Licensing Using Policy*.

#### **Proxy server acceptance**

When configuring the **license smart proxy** {**address** *address\_hostname* | **port***port*} command, note the change in the criteria for the acceptance of proxy servers, starting with Cisco IOS XE Bengaluru 17.6.1: only the status code of the proxy server response is verified by the system and not the reason phrase. The RFC format is status-line = HTTP-version SP status-code SP reason-phrase CRLF, where the status code is a three-digit numeric code. For more information about the status line, see [section](https://datatracker.ietf.org/doc/html/rfc7230#section-3.1.2) 3.1.2 of RFC [7230](https://tools.ietf.org/html/rfc7230).

### **Examples**

• [Examples](#page-100-0) for Data Privacy, on page 101

- [Examples](#page-100-1) for Transport Type and URL, on page 101
- <span id="page-100-0"></span>• Examples for Usage [Reporting](#page-101-0) Options, on page 102

### **Examples for Data Privacy**

The following examplesshow how to configure data privacy related information using **license smart privacy** command in global configuration mode. The accompanying **show license status** output displays configured information.

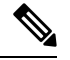

**Note** The output of the **show** command only tells you if a particular option is enabled or disabled.

Here, no data privacy related information information is sent:

```
Device# configure terminal
Device(config)# license smart privacy all
Device(config)# exit
Device# show license status
<output truncated>
Data Privacy:
  Sending Hostname: no
   Callhome hostname privacy: ENABLED
   Smart Licensing hostname privacy: ENABLED
 Version privacy: ENABLED
Transport:
  Type: Callhome
<output truncated>
```
### <span id="page-100-1"></span>**Examples for Transport Type and URL**

The following examples show how to configure some of the transport types using the **license smart transport** and the **license smart url** commands in global configuration mode. The accompanying **show license all** output displays configured information.

Transport **cslu**:

```
Device# configure terminal
Device(config)# license smart transport cslu
Device(config)# license smart url default
Device(config)# exit
Device# show license all
<output truncated>
Transport:
 Type: cslu
  Cslu address: http://192.168.0.1:8182/cslu/v1/pi
 Proxy:
   Not Configured
<output truncated>
```
Transport **smart**:

```
Device# configure terminal
Device(config)# license smart transport smart
Device(config)# license smart url smart https://smartreceiver.cisco.com/licservice/license
Device(config)# exit
```

```
Device# show license all
<output truncated>
Transport:
 Type: Smart
 URL: https://smartreceiver-stage.cisco.com/licservice/license
 Proxy:
   Not Configured
<output truncated>
```
### <span id="page-101-0"></span>**Examples for Usage Reporting Options**

The following examplesshow how to configure some of the usage reporting settings using the **license smart usage** command in global configuration mode. The accompanying **show running-config** output displays configured information.

Configuring the **customer-tag** option:

```
Device# configure terminal
Device(config)# license smart usage customer-tags tag1 SA/VA:01
Device(config)# exit
Device# show running-config | include tag1
license smart usage customer-tags tag1 SA/VA:01
```
Configuring a narrower reporting interval than the currently applied policy:

```
Device# show license status
<output truncated>
Usage Reporting:
Last ACK received: Sep 22 13:49:38 2020 PST
Next ACK deadline: Dec 21 12:02:21 2020 PST
Reporting push interval: 30 days
Next ACK push check: Sep 22 12:20:34 2020 PST
Next report push: Oct 22 12:05:43 2020 PST
Last report push: Sep 22 12:05:43 2020 PST
Last report file write: <none>
<output truncated>
```

```
Device# configure terminal
Device(config)# license smart usage interval 20
Device(config)# exit
Device# show license status
<output truncated>
```
Usage Reporting: Last ACK received: Sep 22 13:49:38 2020 PST **Next ACK deadline: Nov 22 12:02:21 2020 PST Reporting push interval: 20 days** Next ACK push check: Sep 22 12:20:34 2020 PST **Next report push: Oct 12 12:05:43 2020 PST** Last report push: Sep 22 12:05:43 2020 PST Last report file write: <none> <output truncated>

П

# **license smart (privileged EXEC)**

To configure licensing functions such as requesting or returning authorization codes, saving Resource Utilization Measurement reports (RUM reports), importing a file on to a product instance, establishing trust with Cisco Smart Software Manager (CSSM), synchronizing the product instance with CSSM, or Cisco Smart License Utility (CSLU), or Smart Software Manager On-Prem (SSM On-Prem), and removing licensing information from the product instance, enter the **license smart** command in privileged EXEC mode with the corresponding keyword or argument.

**license smart** { **authorization** { **request** { **add** | **replace** | **save** *filepath\_filename* } *feature\_name* { **all** | **local** } | **return** { **all** | **local** } { **offline** [ *filepath\_filename* ] | **online** } } | **clear eventlog** | **export return** { **all** | **local** } *feature\_name* | **factory reset** | **import** *filepath\_filename* | **save** { **trust-request** *filepath\_filename* | **usage** { **all** | **days** *days* | **rum-id** *rum-ID* | **unreported** } { **file** *filepath\_filename* } } | **sync** { **all** | **local** } | **trust idtoken** *id\_token\_value* { **local** | **all** } [{ **force** }] }

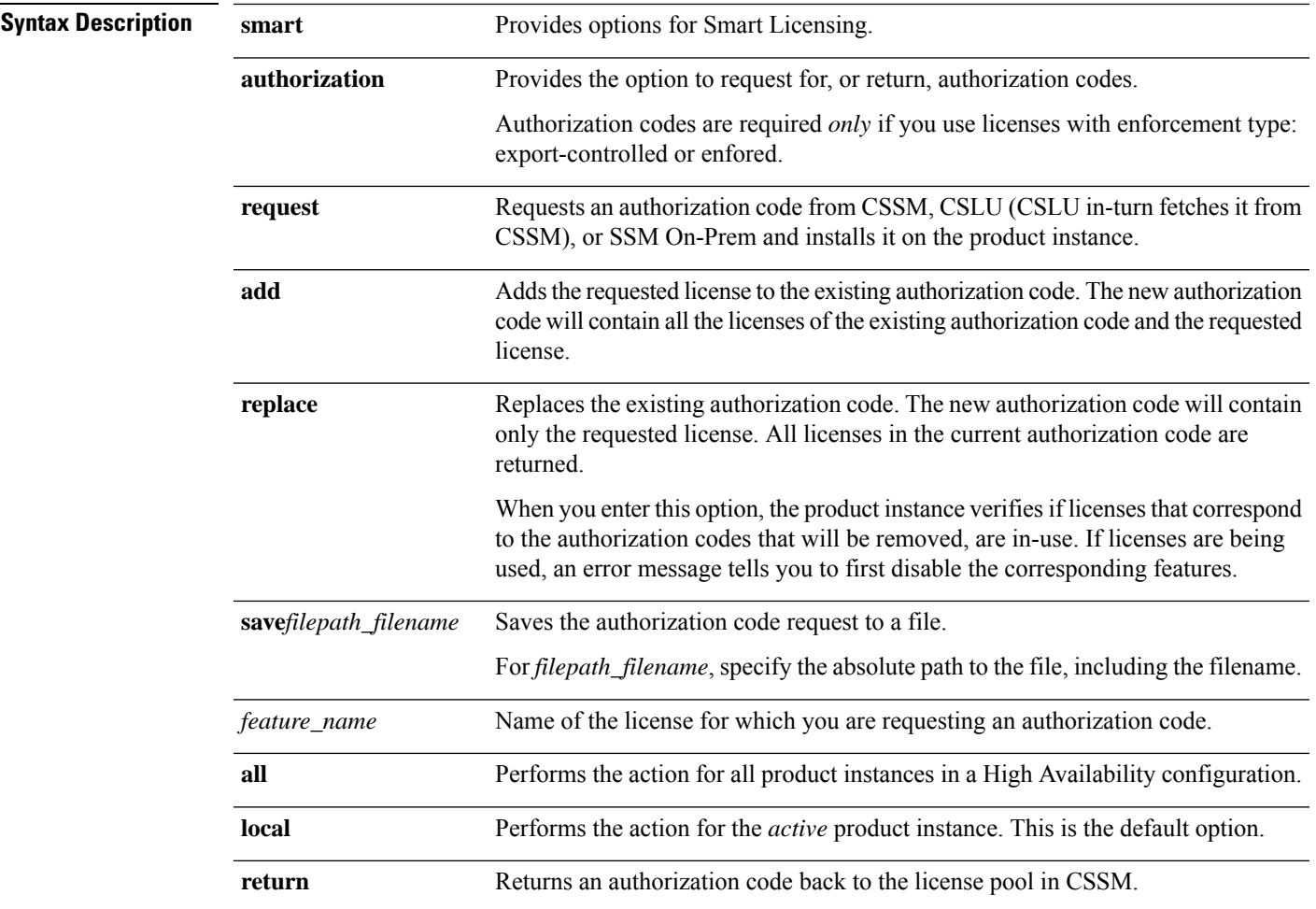

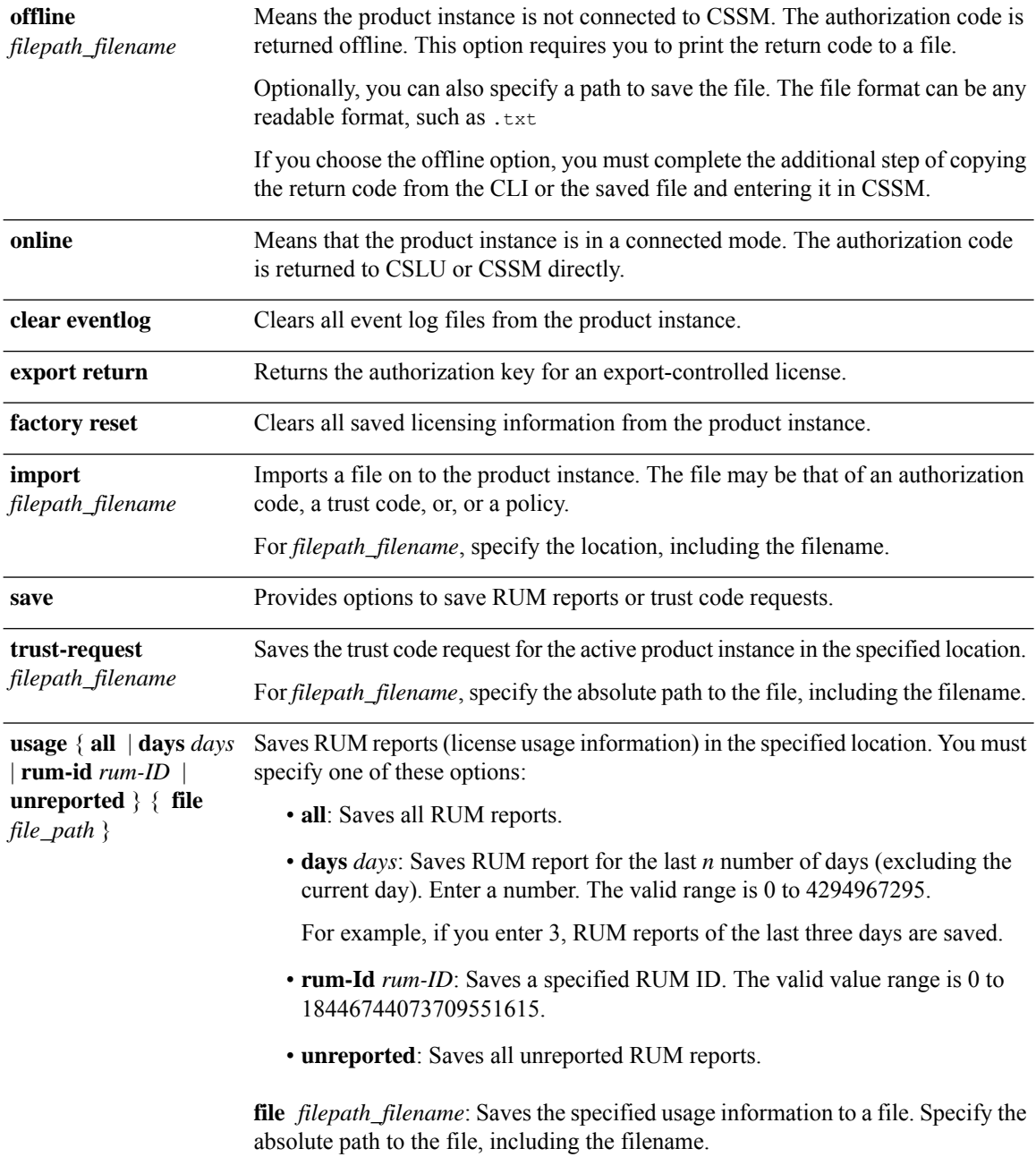

I

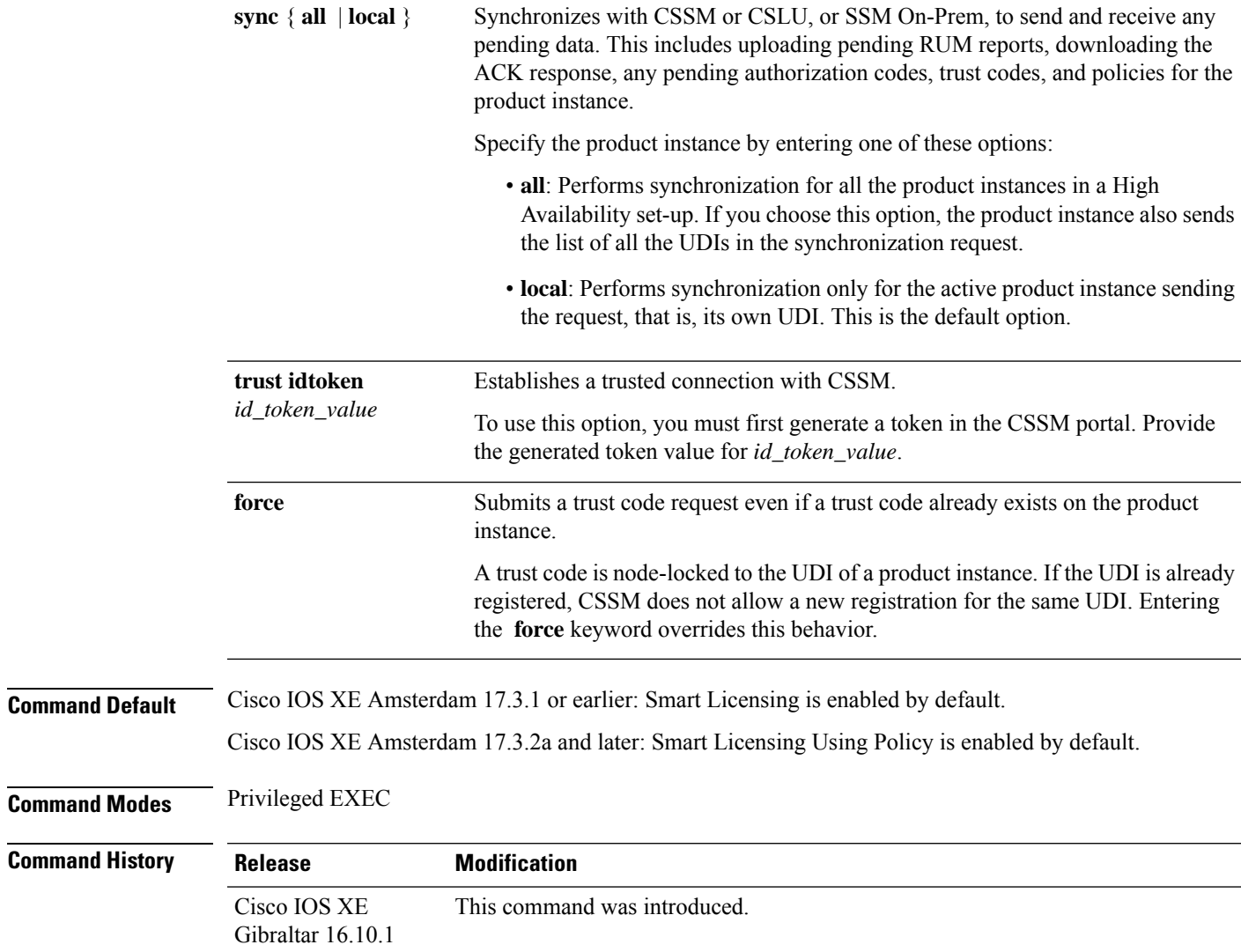

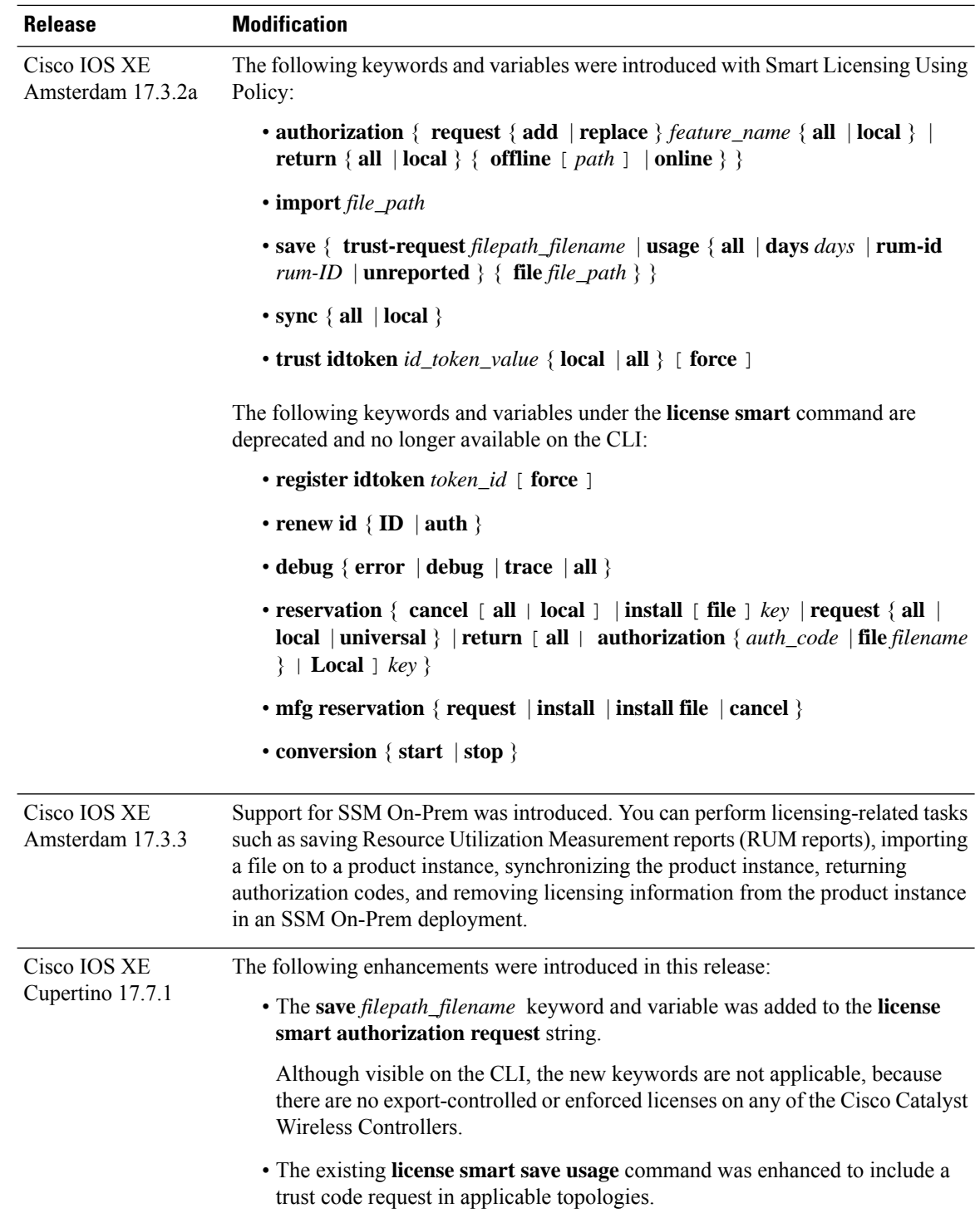

# **Usage Guidelines Overwriting a Trust Code**

Use case for the **force** option when configuring the **license smart trust idtoken** command: You use same token for all the product instances that are part of one Virtual Account. If the product instance has moved

from one account to another (for instance, because it was added to a High Availability set-up, which is part of another Virtual Account), then there may be an existing trust code you have to overwrite.

#### **Removing Licensing Information**

Entering the **licence smart factory reset** command removes all licensing information (except the licenses in-use) from the product instance, including any authorization codes, RUM reports etc. Therefore, we recommend the use of this command only if the product instance is being returned (Return Material Authrization, or RMA), or being decommissioned permanently. We also recommend that you send a RUM report to CSSM, before you remove licensing information from the product instance - this is to ensure that CSSM has up-to-date usage information.

### **Authorization Codes and License Reservations:**

Options relating to authorization codes and license reservations:

- Since there are no export-controlled or enforced licenses on any of the Cisco Catalyst Wireless Controllers, and the notion of reserved licenses is not applicable in the Smart Licensing Using Policy environment, the following commands are not applicable:
	- { { **license smart authorization request** { **add** | **replace** | **save** *path* } *feature\_name* { **all** | **local** } *request\_count* } }
	- **license smart export return**
- The following option is applicable and required for any SLR authorization codes you may want to return:

**license smart authorization return** { **all** | **local** } { **offline** [ *path* ] | **online** }

### **Examples**

- Example for Saving Licensing Usage [Information,](#page-106-0) on page 107
- <span id="page-106-0"></span>• Example for [Installing](#page-107-0) a Trust Code, on page 108
- Example for Returning an SLR [Authorization](#page-107-1) Code, on page 108

### **Example for Saving Licensing Usage Information**

The following example shows how you can save license usage information on the product instance. You can use this option to fulfil reporting requirements in an air-gapped network. In the example, the file is first save to flash memory and then copied to a TFTP location:

```
Device> enable
Device# license smart save usage unreported file flash:RUM-unrep.txt
Device# dir
Directory of bootflash:/
33 -rw- 5994 Nov 2 2020 03:58:04 +05:00 RUM-unrep.txt
Device# copy flash:RUM-unrep.txt tftp://192.168.0.1//auto/tftp-user/user01/
Address or name of remote host [192.168.0.1]?
Destination filename [//auto/tftp-user/user01/RUM-unrep.txt]?
!!
15128 bytes copied in 0.161 secs (93963 bytes/sec)
```
<span id="page-107-0"></span>After you save RUM reports to a file, you must upload it to CSSM (from a workstation that has connectivity to the internet, and Cisco).

### **Example for Installing a Trust Code**

The following example shows how to install a trust code even if one is already installed on the product instance. This requires connectivity to CSSM. The accompanying **show license status** output shows sample output after successful installation:

Before you can install a trust code, you must generate a token and download the corresponding file from CSSM.

Use the **show license status** command (Trust Code Installed:) to verify results.

```
Device> enable
Device# license smart trust idtoken
NGMwMjk5mYtNZaxMS00NzMZmtgWm local force
Device# show license status
<output truncated>
Trust Code Installed:
 Active: PID:C9800-CL-K9,SN:93BBAH93MGS
   INSTALLED on Nov 02 05:19:05 2020 IST
  Standby: PID:C9800-CL-K9,SN:9XECPSUU4XN
   INSTALLED on Nov 02 05:19:05 2020 IST
<output truncated>
```
### <span id="page-107-1"></span>**Example for Returning an SLR Authorization Code**

The following example shows how to remove and return an SLR authorization code. Here the code is returned offline (no connectivity to CSSM). The accompanying **show license all** output shows sample output after successful return:

```
Device> enable
Device# show license all
<output truncated>
License Authorizations
======================
Overall status:
 Active: PID:C9800-CL-K9,SN:93BBAH93MGS
      Status: SPECIFIC INSTALLED on Nov 02 03:16:01 2020 IST
      Last Confirmation code: 102fc949
  Standby: PID:C9800-CL-K9, SN: 9XECPSUU4XN
      Status: SPECIFIC INSTALLED on Nov 02 03:15:45 2020 IST
      Last Confirmation code: ad4382fe
<output truncated>
Device# license smart authorization return local offlline
Enter this return code in Cisco Smart Software Manager portal:
UDI: PID:C9800-CL-K9,SN:93BBAH93MGS
   Return code: CqaUPW-WSPYiq-ZNU2ci-SnWydS-hBCXHP-MuyPqy-PJ1GiG-tPTGQj-S2h
UDI: PID:C9800-CL-K9,SN:9XECPSUU4XN
    Return code: CNLwxR-eWiAEJ-XaTEQg-j4rrYW-dSRz9j-37VpcP-imjuLD-mNeA4k-TXA
Device# show license all
<output truncated>
License Authorizations
 ======================
Overall status:
```

```
Configuration Commands: g to z
```
```
Active: PID:C9800-CL-K9,SN:93BBAH93MGS
     Status: NOT INSTALLED
     Last return code: CqaUPW-WSPYiq-ZNU2ci-SnWydS-hBCXHP-MuyPqy-PJ1GiG-tPTGQj-S2h
 Standby: PID:C9800-CL-K9,SN:9XECPSUU4XN
     Status: NOT INSTALLED
     Last return code: CNLwxR-eWiAEJ-XaTEQg-j4rrYW-dSRz9j-37VpcP-imjuLD-mNeA4k-TXA
<output truncated>
```
If you choose the **offline** option, you must complete the additional step of copying the return code from the CLI or the saved file and entering it in CSSM.

### **line vty**

To identify a specific line for configuration and begin the command in line configuration mode in a virtual terminal for remote console access, use the **line vty** command.

**line vty** *line\_number* **Syntax Description** *line\_number* First line number. Valid values range from 0 to 530. **Command Default** None **Command Modes** Global configuration (config) **Command History Release Modification** Cisco IOS XE Gibraltar 16.10.1 This command was introduced in a release earlier than Cisco IOS XE Gibraltar 16.10.1. **Examples** The following example shows how to identify a specific line for configuration in a virtual terminal: Device# line vty 10

### **load**

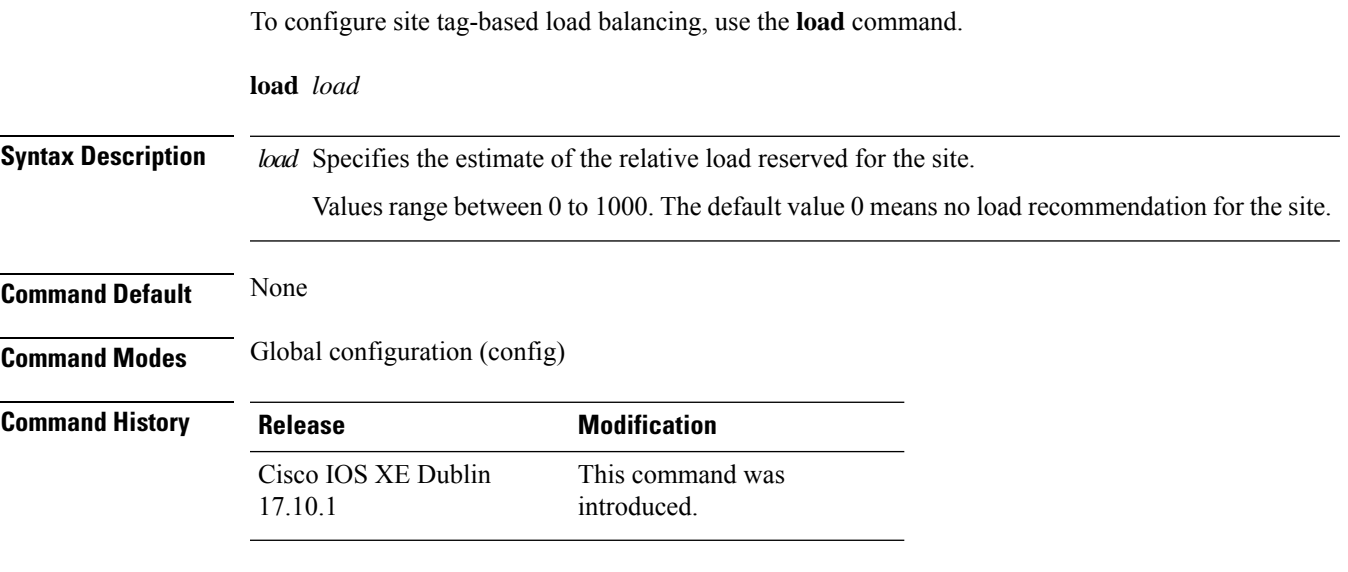

This example shows how to configure site tag-based load balancing:

```
Device# configure terminal
Device(config)# wireless tag site area1
Device(config-site-tag)# load 200
Device(config-site-tag)# end
```
### **local-auth ap eap-fast**

To configure Flex policy local authentication using EAP Fast method, use the **local-auth ap eap-fast** command.

**local-auth ap eap-fast** *profile-name*

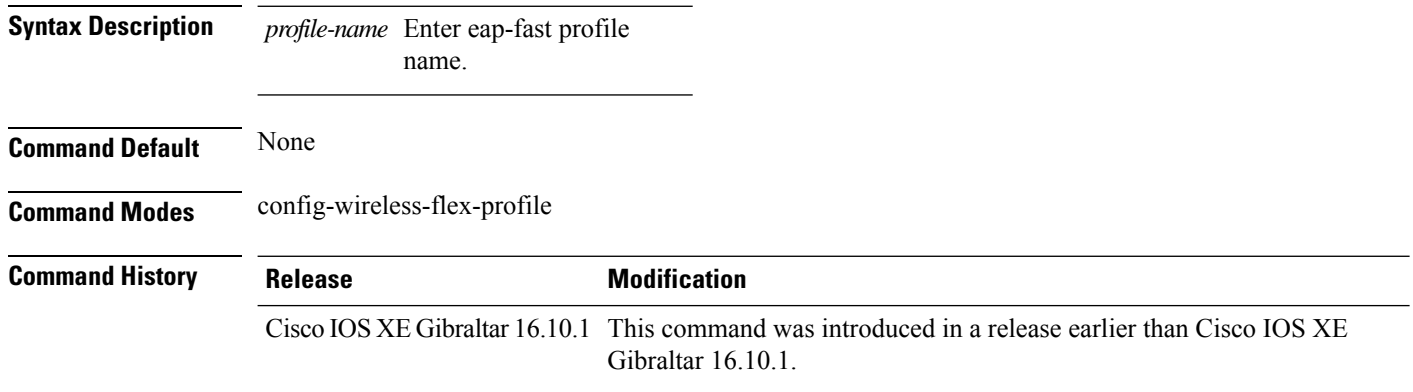

#### **Examples**

The following example shows how to configure EAP Fast method authentication on a Flex policy:

Device# **configure terminal** Enter configuration commands, one per line. End with CNTL/Z. Device(config)# **wireless profile flex** *profile-name* Device(config-wireless-flex-profile)# **local-auth ap eap-fast** *eap-fast-profile-name*

### **local-site**

To configure the site as local site, use the **local-site** command.

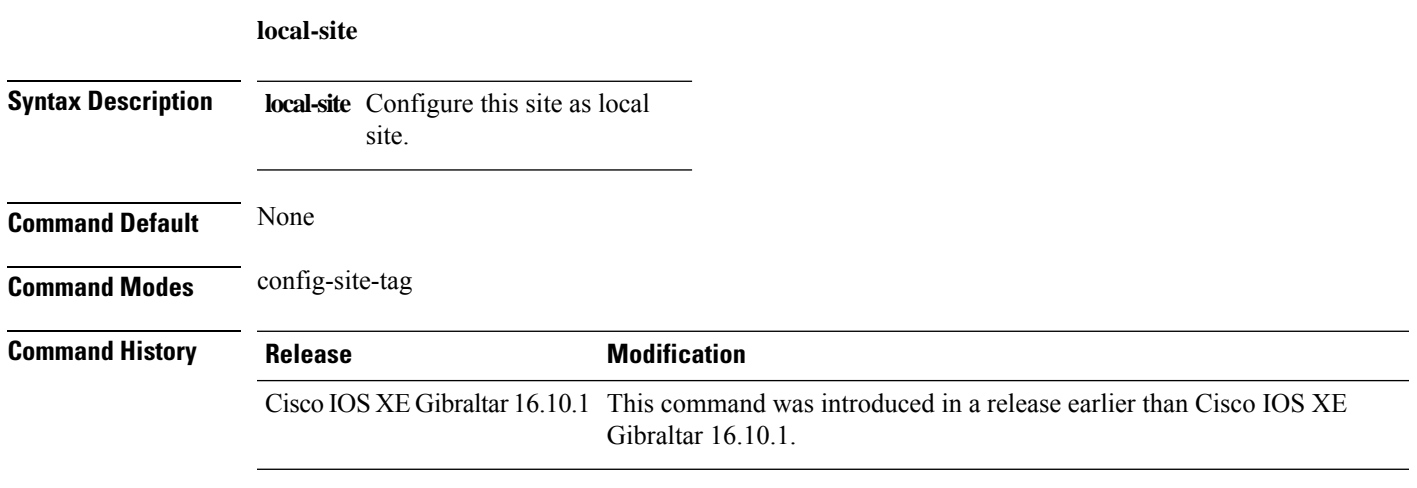

#### **Examples**

The following example shows how to set the current site as local site:

```
Device# configure terminal
Enter configuration commands, one per line. End with CNTL/Z.
Device(config)# wireless tag site tag-name
Device(config-site-tag)# local-site
```
# **location expiry**

To configure the location expiry duration, use the **location expiry** command in global configuration mode.

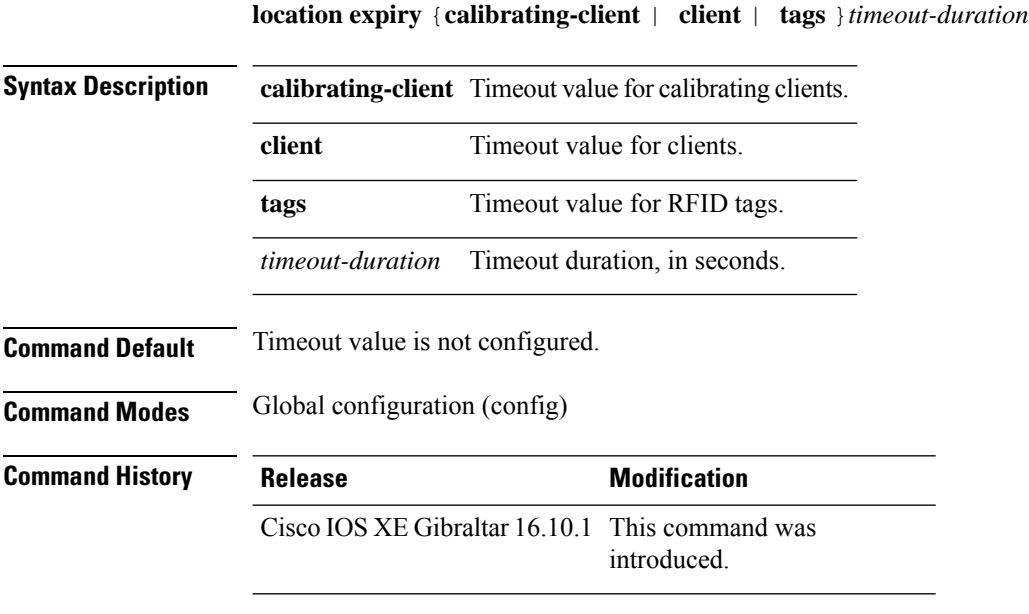

#### **Example**

This example shows how to configure the location expiry duration:

Device(config)# location expiry tags 50

### **location notify-threshold**

To configure the NMSP notification threshold for RSSI measurements, use the **location notify-threshold** command in global configuration mode. To remove the NMSP notification threshold for RSSI measurements, use the **no** form of this command.

**location notify-threshold** {**client** | **rogue-aps** | **tags** } *db* **no location notify-threshold** {**client** | **rogue-aps** | **tags** }

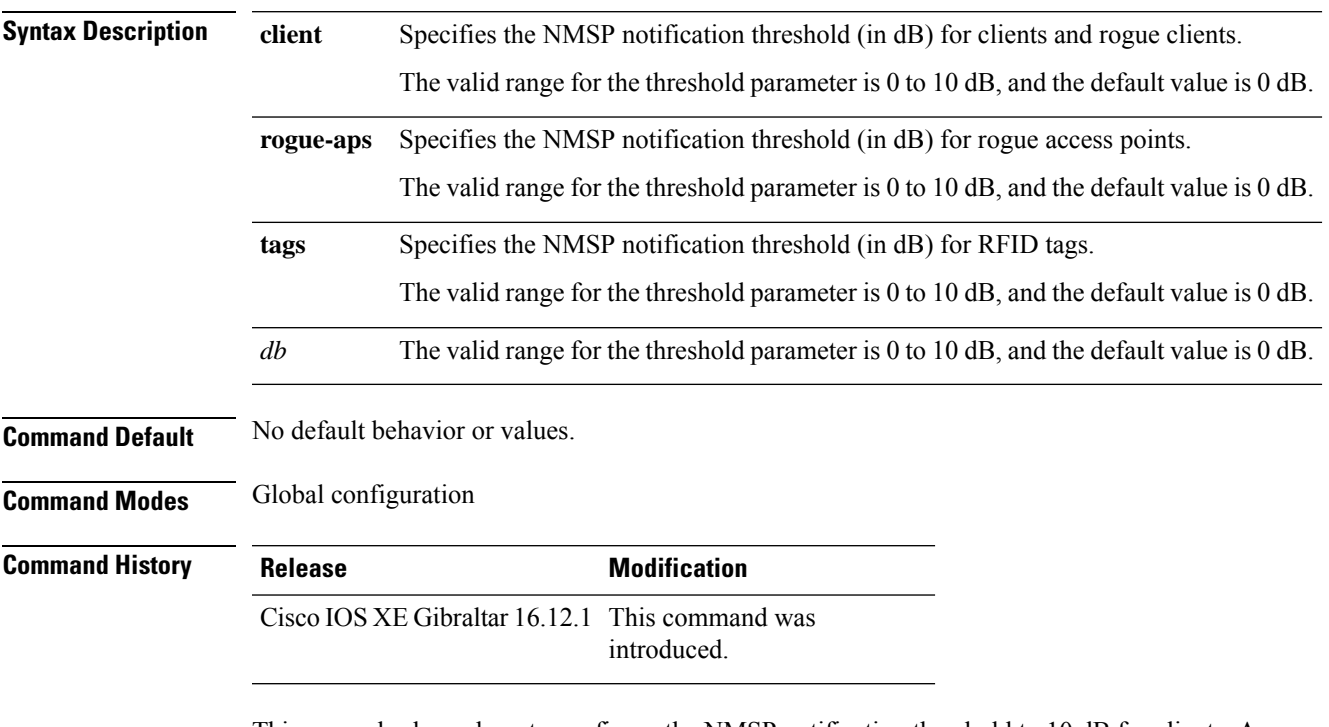

This example shows how to configure the NMSP notification threshold to 10 dB for clients. A notification NMSP message is sent to MSE as soon as the client RSSI changes by 10 dB:

```
Device# configure terminal
Device(config)# location notify-threshold client 10
Device(config)# end
```
### **log-export-mode**

To configure the log export using FTP, STP and TFTP, use the **log-export-mode** command. Use the **no** command to negate the command or to set the command to its default.

**log-export-mode**{**ftp**|**stp**|**tftp**}

**no log-export-mode**{**ftp**|**stp**|**tftp**}

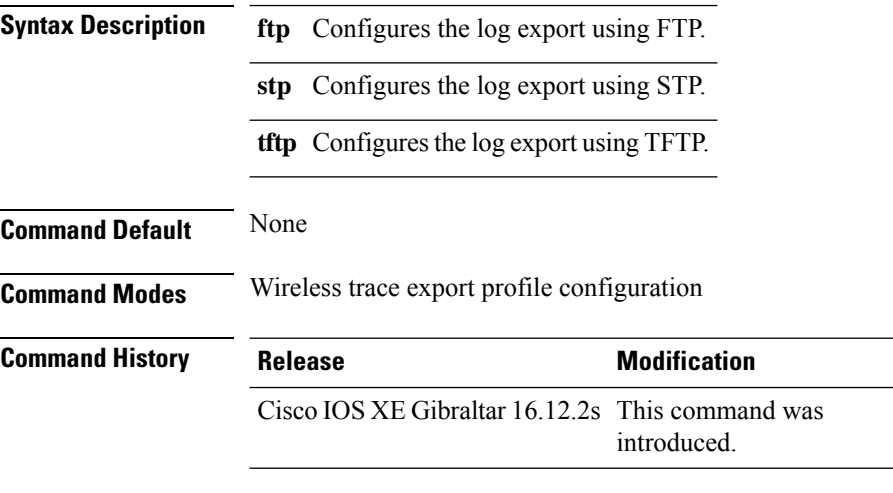

#### **Example**

Device(config)# wireless profile transfer trace-export *trace-export-name* Device(config-wireless-trace-export-profile)# log-export-mode tftp

# **login authentication**

To configure login authentication parameters, use the **login authentication** command.

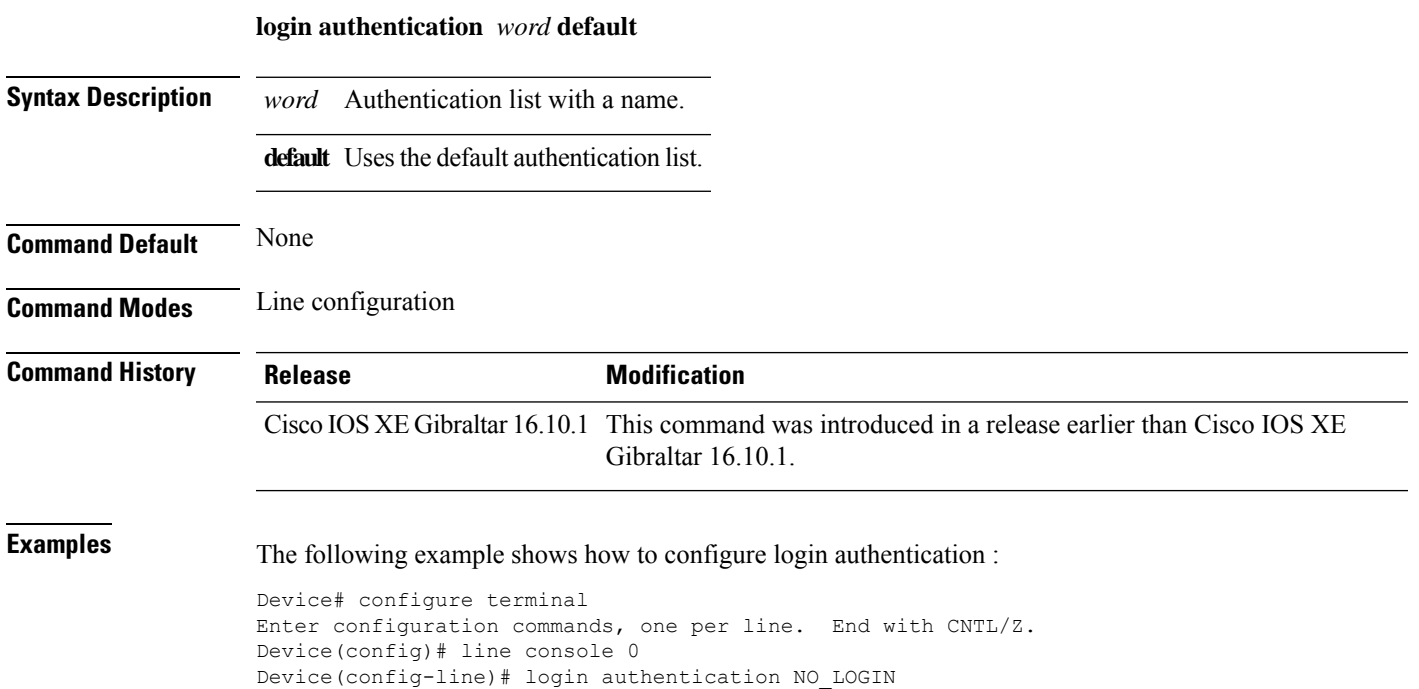

### **mac-filtering**

To enable MAC filtering on a WLAN, use the **mac-filtering** command.

**mac-filtering** [*mac-authorization-list* ]

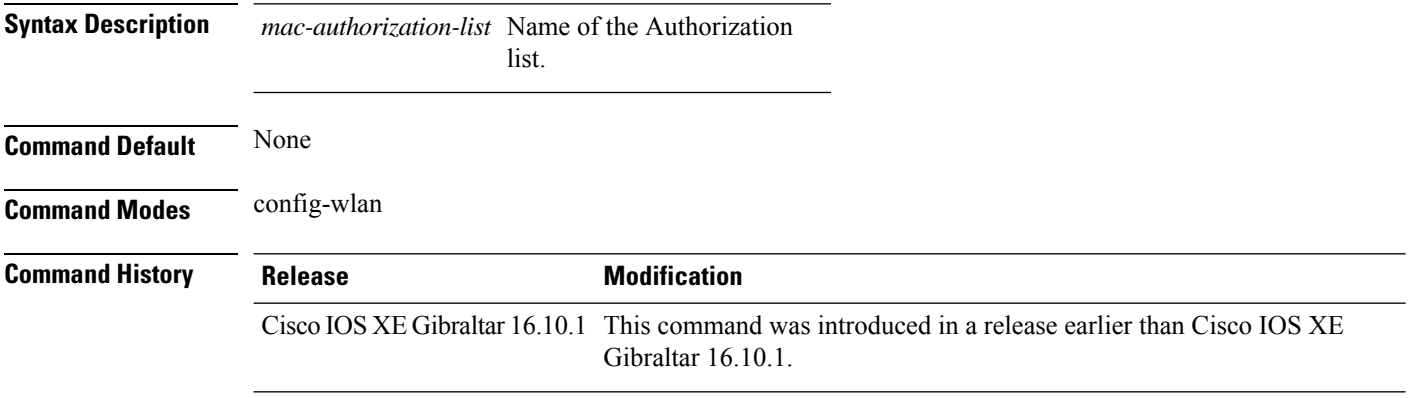

#### **Examples**

The following example shows how to enable MAC filtering on a WLAN:

Device# **configure terminal** Enter configuration commands, one per line. End with CNTL/Z. Device(config)# **wlan** *wlan-name* **wlan-index** *SSID-name* Device(config-wlan)# **mac-filtering**

### **mab request format attribute**

To configure the delimiter while configuring MAC filtering on a WLAN, use the **mab request format attribute** command in global configuration mode. To disable the delimiter while configuring MAC filtering on a WLAN, use the **no** form of this command.

**mab request format attribute** { **1 groupsize** *size* **separator** *separator* [ **lowercase** | **uppercase** ] | **2** { **0** | **7** | **LINE** } **LINE** *password* | **32 vlan access-vlan** }

**no mab request format attribute** { **1 groupsize** *size* **separator** *separator* [ **lowercase** | **uppercase** ] | **2** { **0** | **7** | **LINE** } **LINE** *password* | **32 vlan access-vlan** }

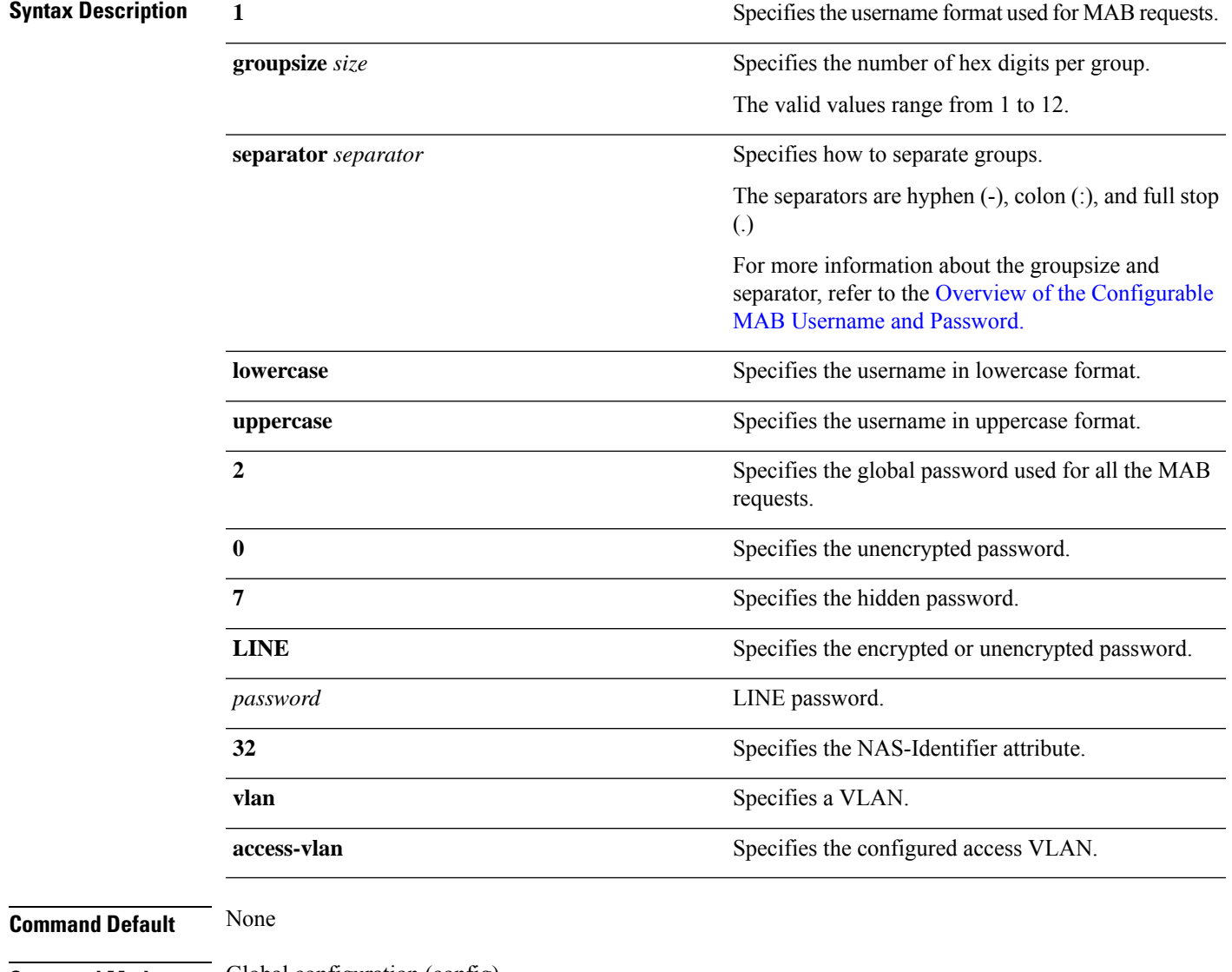

**Command Modes** Global configuration (config)

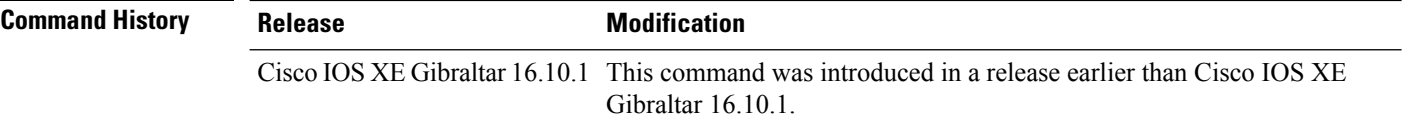

#### **Example:**

The following example shows how to configure the delimiter while configuring MAC filtering:

Device# **configure terminal** Enter configuration commands, one per line. End with CNTL/Z. Device(config)# **mab request format attribute 1 groupsize 4 separator -**

## **map-fast-ancestor-find**

To configure the MAP fast ancestor find mode in wireless mesh profile, use the **map-fast-ancestor-find** command.

#### **map-fast-ancestor-find**

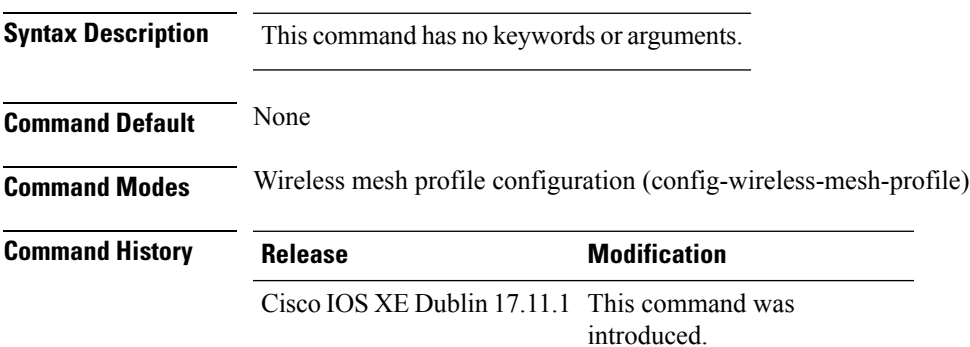

#### **Example**

The following example shows how to configure MAP fast ancestor find mode for a mesh AP profile:

```
Device # configure terminal
Device (config)# wireless profile mesh mesh-profile
Device (config-wireless-mesh-profile)# map-fast-ancestor-find
```
### **match (access-map configuration)**

To set the VLAN map to match packets against one or more accesslists, use the **match**command in access-map configuration mode on the switch stack or on a standalone switch. To remove the match parameters, use the **no** form of this command.

**match** { **ip address** { *name number* } [{ *name number* }] [{ *name number* }] ... |**ipv6 address** { *name number* } [{ *name number* }] [{ *name number* }] ... | **mac address** { *name* } [{ *name* }] [{ *name* }] ... } **no match** { **ip address** { *name number* } [{ *name number* }] [{ *name number* }] ... | **ipv6 address** { *name number* } [{ *name number* }] [{ *name number* }] ... | **mac address** { *name* } [{ *name* }] [{ *name* }] ... } **Syntax Description ip address** Sets the access map to match packets against an IP address access list. **ipv6 address** Sets the access map to match packets against an IPv6 address access list. **mac address** Sets the access map to match packets against a MAC address access list. *name* Name of the access list to match packets against. Number of the access list to match packets against. This option is not valid for MAC access lists. *number* **Command Default** The default action is to have no match parameters applied to a VLAN map. **Command Modes** Access-map configuration **Command History Release Release and Security Release Release and Security Release Release Release Release Release** This command was introduced. **Usage Guidelines** You enter access-map configuration mode by using the **vlan access-map** global configuration command. You must enter one access list name or number; others are optional. You can match packets against one or more access lists. Matching any of the lists counts as a match of the entry. In access-map configuration mode, use the **match** command to define the match conditions for a VLAN map applied to a VLAN. Use the **action** command to set the action that occurs when the packet matches the conditions. Packets are matched only against access lists of the same protocol type; IP packets are matched against IP access lists, IPv6 packets are matched against IPv6 access lists, and all other packets are matched against MAC access lists. IP, IPv6, and MAC addresses can be specified for the same map entry. This example shows how to define and apply a VLAN access map vmap4 to VLANs 5 and 6 that will cause the interface to drop an IP packet if the packet matches the conditions defined in access list al2:

```
Device(config)# vlan access-map vmap4
Device(config-access-map)# match ip address al2
Device(config-access-map)# action drop
Device(config-access-map)# exit
Device(config)# vlan filter vmap4 vlan-list 5-6
```
You can verify your settings by entering the **show vlan access-map** privileged EXEC command.

### **match activated-service-template**

To create a condition that evaluates true based on the service template activated on a session, use the **match activated-service-template** command in control class-map filter configuration mode. To create a condition that evaluates true if the service template activated on a session does not match the specified template, use the**no-matchactivated-service-template** command in control class-map filter configuration mode. To remove the condition, use the **no** form of this command.

**match activated-service-template** *template-name* **no-match activated-service-template** *template-name* **no** {**match** | **no-match**} **activated-service-template** *template-name*

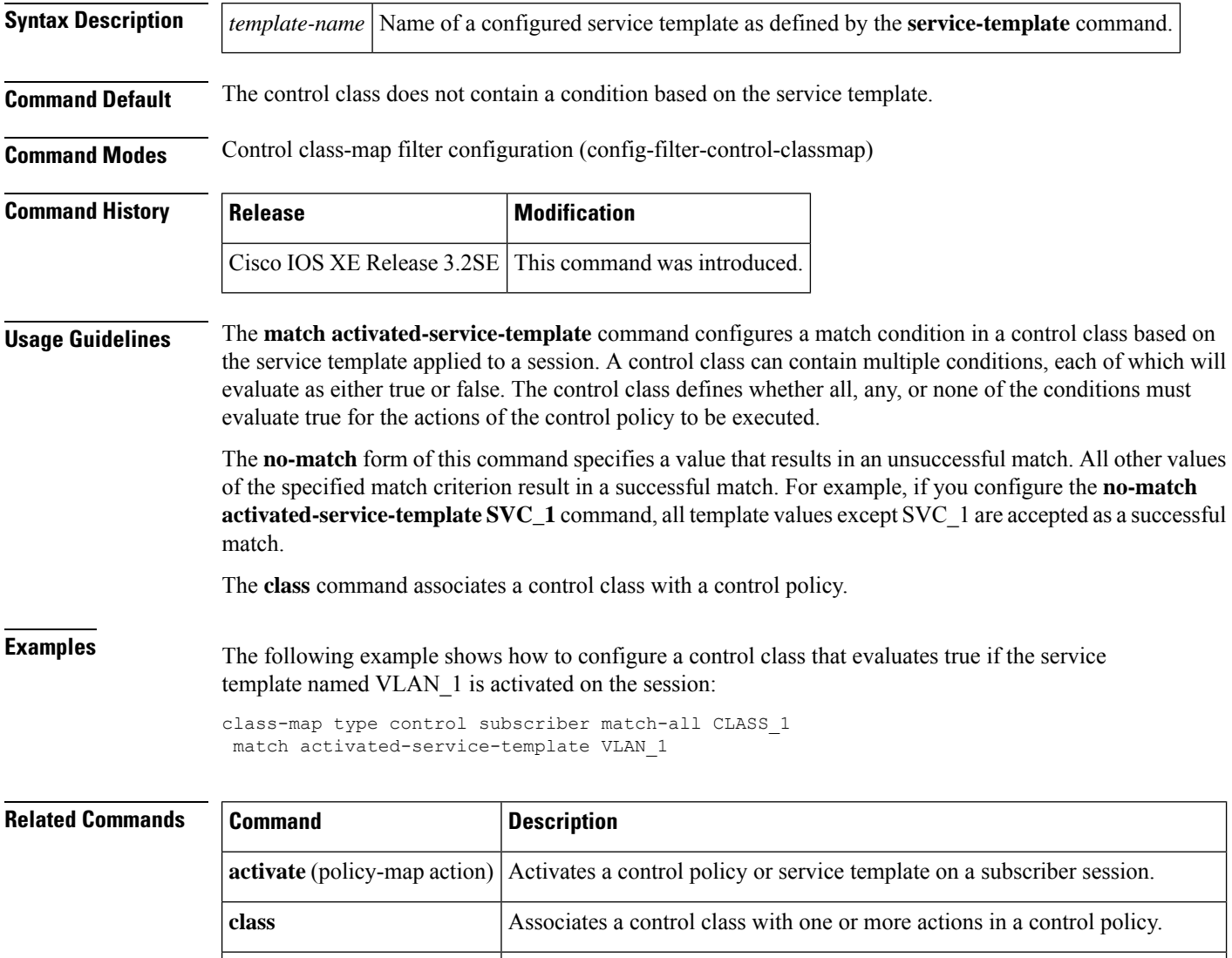

**match service-template** Creates a condition that evaluates true based on an event's service template.

 $\mathbf l$ 

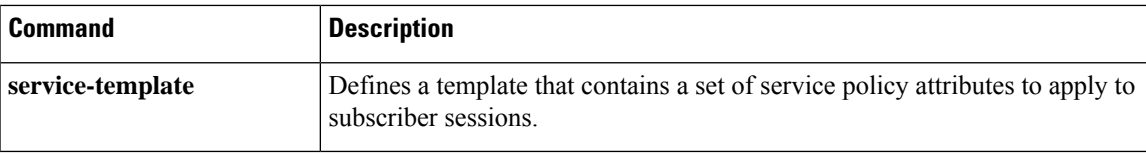

### **match any**

To perform a match on any protocol that passes through the device, use the **match any** command.

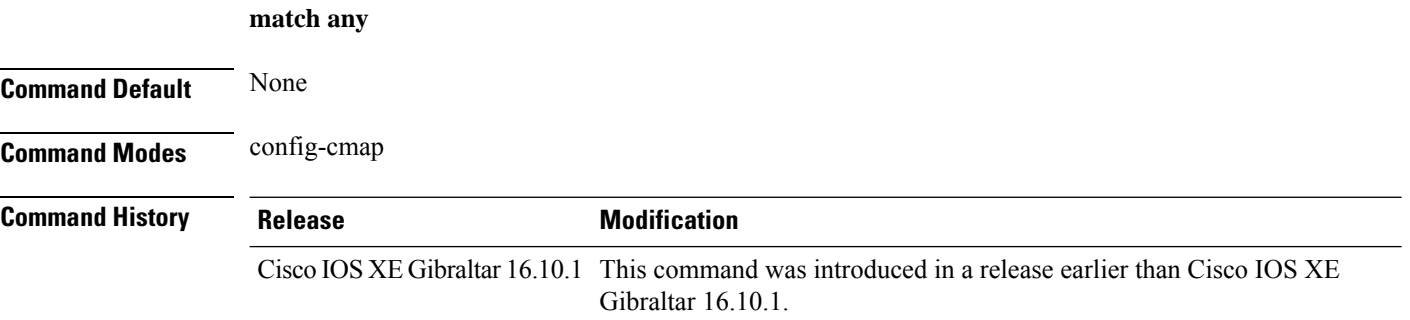

#### **Examples**

The following example shows how to match any packet passing through the device:

```
Device# configure terminal
Enter configuration commands, one per line. End with CNTL/Z.
Device(config)# class-map cmap-name
Device(config-cmap)# match any
```
### **match message-type**

To set a message type to match a service list, use the **match message-type** command.

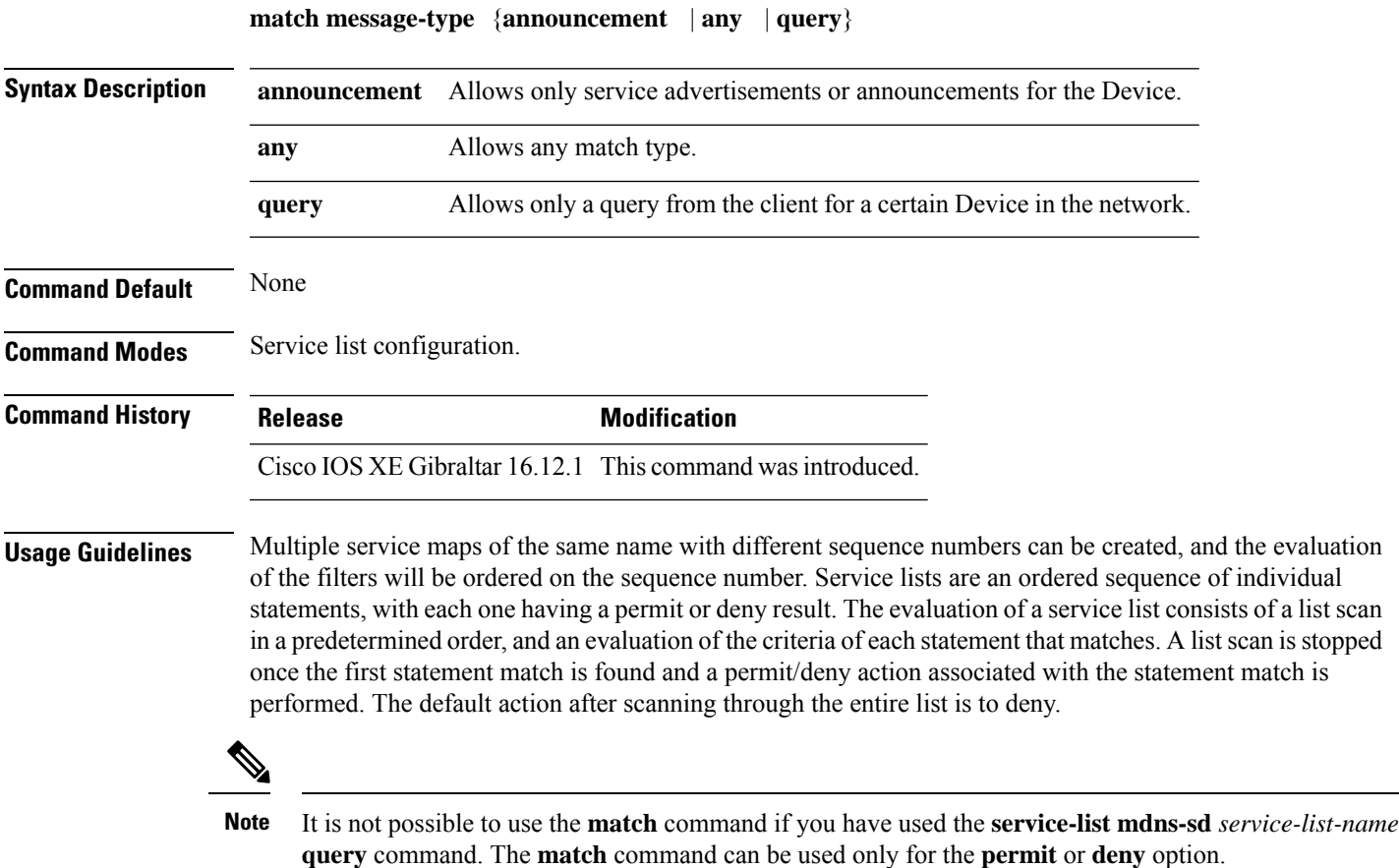

#### **Example**

The following example shows how to set the announcement message type to be matched:

Device(config-mdns-sd-sl)# **match message-type announcement**

## **match non-client-nrt**

To match non-client NRT (non-real-time), use the **match non-client-nrt** command in class-map configuration mode. Use the **no** form of this command to return to the default setting.

**match non-client-nrt no match non-client-nrt**

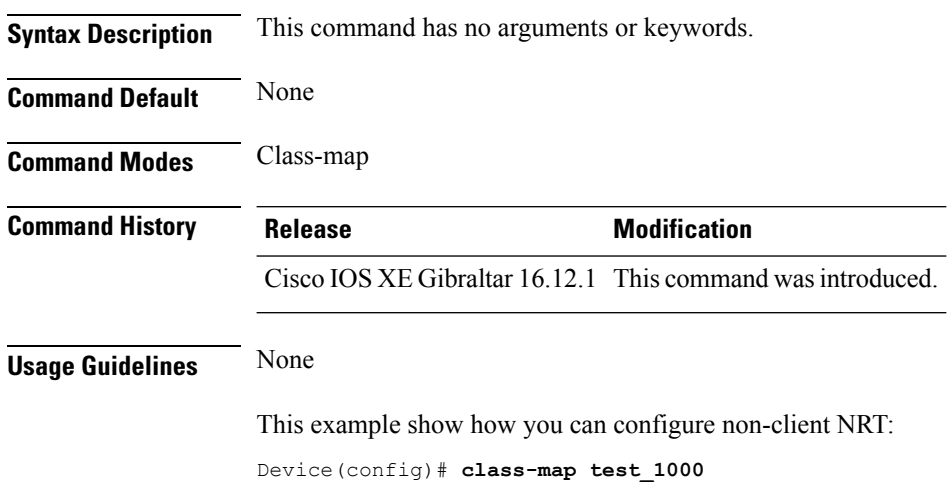

Device(config-cmap)# **match non-client-nrt**

**Configuration Commands: g to z**

### **match protocol**

To configure the match criterion for a class map on the basis of a specified protocol, use the **match protocol** command in class-map configuration or policy inline configuration mode. To remove the protocol-based match criterion from the class map, use the **no** form of this command. For more information about the **match protocol** command, refer to the *Cisco IOS Quality of Service Solutions Command Reference*.

**match protocol** {*protocol-name* | **attribute category** *category-name* | **attribute sub-category** *sub-category-name* | **attribute application-group** *application-group-name*}

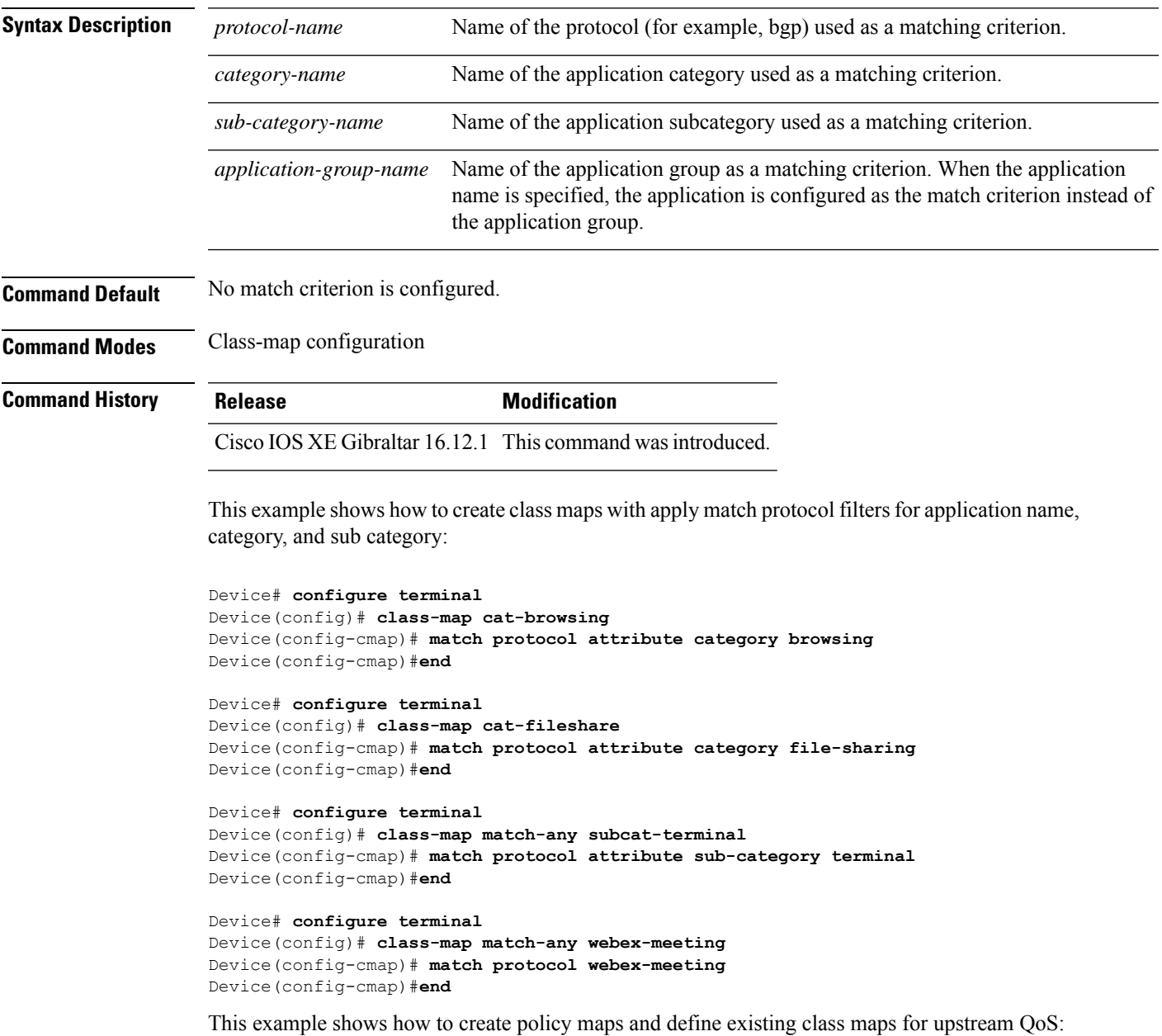

```
Device# configure terminal
Device(config)# policy-map test-avc-up
Device(config-pmap)# class cat-browsing
Device(config-pmap-c)# police 150000
Device(config-pmap-c)# set dscp 12
Device(config-pmap-c)#end
```

```
Device# configure terminal
Device(config)# policy-map test-avc-up
Device(config-pmap)# class cat-fileshare
Device(config-pmap-c)# police 1000000
Device(config-pmap-c)# set dscp 20
Device(config-pmap-c)#end
```

```
Device# configure terminal
Device(config)# policy-map test-avc-up
Device(config-pmap)# class subcat-terminal
Device(config-pmap-c)# police 120000
Device(config-pmap-c)# set dscp 15
Device(config-pmap-c)#end
```

```
Device# configure terminal
Device(config)# policy-map test-avc-up
Device(config-pmap)# class webex-meeting
Device(config-pmap-c)# police 50000000
Device(config-pmap-c)# set dscp 21
Device(config-pmap-c)#end
```
This example shows how to create policy maps and define existing class maps for downstream QoS:

```
Device# configure terminal
Device(config)# policy-map test-avc-down
Device(config-pmap)# class cat-browsing
Device(config-pmap-c)# police 200000
Device(config-pmap-c)# set dscp 10
Device(config-pmap-c)#end
```

```
Device# configure terminal
Device(config)# policy-map test-avc-up
Device(config-pmap)# class cat-fileshare
Device(config-pmap-c)# police 300000
Device(config-pmap-c)# set wlan user-priority 2
Device(config-pmap-c)# set dscp 20
Device(config-pmap-c)#end
```

```
Device# configure terminal
Device(config)# policy-map test-avc-up
Device(config-pmap)# class subcat-terminal
Device(config-pmap-c)# police 100000
Device(config-pmap-c)# set dscp 25
Device(config-pmap-c)#end
```

```
Device# configure terminal
Device(config)# policy-map test-avc-up
Device(config-pmap)# class webex-meeting
Device(config-pmap-c)# police 60000000
```

```
Device(config-pmap-c)# set dscp 41
Device(config-pmap-c)#end
```
This example shows how to apply defined QoS policy on a WLAN:

```
Device# configure terminal
Device(config)#wlan alpha
Device(config-wlan)#shut
Device(config-wlan)#end
Device(config-wlan)#service-policy client input test-avc-up
Device(config-wlan)#service-policy client output test-avc-down
Device(config-wlan)#no shut
Device(config-wlan)#end
```
## **match service-instance**

To set a service instance to match a service list, use the **match service-instance** command.

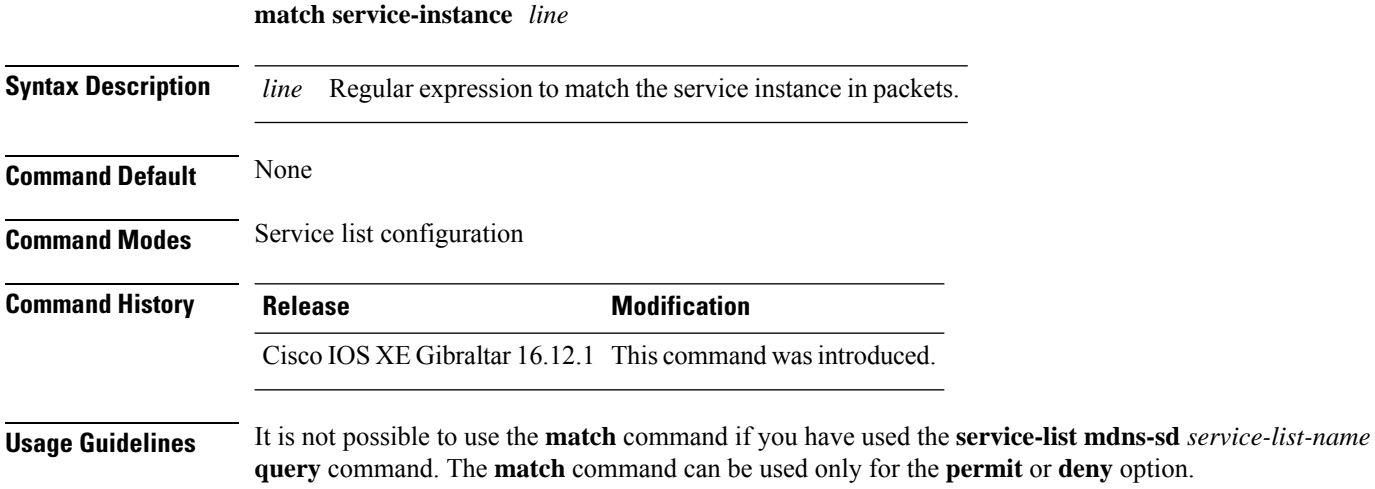

#### **Example**

The following example shows how to set the service instance to match: Device(config-mdns-sd-sl)# **match service-instance servInst 1**

## **match service-type**

To set the value of the mDNS service type string to match, use the **match service-type** command.

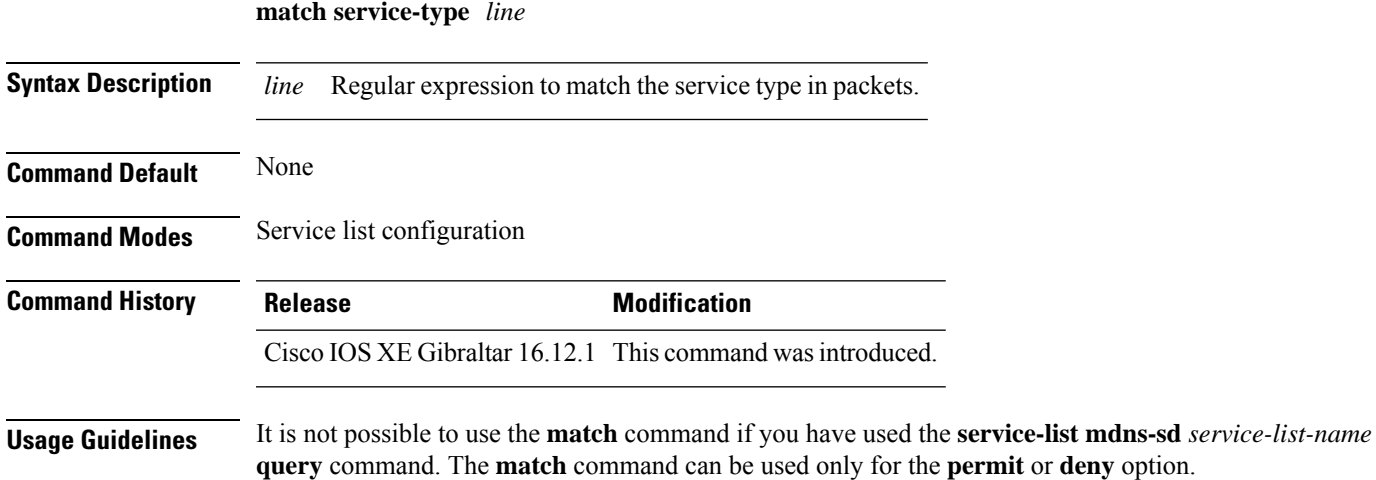

#### **Example**

The following example shows how to set the value of the mDNS service type string to match:

Device(config-mdns-sd-sl)# **match service-type \_ipp.\_tcp**

### **match user-role**

To configure the class-map attribute filter criteria, use the **match user-role** command.

**match user-role** *user-role*

**Command Default** None **Command Modes** config-filter-control-classmap

**Command History Release <b>Modification** Cisco IOS XE Gibraltar 16.10.1 This command was introduced in a release earlier than Cisco IOS XE Gibraltar 16.10.1.

#### **Examples**

The following example shows how to configure a class-map attribute filter criteria:

```
Device# configure terminal
Enter configuration commands, one per line. End with CNTL/Z.
Device(config)# class-map type control subscriber match-any map-name
Device(config-filter-control-classmap)# match user-role user-role
```
### **match username**

To create a condition that evaluates true based on an event's username, use the **match username** command in control class-map filter configuration mode. To create a condition that evaluates true if an event's username does not match the specified username, use the **no-match username** command in control class-map filter configuration mode. To remove the condition, use the **no** form of this command.

**match username** *username* **no-match username** *username* **no** {**match** | **no-match**} **username** *username*

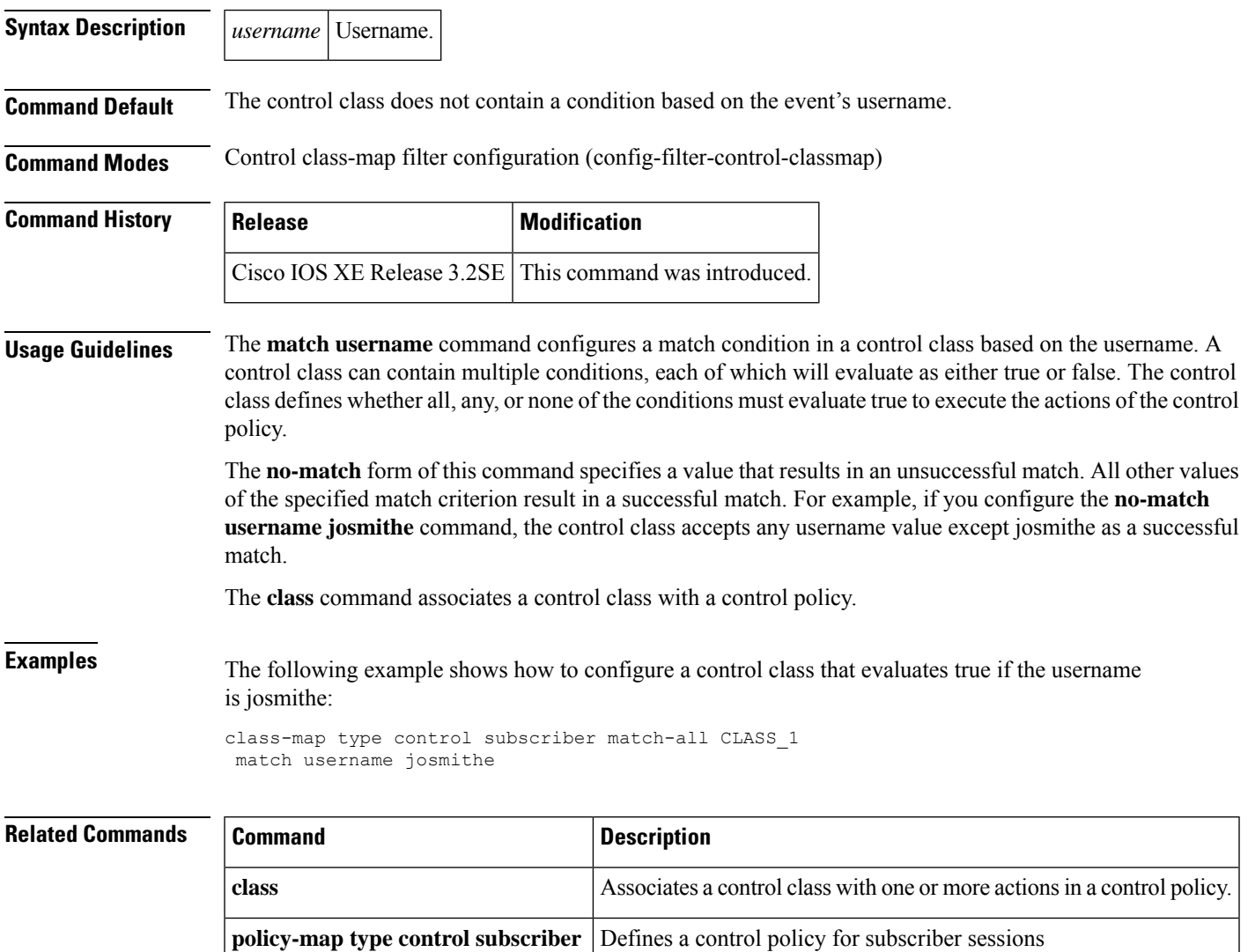

## **match (access-map configuration)**

To set the VLAN map to match packets against one or more accesslists, use the **match**command in access-map configuration mode. Use the **no** form of this command to remove the match parameters.

{**match ip address** {*namenumber*} [{*namenumber*}] [{*namenumber*}]... | **mac address** *name* [*name*] [*name*]...}

{**no match ip address** {*namenumber*} [{*namenumber*}] [{*namenumber*}]... | **mac address** *name* [*name*] [*name*]...}

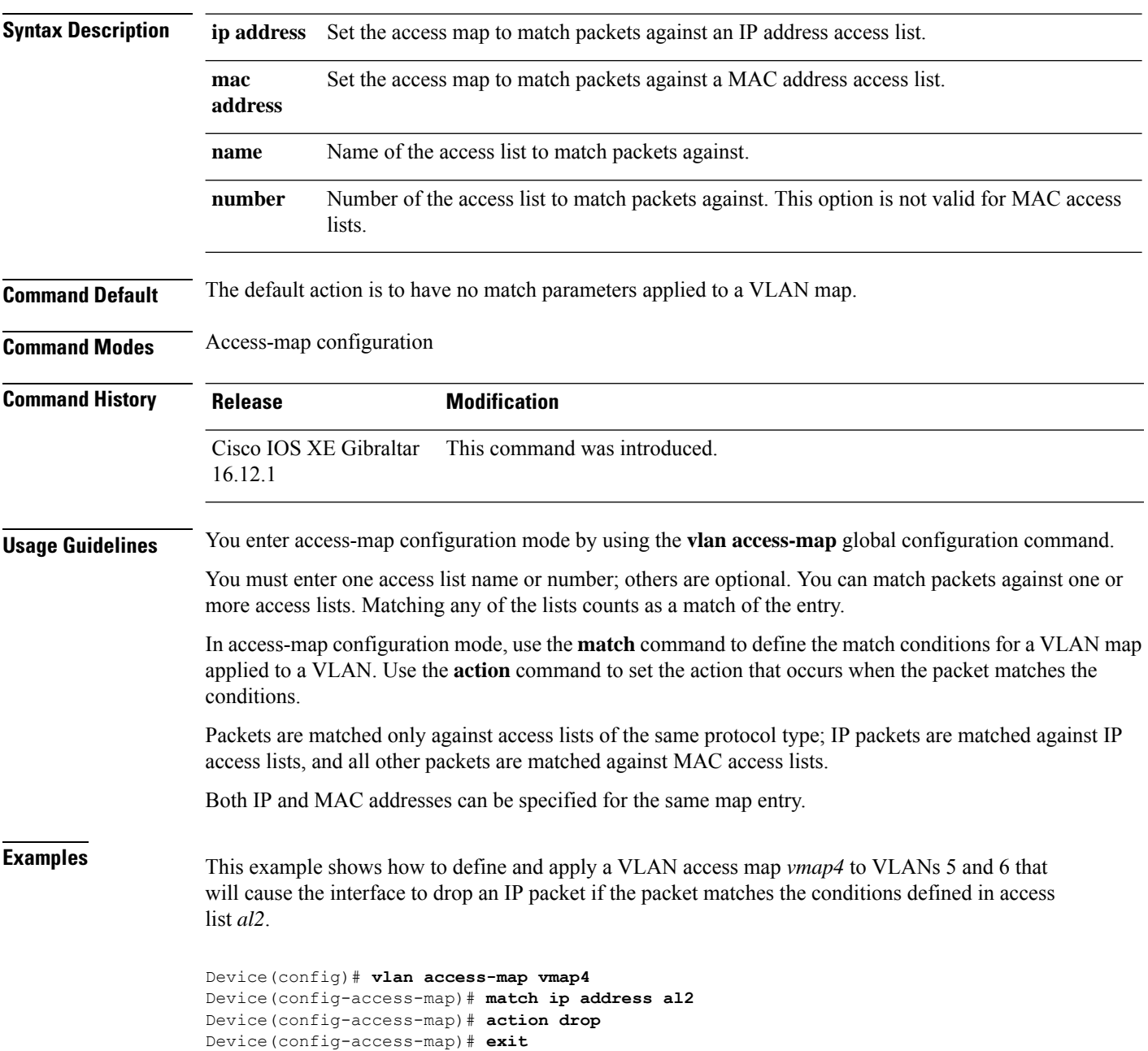

Device(config)# **vlan filter vmap4 vlan-list 5-6**

You can verify your settings by entering the **show vlan access-map** privileged EXEC command.

### **match (class-map configuration)**

To define the match criteria to classify traffic, use the **match** command in class-map configuration mode. Use the **no** form of this command to remove the match criteria.

#### **Cisco IOS XE Everest 16.5.x and Earlier Releases**

**match** {**access-group**{**name***acl-name acl-index*} | **class-map** *class-map-name* | **cos** *cos-value* | **dscp** *dscp-value* | [ **ip** ] **dscp** *dscp-list* | [**ip**] **precedence** *ip-precedence-list* | **precedence** *precedence-value1...value4* | **qos-group** *qos-group-value* | **vlan** *vlan-id*} **no match** {**access-group**{**name***acl-name acl-index*} | **class-map** *class-map-name* | **cos** *cos-value* | **dscp** *dscp-value* | [ **ip** ] **dscp** *dscp-list* | [**ip**] **precedence** *ip-precedence-list* | **precedence** *precedence-value1...value4* | **qos-group** *qos-group-value* | **vlan** *vlan-id*}

#### **Cisco IOS XE Everest 16.6.x and Later Releases**

**match** {**access-group**{**name** *acl-name acl-index*} | **cos** *cos-value* | **dscp** *dscp-value* | [ **ip** ] **dscp** *dscp-list* | [ **ip** ] **precedence** *ip-precedence-list* | **mpls** *experimental-value* | **non-client-nrt** | **precedence** *precedence-value1...value4* | **protocol** *protocol-name* | **qos-group** *qos-group-value* | **vlan** *vlan-id* | **wlan** *wlan-id*}

**no match** {**access-group**{**name** *acl-name acl-index*} | **cos** *cos-value* | **dscp** *dscp-value* | [ **ip** ] **dscp** *dscp-list* | [ **ip** ] **precedence** *ip-precedence-list* | **mpls** *experimental-value* | **non-client-nrt** | **precedence** *precedence-value1...value4* | **protocol** *protocol-name* | **qos-group** *qos-group-value* | **vlan** *vlan-id* | **wlan** *wlan-id*}

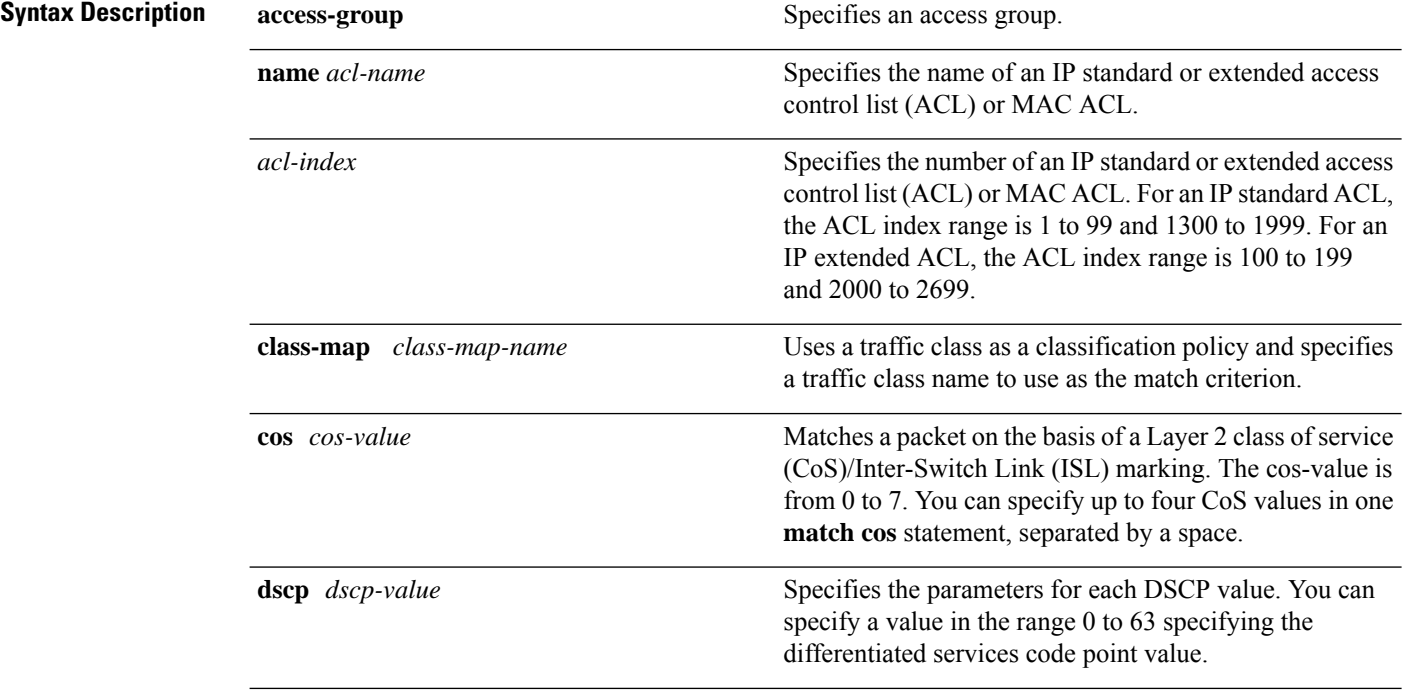

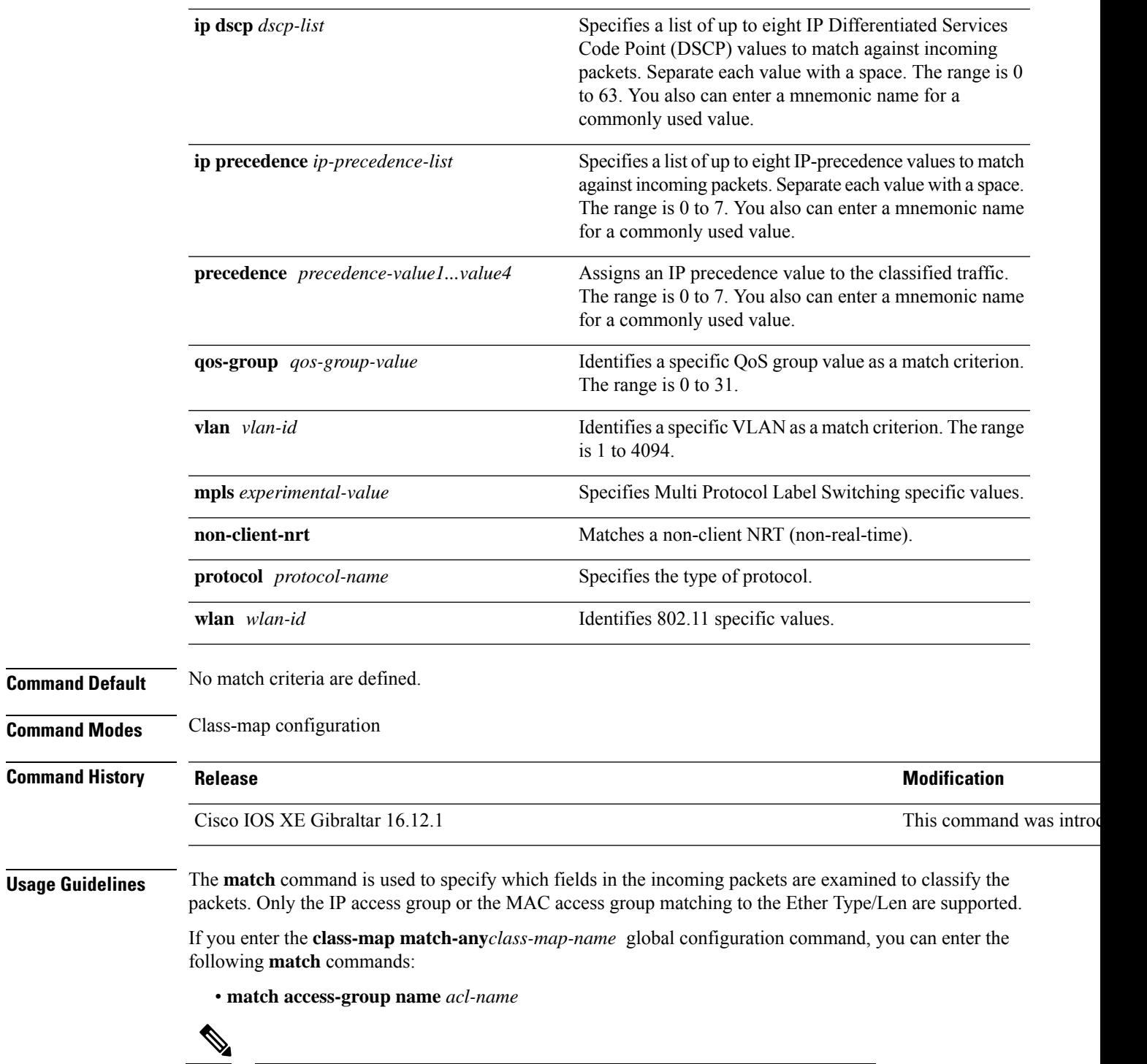

**Note** The ACL must be an extended named ACL.

• **match ip dscp** *dscp-list*

• **match ip precedence** *ip-precedence-list*

The **match access-group** *acl-index* command is not supported. To define packet classification on a physical-port basis, only one **match**command per class map is supported. In this situation, the **match-any** keyword is equivalent. For the **match ip dscp** *dscp-list* or the **match ip precedence** *ip-precedence-list* command, you can enter a mnemonic name for a commonly used value. For example, you can enter the **match ip dscp af11** command, which isthe same as entering the **matchipdscp10** command. You can enter the **matchipprecedence critical** command, which is the same as entering the **match ip precedence 5** command. For a list of supported mnemonics, enter the **match ip dscp?** or the **match ip precedence** ? command to see the command-line help strings. Use the **input-interface** *interface-id-list* keyword when you are configuring an interface-level class map in a hierarchical policy map. For the *interface-id-list*, you can specify up to six entries. **Examples** This example shows how to create a class map called class2, which matches all the incoming traffic with DSCP values of 10, 11, and 12: Device(config)# **class-map class2** Device(config-cmap)# **match ip dscp 10 11 12** Device(config-cmap)# **exit** This example shows how to create a class map called class3, which matches all the incoming traffic with IP-precedence values of 5, 6, and 7: Device(config)# **class-map class3** Device(config-cmap)# **match ip precedence 5 6 7** Device(config-cmap)# **exit** This example shows how to delete the IP-precedence match criteria and to classify traffic using acl1: Device(config)# **class-map class2** Device(config-cmap)# **match ip precedence 5 6 7** Device(config-cmap)# **no match ip precedence** Device(config-cmap)# **match access-group acl1** Device(config-cmap)# **exit** This example shows how to specify a list of physical ports to which an interface-level class map in a hierarchical policy map applies: Device(config)# **class-map match-any class4** Device(config-cmap)# **match cos 4** Device(config-cmap)# **exit** This example shows how to specify a range of physical ports to which an interface-level class map in a hierarchical policy map applies:

```
Device(config)# class-map match-any class4
Device(config-cmap)# match cos 4
Device(config-cmap)# exit
```
You can verify your settings by entering the **show class-map** privileged EXEC command.

# **match wlan user-priority**

To match 802.11 specific values, use the **match wlan user-priority** command in class-map configuration mode. Use the **no** form of this command to return to the default setting.

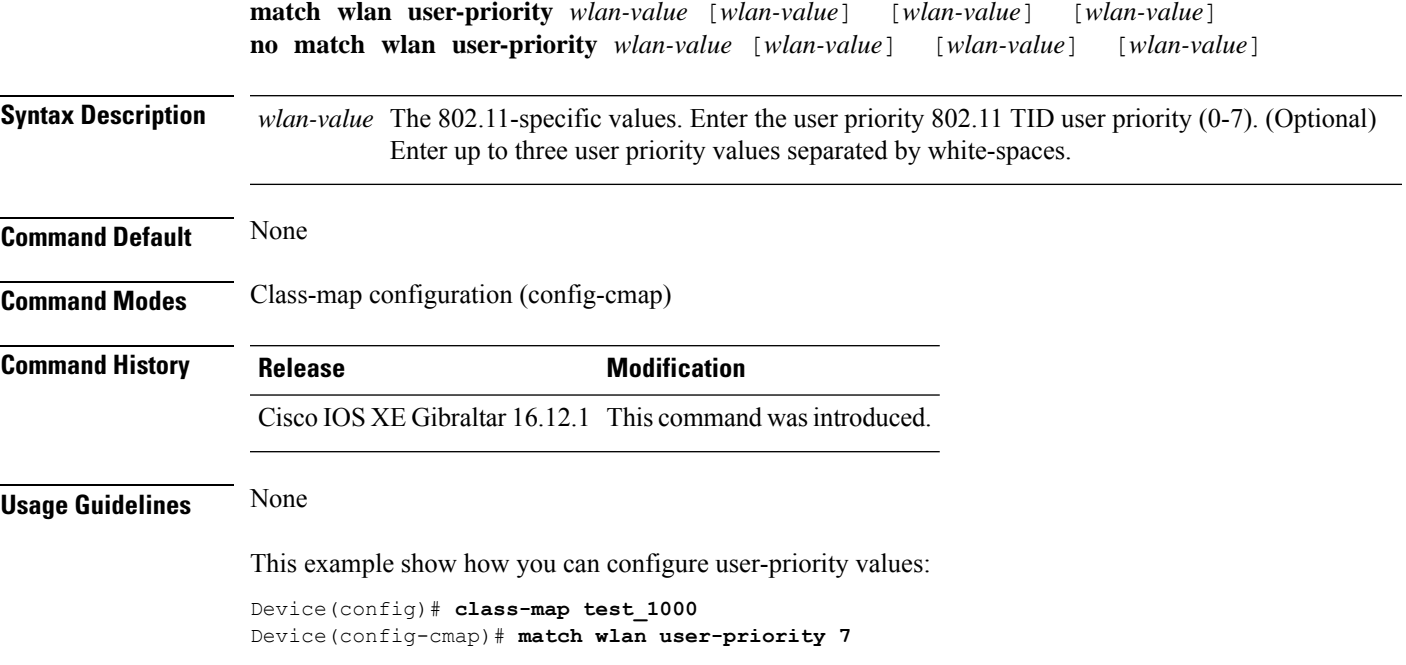

### **max-bandwidth**

To configure the wireless media-stream's maximum expected stream bandwidth in Kbps, use the **max-bandwidth** command.

**max-bandwidth** *bandwidth*

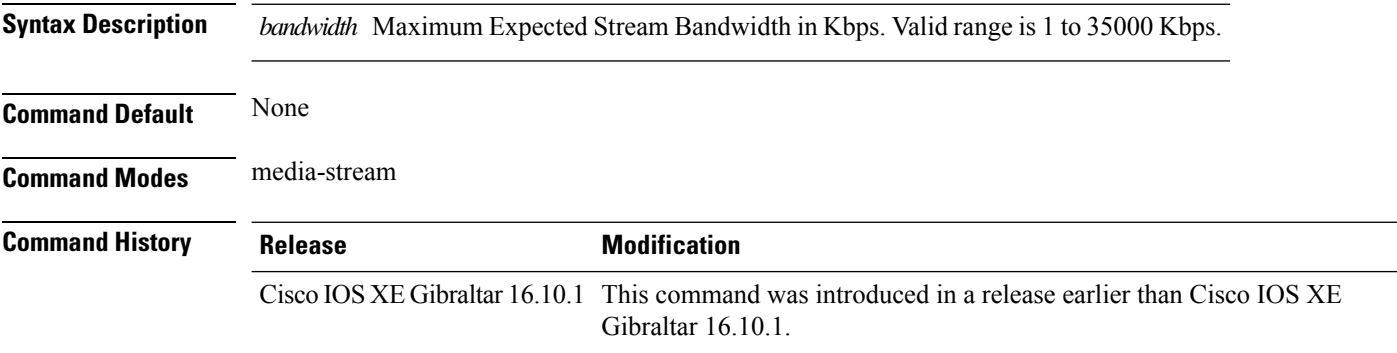

#### **Examples**

The following example shows how to configure wireless media-stream bandwidth in Kbps:

```
Device# configure terminal
Enter configuration commands, one per line. End with CNTL/Z.
Device(config)# wireless media-stream group doc-grp 224.0.0.0 224.0.0.223
Device(config-media-stream)# max-bandwidth 3500
```
### **max-through**

To limit multicast router advertisements(RAs) per VLAN per throttle period, use the **max-through**command in IPv6 RA throttle policy configuration mode. To reset the command to its defaults, use the **no** form of this command.

**max-through** {*mt-value* | **inherit** | **no-limit**}

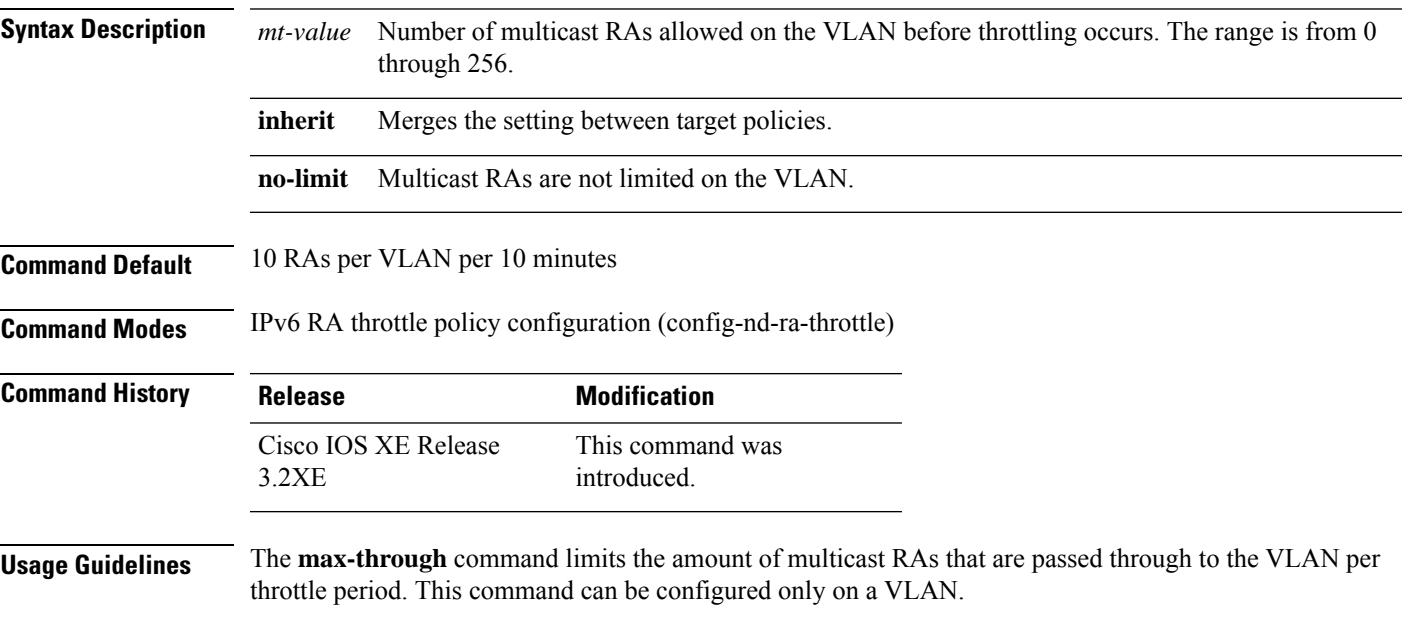

#### **Example**

```
Device(config)# ipv6 nd ra-throttle policy policy1
Device(config-nd-ra-throttle)# max-through 25
```
### **mdns-sd**

To configure the mDNS service discovery gateway, use the **mdns-sd** command. To disable the configuration, use the **no** form of this command.

**mdns-sd** { **gateway** | **service-definition** *service-definition-name* | **service-list** *service-list-name* { **IN** | **OUT** } | **service-policy** *service-policy-name* }

**no mdns-sd** { **gateway** | **service-definition** *service-definition-name* | **service-list** *service-list-name* { **IN** | **OUT** } | **service-policy** *service-policy-name* }

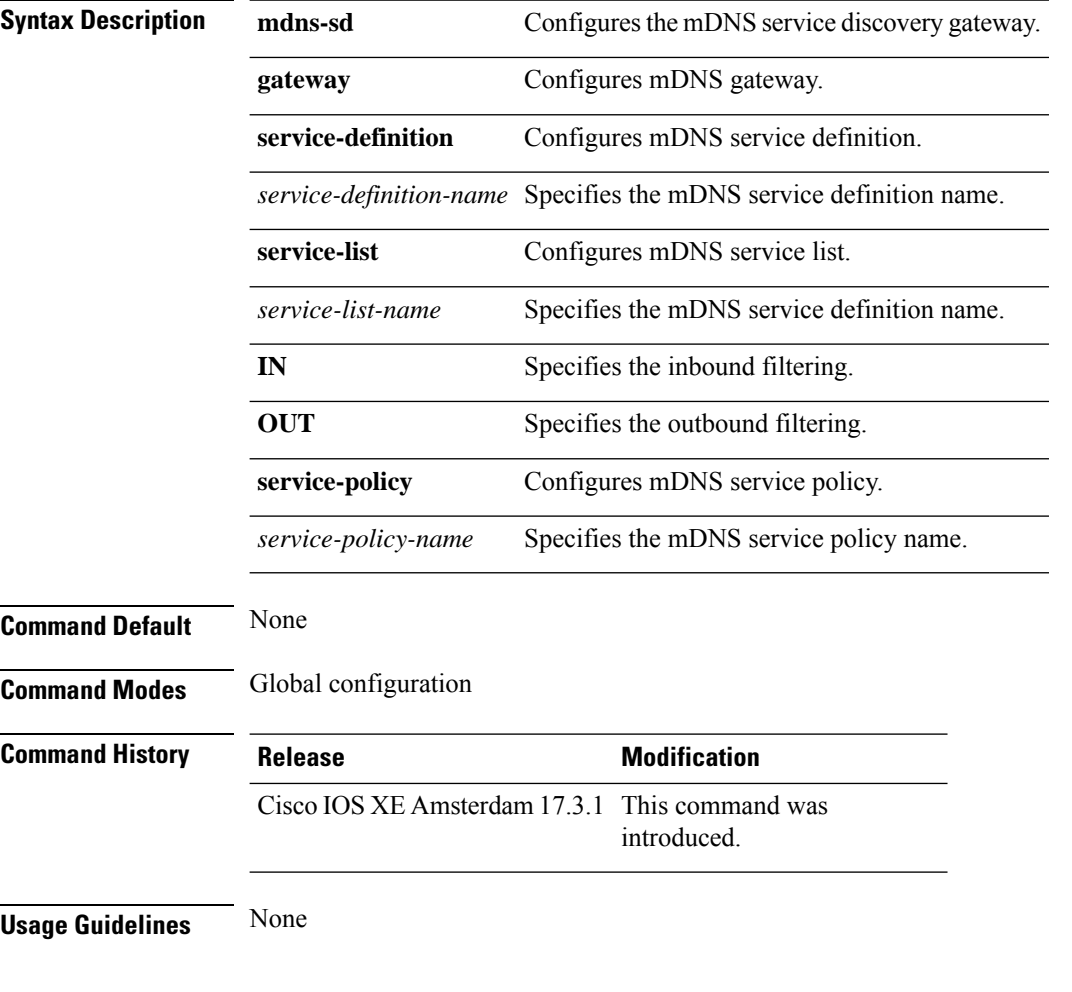

#### **Example**

The following example shows how to configure the mDNS service discovery gateway:

Device(config)# mdns-sd gateway
### **mdns-sd-interface**

To configure the mDNS service discovery per WLAN, use the **mdns-sd-interface** command. To disable the command, use the **no** form of this command.

**mdns-sd-interface** { **drop** | **gateway** }

**no mdns-sd-interface** { **drop** | **gateway** }

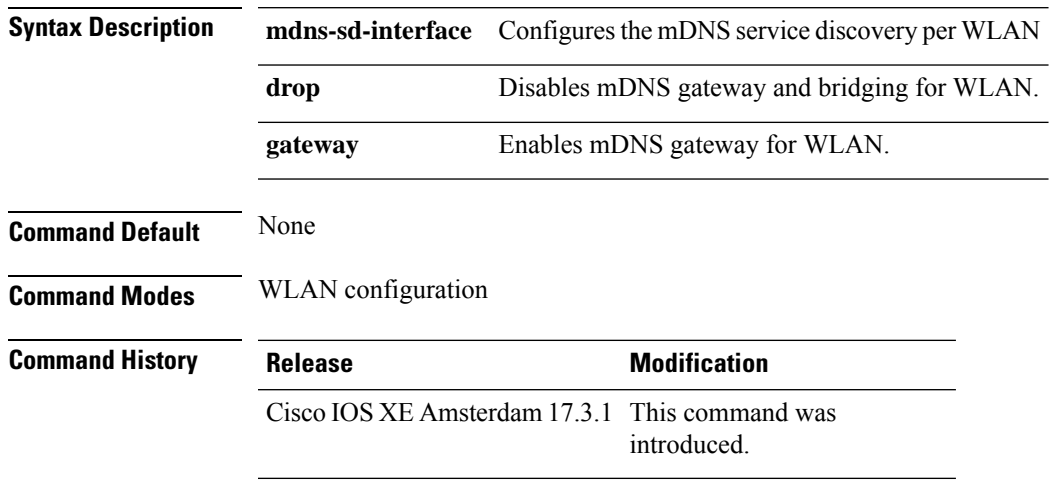

**Usage Guidelines** None

#### **Example**

The following example shows how to configure the mDNS service discovery per WLAN:

Device(config-wlan)# mdns-sd-interface gateway

# **mdns-sd flex-profile**

To configure the mDNS service discovery flex profile, use the **mdns-sd flex-profile** command. To disable the command, use the **no** form of this command.

**mdns-sd flex-profile** *flex-profile-name*

**no mdns-sd flex-profile** *flex-profile-name*

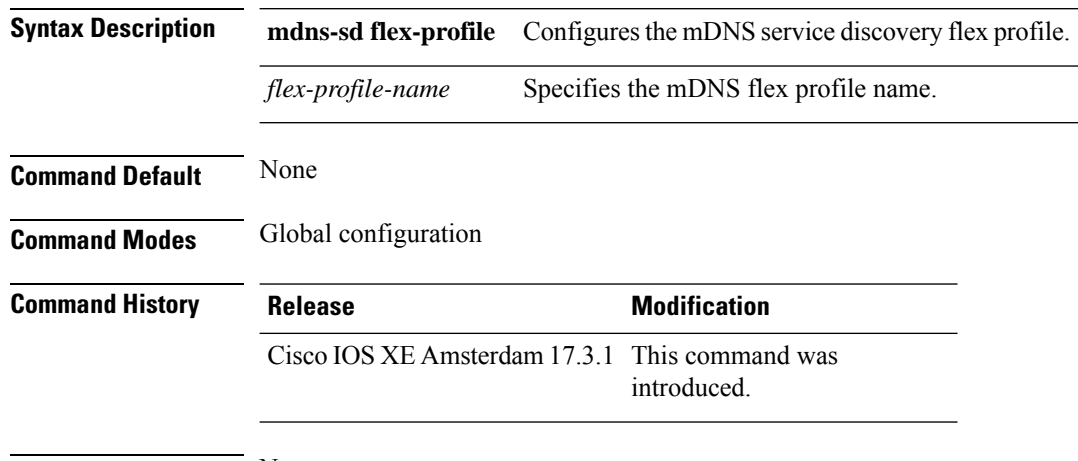

**Usage Guidelines** None

#### **Example**

The following example shows how to configure the mDNS service discovery flex profile:

Device(config)# mdns-sd flex-profile *mdns-flex-profile*

# **mdns-sd profile**

To apply the mDNS flex profile to the wireless flex profile, use the **mdns-sd profile** command in the wireless flex profile mode. To disable the command, use the **no** form of this command.

**mdns-sd profile** *flex-profile-name*

**no mdns-sd profile** *flex-profile-name*

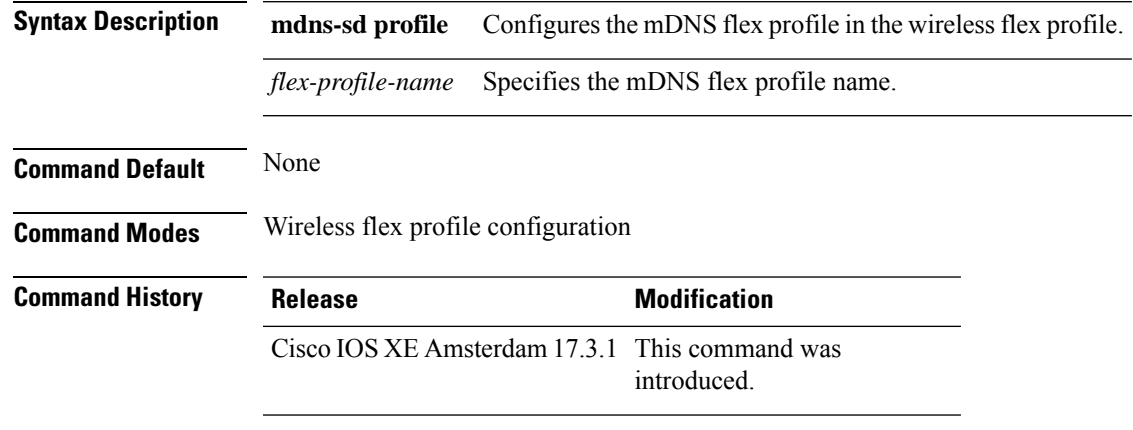

**Usage Guidelines** None

#### **Example**

The following example shows how to apply the mDNS flex profile to the wireless flex profile:

Device(config-wireless-flex-profile)# mdns-sd profile *mdns-flex-profile*

### **method fast**

To configure EAP profile to support EAP-FAST method, use the **method fast** command.

**method fast** [**profile** *profile-name*]

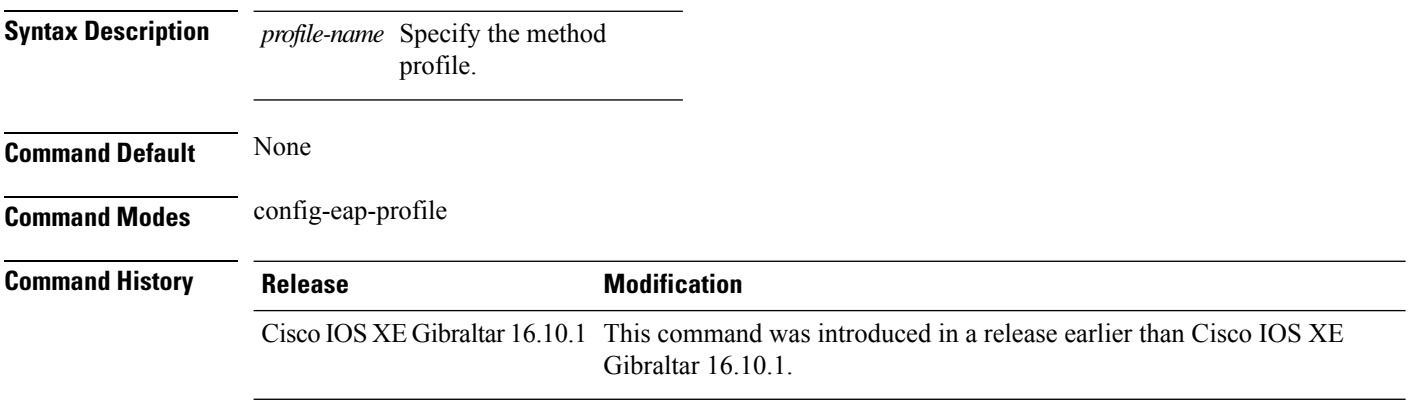

#### **Examples**

The following example shows how to enable EAP Fast method on a EAP profile:

Device# **configure terminal** Enter configuration commands, one per line. End with CNTL/Z. Device(config)# **eap profile** *profile-name* Device(config-eap-profile)# **method fast**

### **mgmtuser username**

To set a username and password for AP management, use the **mgmtuser username** command. To disable this feature, use the **no** form of this command.

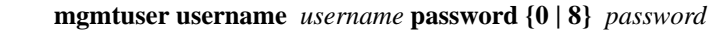

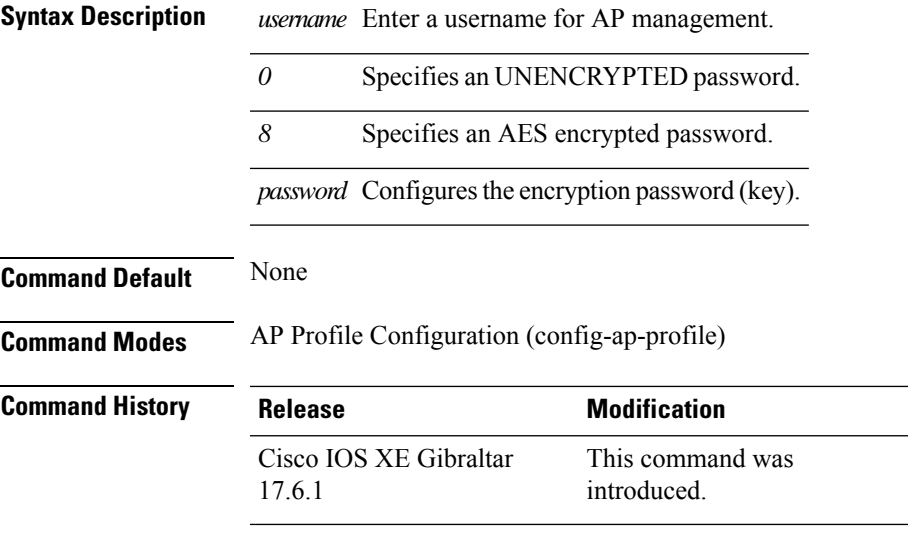

#### **Examples**

The following example shows how to set a username and password for AP management:

```
Device# enable
Device# configure terminal
Device(config)# ap profile default-ap-profile
Device(config-ap-profile)# mgmtuser username myusername password 0
Device(config-ap-profile)# end
```
# **monitor capture (access list/class map)**

To configure a monitor capture specifying an access list or a class map as the core filter for the packet capture, use the **monitor capture** command in privileged EXEC mode. To disable the monitor capture with the specified access list or class map as the core filter, use the **no** form of this command.

**monitor capture** *capture-name* { **access-list** *access-list-name* | **class-map** *class-map-name* } **no monitor capture** *capture-name* { **access-list** *access-list-name* | **class-map** *class-map-name* }

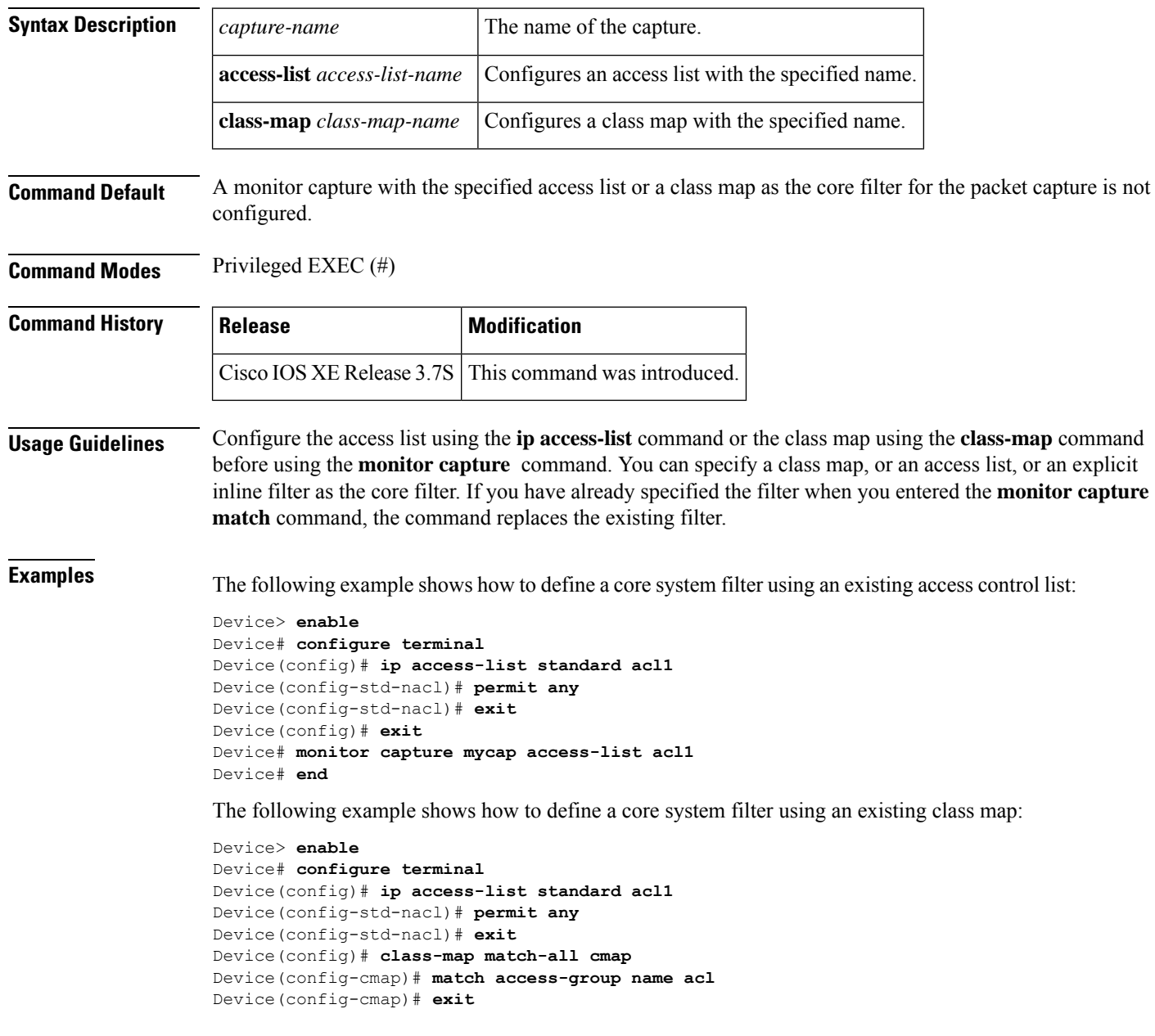

I

Device(config)# **exit** Device# **monitor capture mycap class-map classmap1** Device# **end**

# **monitor capture export**

To store captured packets in a file, use the **monitor capture export** command in privileged EXEC mode.

**monitor capture** *capture-name* **export** *filelocation* **/** *file-name*

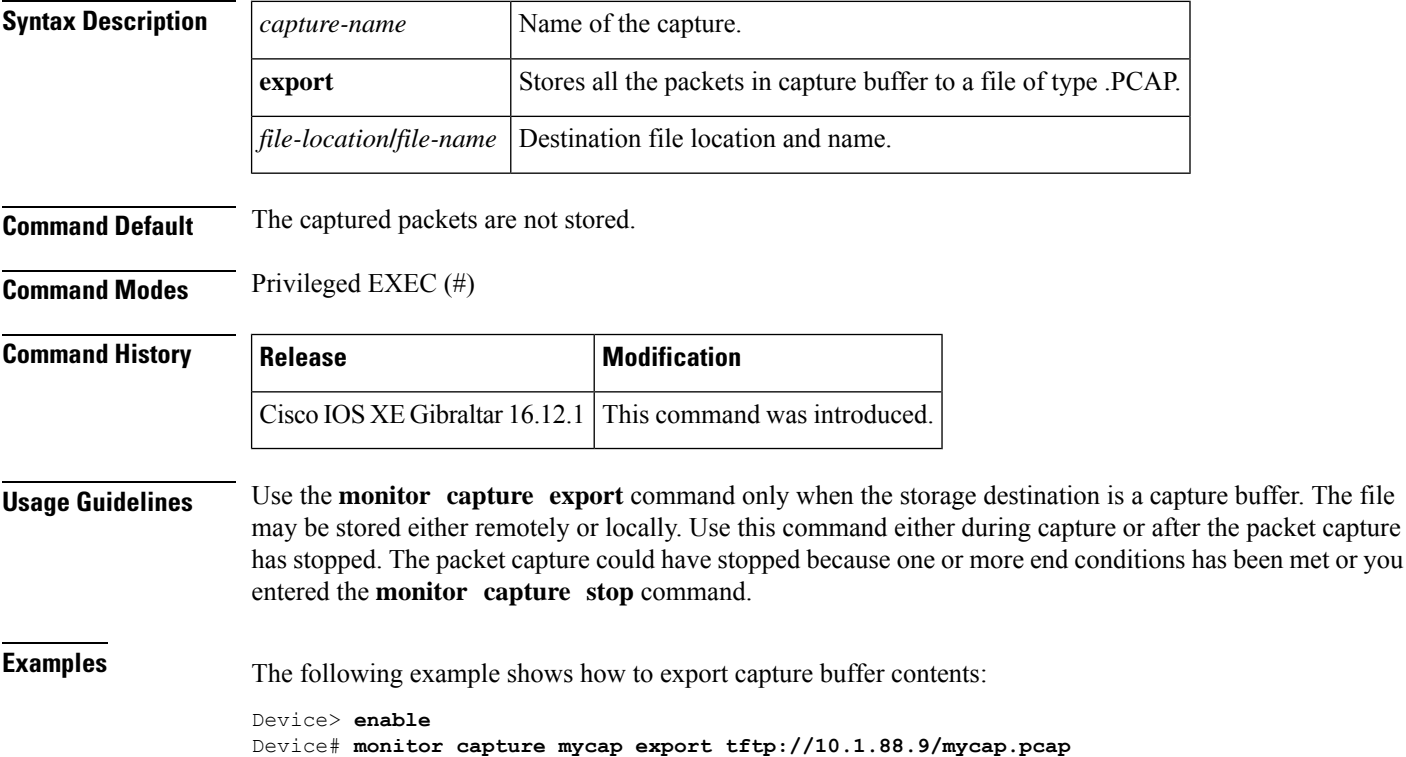

Device# **end**

### **monitor capture (interface/control plane)**

To configure monitor capture specifying an attachment point and the packet flow direction, use the **monitor capture** command in privileged EXEC mode. To disable the monitor capture with the specified attachment point and the packet flow direction, use the **no** form of this command.

**monitor capture** *capture-name* { **interface** *type number* | **control-plane** } { **in** | **out** | **both** } **no monitor capture** *capture-name* { **interface** *type number* | **control-plane** } { **in** | **out** | **both** }

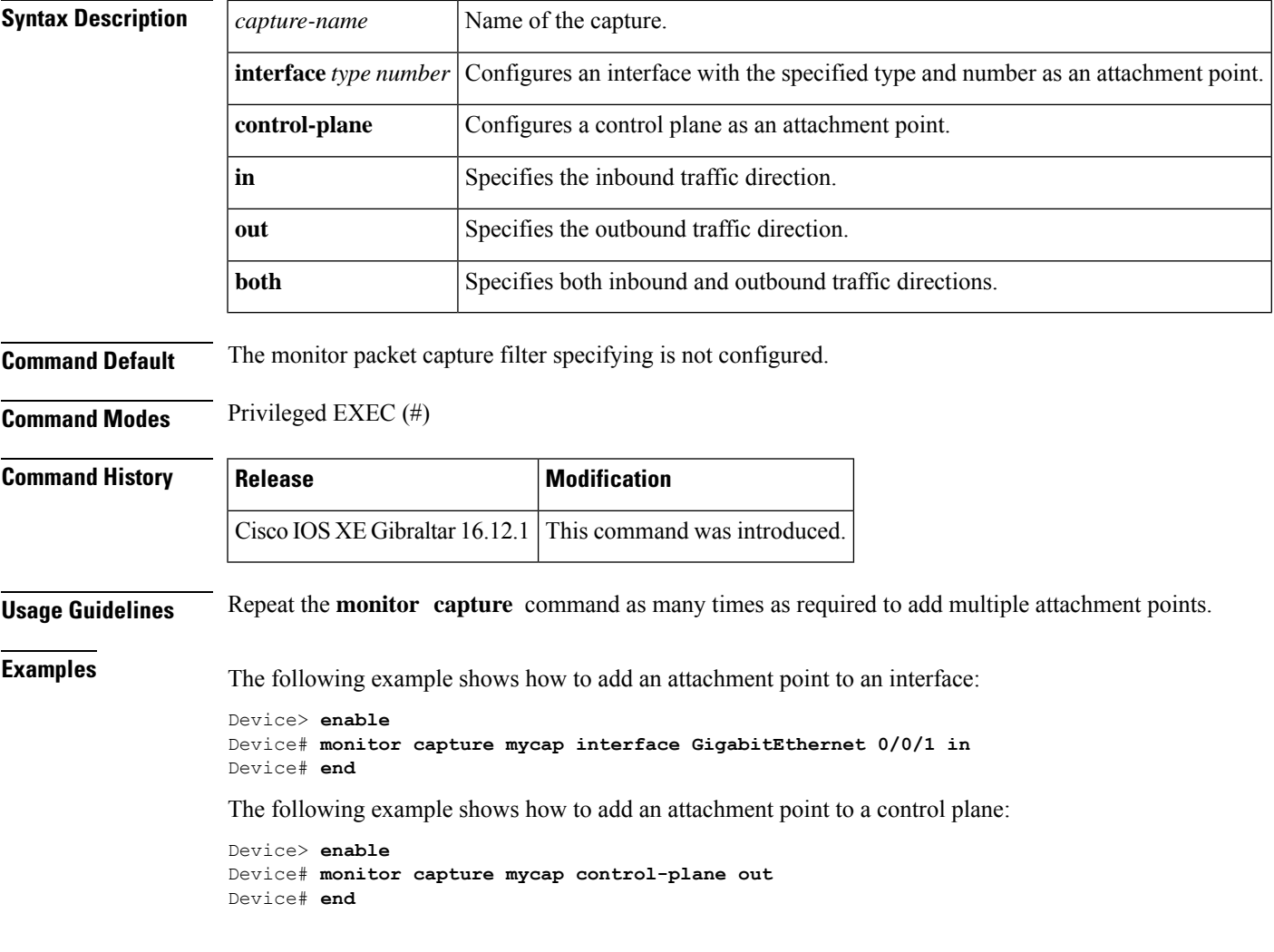

# **monitor capture limit**

To configure capture limits, use the **monitor capture limit** command in privileged EXEC mode. To remove the capture limits, use the **no** form of this command.

```
monitor capture capture-name limit [ duration seconds ] [ every number ] [
packet-length size ] [ packets number ] [ pps number ]
no monitor capture name limit [ duration ] [ every ] [ packet-length ] [ packets ]
[ pps ]
```
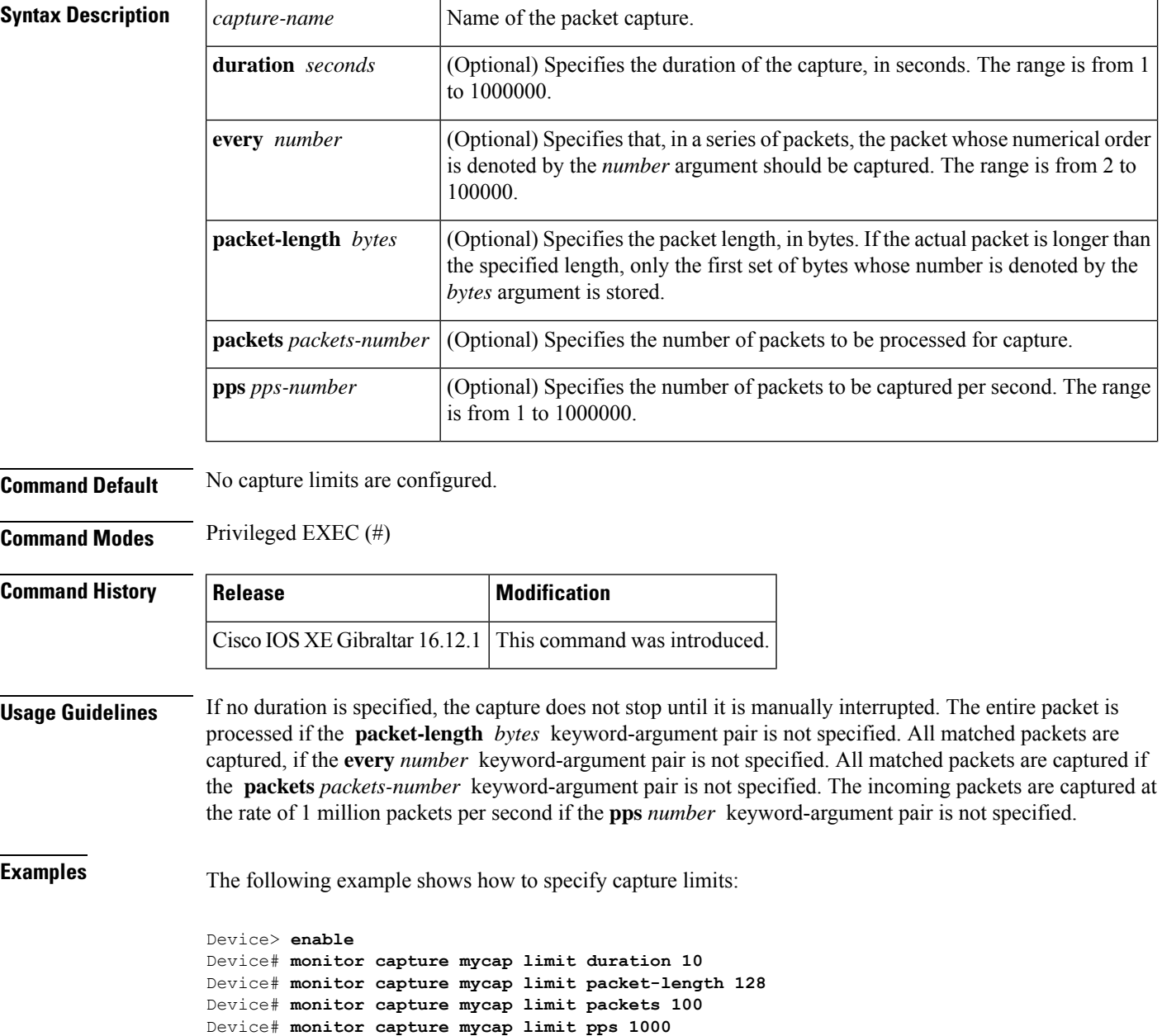

I

Device# **monitor capture mycap limit duration 10 packet-length 128 packets 100** Device# **end**

### **monitor capture match**

To define an explicit inline core filter, use the **monitor capture match** command in privileged EXEC mode. To remove this filter, use the **no** form of this command.

**monitor capture** *capture-name* **match**

{ **any** | { **ipv4** | **ipv6** } { *source-prefix/length* | **any** | **host** } *source-ip-address* { { *destination-prefix/length* | **any** | **host** } *destination-ip-address* } | **protocol** { **tcp** | **udp** } { { *source-prefix/length* | **any** | **host** } { { *destination-prefix/length* | **any** | **host** } | [ [{ **eq** | **gt** | **lt** | **neg** }] *port-number* ] | **range** *start-port-number end-port-number* | [{ **eq** | **gt** | **lt** | **neg** }] *port-number* | **range** *start-port-number end-port-number* } } | **mac** { *source-mac-address* | { **any** | **host** } *source-mac-address* } *source-mac-address-mask* { *destination-mac-address* | { **any** | **host** } *destination-mac-address* } *destination-mac-address-mask* } **no monitor capture** *capture-name* **match**

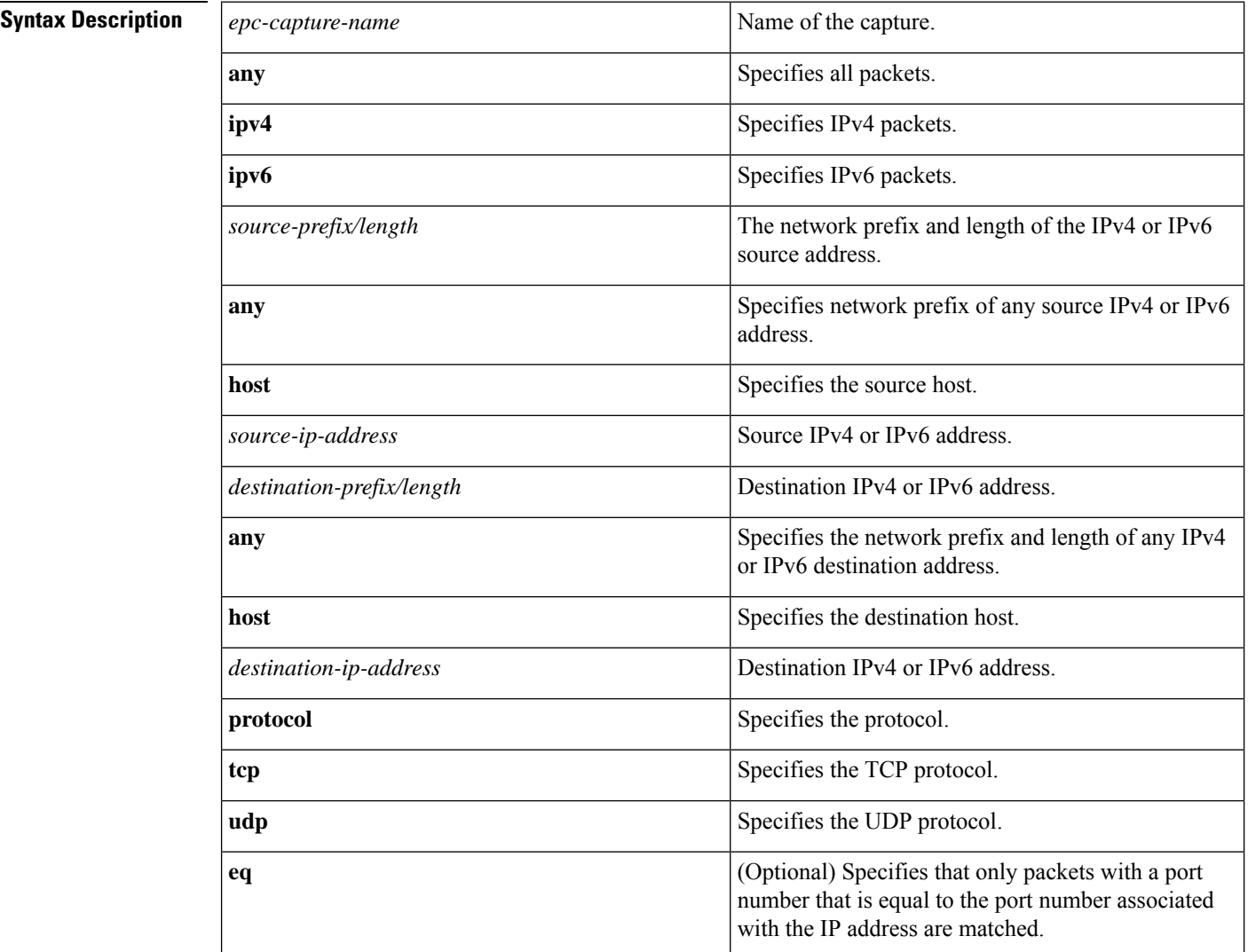

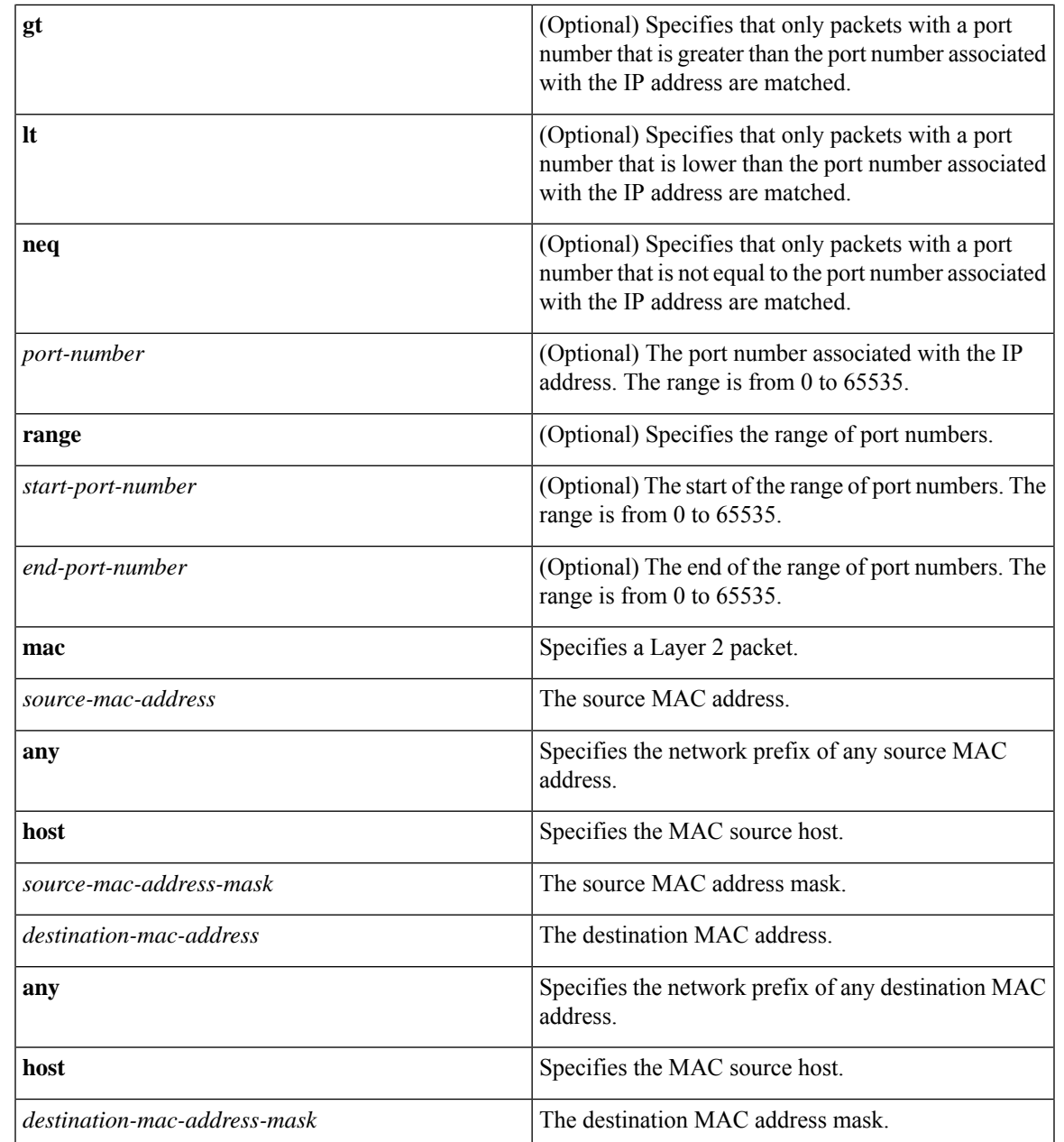

### **Command Modes** Privileged EXEC (#)

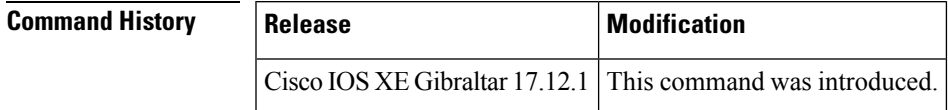

**Usage Guidelines** Use the **monitor capture** command to specify the core filter as a class map, access list, or explicit inline filter. Any filter has already specified before you enter the **monitor capture match** command is replaced.

**Examples** The following example shows how to set various explicit filters:

```
Device> enable
Device# monitor capture mycap match any
Device# monitor capture mycap match mac any any
Device# monitor capture mycap match ipv4 any any
Device# monitor capture mycap match ipv4 protocol udp 198.51.100.0/24 eq 20001 any
Device# end
```
The following example shows how to set a filter for MAC addresses:

```
Device> enable
Device# monitor capture match mycap mac 0030.9629.9f84 0000.0000.0000 0030.7524.9f84
0000.0000.0000
Device# end
```
The following example shows how to set a filter for IPv4 traffic:

```
Device> enable
Device# monitor capture match mycap ipv4 198.51.100.0/24 198.51.100.1 203.0.113.0/24
203.0.113.254
Device# end
```
 $\overline{\phantom{a}}$ 

# **monitor capture start**

To start the capture of packet data at a traffic trace point into a buffer, use the **monitor capture start** command in privileged EXEC mode.

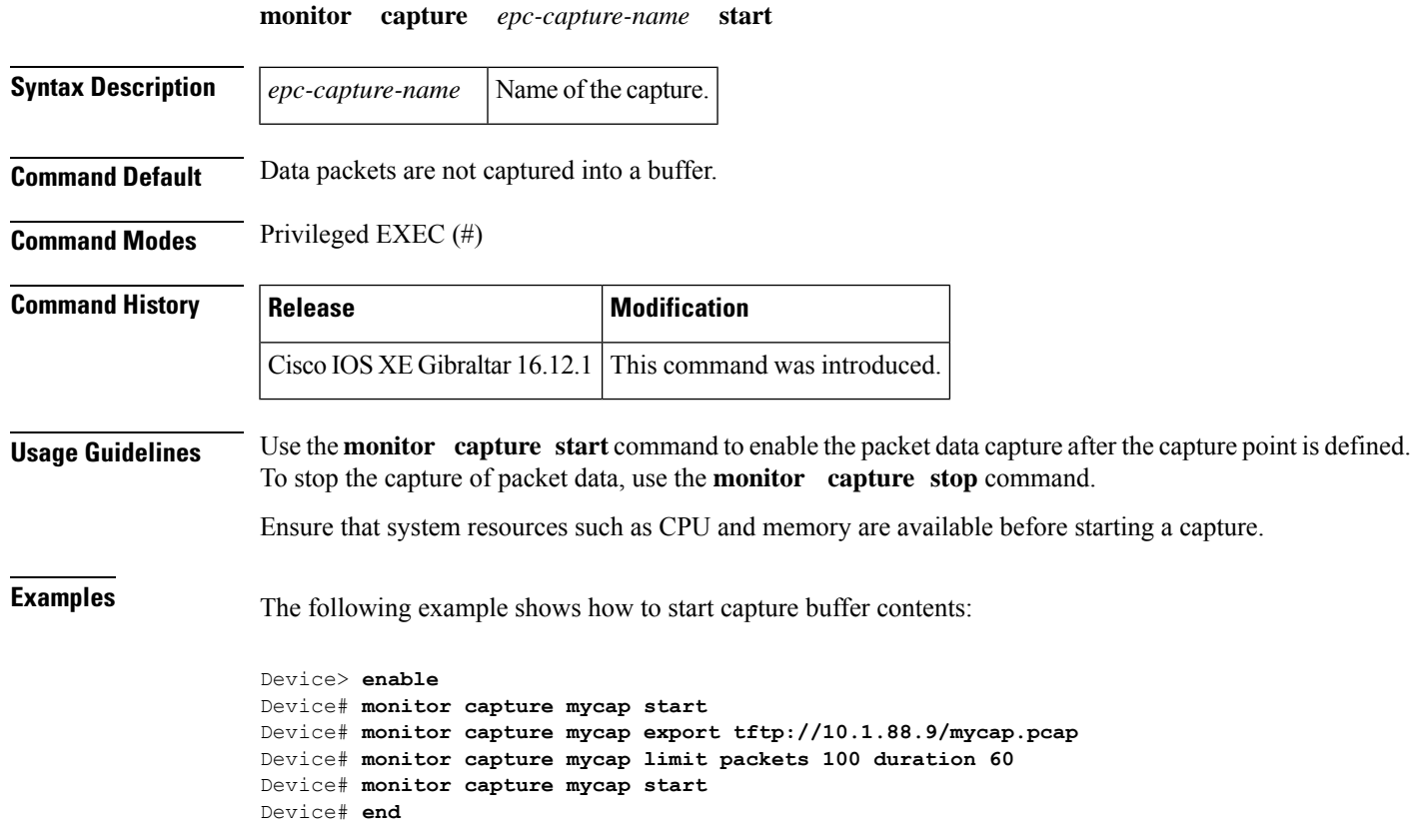

data capture starts

# **monitor capture stop**

To stop the capture of packet data at a traffic trace point, use the **monitor capture stop** command in privileged EXEC mode.

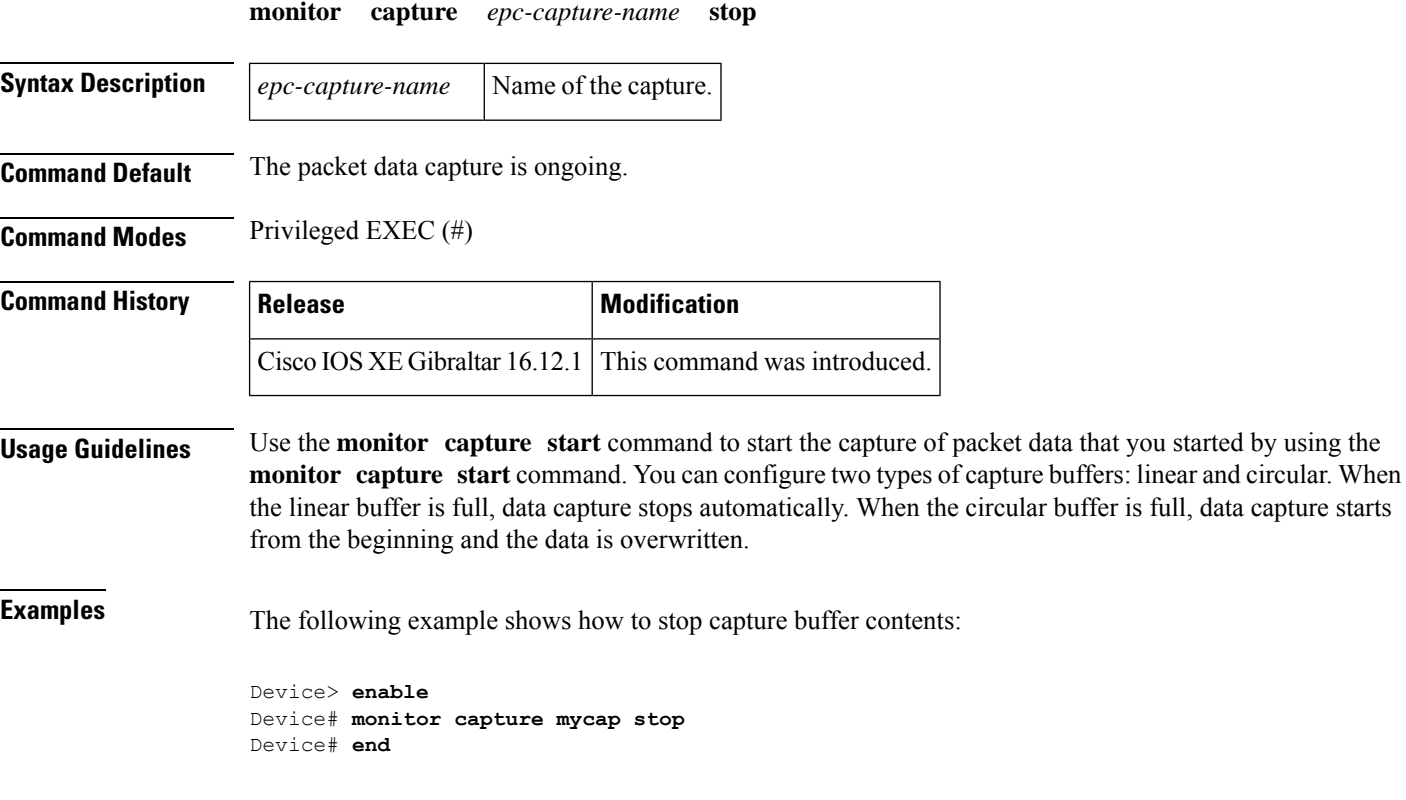

 $\mathbf{L}$ 

### **mop sysid**

To enable an interface to send out periodic Maintenance Operation Protocol (MOP) system identification messages, use the **mopsysid** command in interface configuration mode. To disable MOP message support on an interface, use the **no** form of this command.

**mop sysid no mop sysid**

**Syntax Description** This command has no arguments or keywords.

**Command Default** Enabled

**Command Modes** Interface configuration

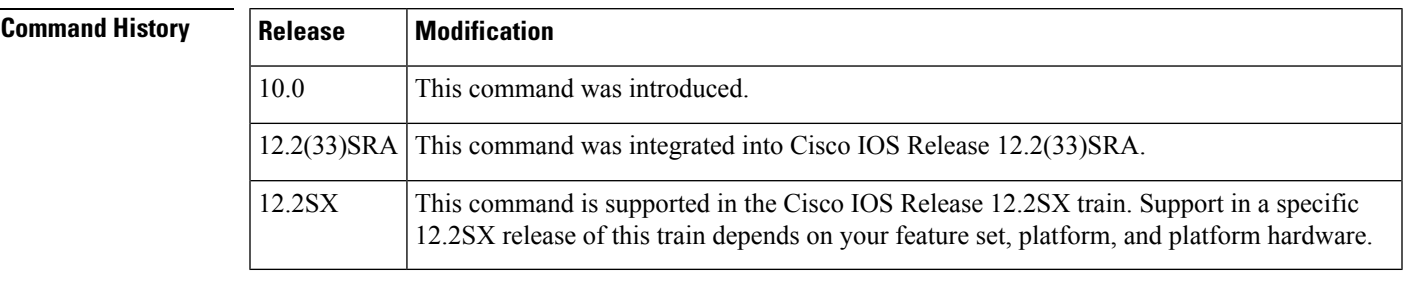

**Usage Guidelines** You can still run MOP without having the background system ID messages sent. This command lets you use the MOP remote console, but does not generate messages used by the configurator.

### **Examples** The following example enables serial interface 0 to send MOP system identification messages:

Router(config)# **interface serial 0** Router(config-if)# **mop sysid**

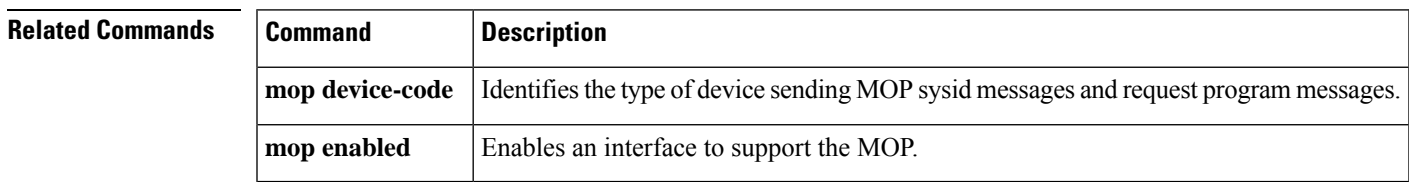

### **multicast vlan**

To configure multicast on a single VLAN, use the **multicast vlan** command. To remove the multicast, use the **no** form of the command.

**multicast vlan** *vlan-id* **no multicast vlan** *vlan-id* **Syntax Description** *vlan-id* Specifies the VLAN ID.

**Command Default** Disabled.

**Command Modes** Wireless policy configuration

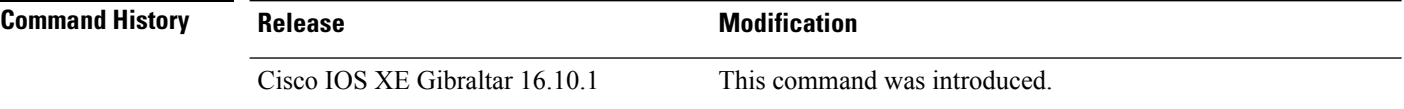

This example shows how to configure multicast:

```
Device# configure terminal
Enter configuration commands, one per line. End with CNTL/Z.
Device(config)# wireless profile policy policy-test
Device(config-wireless-policy)# multicast vlan 12
```
### **nac**

To enable RADIUS Network Admission Control (NAC) support, use the **nac** command. To disable NAC support, use the **no** form of this command.

**nac** [ **ise** | **xwf** ] **no nac**

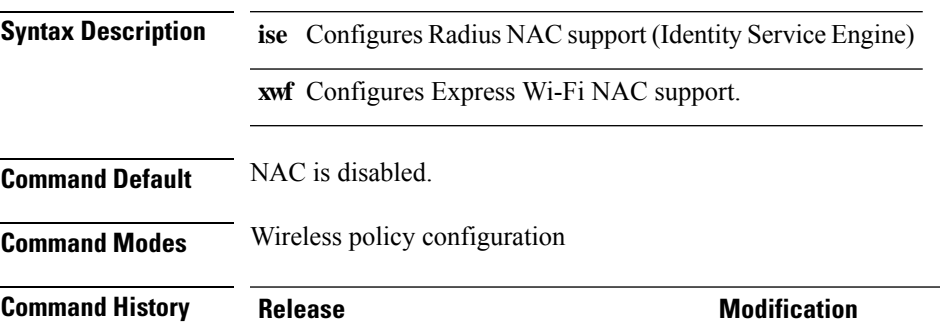

Cisco IOS XE Gibraltar 16.10.1 This command was introduced.

This example shows how to configure RADIUS NAC:

```
Device# configure terminal
Enter configuration commands, one per line. End with CNTL/Z.
Device(config)# wireless profile policy default-policy-profile
Device(config-wireless-policy)# nac
```
# **nas-id option2**

To configure option 2 parameters for a NAS-ID, use the **nas-id option2** command.

**nas-id option2** {**sys-ip** | **sys-name** | **sys-mac** }

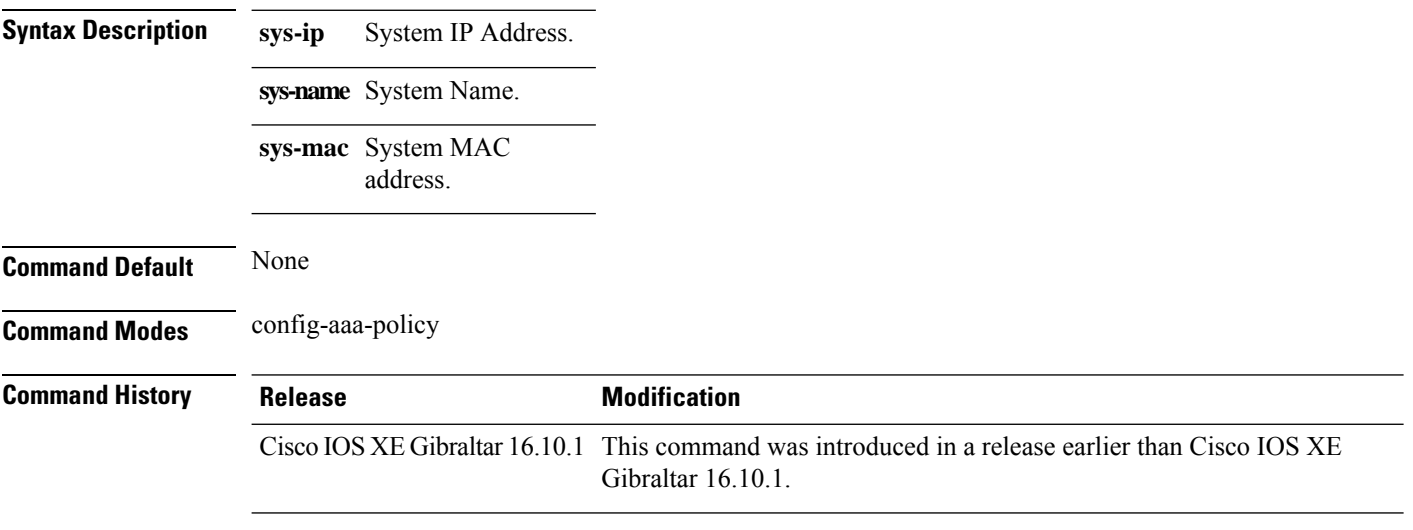

#### **Examples**

The following example shows how to configure the system IP address for the NAS-ID:

```
Device# configure terminal
Enter configuration commands, one per line. End with CNTL/Z.
Device(config)# wireless aaa policy profile-name
Device(config-aaa-policy)# nas-id option2 sys-ip
```
### **network**

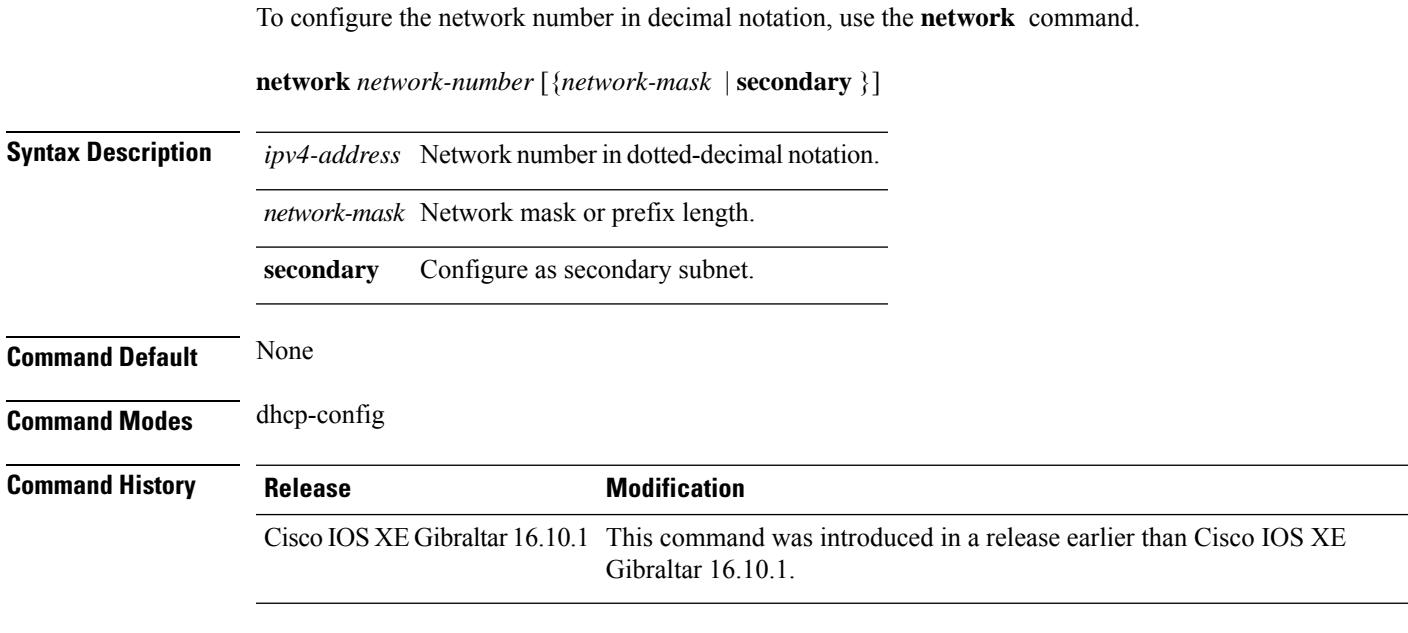

### **Examples**

The following example shows how to configure network number and the mask address:

```
Device# configure terminal
Enter configuration commands, one per line. End with CNTL/Z.
Device(config)# ip dhcp pool name
Device(dhcp-config)# network 209.165.200.224 255.255.255.0
```
# **nmsp cloud-services enable**

To configure NMSP cloud services, use the **nmsp cloud-services enable** command.

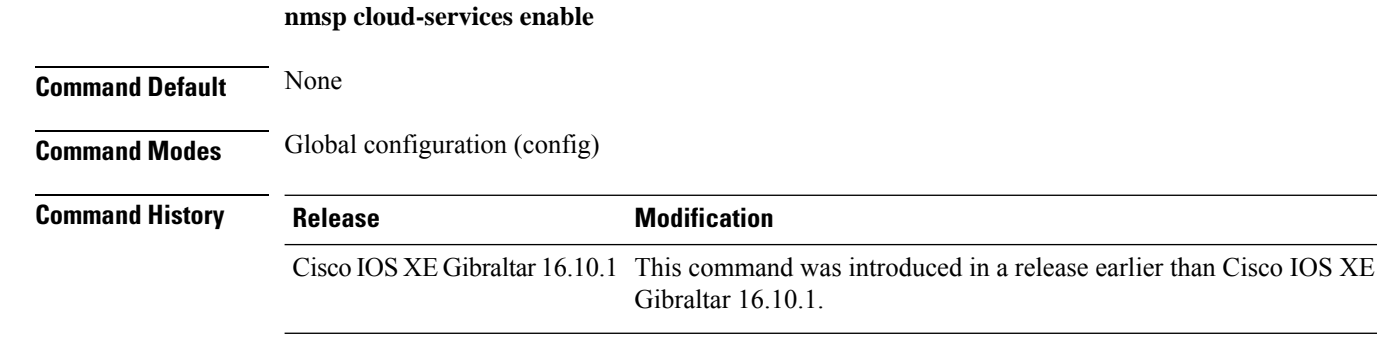

#### **Examples**

The following example shows how to enable NMSP cloud services:

```
Device# configure terminal
Enter configuration commands, one per line. End with CNTL/Z.
Device(config)# nmsp cloud-services enable
```
# **nmsp cloud-services http-proxy**

To configure the proxy for NMSP cloud server, use the **nmsp cloud-services http-proxy** command.

**nmsp cloud-services http-proxy** *proxy-server port*

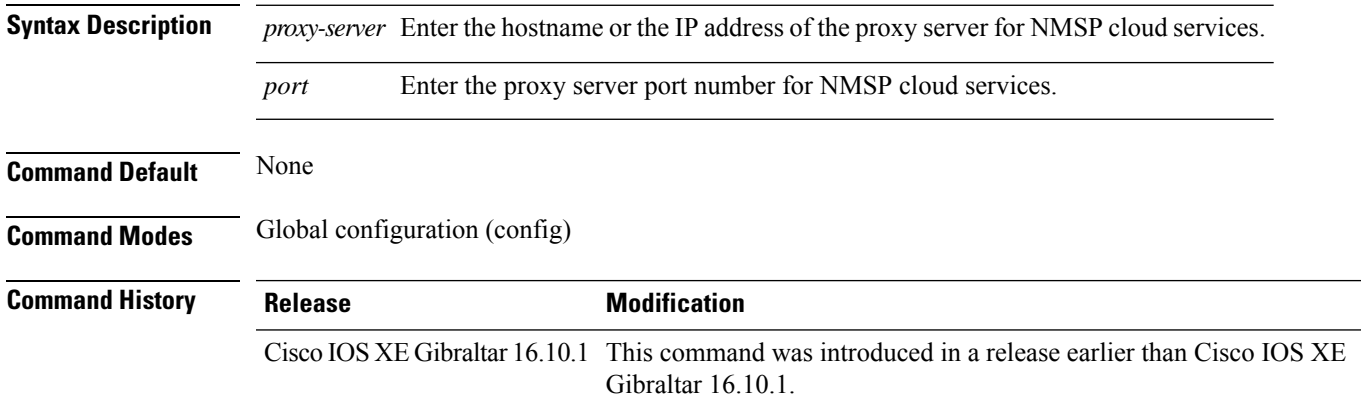

#### **Examples**

The following example shows how to configure the proxy for NMSP cloud server:

Device# **configure terminal** Enter configuration commands, one per line. End with CNTL/Z. Device(config)# **nmsp cloud-services http-proxy** *host-name port-number*

# **nmsp cloud-services server token**

To configure the NMSP cloud services server parameters, use the **nmsp cloud-services server token** command.

**nmsp cloud-services server token** *token*

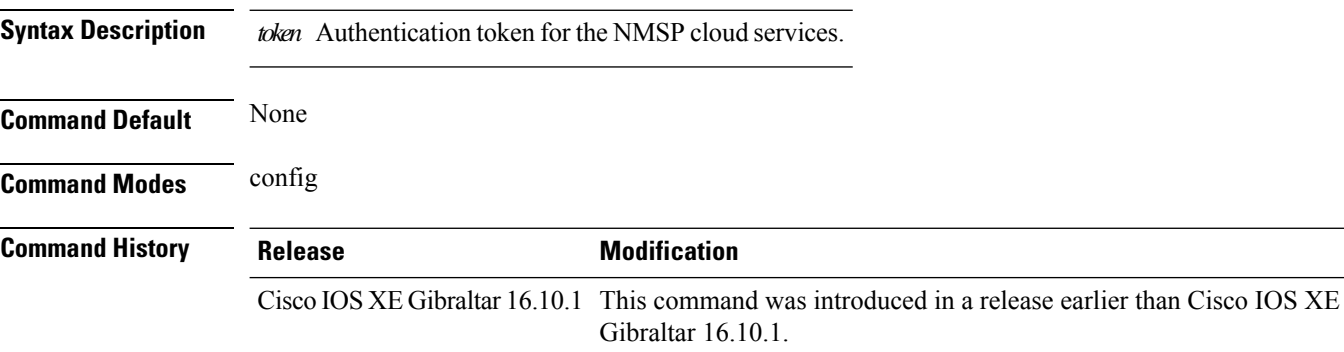

#### **Examples**

The following example shows how to configure the for the NMSP cloud services server parameters:

Device# **configure terminal** Enter configuration commands, one per line. End with CNTL/Z. Device(config)# **nmsp cloud-services server token** *authentication-token*

# **nmsp cloud-services server url**

To configure NMSP cloud services server URL, use the **nmsp cloud-services server url** command.

**nmsp cloud-services server url** *url* **Syntax Description** *ul* URL of the NMSP cloud services server. **Command Default** None **Command Modes** Global configuration (config) **Command History Release Modification** Cisco IOS XE Gibraltar 16.10.1 This command was introduced in a release earlier than Cisco IOS XE Gibraltar 16.10.1.

#### **Examples**

The following example shows how to configure a URL for NMSP cloud services server:

Device(config)# **nmps cloud-services server url http://www.example.com**

# **nmsp notification interval**

To modify the Network Mobility Services Protocol (NMSP) notification interval value on the controller to address latency in the network, use the **nmsp notification interval** command in global configuration mode.

**nmsp notification interval** { **attachment** | **location** | **rssi** {**clients** | **rfid** | **rogues** {**ap** | **client** } } }

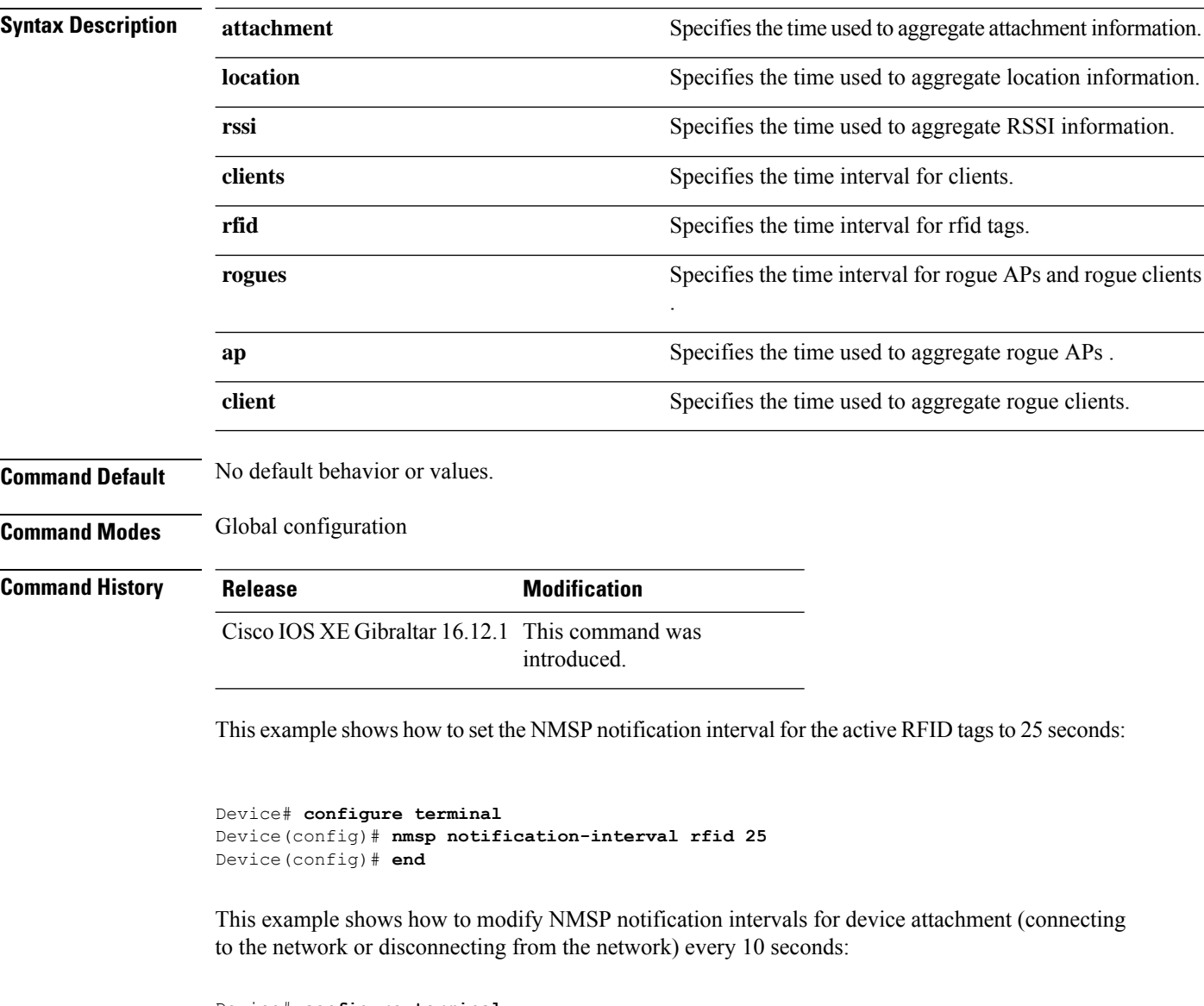

```
Device# configure terminal
Device(config)# nmsp notification-interval attachment 10
Device(config)# end
```
This example shows how to configure NMSP notification intervals for location parameters (location change) every 20 seconds:

I

Device# **configure terminal** Device(config)# **nmsp notification-interval location 20** Device(config)# **end**

### **nmsp strong-cipher**

To enable the new ciphers, use the **nmsp strong-cipher** command in global configuration mode. To disable, use the **no** form of this command.

**nmsp strong-cipher no nmsp strong-cipher**

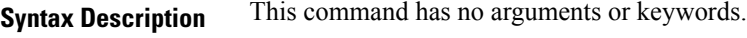

**Command Default** The new ciphers are not enabled.

**Command Modes**

Global configuration (config)

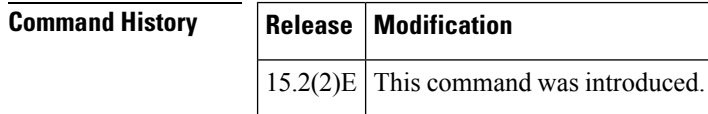

**Usage Guidelines** The **nmsp strong-cipher** command enables strong ciphers for new Network Mobility Service Protocol (NMSP) connections.

 $\label{eq:1} \mathscr{D}_{\mathbf{z}}$ 

**Note** The existing NMSP connections will use the default cipher.

**Examples** The following example shows how to enable a strong-cipher for NMSP:

Device> **enable** Device> **configure terminal** Device(config)# **nmsp strong-cipher**

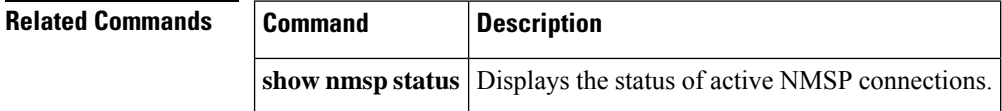

# **ntp auth-key**

To configure the Network Time Protocol (NTP) server authentication key information on an AP profile, use the **ntp auth-key** command. To remove the NTP server authentication key information from an AP profile, use the **no ntp auth-key** command.

**ntp auth-key index** *key-index* **type** { **md5** | **sha1** } **format** { **ascii** | **hex** } **key** { **0** | **8** } *server-key*

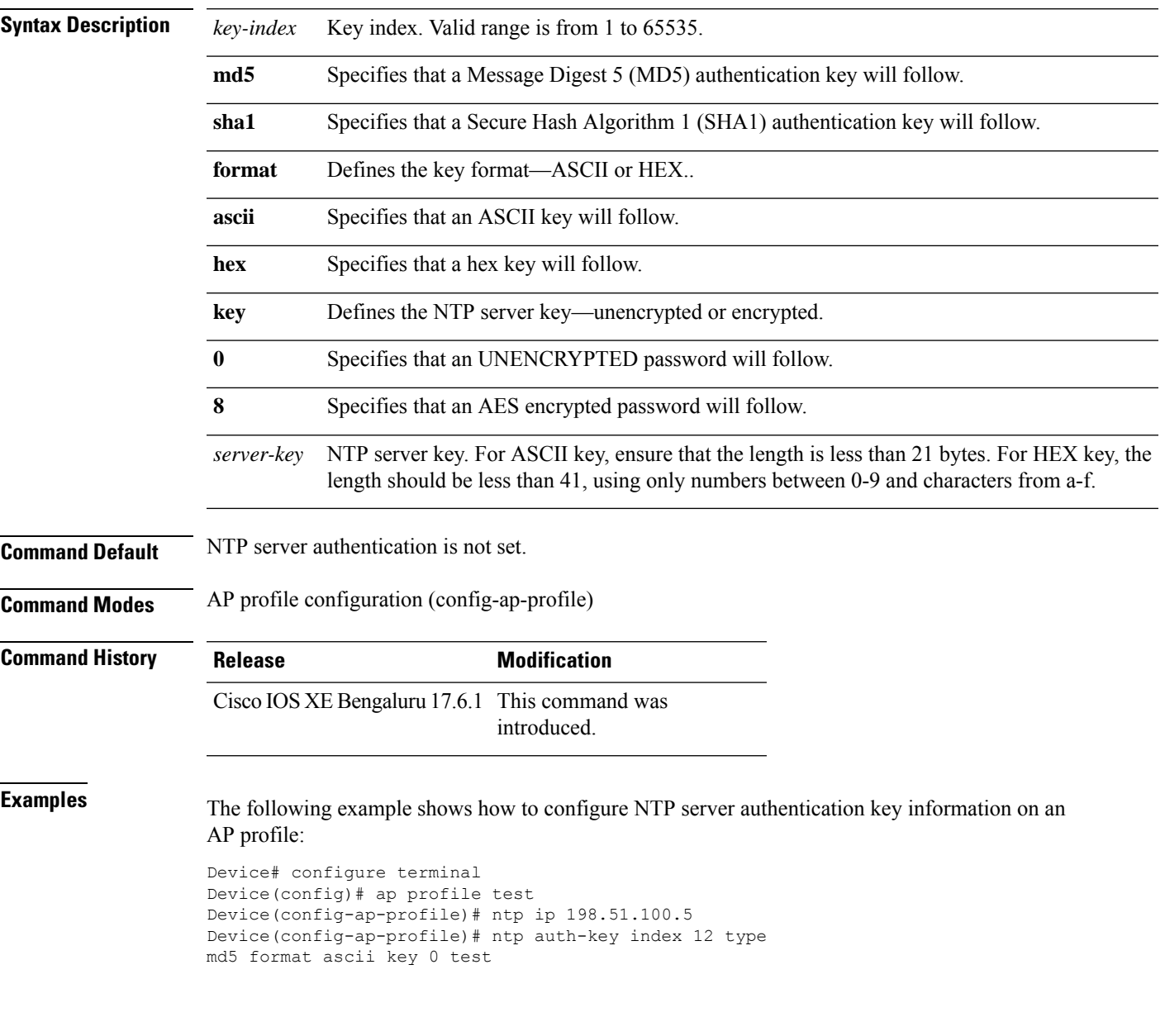

# **option**

To configure optional data parameters for a flow exporter for , use the **option** command in flow exporter configuration mode. To remove optional data parameters for a flow exporter, use the **no** form of this command.

**option** {**exporter-stats** | **interface-table** | **sampler-table**} [{**timeout** *seconds*}] **no option** {**exporter-stats** | **interface-table** | **sampler-table**}

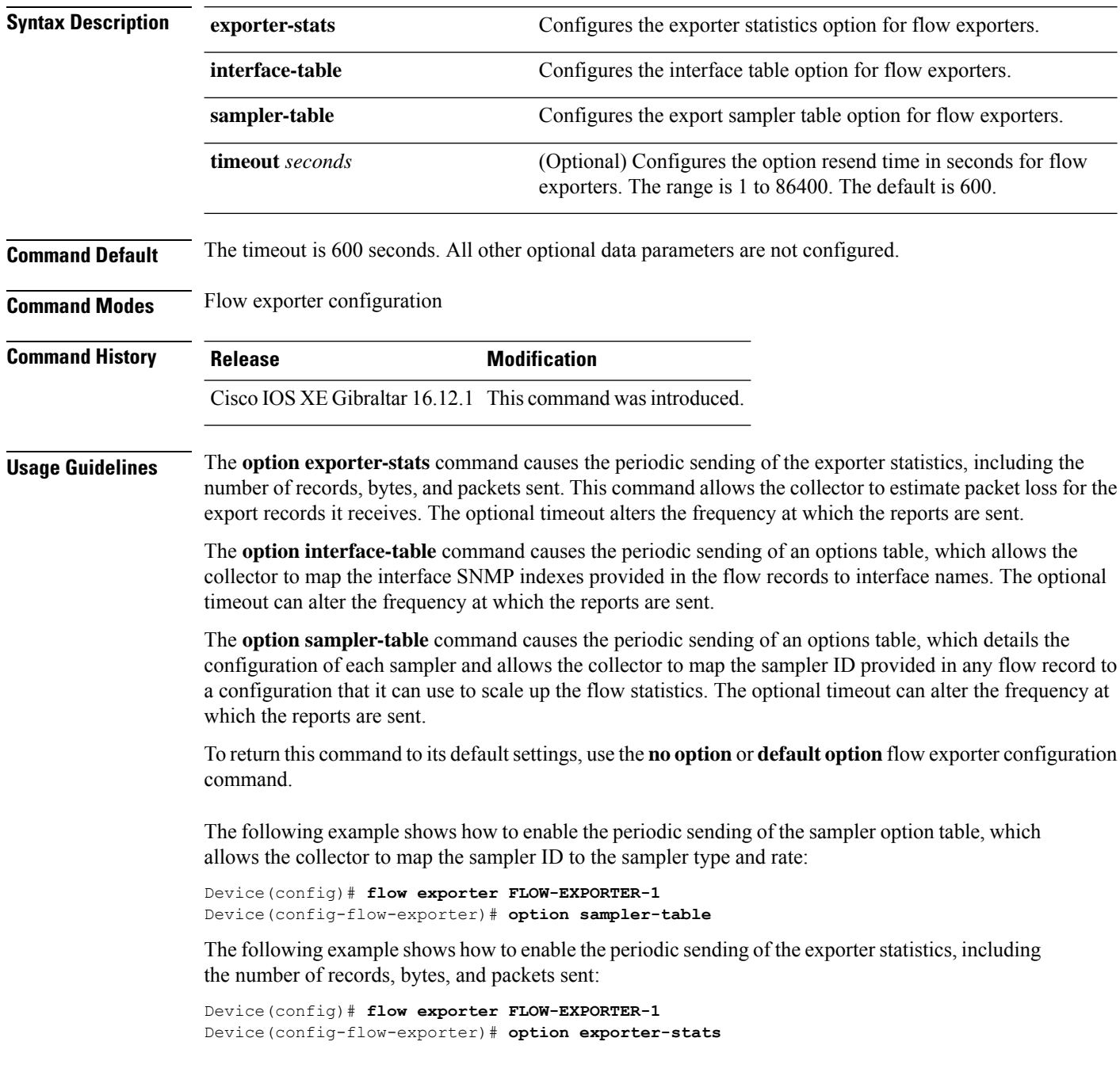

The following example shows how to enable the periodic sending of an options table, which allows the collector to map the interface SNMP indexes provided in the flow records to interface names:

Device(config)# **flow exporter FLOW-EXPORTER-1** Device(config-flow-exporter)# **option interface-table**

### **parameter-map type subscriber attribute-to-service**

To configure parameter map type and name, use the **parameter-map type subscriber attribute-to-service** command.

**parameter-map type subscriber attribute-to-service** *parameter-map-name*

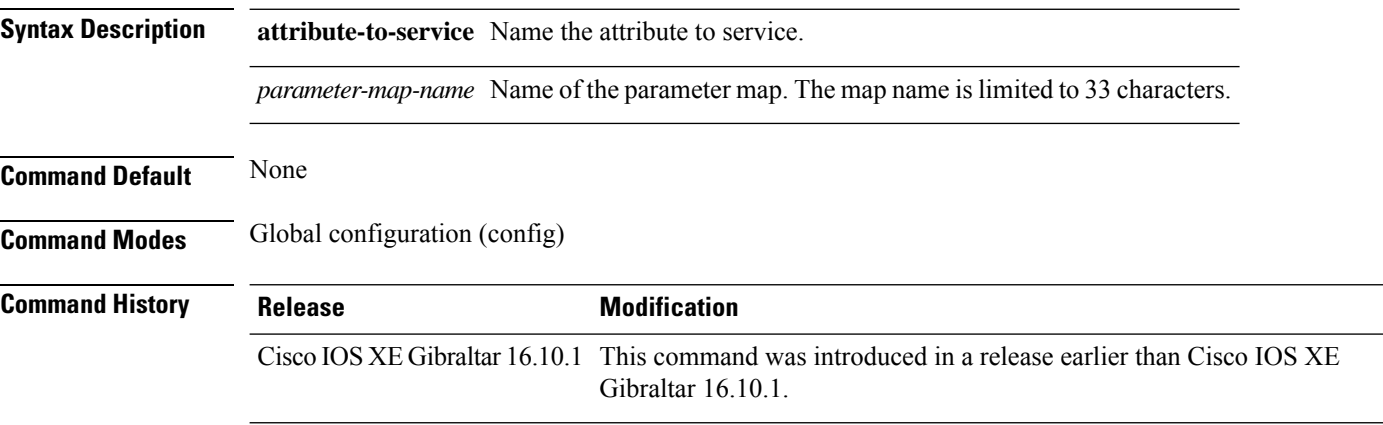

#### **Examples**

The following example shows how to configure parameter map type and name:

```
Device# configure terminal
Enter configuration commands, one per line. End with CNTL/Z.
Device(config)# parameter-map type subscriber attribute-to-service parameter-map-name
```
### **pae**

 $\mathbf{l}$ 

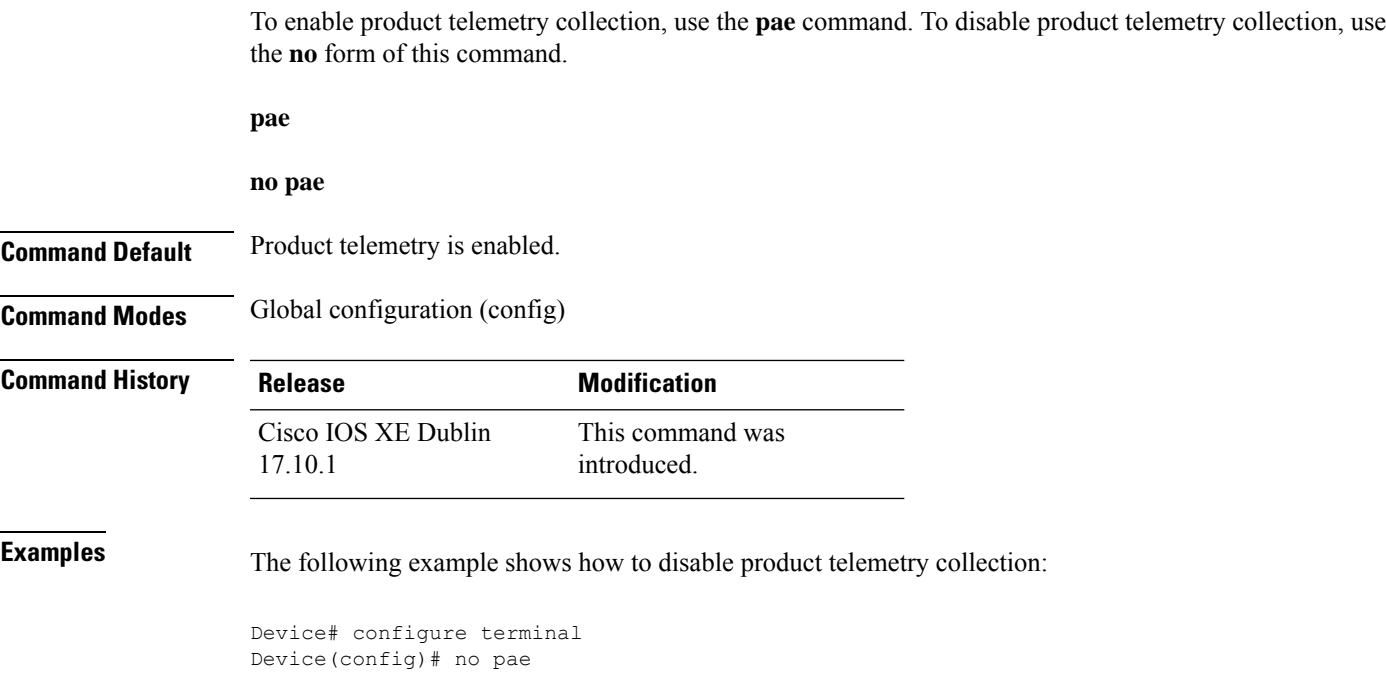

# **parameter-map type webauth**

To configure the webauth parameter type for a specific parameter map or all the parameter maps, use the **parameter-map type webauth** command.

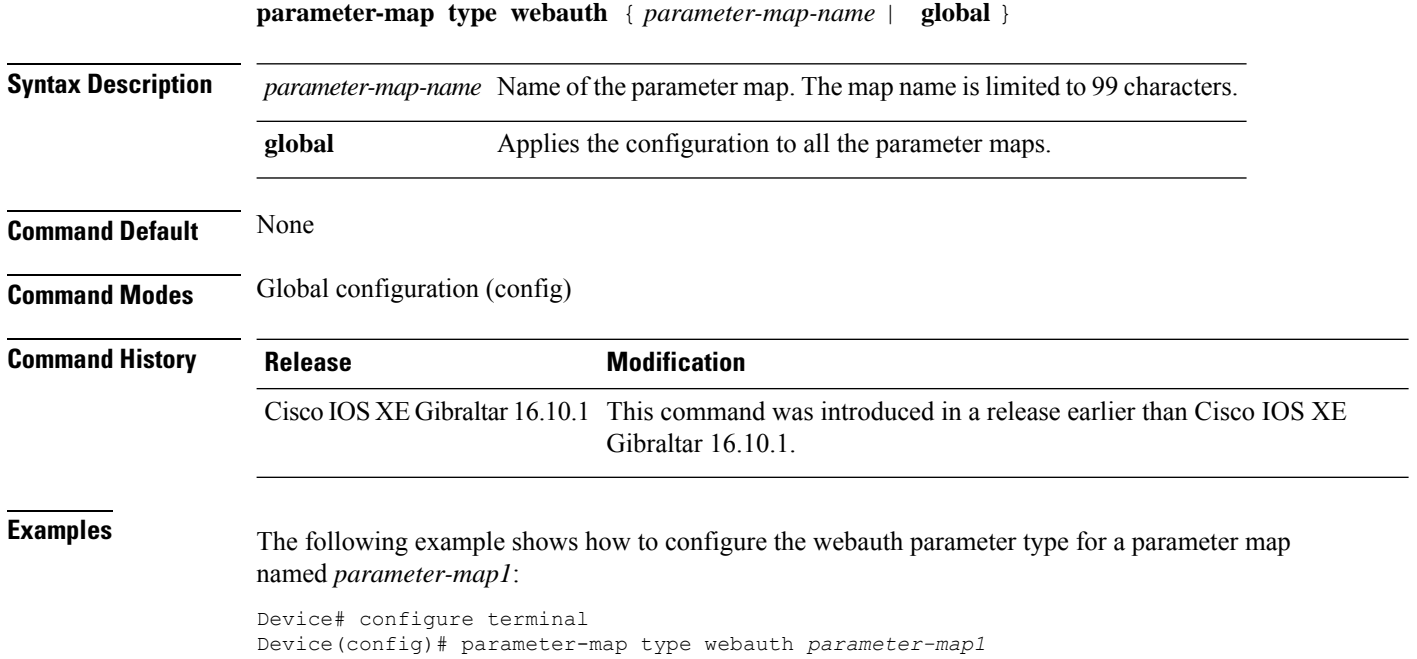

# **password encryption aes**

To enable strong (AES) password encryption, use the **password encryption aes** command. To disable this feature, use the **no** form of this command.

#### **password encryption aes**

no password encryption aes

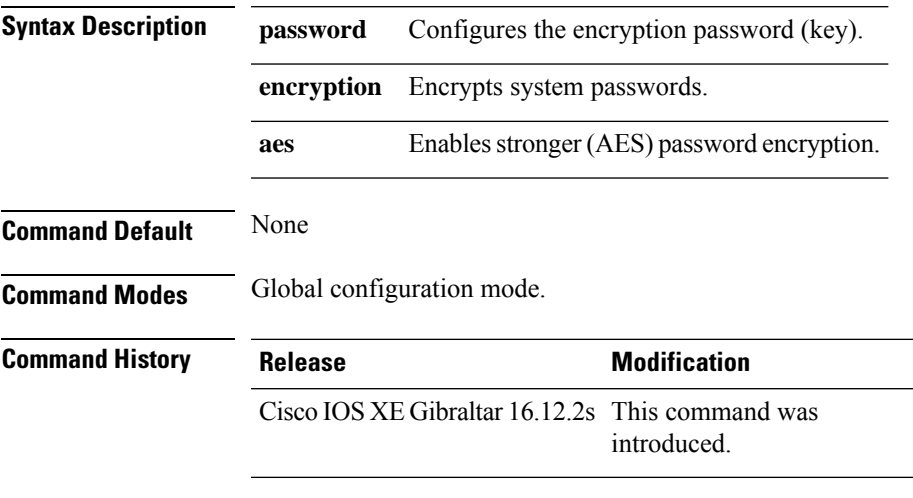

#### **Example**

The following example shows how to enable AES password encryption :

Device(config)#password encryption aes

# **peer-blocking**

To configure peer-to-peer blocking on a WLAN, use the **peer-blocking** command. To disable peer-to-peer blocking, use the **no** form of this command.

**peer-blocking** {**drop** | **forward-upstream**} **no peer-blocking**

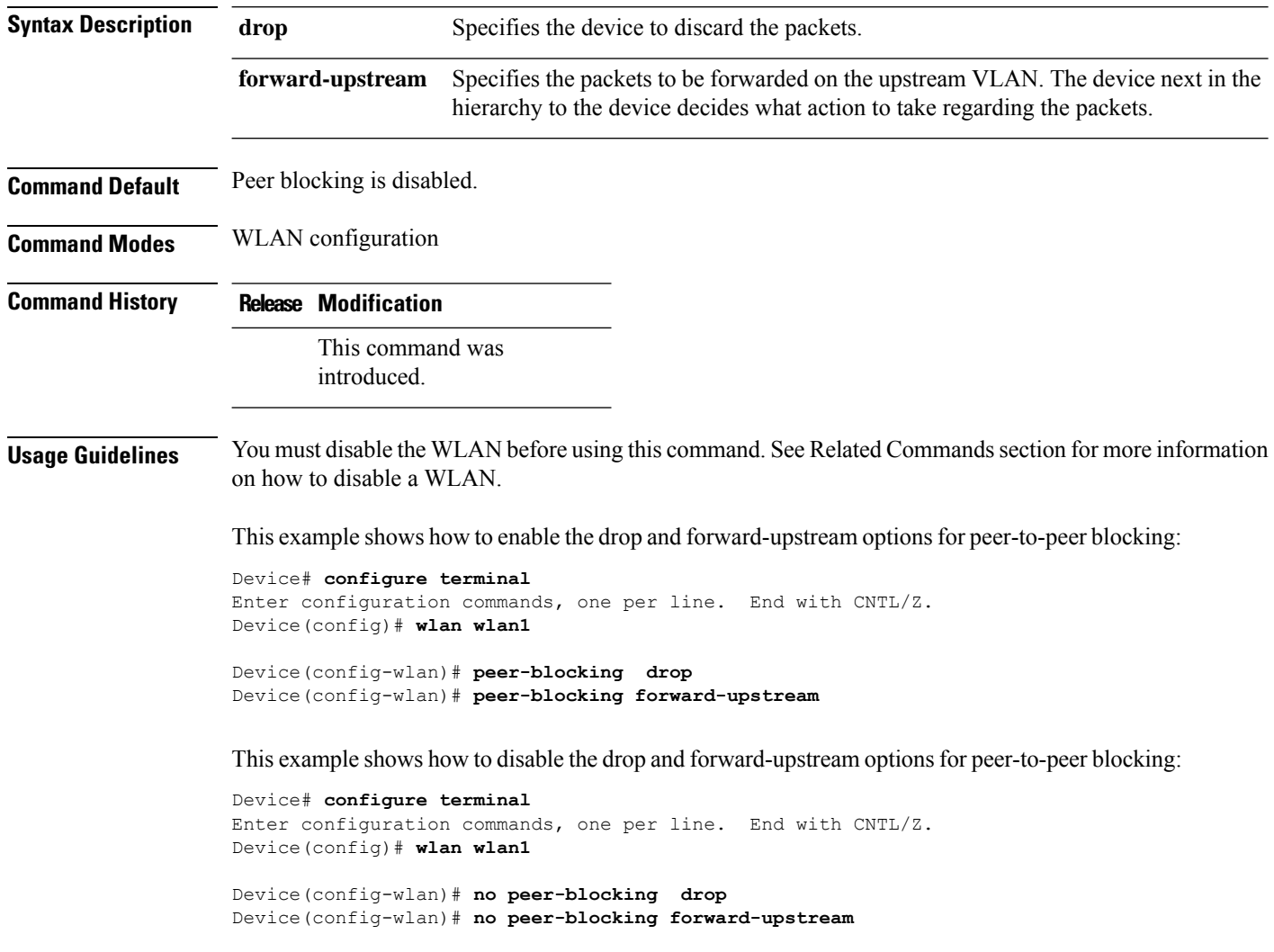
Ш

## **pmf-deauth**

To enablePMF-denial type deauthentication rogue APcontainment, use the**pmf-deauth**command. To disable PMF-denial type deauthentication rogue AP containment, use the **no** form of this command.

**pmf-deauth no pmf-deauth Syntax Description** This command has no keywords or arguments. **Command Default** None **Command Modes** PMF denail configuration (config-pmf-denial) **Command History Release Modification** Cisco IOS XE Dublin 17.12.1 This command was introduced.

**Examples** The following example shows how to enable PMF-denial type deauthentication rogue AP containment.

```
Device# configure terminal
Device(config)# ap profile xyz-ap-profile
Device(config-ap-profile)# rogue detection containment pmf-denial
Device(config-pmf-denial)# pmf-deauth
```
## **policy**

To configure media stream admission policy, use the **policy** command.

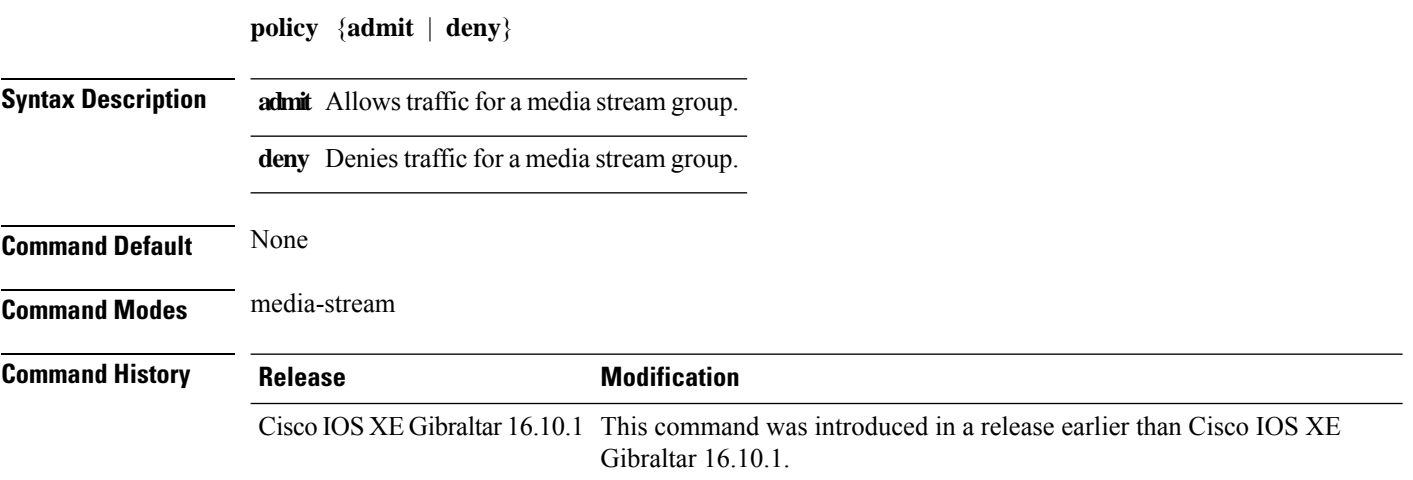

### **Examples**

The following example shows how to allow traffic for a media stream group:

```
Device # configure terminal
Enter configuration commands, one per line. End with CNTL/Z.
Device(config)# wireless media-stream group ms-group 224.0.0.0 224.0.0.223
Device(media-stream)# policy admit
```
To define a policer for classified traffic, use the **police** command in policy-map class configuration mode. Use the **no** form of this command to remove an existing policer.

**police** *rate-bps burst-byte* [**conform-action transmit**] **no police rate-bps** *burst-byte* [**conform-action transmit**]

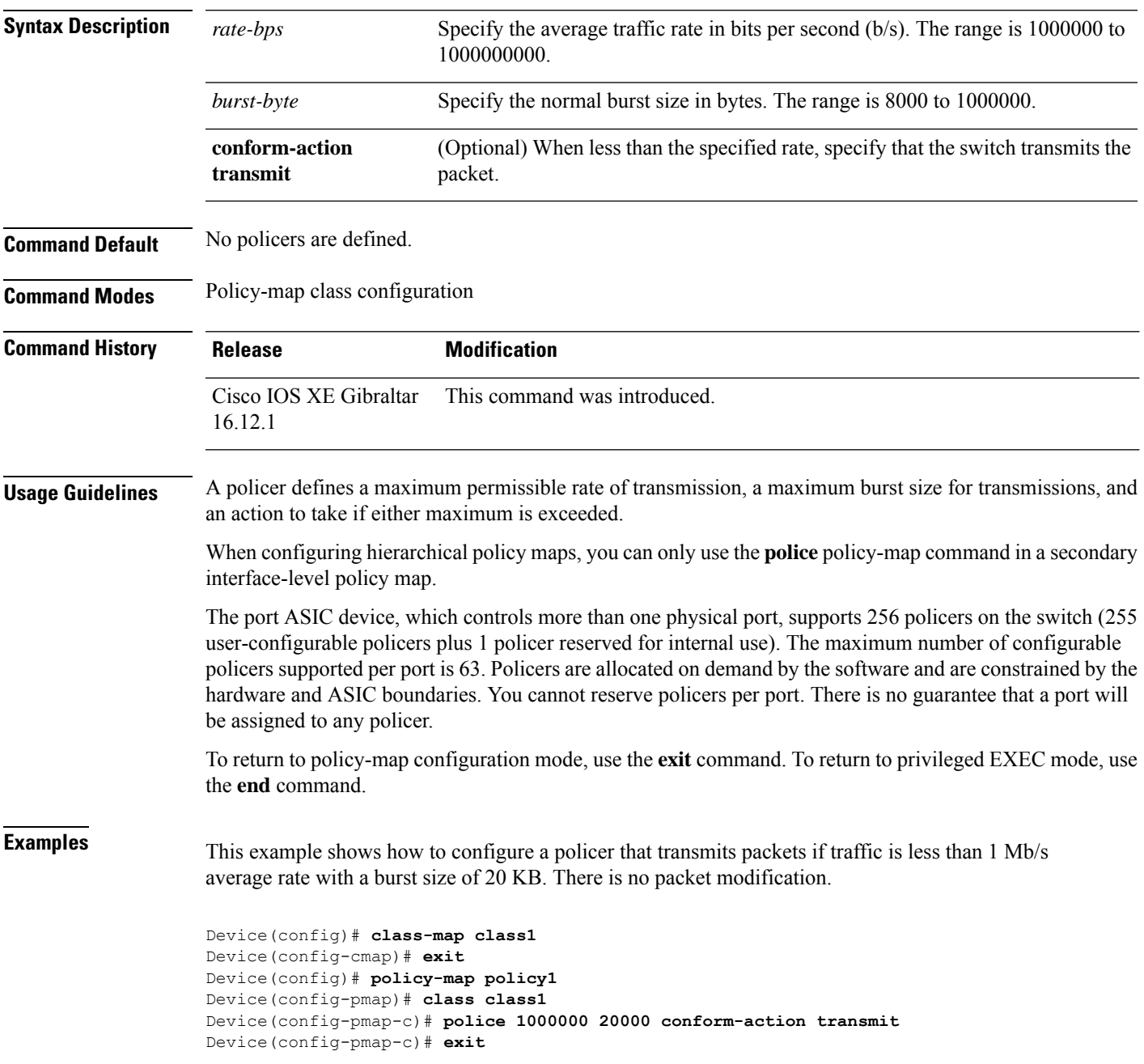

```
Device(config)# class-map class1
Device(config-cmap)# exit
Device(config)# policy-map policy1
Device(config-pmap)# class class1
Device(config-pmap-c)# police 1m 20000 conform-action transmit
Device(config-pmap-c)# exit
```
This example shows how to configure a policer, which marks down the DSCPvalues with the values defined in policed-DSCP map and sends the packet:

```
Device(config)# policy-map policy2
Device(config-pmap)# class class2
Device(config-pmap-c)# police 1000000 20000 exceed-action policed-dscp-transmit
Device(config-pmap-c)# exit
```
You can verify your settings by entering the **show policy-map** privileged EXEC command.

**police**

## **police cir**

To set the policing of committed information rate, use the **police cir** command.

**police cir** *<target bit rate>*

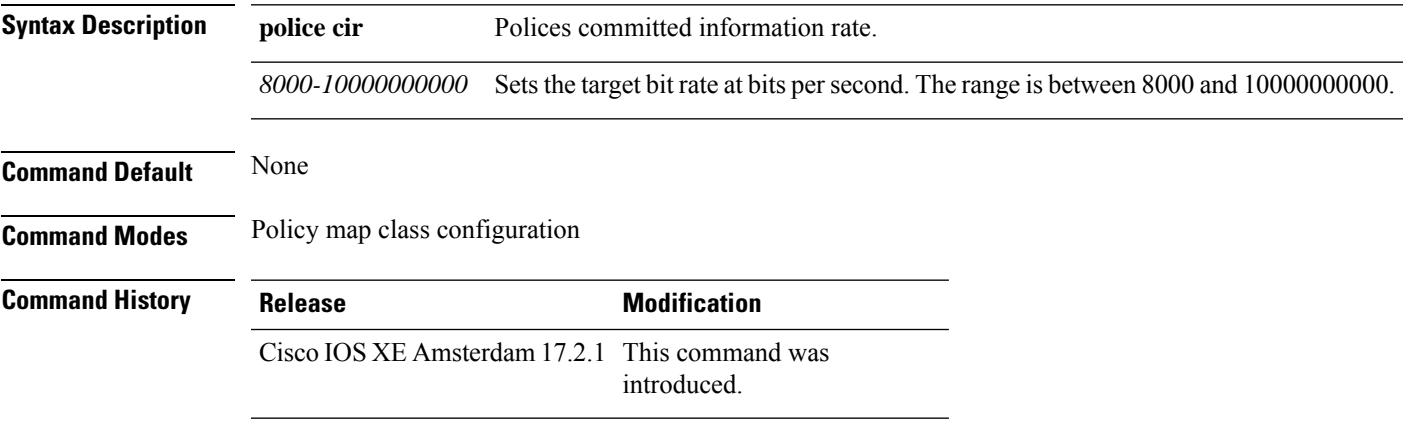

### **Example**

This example shows how to set the committed information rate:

Device(config-pmap-c)#police cir 8000

# **policy-map**

To create or modify a policy map that can be attached to multiple physical ports or switch virtual interfaces (SVIs) and to enter policy-map configuration mode, use the **policy-map** command in global configuration mode. Use the **no** form of this command to delete an existing policy map and to return to global configuration mode.

**policy-map** *policy-map-name* **no policy-map** *policy-map-name*

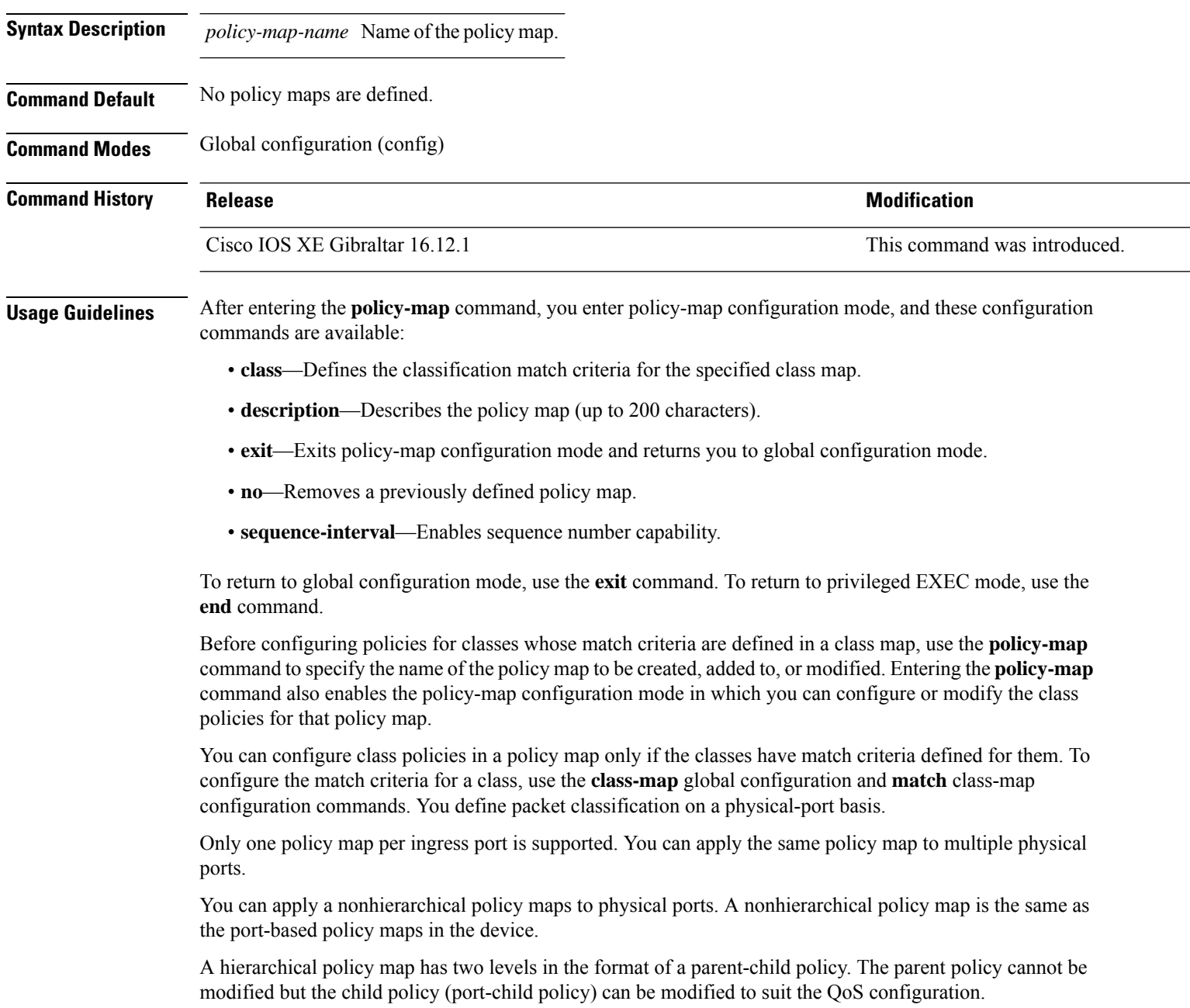

In VLAN-based QoS, a service policy is applied to an SVI interface.

Not all MQC QoS combinations are supported for wired ports. For information about these restrictions, see chapters "Restrictions for QoS on Wired Targets" in the QoS configuration guide. **Note**

**Examples** This example shows how to create a policy map called policy1. When attached to the ingress port, it matches all the incoming traffic defined in class1, sets the IP DSCP to 10, and polices the traffic at an average rate of 1 Mb/s and bursts at 20 KB. Traffic less than the profile is sent.

```
Device(config)# policy-map policy1
Device(config-pmap)# class class1
Device(config-pmap-c)# set dscp 10
Device(config-pmap-c)# police 1000000 20000 conform-action transmit
Device(config-pmap-c)# exit
```
This example show you how to configure hierarchical polices:

```
Device# configure terminal
Device(config)# class-map c1
Device(config-cmap)# exit
```
Device(config)# **class-map c2** Device(config-cmap)# **exit**

```
Device(config)# policy-map child
Device(config-pmap)# class c1
Device(config-pmap-c)# priority level 1
Device(config-pmap-c)# police rate percent 20 conform-action transmit exceed action drop
Device(config-pmap-c-police)# exit
Device(config-pmap-c)# exit
```

```
Device(config-pmap)# class c2
Device(config-pmap-c)# bandwidth 20000
Device(config-pmap-c)# exit
```

```
Device(config-pmap)# class class-default
Device(config-pmap-c)# bandwidth 20000
Device(config-pmap-c)# exit
Device(config-pmap)# exit
```

```
Device(config)# policy-map parent
Device(config-pmap)# class class-default
Device(config-pmap-c)# shape average 1000000
Device(config-pmap-c)# service-policy child
Deviceconfig-pmap-c)# end
```
This example shows how to delete a policy map:

```
Device(config)# no policy-map policymap2
```
You can verify your settings by entering the **show policy-map** privileged EXEC command.

# **policy-map**

To create or modify a policy map that can be attached to multiple physical ports or switch virtual interfaces (SVIs) and to enter policy-map configuration mode, use the **policy-map** command in global configuration mode. Use the **no** form of this command to delete an existing policy map and to return to global configuration mode.

**policy-map** *policy-map-name* **no policy-map** *policy-map-name*

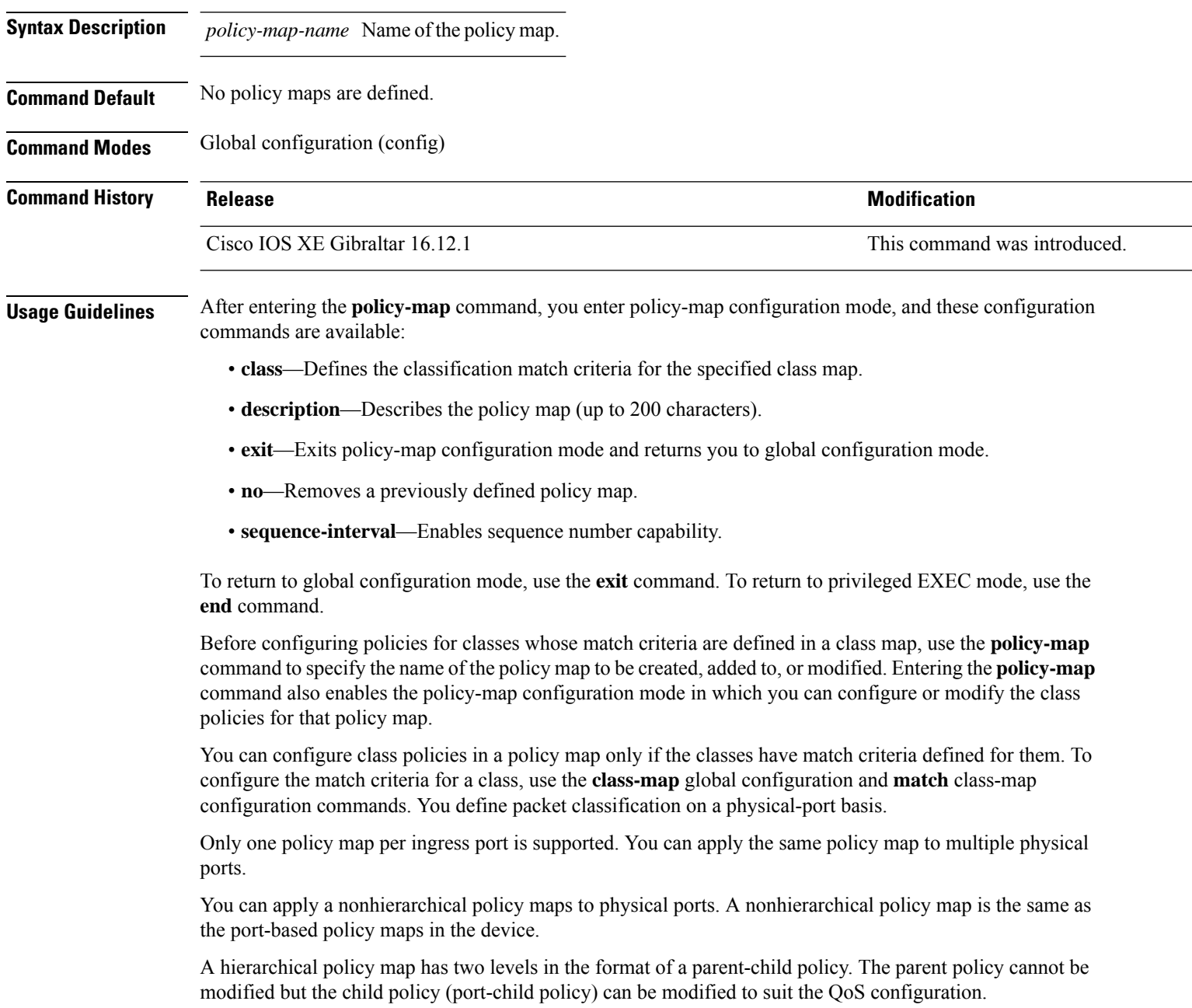

In VLAN-based QoS, a service policy is applied to an SVI interface.

Not all MQC QoS combinations are supported for wired ports. For information about these restrictions, see chapters "Restrictions for QoS on Wired Targets" in the QoS configuration guide. **Note**

**Examples** This example shows how to create a policy map called policy1. When attached to the ingress port, it matches all the incoming traffic defined in class1, sets the IP DSCP to 10, and polices the traffic at an average rate of 1 Mb/s and bursts at 20 KB. Traffic less than the profile is sent.

```
Device(config)# policy-map policy1
Device(config-pmap)# class class1
Device(config-pmap-c)# set dscp 10
Device(config-pmap-c)# police 1000000 20000 conform-action transmit
Device(config-pmap-c)# exit
```
This example show you how to configure hierarchical polices:

```
Device# configure terminal
Device(config)# class-map c1
Device(config-cmap)# exit
```
Device(config)# **class-map c2** Device(config-cmap)# **exit**

```
Device(config)# policy-map child
Device(config-pmap)# class c1
Device(config-pmap-c)# priority level 1
Device(config-pmap-c)# police rate percent 20 conform-action transmit exceed action drop
Device(config-pmap-c-police)# exit
Device(config-pmap-c)# exit
```

```
Device(config-pmap)# class c2
Device(config-pmap-c)# bandwidth 20000
Device(config-pmap-c)# exit
```

```
Device(config-pmap)# class class-default
Device(config-pmap-c)# bandwidth 20000
Device(config-pmap-c)# exit
Device(config-pmap)# exit
```

```
Device(config)# policy-map parent
Device(config-pmap)# class class-default
Device(config-pmap-c)# shape average 1000000
Device(config-pmap-c)# service-policy child
Deviceconfig-pmap-c)# end
```
This example shows how to delete a policy map:

```
Device(config)# no policy-map policymap2
```
You can verify your settings by entering the **show policy-map** privileged EXEC command.

## **port**

To configure the port number to use when configuring the custom application, use the **port** command.

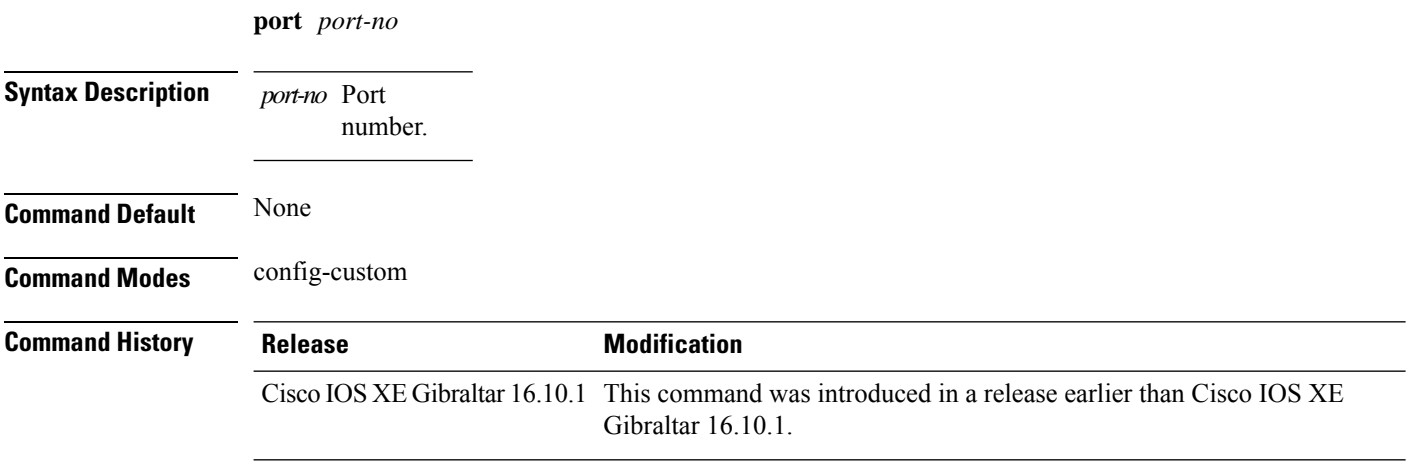

### **Examples**

The following example shows how to configure the port number to use when configuring the custom application:

```
Device# configure terminal
Enter configuration commands, one per line. End with CNTL/Z.
Device(config)# ip nbar custom custom-protocol http host host-string
Device(config-custom)# http host hostname
Device(config-custom)# port port-no
```
## **priority priority-value**

To configure media stream priority, use the **priority** *priority-value* command.

**priority** *priority-value*

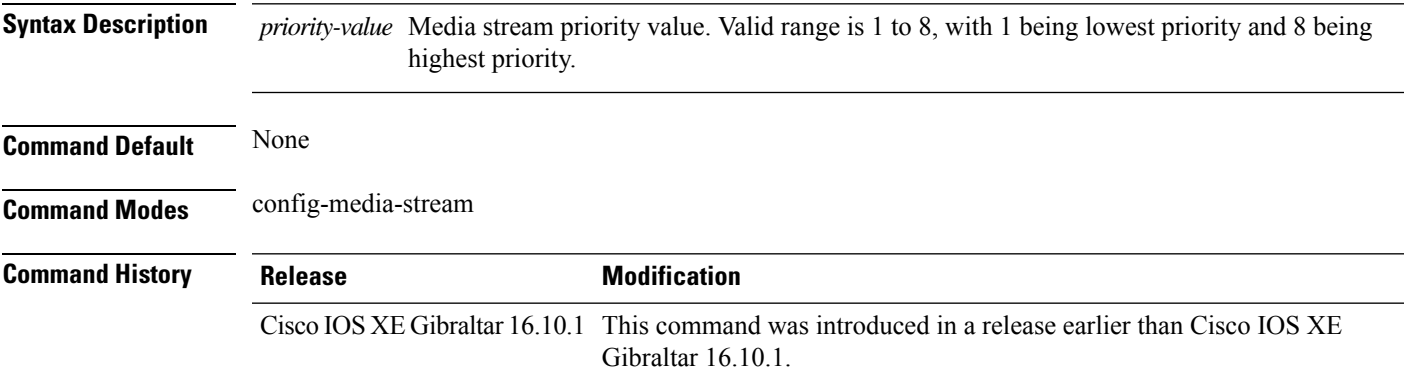

### **Examples**

The following example shows how to set the media stream priority value to the highest, that is 8:

```
Device# configure terminal
Enter configuration commands, one per line. End with CNTL/Z.
Device(config)# wireless media-stream group my-media-group 224.0.0.0 224.0.0.223
Device(config-media-stream)# priority 8
```
## **public-ip**

To configure the NAT public IP address of the controller, use the **public-ip** command.

**public-ip**{*ipv4-address*| *ipv6-address*}

**Syntax Description** ipv4-address Sets IPv4 address. *ipv4-address*

> Sets IPv6 address. *ipv6-address*

**Command Modes** Management Interface Configuration(config-mgmt-interface)

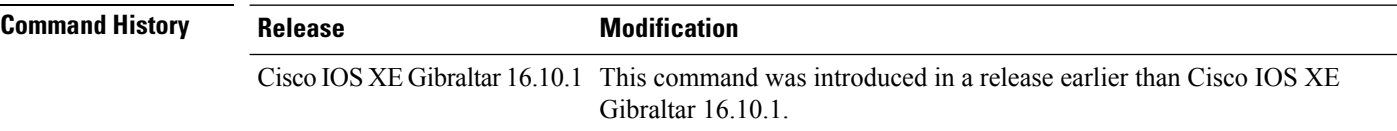

### **Usage Guidelines**

**Command Default** None

### **Example**

The following example shows how to configure the NAT public IP address of the controller:

```
Device# configure terminal
Device(config)# wireless management interface Vlan1
Device(config-mgmt-interface)# public-ip 192.168.172.100
```
## **qos video**

To configure over-the-air QoS class to video only, use the **qos video** command.

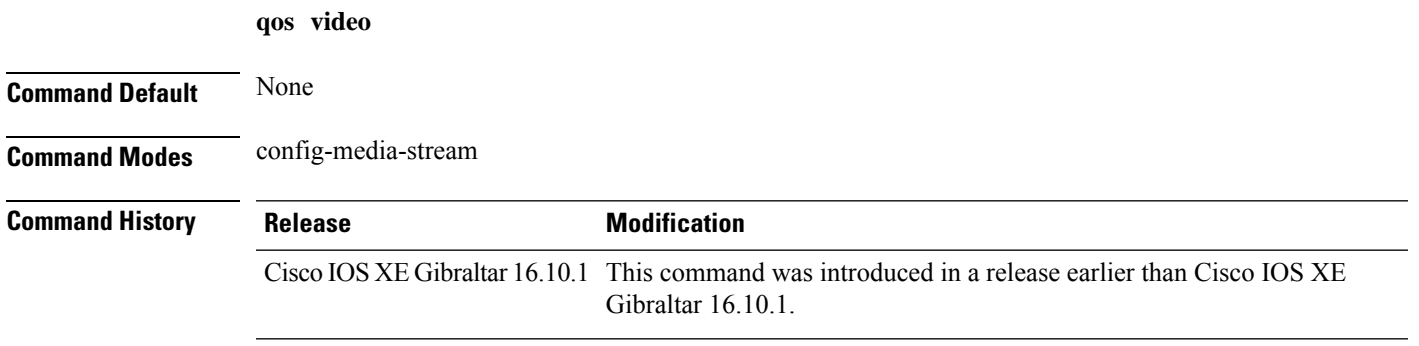

### **Examples**

The following example shows how to configure over-the-air QoS class to video only:

```
Device# configure terminal
Enter configuration commands, one per line. End with CNTL/Z.
Device(config)# wireless media-stream group my-media-group 224.0.0.0 224.0.0.223
Device(config-media-stream)# qos video
```
I

## **radius server**

To configure the RADIUS server, use the **radius server** command in global configuration mode.

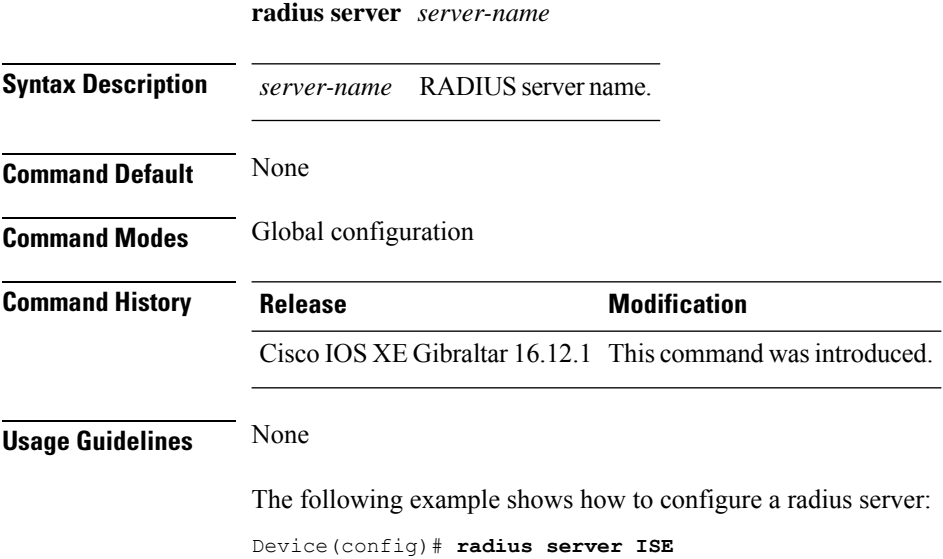

## **radius-server deadtime**

To improve RADIUS response times when some servers might be unavailable, use the **radius-server deadtime** command to cause the unavailable servers to be skipped immediately. To set dead-time to the default value of 0, use the **no** form of this command.

**radius-server deadtime** *time-in-minutes*

### **no radius-server deadtime**

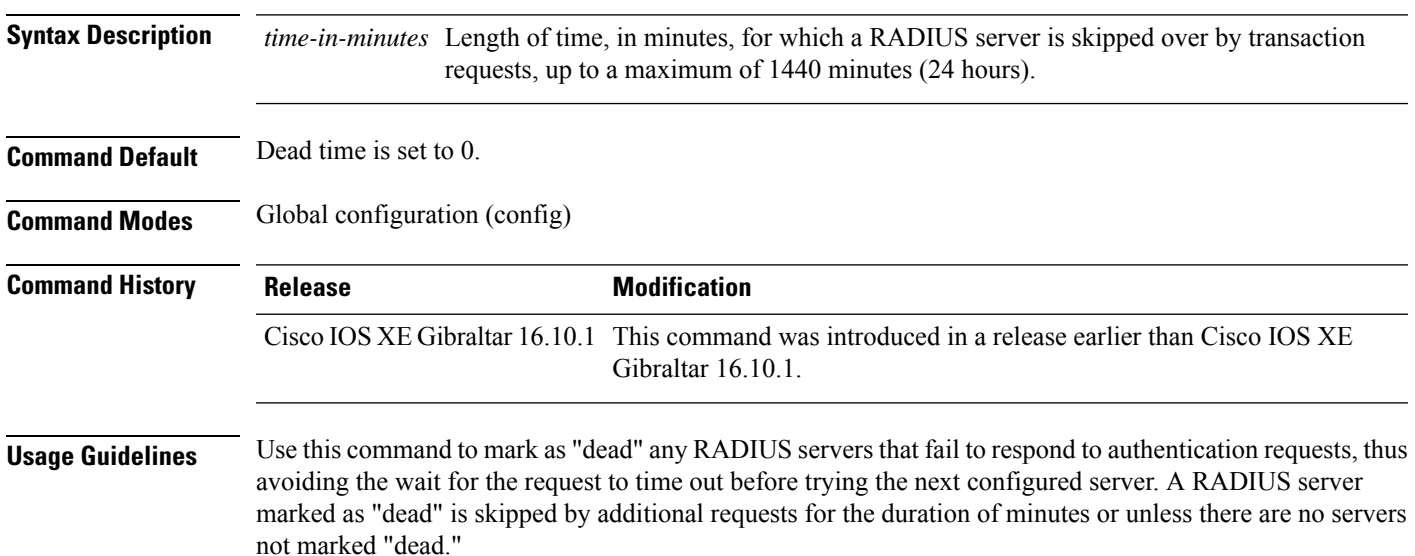

### **Example**

The following example shows how to set deadtime for RADIUS servers that fail to respond to authentication requests:

Device(config)# radius-server deadtime 5

## **radius-server attribute wireless accounting call-station-id**

To configure call station identifier sent in the RADIUSaccounting messages, use the **radius-server attribute wireless accounting call-station-id**command. To remove the callstation identifier from the radius accounting messages, use the **no** form of the command.

**radius-server attribute wireless authentication call-station-id** { **ap-ethmac-only** | **ap-ethmac-ssid** | **ap-ethmac-ssid-flexprofilename** | **ap-ethmac-ssid-policytagname** | **ap-ethmac-ssid-sitetagname** | **ap-group-name** | **ap-label-address** | **ap-label-address-ssid** | **ap-location** | **ap-macaddress** | **ap-macaddress-ssid** | **ap-macaddress-ssid-flexprofilename** | **ap-macaddress-ssid-policytagname** | **ap-macaddress-ssid-sitetagname** | **ap-name** | **ap-name-ssid** | **flex-profile-name** | **ipaddress** | **macaddress** | **policy-tag-name** | **site-tag-name** | **vlan-id** }

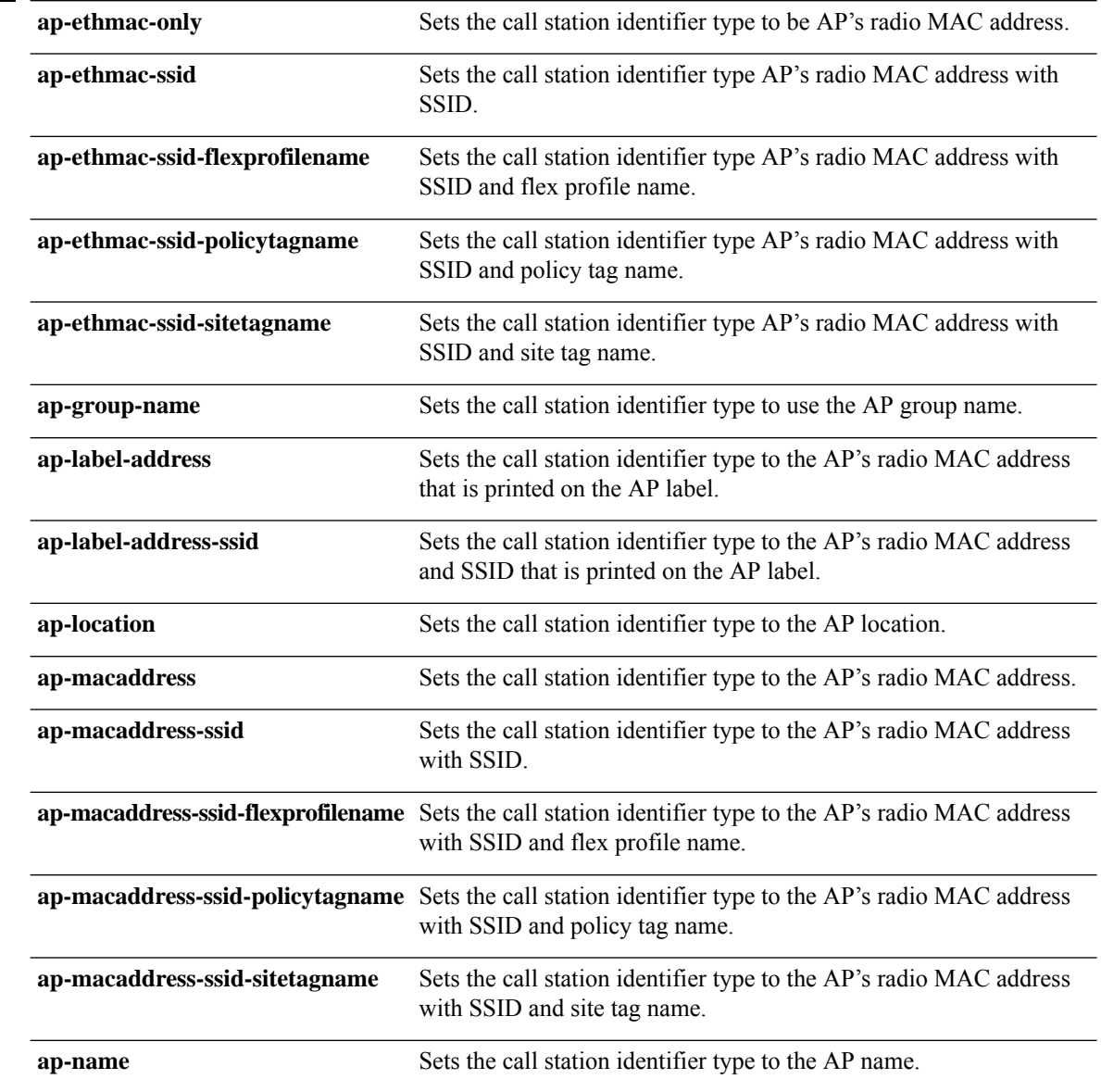

**Syntax Description** 

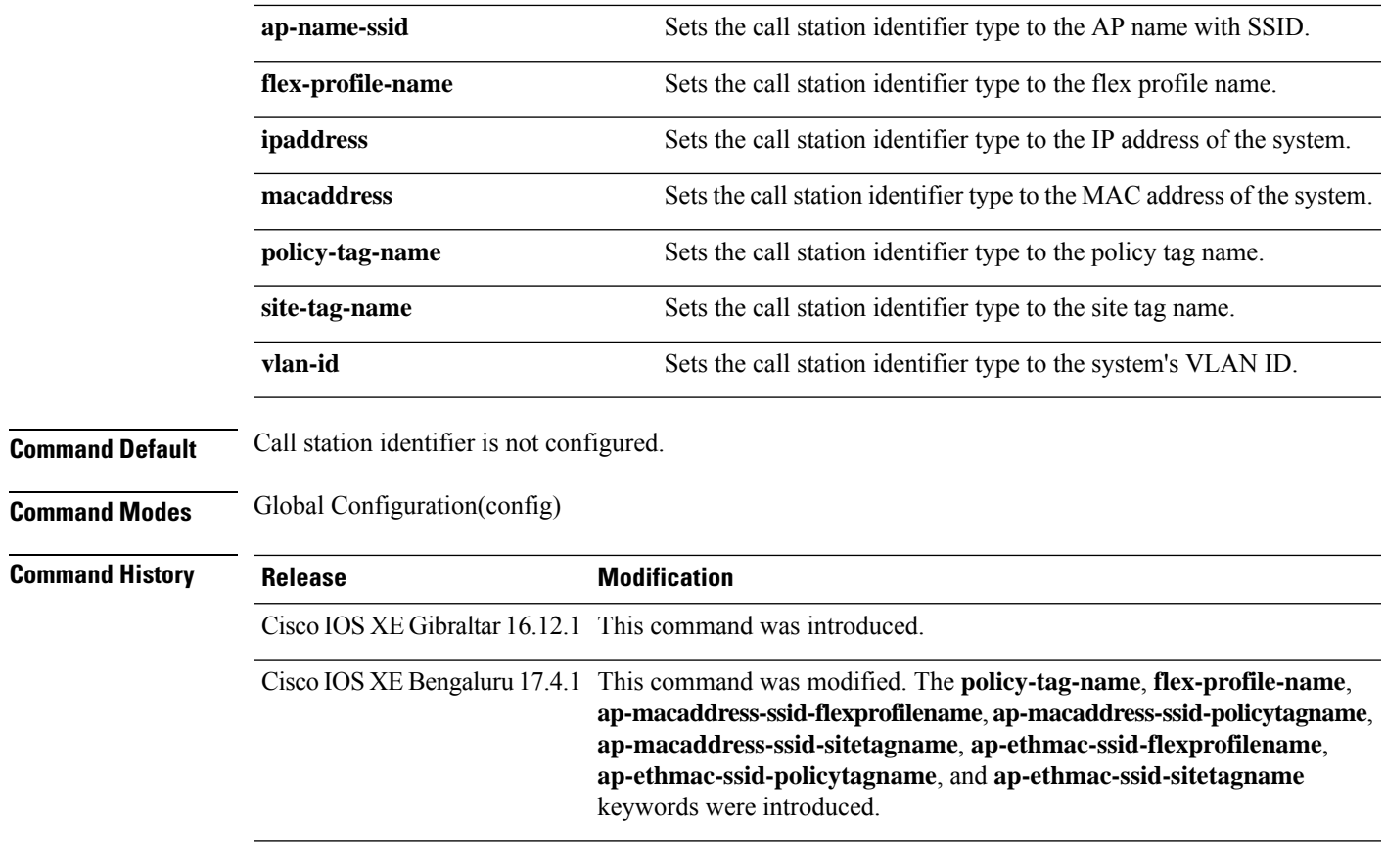

## **Usage Guidelines**

### **Example**

The following example shows how to configure a call station identifier sent in the RADIUS accounting messages:

Device(config)# radius-server attribute wireless accounting call-station-id site-tag-name

## **radius-server attribute wireless authentication call-station-id**

To configure call station identifier sent in the RADIUS authentication messages, use the **radius-server attribute wireless authentication call-station-id** command. To remove the call station identifier from the radius accounting messages, use the **no** form of the command.

**radius-server attribute wireless authentication call-station-id** { **ap-ethmac-only** | **ap-ethmac-ssid** | **ap-ethmac-ssid-flexprofilename** | **ap-ethmac-ssid-policytagname** | **ap-ethmac-ssid-sitetagname** | **ap-group-name** | **ap-label-address** | **ap-label-address-ssid** | **ap-location** | **ap-macaddress** | **ap-macaddress-ssid** | **ap-macaddress-ssid-flexprofilename** | **ap-macaddress-ssid-policytagname** | **ap-macaddress-ssid-sitetagname** | **ap-name** | **ap-name-ssid** | **flex-profile-name** | **ipaddress** | **macaddress** | **policy-tag-name** | **site-tag-name** | **vlan-id** }

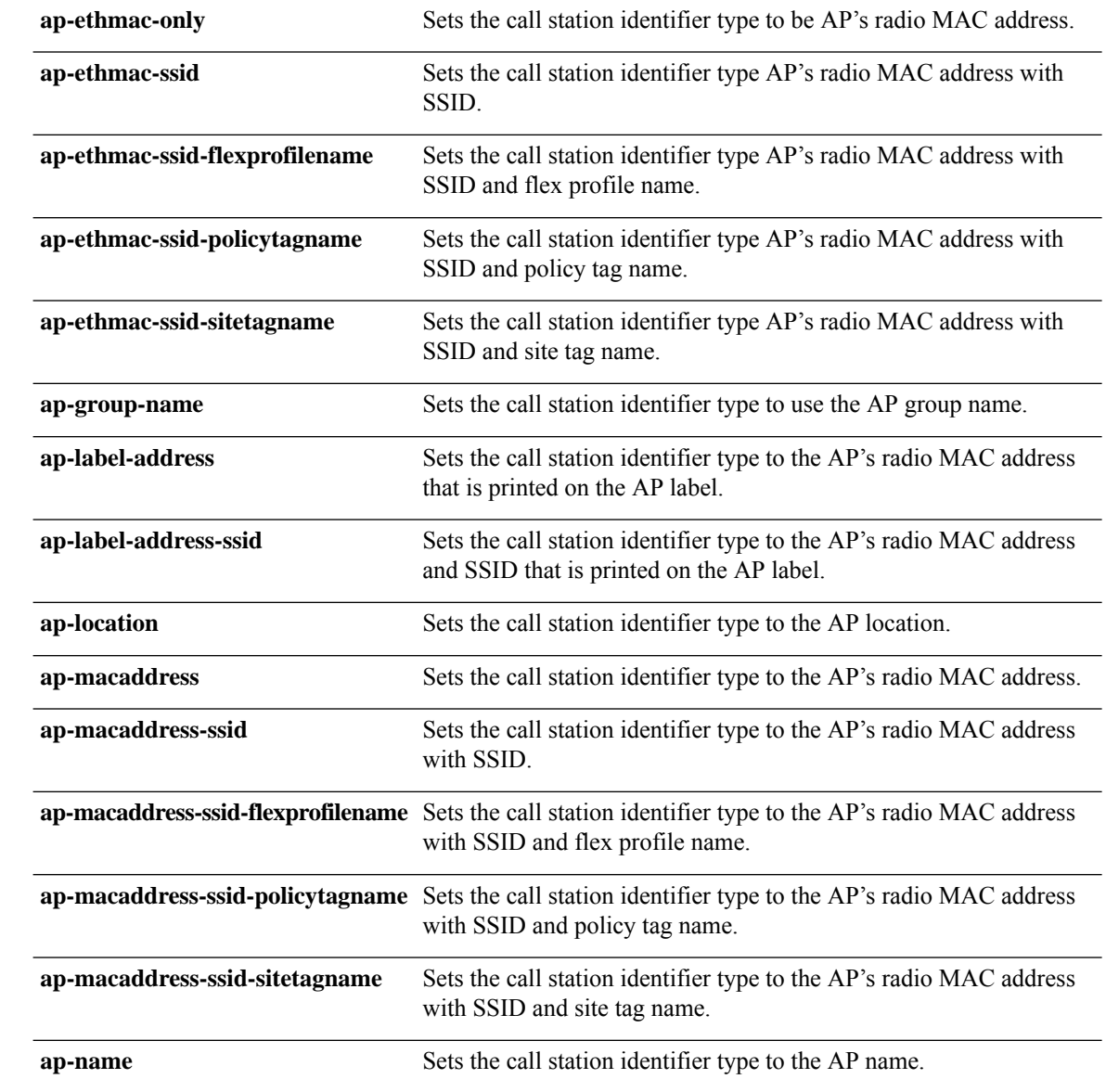

**Syntax Description** 

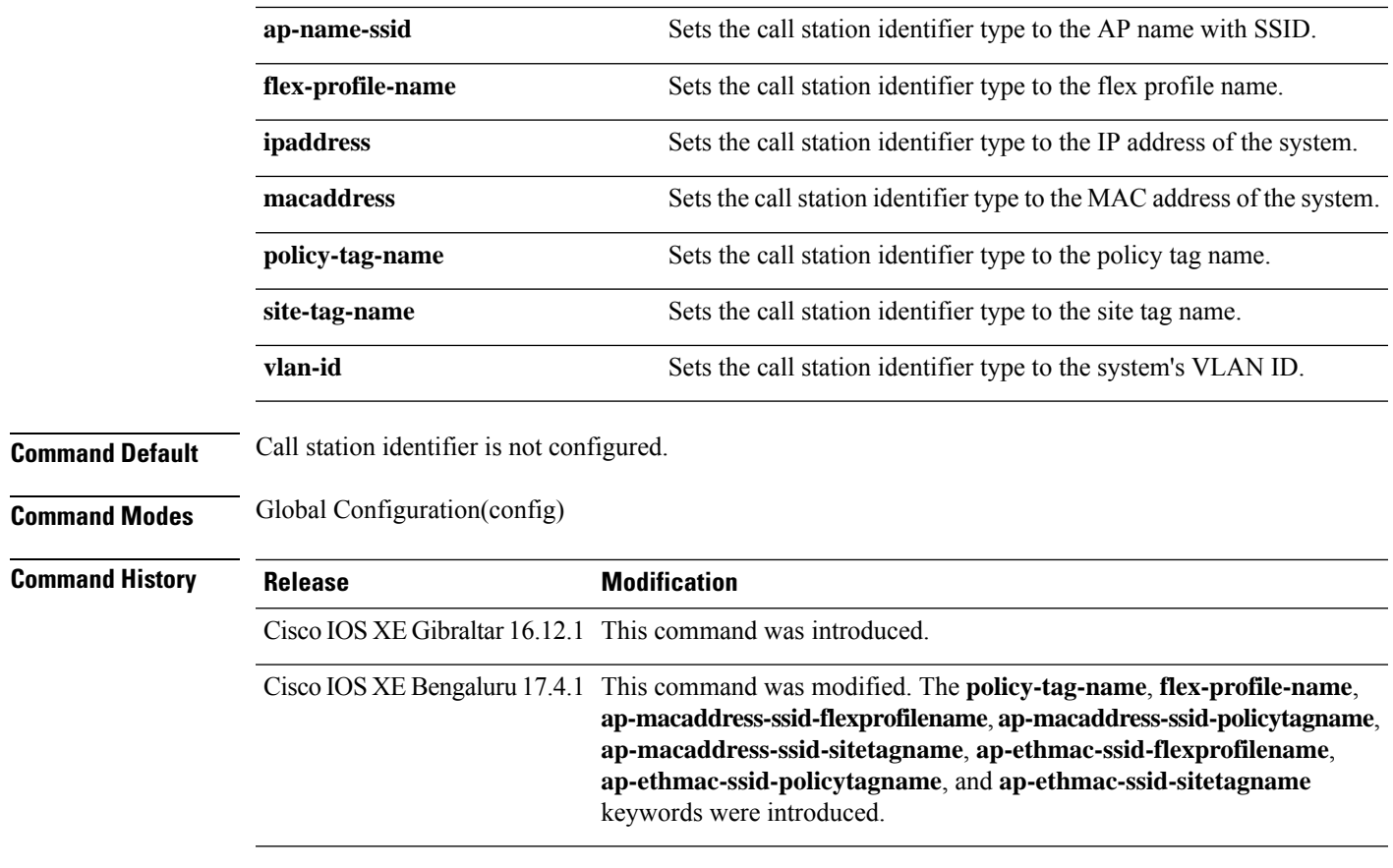

## **Usage Guidelines**

### **Example**

The following example shows how to configure a call station identifier sent in the RADIUS authentication messages:

Device(config)# radius-server attribute wireless authentication call-station-id site-tag-name

## **range**

To configure range from MAP to RAP bridge, use the **range** command.

**range** *range-in-feet*

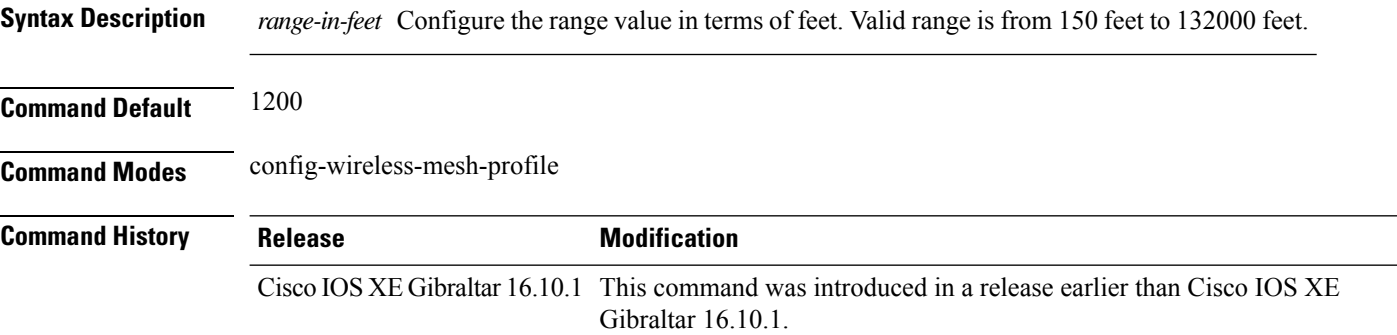

### **Examples**

The following example shows how to configure range from MAP to RAP bridge for a mesh AP profile:

Device # **configure terminal** Enter configuration commands, one per line. End with CNTL/Z. Device (config)# **wireless profile mesh** *mesh-profile* Device **(config-wireless-mesh-profile)# range** *300*

## **record wireless avc basic**

To apply the *wireless avc basic* AVC flow record to a flow monitor, use the **record wireless avc basic** command.

**record wireless avc basic**

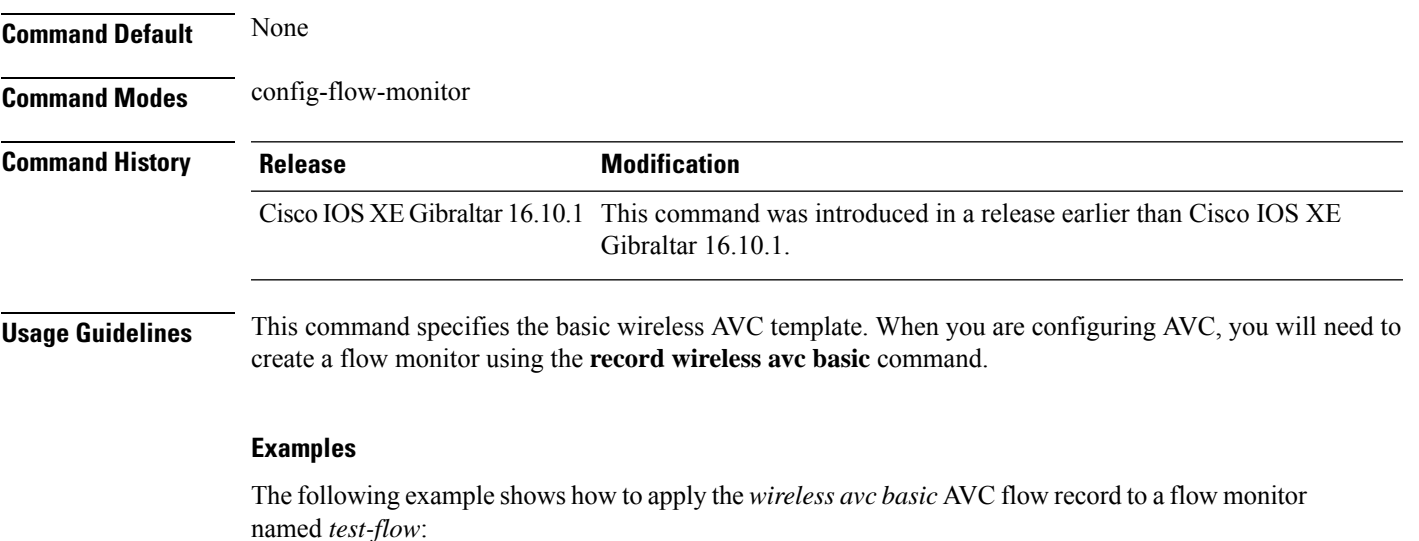

```
Device# configure terminal
Enter configuration commands, one per line. End with CNTL/Z.
Device(config)# flow monitor test-flow
Device(config-flow-monitor)# record wireless avc basic
```
## **redirect**

To configure a redirect to an external portal, use the **redirect** command.

**redirect** {**for-login** | **on-failure** | **on-success** }*redirect-url-name*

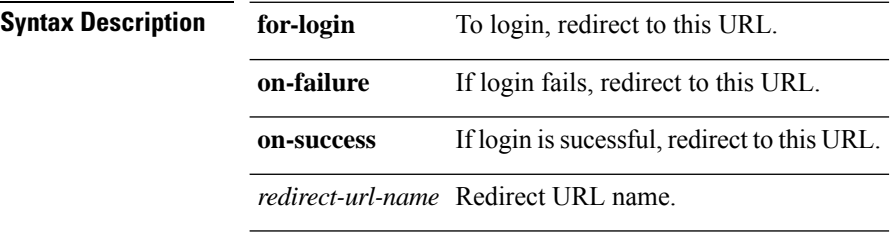

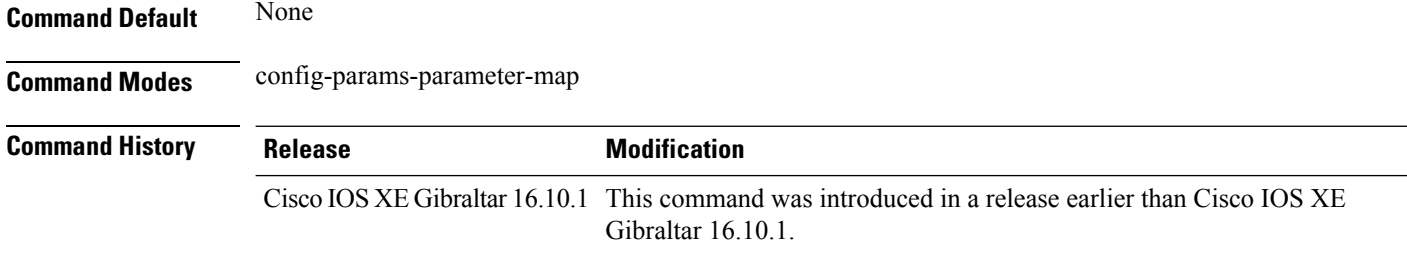

### **Examples**

The following example shows how to configure an redirect to an external IPv4 URL to login:

```
Device# configure terminal
Enter configuration commands, one per line. End with CNTL/Z.
Device(config)# parameter-map type webauth parameter-name
Device(config-params-parameter-map)# redirect for-login cisco.com
```
 $\mathbf{L}$ 

## **redirect portal**

To configure external IPv4 or IPv6 portal, use the **redirect portal** command.

**redirect portal** {**ipv4** | **ipv6** }*ip-addr* **Syntax Description** address **ipv4** IPv4 portal **ips6** IPv6 portal address **Command Default** None **Command Modes** config-params-parameter-map **Command History Release Modification** Cisco IOS XE Gibraltar 16.10.1 This command was introduced in a release earlier than Cisco IOS XE Gibraltar 16.10.1.

### **Examples**

The following example shows how to configure an external IPv4 portal address:

```
Device# configure terminal
Enter configuration commands, one per line. End with CNTL/Z.
Device(config)# parameter-map type webauth parameter-name
Device(config-params-parameter-map)# redirect portal ipv4 192.168.1.100
```
## **remote-lan**

To map an RLAN policy profile to an RLAN profile, use the **remote-lan** command.

**remote-lan** *remote-lan-profile-name* **policy** *rlan-policy-profile-name* **port-id** *port-id*

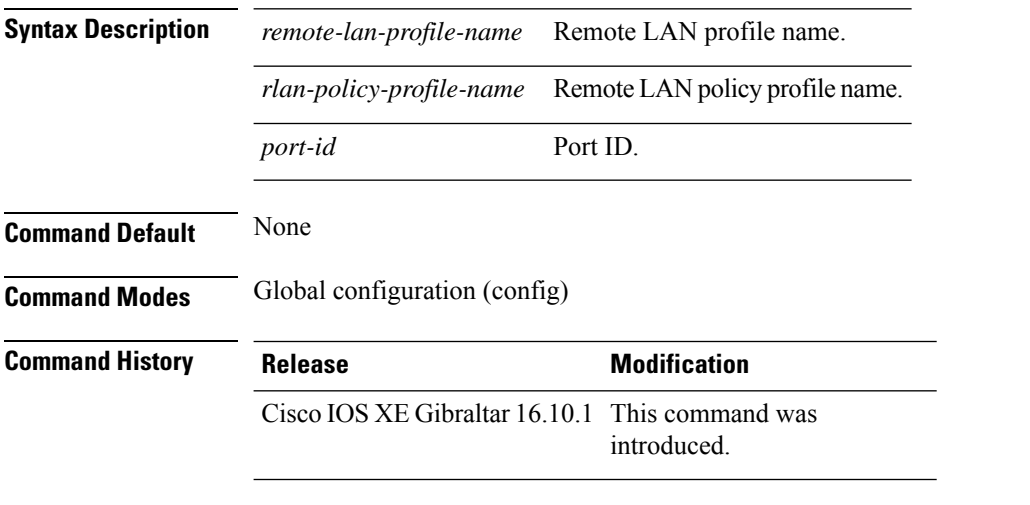

### **Example**

This example shows how to map an RLAN policy profile to an RLAN profile:

```
Device# configure terminal
Enter configuration commands, one per line. End with CNTL/Z.
Device(config)# wireless tag policy remote-lan-policy-tag
Device(config-policy-tag)# remote-lan rlan_profile_name policy rlan_policy_profile port-id
2
Device(config-policy-tag)# end
```
## **request platform software trace archive**

To archive all the trace logs relevant to all the processes running on a system since the last reload on the and to save thisin the specified location, use the **requestplatform software trace archive** command in privileged EXEC or user EXEC mode.

**request platform software trace archive** [**last** *number-of-days* [**days** [**target** *location*]] | **target** *location*]

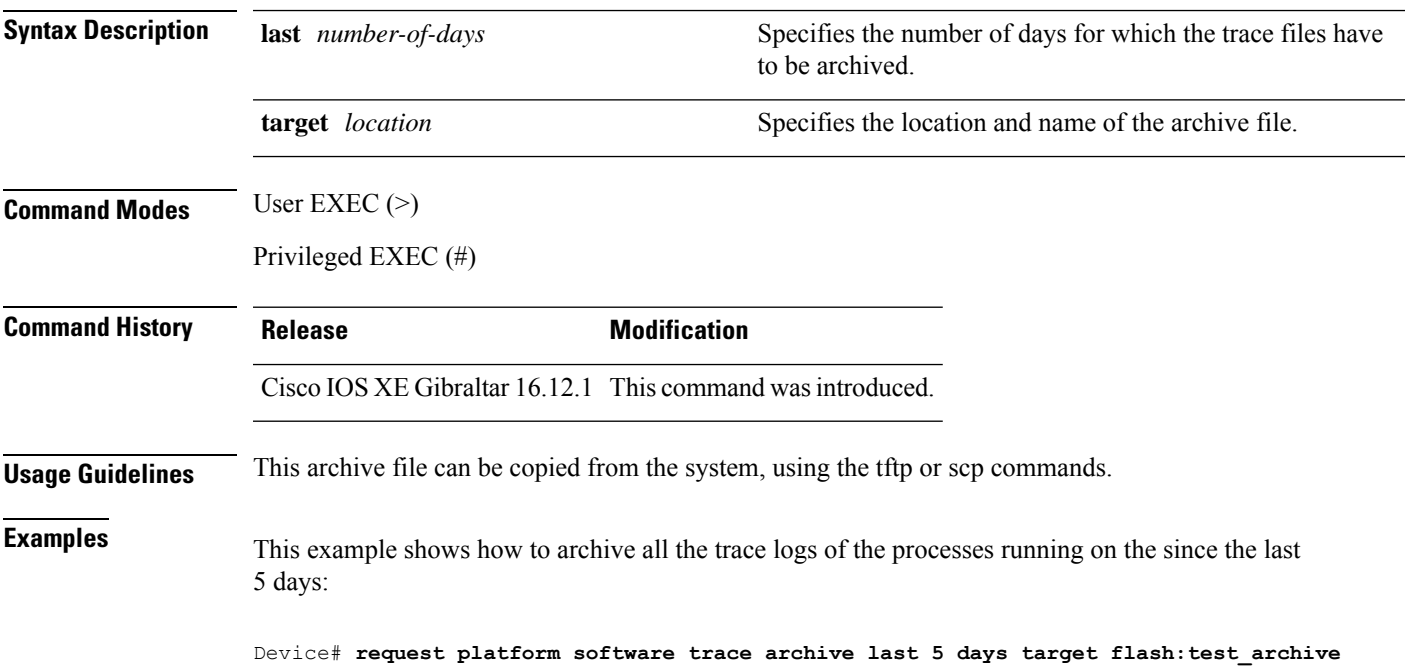

I

# **rf tag**

To configure an RF tag to the AP, use the **rf tag**command.

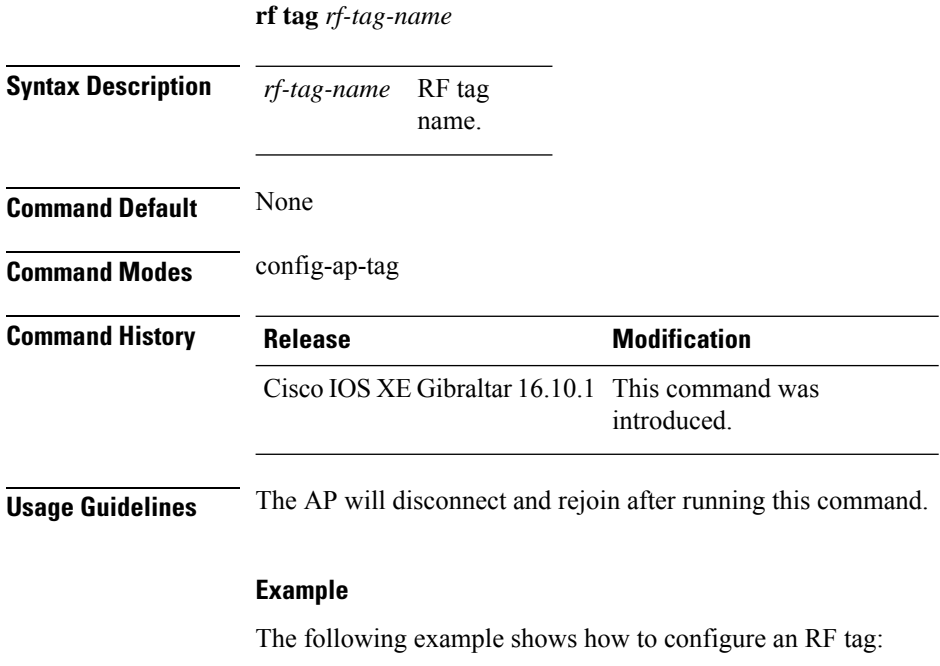

Device(config-ap-tag)# **rf-tag rftag1**

 $\mathbf{L}$ 

## **rogue detection containment pmf-denial**

To enable PMF-denial rogue AP containment, use the **rogue detection containment pmf-denial** command. To disable PMF-denial rogue AP containment, use the **no** form of this command.

**rogue detection containment pmf-denial**

**no rogue detection containment pmf-denial**

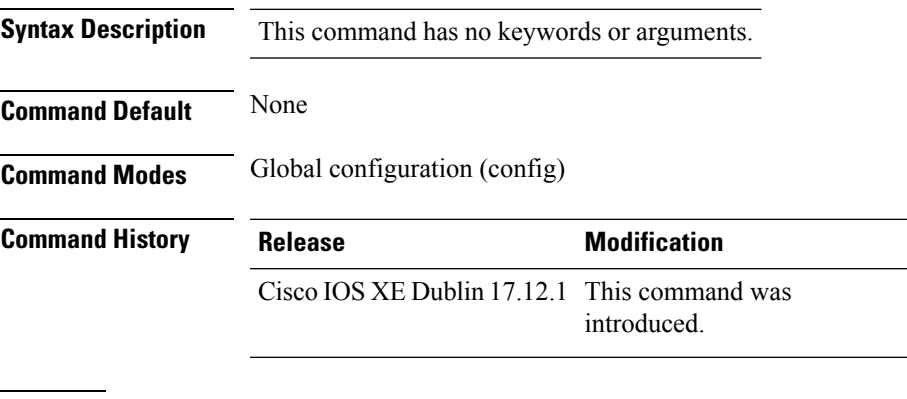

**Examples** The following example shows how to enable PMF-denial rogue AP containment:

Device# configure terminal Device(config)# ap profile xyz-ap-profile Device(config-ap-profile)# rogue detection containment pmf-denial Device(config-pmf-denial)# pmf-deauth

## **rrc-evaluation**

To configure Resource Reservation Control (RRC) reevaluation admission, use the **rrc-evaluation**command.

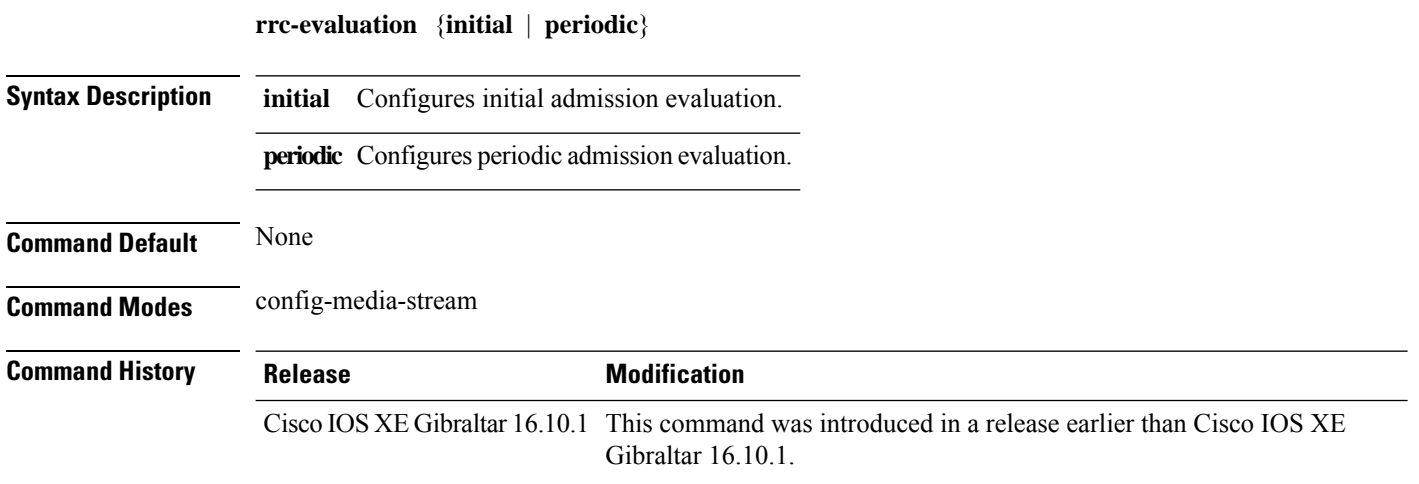

### **Examples**

The following example shows how to configure the RRC reevaluation admission to initial admission evaluation.

```
Device# configure terminal
Enter configuration commands, one per line. End with CNTL/Z.
Device(config)# wireless media-stream group my-media-group 224.0.0.0 224.0.0.223
Device(config-media-stream)# rrc-evaluation initial
```
## **security**

To configure mesh security, use the **security** command.

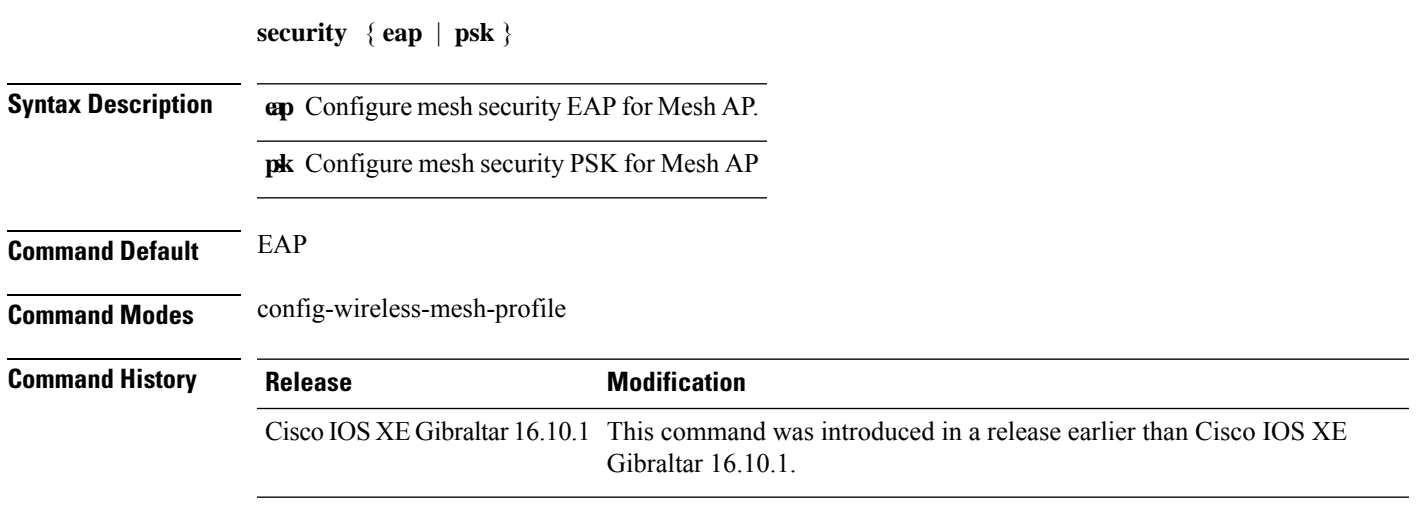

### **Examples**

The following example shows how to configure mesh security with EAP protcol on an Mesh AP:

```
Device# configure terminal
Enter configuration commands, one per line. End with CNTL/Z.
Device(config)# wireless profile mesh profile-name
Device(config-wireless-mesh-profile)# security eap
```
## **security dot1x authentication-list**

To configure security authentication list for IEEE 802.1x, use the **security dot1x authentication-list** *auth-list-name* command.

**security dot1x authentication-list** *auth-list-name*

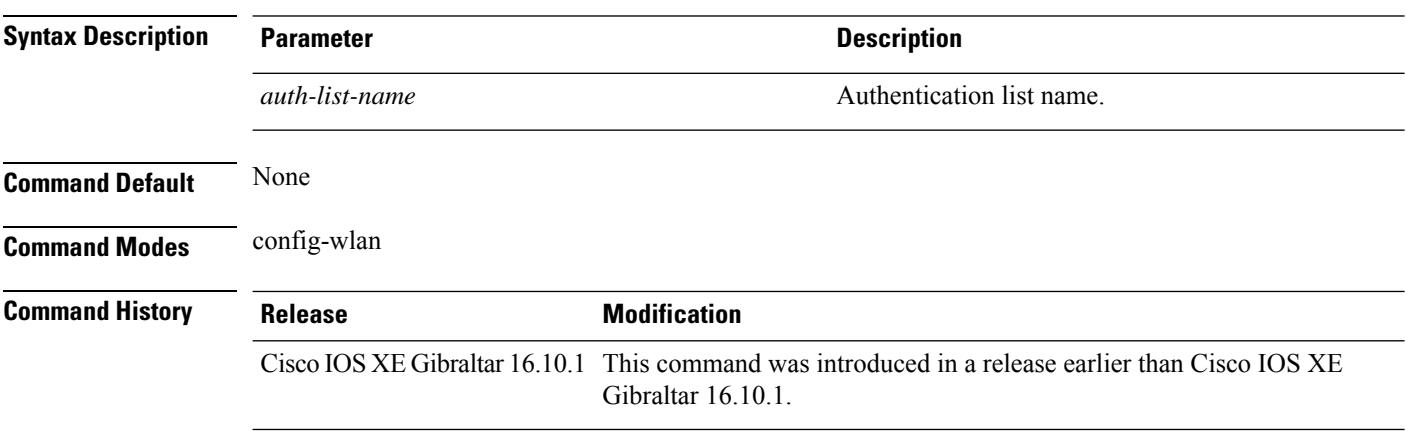

### **Examples**

The following example shows how to configure security authentication list for IEEE 802.1x:

```
Device# configure terminal
Enter configuration commands, one per line. End with CNTL/Z.
Device(config)# wlan wlan-name
Device(config-wlan)# security dot1x authentication-list auth-list-realm
```
## **security ft**

To configure 802.11r fast transition parameters, use the **security ft** command. To configure fast transition **over the air**, use the **no security ft over-the-ds** command.

**security ft** [{**over-the-ds** | **reassociation-timeout** *timeout-jn-seconds*}] **no security ft** [{**over-the-ds** | **reassociation-timeout**}]

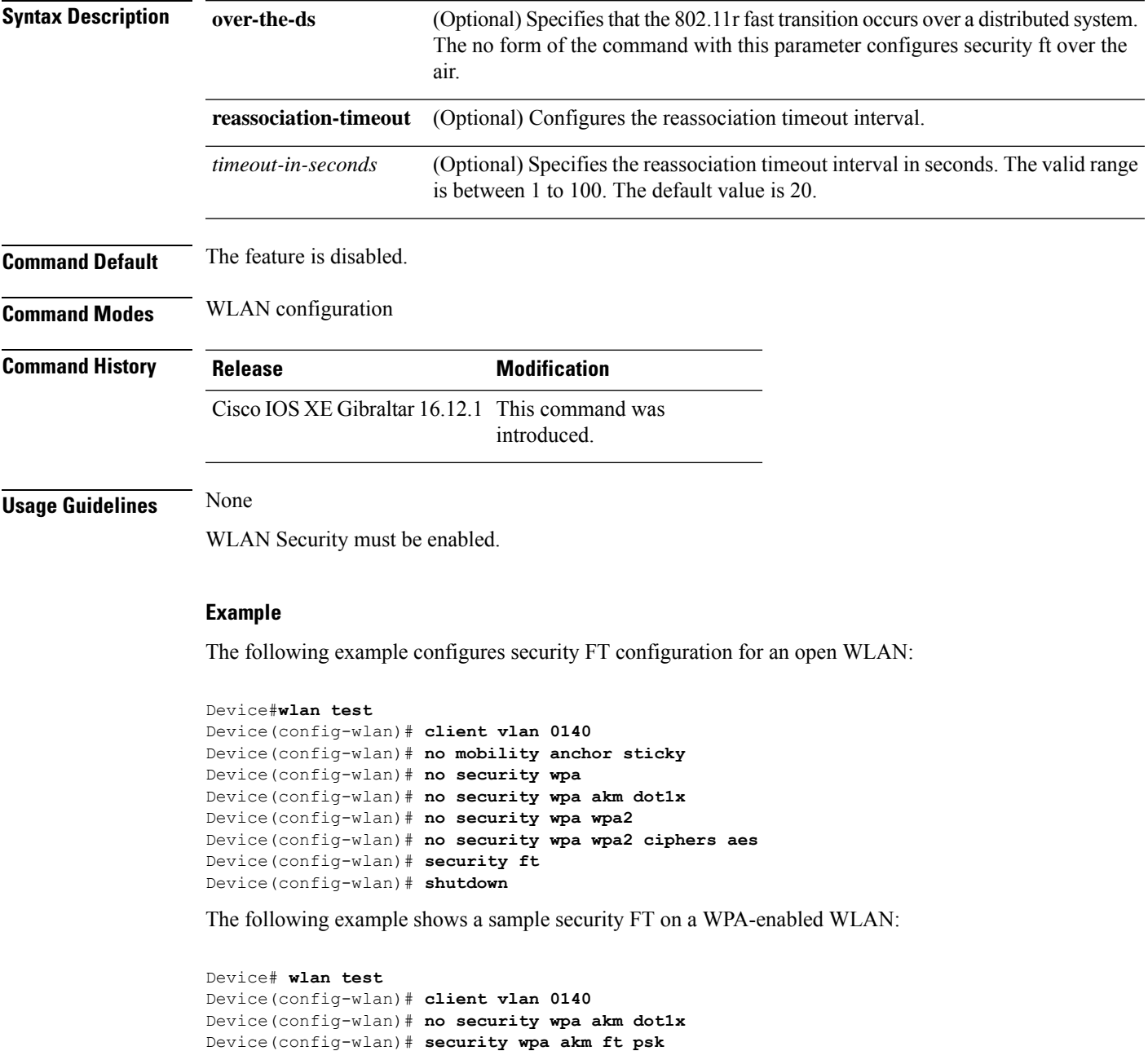

 $\mathbf I$ 

Device(config-wlan)# **security ft** Device(config-wlan)# **no shutdown**

## **security pmf**

To configure 802.11w Management Frame Protection (PMF) on a WLAN, use the **security pmf** command. To disable management frame protection, use the **no** form of the command.

**security pmf** {**association-comeback** *association-comeback-time-seconds* | **mandatory** | **optional** | **saquery-retry-time** *saquery-retry-time-milliseconds*}

**no security pmf** [{**association-comeback** *association-comeback-time-seconds* | **mandatory** | **optional** | **saquery-retry-time** *saquery-retry-time-milliseconds*}]

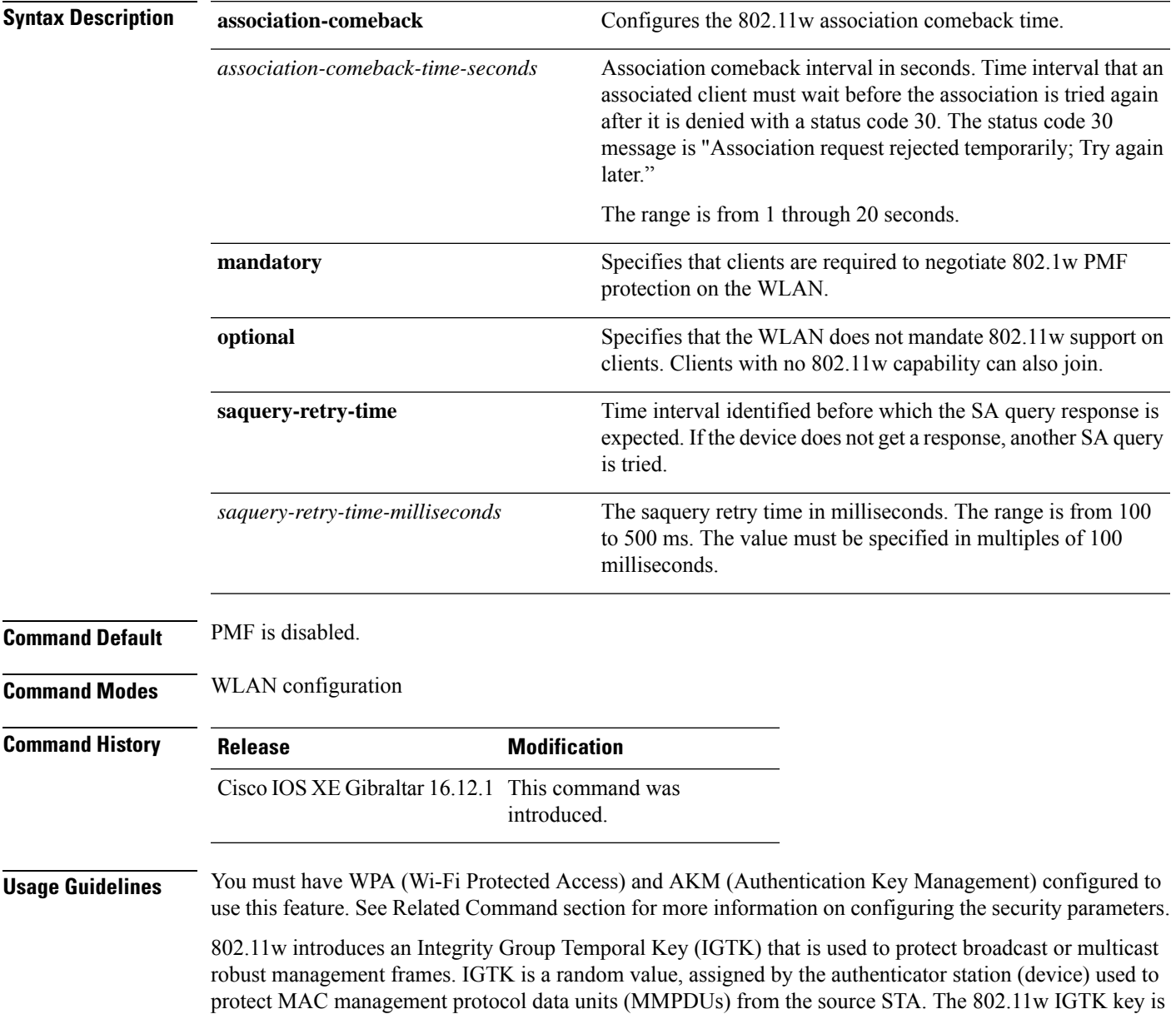

derived using the four-way handshake and is used only on WLANs that are configured with WPA2 security at Layer 2.

This example shows how to enable the association comeback value at 15 seconds.

Device(config-wlan)# **security pmf association-comeback 15**

This example shows how to configure mandatory 802.11w MPF protection for clients on a WLAN:

Device(config-wlan)# **security pmf mandatory**

This example shows how to configure optional 802.11w MPF protection for clients on a WLAN:

Device(config-wlan)# **security pmf optional**

This example shows how to configure the saquery parameter:

Device(config-wlan)# **security pmf saquery-retry-time 100**

This example shows how to disable the PMF feature:

Device(config-wlan)# **no security pmf**

## **security static-wep-key**

To configure static WEP keys on a WLAN, use the **security static-wep-key** command.

**security static-wep-key** {**authentication** {**open** | **sharedkey** } | **encryption** {**104** | **40** }{**ascii** | **hex** | {**0** | **8** }*wep-key* | **wep-index** }}

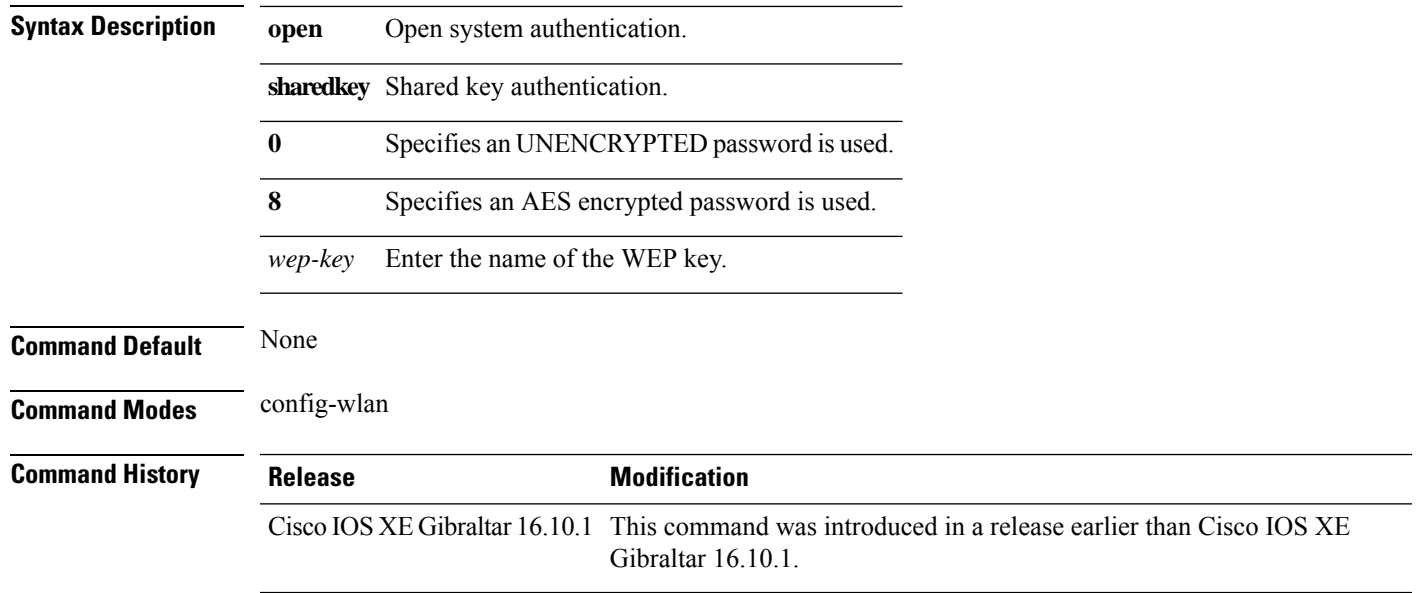

### **Examples**

The following example shows how to authenticate 802.11 using shared key:

```
Device# configure terminal
Enter configuration commands, one per line. End with CNTL/Z.
Device(config)# wlan profile-name wlan-id
Device(config-wlan)# security static-wep-key authentication sharedkey
```
## **security web-auth**

To change the status of web authentication used on a WLAN, use the **security web-auth** command. To disable web authentication on a WLAN, use the **no** form of the command.

**security web-auth** [{**authentication-list** *authentication-list-name* | **on-macfilter-failure** |**parameter-map** *parameter-map-name*}]

**no security web-auth** [{**authentication-list** [**authentication-list-name**] | **on-macfilter-failure** | **parameter-map** [**parameter-name**]}]

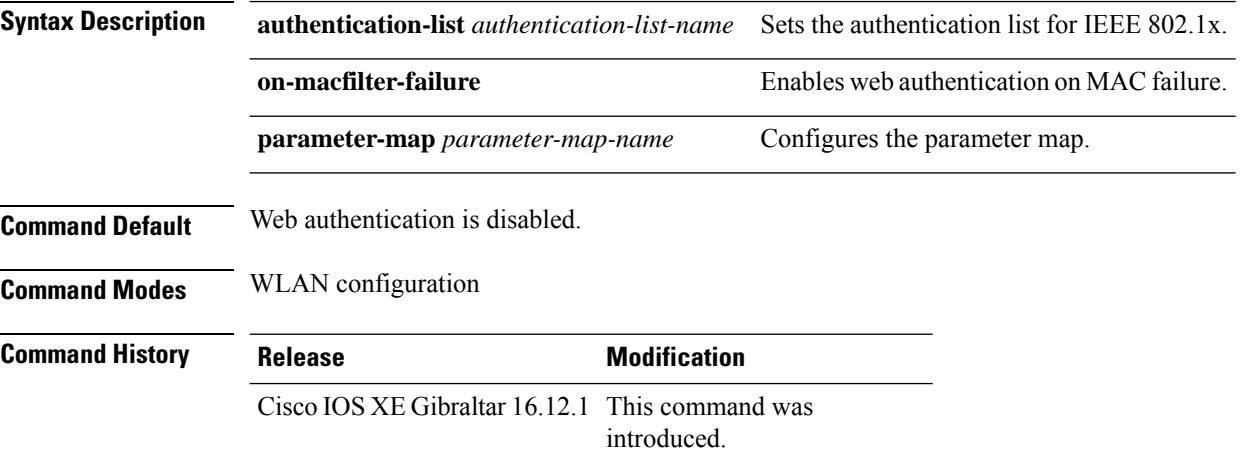

### **Examples**

The following example shows how to configure the authentication-list web authentication on a WLAN:

Device(config-wlan)# **security web-auth authentication-list test**
### **security wpa akm**

To configure authentication key management using Cisco Centralized Key Management (CCKM), use the **security wpa akm** command. To disable the authentication key management for Cisco Centralized Key Management, use the **no** form of the command.

**security wpa** [{ **akm** { **cckm** | **dot1x** | **ft** | **pmf** | **psk** } | **wpa1** [ **ciphers** { **aes** | **tkip** } ] | **wpa2** [ **ciphers** { **aes** } ] }] **no security wpa** [{ **akm** { **cckm** | **dot1x** | **ft** | **pmf** | **psk** } | **wpa1** [ **ciphers** { **aes** | **tkip** } ] | **wpa2** [ **ciphers** { **aes** } ] }]

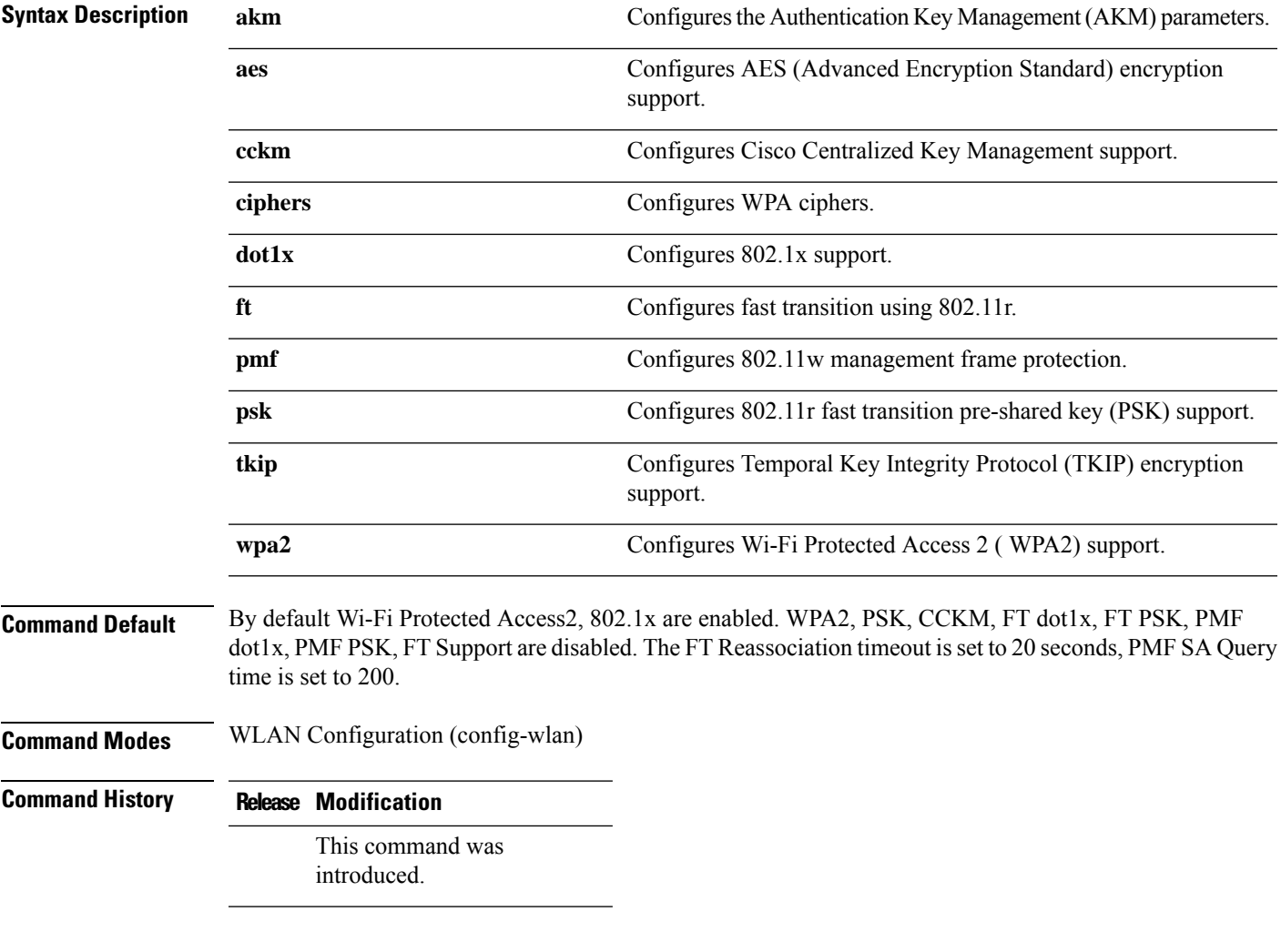

### **Example**

The following example shows how to configure CCKM on the WLAN.

Device# configure terminal Enter configuration commands, one per line. End with CNTL/Z.

 $\mathbf I$ 

Device(config)# wlan wlan1 Device(config-wlan)#**security wpa akm cckm**

### **security wpa akm sae**

To enable Auth Key Management (AKM) Secure Agile Exchange (SAE), use the **security wpa akm sae** command. Use the **no** form of this command to disable the feature.

**security wpa akm sae**

### **no security wpa akm sae**

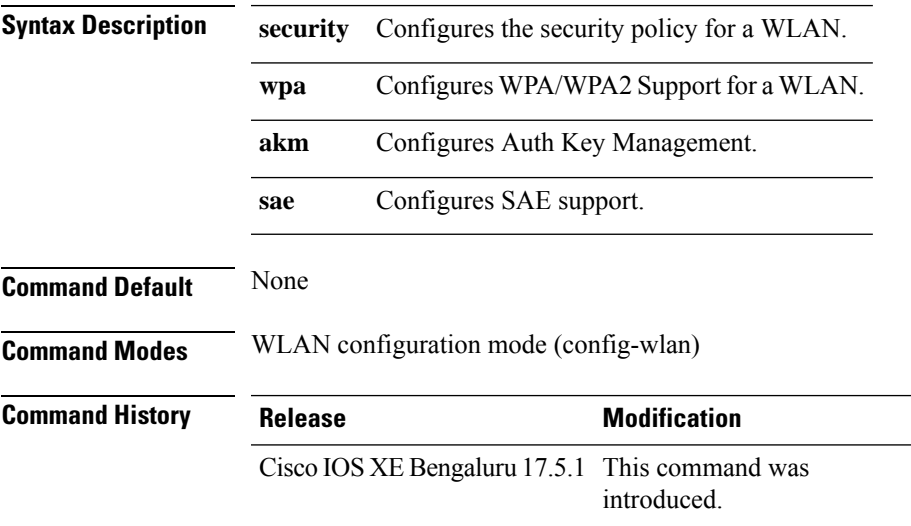

The following example shows how to enable Auth Key Management (AKM) Secure Agile Exchange (SAE):

Device# configure terminal Device(config)# wlan *wlan-test* 3 *ssid-test* Device(config-wlan)# security wpa akm sae

### **sensor-name**

To set the sensor name for Stealthwatch Cloud registration, use the **sensor-name** *swc-sensor-name* command. To disable the command, use the **no** form of this command.

**sensor-name** *swc-sensor-name*

**no sensor-name** *swc-sensor-name*

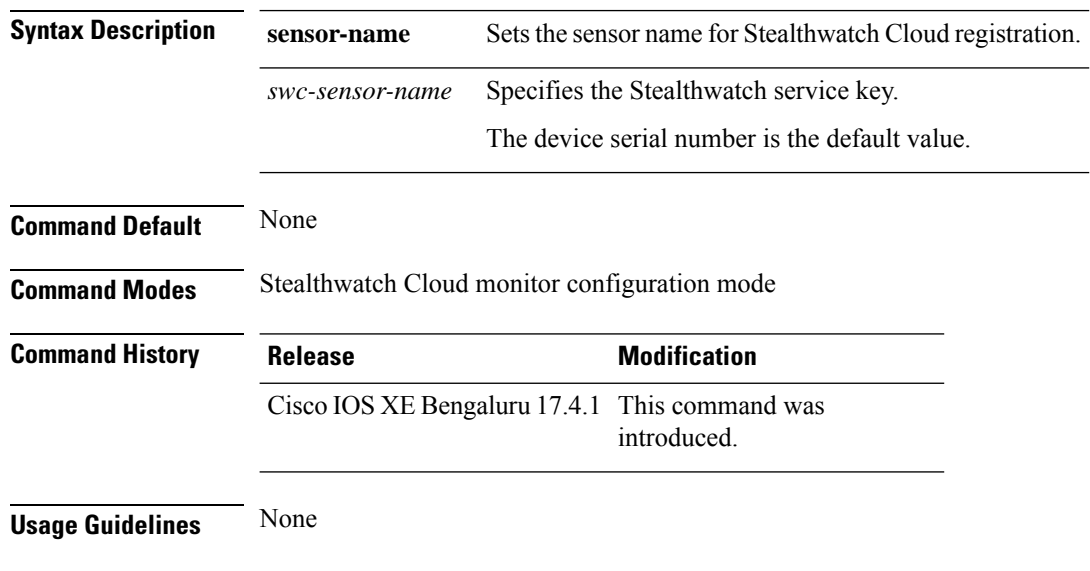

### **Example**

This example shows how to set the sensor name for Stealthwatch Cloud registration:

Device(config-stealthwatch-cloud-monitor)# sensor-name *SwC-sensor-name*

# **service-key**

To set the Stealthwatch Cloud service key, use the **service-key** *swc-service-key*. To disable the command, use the **no** form of this command.

**service-key** *swc-service-key*

**no service-key** *swc-service-key*

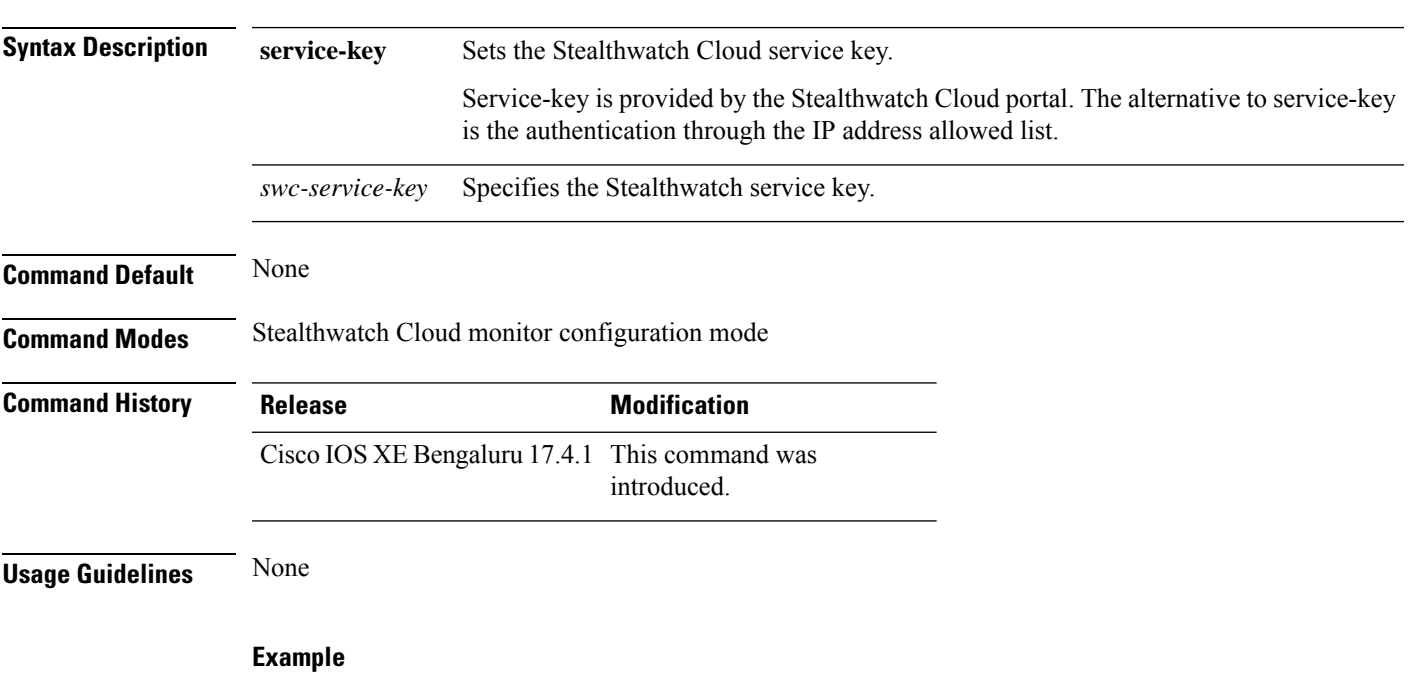

This example shows how to set the Stealthwatch Cloud service key:

Device(config-stealthwatch-cloud-monitor)# service-key *xxxxxxxxxxxxxxxxxxxxxx*

# **service-policy**

To configure the quality of service (QoS) service policy, use the **service-policy** command. To disable a QoS policy, use the **no** form of this command.

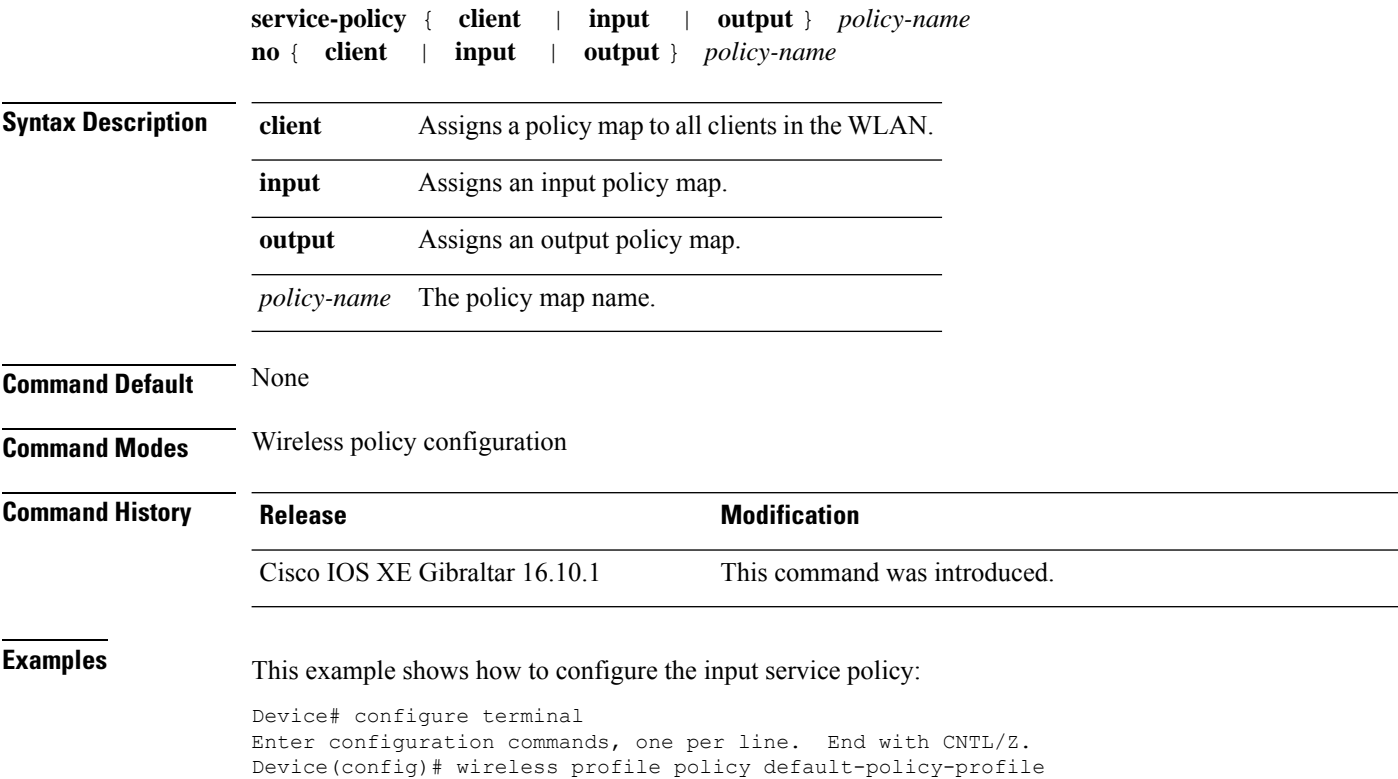

Device(config-wireless-policy)# service-policy input test1

### **service-policy qos**

To configure a QoS service policy, use the **service-policy qos** command.

**service-policy qos** {**input** | **output**}*policy-name*

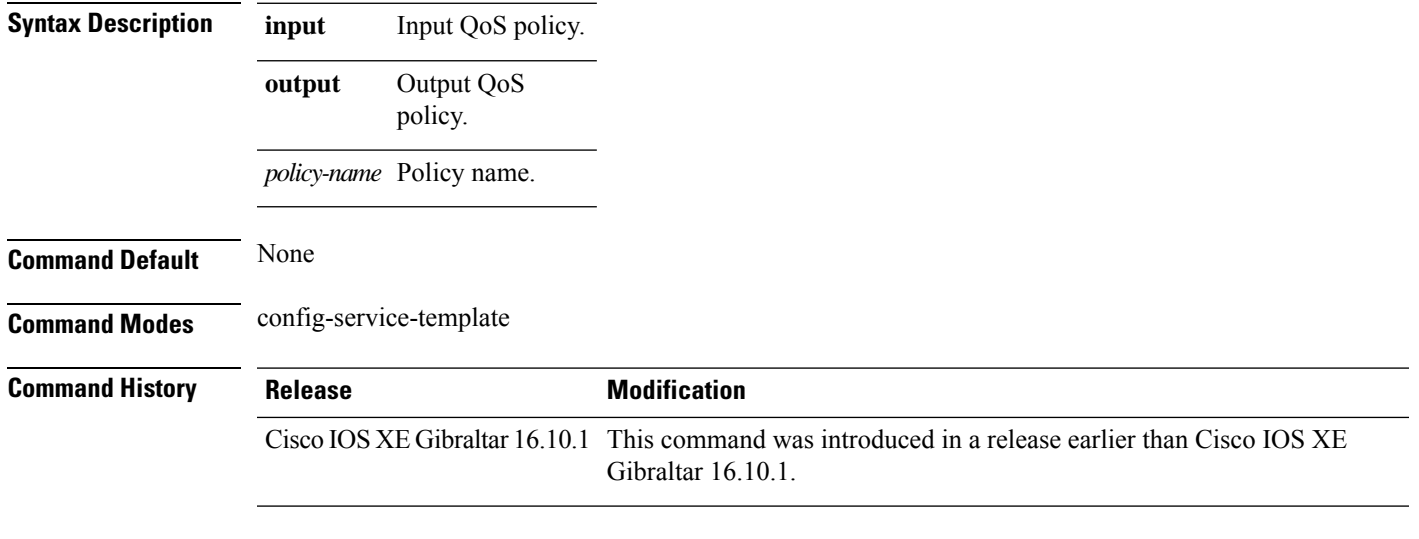

### **Examples**

The following example shows how to configure an output QoS policy:

```
Device# configure terminal
Enter configuration commands, one per line. End with CNTL/Z.
Device(config)# service-template fabric-profile-name
Device(config-service-template)# service-policy qos output policy-name
```
# **service-template**

To configure service template, use the **service-template** command.

**service-template** *service-template-name* {**access-group***acl\_list* | **vlan***vlan\_id* | **absolute-timer** *seconds* | **service-policy qos** {**input** | **output**}}

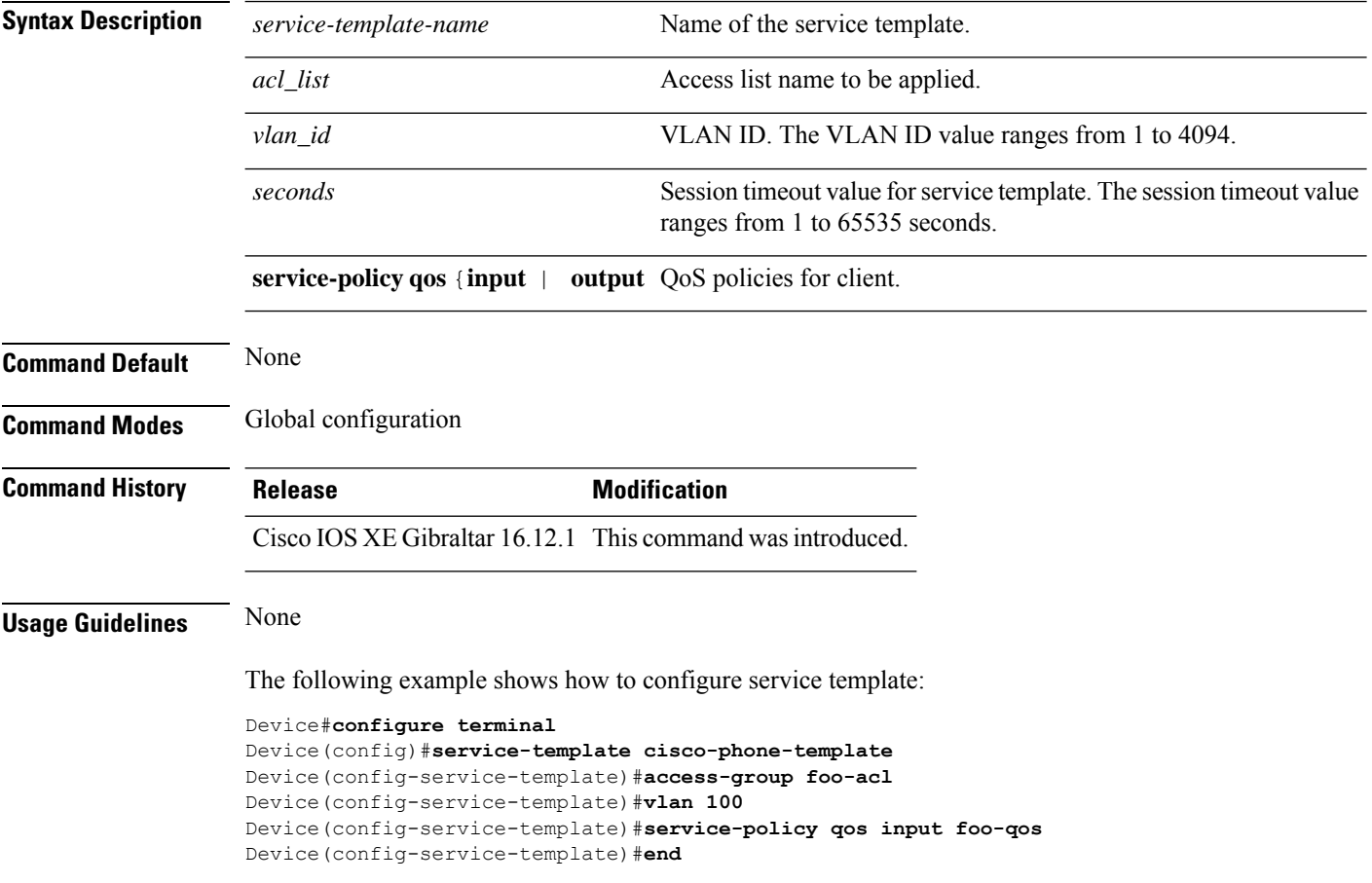

# **service timestamps**

To configure the system to time-stamp debugging or logging messages, use the**service timestamps** command in global configuration commands. Use the **no** form of this command to disable this service.

**service timestamps debug log**{**datetime** | **uptime***localtimemsecshow-timezoneyear*} **no service timestamps debuglog**

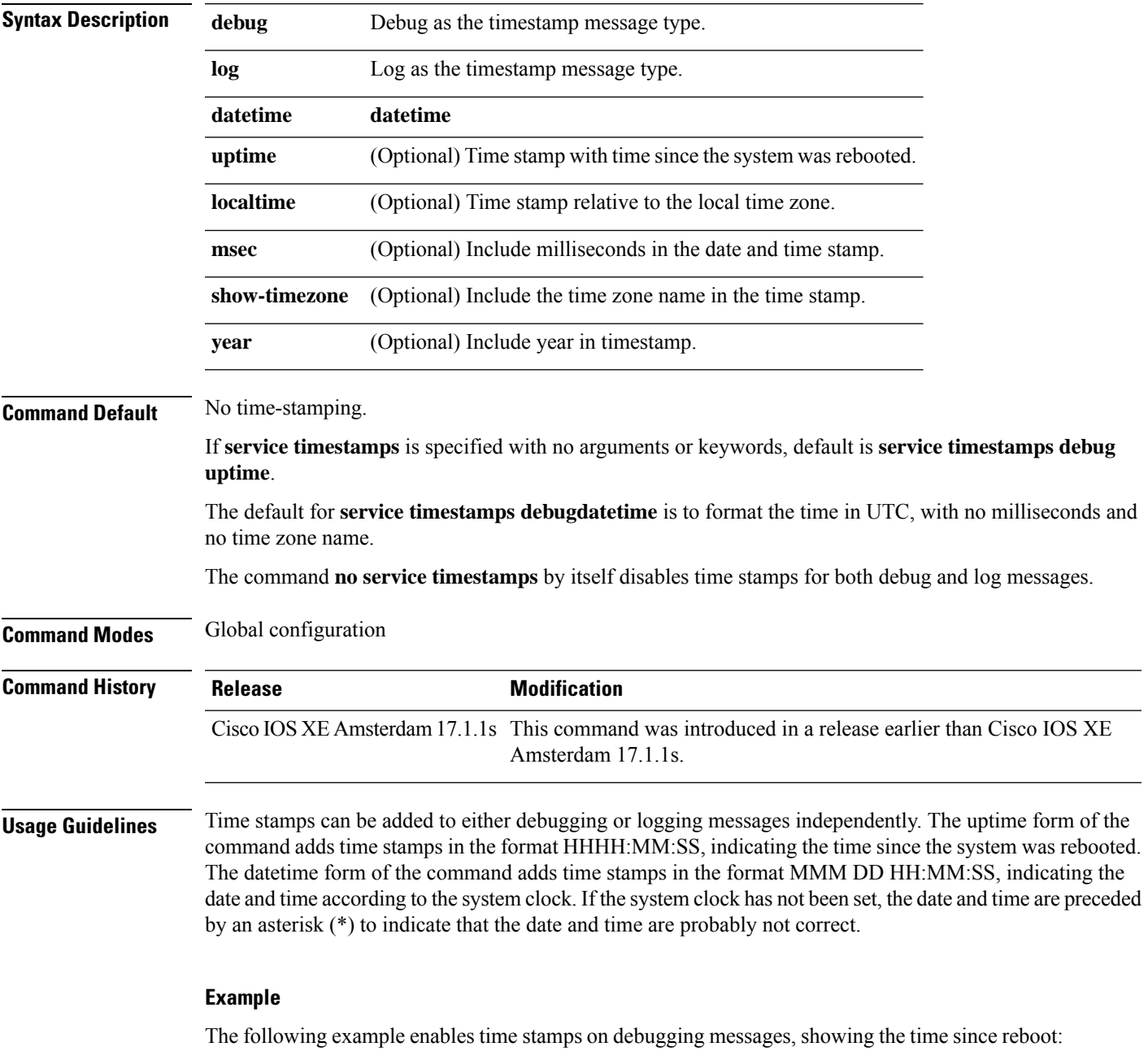

Device(config)# **service timestamps debug uptime**

The following example enables time stamps on logging messages, showing the current time and date relative to the local time zone, with the time zone name included:

Device(config)# **service timestamps log datetime localtime show-timezone**

Ш

### **session-timeout**

To configure session timeout for clients associated to a WLAN, use the **session-timeout** command. To restore the default value, use the **no** form of this command.

**session-timeout seconds no session-timeout**

**Syntax Description** seconds Timeout or session duration in seconds. The range is from 300 to 86400. The default value is 1800. Configuring 86400 is equivalent to max timeout. And value 0 is not recommended. *seconds* **Command Default** None **Command Modes** WLAN configuration **Command History Release Modification** Cisco IOS XE Gibraltar 16.12.1 This command was introduced. This example shows how to configure a session timeout to 3600 seconds: Device# configure terminal Enter configuration commands, one per line. End with CNTL/Z. Device(config)#wireless profile policy policy1 Device(config-wireless-policy)#session-timeout 3600

### **set**

To classify IP traffic by setting a Differentiated Services Code Point (DSCP) or an IP-precedence value in the packet, use the **set** command in policy-map class configuration mode. Use the **no** form of this command to remove traffic classification.

**set**

**cos** | **dscp** | **precedence** | **ip** | **qos-group** | **wlan set cos** {*cos-value* } | {**cos** | **dscp** | **precedence** | **qos-group** | **wlan**} [{**table** *table-map-name*}] **set dscp** {*dscp-value* } | {**cos** | **dscp** | **precedence** | **qos-group** | **wlan**} [{**table** *table-map-name*}] **set ip** {**dscp** | **precedence**} **set precedence** {*precedence-value* } | {**cos** | **dscp** | **precedence** | **qos-group**} [{**table** *table-map-name*}] **set qos-group** {*qos-group-value* | **dscp** [{**table** *table-map-name*}] | **precedence** [{**table** *table-map-name*}]} **set wlan user-priority**

*user-priority-value* | **costable** *table-map-name* |**dscptable** *table-map-name* |**qos-grouptable** *table-map-name* | **wlantable** *table-map-name*

Ш

**cos**

**Syntax Description** cos  $\cos$  Sets the Layer 2 class of service (CoS) value or user priority of an outgoing packet. You can specify these values:

- *cos-value*—CoSvalue from 0 to 7. You also can enter a mnemonic name for a commonly used value.
- Specify a packet-marking category to set the CoS value of the packet. If you also configure a table map for mapping and converting packet-marking values, this establishes the "map from" packet-marking category. Packet-marking category keywords:
	- **cos**—Sets a value from the CoS value or user priority.
	- **dscp**—Sets a value from packet differentiated services code point (DSCP).
	- **precedence**—Sets a value from packet precedence.
	- **qos-group**—Sets a value from the QoS group.
	- **wlan**—Sets the WLAN user priority values.
- (Optional)**table** *table-map-name*—Indicates that the values set in a specified table map are used to set the CoS value. Enter the name of the table map used to specify the CoS value. The table map name can be a maximum of 64 alphanumeric characters.

If you specify a packet-marking category but do not specify the table map, the default action is to copy the value associated with the packet-marking category as the CoS value. For example, if you enter the **set cos precedence** command, the precedence

(packet-marking category) value is copied and used as the CoS value.

**dscp**

Sets the differentiated services code point (DSCP) value to mark  $IP(v4)$  and  $IPv6$  packets. You can specify these values:

- *cos-value*—Number that sets the DSCP value. The range is from 0 to 63. You also can enter a mnemonic name for a commonly used value.
- Specify a packet-marking category to set the DSCP value of the packet. If you also configure a table map for mapping and converting packet-marking values, this establishes the "map from" packet-marking category. Packet-marking category keywords:
	- **cos**—Sets a value from the CoS value or user priority.
	- **dscp**—Sets a value from packet differentiated services code point (DSCP).
	- **precedence**—Sets a value from packet precedence.
	- **qos-group**—Sets a value from the QoS group.
	- **wlan**—Sets a value from WLAN.
- (Optional)table *table-map-name*—Indicates that the values set in a specified table map will be used to set the DSCPvalue. Enter the name of the table map used to specify the DSCP value. The table map name can be a maximum of 64 alphanumeric characters.

If you specify a packet-marking category but do not specify the table map, the default action is to copy the value associated with the packet-marking category as the DSCP value. For example, if you enter the **set dscp cos** command, the CoS value (packet-marking category) is copied and used as the DSCP value.

Sets IP values to the classified traffic. You can specify these values:

- **dscp**—Specify an IP DSCP value from 0 to 63 or a packet marking category.
- **precedence**—Specify a precedence-bit value in the IP header; valid values are from 0 to 7 or specify a packet marking category.

**ip**

 $\mathbf{l}$ 

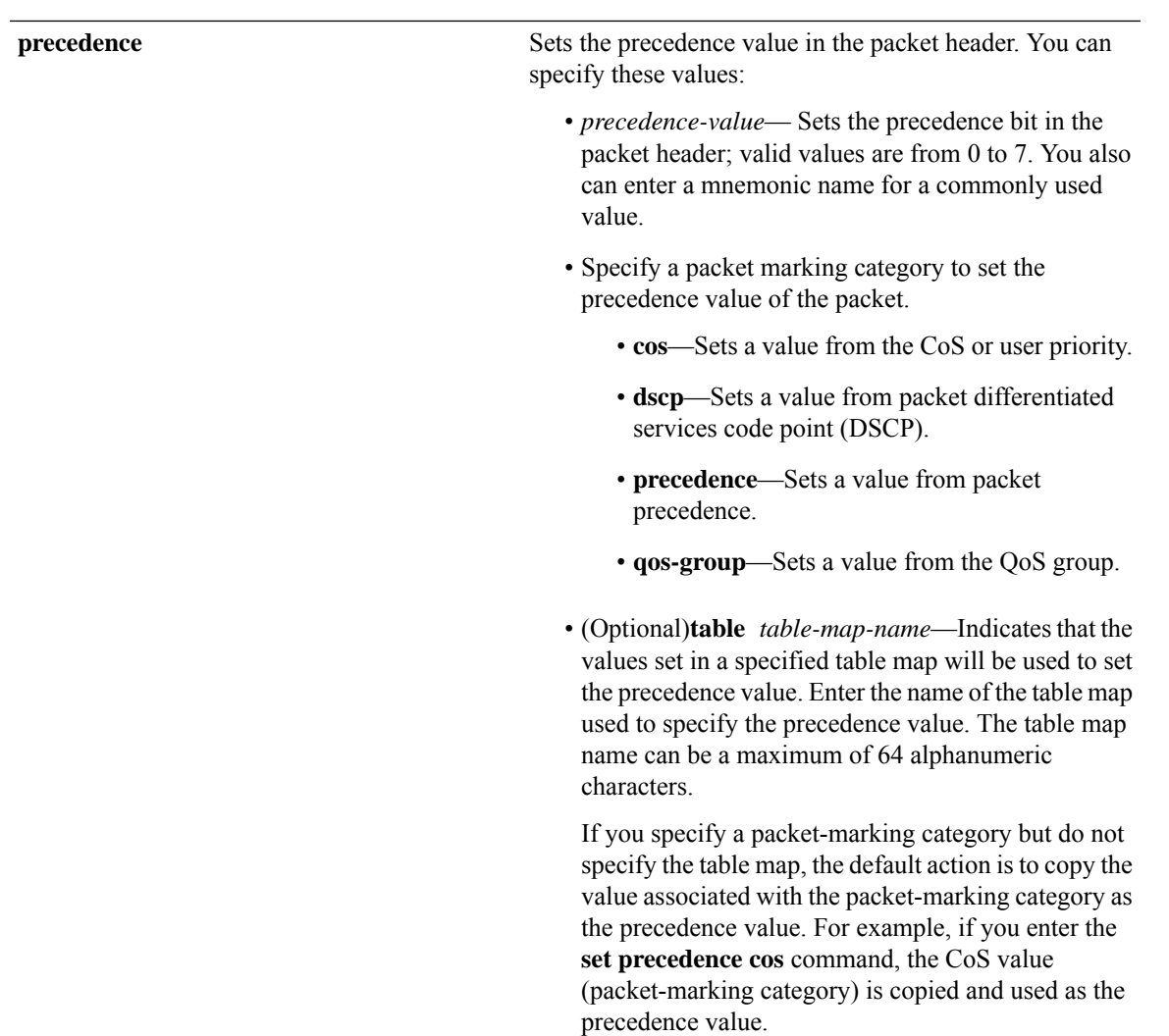

#### **qos-group**

- *qos-group-value*—Sets a QoS value to the classified traffic. The range is 0 to 31. You also can enter a mnemonic name for a commonly used value.
- **dscp**—Sets the original DSCP field value of the packet as the QoS group value.
- **precedence**—Sets the original precedence field value of the packet as the QoS group value.
- (Optional)table *table-map-name*—Indicates that the values set in a specified table map will be used to set the DSCP or precedence value. Enter the name of the table map used to specify the value. The table map name can be a maximum of 64 alphanumeric characters.

If you specify a packet-marking category (**dscp** or **precedence**) but do not specify the table map, the default action is to copy the value associated with the packet-marking category as the QoS group value. For example, if you enter the **set qos-group precedence** command, the precedence value (packet-marking category) is copied and used as the QoS group value.

 $\mathbf{l}$ 

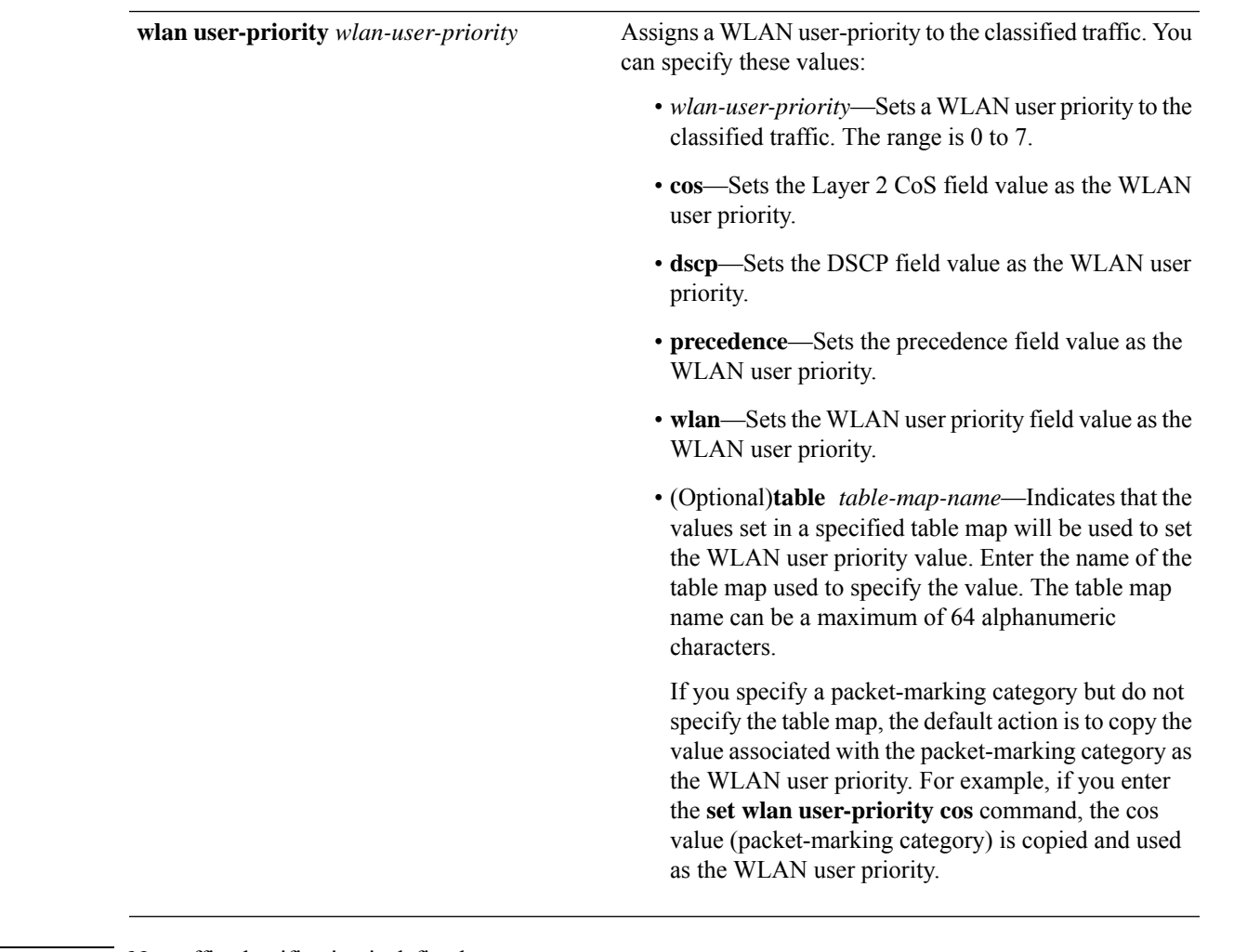

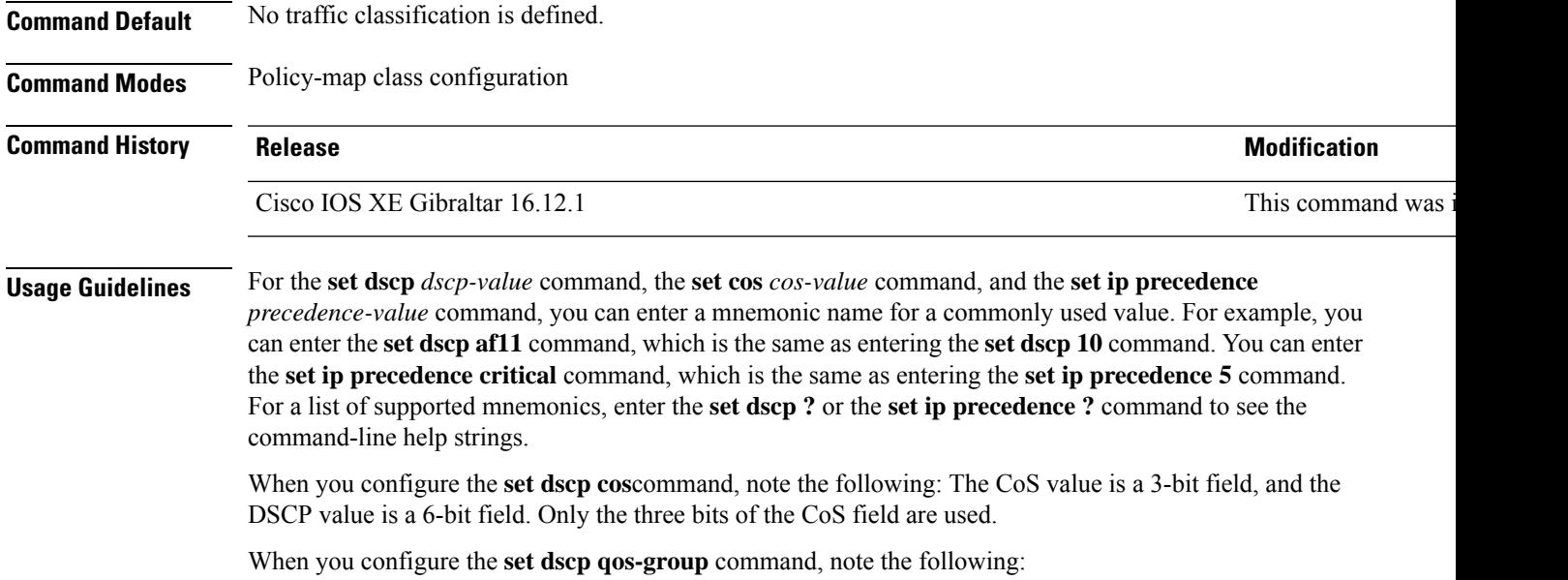

- The valid range for the DSCP value is a number from 0 to 63. The valid value range for the QoS group is a number from 0 to 99.
- If a QoSgroup value falls within both value ranges (for example, 44), the packet-marking value is copied and the packets is marked.
- If QoS group value exceeds the DSCP range (for example, 77), the packet-marking value is not be copied and the packet is not marked. No action is taken.

The **set qos-group** command cannot be applied until you create a service policy in policy-map configuration mode and then attach the service policy to an interface or ATM virtual circuit (VC).

To return to policy-map configuration mode, use the **exit** command. To return to privileged EXEC mode, use the **end** command.

**set**

**Examples** This example shows how to assign DSCP 10 to all FTP traffic without any policers:

```
Device(config)# policy-map policy_ftp
Device(config-pmap)# class-map ftp_class
Device(config-cmap)# exit
Device(config)# policy policy_ftp
Device(config-pmap)# class ftp_class
Device(config-pmap-c)# set dscp 10
Device(config-pmap)# exit
```
You can verify your settings by entering the **show policy-map** privileged EXEC command.

Ш

### **sftp-image-path (image-download-mode sftp)**

To configure the image path of the SFTP server for image download, use the **sftp-image-path** command. Use the **no** form of the command to negate the command or to set the command to its default.

sftp-image-path*sftp-image-path*

no sftp-image-path*sftp-image-path*

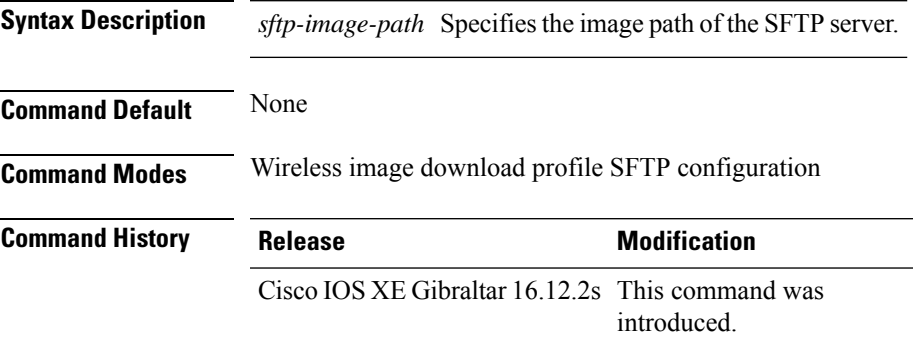

#### **Example**

Device(config)# wireless profile image-download default Device(config-wireless-image-download-profile)# image-download-mode sftp Device(config-wireless-image-download-profile-sftp)# sftp-image-path */download/object/stream/images/ap-images*

## **sftp-image-server (image-download-mode sftp)**

To configure the SFTP server address for image download, use the **sftp-image-server** command. Use the **no** form of this command to negate the configuration or to set the command to its default.

sftp-image-server {*A.B.C.D* | *X:X:X:X::X*}

no sftp-image-server {*A.B.C.D* | *X:X:X:X::X*}

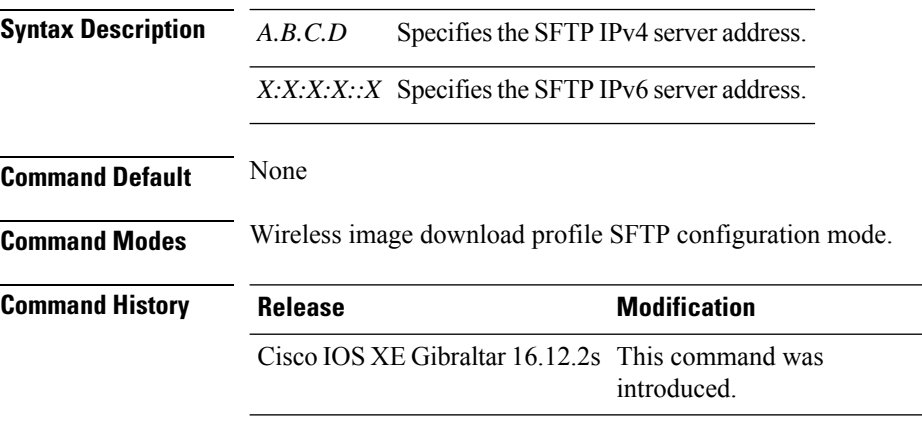

#### **Example**

```
Device(config)# wireless profile image-download default
Device(config-wireless-image-download-profile)# image-download-mode sftp
Device(config-wireless-image-download-profile-sftp)# sftp-image-server 10.1.1.1
```
 $\mathbf{L}$ 

### **sftp-password (image-download-mode sftp)**

To configure the SFTP server password for image dowload, use the **sftp-password** command. Use the **no** form of this command to negate the configuration or to set the command to its default.

sftp-password {0| 8}*<Enter password> <Re-enter password>*

no sftp-password {0 | 8}*<Enter password> <Re-enter password>*

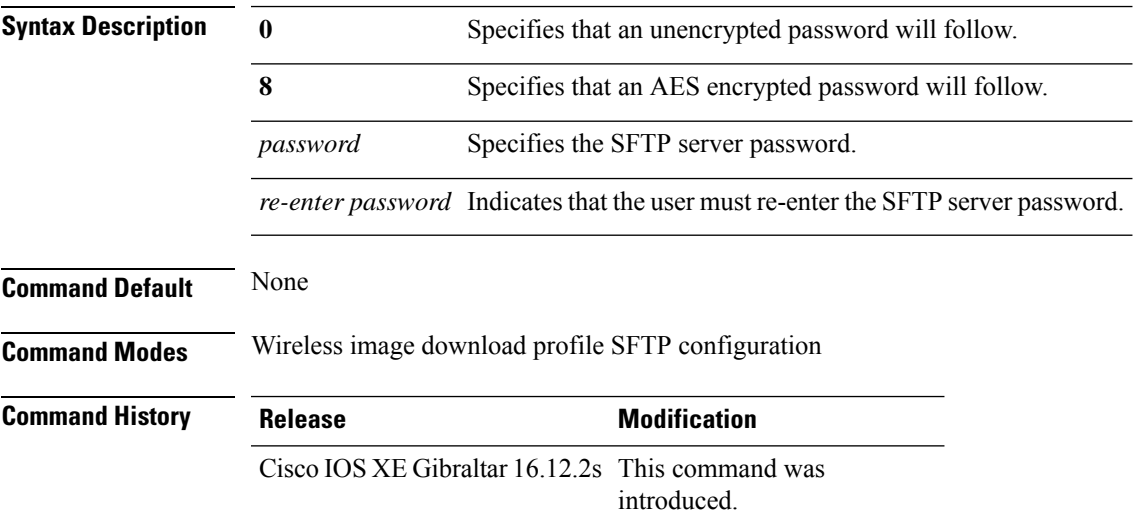

#### **Example**

Device(config)# wireless profile image-download default Device(config-wireless-image-download-profile)# image-download-mode sftp Device(config-wireless-image-download-profile-sftp)# sftp-password 0 xxxxxxxx

### **sftp-password (trace-export)**

To configure the SFTP server password for trace export, use the **sftp-password** command. Use the **no** form of this command to negate the configuration or to set the command to its default.

sftp-password*<Enter password> <Re-enter password>*

no sftp-password*<Enter password> <Re-enter password>*

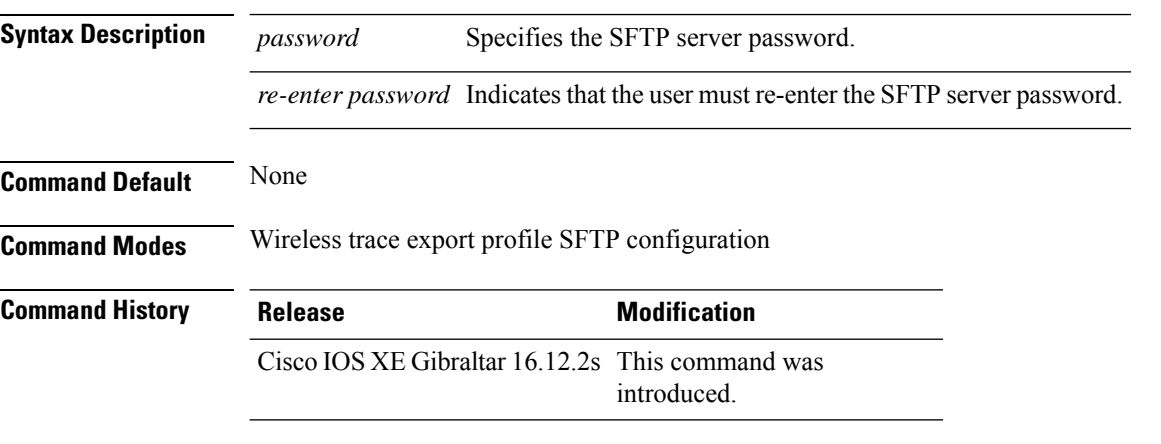

#### **Example**

Device(config)# wireless profile transfer trace-export *trace\_export\_name* Device(config-wireless-trace-export-profile)# log-export-mode sftp Device(config-wireless-trace-export-profile-sftp)# sftp-password xxxxxxxx xxxxxxxx

### **sftp-path**

To configure the path at the SFTP server for trace log export, use the **sftp-path** command. Use the **no** form of the command to negate the command or to set the command to its default.

sftp-path*sftp-path*

no sftp-path*sftp-path*

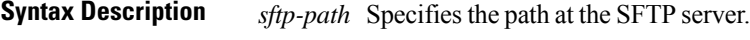

**Command Default** None

**Command Modes** Wireless trace export profile SFTP configuration

**Command History Release <b>Modification** Cisco IOS XE Gibraltar 16.12.2s This command was

introduced.

### **Example**

Device(config)# wireless profile transfer trace-export *trace\_export\_name* Device(config-wireless-trace-export-profile)# log-export-mode sftp Device(config-wireless-trace-export-profile-sftp)# sftp-path */download/object/stream/images/ap-images*

## **sftp-server**

To configure the SFTP server address for trace export, use the **sftp-server** command. Use the **no** form of this command to negate the configuration or to set the command to its default.

sftp-server{*A.B.C.D* | *X:X:X:X::X*}

no sftp-server {*A.B.C.D* | *X:X:X:X::X*}

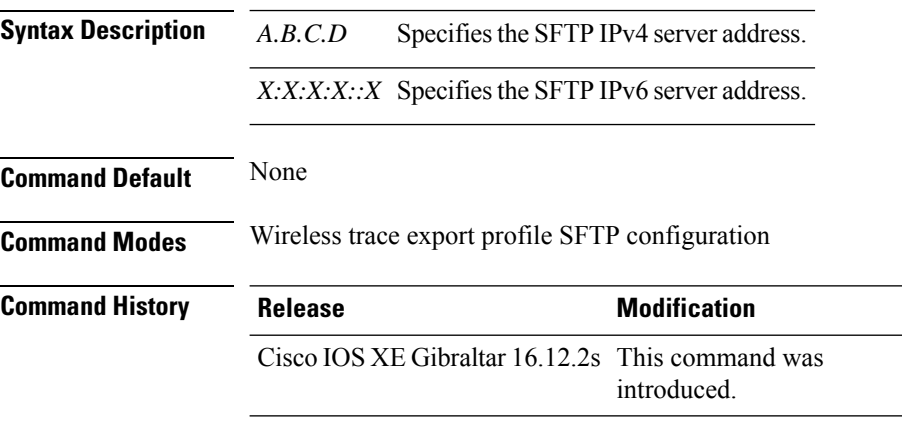

#### **Example**

Device(config)# wireless profile transfer trace-export *trace\_export\_name* Device(config-wireless-trace-export-profile)# log-export-mode sftp Device(config-wireless-trace-export-profile-sftp)# sftp-server 10.1.1.1

Ш

## **sftp-username (image-download-mode sftp)**

To configure the SFTP server username for image download, use the **sftp-username**command. Use the **no** form of this command to negate the configuration or to set the command to its default.

sftp-username *Username*

no sftp-username *Username*

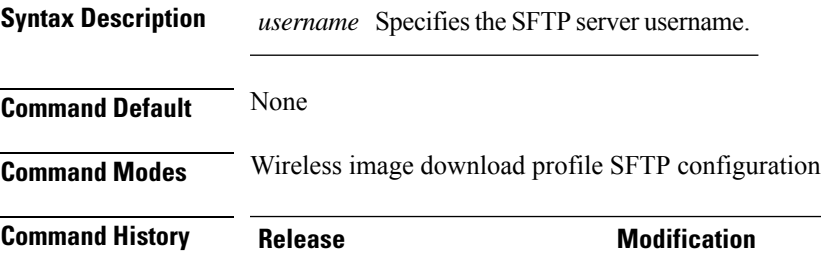

introduced.

Cisco IOS XE Gibraltar 16.12.2s This command was

#### **Example**

Device(config)# wireless profile image-download default Device(config-wireless-image-download-profile)# image-download-mode sftp Device(config-wireless-image-download-profile-sftp)# sftp-username *sftp-server-username*

# **sftp-username (trace-export)**

To configure the SFTP server username for trace export, use the **sftp-username**command. Use the **no** form of this command to negate the configuration or to set the command to its default.

sftp-username *Username*

no sftp-username *Username*

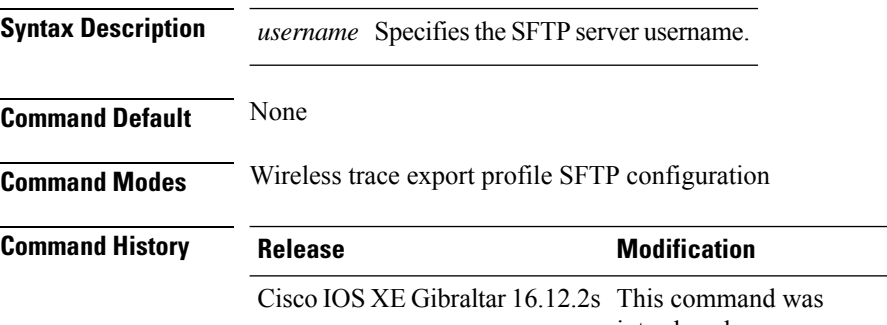

introduced.

#### **Example**

Device(config)# wireless profile transfer trace-export *trace\_export\_name* Device(config-wireless-trace-export-profile)# log-export-mode sftp Device(config-wireless-trace-export-profile-sftp)# sftp-username *sftp-server-username*

# **snmp-server enable traps wireless**

To enable wireless notifications for a host, use the **snmp-server enable traps wireless** command.

**snmp-server enable traps wireless** [ **AP** | **bsnMobileStation** | **MESH** | **bsnAutoRF** | **rogue** | **wireless\_mobility** | **RRM** | **bsnGeneral** ]

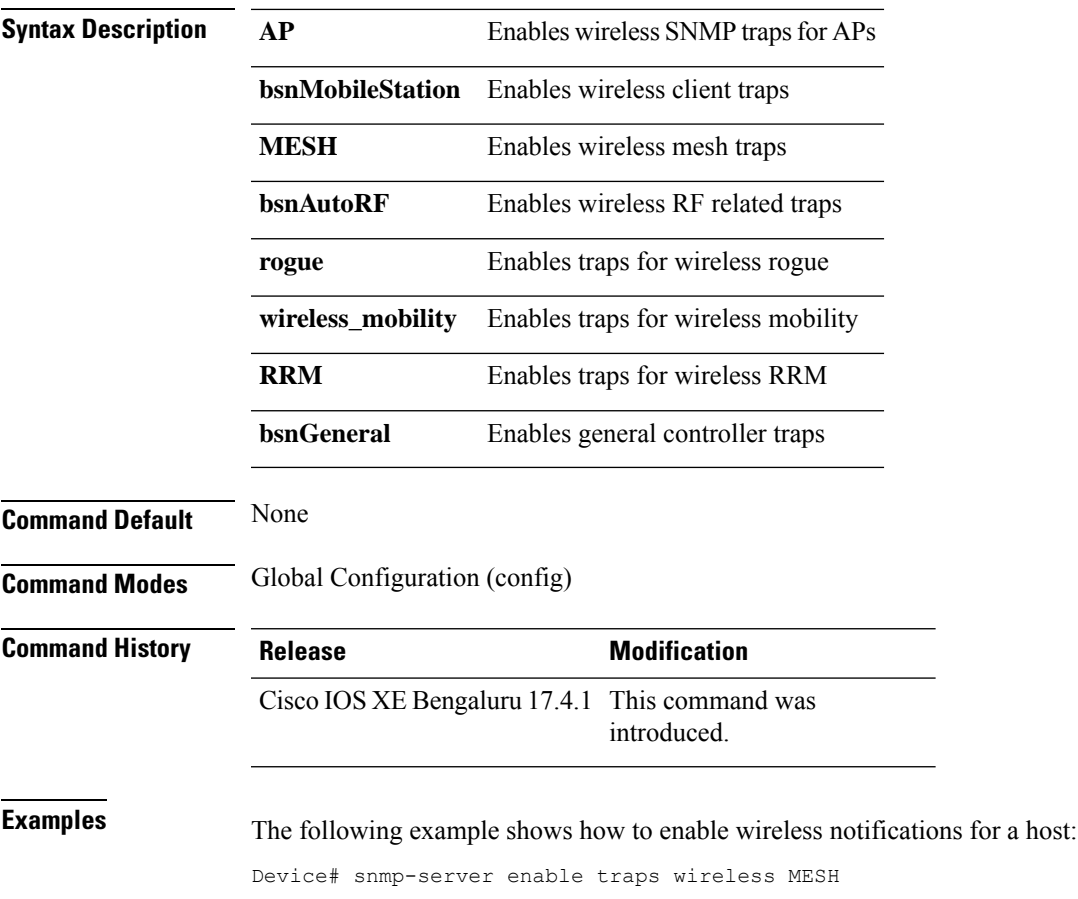

### **snmp-server subagent cache**

To prevent CPU spikes in the controller during Simple Network Management Protocol (SNMP) polling, use the **snmp-server subagent cache** command. To disable the subagent cache, use the**no** form of this command.

**snmp-server subagent cache** [ **timeout** *seconds* ]

**snmp-server subagent cache** [ **timeout** *seconds* ]

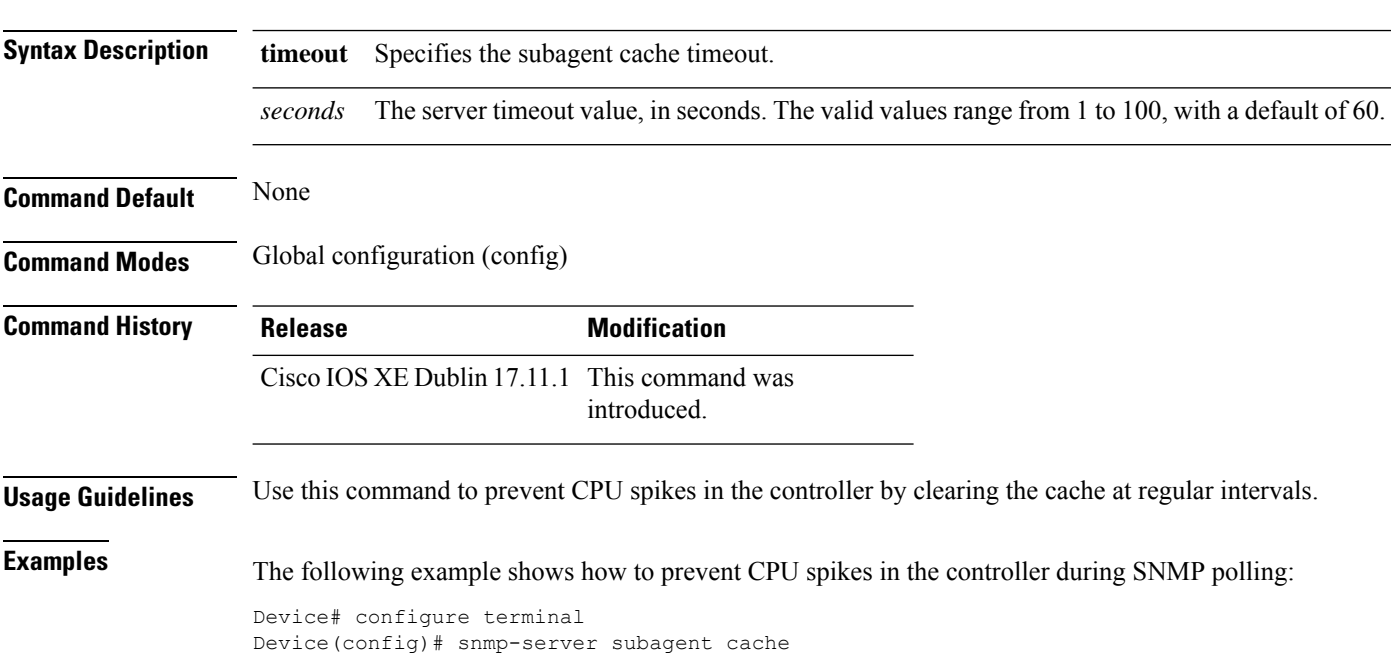

# **ssid broadcast persistent**

To enable the SSID broadcast mode, use the **ssid broadcast persistent** command. Use the **no** form of the command to disable the feature.

**ssid broadcast persistent**

### **no ssid broadcast persistent**

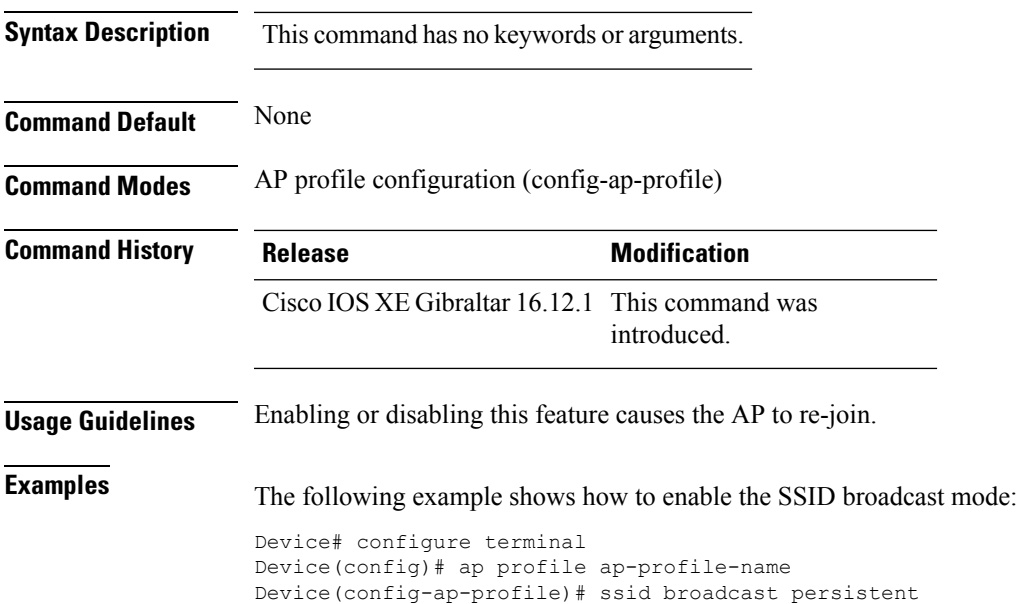

# **statistics ap-system-monitoring alarm-enable**

To enable alarms for AP real-time statistics (CPU and Memory), use the **statistics ap-system-monitoring alarm-enable** command. Use the **no** form of this command to disable the feature.

**[no] statistics ap-system-monitoring alarm-enable**

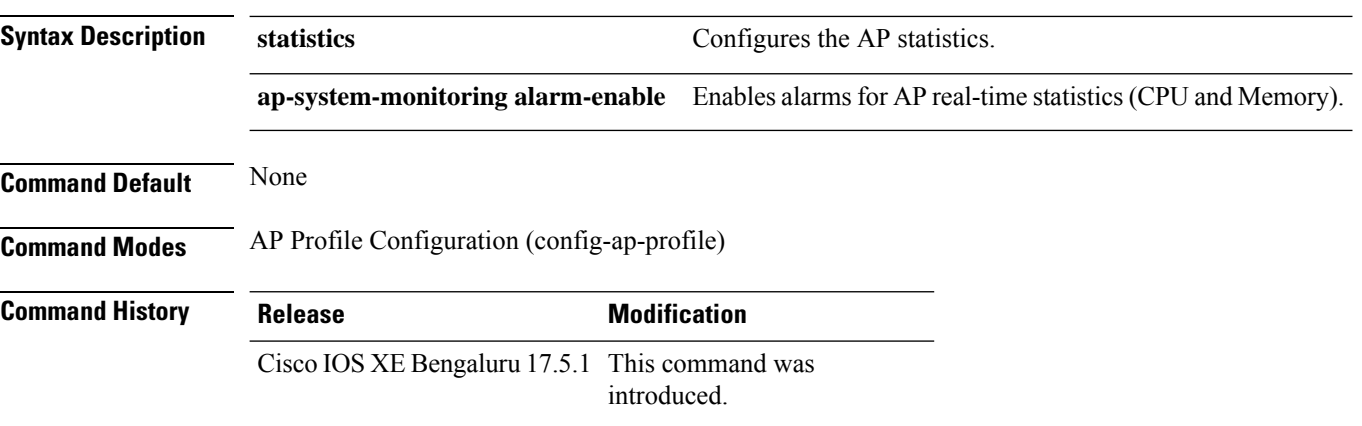

### **Example**

The following example shows how to enable alarms for AP real-time statistics (CPU and Memory):

Device(config)# ap profile default-ap-profile Device(config-ap-profile)# statistics ap-system-monitoring alarm-enable

# **statistics ap-system-monitoring alarm-hold-time**

To define the hold time interval before triggering the alarm, use the **statistics ap-system-monitoring alarm-hold-time** command.

### **statistics ap-system-monitoring alarm-hold-time** *0-3600*

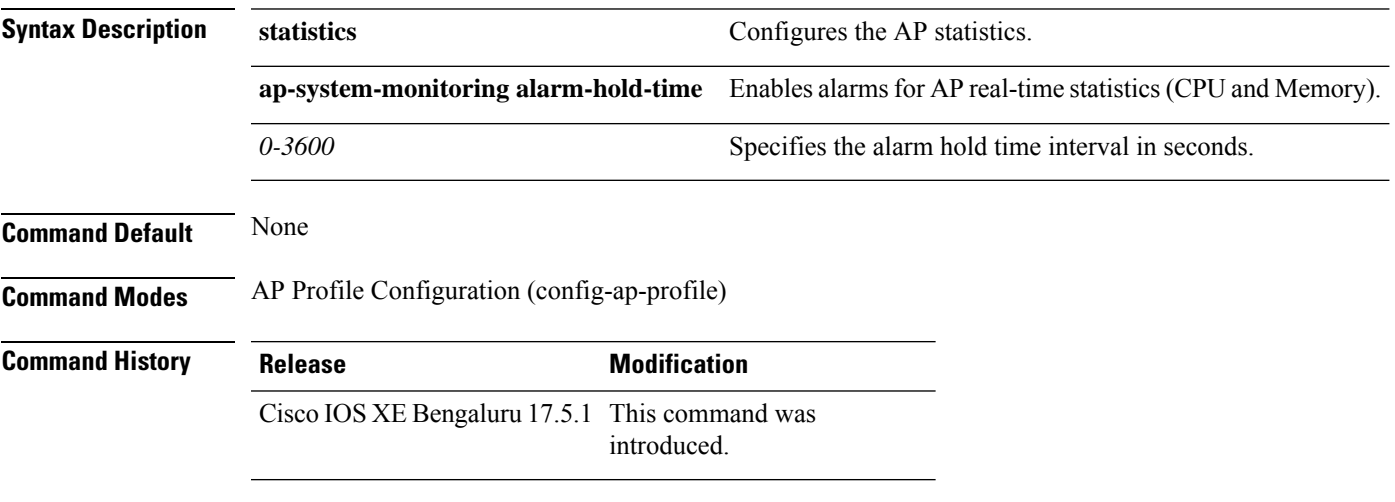

#### **Example**

The following example shows how to define the hold time interval before triggering the alarm:

Device(config)# ap profile default-ap-profile Device(config-ap-profile)# statistics ap-system-monitoring alarm-hold-time 60

### **statistics ap-system-monitoring alarm-retransmit-time**

To define the interval between retransmissions of the trap alarm, use the **statistics ap-system-monitoring alarm-retransmit-time**

### **statistics ap-system-monitoring alarm-retransmit-time** *0-65535*

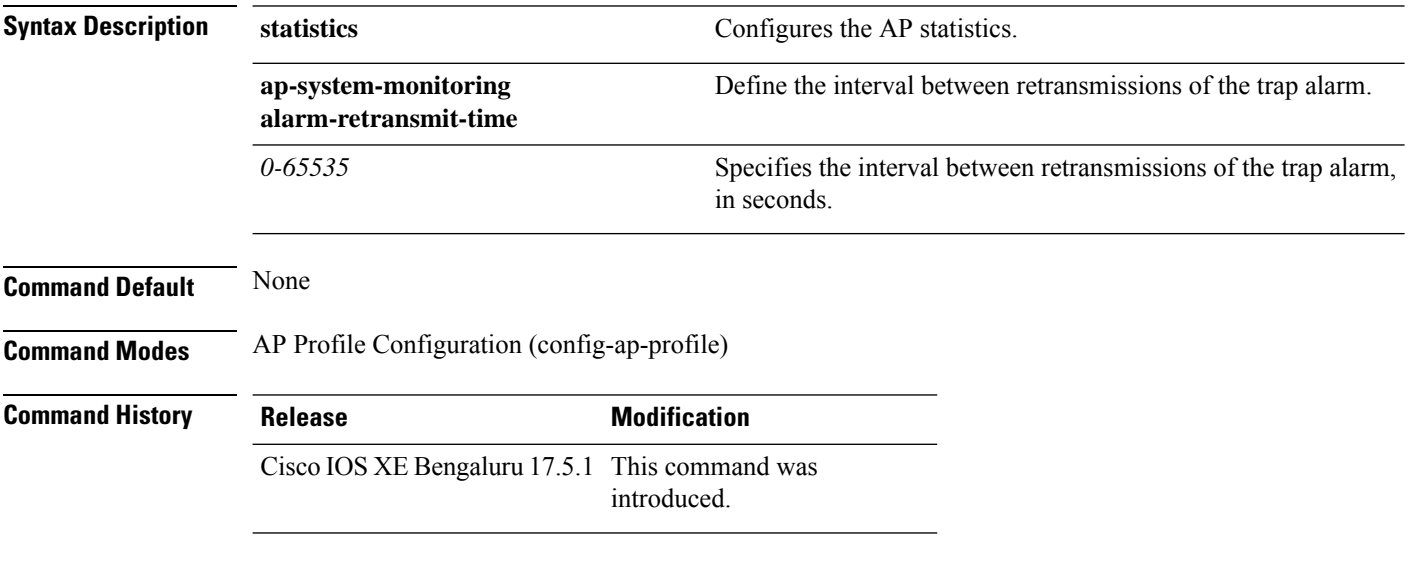

#### **Example**

The following example shows how to define the interval between retransmissions of the trap alarm:

```
Device(config)# ap profile default-ap-profile
Device(config-ap-profile)# statistics ap-system-monitoring alarm-retransmit-time 60
```
### **statistics ap-system-monitoring cpu-threshold**

To define the threshold precentage for CPU usage on the AP to trigger alarms, use the **statistics ap-system-monitoring cpu-threshold** command.

**statistics ap-system-monitoring cpu-threshold** *0-100*

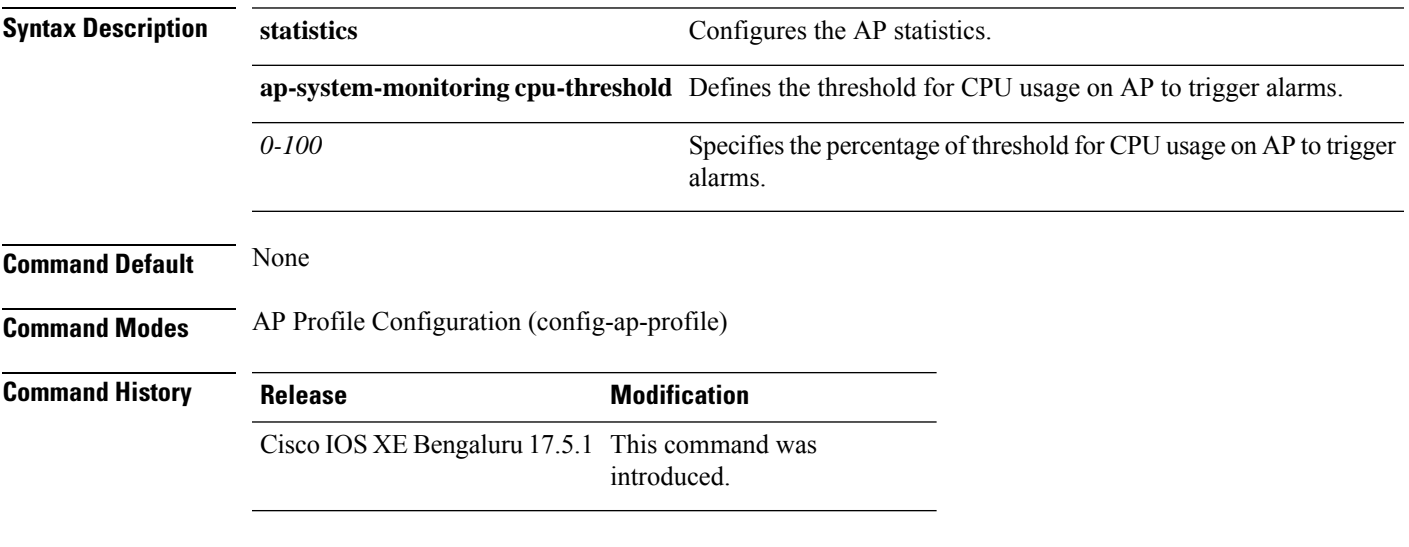

### **Example**

The following example shows how to define the threshold precentage for CPU usage on the AP to trigger alarms:

Device(config)# ap profile default-ap-profile Device(config-ap-profile)# statistics ap-system-monitoring cpu-threshold 70

# **statistics ap-system-monitoring enable**

To enable monitoring of APreal-time statistics (CPU and Memory), use the **statistics ap-system-monitoring enable** command. Use the **no** form of this command to disable the feature.

**[no] statistics ap-system-monitoring enable**

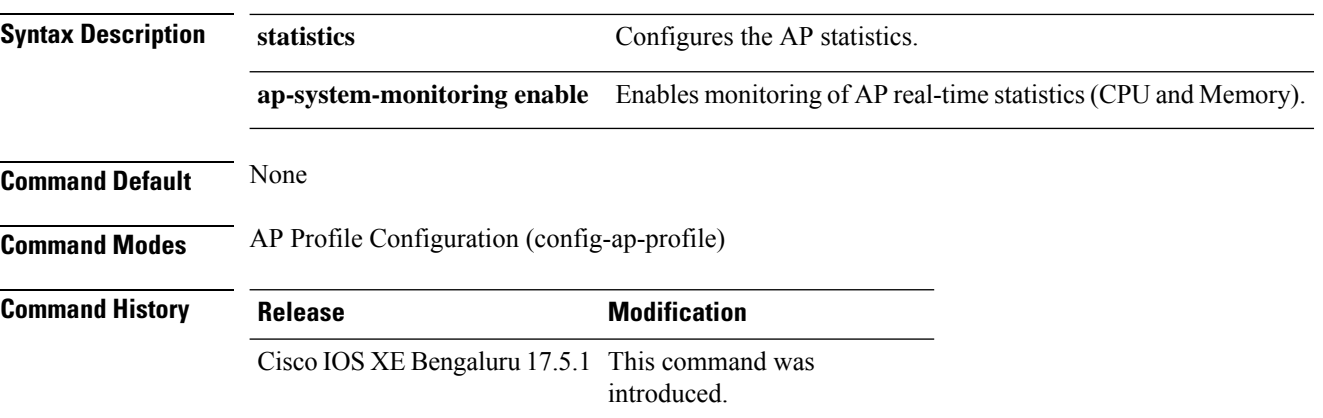

### **Example**

The following example shows how to enable monitoring of AP real-time statistics (CPU and Memory):

Device(config)# ap profile default-ap-profile Device(config-ap-profile)# statistics ap-system-monitoring enable

# **statistics ap-system-monitoring mem-threshold**

To define the threshold percentage for memory usage on the AP, to trigger alarms.

#### **statistics ap-system-monitoring mem-threshold** *0-100*

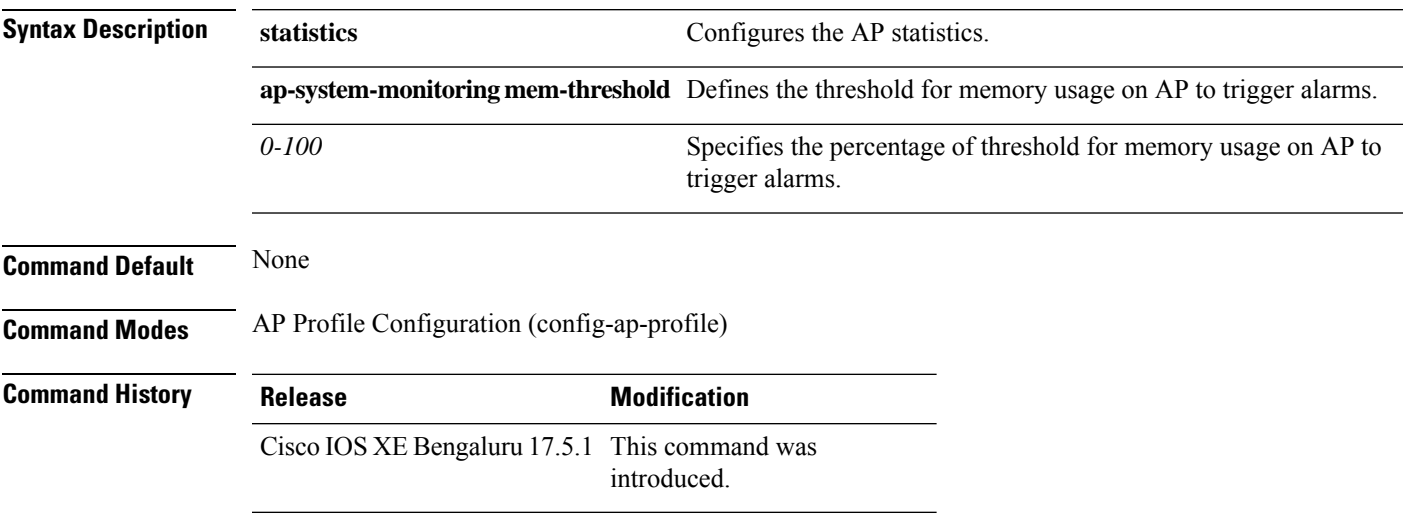

#### **Example**

The following example shows how to define the threshold precentage for memory usage on the AP to trigger alarms:

Device(config)# ap profile default-ap-profile Device(config-ap-profile)# statistics ap-system-monitoring mem-threshold 60

# **statistics ap-system-monitoring sampling-interval**

To define the sampling interval, use the **statistics ap-system-monitoring sampling-interval**

### **statistics ap-system-monitoring sampling-interval** *2-900*

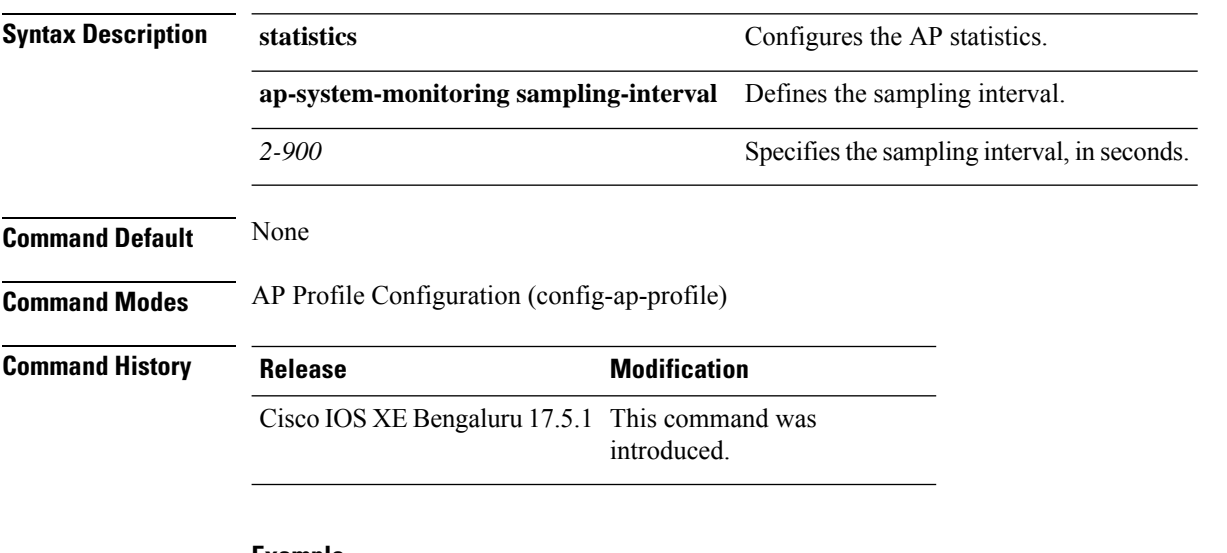

#### **Example**

The following example shows how to define the sampling interval:

```
Device(config)# ap profile default-ap-profile
Device(config-ap-profile)# statistics ap-system-monitoring sampling-interval 100
```
# **statistics ap-system-monitoring stats-interval**

To define the statistics interval, which gives more weight in the calculations to the statistics received in the last statistic interval seconds, use the **statistics ap-system-monitoring stats-interval**

**statistics ap-system-monitoring stats-interval** *120-900*

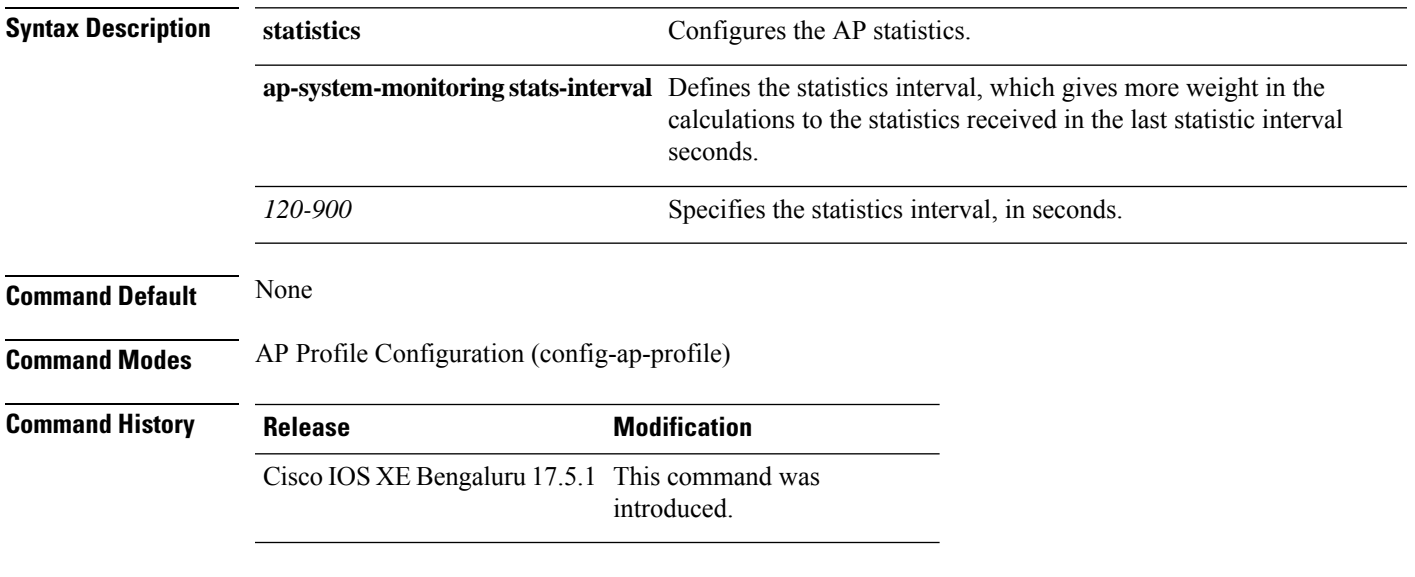

#### **Example**

The following example shows how to define the statistics interval:

Device(config)# ap profile default-ap-profile Device(config-ap-profile)# statistics ap-system-monitoring stats-interval 120

### **stealthwatch-cloud-monitor**

To configure Stealthwatch Cloud monitor and enter the Stealthwatch Cloud Monitor configuration mode, use the **stealthwatch-cloud-monitor** command. To disable the command, use the **no** form of this command.

**stealthwatch-cloud-monitor**

**no stealthwatch-cloud-monitor**

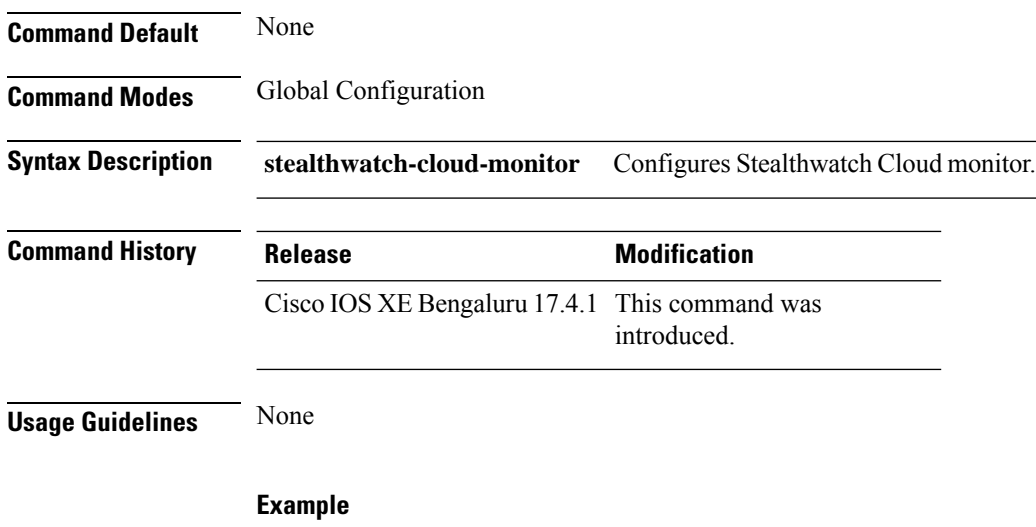

This example shows how to configure Stealthwatch Cloud monitor:

Device(config)# stealthwatch-cloud-monitor

# **stopbits**

 $\mathbf{l}$ 

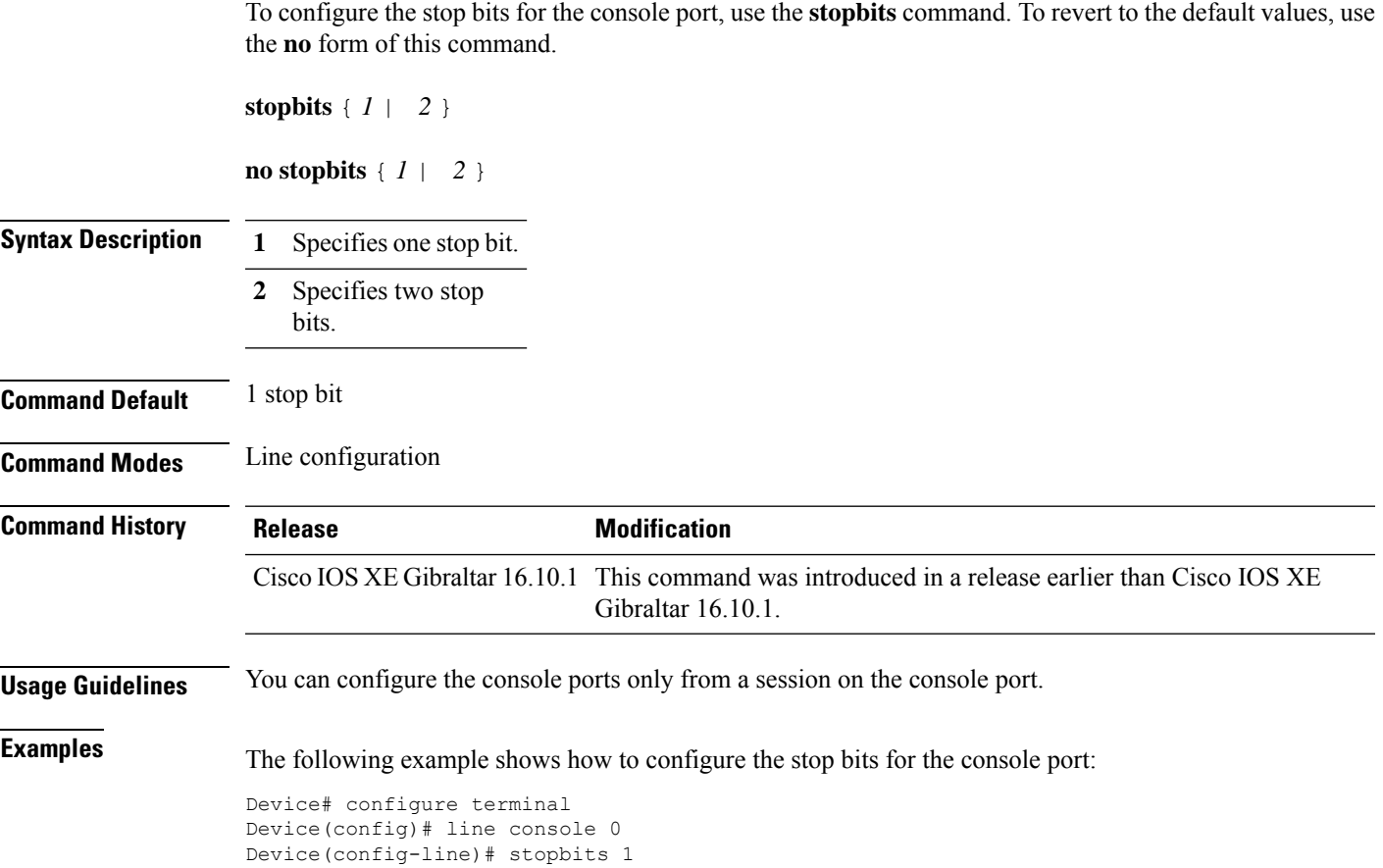

# **tag rf**

To configure a policy tag for an AP filter, use the **tag rf** command.

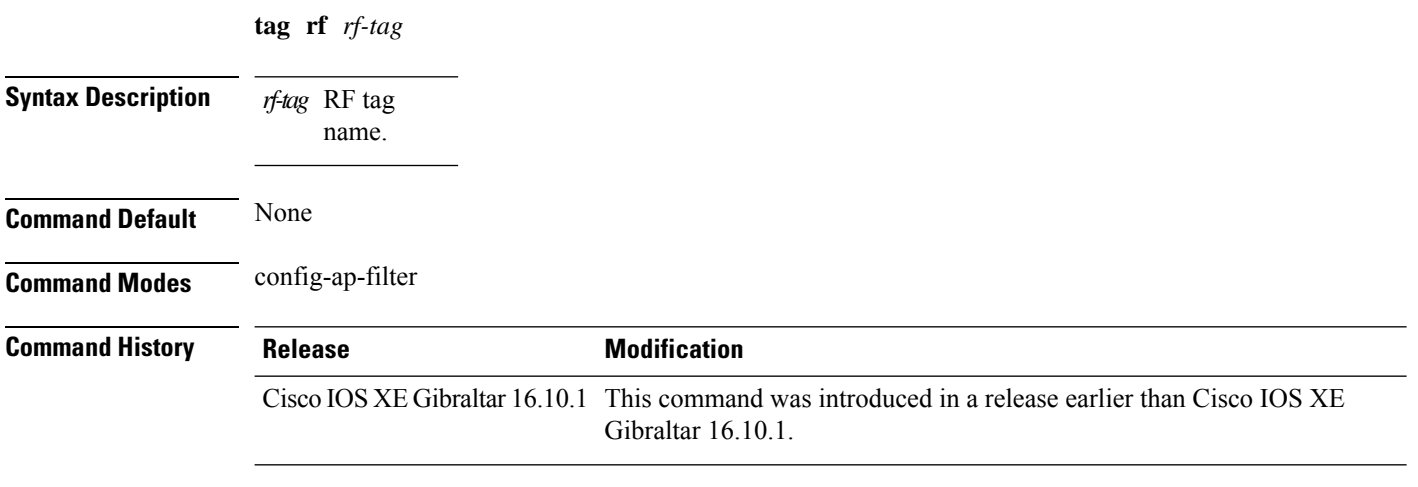

#### **Examples**

The following example shows how to configure a policy tag for an AP filter:

Device# **configure terminal** Enter configuration commands, one per line. End with CNTL/Z. Device(config)# **ap filter name** *ap-filter-name* Device(config-ap-filter)# **rf tag** *rf-tag-name*

### **tag site**

To configure a site tag for an AP filter, use the **tag site** *site-tag* command.

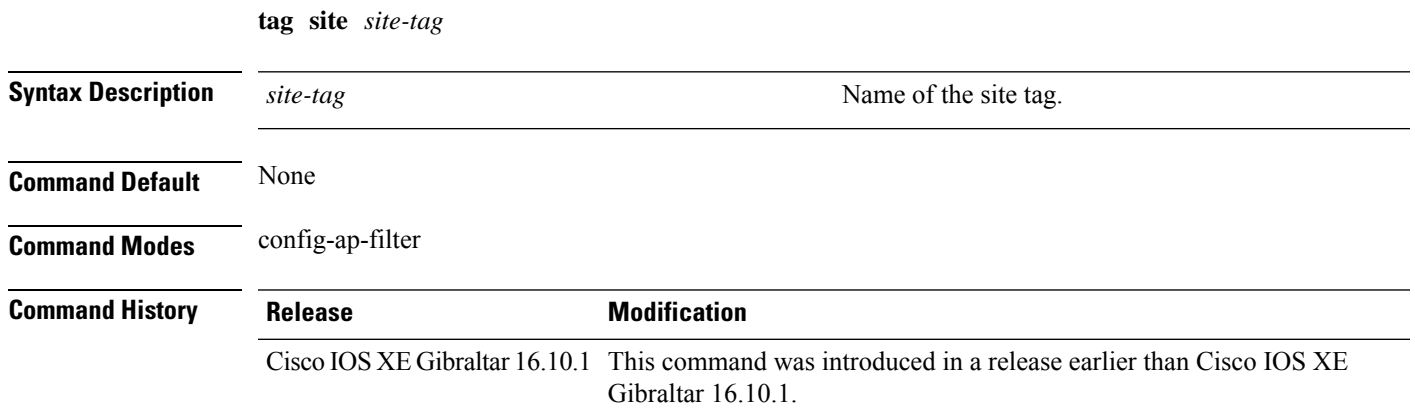

#### **Examples**

The following example shows how to configure a site tag for an AP filter:

```
Device# configure terminal
Enter configuration commands, one per line. End with CNTL/Z.
Device(config)# ap filter name ap-filter-name
Device(config-ap-filter)# site tag site-tag-name
```
# **tftp-image-path (image-download-mode tftp)**

To configure the image path at the TFTP server for image download, use the **tftp-image-path** command. Use the **no** form of this command to negate the configuration or to set the command to its default.

tftp-image-path *tftp-image-path*

no tftp-image-path *tftp-image-path*

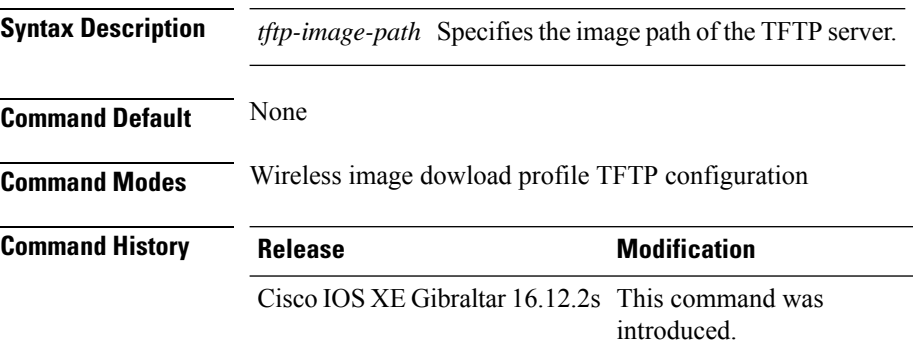

#### **Example**

Device(config)# wireless profile image-download default Device(config-wireless-image-download-profile)# image-download-mode tftp Device(config-wireless-image-download-profile-tftp)# tftp-image-path */download/object/stream/images/ap-images*

П

### **tftp-image-server (image-download-mode tftp)**

To configure the TFTP server address for image download, use the **tftp-image-server** command. Use the **no** form of this command to negate the configuration or to set the command to its default.

image-download-mode tftp

tftp-image-server {A.B.C.D | X:X:X:X::X}

no tftp-image-server {A.B.C.D | X:X:X:X::X}

**Syntax Description** *A.B.C.D* Specifies the TFTP IPv4 server address. *X:X:X:X:X:* Specifies the TFTP IPv6 server address.

**Command Default** None

**Command Modes** Wireless image download profile TFTP configuration

**Command History Release Modification** 

Cisco IOS XE Gibraltar 16.12.2s This command was introduced.

#### **Example**

Device(config)# wireless profile image-download default Device(config-wireless-image-download-profile)# image-download-mode tftp Device(config-wireless-image-download-profile-tftp)# tftp-image-server 10.1.1.1

# **tftp-path**

To configure the path at the TFTP server for trace log export, use the **tftp-path** command. Use the **no** form of the command to negate the command or to set the command to its default.

tftp-path*tftp-path*

no tftp-path*tftp-path*

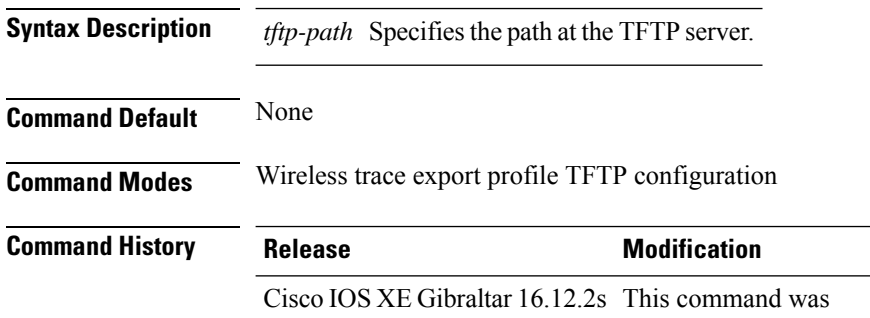

introduced.

#### **Example**

Device(config)# wireless profile transfer trace-export *trace\_export\_name* Device(config-wireless-trace-export-profile)# log-export-mode tftp Device(config-wireless-trace-export-profile-tftp)# tftp-path */download/object/stream/images/ap-images*

### **tftp-server**

To configure the TFTP server address for trace export, use the **tftp-server** command. Use the **no** form of this command to negate the configuration or to set the command to its default.

tftp-server {*A.B.C.D* | *X:X:X:X::X*}

no tftp-server {*A.B.C.D* | *X:X:X:X::X*}

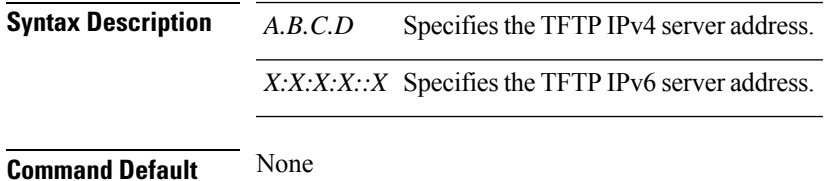

**Command Modes** Wireless trace export profile TFTP configuration

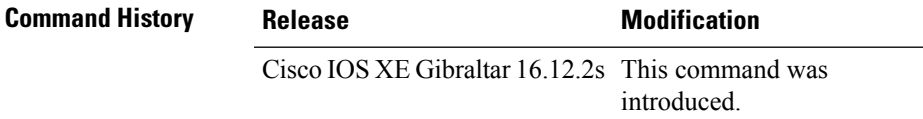

#### **Example**

Device(config)# wireless profile transfer trace-export *trace\_export\_name* Device(config-wireless-trace-export-profile)# log-export-mode tftp Device(config-wireless-trace-export-profile-tftp)# tftp-server 10.1.1.1

### **timezone delta**

To configure timezone offset for an AP, use the **timezone delta** command. To remove the timezone offset for an AP, use the **no timezone** command.

**timezone delta hour** *offset-hour* **minute** *offset-minute*

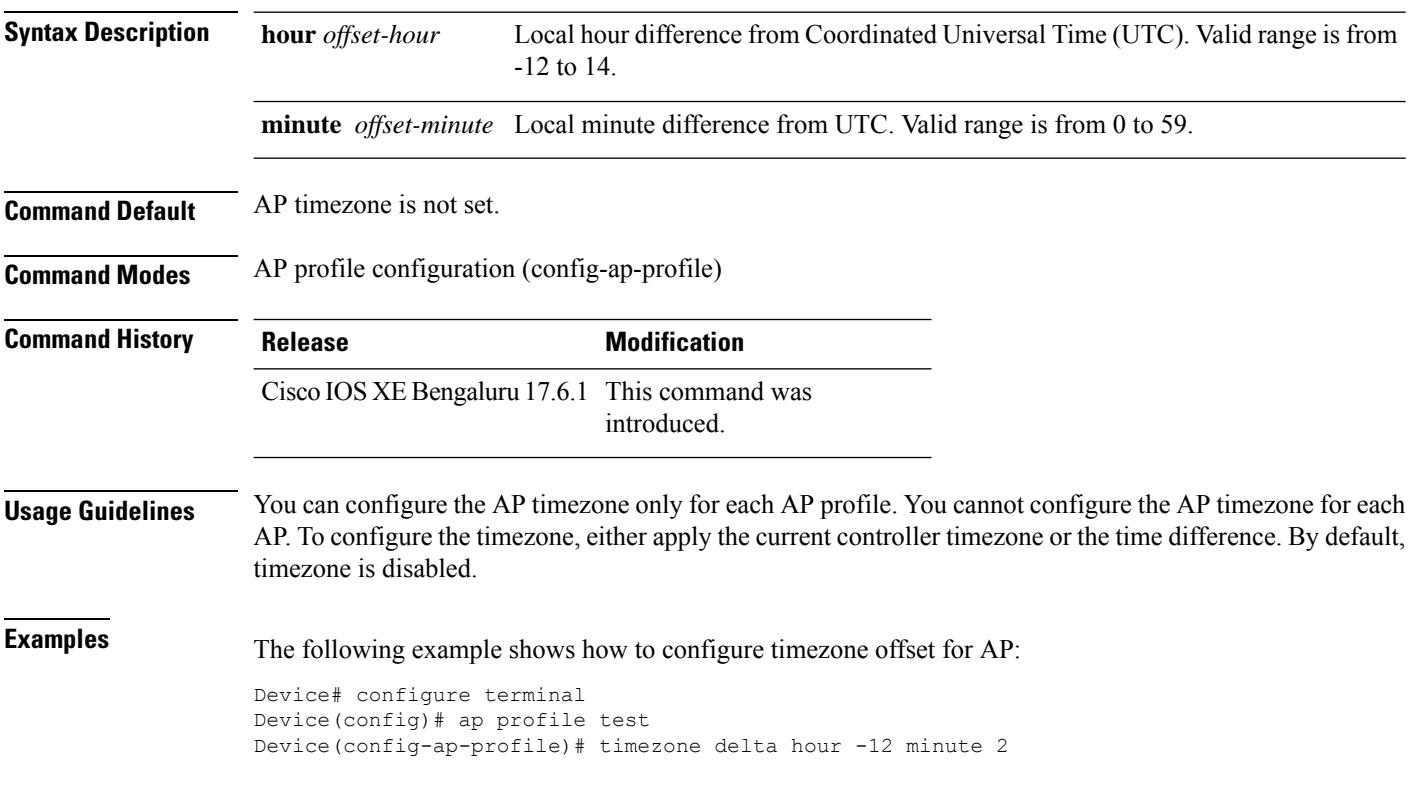

Ш

### **udp-timeout**

To configure timeout value for UDP sessions, use the **udp-timeout** command.

**udp-timeout** *timeout\_value* **Syntax Description** *timeout\_value* Is the timeout value for UDP sessions. The range is from 1 to 30 seconds. The *public-key* and *resolver* parameter-map options are automatically populated with the default values. So, you need not change them. **Note Command Default** None **Command Modes** Profile configuration **Command History Release <b>Modification** Cisco IOS XE Gibraltar 16.10.1 This command was introduced. **Example** This example shows how to configure timeout value for UDP sessions:

```
Device# configure terminal
Enter configuration commands, one per line. End with CNTL/Z.
Device(config)# parameter-map type umbrella global
Device(config-profile)# token 57CC80106C087FB1B2A7BAB4F2F4373C00247166
Device(config-profile)# local-domain dns_wl
Device(config-profile)# udp-timeout 2
Device(config-profile)# end
```
### **umbrella-param-map**

To configure the Umbrella OpenDNS feature for WLAN, use the **umbrella-param-map** command.

**umbrella-param-map** *umbrella-name* **Syntax Description** *umbrella-name* **Command Default** None **Command Modes** config-wireless-policy **Command History Release <b>Modification** 

> Cisco IOS XE Gibraltar 16.10.1 This command was introduced.

#### **Example**

This example shows how to configure the Umbrella OpenDNS feature for WLAN:

```
Device# configure terminal
Enter configuration commands, one per line. End with CNTL/Z.
Device(config)# wireless profile policy default-policy-profile
Device(config-wireless-policy)# umbrella-param-map global
Device(config-wireless-policy)# end
```
# **update-timer**

I

To configure the mDNS update timers for flex profile, use the **update-timer** command. To disable the command, use the **no** form of this command.

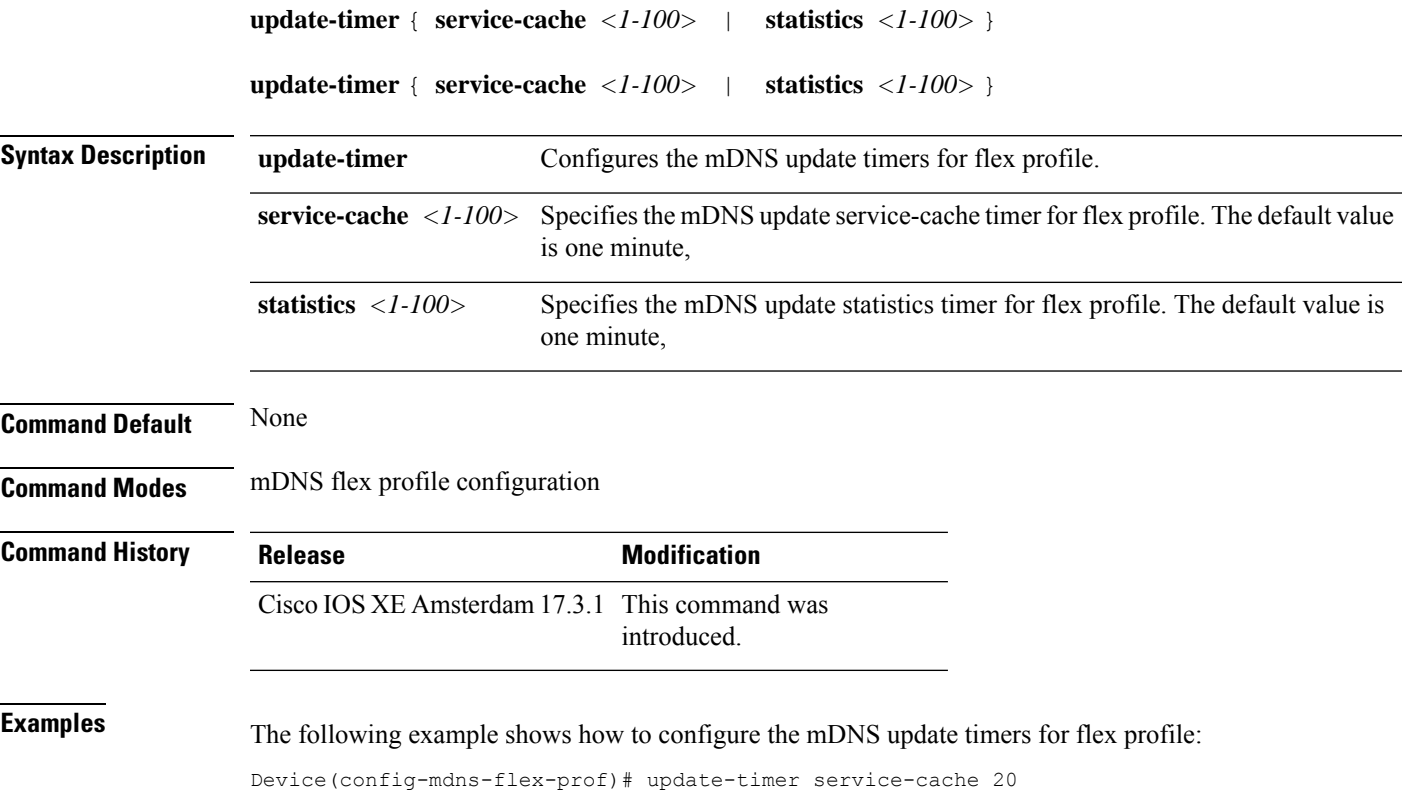

### **url**

**url**

To configure the Stealthwatch Cloud server URL, use the **url** *swc-server-url* command. To disable the command, use the **no** form of this command.

**url** *swc-server-url*

**no url** *swc-server-url*

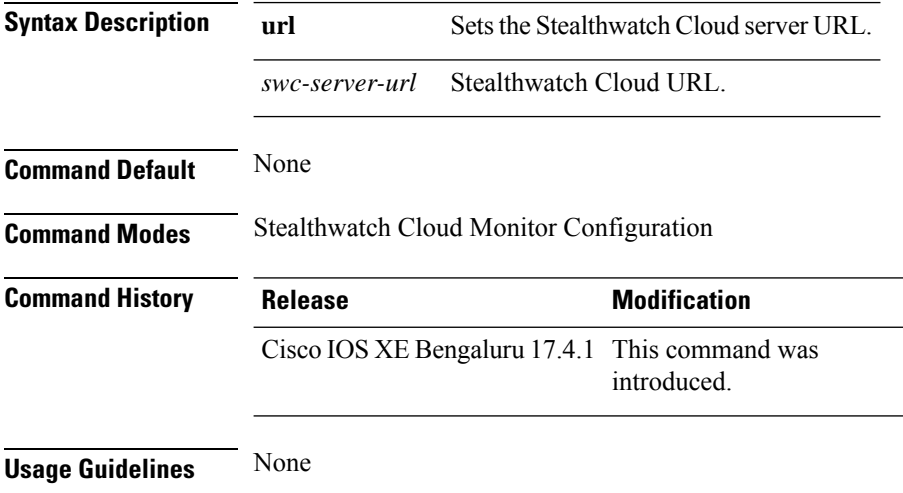

#### **Example**

This example shows how to configure the Stealthwatch Cloud server URL:

Device(config-stealthwatch-cloud-monitor)# url *https://sensors.eu-2.obsrvbl.com*

### **urlfilter list**

To configure Flex URL filtering commands for ACL binding, use the **urifilter list** c in the wireless flex profile ACL mode. To disable the feature, use the **no** form of the ommand.

**urlfilter list** *urlfilter-list-name*

**[no] urlfilter list** *urlfilter-list-name*

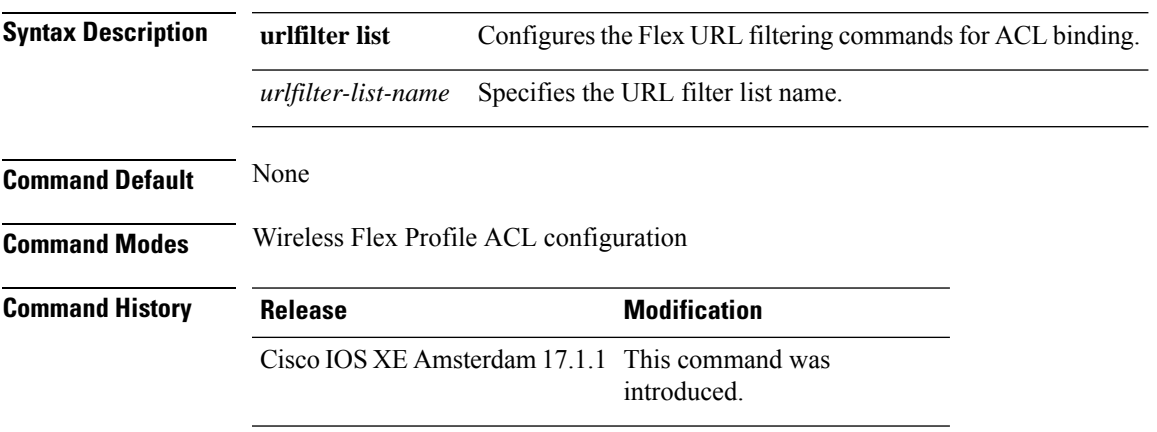

#### **Example**

This example shows how the Flex URL filtering commands for ACL binding, is configured: Device(config-wireless-flex-profile-acl)# urlfilter list *urlfilter-list-name*

### **usb-enable**

To enable USB for Cisco access points (APs), use the **usb-enable** command. To disable the command, use the **no** form of this command.

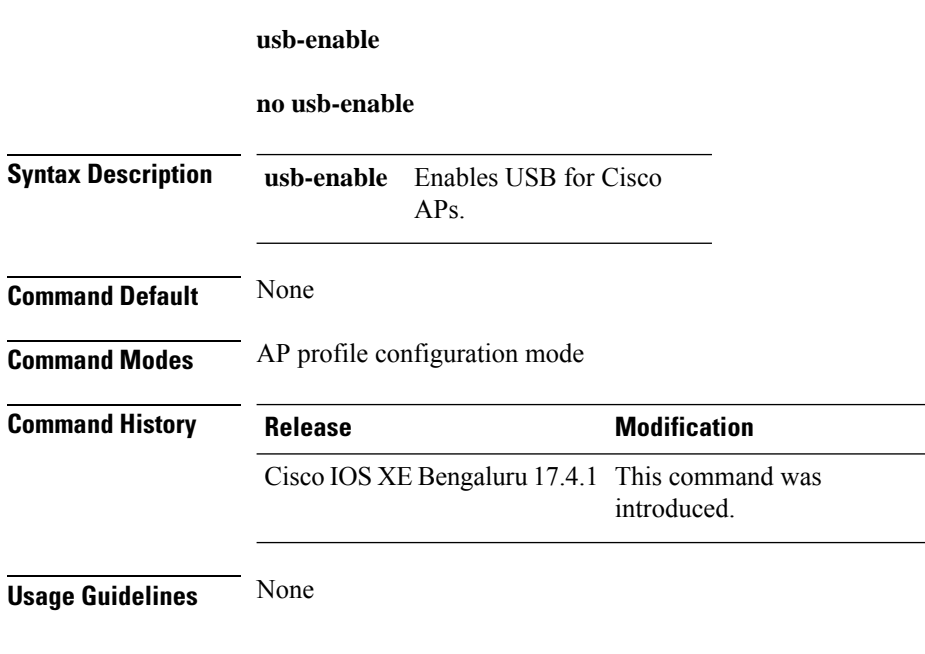

#### **Example**

This example shows how to enable USB for Cisco APs:

Device(config-ap-profile)# usb-enable

#### **username**

To add a user who can access the Cisco ISE-3315 using SSH, use the **username** command in configuration mode. If the user already exists, the password, the privilege level, or both change with this command. To delete the user from the system, use the **no** form of this command.

**[no] username** *username* **password** {**hash** | **plain**} *password* **role** {**admin** | **user**] [**disabled** [**email** email-address]] [**email** email-address]

For an existing user, use the following command option:

**username** username **password role** {admin | **user**} password

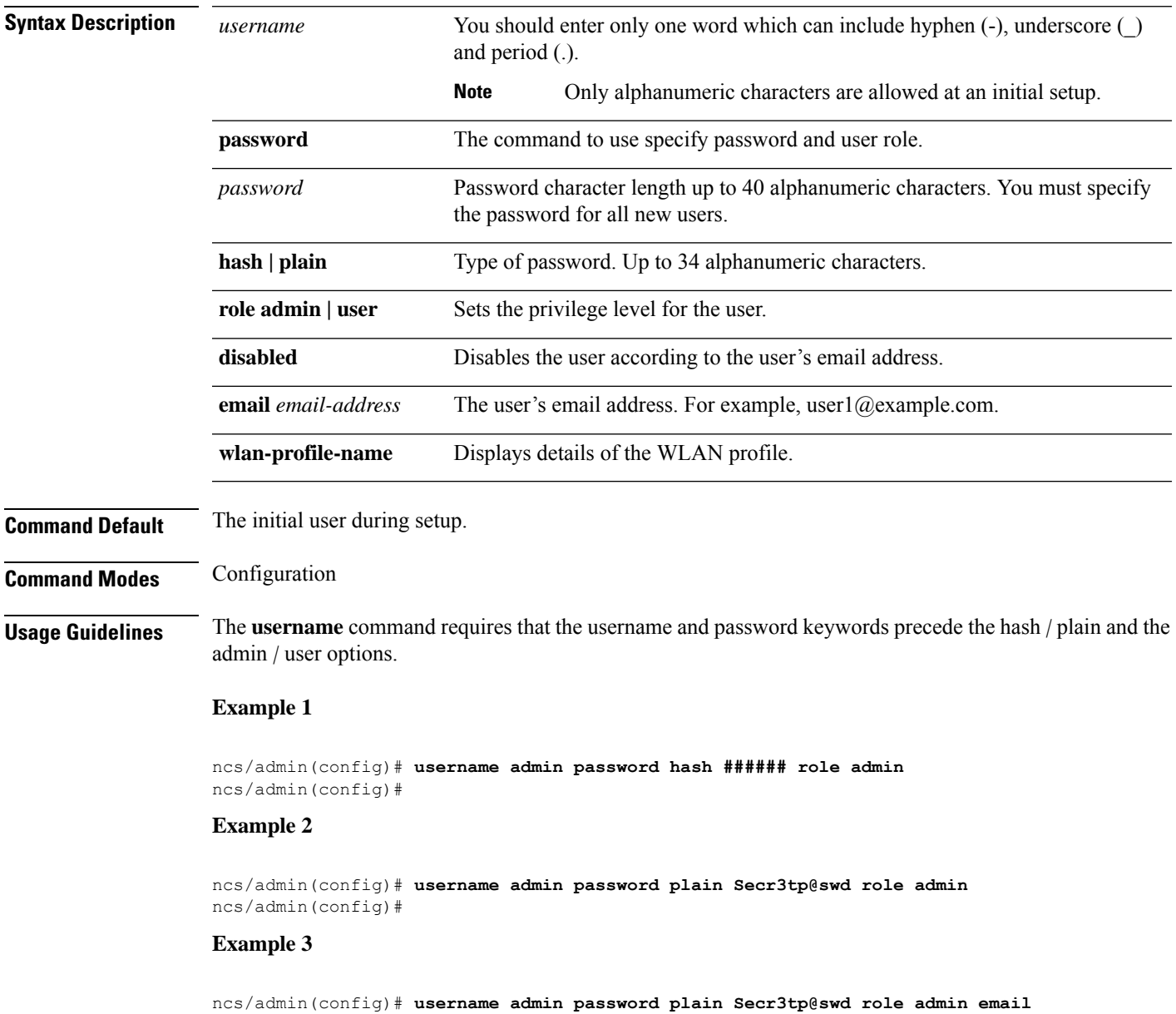

 $\mathbf I$ 

**admin123@example.com** ncs/admin(config)#

### **violation**

To configure stream violation policy on periodic reevaluation, use the **violation** command.

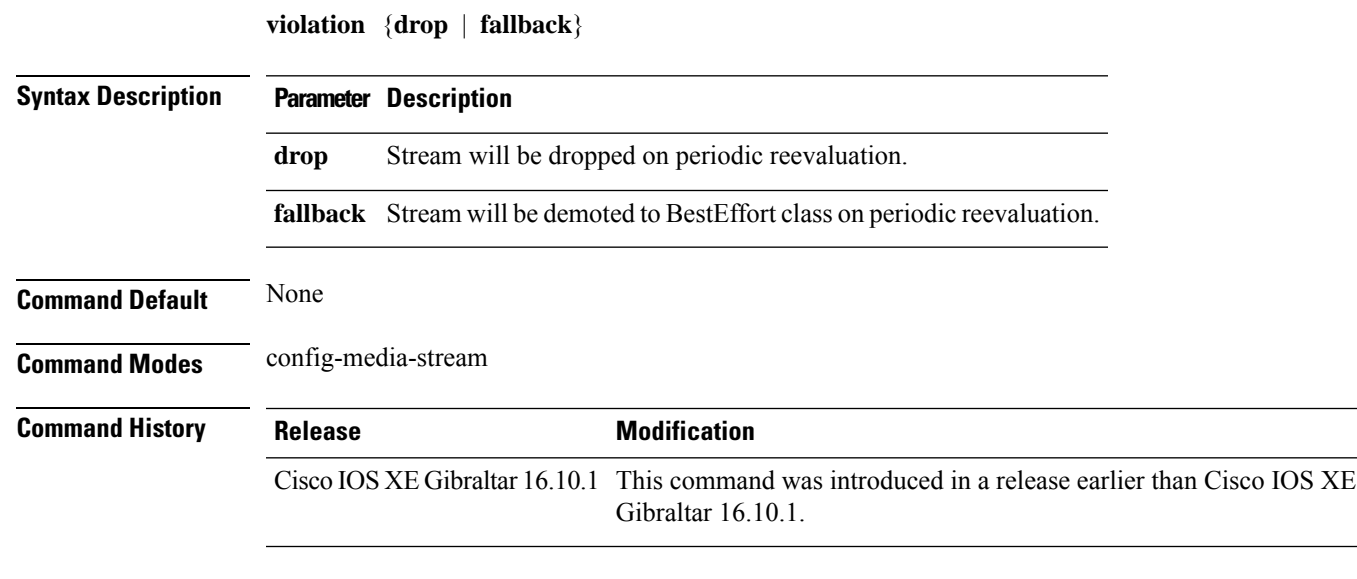

#### **Examples**

The following example shows how to configure stream violation policy on periodic reevaluation:

```
Device# configure terminal
Enter configuration commands, one per line. End with CNTL/Z.
Device(config)# wireless media-stream group my-media-group 224.0.0.0 224.0.0.223
Device(config-media-stream)# violation drop
```
### **wgb broadcast-tagging**

To configure WGB broadcast tagging for a wireless policy profile, use the **wgb broadcast-tagging** command.

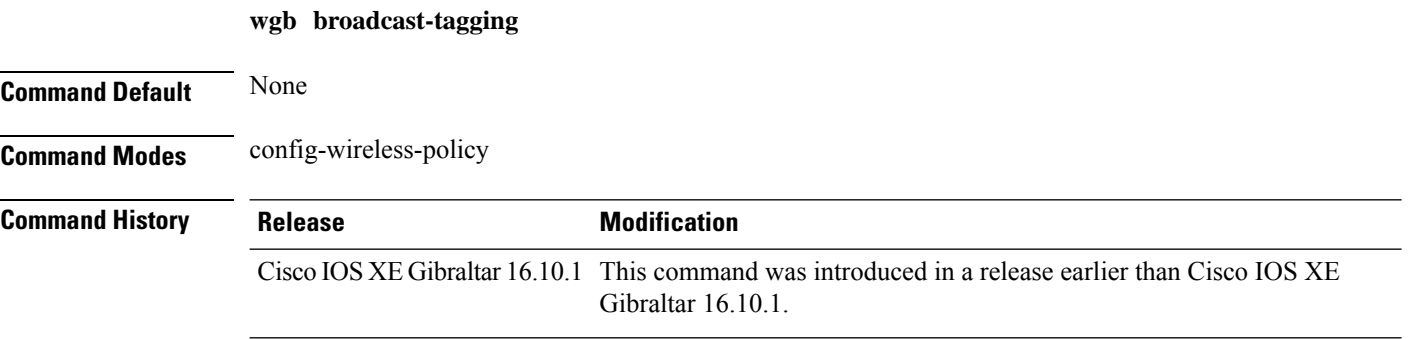

#### **Examples**

The following example shows how to enable WGB broadcast tagging for a wireless policy profile:

```
Device# configure terminal
Enter configuration commands, one per line. End with CNTL/Z.
Device(config)# wireless profile policy profile-policy-name
Device(config-wireless-policy)# wgb broadcast-tagging
```
### **wgb vlan**

To configure WGB VLAN client support for a WLAN policy profile, use the **wgb vlan** command.

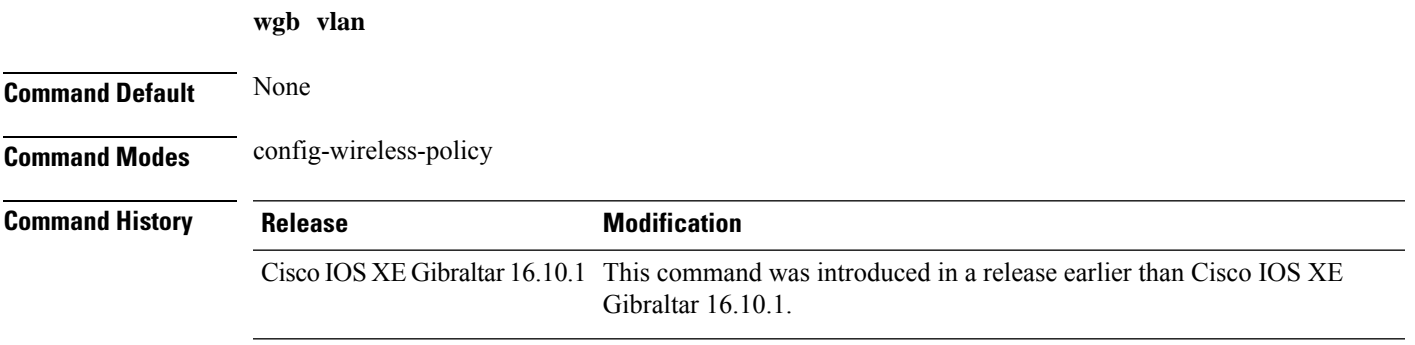

#### **Examples**

The following example shows how to enable WGB VLAN client support for the WLAN policy profile named *wlan1-policy-profile*:

```
Device# configure terminal
Enter configuration commands, one per line. End with CNTL/Z.
Device(config)# wireless profile policy wlan1-policy-profile
Device(config-wireless-policy)# wgb vlan
```
# **whitelist acl**

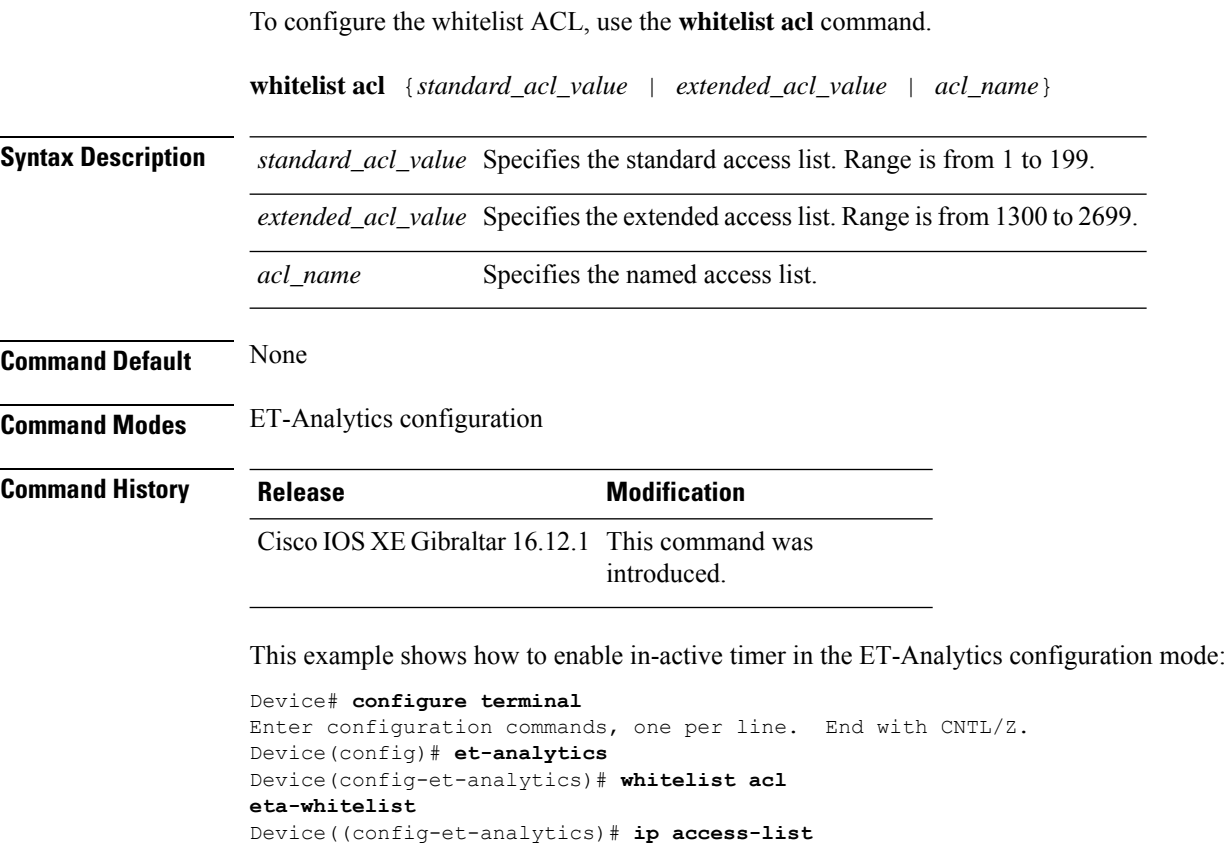

Device(config-ext-nacl)# **permit udp any any eq tftp**

**extended eta-whitelist**

Device(config-ext-nacl)# **end**

# **wired-vlan-range**

To configure wired VLANs on which mDNS service discovery should take place, use the **wired-vlan-range** command. To disable the command, use the **no** form of this command.

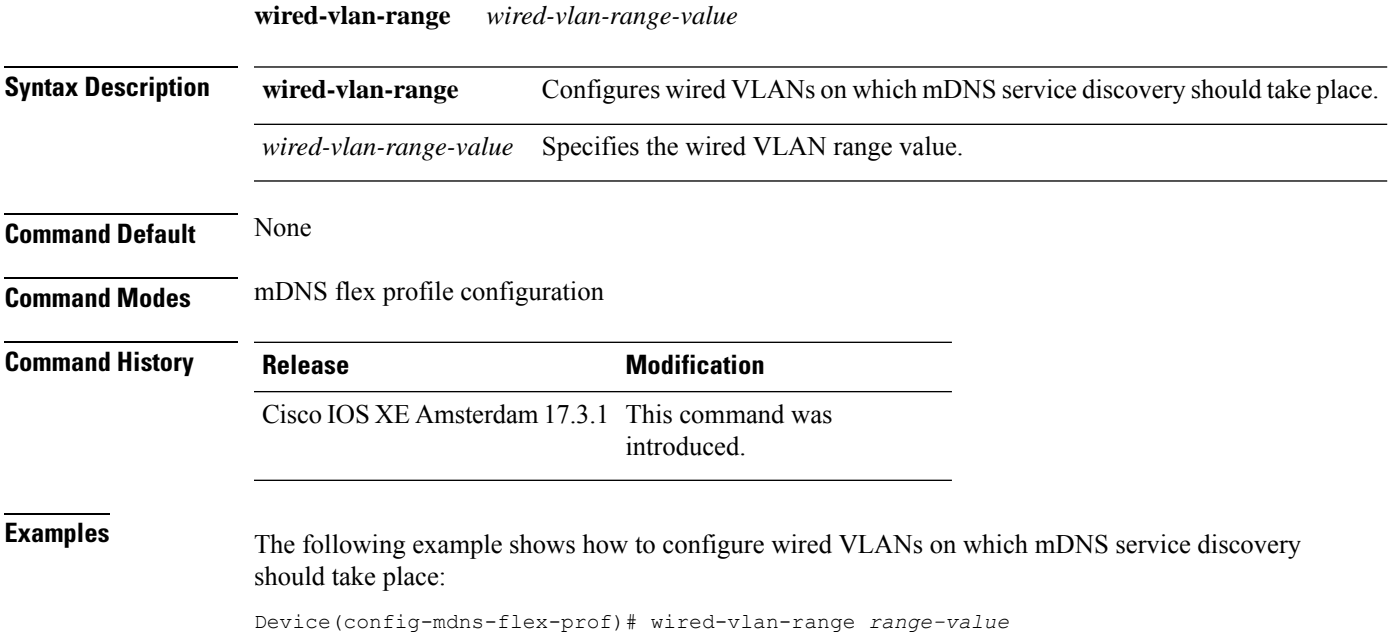

# **config wlan assisted-roaming**

To configure assisted roaming on a WLAN, use the **config wlan assisted-roaming** command.

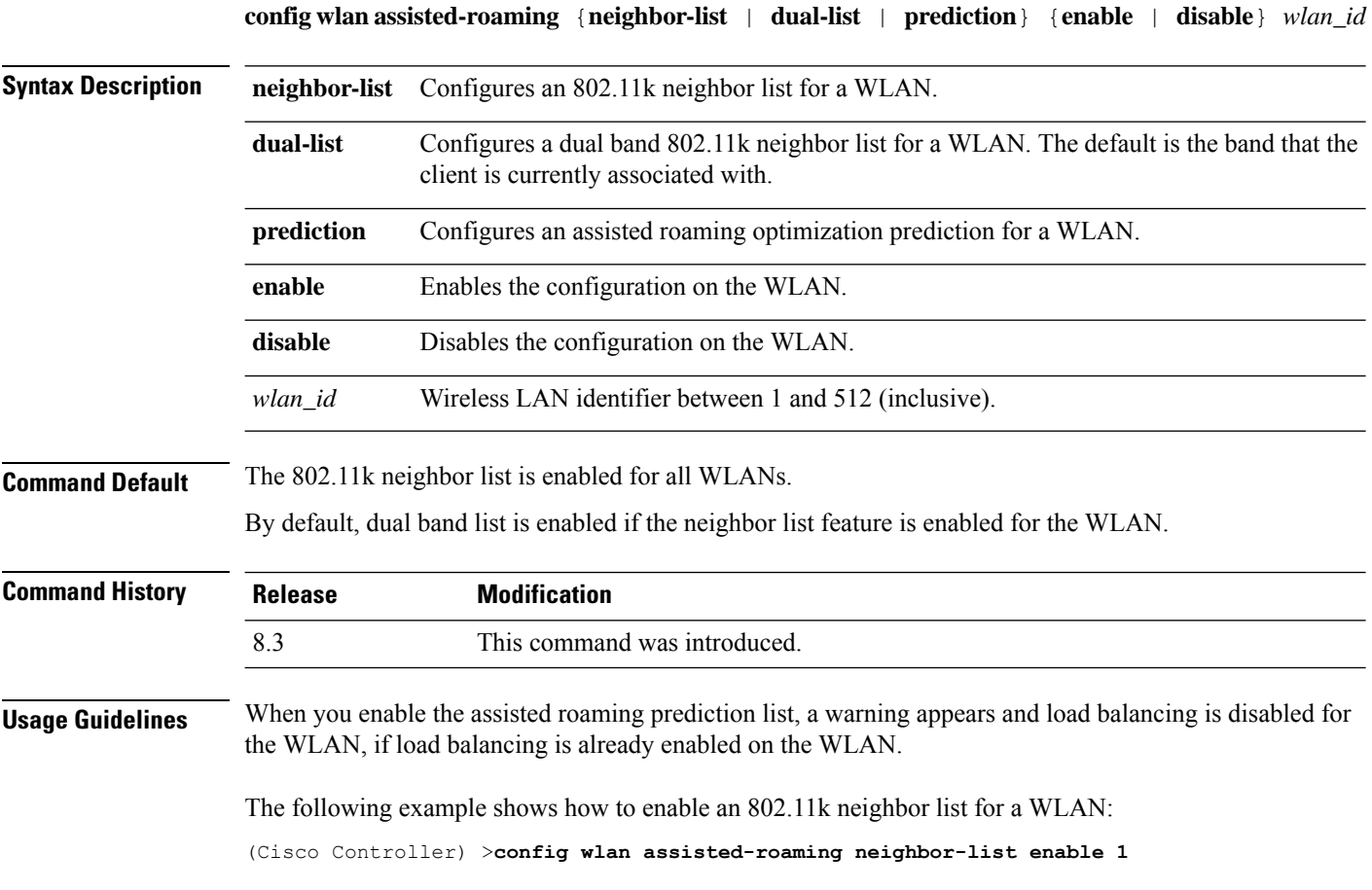

# **wireless aaa policy**

To configure a wireless AAA policy, use the **wireless aaa policy** command.

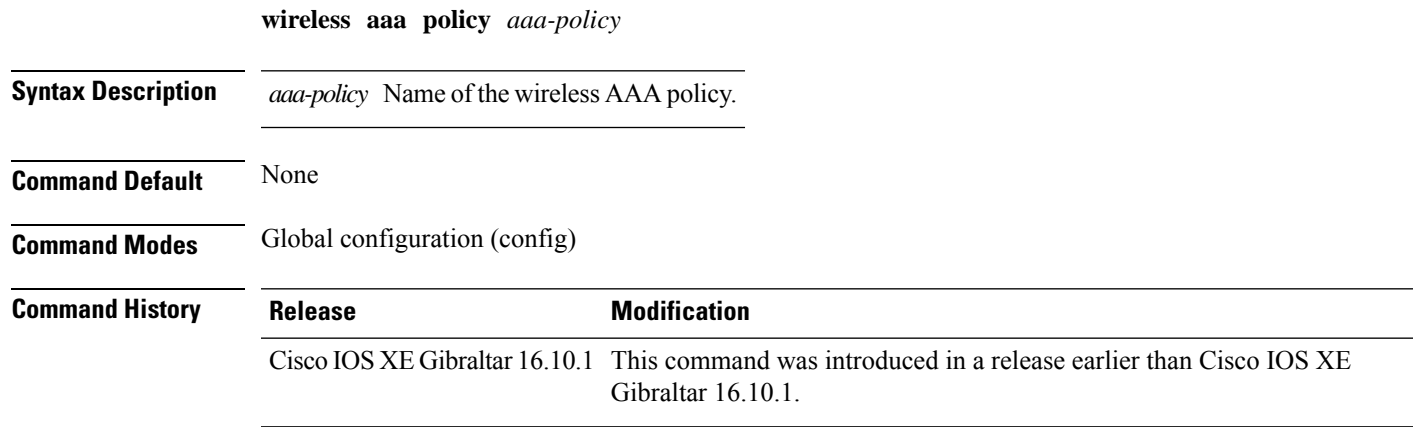

#### **Examples**

The following example shows how to configure a wireless AAA policy named *aaa-policy-test*

Device# **configure terminal** Enter configuration commands, one per line. End with CNTL/Z. Device(config)# **wireless aaa policy** *aaa-policy-test*

### **wireless aaa policy**

To configure a new AAA policy, use the **wireless aaa policy** command.

**wireless aaa policy** *aaa-policy-name*

**Syntax Description** *aaa-policy-name* AAA policy

name.

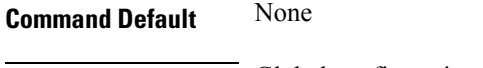

**Command Modes** Global configuration (config)

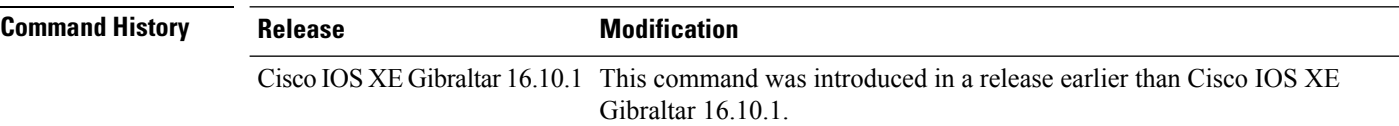

#### **Examples**

The following example shows how to configure a AAA policy name:

Device# **configure terminal** Enter configuration commands, one per line. End with CNTL/Z. Device(config)# **wireless aaa policy** *my-aaa-policy*

# **wireless autoqos policy-profile**

To enable the **autoqos** wireless policy with an executable command, use the autoqos command. Use the **disable** command to disable wireless AutoQos.

**wireless autoqos policy-profile***policy-profile-name* **default\_policy\_profile mode**{ **clear**| **enterprise-avc**|**fastlane**|**guest**|**voice**}

#### **wireless autoqos disable**

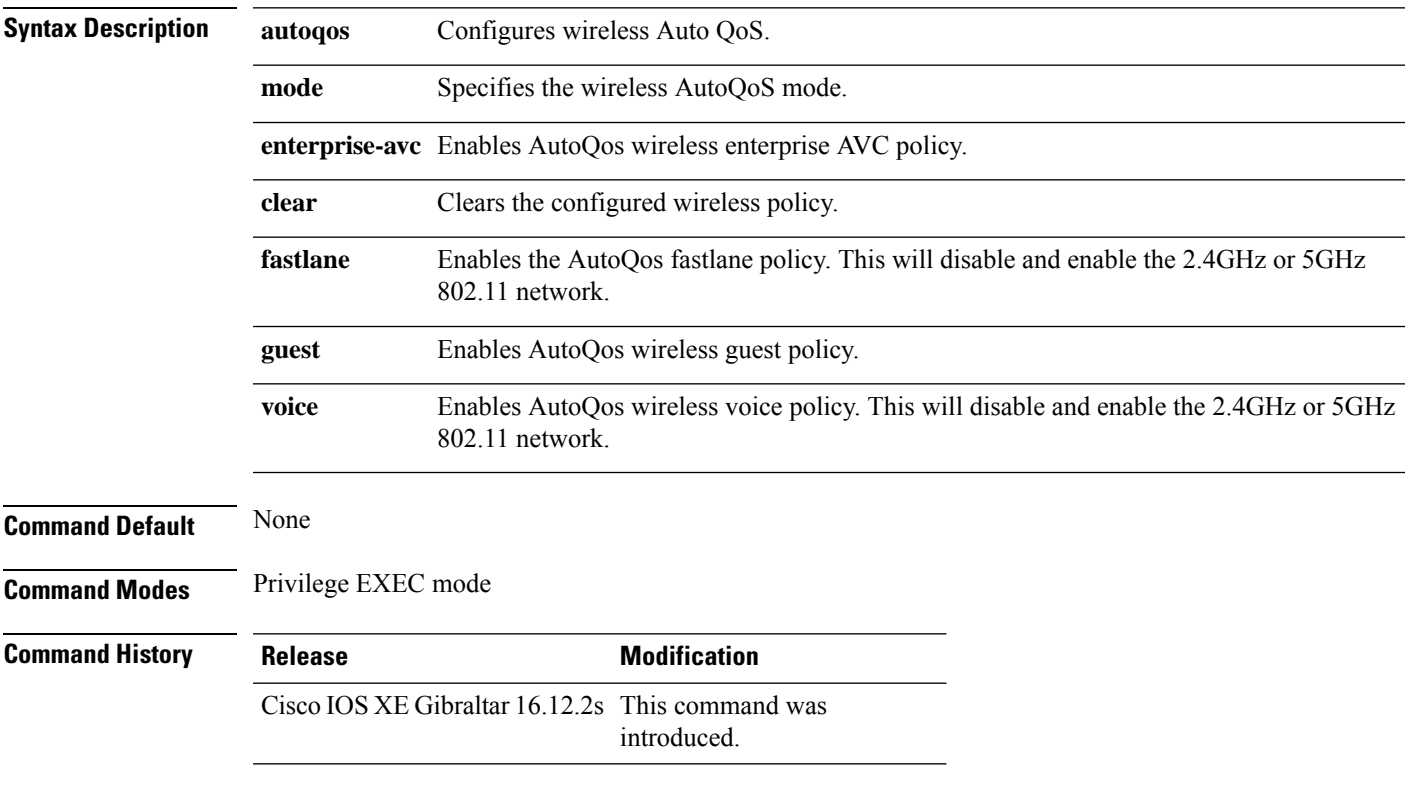

#### **Example**

This example shows how to enable AutoQoS wireless enterprise policy:

Device# wireless autoqos policy-profile default-policy-profile mode enterprise-avc

### **wireless broadcast vlan**

To enable broadcast support on a VLAN, use the **wireless broadcast vlan**command in global configuration mode. To disable Ethernet broadcast support, use the **no** form of the command. **wireless broadcast vlan** [*vlan-id*] **no wireless broadcast vlan** [*vlan-id*] **Syntax Description** vlan-id (Optional) Specifies the VLAN ID to enable broadcast support to that VLAN. The value ranges from 1 to 4095. *vlan-id* **Command Default** None **Command Modes** Global configuration mode **Command History Release <b>Modification** Cisco IOS XE Gibraltar 16.12.1 This command wasintroduced. **Usage Guidelines** Use this command in the global configuration mode only. This example shows how to enable broadcasting on VLAN 20: Device(config)# **wireless broadcast vlan 20**

### **wireless client**

To configure client parameters, use the **wireless client** command in global configuration mode.

**wireless client** {**association limit** *assoc-number* **interval** *interval* | **band-select** {**client-rssi** *rssi* | **cycle-count** *count*| **cycle-threshold** *threshold* | **expire dual-band** *timeout*| **expire suppression** *timeout*} | **max-user-login** *max-user-login* | **timers auth-timeout** *seconds* | **user-timeout** *user-timeout*}

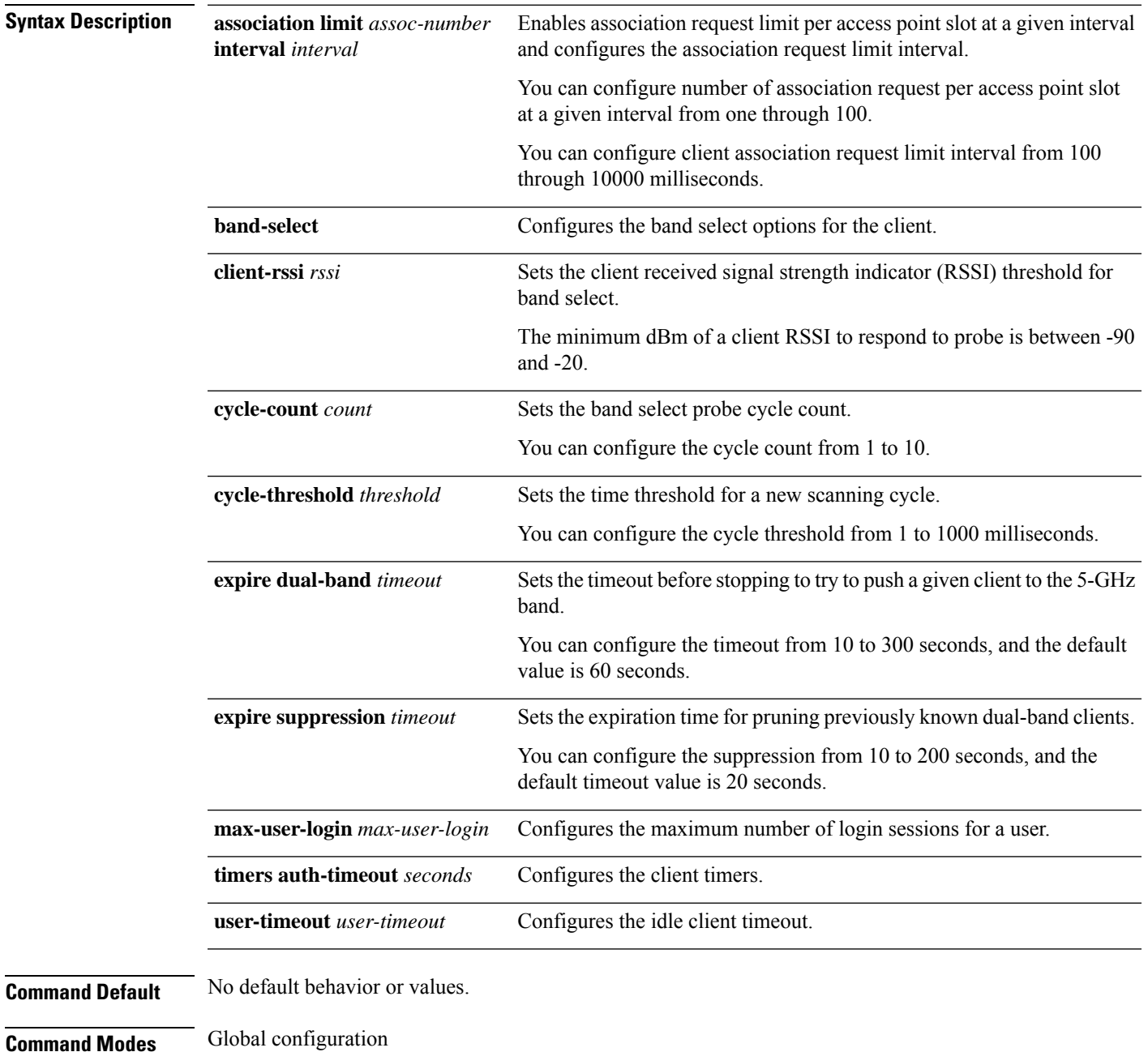

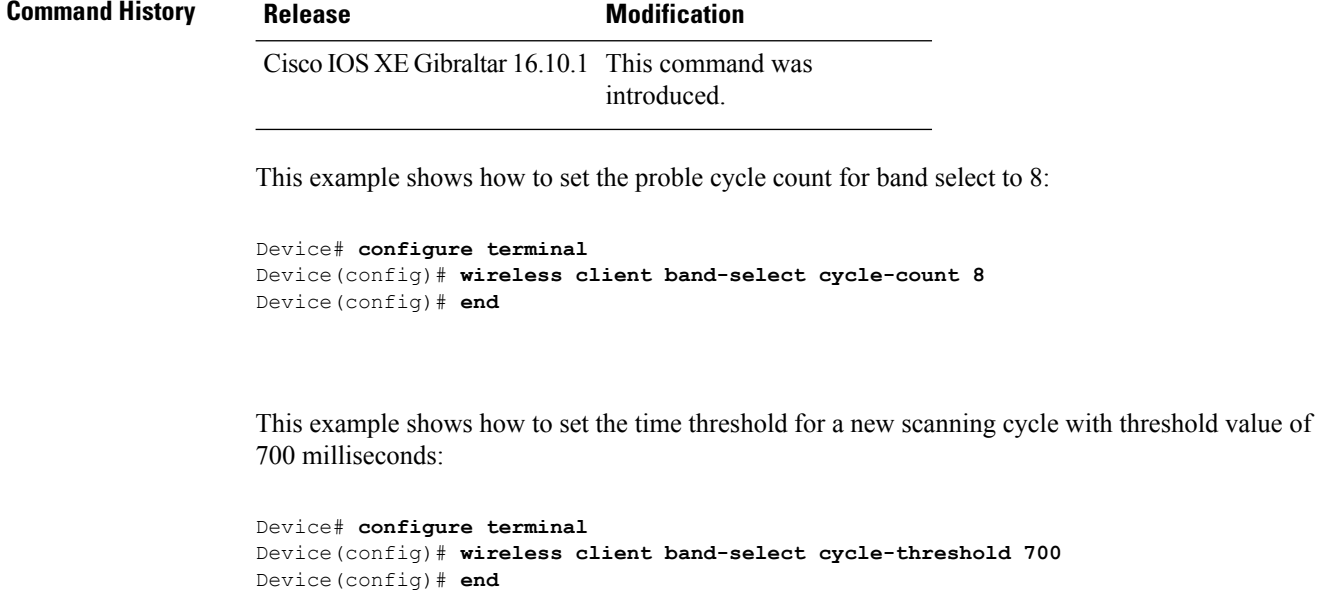

This example shows how to suppress dual-band clients from the dual-band database after 70 seconds:

```
Device# configure terminal
Device(config)# wireless client band-select expire suppression 70
Device(config)# end
```
### **wireless client mac-address**

To configure the wireless client settings, use the **wireless client mac-address** command in global configuration mode.

**wireless client mac-address** *mac-addr* **ccx** {**clear-reports** | **clear-results** | **default-gw-ping** | **dhcp-test** | **dns-ping** | **dns-resolve hostname** *host-name* | **get-client-capability** | **get-manufacturer-info** | **get-operating-parameters** | **get-profiles** | **log-request** {**roam** | **rsna** | **syslog**} | **send-message** *message-id* | **stats-request** *measurement-duration* {**dot11** | **security**} | **test-abort** | **test-association** *ssid bssid dot11 channel* | **test-dot1x** [*profile-id*] *bssid dot11 channel* | **test-profile** {**any***profile-id*}}

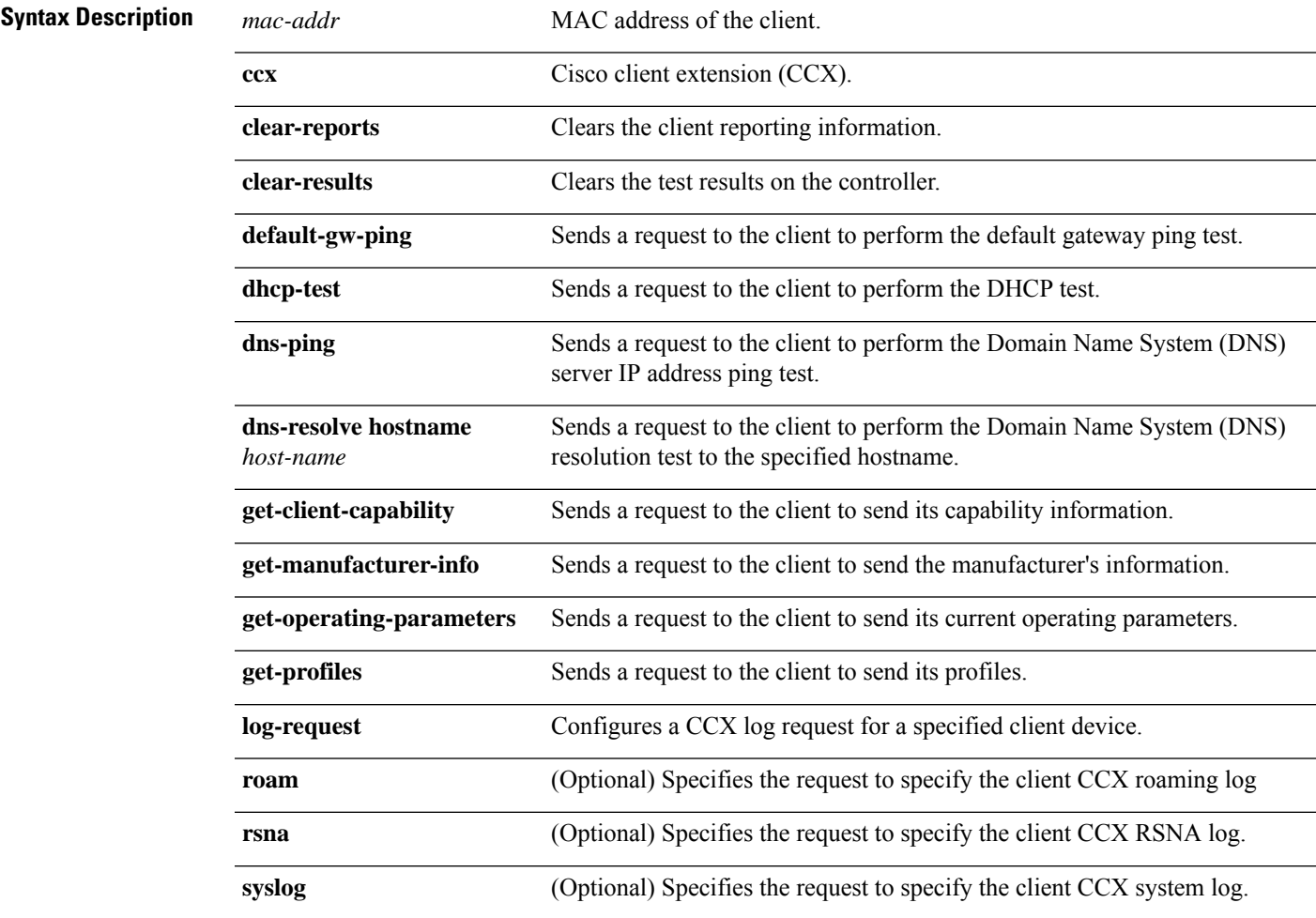

I

**send-message** *message-id*

Ш

Sends a message to the client.

Message type that involves one of the following:

- 1—The SSID is invalid
- 2—The network settings are invalid.
- 3—There is a WLAN credibility mismatch.
- 4—The user credentials are incorrect.
- 5—Please call support.
- 6—The problem is resolved.
- 7—The problem has not been resolved.
- 8—Please try again later.
- 9—Please correct the indicated problem.
- 10—Troubleshooting is refused by the network.
- 11—Retrieving client reports.
- 12—Retrieving client logs.
- 13—Retrieval complete.
- 14—Beginning association test.
- 15—Beginning DHCP test.
- 16—Beginning network connectivity test.
- 17—Beginning DNS ping test.
- 18—Beginning name resolution test.
- 19—Beginning 802.1X authentication test.
- 20—Redirecting client to a specific profile.
- 21—Test complete.
- 22-Test passed.
- 23—Test failed.
- 24—Cancel diagnostic channel operation or select a WLAN profile to resume normal operation.
- 25—Log retrieval refused by the client.
- 26—Client report retrieval refused by the client.
- 27—Test request refused by the client.
- 28—Invalid network (IP) setting.
- 29—There is a known outage or problem with the network.

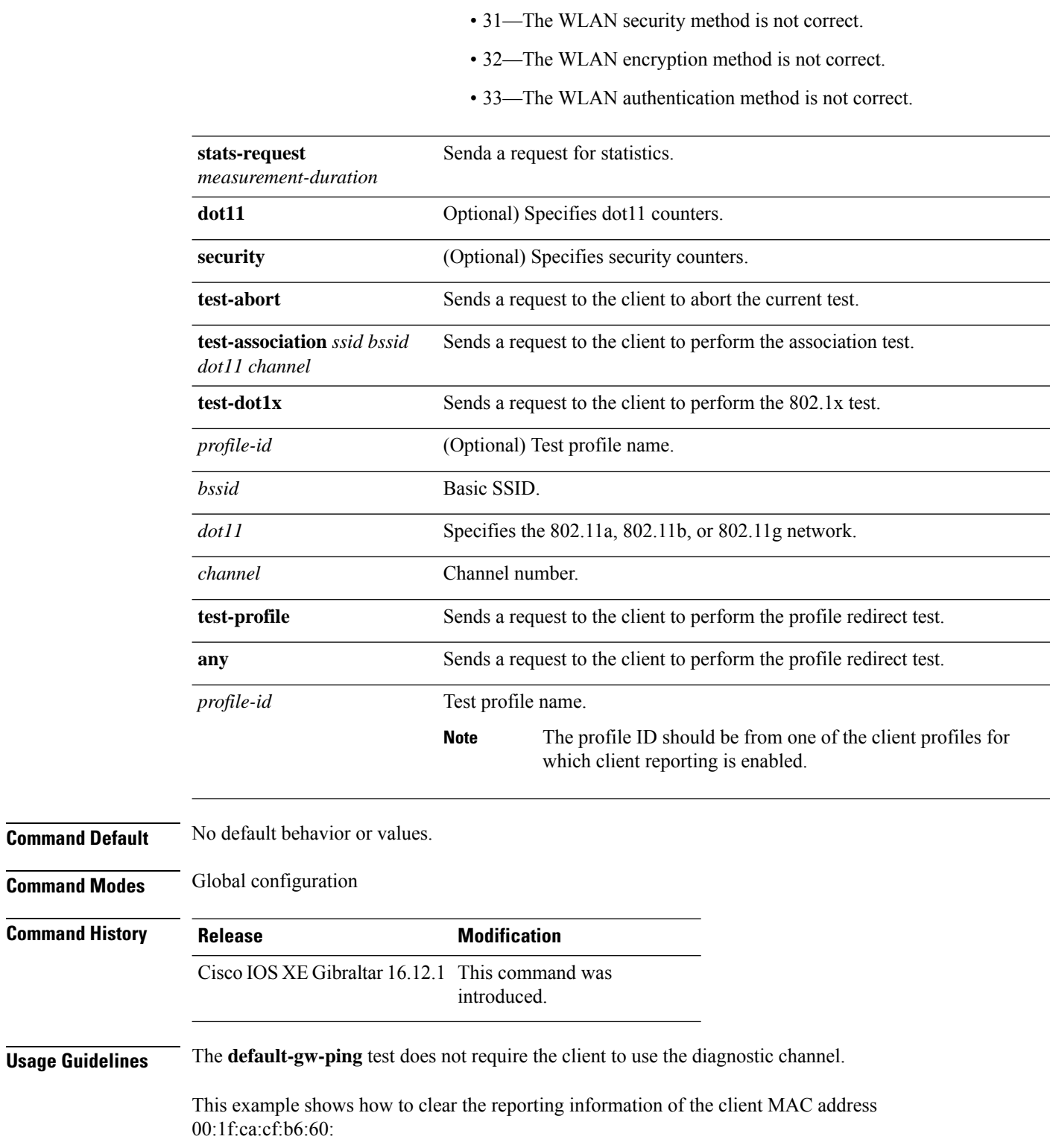

• 30—Scheduled maintenance period.

Device# **configure terminal**

I

Device(config)# **wireless client mac-address 00:1f:ca:cf:b6:60 ccx clear-reports** Device(config)# **end**

# **wireless client vlan-persistent**

To enable client roaming across different policy profiles, use the **wireless client vlan-persistent** command.

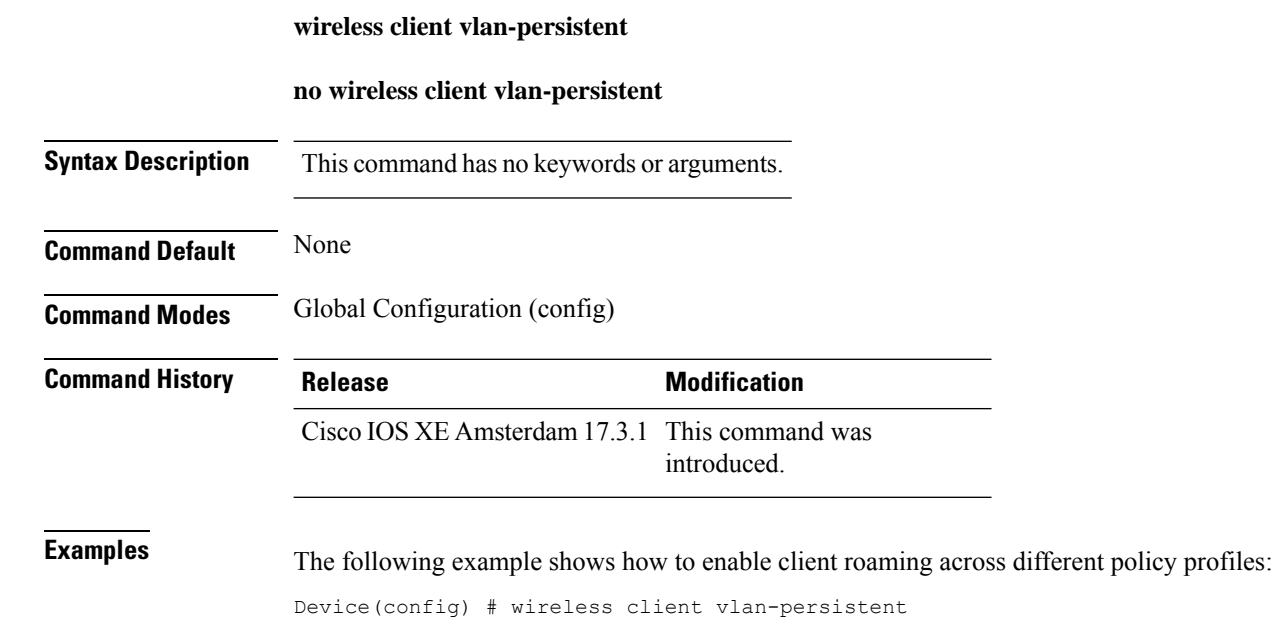
П

## **wireless config validate**

To validate whether the wireless configuration is complete and consistent (all the functional profiles and tags are defined, and all the associations are complete and consistent), use the **wireless config validate** command in privileged EXEC mode.

### **wireless config validate**

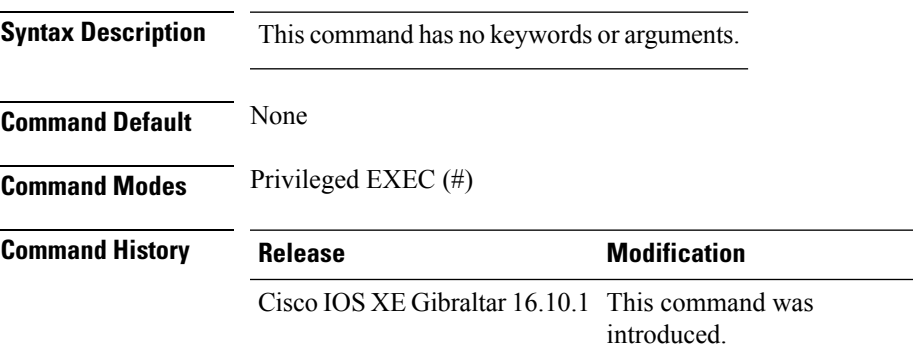

**Usage Guidelines** In Cisco vEWLC, the wireless configuration is built using a collection of profiles, with each profile defining a functional block. These functional blocks are defined independently and is used to realize well-defined associations through intent based work-flows in building the wireless LAN. Such flexibility of modularizing the functional blocks requires the administrator to ensure that all associations are consistent and complete.

> To ensure completeness and consistency of the wireless configuration, a configuration validation library is used to validate the configuration definitions across tables. The **wireless config validate** exec command is introduced from this release to validate the wireless configuration and report inconsistencies, if any, using contextual error message that is visible in btrace infra and on the console (if console logging is enabled). This command calls out any inconsistencies (unresolved associations) enabling you to realize a functional wireless LAN.

Use the following command to direct the output to a file: **show logging | redirect bootflash:** *filename* .

The following set of wireless configurations are validated:

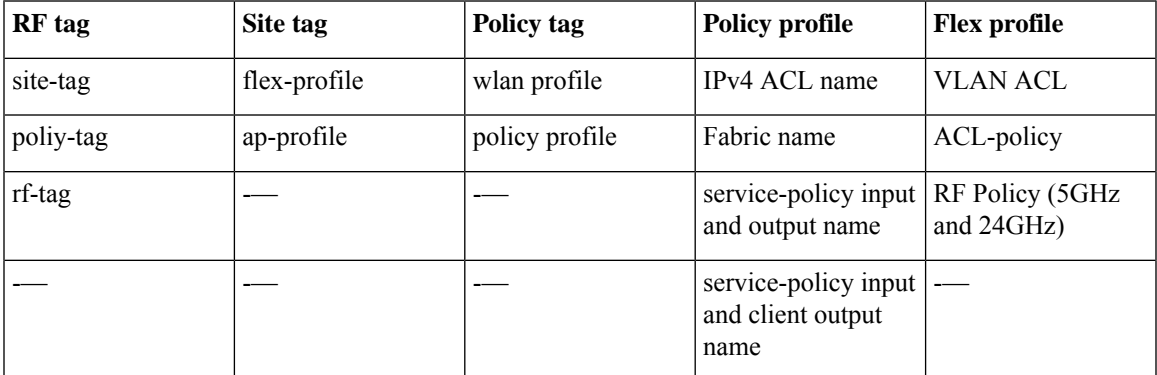

#### **Example**

#### The following is sample output from the **wireless config validate** command

Device# **wireless config validate**

Oct 10 18:21:59.576 IST: %CONFIG\_VALIDATOR\_MESSAGE-5-EWLC\_GEN\_ERR: Chassis 1 R0/0: wncmgrd: Error in AP: fc99.473e.0a90 Applied site-tag : mysite definitiondoes not exist Oct 10 18:21:59.576 IST: %CONFIG VALIDATOR MESSAGE-5-EWLC GEN ERR: Chassis 1 R0/0: wncmgrd: Error in AP: fc99.473e.0a90 Applied policy-tag : mypolicy definition does not exist Oct 10 18:21:59.576 IST: %CONFIG\_VALIDATOR\_MESSAGE-5-EWLC\_GEN\_ERR: Chassis 1 R0/0: wncmgrd: Error in AP: fc99.473e.0a90 Applied rf-tag : myrf definition does not exist

# **wireless country**

 $\overline{\phantom{a}}$ 

To configure one or more country codes for a device, use the **wireless country** command.

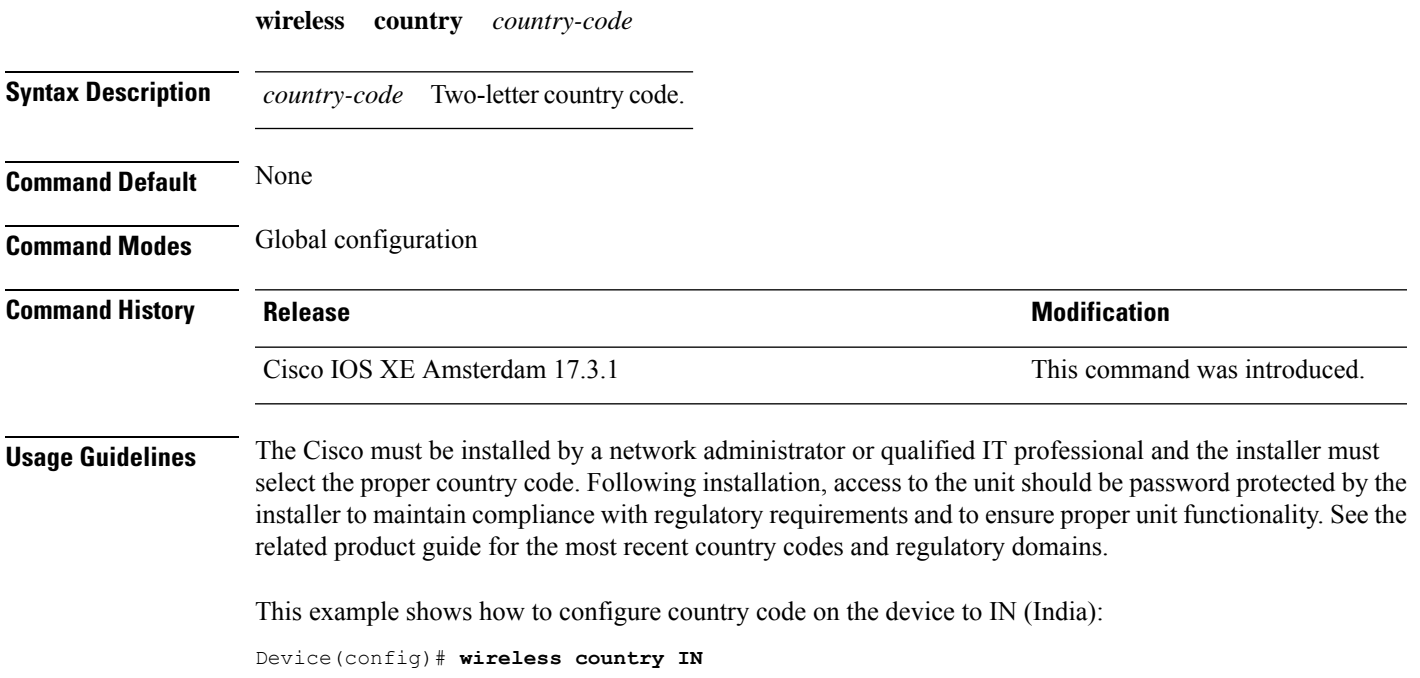

## **wireless exclusionlist mac address**

To manually add clients to the exclusionlist, use the wireless exclusion list command. To remove the manual entry, use the no form of the command.

**wireless exclusionlist** *mac\_address* **description**

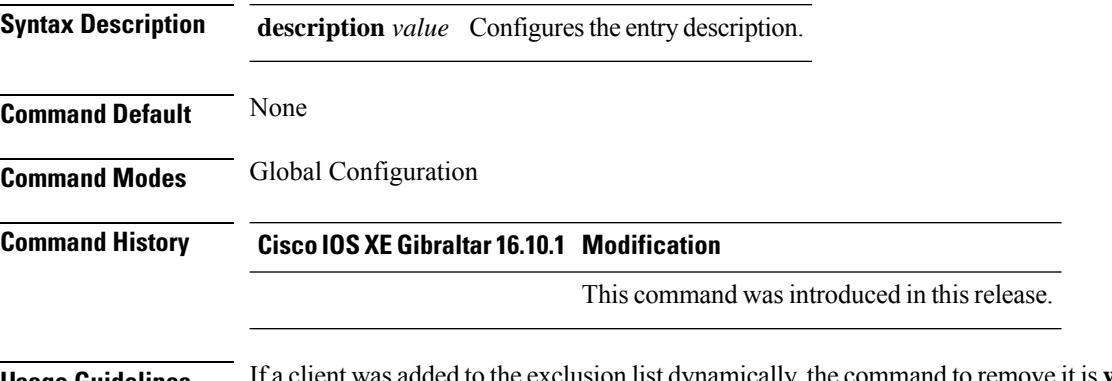

**Usage Guidelines** If a client was added to the exclusion list dynamically, the command to remove it is **wireless client mac-address xxxx.xxxx.xxxx deauthenticate** from enable mode.

### **Example**

This example shows how to manage exclusion entries: Device(config)# wireless exclusion list xxxx.xxxx.xxxx

# **wireless ipv6 ra wired**

To enable the forwarding of Router Advertisement message to the wired clients, use the **wireless ipv6 ra wired** command.

**wireless ipv6 ra wired** { **nd** { **na-forward** | **ns-forward** } | **ra-wired** }

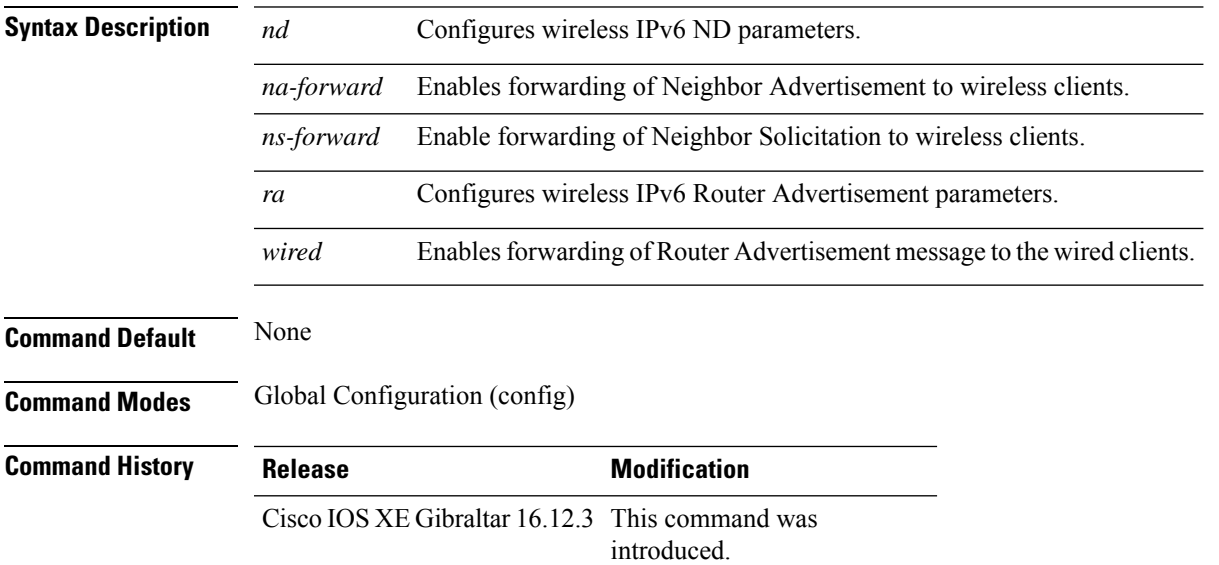

### **Example**

The following example shows how to enable the forwarding of Router Advertisement message to the wired clients:

Device(config)# wireless ipv6 ra wired

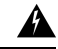

```
Warning
```
The **wireless ipv6 ra wired** command must be enabled only for certification purpose and not during the deployment.

# **wireless load-balancing**

To globally configure aggressive load balancing on the controller, use the **wireless load-balancing** command in global configuration mode.

**wireless load-balancing** {**denial** *denial-count* | **window** *client-count*}

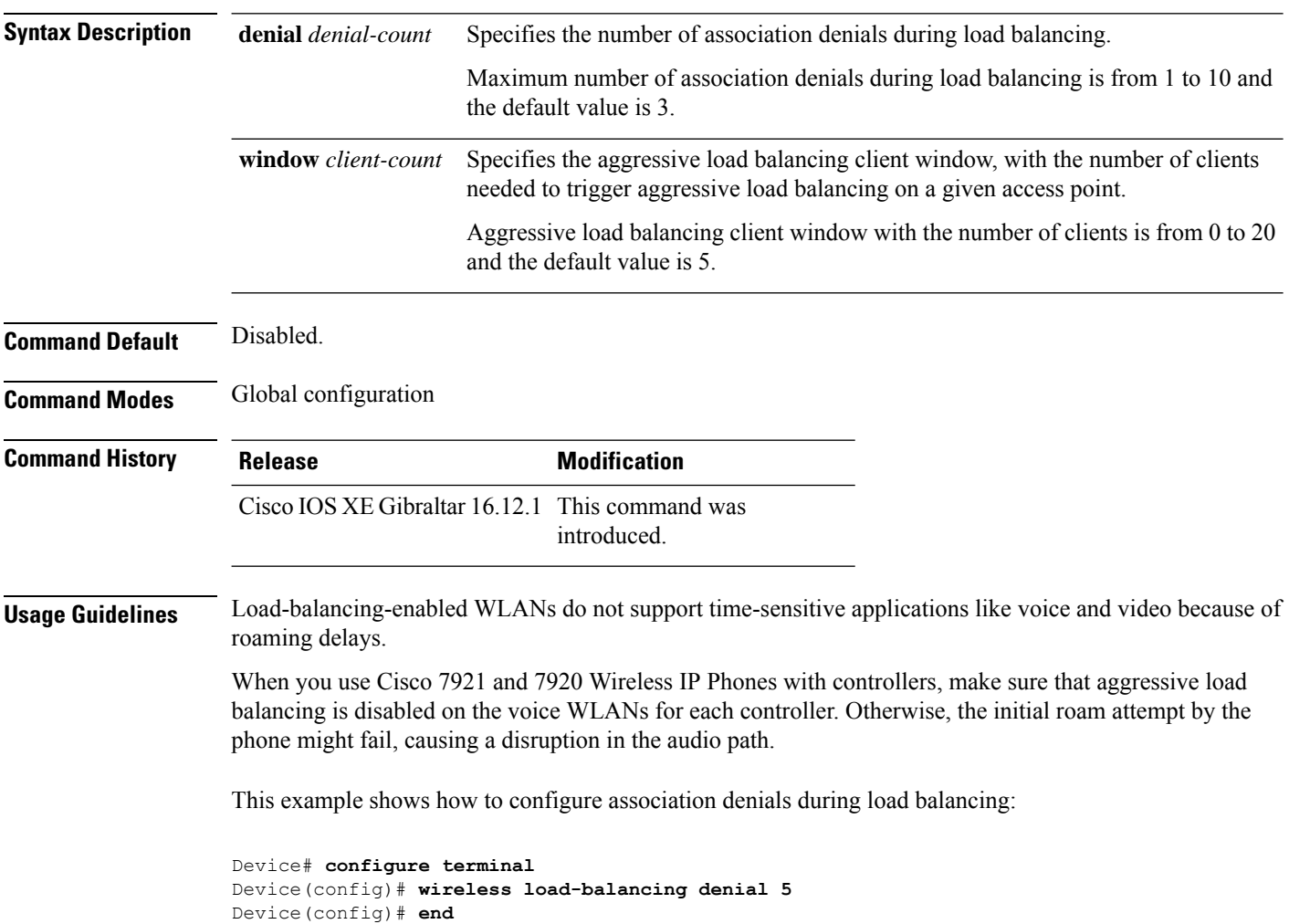

Ш

## **wireless macro-micro steering transition-threshold**

To configure micro-macro transition thresholds, use the **wireless macro-micro steering transition-threshold** command.

**wireless macro-micro steering transition-threshold** {**balancing-window** | **client count** *number-clients* }{**macro-to-micro** | **micro-to-macro** *RSSI in dBm*}

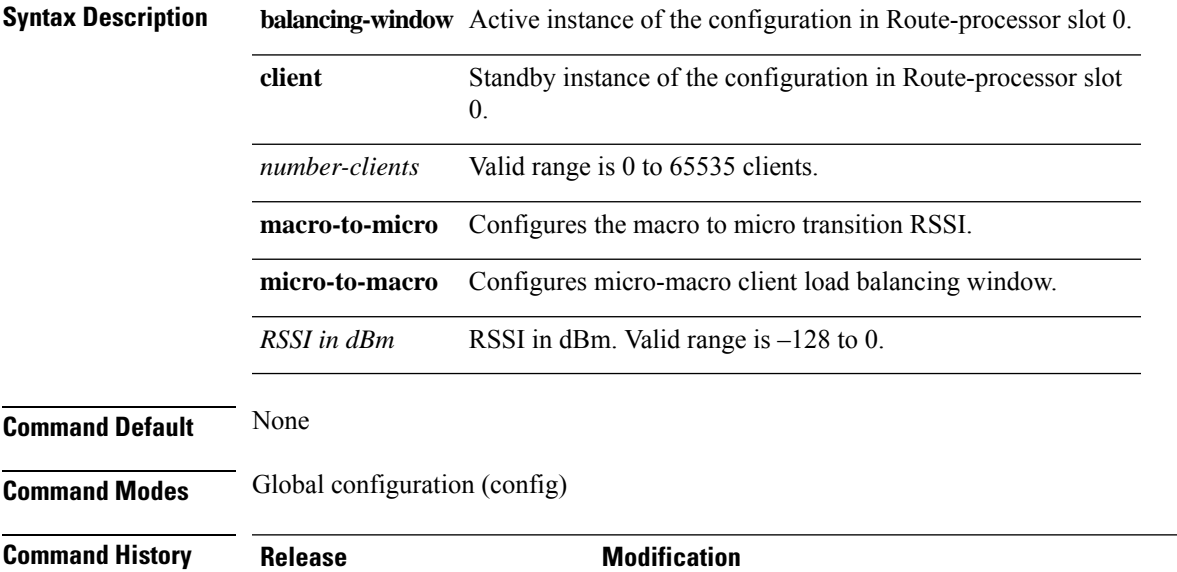

Cisco IOS XE Gibraltar 16.10.1 This command was introduced in a release earlier than Cisco IOS XE Gibraltar 16.10.1.

#### **Examples**

The following example shows how to configure balancing-window:

```
Device# configure terminal
Enter configuration commands, one per line. End with CNTL/Z.
Device(config)# wireless macro-micro steering transition-threshold balancing-window
number-of-clients
```
## **wireless macro-micro steering probe-suppression**

To configure micro-macro probe suppressions, use the **wireless macro-micro steering probe-suppression** command.

**wireless macro-micro steering probe-suppression** {**aggressiveness** *number-of-cycles* | | **hysteresis***RSSI in dBm*| **probe-auth**| **probe-only**}

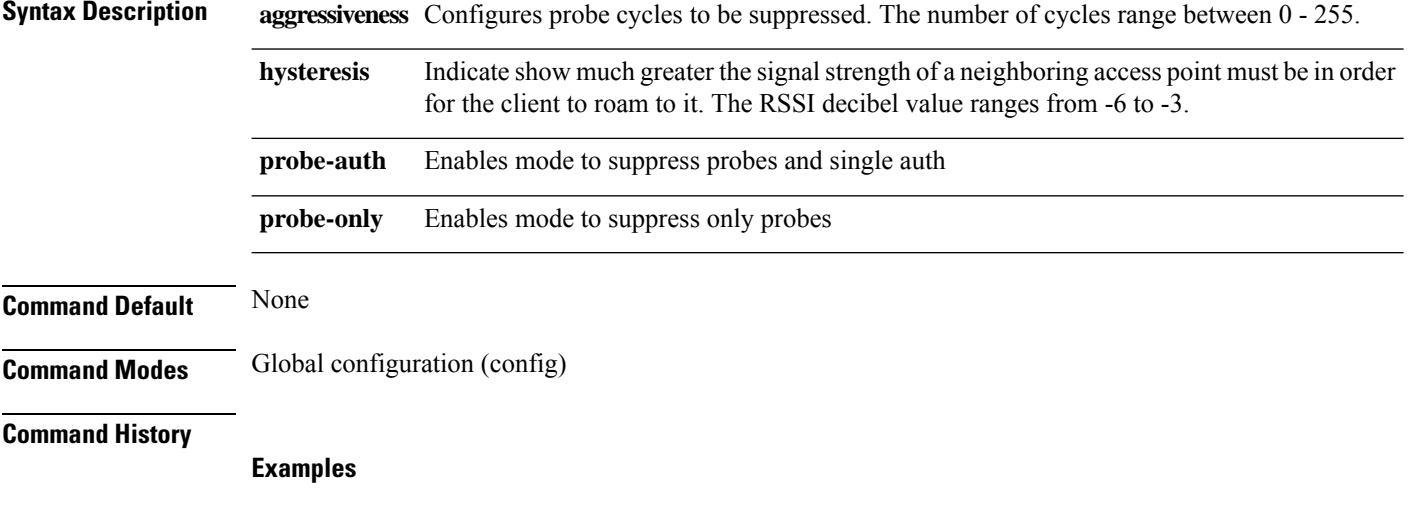

The following example shows how to configure balancing-window:

```
Device# configure terminal
Enter configuration commands, one per line. End with CNTL/Z.
Device(config)# wireless macro-micro steering probe-suppression aggressiveness
number-of-cycles
```
# **wireless management certificate**

To create a wireless management certificate details, use the **wireless management certificate** command.

**wireless management certificate ssc** {**auth-token** {**0** | **8**} *token*| **trust-hash** *hash-key* }

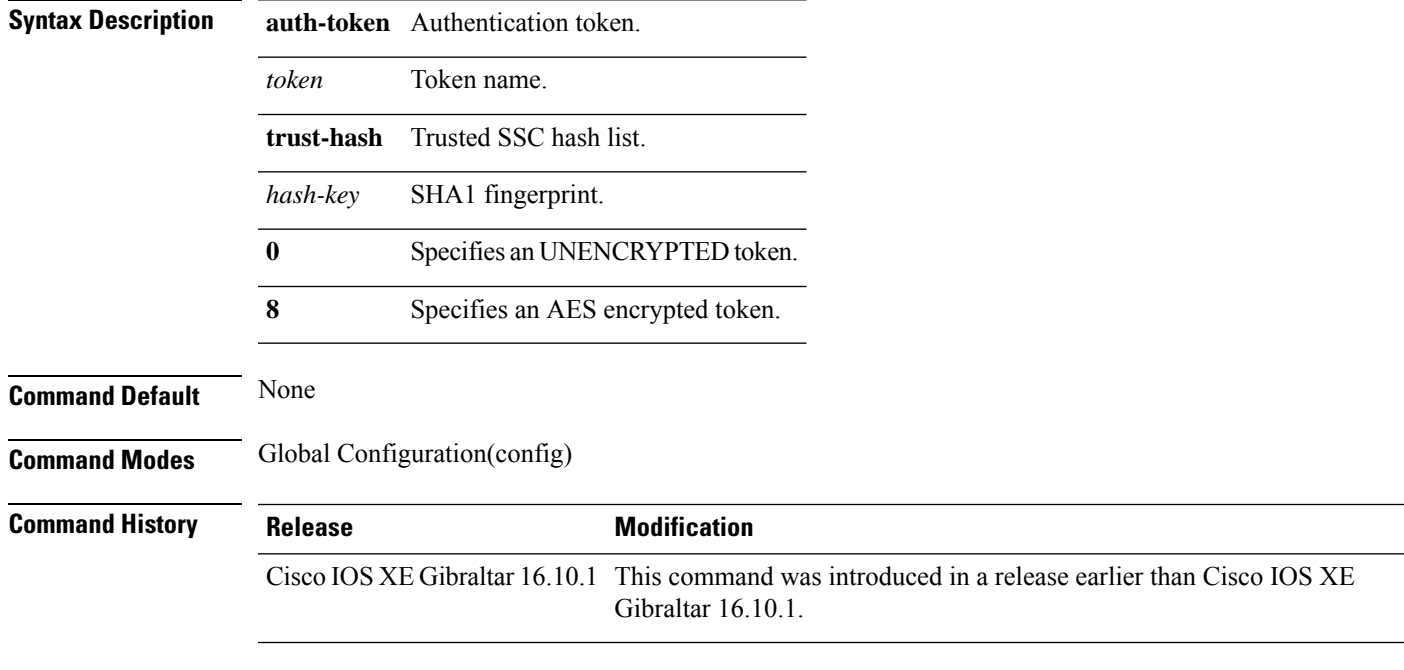

### **Example**

The following example shows how to configure a wireless management certificate:

Device# configure terminal Device(config)# wireless management certificate ssc trust-hash test

# **wireless management interface**

To create a wireless management interface, use the **wireless management interface** command.

**wireless management interface** {**GigabitEthernet** | **Loopback** | **Vlan** }*interface-number*

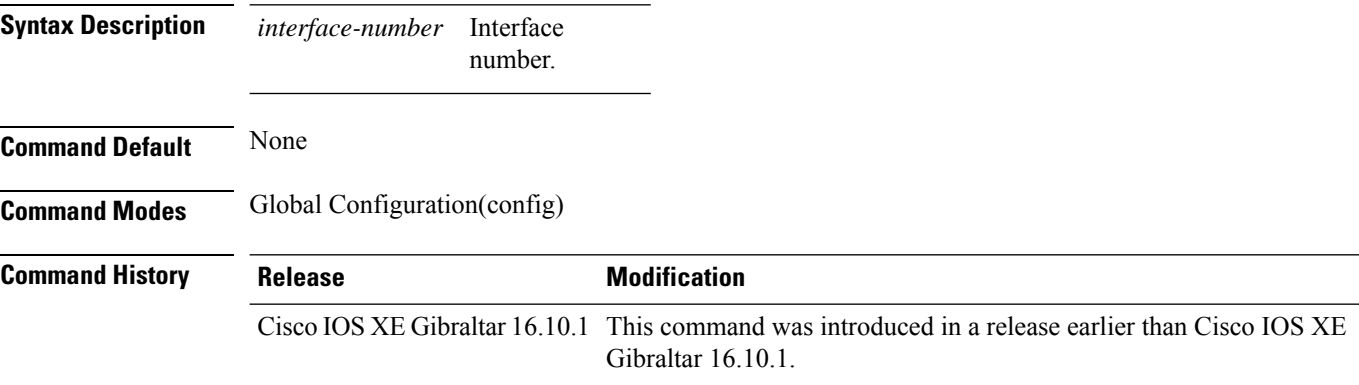

### **Example**

The following example shows how to configure a wireless management interface:

Device# configure terminal Device(config)# wireless management interface vlan vlan1

# **wireless management trustpoint**

To create a wireless management trustpoint, use the **wireless management trustpoint** command.

**wireless management trustpoint** *trustpoint-name*

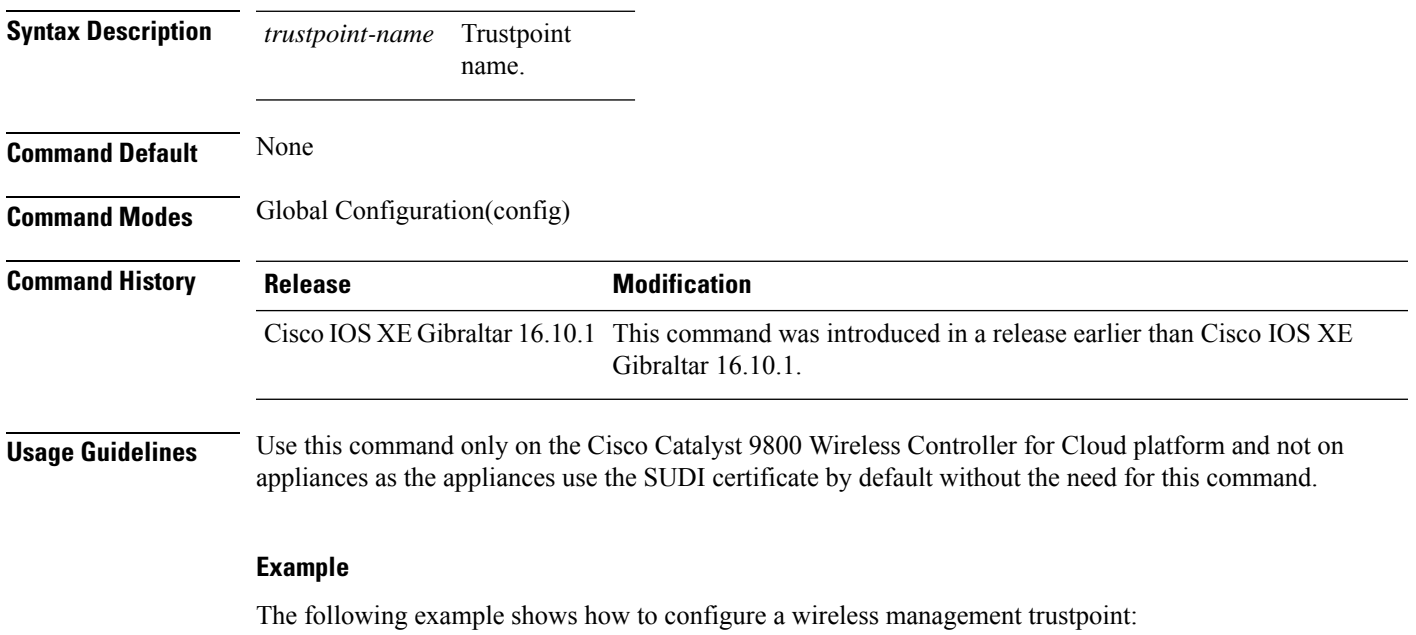

Device# configure terminal Device(config)# wireless management trustpoint test

## **wireless mesh alarm association count**

To configure the mesh alarm association count, use the **wireless mesh alarm association count** command.

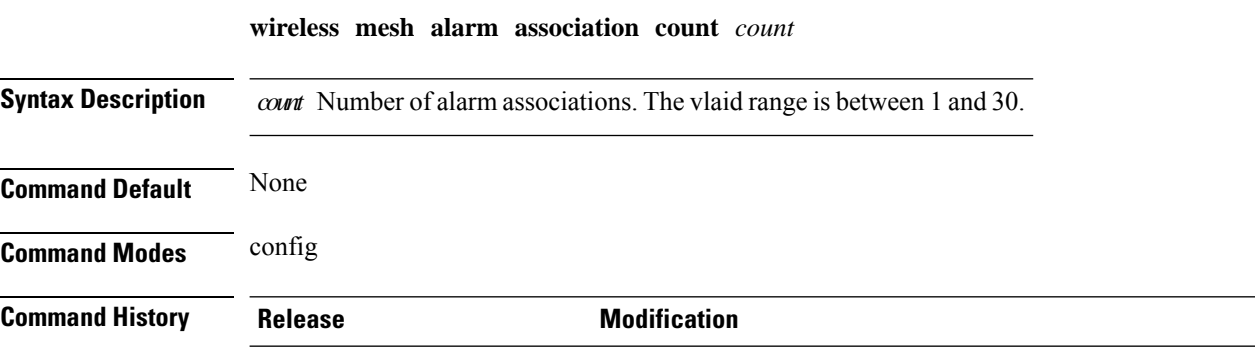

#### **Examples**

The following example shows how to configure the mesh alarm association count:

Gibraltar 16.10.1.

```
Device# configure terminal
Enter configuration commands, one per line. End with CNTL/Z.
Device(config)# wireless profile policy wireless mesh alarm association count 10
```
Cisco IOS XE Gibraltar 16.10.1 This command was introduced in a release earlier than Cisco IOS XE

# **wireless mesh alarm high-snr**

To configure the mesh alarm high-snr value, use the **wireless mesh alarm high-snr** command.

**wireless mesh alarm high-snr** *high-snr*

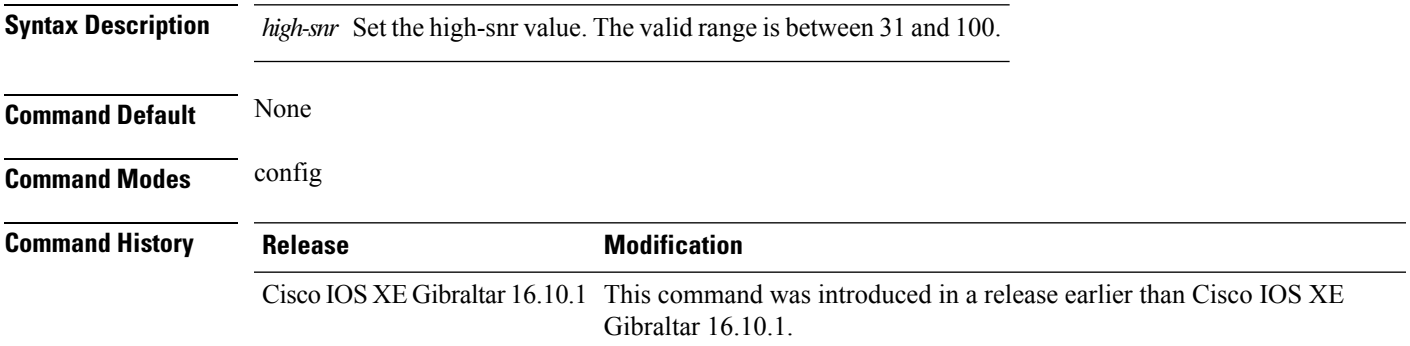

### **Examples**

The following example shows how to configure the mesh high-snr:

Device# **configure terminal** Enter configuration commands, one per line. End with CNTL/Z. Device(config)# **wireless profile policy wireless mesh alarm high-snr** *75*

## **wireless mesh alarm low-snr**

To configure the mesh alarm low-snr value, use the **wireless mesh alarm low-snr** command.

**wireless mesh alarm low-snr** *low-snr*

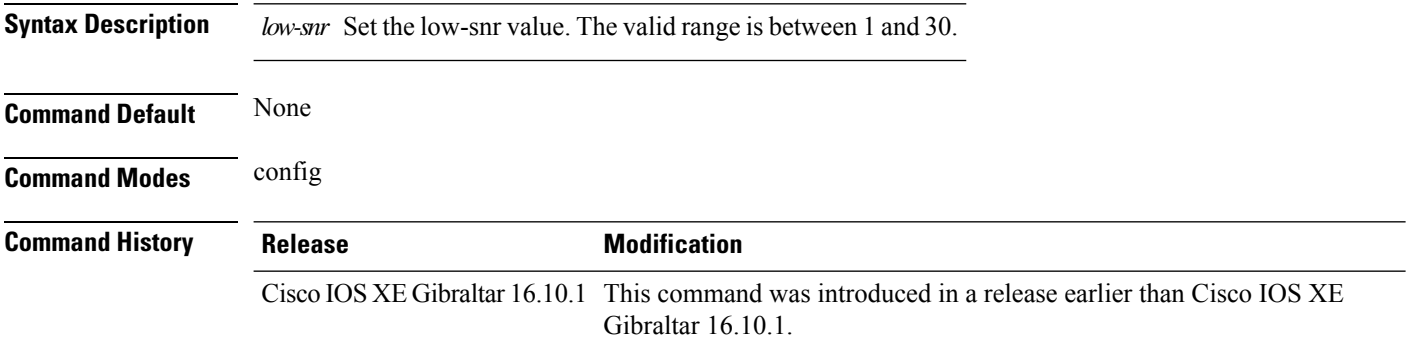

### **Examples**

The following example shows how to configure the mesh high-snr:

```
Device# configure terminal
Enter configuration commands, one per line. End with CNTL/Z.
Device(config)# wireless profile policy wireless mesh alarm low-snr 5
```
# **wireless mesh alarm max-children map**

To configure the mesh alarm max-children map value, use the **wireless mesh alarm max-children map** command.

**wireless mesh alarm max-children map** *max-children*

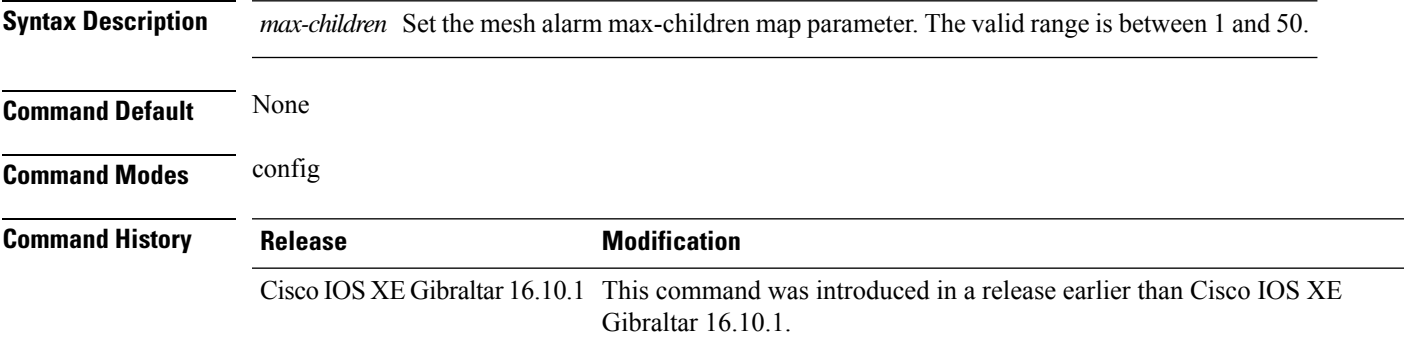

### **Examples**

The following example shows how to configure the mesh alarm max-children map value:

```
Device# configure terminal
Enter configuration commands, one per line. End with CNTL/Z.
Device(config)# wireless mesh alarm max-children map 35
```
# **wireless mesh alarm max-children rap**

To configure the mesh alarm max-children rap value, use the **wireless mesh alarm max-children rap** command.

**wireless mesh alarm max-children rap** *max-children*

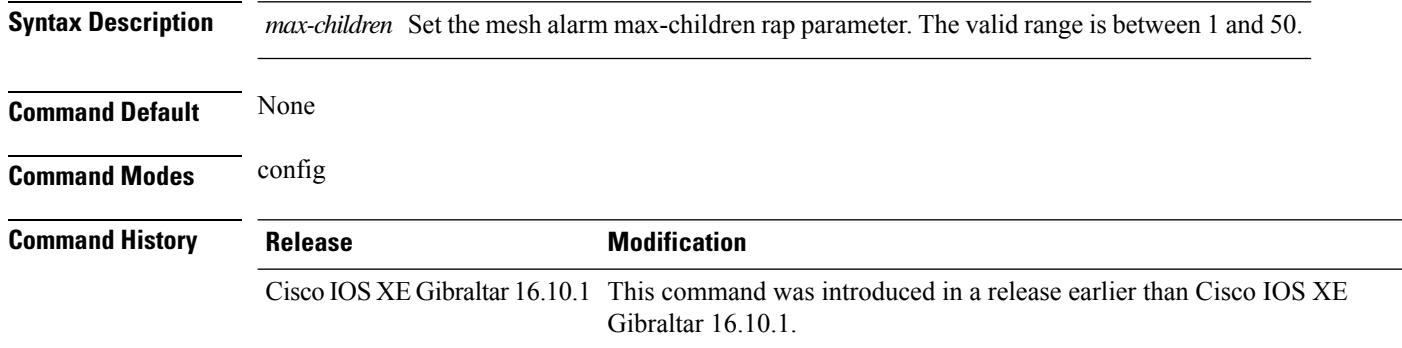

#### **Examples**

The following example shows how to configure the mesh alarm max-children rap value:

Device# **configure terminal** Enter configuration commands, one per line. End with CNTL/Z. Device(config)# **wireless mesh alarm max-children rap** *40*

# **wireless mesh alarm max-hop**

To configure the mesh alarm max-hop paramter, use the **wireless mesh alarm max-hop** command.

**wireless mesh alarm max-hop** *max-hop*

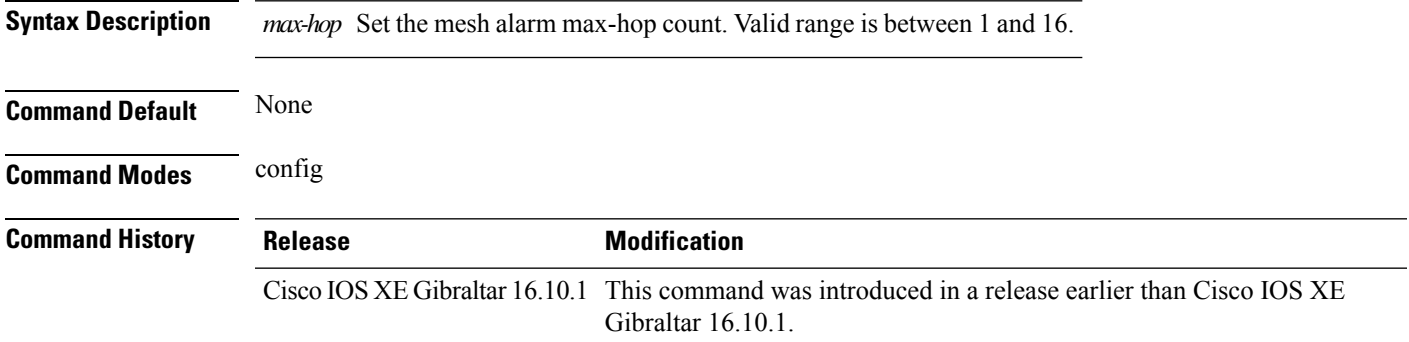

### **Examples**

The following example shows how to configure the mesh alarm max-hop parameter:

```
Device# configure terminal
Enter configuration commands, one per line. End with CNTL/Z.
Device(config)# wireless mesh alarm max-hop 15
```
## **wireless mesh alarm parent-change count**

To configure the max parent-change count value, use the **wireless mesh alarm parent-change count** command.

**wireless mesh alarm parent-change count** *count*

**Syntax Description** *count* Set the max parent-change count value. Valid range is between 1 and 30.

**Command Modes** config

**Command Default** None

**Command History Release Modification** Cisco IOS XE Gibraltar 16.10.1 This command was introduced in a release earlier than Cisco IOS XE

Gibraltar 16.10.1.

#### **Examples**

The following example shows how to configure the alarm parent change count value:

Device# **configure terminal** Enter configuration commands, one per line. End with CNTL/Z. Device(config)# **wireless mesh alarm parent-change count** *6*

## **wireless mesh backhaul bdomain-channels**

To configure and allow the Extended UNII B Domain channels for Outdoor mesh APs backhaul radio, use the **wireless mesh backhaul bdomain-channels** command.

**wireless mesh backhaul bdomain-channels**

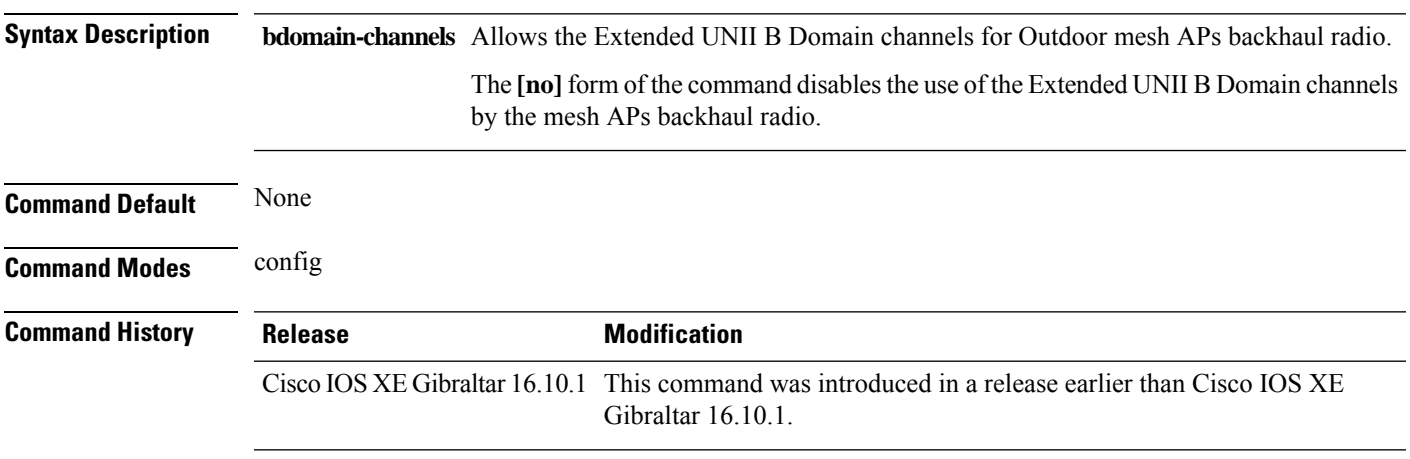

### **Examples**

The following example shows how to disable the use of Extended UNII B Domain channels by the Outdoor mesh APs backhaul radio:

Device# **configure terminal** Enter configuration commands, one per line. End with CNTL/Z. Device(config)# **no wireless mesh backhaul bdomain-channels**

## **wireless mesh backhaul rrm**

To configure the mesh backhaul, use the **wireless mesh backhaul** command.

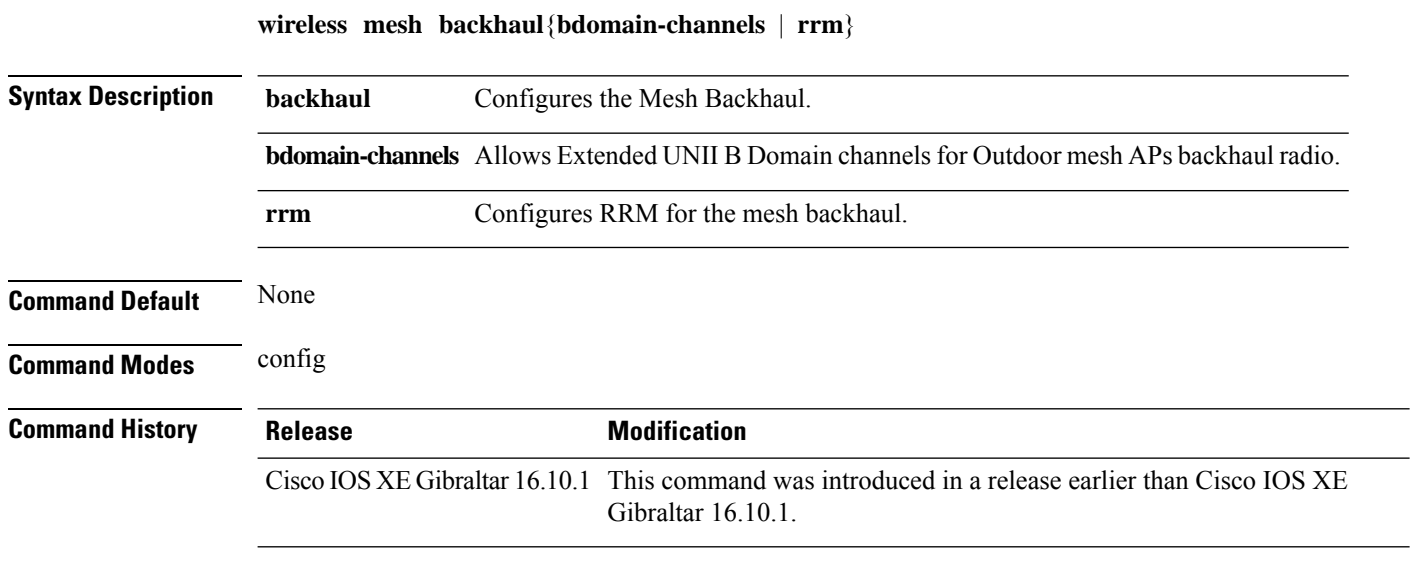

### **Examples**

The following example shows how to configure RRM for the mesh backhaul:

Device# **configure terminal** Enter configuration commands, one per line. End with CNTL/Z. Device(config)# **wireless mesh backhaul rrm**

## **wireless mesh cac**

To configure the mesh CAC Mode, use the **wireless mesh cac** command.

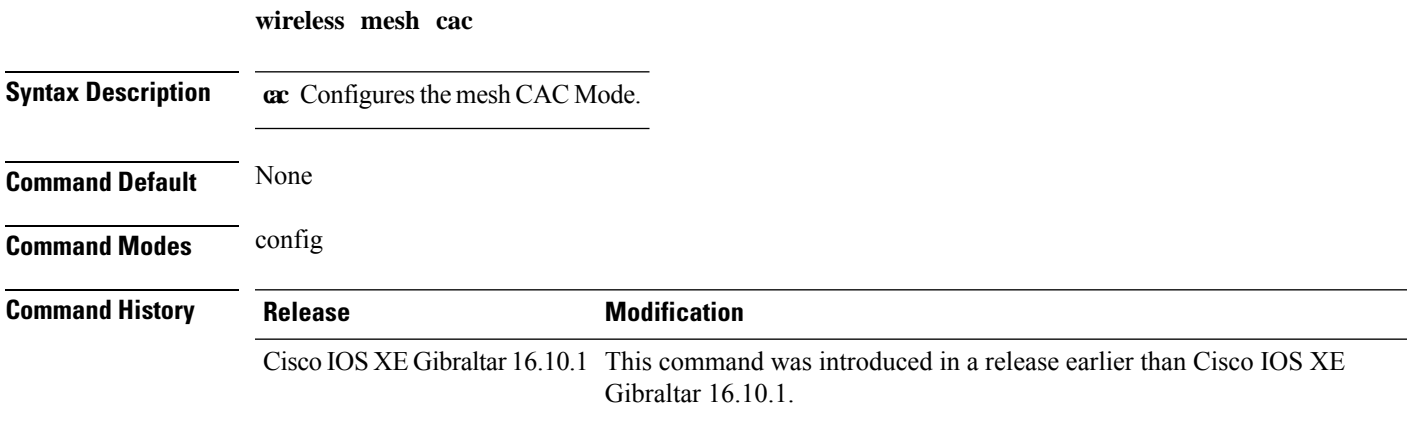

### **Examples**

The following example shows how to configure the mesh CAC mode:

Device# **configure terminal** Enter configuration commands, one per line. End with CNTL/Z. Device(config)# **wireless mesh cac**

# **wireless mesh ethernet-bridging allow-bdpu**

To configure STP BPDUs for wired mesh uplink, use the **wireless mesh ethernet-bridging allow-bdpu** command.

**wireless mesh ethernet-bridging allow-bdpu**

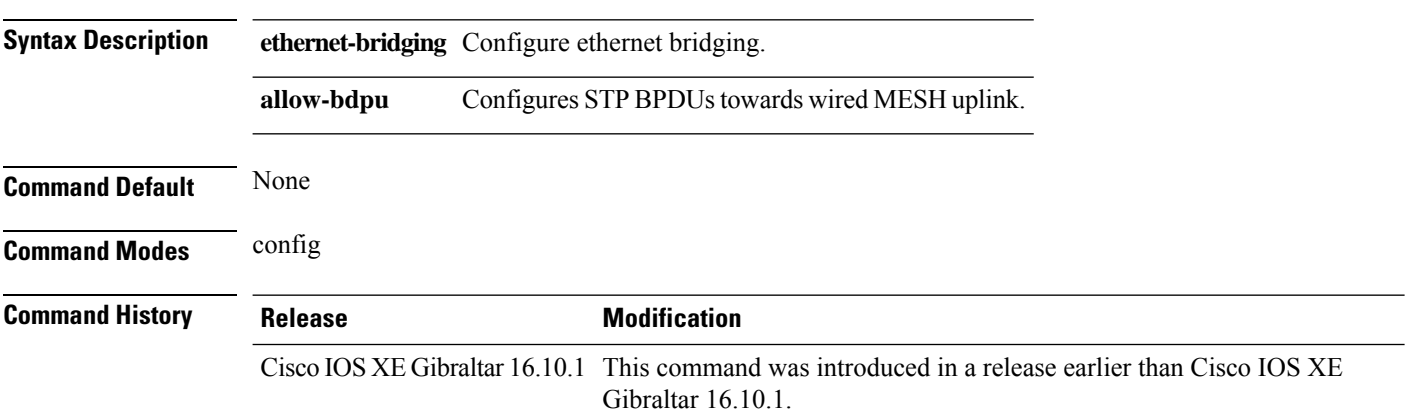

### **Examples**

The following example shows how to configure STP BPDUs towards wired MESH uplink:

```
Device# configure terminal
Enter configuration commands, one per line. End with CNTL/Z.
Device(config)# wireless mesh ethernet-bridging allow-bdpu
```
## **wireless mesh security psk provisioning**

To provision the mesh security psk parameters, use the **wireless mesh security psk provisioning** command.

**wireless mesh security psk provisioning** {**default\_psk** | **inuse** *psk-index* | **key** *psk-index*{**0** | **8**}*enter-psk-name psk-description*}

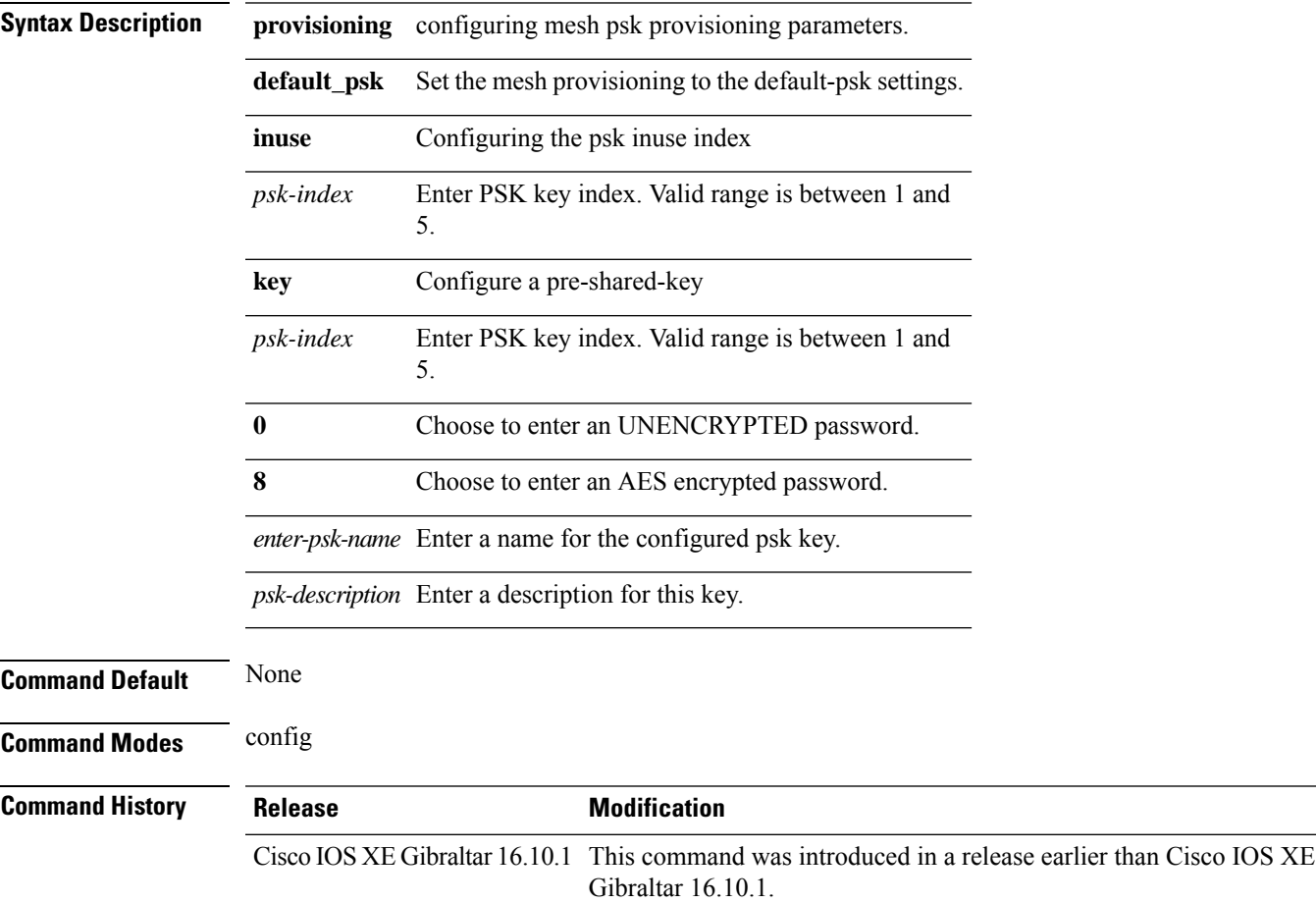

### **Examples**

The following example shows how to provision the default psk key for the mesh security:

```
Device# configure terminal
Enter configuration commands, one per line. End with CNTL/Z.
Device(config)# wireless mesh security psk provisioning default_psk
```
# **wireless mesh subset-channel-sync**

To configure the subset channel sync for mobility group, use the **wireless mesh subset-channel-sync** command.

**wireless mesh subset-channel-sync**

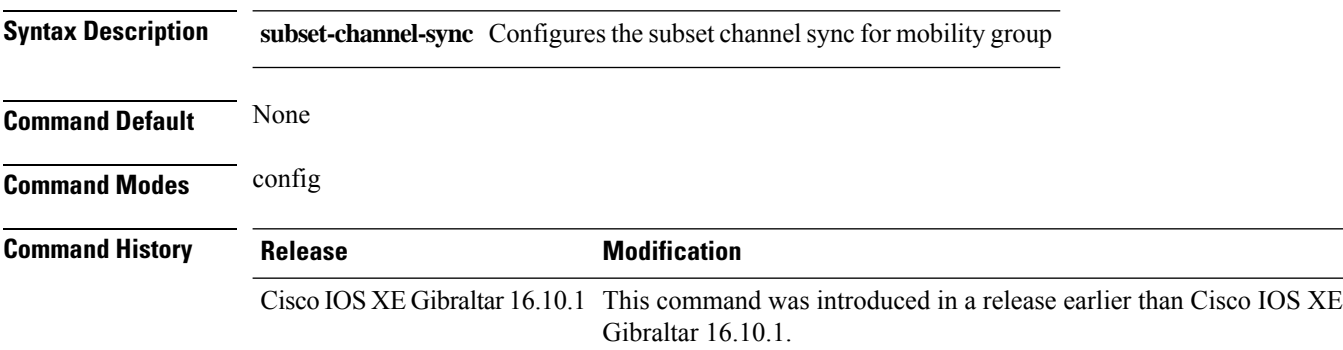

#### **Examples**

The following example shows how to configure subset channel sync for mobility group:

Device# **configure terminal** Enter configuration commands, one per line. End with CNTL/Z. Device(config)# **wireless mesh subset-channel-sync**

**Configuration Commands: g to z**

# **wireless ewc-ap ap ap-type**

To convert a single AP to CAPWAP or to embedded wireless controller, use the **wireless ewc-ap ap ap-type** command.

**wireless ewc-ap ap ap-type** *Cisco-AP-name*{**capwap**|**ewc**}

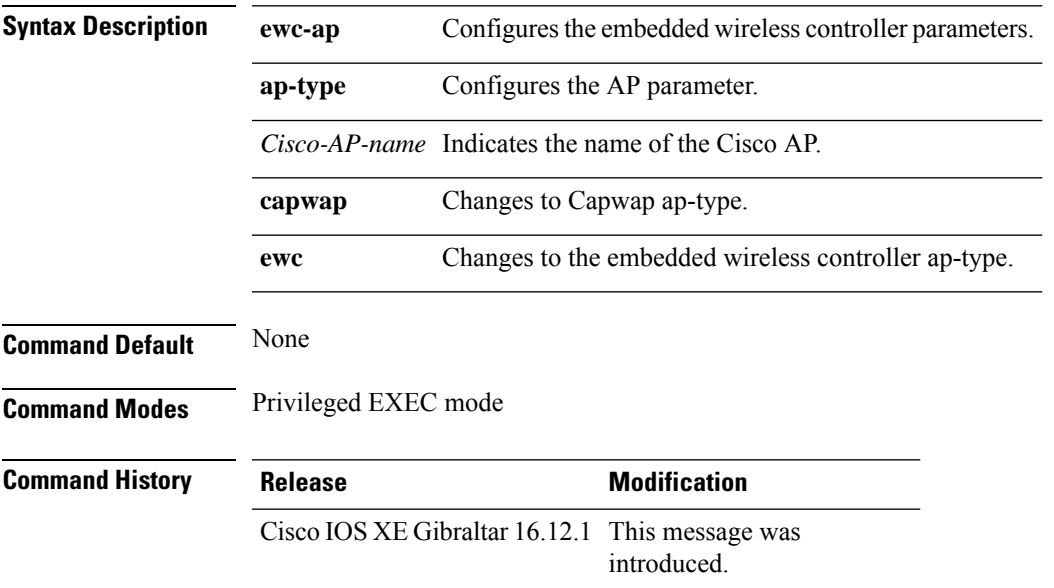

### **Example**

The following example shows how to convert a single AP to a CAPWAP ap-type or a embedded wireless controller ap-type:

Device#wireless ewc-ap ap ap-type *ap\_name* {capwap | ewc}

# **wireless ewc-ap ap capwap**

To specify the CAPWAP parameters for an AP, use the **wireless ewc-ap ap capwap** command.

**wireless ewc-ap ap capwap** *Primary-Controller-Name*{**A.B.C.D**|**X:X:X:X::X**}

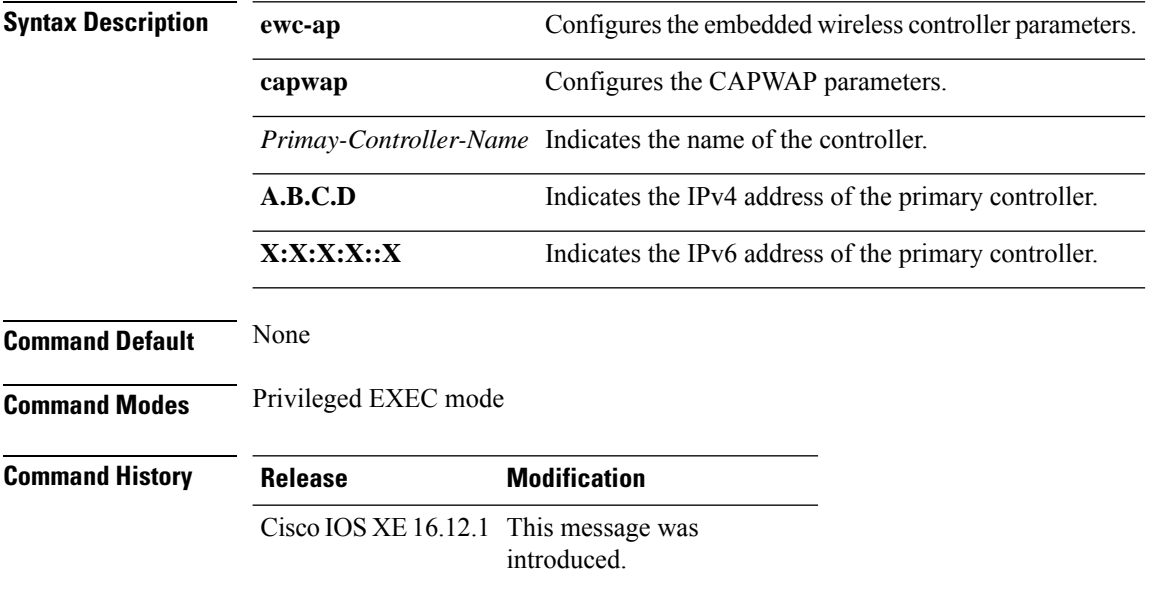

### **Example**

The following example shows how to specify the CAPWAP parameters for an AP:

Device#wireless ewc-ap ap capwap *controller\_name* {10.1.1.1 | 9:0:0:0::1}

# **wireless ewc-ap ap reload**

To reload the embedded wireless controller AP, use the **wireless ewc-ap ap reload** command.

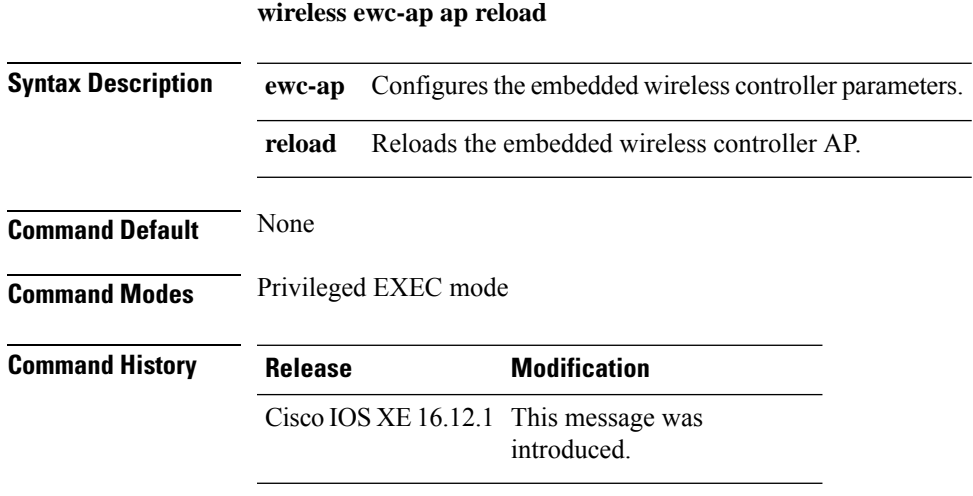

### **Example**

The following example shows how to reload the embedded wireless controller AP:

Device#wireless ewc-ap ap reload

**Configuration Commands: g to z**

# **wireless ewc-ap ap shell**

To access the AP parameters on the embedded wireless controller AP shell, use the **wireless ewc-ap ap shell** command.

**wireless ewc-ap ap shell**{**chassis**{ *chassis-number* |**active** |**standby**}**R0** |**username**}

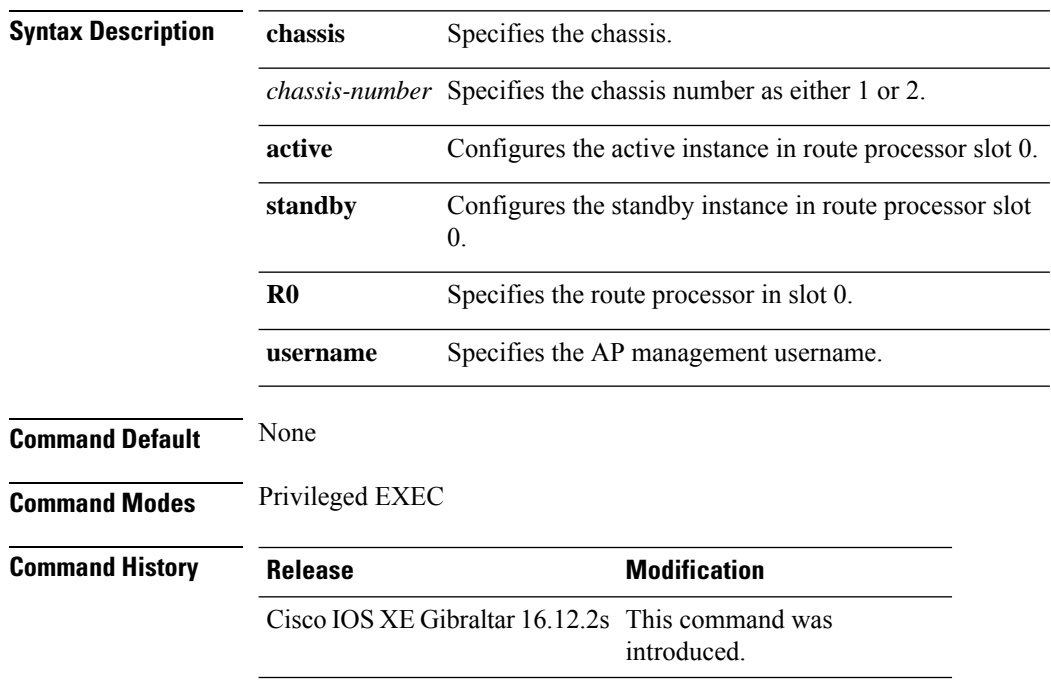

### **Example**

Device#wireless ewc-ap ap shell chassis 1 R0

# **wireless ewc-ap ap shell username**

To configure the AP management username on the embedded wireless controller AP shell, use the **wireless ewc-ap ap shell username** command.

**wireless ewc-ap ap shell username** *username* **chassis**{ *chassis-number* |**active** |**standby**}**R0**

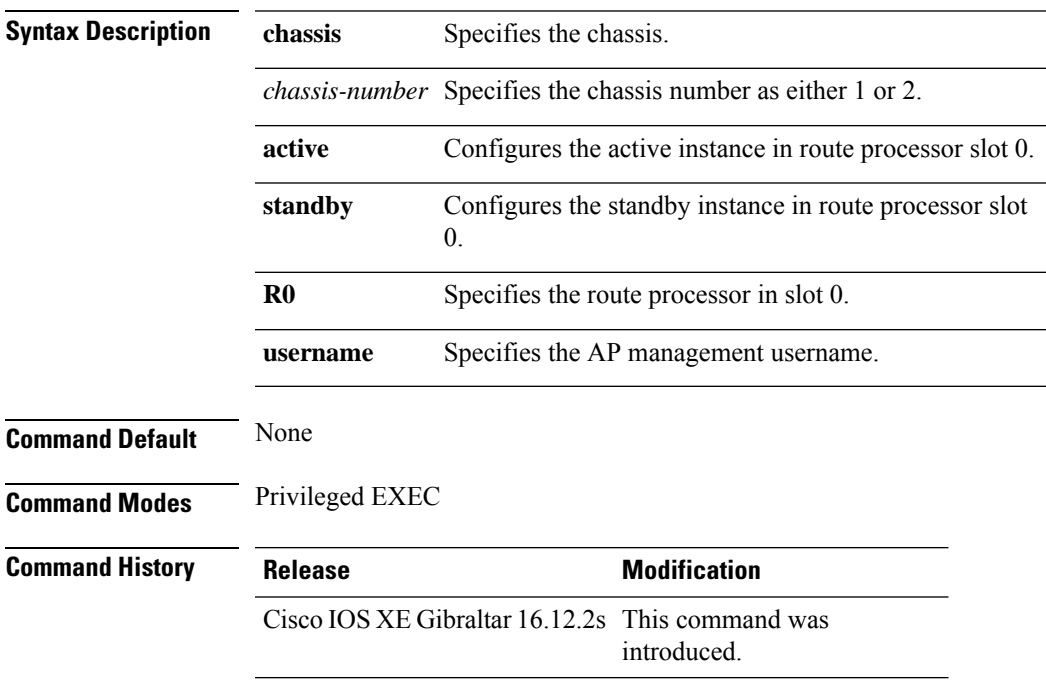

#### **Example**

Device#wireless ewc-ap ap shell username *username1* chassis 1 R0

# **wireless ewc-ap preferred-master**

To select the standby controller when the network is up and running, use the **wireless ewc-appreferred-master** command.

**wireless ewc-ap preferred-master** *AP-name*

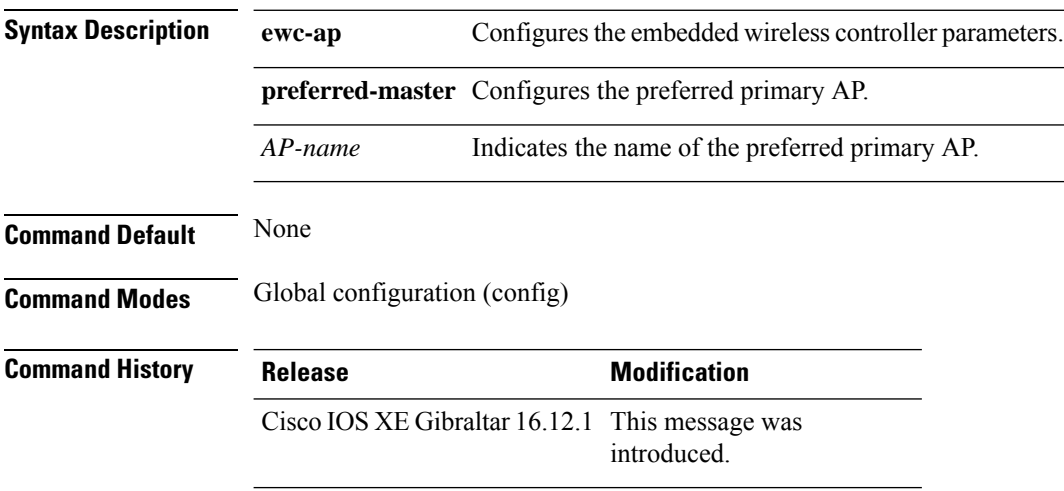

### **Example**

The following example shows how to set a preferred primary ap-type:

Device(config)#wireless ewc-ap preferred-master *AP-name*

# **wireless ewc-ap factory-reset**

To perform factory reset on the embedded wireless controller and on all the access points connected to the controller, use the **wireless ewc-ap factory-reset** command.

### **wireless ewc-ap factory-reset**

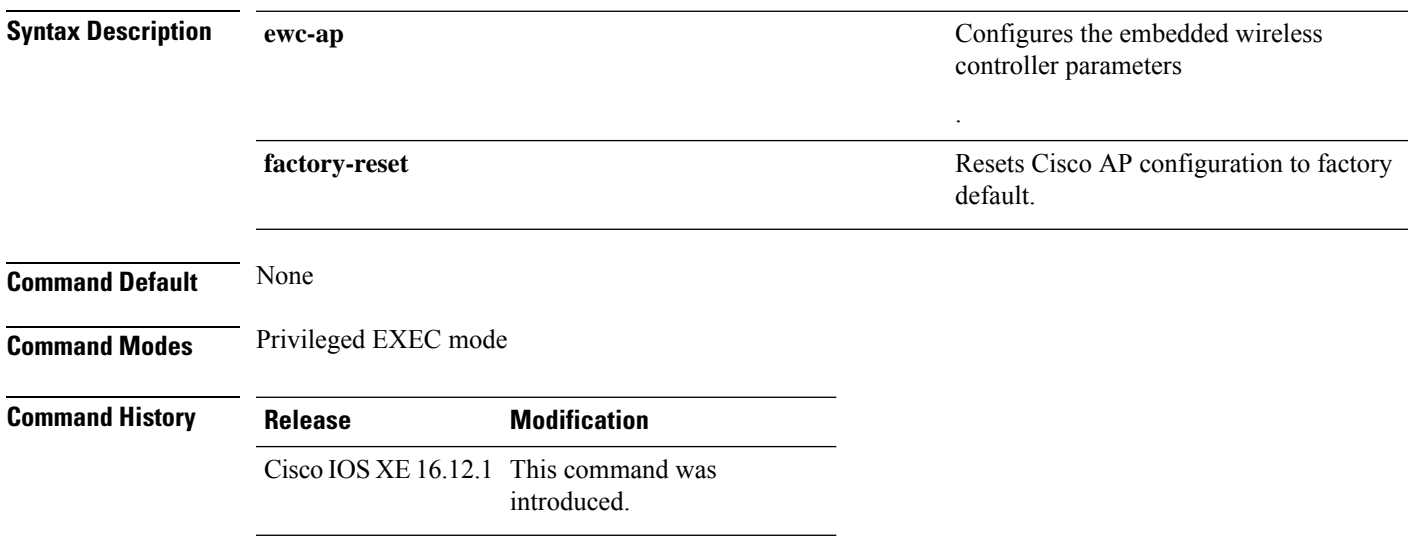

### **Example**

The following example shows how to factory-reset the embedded wireless controller network:

Device#wireless ewc-ap factory-reset

# **wireless ewc-ap vrrp vrid**

To configure the embedded wireless controller VRRP network identifier, use the **wireless ewc-ap vrrp vrid** command.

**wireless ewc-ap vrrp vrid***value <1-255>*

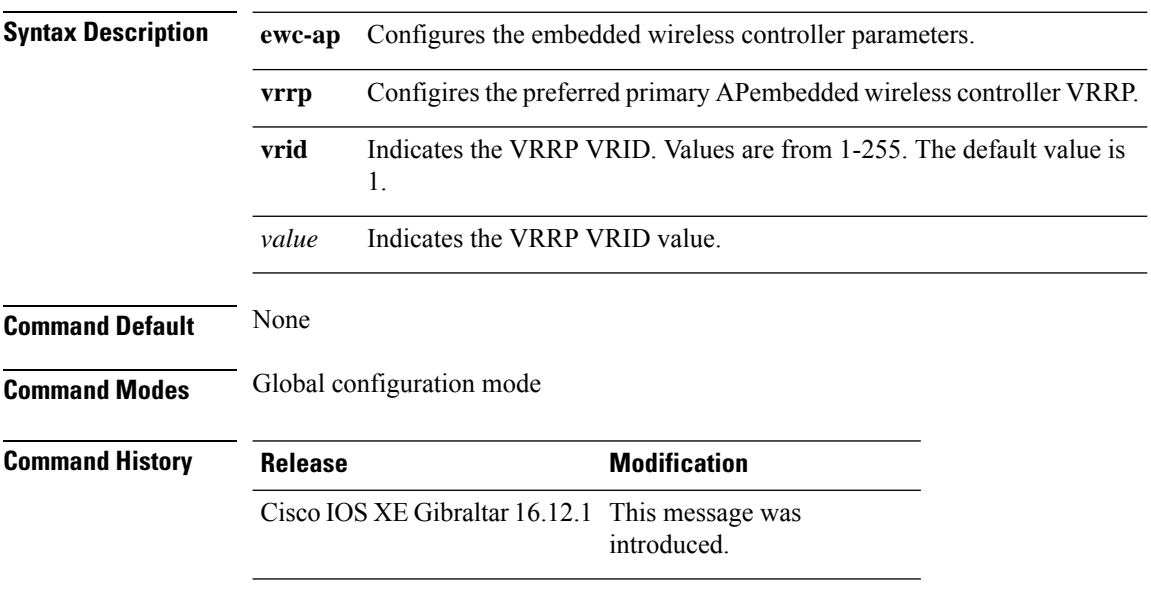

### **Example**

The following example shows how to configure the VRRP network identifier:

Device#wireless ewc-ap vrrp vrid 1

## **wireless profile flex**

To configures a wireless flex profile and enter wireless flex profile configuration mode, use the **wireless profile flex** command. To disable the feature, use the **no** form of the command.

**wireless profile flex** *custom-flex-profile*

**[no] wireless profile flex** *custom-flex-profile*

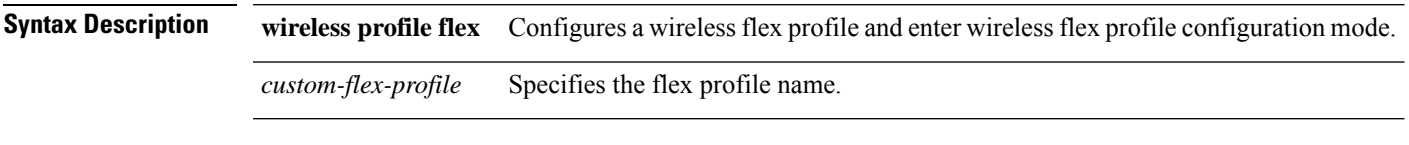

**Command Default** None

**Command Modes** Wireless flex profile mode

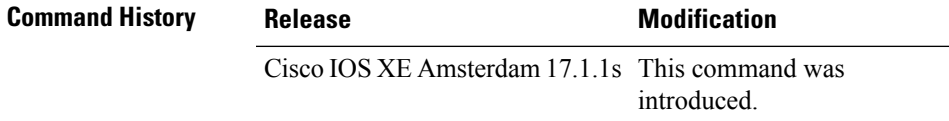

### **Example**

This examples shows how the wireless flex profile is configured:

Device(config)#wireless profile flex *custom-flex-profile*

# **wireless profile image-download default**

To configure the default image download profile for AP Join Download and Predownload, use the following command:

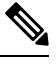

**Note Default** is the only profile name that you can enter.

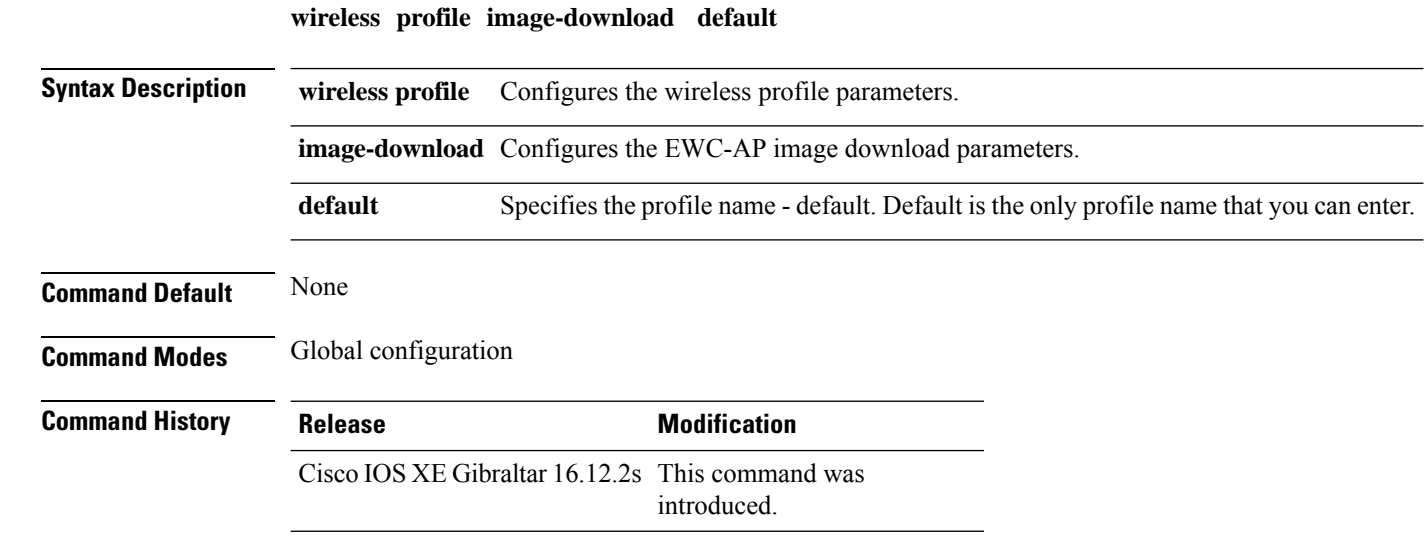

### **Example**

Device# wireless profile image-download default

# **wireless profile mesh**

To configure the mesh profile on an access point (AP), use the **wireless profile mesh** *profile-name* command.

**wireless profile mesh** *profile-name*

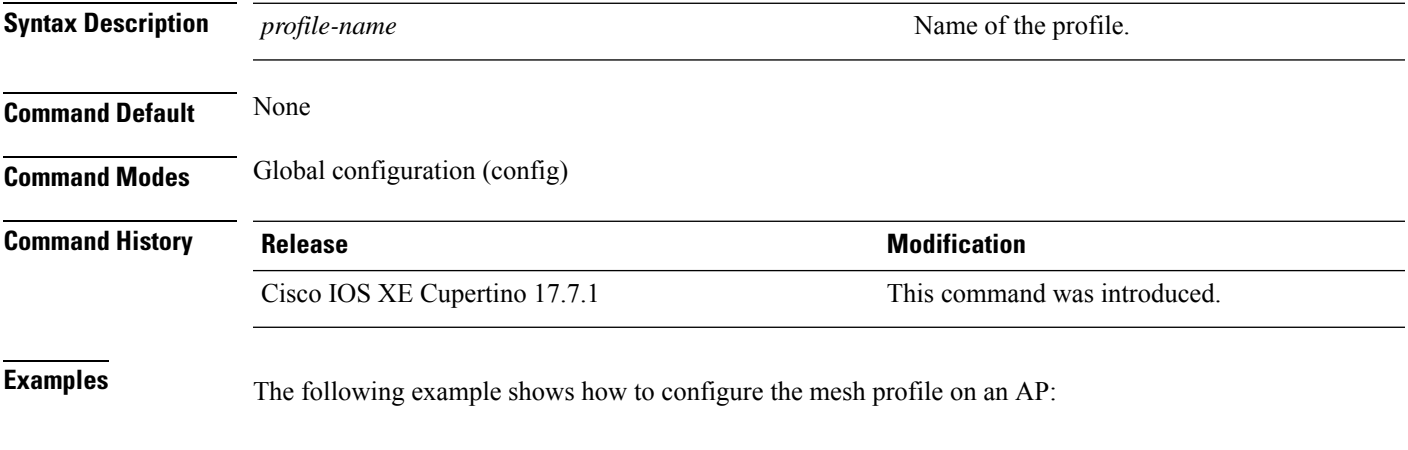

Device# configure terminal (config)#wireless profile mesh *test1*

# **wireless profile policy**

To configure WLAN policy profile, use the **wireless profile policy** command.

**wireless profile policy** *policy-profile* **Syntax Description** *policy-profile* Name of the WLAN policy profile. **Command Default** The default profile name is default-policy-profile. **Command Modes** Global configuration (config) **Command History Release Modification** Cisco IOS XE Gibraltar 16.10.1 This command was introduced in a release earlier than Cisco IOS XE Gibraltar 16.10.1.

### **Examples**

The following example shows how to configure a WLAN policy profile:

Device(config)# **wireless profile policy mywlan-profile-policy**
# **wireless profile transfer**

To configure the export of trace logs on the embedded wireless controller, use the **wireless profile transfer** command. Use the **no** form of this command to negate the command or to set the command to its default.

[**no**] **wireless profiletransfertrace-export** *trace-export-profile-name*

| <b>Syntax Description</b> | trace-export                                     | Configures the trace export parameters.                            |
|---------------------------|--------------------------------------------------|--------------------------------------------------------------------|
|                           |                                                  | trace-export-profile-name Specifies the trace export profile name. |
| <b>Command Default</b>    | None                                             |                                                                    |
| <b>Command Modes</b>      | Global configuration                             |                                                                    |
| <b>Command History</b>    | <b>Release</b>                                   | <b>Modification</b>                                                |
|                           | Cisco IOS XE Gibraltar 16.12.2s This command was | introduced.                                                        |

### **Example**

Device# wireless profile transfer trace-export *trace-export-profile-name*

### **wireless rfid**

To set the static radio-frequency identification (RFID) tag data timeout value, use the **wireless rfid** command in global configuration mode.

**wireless rfid timeout** *timeout-value*

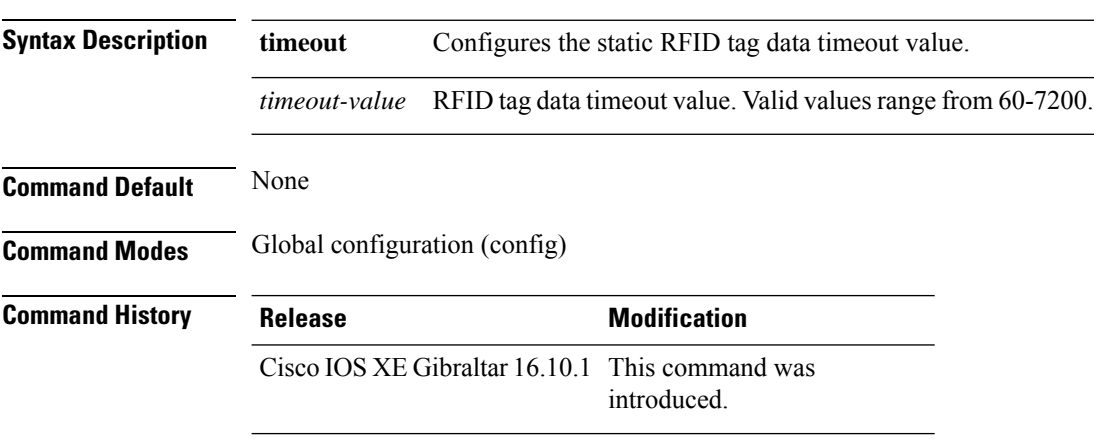

### **Example**

This example shows how to set the static RFID tag data timeout value. Device(config)# wireless rfid timeout 70

### **wireless security dot1x**

To configure IEEE 802.1x global configurations, use the **wireless security dot1x** command.

**wireless security dot1x** [{**eapol-key** {**retries** *retries* | **timeout** *milliseconds*} | **group-key interval** *sec* | **identity-request** {**retries** *retries* | **timeout** *seconds*} | **radius** [**call-station-id**] {**ap-macaddress** | **ap-macaddress-ssid** | **ipaddress** | **macaddress**} | **request** {**retries** *retries* | **timeout** *seconds*} | **wep key** {**index 0** | **index 3**}}]

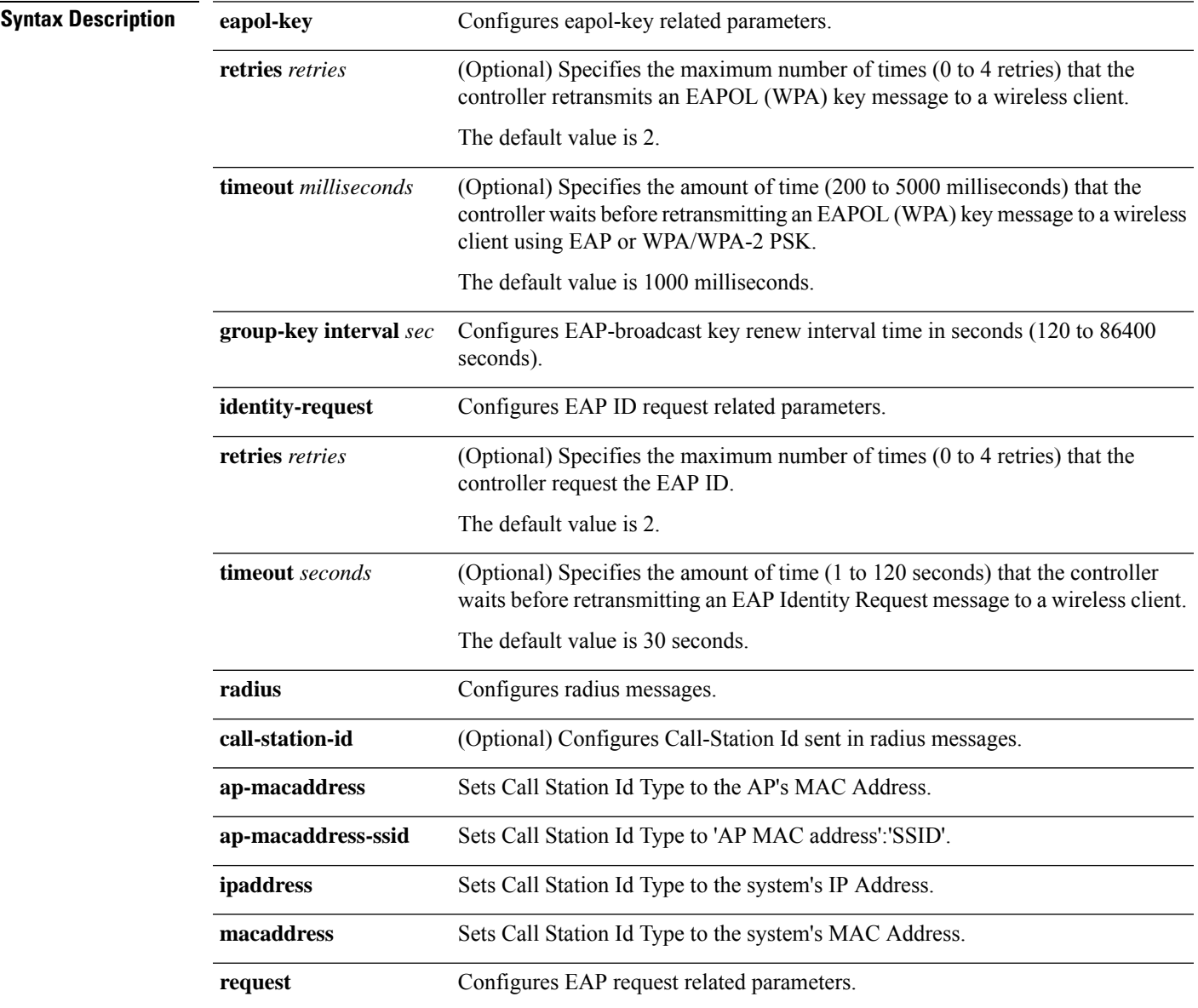

 $\mathbf I$ 

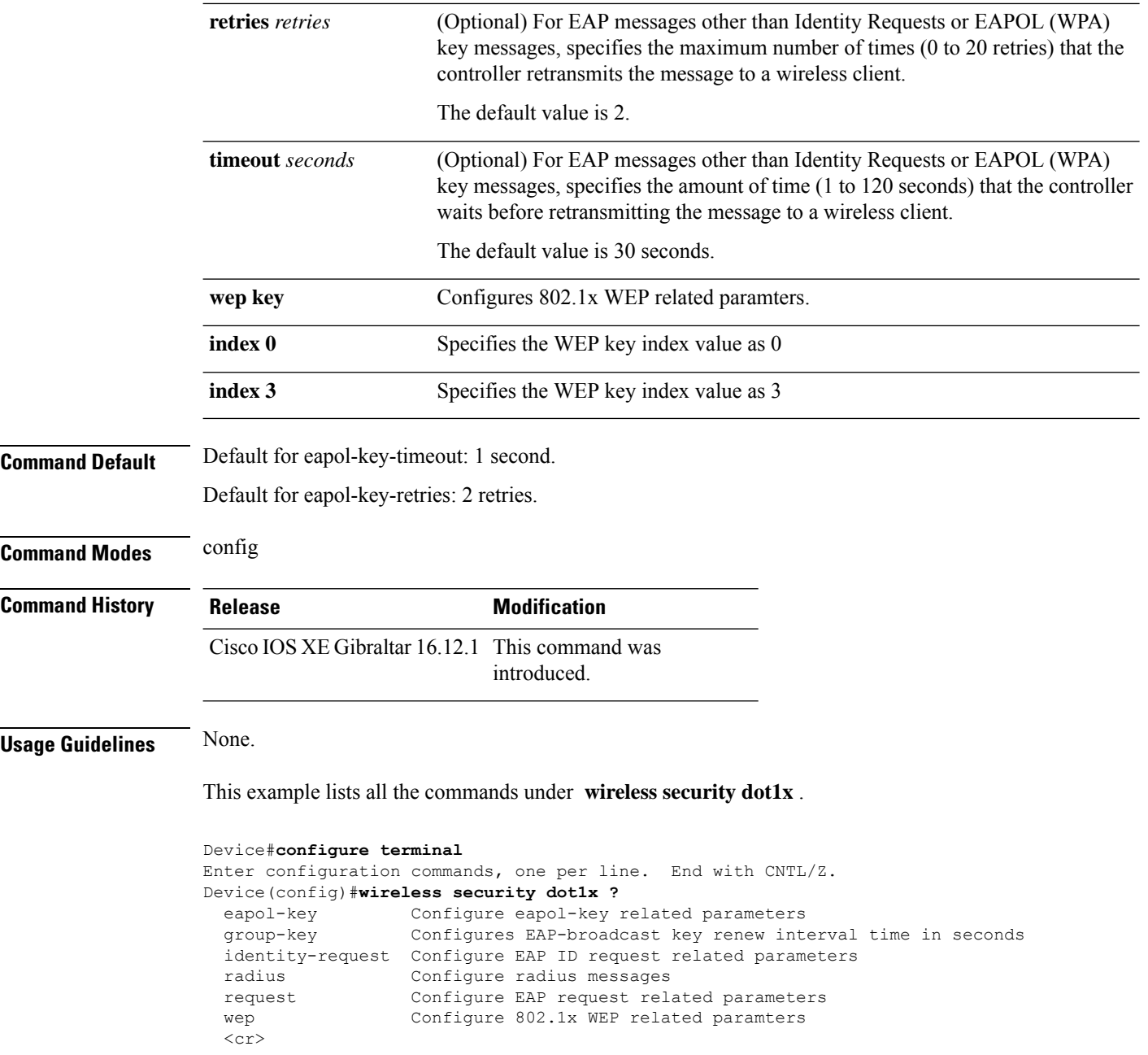

### **wireless security dot1x radius accounting mac-delimiter**

To configure a MAC delimiter for called-station-ID or a calling-station-ID, use the **wireless security dot1x radius accounting mac-delimiter** command.

To remove MAC delimiter for a called-station-ID or a calling-station-ID, use the **no** form of the command.

**wireless securitydot1x radius accounting mac-delimiter** {**colon** | **hyphen** | **none** | **single-hyphen** }

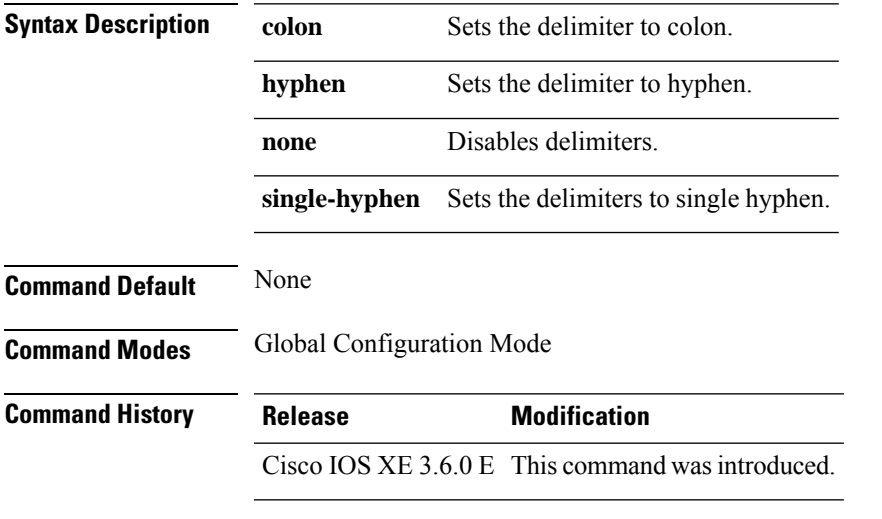

This example shows how to configure a MAC delimiter for called-station-ID or a calling-station-ID to colon:

Device(config)# wireless security dot1x radius accounting mac-delimiter colon

### **wireless security dot1x radius accounting username-delimiter**

To set the delimiter type, use **wireless security dot1x radius accounting username-delimiter** command, to remove the configuration, use the **no** form of this command.

**wireless security dot1x radius accounting username-delimiter** {**colon | hyphen | none | single-hyphen**}

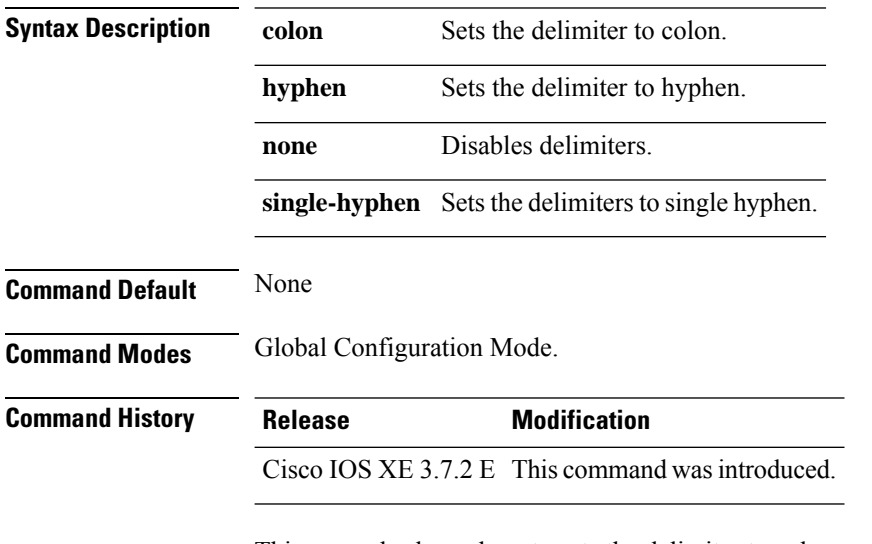

This example shows how to sets the delimiter to colon.

Device(config)# wireless security dot1x radius acounting username-delimiter colon

### **wireless security dot1x radius callStationIdCase**

To configure Call Station Id CASE send in RADIUS messages, use the **wireless security dot1x radius callStationIdCase** command.

To remove the Call Station Id CASE send in RADIUS messages, use the **no** form of the command.

**wireless security dot1x radius callStationIdCase** {**lower**|**upper**}

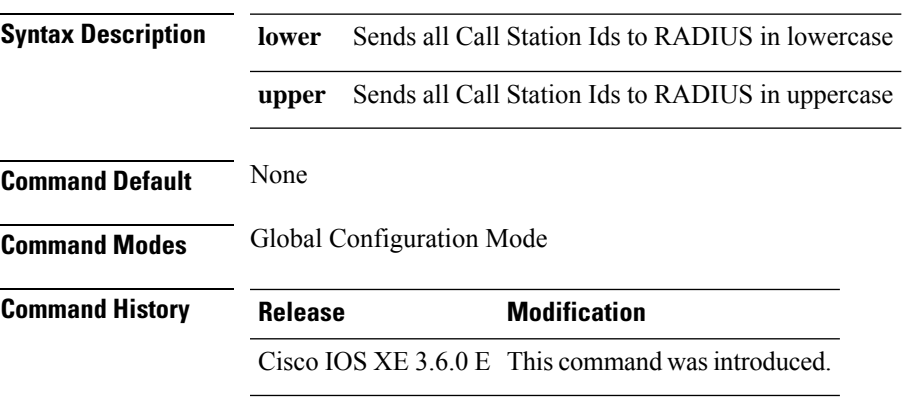

This example shows how to configure Call Station Id CASE send in RADIUS messages in lowercase:

Device(config)# wireless security dot1x radius callstationIdCase lower

### **wireless security dot1x radius mac-authentication call-station-id**

To configure call station ID type for mac-authentication, use the **wireless security dot1x radius mac-authentication call-station-id** command. To remove the configuration, use the **no** form of it.

**wireless security dot1x radius mac-authentication call-station-id ap-ethmac-only | ap-ethmac-ssid | ap-group-name | ap-label-address | ap-label-address-ssid | ap-location | ap-macaddress | ap-macaddress-ssid | ap-name | ap-name-ssid | ipaddress | macaddress | vlan-id**

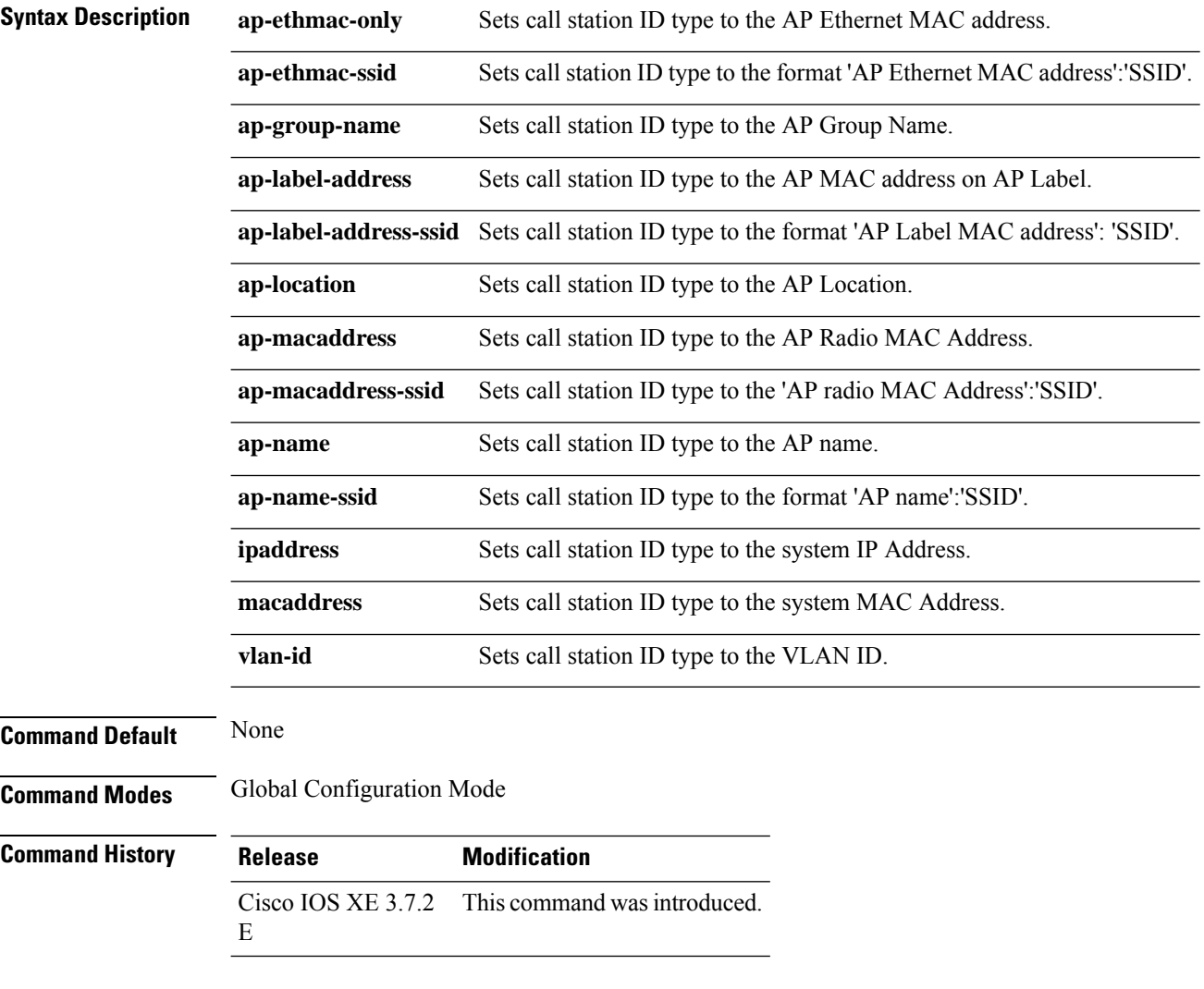

The example show how to set call station ID type to the AP Ethernet MAC address:

Device(config)# wireless security dot1x radius mac-authentication call-station-id ap-ethmac-only

# **wireless security dot1x radius mac-authentication mac-delimiter**

To configure MAC-Authentication attributes, use the **wireless security dot1x radius mac-authentication mac-delimiter** command.

To remove MAC-Authentication attributes, use the **no** form of the command.

**wireless security dot1x radius mac-authentication mac-delimiter** {**colon** | **hyphen** | **none** | **single-hyphen** }

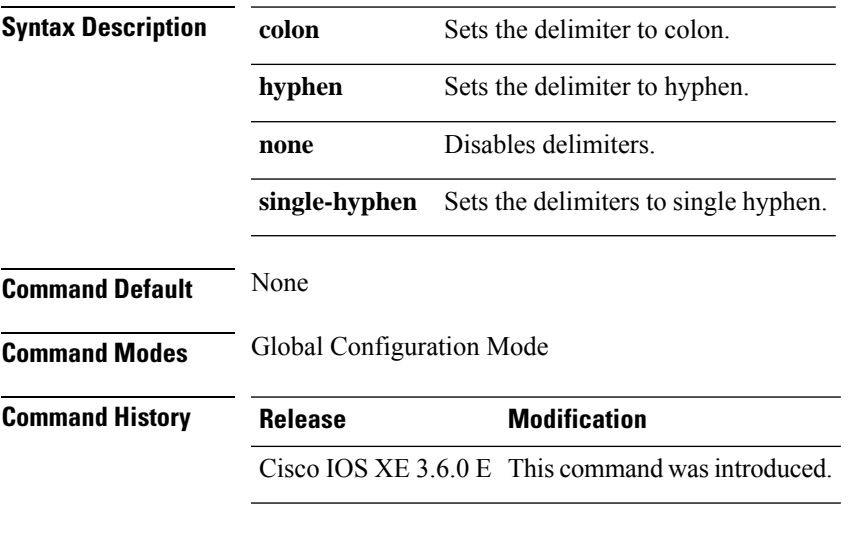

This example shows how to configure MAC-Authentication attributes to colon:

Device(config)# Scurity dot1x radius mac-authentication mac-delimiter colon

# **wireless security web-auth retries**

To enable web authentication retry on a particular WLAN, use the **wireless wireless security web-auth retries** command. To disable, use the **no** form of the command.

**wireless securityweb-authretries***retries* **nowireless securityweb-authretries**

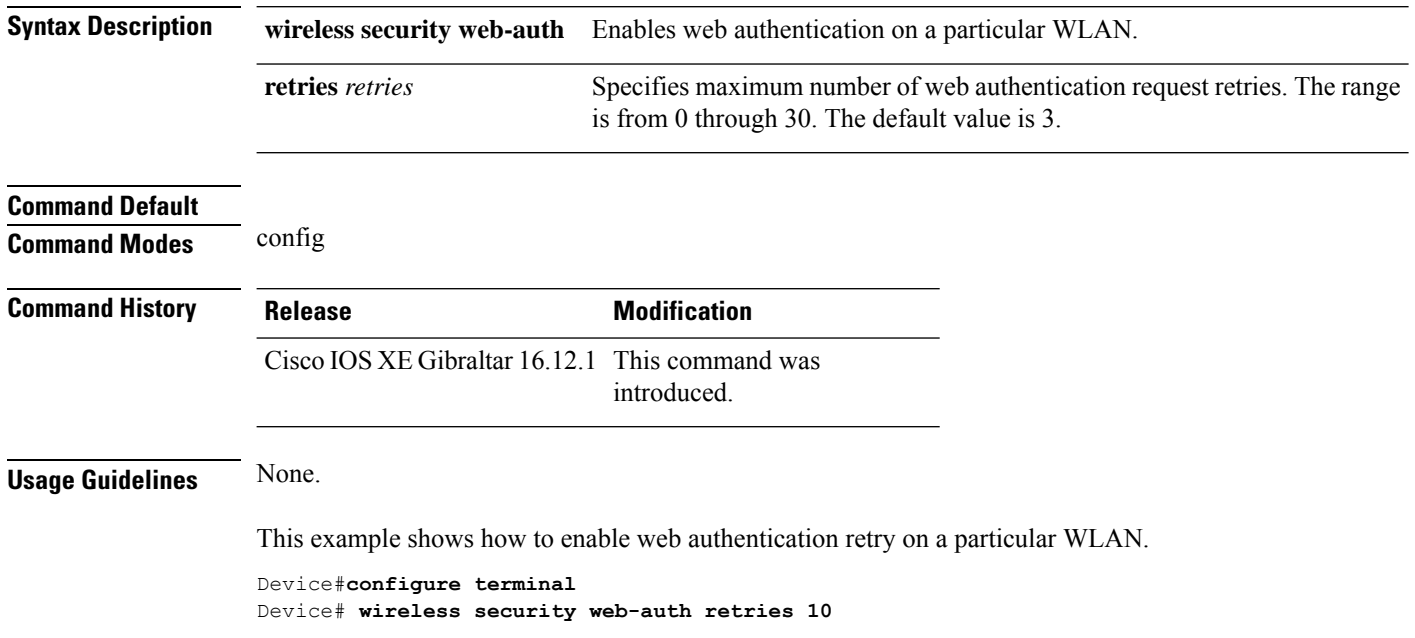

# **wireless tag policy**

To configure wireless tag policy, use the **wireless tag policy** command.

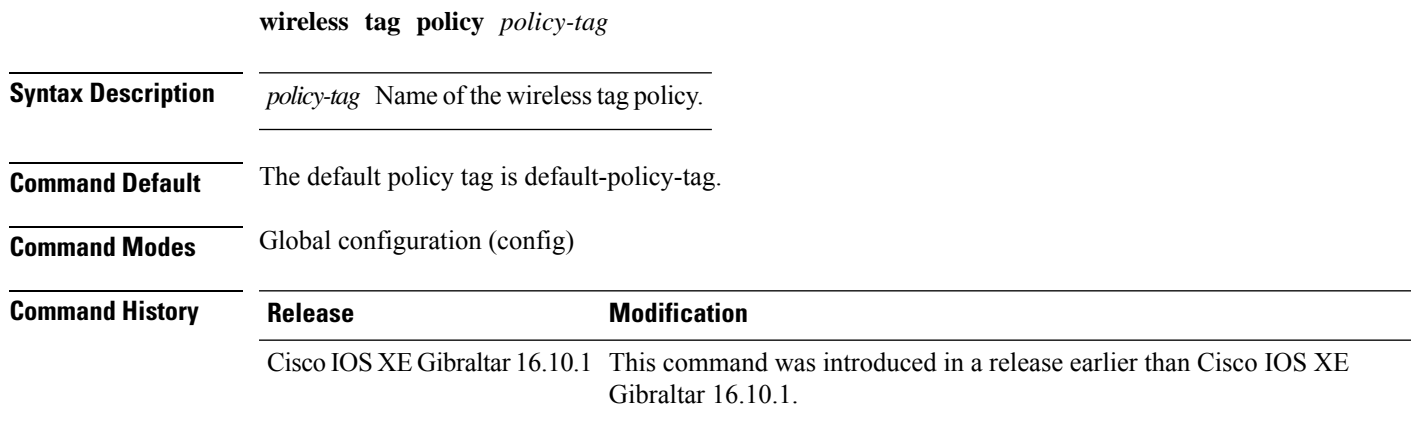

### **Examples**

The following example shows how to configure a wireless policy tag: Device(config)# **wireless tag policy** *guest-policy*

# **wireless tag site**

To configure a wireless site tag, use the **wireless tag site** *site-tag*command.

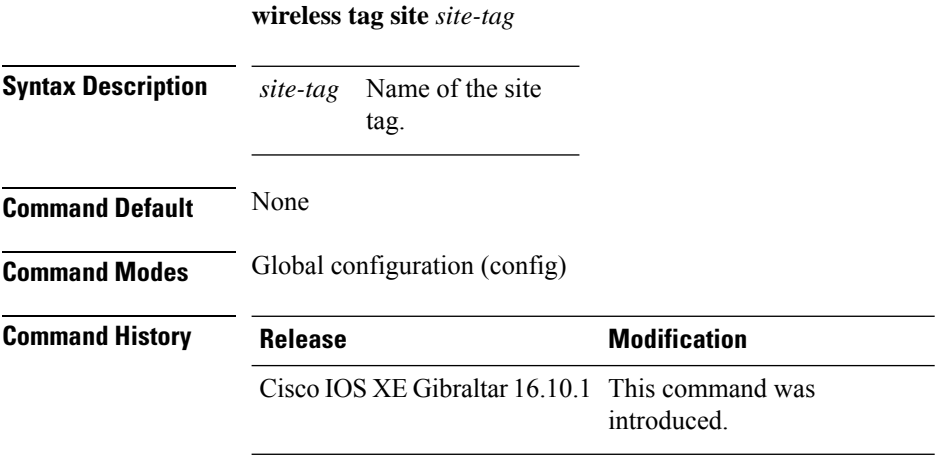

### **Example**

The following example shows how to configure a site tag:

Device(config)# **wireless tag site test-site**

# **wireless wps ap-authentication threshold**

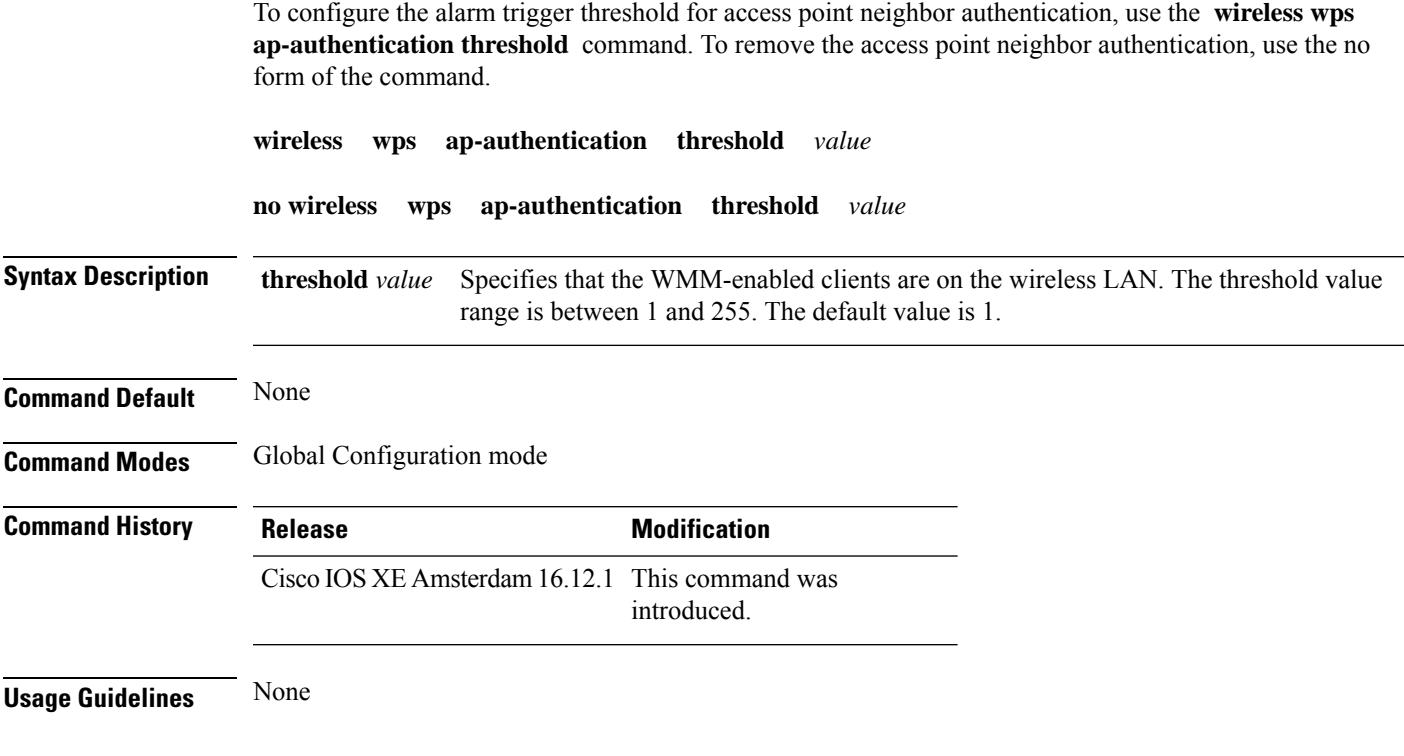

### **Example**

The following example shows you how to configure the alarm trigger threshold for access point neighbor authentication:

Device(config)# wireless wps ap-authentication threshold 1

# **wireless wps client-exclusion**

To configure client exclusion policies, use the **wireless wps client-exclusion**command. To remove the client exclusion policies, use the **no** form of the command.

**wireless wps client-exclusion** {**all** | **dot11-assoc** | **dot11-auth** | **dot1x-auth** | **ip-theft** | **web-auth**} **no wireless wps client-exclusion** {**all** | **dot11-assoc** | **dot11-auth** | **dot1x-auth** | **ip-theft** | **web-auth**}

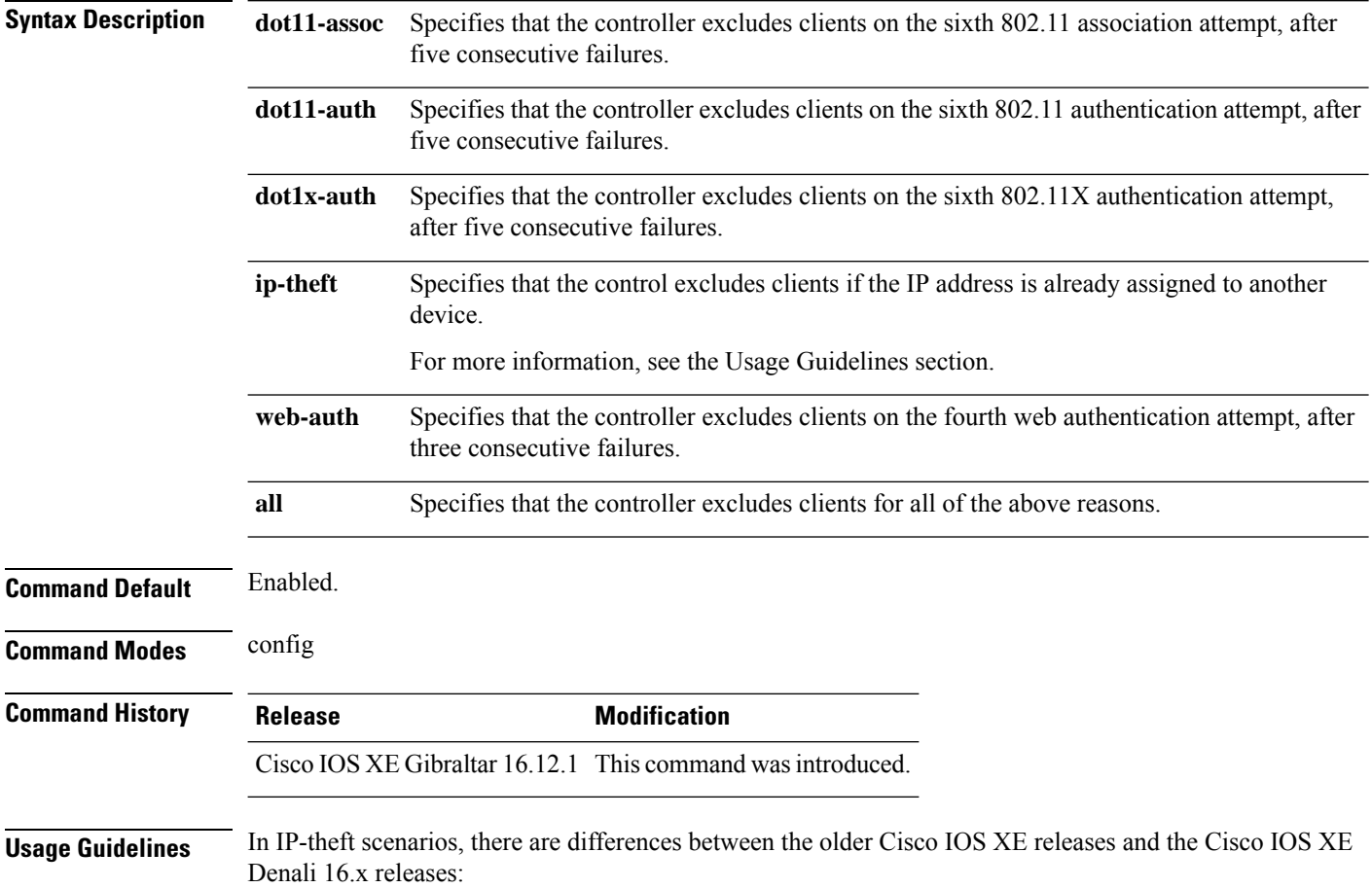

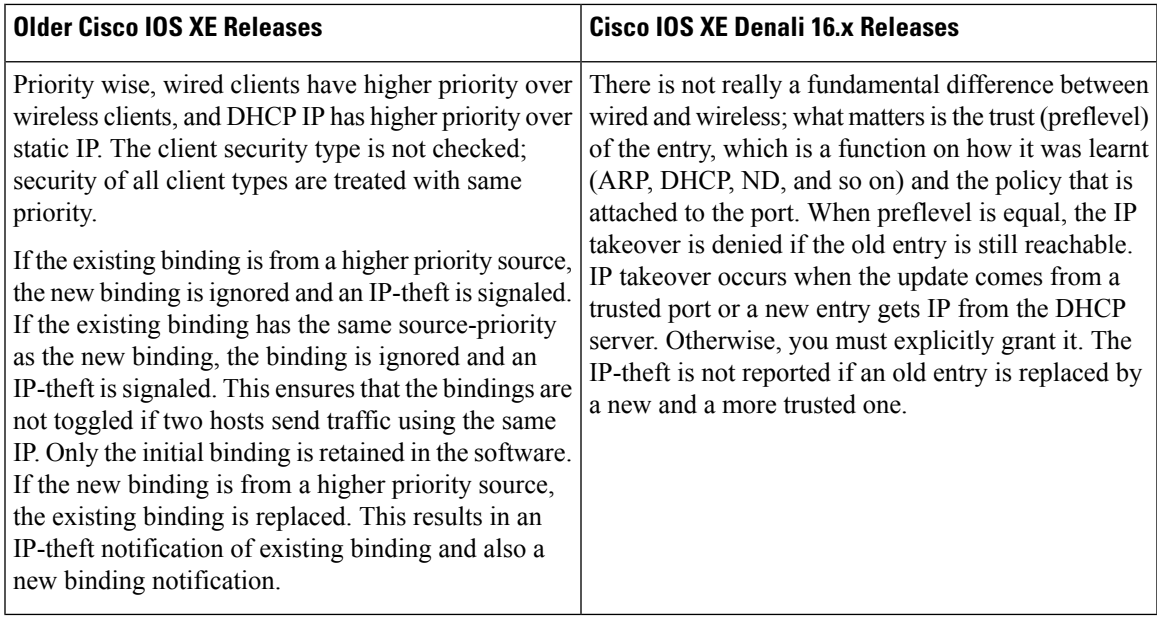

This example shows how to disable clients on the 802.11 association attempt after five consecutive failures.

```
Device#configure terminal
Enter configuration commands, one per line. End with CNTL/Z.
Device(config)#wireless wps client-exclusion dot11-assoc
```
# **wireless wps mfp ap-impersonation**

To configure AP impersonation detection, use the **wireless wps mfp ap-impersonation** command. Use the **no** form of this command to disable the configuration.

**wireless wps mfp ap-impersonation**

**no wireless wps mfp ap-impersonation**

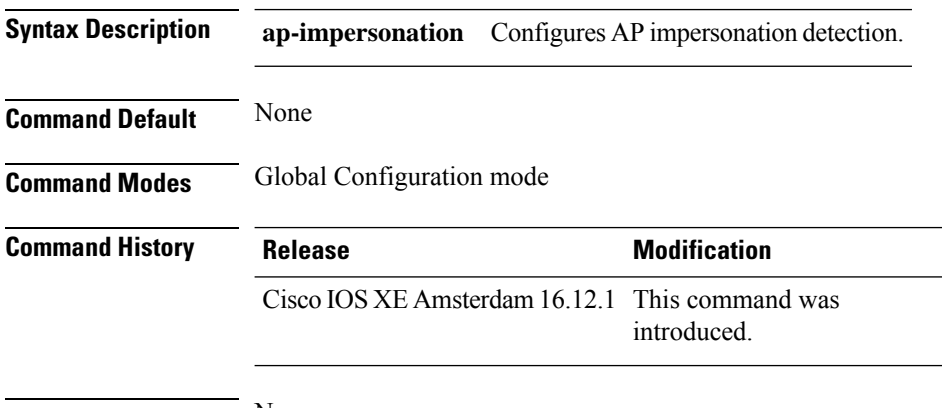

**Usage Guidelines** None

#### **Example**

The following example shows you how to configure AP impersonation detection:

Device(config)# wireless wps mfp ap-impersonation

### **wireless wps rogue network-assurance enable**

To enable the rogue wirelessservice assurance (WSA) events, use the **wireless wps roguenetwork-assurance enable** command. Use the **no** form of this command to disable the configuration.

**wireless wps rogue network-assurance enable**

**no wireless wps rogue network-assurance enable**

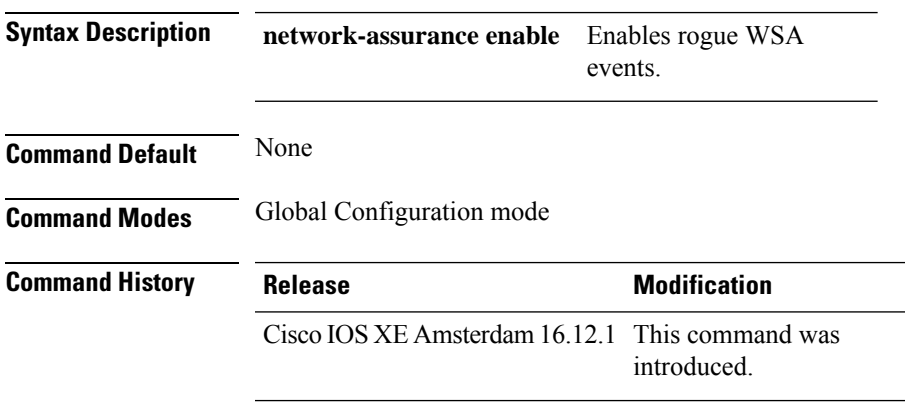

**Usage Guidelines** None

#### **Example**

The following example shows you how to enable the rogue wireless service assurance events:

Device(config)# wireless wps rogue network-assurance enable

# **wireless wps rogue ap aaa**

To configure the use of AAA/local database to detect valid AP MAC addresses, use the **wireless wps rogue ap aaa** command. Use the **no** form of this command to disable the configuration.

**wireless wps rogue ap aaa**

**no wireless wps rogue ap aaa**

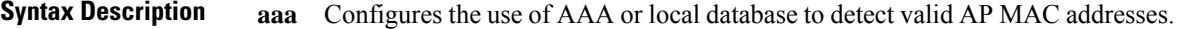

**Command Default** None

**Command Modes** Global Configuration mode

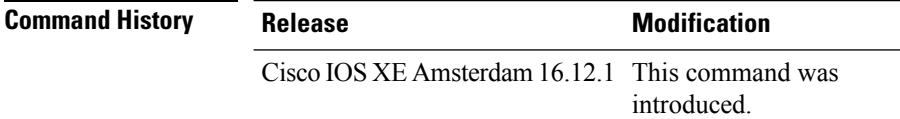

**Usage Guidelines** None

#### **Example**

The following example shows you how to configure the use of AAA/local database to detect valid AP MAC addresses:

Device(config)# wireless wps rogue ap aaa

# **wireless wps rogue ap aaa polling-interval**

To configures Rogue AP AAA validation interval, in seconds, use the **wireless wps rogue ap aaa polling-interval** command. To disable the configuration, use the no form of this command.

**wireless wps rogue ap aaa polling-interval** *60 - 86400*

**no wireless wps rogue ap aaa polling-interval** *60 - 86400*

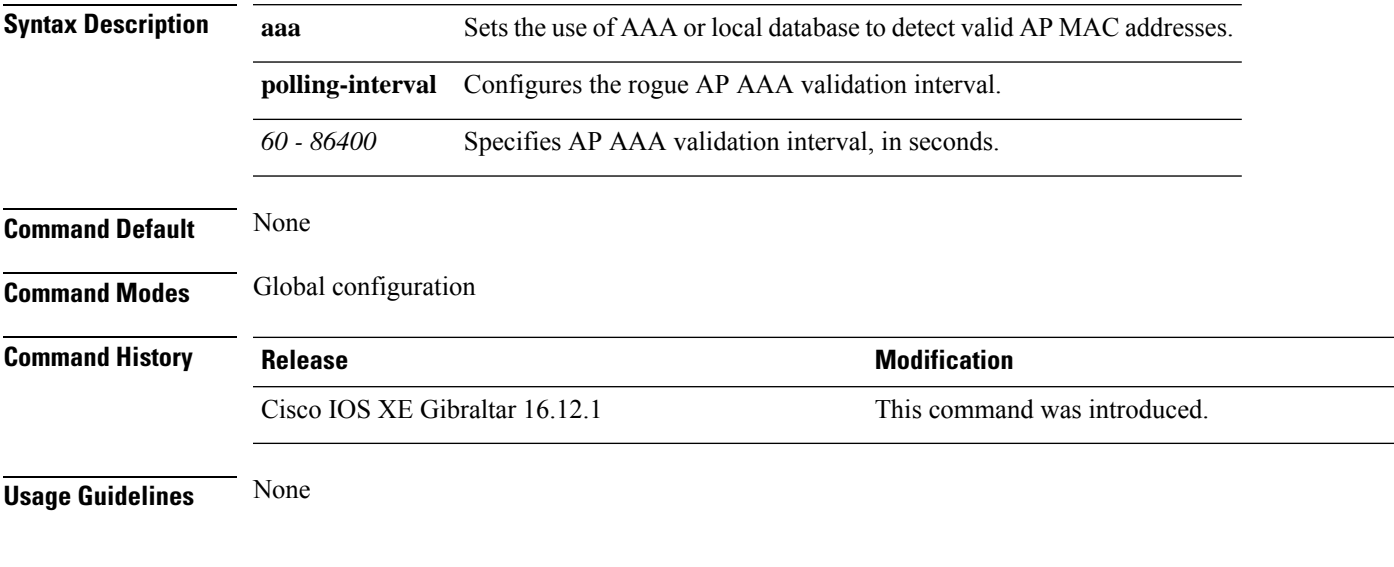

### **Example**

This example shows how to configures Rogue AP AAA validation interval, in seconds:

Device(config)# wireless wps rogue ap aaa polling-interval *120*

# **wireless wps rogue ap init-timer**

To configure the init timer for rogue APs, use the **wireless wps rogue ap init-timer** command. Use the **no** form of this command to disable the configuration.

**wireless wps rogue ap init-timer**

**no wireless wps rogue ap init-timer**

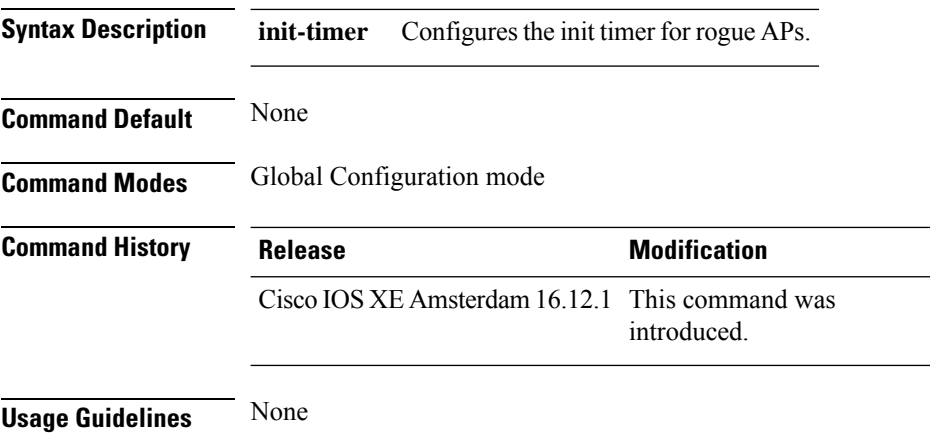

#### **Example**

The following example shows you how to configure the init timer for rogue APs:

Device(config)# wireless wps rogue ap init-timer

Ш

# **wireless wps rogue ap mac-address rldp initiate**

To initiate and configure Rogue Location Discovery Protocol on rogue APs, use the **wireless wps rogue ap mac-address rldp initiate** command.

**wireless wps rogue ap mac-address** *<MAC Address>* **rldp initiate Syntax Description wps Configures the WPS settings. rogue** Configures the global rogue devices. **ap mac-address** *<MAC Address>* The MAC address of the APs. **rldp initiate** Initiates RLDP on rogue APs. **Command Default** None **Command Modes** Privileged EXEC (#) **Command History Release <b>Modification** Cisco IOS XE Amsterdam 16.12.1 This command was introduced. **Usage Guidelines** None

#### **Example**

The following example shows you how to initiate and configure Rogue Location DiscoveryProtocol on rogue APs:

Device# wireless wps rogue ap mac-address *10.1.1* rldp initiate

### **wireless wps rogue ap notify-min-rssi**

To configure the minimum RSSI notification threshold for rogue APs, use the **wireless wps rogue ap notify-min-rssi** command. Use the **no** form of this command to disable the configuration.

**wireless wps rogue ap notify-min-rssi**

**no wireless wps rogue ap notify-min-rssi**

**Syntax Description notify-min-rssi** Configure the minimum RSSI notification threshold for rogue APs.

**Command Default** None

**Command Modes** Global Configuration mode

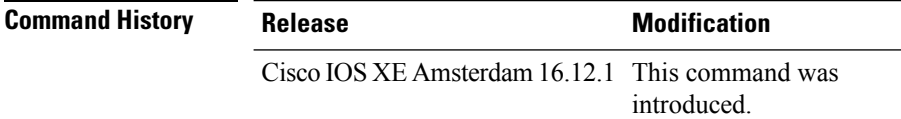

**Usage Guidelines** None

#### **Example**

The following example shows you how to configure the minimum RSSI notification threshold for rogue APs:

Device(config)# wireless wps rogue ap notify-min-rssi

# **wireless wps rogue ap notify-rssi-deviation**

To configure the RSSI deviation notification threshold for rogue APs, use the **wireless wps rogue ap notify-rssi-deviation** command. Use the **no** form of this command to disable the configuration.

**wireless wps rogue ap notify-rssi-deviation**

**no wireless wps rogue ap notify-rssi-deviation**

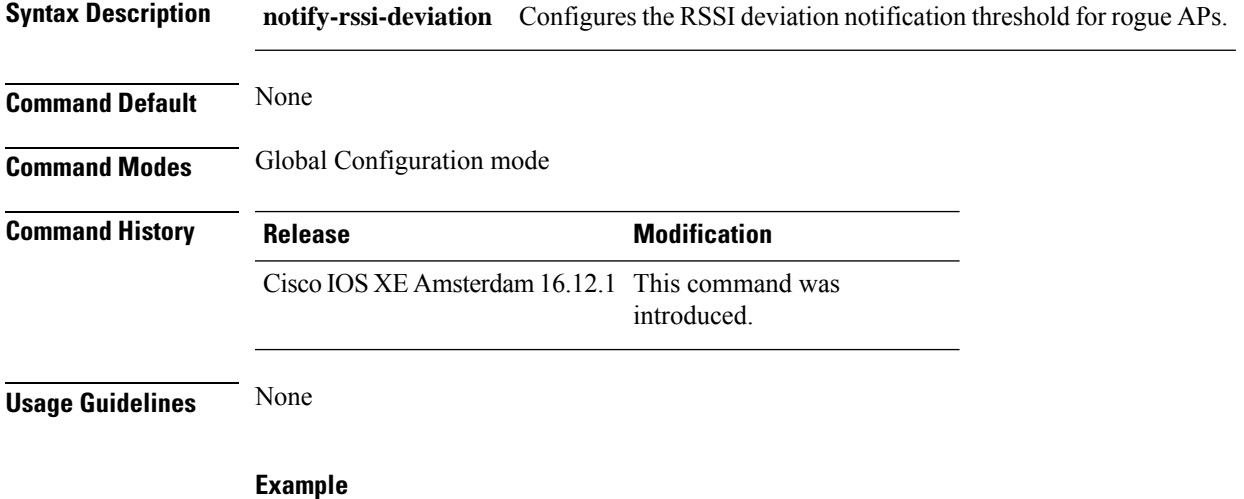

The following example shows you how to configure the RSSI deviation notification threshold for rogue APs:

Device(config)# wireless wps rogue ap notify-rssi-deviation

# **wireless wps rogue ap rldp alarm-only**

To set Rogue Location DiscoveryProtocol (RLDP) and alarm if rogue is detected, use the **wireless wps rogue ap rldp alarm-only** command. Use the **no** form of this command to disable the configuration.

**wireless wps rogue ap rldp alarm-only**

**no wireless wps rogue ap rldp alarm-only**

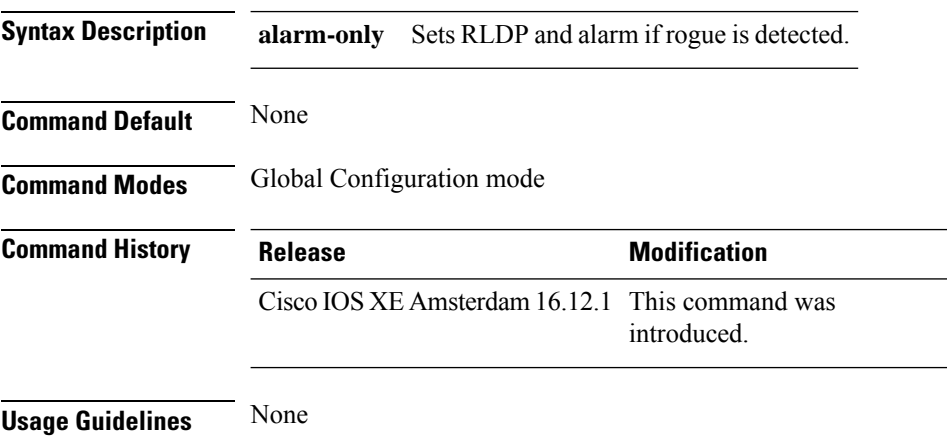

#### **Example**

The following example shows you how to set RLDP and alarm if rogue is detected:

Device(config)# wireless wps rogue ap rldp alarm-only

# **wireless wps rogue ap rldp alarm-only monitor-ap-only**

To perform RLDP only on monitor APs, use the **wireless wps rogue ap rldp alarm-only monitor-ap-only** command. Use the **no** form of this command to disable the configuration.

**wireless wps rogue ap rldp alarm-only monitor-ap-only**

**no wireless wps rogue ap rldp alarm-only monitor-ap-only**

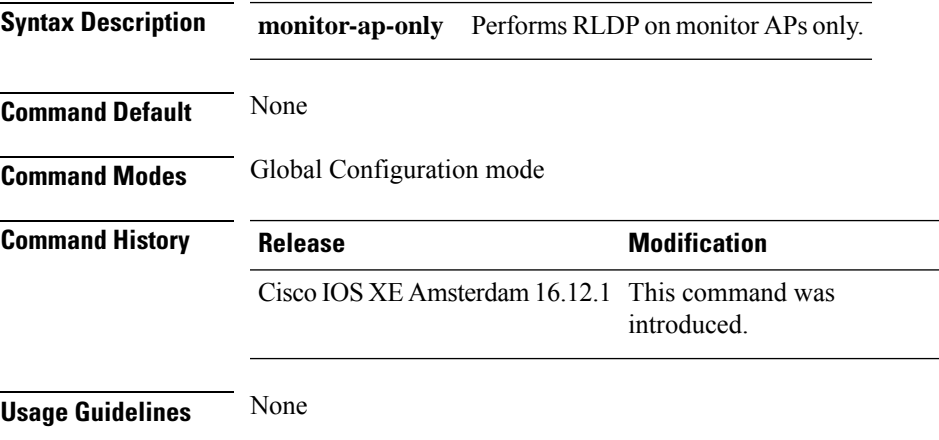

#### **Example**

The following example shows you how to perform RLDP only on monitor APs,:

Device(config)# wireless wps rogue ap rldp alarm-only monitor-ap-only

### **wireless wps rogue ap rldp auto-contain**

To configure RLDP, alarm and auto-contain if rogue is detected, use **wirelesswps rogueaprldp auto-contain** command. Use the **no** form of the command to disable the alarm.

**[no] wireless wps rogue ap rldp auto-contain monitor-ap-only**

**Syntax Description monitor-ap-only** Perform RLDPonly on monitor AP

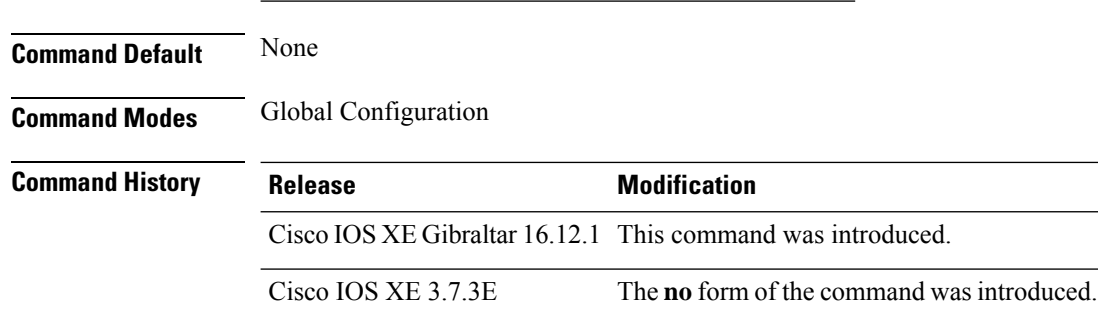

#### **Example**

This example shows how to configure an alarm for a detected rogue.

Device**wireless wps rogue ap rldp auto-contain**

**Configuration Commands: g to z**

### **wireless wps rogue ap rldp retries**

To configure RLDP retry times on rogue APs, use the **wireless wps rogue ap rldp retries** command. Use the **no** form of this command to disable the configuration.

**wireless wps rogue ap rldp retries**

**no wireless wps rogue ap rldp retries**

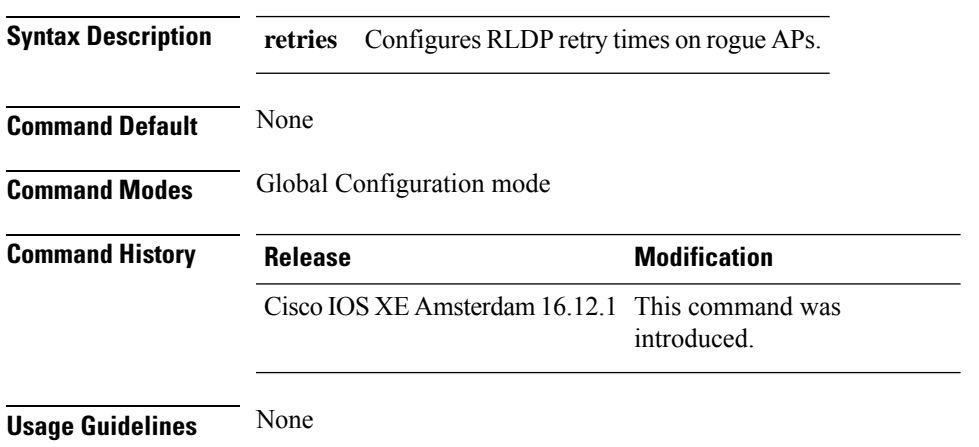

#### **Example**

The following example shows you how to configure RLDP retry times on rogue APs:

Device(config)# wireless wps rogue ap rldp retries

### **wireless wps rogue ap rldp schedule**

To configure RLDP scheduling, use the **wireless wps rogue ap rldp schedule** command. Use the **no** form of this command to disable the configuration.

**wireless wps rogue ap rldp schedule**

**no wireless wps rogue ap rldp schedule**

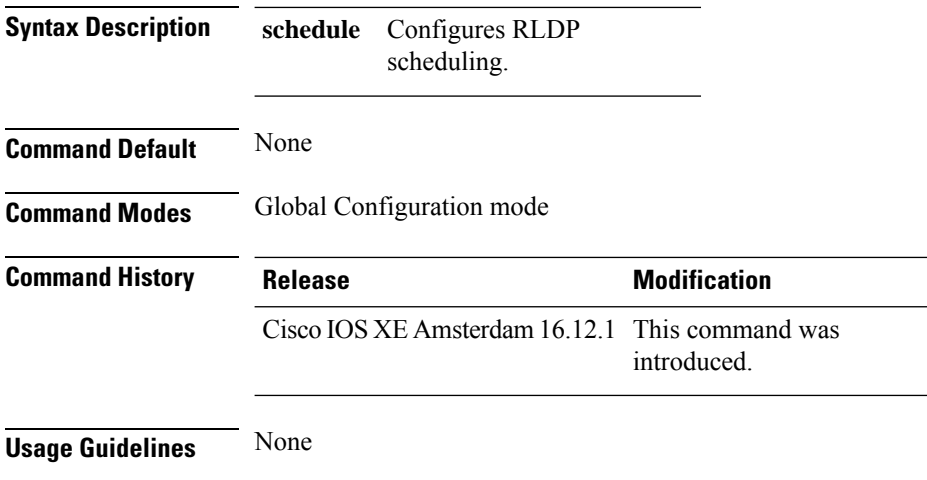

#### **Example**

The following example shows you how to configure RLDP scheduling:

Device(config)# wireless wps rogue ap rldp schedule

# **wireless wps rogue ap rldp schedule day**

is to be done:

To configure the day when RLDP scheduling is to be done, use the **wireless wps rogue ap rldp schedule day** command. Use the **no** form of this command to disable the configuration.

**wireless wps rogue ap rldp schedule day** { **friday** | **monday** | **saturday** | **sunday** | **thursday** | **tuesday** | **wednesday** } **start** *[HH:MM:SS]* **end** *[HH:MM:SS]*

**no wireless wps rogue ap rldp schedule day** { **friday** | **monday** | **saturday** | **sunday** | **thursday** | **tuesday** | **wednesday** } **start** *[HH:MM:SS]* **end** *[HH:MM:SS]*

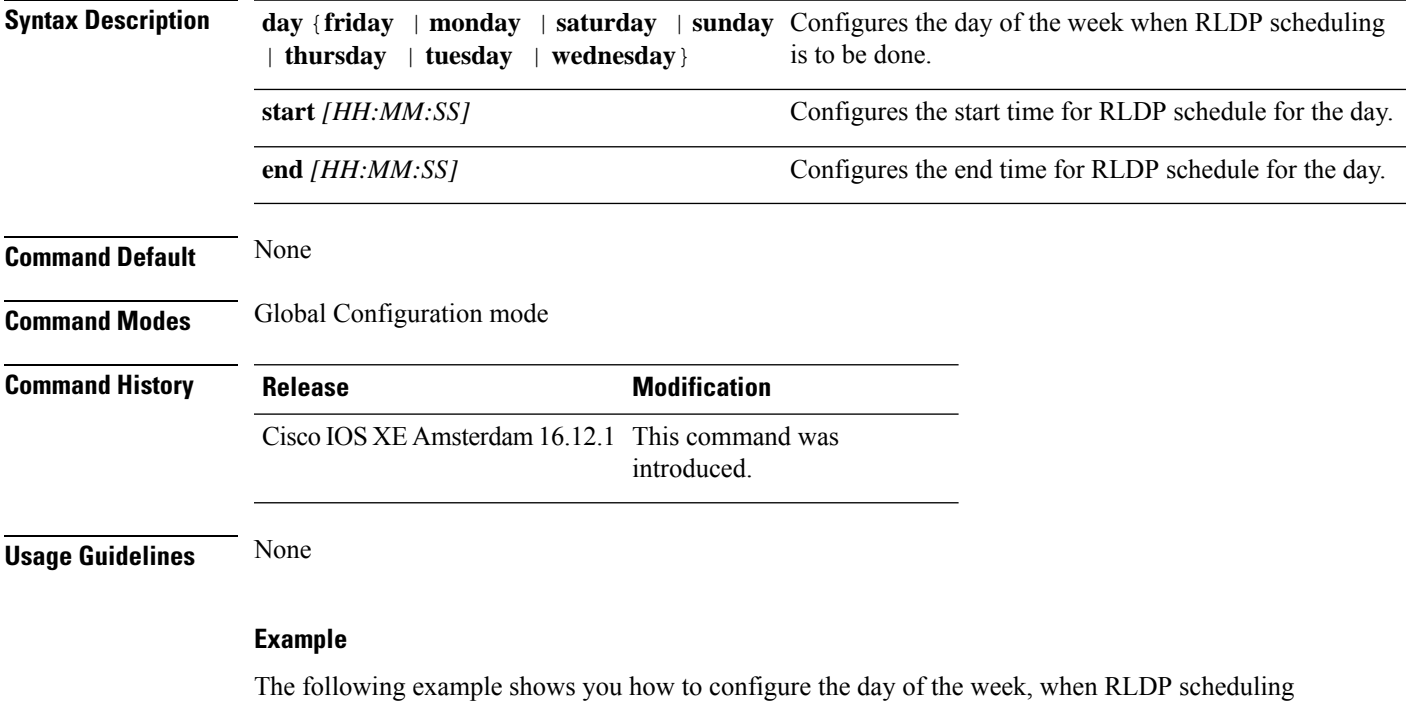

Device(config)# wireless wps rogue ap rldp schedule day friday start *10:10:10* end *15:15:15*

### **wireless wps rogue ap timeout**

To configure the expiry time for rogue APs, in seconds, use the **wireless wps rogue ap timeout** command. Use the **no** form of this command to disable the configuration.

**wireless wps rogue ap timeout** *240-3600*

**no wireless wps rogue ap timeout** *240-3600*

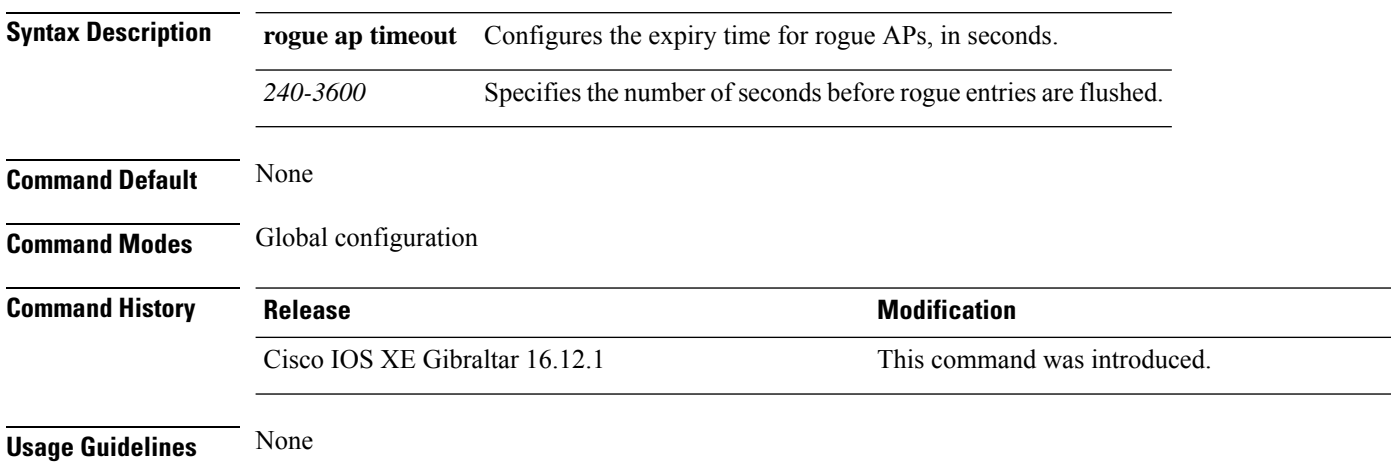

#### **Example**

This example shows how to configure the expiry time for rogue APs, in seconds:

Device(config)# wireless wps rogue ap timeout *250*

 $\mathbf{L}$ 

### **wireless wps rogue auto-contain**

To configure the auto contain level and to configure auto containment for monitor AP mode, use the **wireless wps rogue auto-contain** command. To disable the configuration, use the **no** form of this command.

**wireless wps rogue auto-contain** { **level** *1 - 4* | **monitor-ap-only** }

**no wireless wps rogue auto-contain** { **level** *1 - 4* | **monitor-ap-only** }

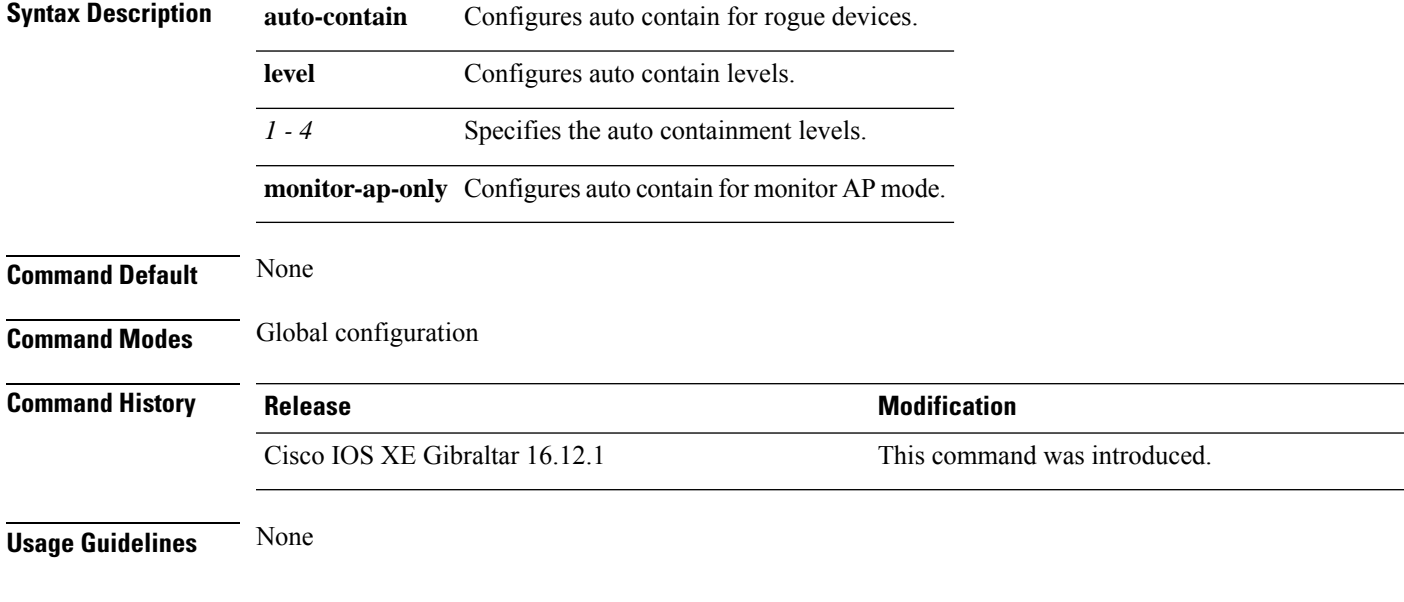

### **Example**

This example shows how to configure the auto contain level and to configure auto containment for monitor AP mode:

Device(config)# wireless wps rogue auto-contain level *2* Device(config)# wireless wps rogue auto-contain monitor-ap-only

### **wireless wps rogue client aaa**

To configure the use of AAA or local database to detect valid MAC addresses of rogue clients, use the **wireless wps rogue client aaa** command. Use the **no** form of this command to disable the configuration.

**wireless wps rogue client aaa**

#### **no wireless wps rogue client aaa**

**Syntax Description aaa** Configures the use of AAA or local database to detect valid MAC addresses of rogue clients.

**Command Default** None

**Command Modes** Global Configuration mode

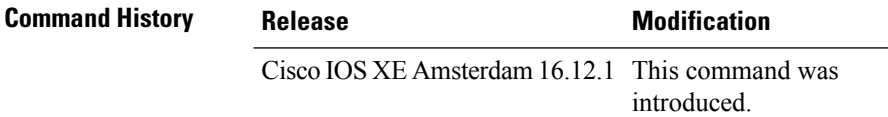

**Usage Guidelines** None

#### **Example**

The following example shows you how to configure the use of AAA or local database to detect valid MAC addresses of rogue clients:

Device(config)# wireless wps rogue client aaa

Ш

### **wireless wps rogue client mse**

To configure MobilityServices Engine (MSE) to detect valid MAC addresses of rogue clients, use the **wireless wps rogue client mse** command. Use the **no** form of this command to disable the configuration.

**wireless wps rogue client mse**

**no wireless wps rogue client mse**

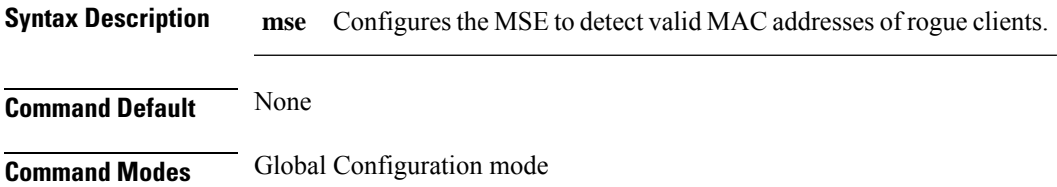

**Command History Release <b>Modification** Cisco IOS XE Amsterdam 16.12.1 This command was introduced.

**Usage Guidelines** None

#### **Example**

The following example shows you how to configure Mobility Services Engine (MSE) to detect valid MAC addresses of rogue clients:

Device(config)# wireless wps rogue client mse

### **wireless wps rogue client client-threshold**

To configure rogue client per a rogue AP SNMP trap threshold, use the **wireless wps rogue client client-threshold** command. To disable the configuration, use the **no** form of this command.

**wireless wps rogue client client-threshold** *0 - 256*

**no wireless wps rogue client client-threshold** *0 - 256*

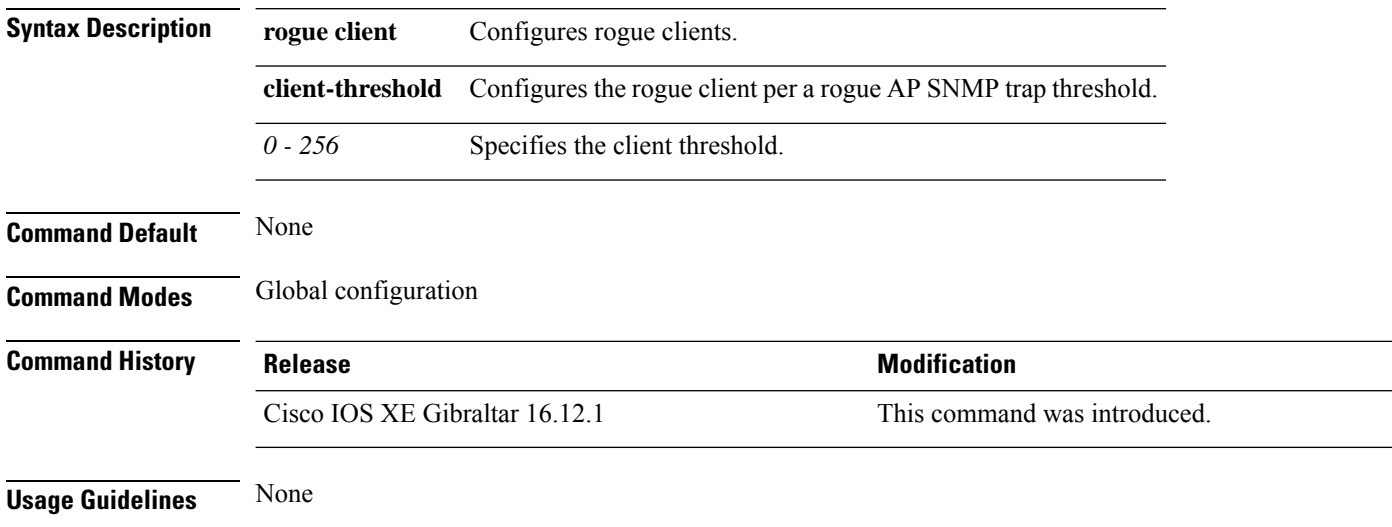

#### **Example**

This example shows how to configure rogue client per a rogue AP SNMP trap threshold:

Device(config)# wireless wps rogue ap timeout *250*

# **wireless wps rogue client notify-min-rssi**

To configure the minimum RSSI notification threshold for rogue clients, use the **wireless wps rogue client notify-min-rssi** command. Use the **no** form of this command to disable the configuration.

**wireless wps rogue client notify-min-rssi** *-128 - -70*

**no wireless wps rogue client notify-min-rssi** *-128 - -70*

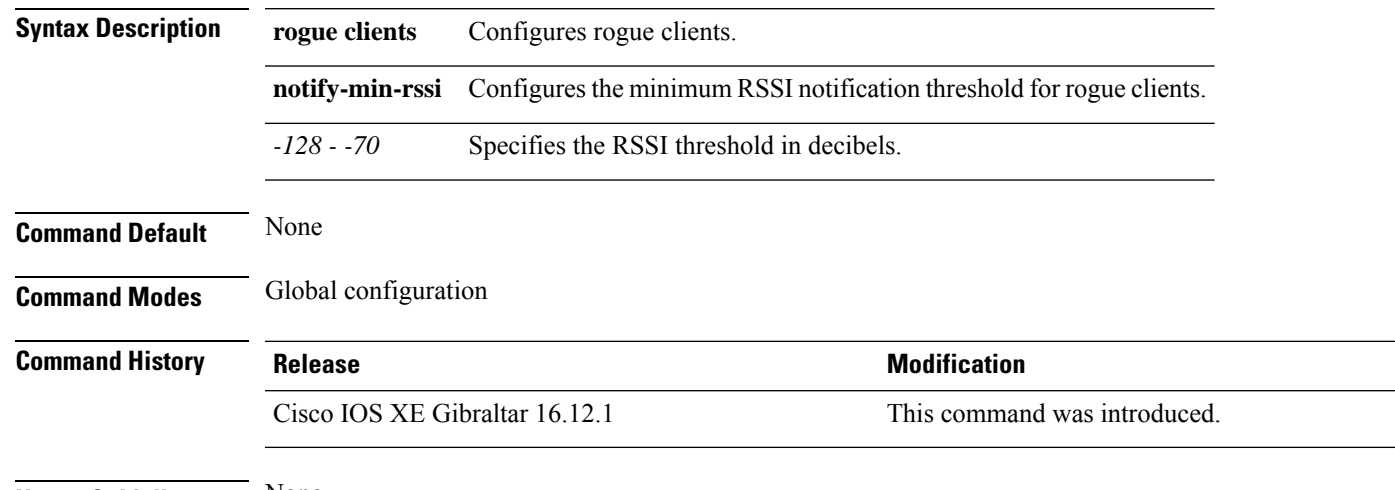

**Usage Guidelines** None

### **Example**

This example shows how to configure the minimum RSSI notification threshold for rogue clients:

Device(config)# wireless wps rogue client notify-min-rssi *-125*

# **wireless wps rogue client notify-rssi-deviation**

To configure the RSSI deviation notification threshold for rogue clients, use the **wireless wps rogue client notify-rssi-deviation** command. To disable the configuration, use the **no** form of this command.

**wireless wps rogue client notify-rssi-deviation** *0 - 10*

**no wireless wps rogue client notify-rssi-deviation** *0 - 10*

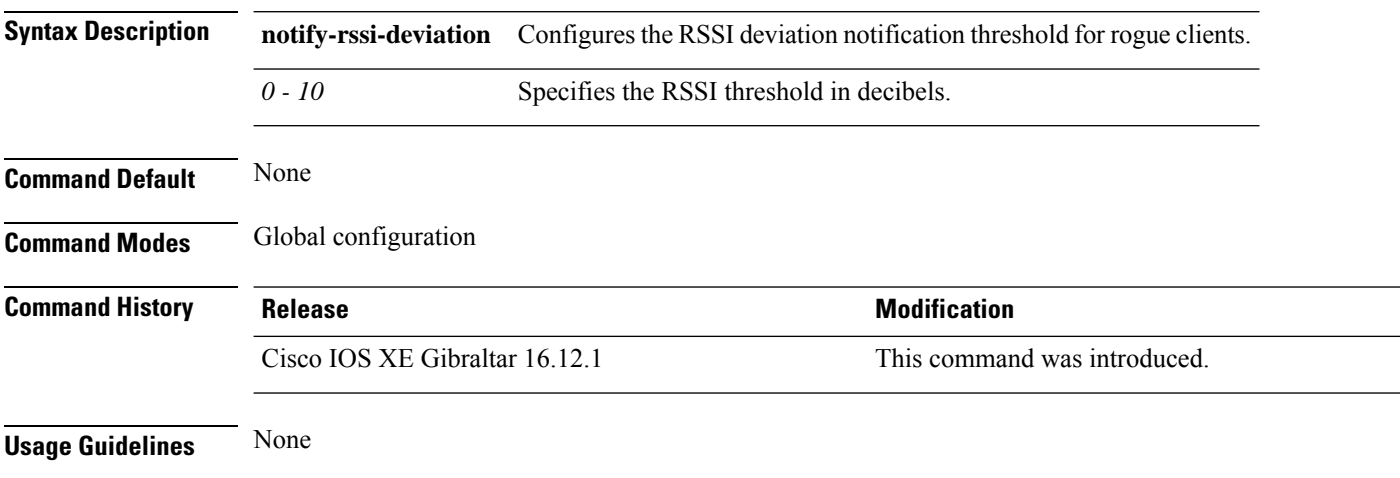

#### **Example**

This example shows how to configure the RSSI deviation notification threshold for rogue clients:

Device(config)# wireless wps rogue client notify-rssi-deviation *6*
# **wireless wps rogue notify-syslog**

To enable syslog notification for rogue events, use the **wireless wps rogue notify-syslog** command.

**wireless wps rogue notify-syslog**

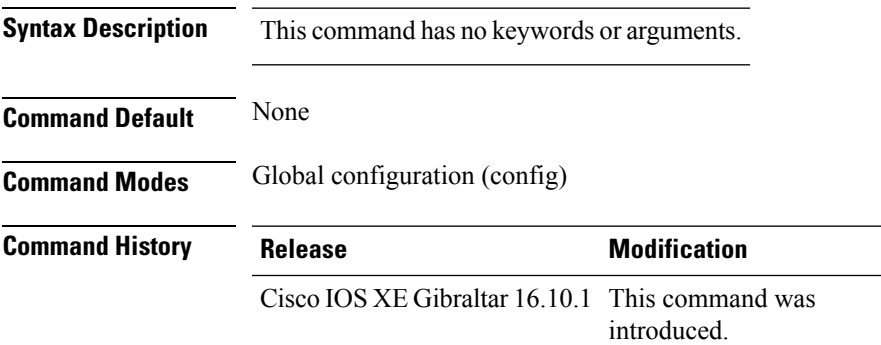

#### **Example**

This example shows how to enable syslog notification for rogue events:

Device# configure terminal Device(config)# wireless wps rogue notify-syslog

# **wireless wps rogue rule**

To configure rogue classification rule, use the **wireless wps rogue rule** command.

**wireless wps rogue rule** *rule-name* **priority** *priority* {**classify**{**friendly** | **malicious**} | **condition** {**client-count number** | **duration** | **encryption** | **infrastructure** | **rssi** | **ssid**} **| default | exit | match**{**all** | **any**} **| no | shutdown**}

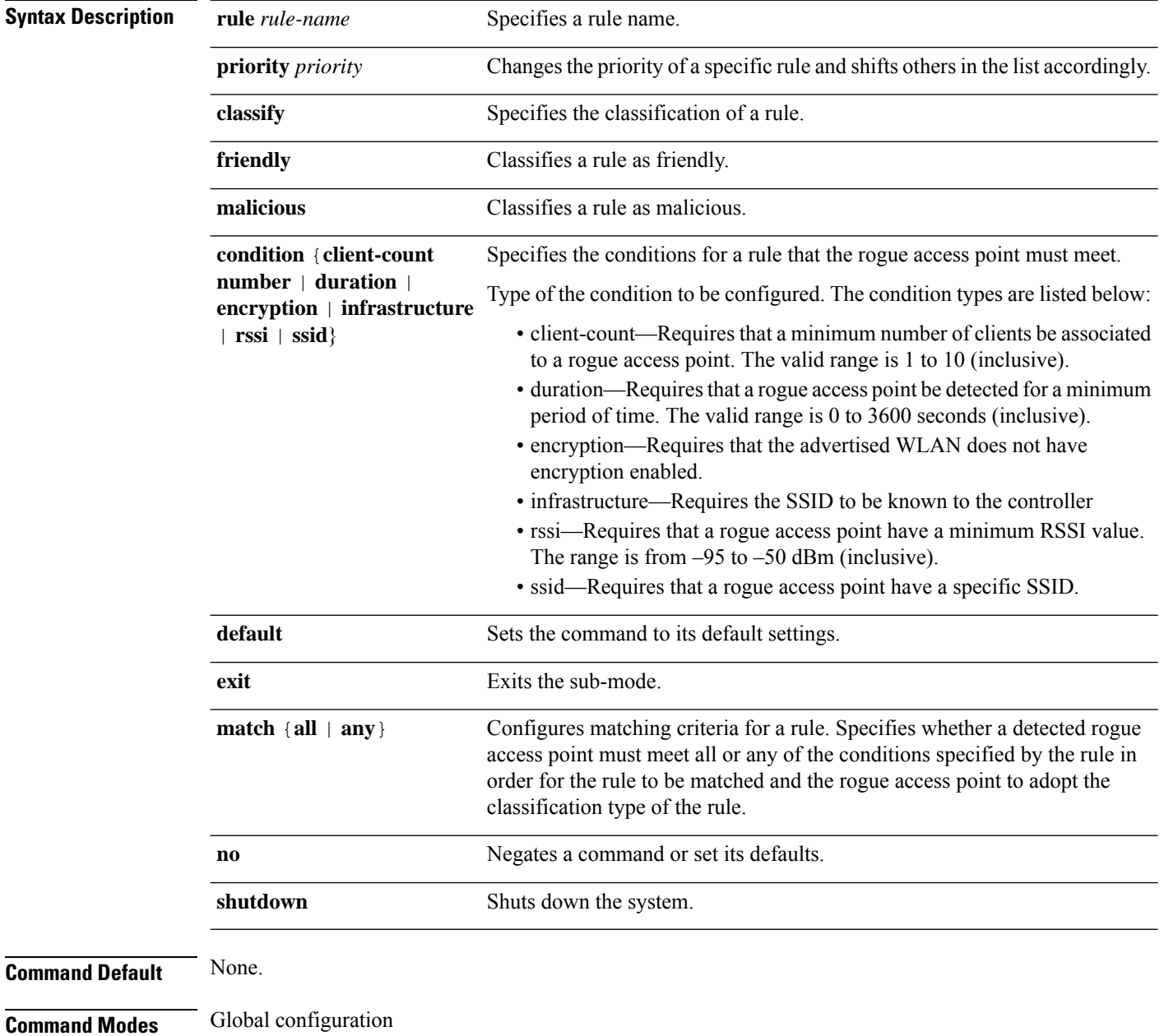

 $\mathbf I$ 

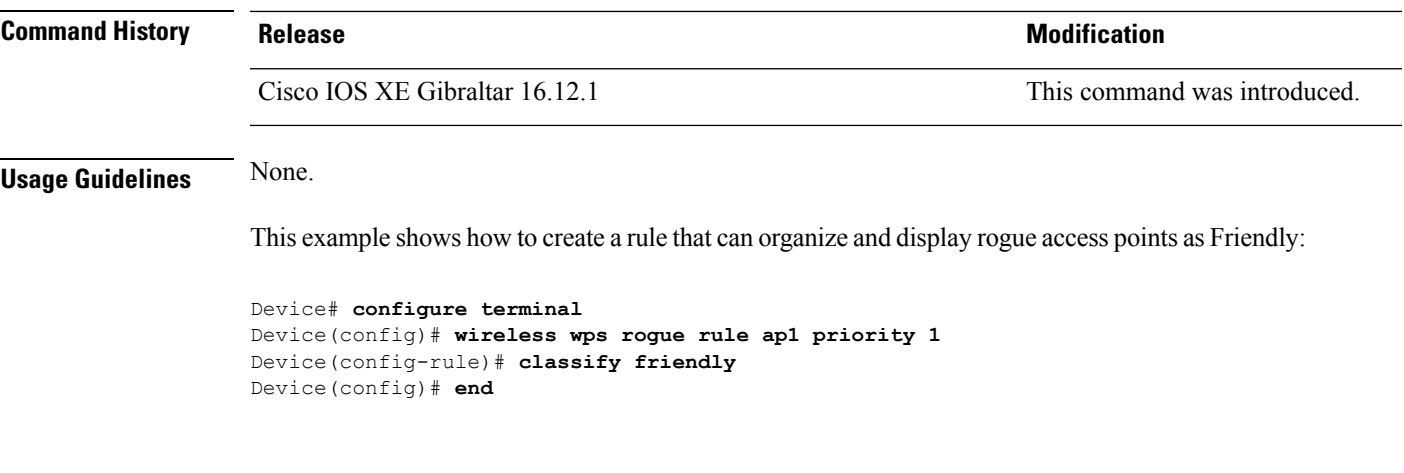

### **wireless wps rogue security-level**

To configure the wireless WPS rogue detection security levels, use the **wireless wps rogue security-level** command. Use the **no** form of this command to disable the configuration.

**wireless wps rogue security-level** { **critical** | **custom** | **high** | **low** } **no wireless wps rogue security-level** { **critical** | **custom** | **high** | **low** } **Syntax Description rogue security-level** Configures the rogue detection security level. **critical** Specifies the rogue detection setup for highly sensitive deployments. **custom** Specifies the customizable security level. **high** Specifies the rogue detection setup for medium-scale deployments. **low** Specifies the basic rogue detection setup for small-scale deployments. **Command Default** None **Command Modes** Global configuration **Command History Release <b>Modification Modification** Cisco IOS XE Gibraltar 16.12.1 This command was introduced. **Usage Guidelines** None

#### **Example**

This example shows how to configure the wireless WPS rogue detection security levels:

Device(config)# wireless wps rogue security-level critical

### **wireless-default radius server**

To configure multiple radius servers, use the **wireless-default radius server** command.

**wireless-default radius server** *IP* **key** *secret*

**Command Default** None

**Command Modes** Global configuration (config)

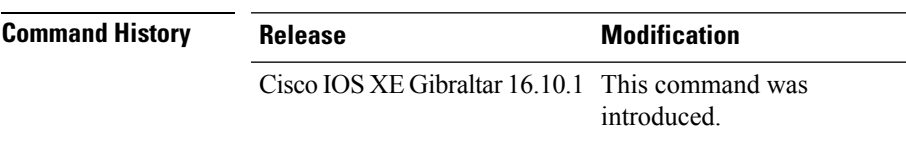

**Usage Guidelines** Using this utility, you can configure a maximum of ten radius servers.

#### **Example**

This example shows how to configure multiple radius servers:

```
Device# configure terminal
Enter configuration commands, one per line. End with CNTL/Z.
Device(config)# wireless-default radius server 9.2.58.90 key cisco123
Device(config)# end
```
# **wlan policy**

To map a policy profile to a WLAN profile, use the **wlan policy** command.

**wlan** *wlan-name* **policy** *policy-name*

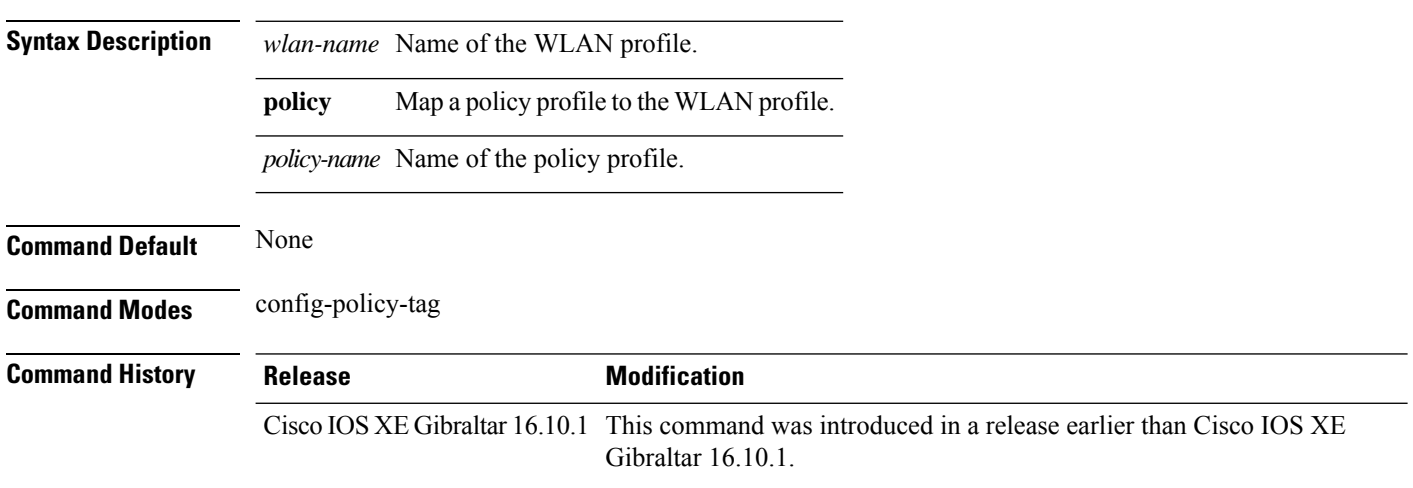